7.5

# *IBM WebSphere MQ* 에 대한 문제점 해결 및 지원

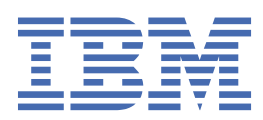

#### **참고**

이 정보와 이 정보가 지원하는 제품을 사용하기 전에, 383 페이지의 [『주의사항』](#page-382-0)에 있는 정보를 확인하십시 오.

This edition applies to version 7 release 5 of IBM® WebSphere® MQ and to all subsequent releases and modifications until otherwise indicated in new editions.

IBM은 귀하가 IBM으로 보낸 정보를 귀하의 권리를 침해하지 않는 범위 내에서 적절하다고 생각하는 방식으로 사용하거나 배포 할 수 있습니다.

**© Copyright International Business Machines Corporation 2007년, 2024.**

# 목차

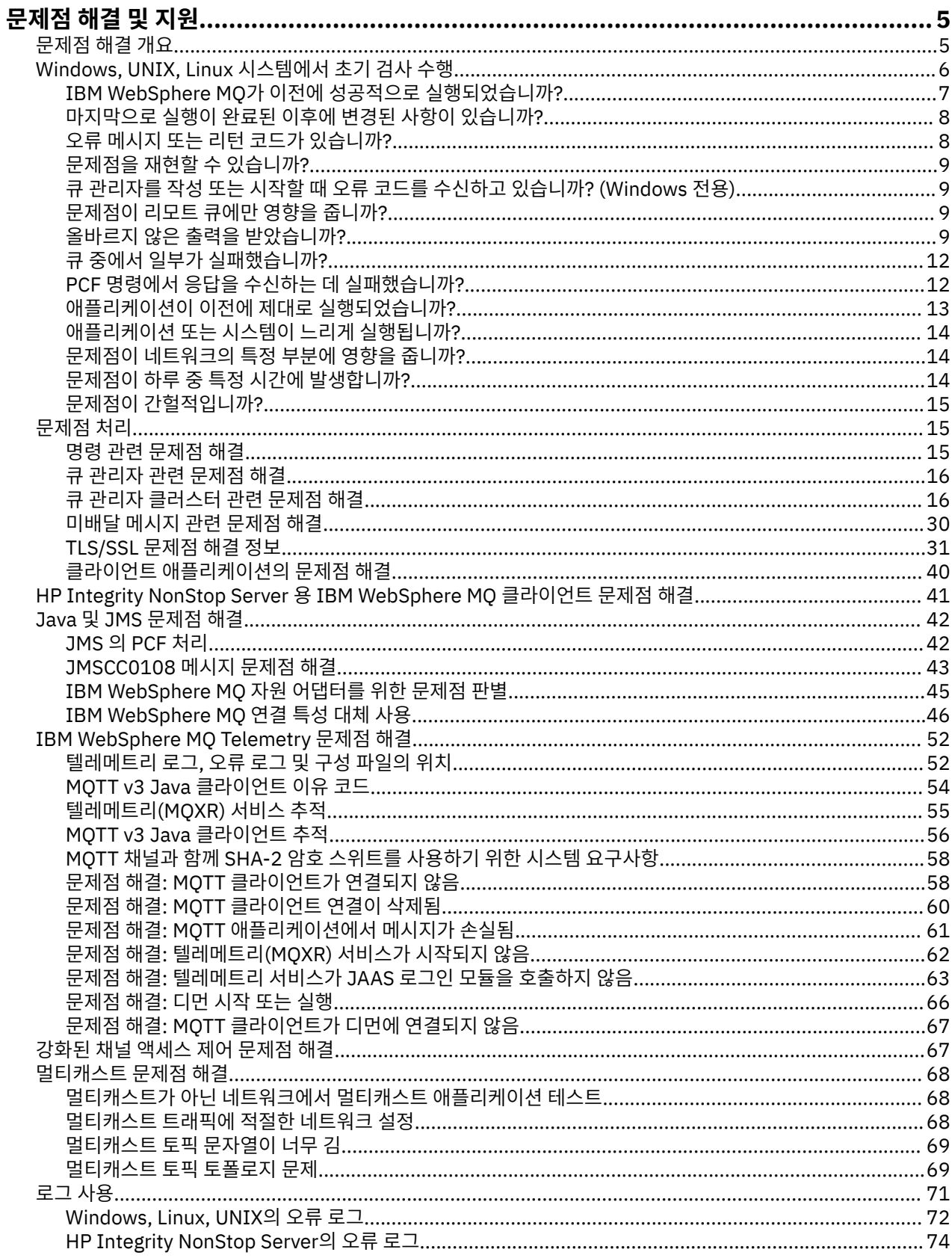

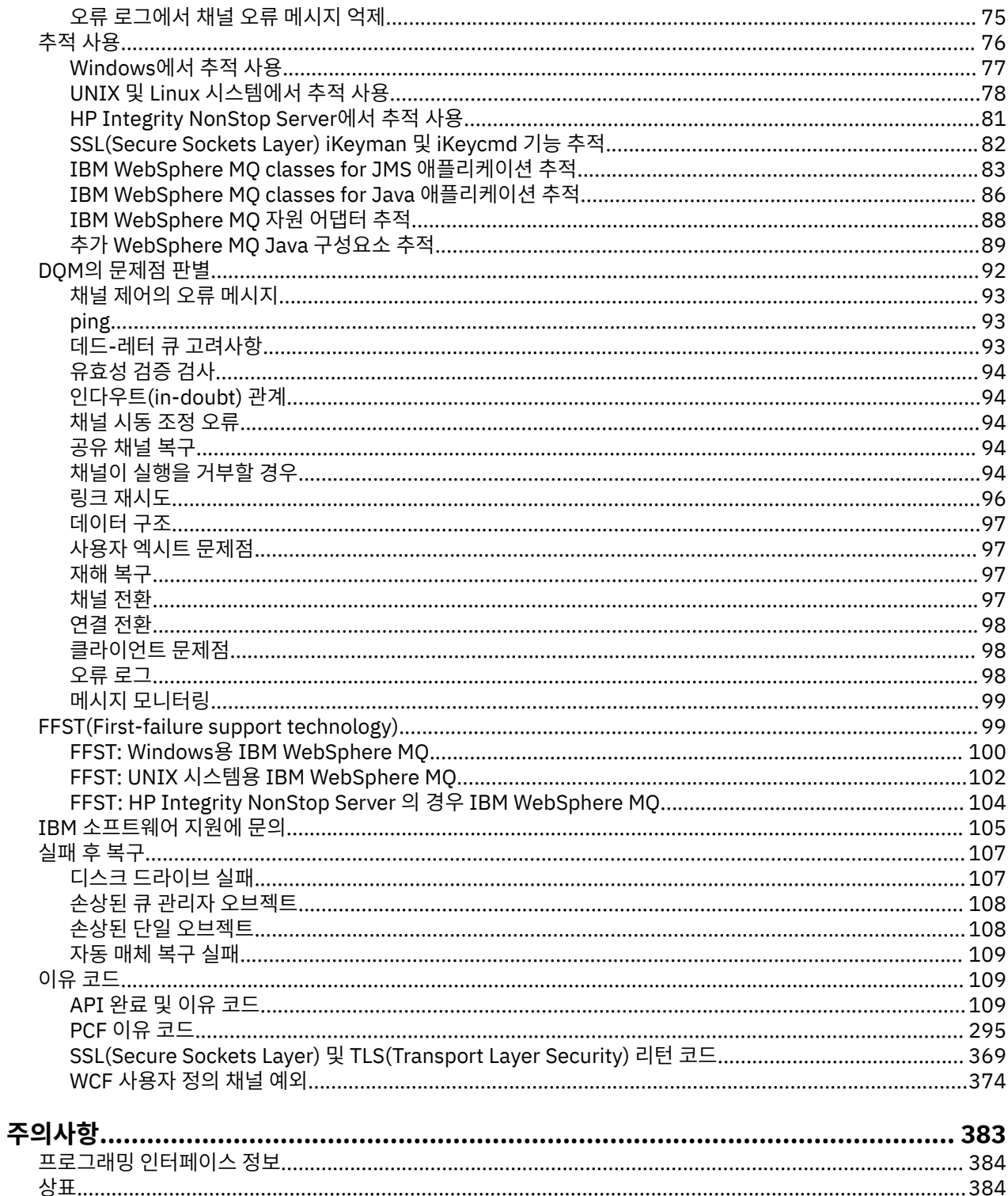

# <span id="page-4-0"></span>**문제점 해결 및 지원**

IBM WebSphere MQ 애플리케이션 또는 큐 관리자 네트워크에서 문제점이 발생한 경우 문제점을 진단하고 해결 하는 데 도움을 주기 위해 설명되는 기술을 사용하십시오.

문제점 해결 및 지원에 대한 소개는 5 페이지의 『문제점 해결 개요』의 내용을 참조하십시오.

몇 가지 공통 문제점의 원인을 판별하는 데 도움을 주도록 플랫폼에 대해 수행할 수 있는 몇 가지 초기 검사가 있 습니다. 다음에서 플랫폼에 적절한 토픽을 참조하십시오.

• Windows B UNIX Hinux 6페이지의 『Windows UNIX and Linux 시스템에서 초기 검사 [작성』](#page-5-0)

문제점 해결에 대한 정보는 15 페이지의 [『문제점](#page-14-0) 처리』의 내용을 참조하십시오.

IBM WebSphere MQ Telemetry에 대한 문제점 해결에 대한 정보는 52 페이지의 『[IBM WebSphere MQ](#page-51-0) [Telemetry](#page-51-0) 문제점 해결』의 내용을 참조하십시오.

채널 인증 레코드 사용 중 문제점 해결에 대한 정보는 67 [페이지의](#page-66-0) 『채널 인증 레코드 문제점 해결』의 내용을 참조하십시오.

IBM WebSphere MQ에서 생성하는 정보는 문제점을 찾고 해결하는 데 도움을 줄 수 있습니다. 자세한 내용은 다 음 주제를 참조하십시오.

- 71 [페이지의](#page-70-0) 『로그 사용』
- 76 [페이지의](#page-75-0) 『추적 사용』
- 99 페이지의 『[FFST\(First Failure Support Technology\)](#page-98-0)』

문제 후 복구에 대한 정보는 107 [페이지의](#page-106-0) 『실패 후 복구』의 내용을 참조하십시오.

IBM WebSphere MQ 컴포넌트 또는 명령이 오류를 리턴했고 화면 또는 로그에 기록된 메시지에 대한 추가 정보 를 원할 경우, 메시지의 세부사항을 찾아볼 수 있습니다. 109 [페이지의](#page-108-0) 『이유 코드』의 내용을 참조하십시오.

#### **관련 태스크**

문제점 해결 및 지원 참조

# **문제점 해결 개요**

문제점 해결은 문제점의 원인을 찾아서 제거하는 프로세스입니다. IBM 소프트웨어에 문제점이 있을 때마다 "무 슨 일이 발생했습니까?" 라고 자문하는 즉시 문제점 해결 프로세스가 시작됩니다.

상위 레벨의 기본 문제점 해결 전략에는 다음이 포함됩니다.

- 1. 5 페이지의 『문제점 증상 레코드』
- 2. 6 페이지의 [『문제점](#page-5-0) 재작성』
- 3. 6 페이지의 [『문제점의](#page-5-0) 원인 제거』

#### **문제점 증상 레코드**

애플리케이션, 서버 또는 도구 중 어디에서 발생했든지, 발생한 문제점의 유형에 따라 문제가 있음을 나타내는 메 시지를 수신할 수 있습니다. 오류 메시지를 볼 때마다 항상 기록하십시오. 이와 같이 단순하게 오류 메시지는 때 때로 향후 문제점을 조사할 때 보다 유용한 코드를 포함합니다. 또한 비슷하지만 약간의 차이점이 있는 여러 오류 메시지를 수신할 수도 있습니다. 각 오류 메시지의 세부사항을 기록하면 문제점이 발생한 조건에 대해 더 자세히 알 수 있습니다.

오류 메시지의 소스:

- 문제점 보기
- 로컬 오류 로그
- Eclipse 로그
- <span id="page-5-0"></span>• 사용자 추적
- 서비스 추적
- 오류 대화 상자

### **문제점 재작성**

사용자가 수행할 단계(문제점으로 이어짐)을 다시 검토하십시오. 이러한 단계를 다시 시도하여 문제점을 쉽게 재 현할 수 있는지 확인하십시오. 반복 가능한 일관된 테스트 케이스를 보유한 경우 필요한 해결책을 쉽게 판별할 수 있습니다.

- 문제점을 처음에 어떻게 확인했습니까?
- 문제점을 확인했을 때, 특별히 다른 행동을 했습니까?
- 문제점을 일으키는 프로세스가 새 프로시저입니까? 또는 이전에 성공적으로 작업했습니까?
- 이 프로세스가 이전에 작동했다면 무엇이 변경되었습니까? (이 경우 변경사항은 새 하드웨어나 소프트웨어 추 가부터 기존 소프트웨어 재구성에 이르기까지 시스템에서 수행된 모든 변경 유형을 참조할 수 있습니다.)
- 목격한 문제점의 첫 번째 증상은 무엇입니까? 동시에 발생한 다른 증상이 있습니까?
- 동일한 문제점이 다른 위치에서도 발생합니까? 하나의 시스템에서만 문제점이 발생했습니까? 아니면 여러 시 스템에서 동일한 문제점이 발생했습니까?
- 문제점의 내용을 알릴 수 있는 어떤 메시지가 생성되었습니까?

• Windows - UNIX - Linux 6페이지의 『Windows, UNIX and Linux 시스템에서 초기 검사 작성』에서 이러한 유형의 질문에 대한 자세한 정보를 찾을 수 있습니다.

### **문제점의 원인 제거**

문제점의 원인이 아닌 컴포넌트를 제거하여 문제점의 범위를 좁히십시오. 제거 프로세스를 사용하면 문제점을 단순화하고 응답할 수 없는 영역에서 시간 낭비를 방지할 수 있습니다. 제거 프로세스에 대한 도움을 받으려면 이 제품 및 기타 사용 가능한 자원의 정보를 참조하십시오.

# **Windows, UNIX and Linux 시스템에서 초기 검사 작성**

문제점을 상세히 판별하기 전에 문제점에 대한 확실한 원인이 있는지 또는 조사를 통해 유용한 결과를 얻을 수 있 는지 여부를 고려하십시오. 이 진단 방법은 흔히 단순 오류를 강조표시하거나 가능성의 범위를 좁혀서 작업량을 크게 줄여줍니다.

문제점의 원인이 다음에 있을 수 있습니다.

- IBM WebSphere MQ
- 네트워크
- 애플리케이션
- IBM WebSphere MQ 에 대해 작업하도록 구성한 기타 애플리케이션

이 절에는 고려할 질문 목록이 포함되어 있습니다. 목록을 살펴보면서 문제점과 관련되는 것을 모두 기록해 두십 시오. 관찰 결과로 원인을 바로 알 수 없더라도 나중에 체계적인 문제점 판별 연습을 수행해야 하는 경우에 유용 할 수 있습니다.

- 7 페이지의 『[IBM WebSphere MQ](#page-6-0)를 전에 실행했습니까?』
- 8 페이지의 [『마지막으로](#page-7-0) 실행이 완료된 이후에 변경된 사항이 있습니까?』
- 8 페이지의 [『문제점을](#page-7-0) 설명하기 위한 오류 메시지 또는 리턴 코드가 있습니까?』
- 9 페이지의 [『문제점을](#page-8-0) 재현할 수 있습니까?』
- 9 페이지의 『큐 관리자를 작성하거나 시작할 때 오류 코드를 수신하고 있습니까[? \(Windows](#page-8-0)만 해당)』
- 9 페이지의 [『문제점이](#page-8-0) 리모트 큐에만 영향을 줍니까?』
- 9 페이지의 [『올바르지](#page-8-0) 않은 출력을 받았습니까?』
- 12 페이지의 『큐 중에서 일부가 [실패했습니까](#page-11-0)?』
- <span id="page-6-0"></span>• 12 페이지의 『PCF 명령에서 응답을 수신하는 데 [실패했습니까](#page-11-0)?』
- 13 페이지의 [『애플리케이션이](#page-12-0) 이전에 제대로 실행되었습니까?』
- 14 페이지의 [『애플리케이션](#page-13-0) 또는 시스템이 느리게 실행됩니까?』
- 14 페이지의 [『문제점이](#page-13-0) 네트워크의 특정 부분에 영향을 줍니까?』
- 14 페이지의 [『문제점이](#page-13-0) 하루 중 특정 시간에 발생합니까?』
- 15 페이지의 『문제점이 [간헐적입니까](#page-14-0)?』

시스템 관리자 및 애플리케이션 개발자에 대한 문제점 판별을 위한 일부 추가적인 팁은 다음 섹션을 참조하십시 오.

# **시스템 관리자용 팁**

• 운영 체제에 대한 메시지의 오류 로그를 검사하십시오.

- <mark>- Windows UNIX Linux 72 페이지의 『[Windows, UNIX and Linux](#page-71-0) 시스템에서 오류</mark> [로그』](#page-71-0)
- 구성 변경사항 또는 오류가 있는지 qm.ini의 컨텐츠를 확인하십시오. 구성 정보 변경에 대한 자세한 정보는 다음을 참조하십시오.
	- \_ <mark>▶ Windows ▶ UNIX ▶ Linux Windows, UNIX and Linux® 시스템에서 구성 정보 변경</mark>
- 애플리케이션 개발 팀이 예기치 못한 사항을 보고하는 경우, 문제점을 조사하기 위해 추적을 사용합니다. 추적 사용에 대한 정보는 76 [페이지의](#page-75-0) 『추적 사용』의 내용을 참조하십시오.

# **애플리케이션 개발자용 팁**

- 애플리케이션에서 MQI 호출로부터 리턴 코드를 검사하십시오. 이유 코드 목록은 110 [페이지의](#page-109-0) 『API 이유 코 [드』](#page-109-0)의 내용을 참조하십시오. 문제점의 원인을 판별하려면 리턴 코드에 제공된 정보를 사용하십시오. 문제점 을 해결하기 위해 이유 코드의 프로그래머 응답 섹션의 단계를 따르십시오.
- 애플리케이션이 예상대로 작동 중인지 여부가 확실하지 않은 경우, 예를 들어 매개변수가 MQI로 전달되는지 MQI를 벗어났는지 확실하지 않은 경우, 추적을 사용하여 MQI 호출의 모든 입력 및 출력에 대한 정보를 수집할 수 있습니다. 추적 사용에 대한 자세한 정보는 76 [페이지의](#page-75-0) 『추적 사용』의 내용을 참조하십시오.
- MQI 애플리케이션의 오류 처리에 대한 자세한 정보는 프로그램 오류 처리의 내용을 참조하십시오.

#### **관련 개념**

5 페이지의 [『문제점](#page-4-0) 해결 및 지원』

IBM WebSphere MQ 애플리케이션 또는 큐 관리자 네트워크에서 문제점이 발생한 경우 문제점을 진단하고 해결 하는 데 도움을 주기 위해 설명되는 기술을 사용하십시오.

15 페이지의 [『문제점](#page-14-0) 처리』

발생할 수 있는 일반 문제점 중 일부를 해결하는 방법을 학습하십시오.

#### 109 [페이지의](#page-108-0) 『이유 코드』

다음 메시지 및 이유 코드를 사용하여 IBM WebSphere MQ 컴포넌트 또는 애플리케이션에서의 문제점을 해결하 는 데 도움을 받을 수 있습니다.

#### **관련 태스크**

105 페이지의 『[IBM Software Support](#page-104-0) 문의』

IBM 지원 사이트를 통해 IBM 지원에 문의할 수 있습니다. IBM WebSphere MQ 수정사항, 문제점 해결 및 기타 뉴스에 대한 알림을 구독할 수도 있습니다.

문제점 해결 및 지원 참조

#### **관련 참조**

295 [페이지의](#page-294-0) 『PCF 이유 코드』

이유 코드는 해당 메시지에서 사용된 매개변수에 따라 PCF 형식으로 명령 메시지에 대한 응답으로 브로커에서 리턴될 수 있습니다.

# **IBM WebSphere MQ를 전에 실행했습니까?**

<span id="page-7-0"></span>전에 IBM WebSphere MQ가 제대로 실행되지 않은 경우 이는 사용자가 아직 이를 제대로 설정하지 않은 것일 수 있습니다. IBM WebSphere MQ 설치를 참조하고 엔터프라이즈에서 사용하는 플랫폼을 선택하여 제품을 제대로 설치했는지 확인하십시오.

확인 프로시저를 실행하려면 다음을 참조하십시오.

- 서버 설치 확인
- 클라이언트 설치 확인

IBM WebSphere MQ의 설치 후 작업 구성에 대한 정보는 구성도 참조하십시오.

# **마지막으로 실행이 완료된 이후에 변경된 사항이 있습니까?**

사용자의 IBM WebSphere MQ 구성에 작성된 변경사항, 유지보수 업데이트, 또는 IBM WebSphere MQ와 상호 작용하는 다른 프로그램에 대한 변경사항이 문제의 원인일 수 있습니다.

최근에 작성된 변경사항을 고려할 때 WebSphere MQ 시스템 및 상호작용하는 다른 프로그램, 하드웨어 및 새 애 플리케이션에 대해 생각해 보십시오. 사용자가 모르는 새 애플리케이션이 시스템에서 실행되었을 가능성도 고려 하십시오.

- 큐 정의를 변경, 추가 또는 삭제했습니까?
- 채널 정의를 변경하거나 추가했습니까? 변경사항은 WebSphere MQ 채널 정의 또는 사용자 애플리케이션에서 필요한 근본적인 통신 정의에 작성될 수 있습니다.
- 애플리케이션이 사용자의 변경으로 인해 수신되는 리턴 코드를 처리합니까?
- WebSphere MQ의 조작에 영향을 미칠 수 있는 운영 체제의 컴포넌트를 변경했습니까? 예를 들어, Windows 레지스트리를 수정했습니다.

### **유지보수 업데이트를 적용했습니까?**

WebSphere MQ에 대한 유지보수 업데이트를 적용했으면, 업데이트 동작이 완료되고 어떤 오류 메시지도 생성 되지 않았는지 확인하십시오.

- 업데이트 시 특별한 지시사항이 있었습니까?
- 테스트를 실행하여 업데이트가 올바로 적용되었는지 확인했습니까?
- WebSphere MQ가 이전 유지보수 레벨로 복원된 경우 여전히 문제가 있습니까?
- 설치가 성공하면, 유지보수 패키지 오류를 위해 IBM 지원 센터에 확인하십시오.
- 유지보수 패키지가 다른 프로그램에 적용된 경우, WebSphere MQ가 상호 작용하는 방식에 미칠 수 있는 영향 을 고려하십시오.

# **문제점을 설명하기 위한 오류 메시지 또는 리턴 코드가 있습니까?**

문제점의 원인 및 위치를 판별하는 데 도움이 되는 리턴 코드 또는 오류 메시지를 찾을 수 있습니다.

IBM WebSphere MQ는 오류 로그를 사용하여 자체 조작과 관련된 메시지, 시작하는 큐 관리자, 사용 중인 채널 에서 가져온 오류 데이터를 캡처합니다. 문제점과 연관된 메시지가 기록되었는지 오류 로그를 검사하십시오.

또한 WebSphere MQ는 Windows 애플리케이션 이벤트 로그에 오류를 로그합니다. Windows에서, Windows 애 플리케이션 이벤트 로그가 WebSphere MQ 오류를 표시하는지 확인하십시오. 로그를 열려면 컴퓨터 관리 패널 에서 **이벤트 뷰어**를 확장하고 **애플리케이션**을 선택하십시오.

<mark>- Windows - UNIX - Linux 2</mark>오류 로그의 컨텐츠 및 위치에 대한 정보는 <u>72 [페이지의](#page-71-0)</u> 『[Windows, UNIX and Linux](#page-71-0) 시스템에서 오류 로그』의 내용을 참조하십시오.

각 WebSphere MQ MQI(Message Queue Interface)와 WebSphere MQAI(MQ Administration Interface) 호출 의 경우, 완료 코드와 이유 코드는 호출의 성공 또는 실패를 보여주기 위해, 큐 관리자나 엑시트 루틴에서 리턴됩 니다. 애플리케이션이 MQI(Message Queue Interface) 호출에 실패했음을 표시하는 리턴 코드를 가져올 경우, 이유 코드를 확인하여 문제점에 대해 더 알아보십시오.

이유 코드 목록은 109 [페이지의](#page-108-0) 『API 완료 및 이유 코드』의 내용을 참조하십시오.

리턴 코드에 대한 자세한 정보는 각 MQI 호출의 설명 내에 포함되어 있습니다.

#### <span id="page-8-0"></span>**관련 참조**

진단 메시지: AMQ4000-9999

295 [페이지의](#page-294-0) 『PCF 이유 코드』

이유 코드는 해당 메시지에서 사용된 매개변수에 따라 PCF 형식으로 명령 메시지에 대한 응답으로 브로커에서 리턴될 수 있습니다.

369 페이지의 『SSL(Secure Sockets Layer) 및 [TLS\(Transport Layer Security\)](#page-368-0) 리턴 코드』 WebSphere MQ는 SSL(Secure Sockets Layer)을 다양한 통신 프로토콜과 함께 사용할 수 있습니다. 이 주제를 사용하여 SSL로 리턴될 수 있는 오류 코드를 식별하십시오.

374 [페이지의](#page-373-0) 『WCF 사용자 정의 채널 예외』

진단 메시지가 이 토픽에 번호순으로 나열되고 메시지가 시작된 WCF 사용자 정의 채널의 부분에 따라 그룹화됩 니다.

문제점 해결 및 지원 참조

# **문제점을 재현할 수 있습니까?**

문제점을 재생성할 수 있는 경우, 재생성되는 조건을 고려하십시오.

• 문제점이 명령이나 해당 관리 요청으로 인해 발생되었습니까?

다른 방법으로 입력된 경우 조작이 작동합니까? 명령행에 입력할 경우에만 명령이 작동하면, 명령 서버가 중지 되지 않았는지 확인하고 SYSTEM.ADMIN.COMMAND.QUEUE의 큐 정의가 변경되지 않았는지 확인하십시오.

- 프로그램으로 인해 문제점이 발생합니까? 모든 WebSphere MQ 시스템과 모든 큐 관리자에서, 또는 단지 일부 에서 실패합니까?
- 문제점이 발생할 때마다 시스템에서 실행되고 있는 애플리케이션을 식별할 수 있습니까? 그렇다면 오류가 있 는지 애플리케이션을 조사하십시오.

# **큐 관리자를 작성하거나 시작할 때 오류 코드를 수신하고 있습니까? (Windows만 해당)**

IBM WebSphere MQ Explorer 또는 amqmdain 명령이 권한 문제를 표시하며 큐 관리자를 작성하거나 시작하지 못하는 경우, IBM WebSphere MQ Windows 서비스가 실행 중인 사용자가 충분하지 않은 권한을 가지고 있기 때 문일 수 있습니다.

구성된 IBM WebSphere MQ Windows 서비스를 사용하는 사용자가 IBM WebSphere MQ Windows 서비스에 필요한 사용자 권한에 설명된 권한을 갖고 있는지 확인하십시오. 기본적으로 이 서비스는 MUSR\_MQADMIN 사용 자로 실행하도록 구성됩니다. 후속 설치의 경우, IBM WebSphere MQ 준비 마법사는 MUSR\_MQADMINx라는 사 용자 계정을 작성하며, 여기서 x는 존재하지 않는 사용자 ID를 표시하는 다음 사용 가능한 숫자입니다.

# **문제점이 리모트 큐에만 영향을 줍니까?**

문제점이 리모트 큐에만 영향을 주는지 확인하기 위한 항목입니다.

문제점이 리모트 큐에만 영향을 줄 경우, 다음 검사를 수행하십시오.

- 필요한 채널이 시작되었는지, 트리거가 가능한지, 그리고 필수 시작기가 실행 중인지 확인하십시오.
- 리모트 큐로 메시지를 넣어야 하는 프로그램이 문제점을 보고하지 않았는지 확인하십시오.
- 트리거를 사용하여 분산 큐잉 프로세스를 시작하는 경우, 전송 큐가 트리거를 사용 가능하도록 설정했는지 확 인하십시오. 또한 트리거 모니터가 실행 중인지도 확인하십시오.
- 채널 오류나 문제점을 표시하는 메시지가 있는지 오류 로그를 확인하십시오.
- 필요한 경우, 채널을 수동으로 시작하십시오.

# **올바르지 않은 출력을 받았습니까?**

이 섹션에서는 수신할 것으로 예상한 메시지를 수신하지 않고, 예상치 못한 정보 또는 손상된 정보가 포함된 메시 지를 수신하고, 수신할 것으로 예상하지 않은 메시지(예: 다른 애플리케이션에 대해 지정한 메시지)를 수신하는 올바르지 않은 출력이 애플리케이션을 참조합니다.

# **큐에 도착하지 않는 메시지**

예상 시기에 메시지가 도착하지 않은 경우, 다음을 확인하십시오.

- 메시지를 큐에 넣었습니까?
	- 큐가 올바로 정의되었습니까? 예를 들면, MAXMSGL이 충분히 큽니까?
	- 메시지를 큐에 넣을 수 있습니까?
	- 큐가 이미 가득찼습니까?
	- 다른 애플리케이션이 큐에 대한 독점 액세스를 갖고 있습니까?
- 큐에서 메시지를 가져올 수 있습니까?
	- 동기점을 사용해야 합니까?
		- 동기점 내에 메시지를 넣는 중이거나 검색 중인 경우, 복구 단위가 커미트될 때까지 다른 태스크를 사용할 수 없습니다.
	- 대기 간격이 충분합니까?

대기 간격을 MQGET 호출에 대한 옵션으로 설정할 수 있습니다. 충분한 시간 동안 응답을 기다리고 있는지 확인해야 합니다.

– 메시지 또는 상관 ID(*MsgId* 또는 *CorrelId*)에서 식별되는 특정 메시지를 대기하고 있습니까?

올바른 *MsgId* 또는 *CorrelId*를 가진 메시지를 대기하고 있는지 확인하십시오. 성공적인 MQGET 호출은 이 값 모두를 검색된 메시지의 값으로 설정하여 다른 메시지를 가져오려면 이 값을 다시 설정해야 할 수 있습 니다.

또한, 큐에서 다른 메시지를 가져올 수 있는지 여부도 확인하십시오.

- 다른 애플리케이션이 큐에서 메시지를 가져올 수 있습니까?
- 예상하는 메시지가 지속 메시지로 정의되었습니까?

그렇지 않은 경우 IBM WebSphere MQ가 재시작될 때 메시지가 손실되었습니다.

– 다른 애플리케이션이 큐에 대한 독점 액세스를 갖고 있습니까?

큐에서 잘못된 점을 찾을 수 없고 IBM WebSphere MQ가 실행 중인 경우, 다음에 대한 메시지를 큐에 넣기 위해 예상한 프로세스를 확인하십시오.

• 애플리케이션이 시작되었습니까?

트리거되어야 하는 경우 올바른 트리거 옵션이 지정되었는지 확인하십시오.

- 애플리케이션이 중지되었습니까?
- 트리거 모니터가 실행 중입니까?
- 트리거 프로세스가 올바르게 정의되었습니까?
- 애플리케이션이 올바르게 완료되었습니까?

작업 로그에서 비정상 종료의 증거를 찾으십시오.

• 애플리케이션이 변경사항을 확약했거나 변경사항이 백아웃되었습니까?

다중 트랜잭션이 큐에 서비스를 제공하고 있는 경우, 서로 충돌할 수 있습니다. 예를 들어, 한 트랜잭션이 버퍼 길 이를 0으로 설정한 상태에서 MQGET 호출을 발행하여 메시지 길이를 판별한 후, 해당 메시지의 *MsgId*를 지정하 는 특정 MQGET 호출을 발행한다고 가정합니다. 그러나 그러는 동안에 다른 트랜잭션이 해당 메시지에 대해 성 공적인 MQGET 호출을 발행하여 첫 번째 애플리케이션이 MQRC\_NO\_MSG\_AVAILABLE이라는 이유 코드를 수 신합니다. 다중 서버 환경에서 실행되는 것으로 예상된 애플리케이션이 이 상황에 대처하도록 디자인되어야 합 니다.

메시지를 수신했을 수는 있지만 애플리케이션이 어떤 방법으로든 메시지 처리에 실패했을 경우를 고려하십시오. 예를 들어, 예상된 형식의 메시지에서의 오류 때문에 프로그램이 거부했습니까? 그러한 경우 이 토픽의 후속 정 보를 참조하십시오.

### **예상치 못한 정보 또는 손상된 정보가 포함된 메시지**

메시지에 포함된 정보가 애플리케이션이 기대하고 있는 것이 아니거나 어떤 식으로든 손상되어 있다면 다음을 고려하십시오.

• 애플리케이션 또는 큐에 메시지를 넣은 애플리케이션을 변경했습니까? 모든 변경사항이 변경을 인식해야 하는 모든 시스템에 동시에 반영되었는지 확인하십시오. 예를 들어, 메시지 데이터 형식이 변경된 경우 두 애플리케이션 모두 변경사항이 적용되도록 컴파일해야 합니 다. 한 애플리케이션이 다시 컴파일되지 않은 경우, 데이터는 다른 애플리케이션에서 손상된 것처럼 보입니다.

• 애플리케이션이 메시지를 올바르지 않은 큐에 송신하고 있습니까?

애플리케이션이 수신 중인 메시지가 다른 큐에 서비스를 제공하는 애플리케이션에 대한 것이 아닌지 확인하십 시오. 필요한 경우, 보안 정의를 변경하여 권한 부여되지 않은 애플리케이션이 메시지를 올바르지 않은 큐에 넣 지 않도록 합니다.

애플리케이션이 알리어스 큐를 사용하는 경우, 알리어스가 올바른 큐를 가리키는지 확인하십시오.

• 트리거 정보가 이 큐에 대해 올바르게 지정되었습니까?

사용자의 애플리케이션이 시작되었어야 했는지 아니면 다른 애플리케이션이 시작되었어야 했는지 확인하십 시오.

이 검사로 문제를 해결할 수 없는 경우, 메시지를 송신한 프로그램 및 메시지를 수신한 프로그램 모두에 대한 애 플리케이션 논리를 확인하십시오.

### **분산된 큐를 사용할 때 올바르지 않은 출력 관련 문제점**

애플리케이션이 분산 큐를 사용한 경우 다음 사항을 고려하십시오.

- IBM WebSphere MQ가 송신 시스템 및 수신 시스템 둘 다에 올바르게 설치되었고 분산 큐잉을 위해 올바르게 구성되었습니까?
- 두 시스템 간에 링크를 사용할 수 있습니까?

두 시스템이 모두 사용 가능하고 IBM WebSphere MQ에 연결되어 있는지 확인하십시오. 두 시스템 간에 연결 이 활성인지 확인하십시오.

링크가 작동 가능하다는 것을 검증하기 위해 큐 관리자(PING QMGR) 또는 채널(PING CHANNEL) 중 하나에 대해 MQSC 명령 PING을 사용할 수 있습니다.

- 송신 시스템에 트리거가 설정되어 있습니까?
- 대기 중인 메시지가 원격 시스템의 응답 메시지입니까?

트리거가 원격 시스템에서 활성화되어 있는지 확인하십시오.

• 큐가 이미 가득찼습니까?

그렇다면 메시지가 데드-레터 큐에 있는지 확인하십시오.

데드-레터 큐 헤더에는 메시지를 대상 큐에 넣을 수 없는 이유를 설명하는 피드백 코드 또는 이유가 포함되어 있습니다. 데드-레터 큐 헤더 구조에 대한 정보는 데드-레터(미배달 메시지) 큐 사용 및 MQDLH - 데드-레터 헤 더를 참조하십시오.

• 송신 및 수신 큐 관리자 간에 불일치가 있습니까?

예를 들어, 메시지 길이는 수신 큐 관리자가 핸들링할 수 있는 것보다 길 수 있습니다.

• 송신 및 수신 채널의 채널 정의가 호환 가능합니까?

예를 들면, 순서 번호 줄바꾸기가 일치하지 않으면 분산 큐잉 컴포넌트가 중지될 수 있습니다. 분산 큐잉에 관 한 자세한 정보는 상호통신의 개념을 참조하십시오.

• 데이터 변환이 관련됩니까? 송신 및 수신 애플리케이션 간 데이터 형식이 다른 경우 데이터 변환이 필요합니 다. 데이터 형식이 내장 형식의 하나로 인식되면 MQGET 호출이 발행될 때 자동 변환됩니다.

데이터 형식이 변환을 위해 인식되지 않으면 자체 루틴으로 변환을 수행할 수 있도록 허용하기 위해 데이터 변 환 엑시트가 수행됩니다.

데이터 변환에 대한 추가 정보는 데이터 변환을 참조하십시오.

### <span id="page-11-0"></span>**큐 중에서 일부가 실패했습니까?**

- 문제점이 큐의 서브세트에 대해서만 발생한다는 의심이 되면 문제점이 있다고 판단되는 로컬 큐를 확인하십시 오.
- 다음 검사를 수행하십시오.
- 1. 각 큐에 대한 정보를 표시하십시오. 정보를 표시하기 위해 MQSC 명령 DISPLAY QUEUE를 사용할 수 있습니 다.
- 2. 다음 검사를 수행하려면 표시된 데이터를 사용하십시오.
	- CURDEPTH가 MAXDEPTH에 있는 경우, 큐가 처리되지 않습니다. 모든 애플리케이션이 정상적으로 실행 중인지 확인하십시오.
	- CURDEPTH가 MAXDEPTH에 없는 경우, 다음 큐 속성을 검사하여 올바른지 확인하십시오.
		- 트리거가 사용 중인 경우:
			- 트리거 모니터가 실행 중입니까?
			- 트리거 용량이 너무 큽니까? 다시 말해, 트리거 이벤트를 너무 자주 생성합니까?
			- 프로세스 이름이 올바릅니까?
			- 프로세스가 사용 가능하고 조작 가능합니까?
		- 큐를 공유할 수 있습니까? 공유할 수 없다면, 다른 애플리케이션이 입력을 위해 이미 큐를 열었을 수 있습 니다.
		- GET 및 PUT에 대해 큐를 적절히 사용할 수 있습니까?
	- 큐에서 메시지를 가져오는 애플리케이션 프로세스가 없는 경우 그 이유를 판별하십시오. 그 이유는 애플리 케이션을 시작해야 하거나 연결이 중단되었거나 또는 MQOPEN 호출이 어떤 이유로 실패했기 때문일 수 있 습니다.

큐 속성 IPPROCS와 OPPROCS를 확인하십시오. 이 속성은 입력 및 출력을 위해 큐가 열려 있는지 여부를 표시합니다. 값이 0이면, 해당 유형의 조작이 발생할 수 없음을 표시합니다. 값이 변경되었을 수 있습니다. 큐가 열렸지만 이제는 닫혔습니다.

메시지를 넣거나 가져오려는 시점에 상태를 확인해야 합니다.

문제점을 해결할 수 없으면, IBM 지원 센터에 문의하십시오.

### **PCF 명령에서 응답을 수신하는 데 실패했습니까?**

명령을 발행했지만 응답을 수신하지 못한 경우 고려사항

명령을 발행했지만 응답을 수신하지 못한 경우 다음 검사를 고려하십시오.

• 명령 서버가 실행 중입니까?

dspmqcsv 명령으로 명령 서버 상태를 확인하십시오.

- 이 명령의 응답에서 명령 서버가 실행되지 않고 있음이 표시되면, strmqcsv 명령을 사용하여 명령 서버를 시작하십시오.
- 명령에 대한 응답이 MQGET 요청에 SYSTEM.ADMIN.COMMAND.QUEUE를 사용할 수 없음을 표시하면, MQGET 요청에 이 큐를 사용하십시오.
- 응답이 데드-레터 큐로 전송되었습니까?

데드-레터 큐 헤더 구조에는 문제점을 설명하는 이유 또는 피드백 코드가 포함됩니다. 데드-레터 큐 헤더 구조 (MQDLH)에 대한 정보는 MQDLH - 데드-레터 헤더 및 데드-레터(미배달 메시지) 큐 사용을 참조하십시오.

데드-레터 큐에 메시지가 포함된 경우, 제공된 찾아보기 샘플 애플리케이션(amqsbcg)을 사용하여 MQGET 호 출을 통해 큐를 찾아볼 수 있습니다. 샘플 애플리케이션은 이름 지정된 큐 관리자에 대한 이름 지정된 큐에 있 는 모든 메시지를 통과하여 이름 지정된 큐에 있는 모든 메시지의 메시지 디스크립터 및 메시지 컨텍스트 필드 를 표시합니다.

<span id="page-12-0"></span>• 메시지가 오류 로그에 송신되었습니까?

자세한 정보는 73 페이지의 『오류 로그 [디렉토리』의](#page-72-0) 내용을 참조하십시오.

- 큐에서 Put 및 Get 조작이 모두 사용 가능합니까?
- *WaitInterval* 값이 충분히 깁니까?

MQGET 호출의 제한시간이 초과된 경우, 완료 코드 MQCC\_FAILED 및 이유 코드 MQRC\_NO\_MSG\_AVAILABLE이 리턴됩니다. (MQGET으로부터의 *WaitInterval* 필드, 완료 및 이유 코드 에 대한 정보는 WaitInterval(MQLONG)의 내용을 참조하십시오.)

• SYSTEM.ADMIN.COMMAND.QUEUE에 명령을 넣기 위해 자체 애플리케이션 프로그램을 사용 중인 경우 동기 점을 사용해야 합니까?

동기점에서 요청 메시지를 제외하지 않은 한, 응답 메시지를 수신하기 전에 동기점을 사용해야 합니다.

- 큐의 MAXDEPTH 및 MAXMSGL속성 값이 충분하게 설정되어 있습니까?
- *CorrelId* 및 *MsgId* 필드를 올바로 사용하고 있습니까?

큐에서 모든 메시지를 수신하도록 보장하려면 애플리케이션에서 *MsgId* 및 *CorrelId*의 값을 설정하십시오.

생성된 오류 메시지에 응답하여 명령 서버를 정지한 다음 재시작하십시오.

시스템이 여전히 응답하지 않으면 문제점은 큐 관리자 또는 IBM WebSphere MQ 시스템 전체 중 하나와 관련될 수 있습니다. 먼저 각 큐 관리자를 정지시켜 실패한 큐 관리자를 구분하십시오. 이 단계가 문제점을 밝혀내지 않 으면 오류 로그에서 생성된 메시지에 응답하여 IBM WebSphere MQ를 중지하고 재시작해보십시오.

재시작 후에도 문제점이 여전히 발생하면 IBM 지원 센터에 지원을 문의하십시오.

# **애플리케이션이 이전에 제대로 실행되었습니까?**

애플리케이션과 관련된 공통 문제점을 진단하는 데 도움이 되도록 이 토픽의 정보를 사용하십시오.

문제점이 하나의 특정 애플리케이션과 관련되어 있는 것으로 보이면 해당 애플리케이션이 이전에 제대로 실행되 었는지 여부를 고려하십시오.

이 질문에 **예**로 응답하기 전에 다음을 고려하십시오.

• 애플리케이션이 마지막으로 실행된 이후로 변경되었습니까?

변경된 경우 애플리케이션의 새 부분 또는 수정된 부분에서 오류가 발생했을 수 있습니다. 변경사항을 조사하 고 문제점의 명확한 이유를 찾을 수 있는지 살펴보십시오. 애플리케이션 이전 레벨을 사용하여 재시도할 수 있 습니까?

• 애플리케이션의 모든 기능이 이전에 완전히 실행되었습니까?

이전에 호출된 적이 없는 애플리케이션 부분이 처음 사용된 경우 문제점이 발생할 수 있습니까? 발생할 수 있는 경우 애플리케이션의 해당 부분에 오류가 있는 것일 수 있습니다. 실패 시에 어떤 애플리케이션을 수행 중이었 는지 찾아보고 프로그램의 해당 부분에 오류가 있는지 소스 코드를 확인하십시오.

이전에 여러 번 프로그램이 성공적으로 실행된 경우, 오류가 발생했을 때 처리 중이던 파일과 현재 큐 상태를 확인하십시오. 프로그램에 드물게 사용되는 경로를 호출하는 희귀한 데이터 값이 있을 수 있습니다.

• 애플리케이션이 모든 리턴 코드를 검사합니까?

WebSphere MQ 시스템이 변경된 경우, 미미하지만 애플리케이션이 변경 결과로서 수신하는 리턴 코드를 확인 하지 않습니다. 예를 들면, 애플리케이션이 액세스하는 큐를 공유할 수 있다고 가정합니까? 큐가 독점으로 재 정의된 경우, 애플리케이션이 해당 큐에 더 이상 액세스할 수 없음을 표시하는 리턴 코드를 처리할 수 있습니 까?

• 애플리케이션은 다른 WebSphere MQ 시스템에서 실행합니까?

문제를 일으키고 있는 이 WebSphere MQ 시스템이 설정되는 방식에 대해 다른 무언가가 있을 수 있습니까? 예 를 들면, 동일한 메시지 길이나 우선순위를 사용하여 큐가 정의되었습니까?

코드를 살펴보기 전에, 코드가 작성된 프로그래밍 언어에 따라 변환 프로그램의 출력을 조사하거나 컴파일러와 연계 편집기의 출력을 검사하여 오류가 보고되었는지 확인하십시오.

<span id="page-13-0"></span>애플리케이션을 변환, 컴파일 또는 로드 라이브러리로 링크 및 편집하는 데 실패하면, 호출할 경우 실행도 실패합 니다. 애플리케이션 빌드에 대한 정보는 애플리케이션 개발을 참조하십시오.

문서에서 이러한 단계가 각각 오류 없이 수행되었음을 표시하면, 애플리케이션의 코드 논리를 고려하십시오. 문 제점의 증상이 실패한 기능 및 오류가 발생한 코드 조각을 나타냅니까? WebSphere MQ 애플리케이션으로 문제 를 일으키는 공통 오류의 일부 예는 다음 섹션을 참조하십시오.

### **일반적인 프로그래밍 오류**

다음 목록의 오류는 WebSphere MQ 프로그램을 실행하는 동안 발생한 문제점의 가장 일반적 원인을 설명합니 다. WebSphere MQ 시스템의 문제점이 이 오류 중 하나 이상으로 발생할 수 있는 가능성을 고려하십시오.

- 실제로 독점적인 큐가 공유되었을 가능성.
- MQI 호출 시 올바르지 않은 매개변수 전달.
- MQI 호출 시 충분하지 않은 매개변수 전달. WebSphere MQ가 처리할 애플리케이션의 완료와 이유 코드를 설 정할 수 없음을 의미할 수 있습니다.
- MQI 요청에서 리턴 코드 확인 실패.
- 올바르지 않은 길이가 지정된 변수 전달.
- 올바르지 않은 순서로 매개변수 전달.
- *MsgId* 및 *CorrelId*를 제대로 초기화하는 데 실패.
- MQRC\_TRUNCATED\_MSG\_ACCEPTED에 따라 *Encoding* 및 *CodedCharSetId*를 초기화하는 데 실패.

### **애플리케이션 또는 시스템이 느리게 실행됩니까?**

애플리케이션이 느리게 실행 중인 경우, 루프에 있거나 사용할 수 없는 자원을 대기 중이거나 성능 문제점이 있을 수 있습니다.

시스템이 자체의 한계 용량에 다다른 상태에서 작동 중일 수 있습니다. 이러한 유형의 문제점은 일반적으로 최대 시스템 로드 시간인 오전 중간 및 오후 중간에 가장 심합니다. (네트워크가 둘 이상의 시간대에 걸쳐 있는 경우, 시 스템 최대 로드는 다른 시간대에 발생할 수 있습니다.)

하드웨어 제한으로 인해 성능 문제점이 발생할 수 있습니다.

시스템 로드에 따라 성능이 저하되지는 않지만 시스템에 로드가 적을 때 가끔 이런 현상이 발생하는 경우, 애플리 케이션이 잘못 디자인되었기 때문입니다. 이러한 현상은 일정 큐에 액세스할 때에만 발생하는 문제점일 수 있습 니다.

성능 문제가 지속되면 문제점이 IBM WebSphere MQ 자체에 있을 수 있습니다. 의심스런 경우, IBM 지원 센터에 문의하십시오.

느린 애플리케이션 성능의 일반적인 원인 또는 큐에서의 메시지 빌드(일반적으로 전송 큐)는 작업 단위 외부의 지속적인 메시지를 기록하는 하나 이상의 애플리케이션입니다. 자세한 정보는 메시지 지속성을 참조하십시오.

### **문제점이 네트워크의 특정 부분에 영향을 줍니까?**

문제점에 의해 영향을 받는 네트워크의 특정 부분(예: 리모트 큐)을 식별할 수 있습니다. 리모트 메시지 큐 관리자 로의 링크가 작동하지 않으면, 메시지가 리모트 큐로 플로우될 수 없습니다.

두 시스템 간 연결이 사용 가능한지 및 WebSphere MQ의 상호통신 컴포넌트가 시작되었는지 확인하십시오.

메시지가 전송 큐에 도달하고 있는지 확인하고, 전송 큐와 리모트 큐의 로컬 큐 정의를 확인하십시오.

네트워크 관련 변경사항이 있거나 문제점을 설명할 수 있는 WebSphere MQ 정의를 변경했습니까?

### **문제점이 하루 중 특정 시간에 발생합니까?**

문제점이 특정 시간대에 발생하는 경우, 이는 시스템 로드 때문일 수 있습니다. 일반적으로 오전 중간과 오후 중 간에 시스템 로드가 가장 많기 때문에 이 시간대에 로드에 따른 문제점이 발생하기 쉽습니다. (WebSphere MQ 네트워크가 둘 이상 시간대에 걸쳐 있는 경우, 최대 시스템 로드는 다른 시간대에 발생할 수 있습니다.)

# <span id="page-14-0"></span>**문제점이 간헐적입니까?**

간헐적인 문제점은 프로세스를 서로 독립적으로 실행할 수 있는 방법으로 인한 것일 수 있습니다. 예를 들면, 프 로그램은 이전 프로세스가 완료되기 전에 대기 옵션을 지정하지 않고 MQGET 호출을 발행할 수 있습니다. 애플 리케이션이 메시지 넣기 호출이 커미트되기 전에 큐로부터 메시지를 가져오려고 할 경우에도 간헐적 문제점이 표시될 수 있습니다.

# **문제점 처리**

발생할 수 있는 일반 문제점 중 일부를 해결하는 방법을 학습하십시오.

가질 수 있는 공통 문제점에 대한 응답을 제공할 수 있는, 작성할 수 있는 일부 초기 검사가 있습니다. 플랫폼에 대 해 초기 검사를 수행하십시오.

• Windows UNIX Hunux 6페이지의 『[Windows, UNIX and Linux](#page-5-0) 시스템에서 초기 검사 작 [성』](#page-5-0)

다음 위치에서 얻은 정보를 사용하여 문제점을 수정하는 데 도움이 될 수 있습니다.

- 로그, 71 [페이지의](#page-70-0) 『로그 사용』의 내용을 참조하십시오.
- 추적, 76 [페이지의](#page-75-0) 『추적 사용』의 내용을 참조하십시오.

다음 주제를 사용하여 특정 문제점을 해결하십시오.

- 15 페이지의 『명령 관련 문제점 해결』
- 16 [페이지의](#page-15-0) 『큐 관리자 관련 문제점 해결』
- 16 [페이지의](#page-15-0) 『큐 관리자 클러스터 관련 문제점 해결』
- 30 페이지의 [『미배달](#page-29-0) 메시지 관련 문제점 해결』
- 40 페이지의 『[IBM WebSphere MQ MQI](#page-39-0) 클라이언트 문제점 해결』

#### **관련 개념**

5 페이지의 [『문제점](#page-4-0) 해결 및 지원』

IBM WebSphere MQ 애플리케이션 또는 큐 관리자 네트워크에서 문제점이 발생한 경우 문제점을 진단하고 해결 하는 데 도움을 주기 위해 설명되는 기술을 사용하십시오.

15 페이지의 『문제점 처리』

발생할 수 있는 일반 문제점 중 일부를 해결하는 방법을 학습하십시오.

109 [페이지의](#page-108-0) 『이유 코드』

다음 메시지 및 이유 코드를 사용하여 IBM WebSphere MQ 컴포넌트 또는 애플리케이션에서의 문제점을 해결하 는 데 도움을 받을 수 있습니다.

#### **관련 태스크**

105 페이지의 『[IBM Software Support](#page-104-0) 문의』

IBM 지원 사이트를 통해 IBM 지원에 문의할 수 있습니다. IBM WebSphere MQ 수정사항, 문제점 해결 및 기타 뉴스에 대한 알림을 구독할 수도 있습니다.

#### 문제점 해결 및 지원 참조

#### **관련 참조**

295 [페이지의](#page-294-0) 『PCF 이유 코드』 이유 코드는 해당 메시지에서 사용된 매개변수에 따라 PCF 형식으로 명령 메시지에 대한 응답으로 브로커에서 리턴될 수 있습니다.

### **명령 관련 문제점 해결**

- **시나리오:** 일부 명령에 대한 설명 텍스트에서 특수 문자를 사용할 때 오류를 수신합니다.
- **설명:** 백슬래시(\) 및 큰따옴표(") 문자 같은 일부 문자는 명령과 함께 사용될 때 특수한 의미를 가집니다.

<span id="page-15-0"></span>• **솔루션:** 특수 문자 앞에 \를 표기하십시오. 즉, \ 또는 "를 텍스트에 넣으려면 \\ 또는 \"를 입력하십시오. 일부 문자는 명령과 함께 사용할 수 없습니다. 특수한 의미를 가지는 문자 및 이를 사용하는 방법에 대한 자세한 정 보는 특수한 의미를 가진 문자를 참조하십시오.

# **큐 관리자 관련 문제점 해결**

여기에 제공된 조언은 큐 관리자를 사용할 때 발생할 수 있는 공통 문제점을 해결하는 데 도움이 될 것입니다.

# **큐 관리자 사용 불가능 오류**

- **시나리오:** 큐 관리자 사용 불가능 오류를 수신합니다.
- **설명:** 구성 파일 오류는 일반적으로 큐 관리자를 찾지 못하게 하여 *queue manager unavailable* 오류를 일으킵 니다. Windows에서 qm.ini 파일의 문제점은 큐 관리자가 시작될 때 *queue manager unavailable* 오류를 유발 할 수 있습니다.
- **솔루션:** 구성 파일이 존재하는지와 IBM WebSphere MQ 구성 파일이 올바른 큐 관리자 및 로그 디렉토리를 참 조하는지 확인하십시오. Windows에서 qm.ini 파일의 문제점을 확인하십시오.

# **큐 관리자 클러스터 관련 문제점 해결**

여기에 제공되는 조언을 사용하여 큐 관리자 클러스터를 사용할 때 발생할 수 있는 일반적인 문제점을 해결하는 데 도움이 될 수 있습니다.

- 19 페이지의 [『클러스터](#page-18-0) 송신자 채널이 계속적으로 시작을 시도함』
- 20 페이지의 『[DISPLAY CLUSQMGR](#page-19-0)은 SYSTEM.TEMP를 시작하는 CLUSQMGR 이름을 표시함』
- 20 페이지의 『리턴 코드 =2035 MORC\_NOT\_AUTHORIZED』
- 21 페이지의 『클러스터에서 큐를 여는 중에 리턴 코드=2085 MORC\_UNKNOWN\_OBJECT\_NAME』
- 21 페이지의 『클러스터에서 큐를 여는 중에 리턴 코드[=2189 MQRC\\_CLUSTER\\_RESOLUTION\\_ERROR](#page-20-0)』
- 22 페이지의 『클러스터에서 큐를 열 경우 리턴 코드 [= 2082 MQRC\\_UNKNOWN\\_ALIAS\\_BASE\\_Q](#page-21-0)』
- 22 페이지의 [『메시지가](#page-21-0) 목적지 큐에 도착하지 않음』
- 23 페이지의 『클러스터 알리어스 큐에 넣은 메시지가 [SYSTEM.DEAD.LETTER.QUEUE](#page-22-0)로 이동』
- 23 페이지의 『큐 관리자는 [클러스터의](#page-22-0) 채널 및 큐에 대해 오래된 정보를 가짐』
- 24 페이지의 『로컬 큐 관리자에 반영되는 [클러스터의](#page-23-0) 변경사항이 없음』
- 24 페이지의 『[DISPLAY CLUSQMGR](#page-23-0)이 큐 관리자를 2회 표시함』
- 25 페이지의 『큐 관리자는 클러스터를 [재결합하지](#page-24-0) 않음』
- 25 페이지의 『복원된 [클러스터의](#page-24-0) 오래된 정보』
- 26 페이지의 [『클러스터](#page-25-0) 큐 관리자가 실수로 전체 저장소에서 제거되도록 강제 실행됨』
- 26 페이지의 『가능한 저장소 메시지가 [삭제됨』](#page-25-0)
- 26 페이지의 [『동시에](#page-25-0) 이동된 두 개의 전체 저장소』
- 27 [페이지의](#page-26-0) 『알 수 없는 클러스터 상태』
- 28 페이지의 [『클러스터](#page-27-0) 큐 관리자가 실패할 경우 발생하는 일』
- 28 페이지의 [『저장소가](#page-27-0) 실패할 경우 발생하는 일』
- 29 페이지의 [『클러스터](#page-28-0) 큐가 MQPUT에 대해 사용 안함으로 설정된 경우 발생하는 일』

#### **관련 개념**

5 페이지의 [『문제점](#page-4-0) 해결 및 지원』

IBM WebSphere MQ 애플리케이션 또는 큐 관리자 네트워크에서 문제점이 발생한 경우 문제점을 진단하고 해결 하는 데 도움을 주기 위해 설명되는 기술을 사용하십시오.

#### 6 페이지의 『[Windows, UNIX and Linux](#page-5-0) 시스템에서 초기 검사 작성』

문제점을 상세히 판별하기 전에 문제점에 대한 확실한 원인이 있는지 또는 조사를 통해 유용한 결과를 얻을 수 있 는지 여부를 고려하십시오. 이 진단 방법은 흔히 단순 오류를 강조표시하거나 가능성의 범위를 좁혀서 작업량을 크게 줄여줍니다.

109 [페이지의](#page-108-0) 『이유 코드』 다음 메시지 및 이유 코드를 사용하여 IBM WebSphere MQ 컴포넌트 또는 애플리케이션에서의 문제점을 해결하 는 데 도움을 받을 수 있습니다.

#### **관련 태스크**

큐 관리자 클러스터 구성

### **REFRESH CLUSTER를 실행할 때 표시되는 애플리케이션 문제**

**REFRESH CLUSTER**를 실행하면 클러스터가 중단될 수 있습니다. **REFRESH CLUSTER** 처리가 완료될 때까지 단시간 동안 클러스터 오브젝트가 보이지 않을 수 있습니다. 이는 실행 중인 애플리케이션에 영향을 미칠 수 있습 니다. 이 참고사항은 사용자가 겪을 수 있는 몇 가지 애플리케이션 문제에 대해 설명합니다.

#### **MQOPEN, MQPUT 또는 MQPUT1 호출 시 표시될 수 있는 이유 코드**

**REFRESH CLUSTER** 중 다음 이유 코드가 표시될 수 있습니다. 이러한 코드가 표시되는 이유는 이 주제의 뒤쪽 절에 설명되어 있습니다.

- 2189 MQRC\_CLUSTER\_RESOLUTION\_ERROR
- 2085 MQRC\_UNKNOWN\_OBJECT\_NAME
- 2041 MQRC\_OBJECT\_CHANGED
- 2082 MQRC\_UNKNOWN\_ALIAS\_BASE\_Q
- 2270 MQRC\_NO\_DESTINATIONS\_AVAILABLE

이 모든 이유 코드는 IBM WebSphere MQ 코드의 한 레벨 또는 다른 레벨에서 이름 검색에 실패했음을 나타내는 것으로, **REFRESH CLUSTER** 조작 내내 앱이 실행 중인 경우에 표시됩니다.

이러한 결과가 발생하려면 **REFRESH CLUSTER** 조작이 로컬이나 원격 또는 두 위치 모두에서 발생했을 수 있습 니다. 전체 저장소의 사용량이 매우 높은 경우에 이러한 문제가 발생할 가능성이 특히 높습니다. **REFRESH CLUSTER** 활동이 전체 저장소에서 로컬로 실행 중이거나 전체 저장소가 담당하고 있는 클러스터의 다른 큐 관리 자에서 원격으로 실행 중인 경우에 발생합니다.

클러스터 큐가 일시적으로 없어졌다가 잠시 후 복원된다면 이 모든 이유 코드는 임시 재시도 가능 상태입니다. 단, 2041 MQRC\_OBJECT\_CHANGED의 경우 재시도 가능 상태인지 확인하는 것이 약간 복잡할 수 있습니다. 애 플리케이션 규칙(예: 최대 서비스 시간)과 일치할 경우 **REFRESH CLUSTER** 활동이 완료될 시간을 제공하기 위 해 1분 정도 재시도해야 할 수 있습니다. 크지 않은 클러스터일 경우 이보다 훨씬 빨리 완료될 수 있습니다.

이러한 이유 코드가 **MQOPEN**에서 리턴될 경우, 오브젝트 핸들이 작성되지 않지만 나중에 재시도하면 성공적으로 작성되어야 합니다.

이러한 이유 코드가 **MQPUT**에서 리턴될 경우, 오브젝트 핸들이 자동으로 닫히지 않으며, 재시도 시 오브젝트 핸 들을 먼저 닫지 않아도 성공해야 합니다. 그러나 애플리케이션이 bind-on-open 옵션을 사용하여 핸들을 열었으 며 모든 메시지를 동일한 채널로 이동해야 하는 경우, (애플리케이션 예상과 달리) *put*을 재시도하면 이전처럼 동 일한 채널 또는 큐 관리자로 이동하지 않습니다. 따라서 bind-on-open 시맨틱을 다시 얻으려면 오브젝트 핸들을 닫고 새로 작성하는 것이 좋습니다.

이러한 이유 코드가 **MQPUT1**에서 리턴될 경우, 조작의 *open* 또는 *put* 중 어느 부분을 수행하는 중에 문제가 발생 했는지 알 수 없습니다. 어떤 경우든지 조작을 재시도할 수 있습니다. **MQPUT1** 조작은 한 번의 연속 조치로 수행 되는 *open-put-close* 시퀀스이므로 이 경우에는 걱정할 bind-on-open 시퀀스가 없습니다.

### **멀티홉 시나리오**

메시지 플로우가 멀티 홉 (예: 다음 예제에 표시된 것처럼) 을 통합하는 경우, **REFRESH CLUSTER** (으) 로 인한 이름 찾아보기 실패는 애플리케이션에서 원격인 큐 관리자에서 발생할 수 있습니다. 이 경우 애플리케이션에서 는 성공(0) 리턴 코드를 수신하지만 이름 검색 실패가 발생합니다. 이 오류가 발생할 경우 **CLUSRCVR** 채널 프로 그램에서 메시지를 적절한 목적지 큐로 라우팅하지 못합니다. 대신, **CLUSRCVR** 채널 프로그램이 정상 규칙에 따 라 메시지 지속성을 기준으로 메시지를 데드-레터 큐에 기록합니다. 해당 조작과 연관된 이유 코드는 다음과 같 습니다.

• 2001 MQRC\_ALIAS\_BASE\_Q\_TYPE\_ERROR

지속 메시지가 있지만 이 메시지를 수신할 데드-레터 큐가 정의되지 않은 경우 채널이 종료됩니다. 다음은 멀티홉 시나리오의 예입니다.

- 큐 관리자 **QM1**에 있는 **MQOPEN**이 **Q2**를 지정합니다.
- **Q2**가 리모트 큐 관리자 **QM2**의 클러스터에 알리어스로 정의됩니다.
- 메시지가 **QM2**에 도달하고 **Q2**가 **Q3**에 대한 알리어스임을 알게 됩니다.
- **Q3**가 리모트 큐 관리자 **QM3**의 클러스터에 **qlocal**로 정의됩니다.
- 메시지가 **QM3**에 도달하고 **Q3**에 배치됩니다.

멀티홉을 테스트할 때 다음과 같은 큐 관리자 오류 로그 항목이 표시될 수 있습니다.

• 송신 및 수신 측에서 데드-레터 큐가 준비되어 있고 지속 메시지가 있는 경우:

#### **AMQ9544: 메시지를 목적지 큐에 넣지 않았습니다.**

'CHLNAME' 채널 처리 중 하나 이상의 메시지를 목적지 큐에 넣을 수 없어 데드-레터 큐에 넣으려고 시도했 습니다. 큐 위치는 \$입니다. 여기서 1은 로컬 데드-레터 큐이고, 2는 리모트 데드-레터 큐입니다.

- 수신 측에서 데드-레터 큐가 준비되어 있지 않고 지속 메시지가 있는 경우:
	- **AMQ9565: 정의된 데드-레터 큐가 없습니다.**

**AMQ9599: 프로그램이 큐 관리자 오브젝트를 열 수 없습니다.**

**AMQ9999: 채널 프로그램이 비정상적으로 종료되었습니다.**

• 송신 측에서 데드-레터 큐가 준비되어 있지 않고 지속 메시지가 있는 경우:

**AMQ9506: 메시지 수신 확인이 실패했습니다.**

**AMQ9780: 오류로 인해 원격 시스템 'a.b.c.d(1415)'에 대한 채널이 종료됩니다.**

**AMQ9999: 채널 프로그램이 비정상적으로 종료되었습니다.**

#### **REFRESH CLUSTER를 실행할 때 이러한 이유 코드가 표시되는 자세한 이유**

#### **172 페이지의 『[2189 \(088D\) \(RC2189\): MQRC\\_CLUSTER\\_RESOLUTION\\_ERROR](#page-171-0)』**

로컬 큐 관리자가 전체 저장소에 큐 이름의 존재 여부를 문의했습니다. 하드 코딩된 제한시간(10초) 내에 전 체 저장소에서 응답하지 않았습니다. 이는 요청 메시지 또는 응답 메시지가 처리를 위해 큐에 있기 때문이며 이 상태는 정해진 순서에 따라 해제됩니다. 앱에서는 재시도 가능 상태이므로, 이러한 내부 메커니즘이 완료 되면 성공합니다.

#### **141 페이지의 『[2085 \(0825\) \(RC2085\): MQRC\\_UNKNOWN\\_OBJECT\\_NAME](#page-140-0)』**

로컬 큐 관리자가 전체 저장소에 큐 이름의 존재 여부를 문의했거나 문의한 적이 있습니다. 전체 저장소에서 해당 큐 이름을 알지 못한다고 응답했습니다. **REFRESH CLUSTER**가 전체 저장소와 부분 저장소에서 발생하 는 경우 큐 소유자가 큐에 대해 전체 저장소에 알리지 못했을 수 있습니다. 또는 알렸지만 이 정보를 제공하는 내부 메시지가 처리를 위해 큐에 있습니다. 이 상태는 정해진 순서에 따라 해제됩니다. 앱에서는 재시도 가능 상태이므로, 이러한 내부 메커니즘이 완료되면 성공합니다.

#### **127 페이지의 『[2041 \(07F9\) \(RC2041\): MQRC\\_OBJECT\\_CHANGED](#page-126-0)』**

bind-on-open **MQPUT**으로 인해 나타날 가능성이 가장 높습니다. 로컬 큐 관리자가 큐 이름의 존재와 큐 이름 이 상주하는 리모트 큐 관리자에 대해 알고 있습니다. 전체 저장소 및 부분 저장소에서 발생하는 **REFRESH CLUSTER** 의 컨텍스트에서 큐 관리자의 레코드가 삭제되어 전체 저장소에서 조회하는 중입니다. 앱에서는 재시도 가능 상태인지 확인하는 것이 약간 복잡할 수 있습니다. 실제로 **MQPUT**을 재시도할 경우 내부 메커니 즘이 리모트 큐 관리자에 대해 알아보는 작업을 완료하면 재시도가 성공합니다. 그러나 동일한 큐 관리자가 사용된다는 보장은 없습니다. MQRC\_OBJECT\_CHANGED를 수신할 경우 일반적으로 권장되는 방법을 따르 는 것이 더 안전합니다. 즉, 오브젝트 핸들을 닫고 새 오브젝트 핸들을 다시 여십시오.

#### **140 페이지의 『[2082 \(0822\) \(RC2082\): MQRC\\_UNKNOWN\\_ALIAS\\_BASE\\_Q](#page-139-0)』**

2085 MQRC\_UNKNOWN\_OBJECT\_NAME 상태의 원인과 유사하게, 이 이유 코드는 로컬 알리어스를 사용 하며 TARGET이 이유 코드 2085에 대해 앞에서 설명한 원인 때문에 액세스할 수 없는 클러스터 큐일 경우에 표시됩니다.

#### **111 페이지의 『[2001 \(07D1\) \(RC2001\): MQRC\\_ALIAS\\_BASE\\_Q\\_TYPE\\_ERROR](#page-110-0)』**

이 이유 코드는 일반적으로 애플리케이션에서 발생하지 않습니다. 메시지를 데드-레터 큐로 보내려는 시도 와 관련하여 큐 관리자 오류 로그에 표시될 수 있습니다. **CLUSRCVR** 채널 프로그램이 파트너 **CLUSSDR**로부 <span id="page-18-0"></span>터 메시지를 수신하여 넣을 위치를 결정하는 중입니다. 이 시나리오는 이유 코드 2082 및 2085에 대해 앞에 서 설명한 것과 동일한 상태의 변형입니다. 이 경우 해당 이유 코드는 **MQPUT** 또는 **MQOPEN** 애플리케이션 중 알리어스가 처리되는 경우와 비교했을 때 MQ 제품의 다른 지점에서 알리어스가 처리되는 중일 때 표시됩니 다.

**199 페이지의 『[2270 \(08DE\) \(RC2270\): MQRC\\_NO\\_DESTINATIONS\\_AVAILABLE](#page-198-0)』**

MQOO\_BIND\_NOT\_FIXED로 열린 큐를 애플리케이션에서 사용 중이고, **REFRESH CLUSTER** 처리가 완료 될 때까지 잠시 동안 목적지 오브젝트를 사용할 수 없을 때 표시됩니다.

### **추가 참고사항**

이 환경에서 클러스터된 발행/구독 활동이 있는 경우, **REFRESH CLUSTER** 는 추가로 원하지 않는 효과를 가질 수 있습니다. 예를 들어 메시지를 놓친 구독자에 대한 구독이 일시적으로 손실됩니다. 발행/구독 클러스터에 대 한 REFRESH CLUSTER 고려사항을 참조하십시오.

#### **관련 개념**

발행/구독 클러스터에 대한 REFRESH CLUSTER 고려사항 클러스터링: REFRESH CLUSTER 사용 우수 사례

#### **관련 참조**

MQSC 명령 참조: REFRESH CLUSTER

# **클러스터 송신자 채널이 계속적으로 시작을 시도함**

큐 관리자 및 리스너가 실행 중인지와 클러스터 송신자 및 클러스터 수신자 채널 정의가 올바른지 확인하십시오.

### **증상**

```
1 : display chs(*) 
AMQ8417: Display Channel Status details.
                                              CHANNEL(DEMO.QM2) XMITQ(SYSTEM.CLUSTER.TRANSMIT.QUEUE)
CONNAME(computer.ibm.com(1414))
                                              CHLTYPE(CLUSSDR)
STATUS(RETRYING)
```
# **원인**

- 1. 리모트 큐 관리자를 사용할 수 없습니다.
- 2. 올바르지 않은 매개변수가 로컬 수동 클러스터 송신자 채널 또는 리모트 클러스터 수신자 채널 중 하나에 대 해 정의되어 있습니다.

### **솔루션**

문제점이 리모트 큐 관리자의 가용성인지 여부를 확인하십시오.

1. 오류 메시지가 있습니까?

2. 큐 관리자가 활성입니까?

- 3. 리스너가 실행 중입니까?
- 4. 클러스터 송신자 채널을 시작할 수 있습니까?

리모트 큐 관리자를 사용할 수 있는 경우, 채널 정의 관련 문제점이 있습니까? 채널이 계속해서 시작하려고 시도 중인지 여부를 확인하려면 클러스터 큐 관리자의 정의 유형을 검사하십시오. 예를 들면 다음과 같습니다.

```
1 : dis clusqmgr(*) deftype where(channel eq DEMO.QM2) 
AMQ8441: Display Cluster Queue Manager details. 
CLUSQMGR(QM2) CHANNEL(DEMO.QM2) CLUSTER(DEMO)
DEFTYPE(CLUSSDRA)
```
정의 유형이 CLUSSDR인 경우 채널이 로컬 수동 클러스터 송신자 정의를 사용 중입니다. 로컬 수동 클러스터 송 신자 정의에서 올바르지 않은 매개변수를 대체하고 채널을 재시작하십시오.

<span id="page-19-0"></span>정의 유형이 CLUSSDRA 또는 CLUSSDRB 중 하나인 경우, 채널이 자동 정의 클러스터 송신자 채널을 사용 중입니 다. 자동 정의 클러스터 송신자 채널은 리모트 클러스터 수신자 채널의 정의를 기반으로 합니다. 리모트 클러스터 수신자 정의의 올바르지 않은 매개변수를 대체하십시오. 예를 들어 conname 매개변수가 올바르지 않을 수 있습 니다.

```
1 : alter chl(demo.qm2) chltype(clusrcvr) conname('newhost(1414)') 
AMQ8016: WebSphere MQ channel changed.
```
리모트 클러스터 수신자 정의에 대한 변경사항은 관심 있는 클러스터 큐 관리자 외부로 전파됩니다. 이에 따라 해 당 자동 정의 채널이 업데이트됩니다. 업데이트가 변경된 매개변수를 확인하여 올바르게 전파되었음을 확인할 수 있습니다. 예를 들면, 다음과 같습니다.

1 : dis clusqmgr(qm2) conname AMQ8441: Display Cluster Queue Manager details. CLUSQMGR(QM2) CHANNEL(DEMO.QM2) CLUSTER(DEMO) CONNAME(newhost(1414))

자동 정의된 정의가 올바른 경우 채널을 재시작하십시오.

### **DISPLAY CLUSQMGR은 SYSTEM.TEMP를 시작하는 CLUSQMGR 이름을 표시함**

큐 관리자가 수동으로 정의된 CLUSSDR 채널이 가리키는 전체 저장소 큐 관리자로부터 정보를 수신하지 못했습 니다. 클러스터 채널이 올바르게 정의되었는지 확인하십시오.

### **증상**

```
1 : display clusqmgr(*) 
AMQ8441: Display Cluster Queue Manager details.
                                     CLUSTER(DEMO)
CHANNEL(DEMO.QM1)
AMQ8441: Display Cluster Queue Manager details.
CLUSQMGR(SYSTEM.TEMPUUID.computer.hursley.ibm.com(1414))
CLUSTER(DEMO) CHANNEL(DEMO.QM2)
```
### **원인**

큐 관리자가 수동으로 정의된 CLUSSDR 채널이 가리키는 전체 저장소 큐 관리자로부터 정보를 수신하지 못했습 니다. 수동으로 정의된 CLUSSDR 채널은 실행 상태여야 합니다.

### **솔루션**

CLUSRCVR 정의도 올바른지, 특히 해당 CONNAME 및 CLUSTER 매개변수도 올바른지 확인하십시오. 정의가 잘 못된 경우 채널 정의를 변경하십시오.

다음 명령을 실행하여 SYSTEM.CLUSTER.TRANSMIT.QUEUE에 올바른 권한을 제공해야 합니다.

setmqaut -m <QMGR Name> -n SYSTEM.CLUSTER.TRANSMIT.QUEUE -t q -g mqm +all

리모트 큐 관리자가 새로 다시 시작을 시도하고 정정된 정의로 해당 채널을 시작하는 데는 어느 정도 시간이 걸릴 수 있습니다.

### **리턴 코드 =2035 MQRC\_NOT\_AUTHORIZED**

RC2035 큐 또는 채널 열기에 대한 오류를 포함하여 다양한 이유로 표시되며, 관리자 권한이 있는 사용자 ID, IBM WebSphere MQ JMS 응용프로그램을 사용할 때 오류가 발생하고 클러스터에서 큐를 여는 경우 오류가 수 신됩니다. MQS\_REPORT\_NOAUTH 및 MQSAUTHERRORS는 RC2035를 추가적으로 진단하는 데 사용될 수 있 습니다.

### **특정 문제점**

다음에 대한 정보는 125 페이지의 『RC2035를 생성하는 특정 [문제점』의](#page-124-0) 내용을 참조하십시오.

• JMSWMQ2013 올바르지 않은 보안 인증

- <span id="page-20-0"></span>• 큐 또는 채널의 MQRC\_NOT\_AUTHORIZED
- 관리자로 MORC\_NOT\_AUTHORIZED(클라이언트의 AMO4036)
- MQS\_REPORT\_NOAUTH 및 MQSAUTHERRORS 환경 변수

### **클러스터에서 큐 열기**

이 오류에 대한 솔루션은 큐가 z/OS®에 있는지 여부에 따라 다릅니다. z/OS에서 보안 관리자를 사용하십시오. 다 른 플랫폼에서 클러스터 큐에 대한 로컬 알리어스를 작성하거나 모든 사용자에게 전송 큐에 액세스할 수 있는 권 한을 부여하십시오.

# **증상**

애플리케이션은 클러스터에서 큐를 열려고 할 때 2035 MORC\_NOT\_AUTHORIZED의 리턴 코드를 수신합니다.

### **원인**

애플리케이션은 클러스터에서 큐를 열려고 할 때 MQRC\_NOT\_AUTHORIZED의 리턴 코드를 수신합니다. 해당 큐 의 권한 부여가 정확합니다. 클러스터 전송 큐에 넣기 위한 권한이 애플리케이션에 없을 수 있습니다.

### **솔루션**

큐가 z/OS에 있는지 여부에 따라 솔루션이 달라집니다. 관련된 정보 토픽을 참조하십시오.

### **클러스터에서 큐를 여는 중에 리턴 코드=2085 MQRC\_UNKNOWN\_OBJECT\_NAME**

### **증상**

애플리케이션이 클러스터에서 큐를 열려고 시도하면 리턴 코드 2085 MORC\_UNKNOWN\_OBJECT\_NAME을 수신 합니다.

### **원인**

오브젝트가 존재하는 큐 관리자 또는 이 큐 관리자가 클러스터를 제대로 입력하지 않았을 수 있습니다.

### **솔루션**

클러스터에서 모든 전체 저장소를 각각 표시할 수 있는지 확인하십시오. 또한 전체 저장소에 대한 CLUSSDR 채널 이 시작을 시도하고 있는지 확인하십시오.

큐가 클러스터에 있는 경우, 적절한 열기 옵션을 사용했는지 확인하십시오. 원격 클러스터 큐에서 메시지를 가져 올 수 없으므로 열기 옵션이 출력 전용인지 확인하십시오.

1 : display clusqmgr(\*) qmtype status AMQ8441: Display Cluster Queue Manager details. CLUSQMGR(QM1) CLUSTER(DEMO) CHANNEL(DEMO.QM1) QMTYPE(NORMAL) AMQ8441: Display Cluster Queue Manager details. CLUSQMGR(QM2) CLUSTER(DEMO)  $CHANNEL$ ( $DEMO$ . $OM2$ ) STATUS(RUNNING) AMQ8441: Display Cluster Queue Manager details. CLUSTER(DEMO)<br>QMTYPE(REPOS) CHANNEL(DEMO.QM3) STATUS(RUNNING)

# **클러스터에서 큐를 여는 중에 리턴 코드=2189 MQRC\_CLUSTER\_RESOLUTION\_ERROR**

전체 저장소에 대한 CLUSSDR 채널이 계속해서 시작을 시도하고 있지 않은지 확인하십시오.

### <span id="page-21-0"></span>**증상**

애플리케이션이 클러스터에서 큐를 열려고 시도하면 리턴 코드 2189 MQRC\_CLUSTER\_RESOLUTION\_ERROR 를 수신합니다.

### **원인**

큐가 처음으로 열리며 큐 관리자가 전체 저장소에 연결할 수 없습니다.

# **솔루션**

전체 저장소에 대한 CLUSSDR 채널이 계속해서 시작을 시도하고 있지 않은지 확인하십시오.

```
1 : display clusqmgr(*) qmtype status
AMQ8441: Display Cluster Queue Manager details.
                      CLUSTER(DEMO)<br>QMTYPE(NORMAL)
CHANNEL(DEMO.QM1)
AMQ8441: Display Cluster Queue Manager details.
                     CLUSTER(DEMO)<br>QMTYPE(REPOS)
CHANNEL(DEMO.QM2)
STATUS(RUNNING)
AMQ8441: Display Cluster Queue Manager details.
CLUSQMGR(QM3) CLUSTER(DEMO)
CHANNEL(DEMO.QM3) QMTYPE(REPOS)
STATUS(RUNNING)
```
# **클러스터에서 큐를 열 경우 리턴 코드 = 2082 MQRC\_UNKNOWN\_ALIAS\_BASE\_Q**

클러스터에서 큐를 열려고 시도하면 애플리케이션이 rc=2082\_MQRC\_UNKNOWN\_ALIAS\_BASE\_0를 얻습니 다.

### **문제점**

MQOPEN 또는 MQPUT1 호출이 알리어스 큐를 대상으로 지정하여 발행되었지만 알리어스 큐 속성의 *BaseQName*은 큐 이름으로 인식되지 않습니다.

이 이유 코드는 *BaseQName*이 해석할 수 없는 클러스터 큐의 이름인 경우에도 발생할 수 있습니다.

MQRC\_UNKNOWN\_ALIAS\_BASE\_Q는 애플리케이션이 알리어스 큐를 호스팅 중인 큐 관리자 및 연결 중인 큐 관리자의 **ObjectQmgrName**을 지정 중임을 표시할 수 있습니다. 이는 큐 관리자가 지정된 큐 관리자에서 알리 어스 대상 큐를 확인하고 알리어스 대상 큐가 로컬 큐 관리자에 있지 않아 실패함을 의미합니다.

# **솔루션**

클러스터링이 라우팅할 큐 관리자를 결정하도록 **ObjectQmgrName** 매개변수를 공백으로 두십시오.

### **메시지가 목적지 큐에 도착하지 않음**

해당 클러스터 전송 큐가 비어 있는지와 목적지 큐 관리자에 대한 채널이 실행 중인지도 확인하십시오.

### **증상**

메시지가 목적지 큐에 도착하지 않았습니다.

### **원인**

메시지가 원래 큐 관리자에 머물러 있을 수 있습니다.

# **솔루션**

1. 목적지에 메시지를 송신하는 송신 큐 및 채널의 상태를 식별하십시오.

```
1 : dis clusqmgr(QM1) CHANNEL(*) STATUS DEFTYPE QMTYPE XMITQ
AMQ8441: Display Cluster Queue Manager details.
CLUSQMGR(QM1) CLUSTER(DEMO)
```
<span id="page-22-0"></span>CHANNEL(DEMO.QM1) DEFTYPE(CLUSSDRA)<br>QMTYPE(NORMAL) STATUS(RUNNING) STATUS(RUNNING) XMITQ(SYSTEM.CLUSTER.TRANSMIT.DEMO.QM1)

2. 클러스터 전송 큐가 비어 있는지 확인하십시오.

1 : display ql(SYSTEM.CLUSTER.TRANSMIT.DEMO.QM1) curdepth AMQ8409: Display Queue details. QUEUE(SYSTEM.CLUSTER.TRANSMIT.DEMO.QM1) CURDEPTH(0)

# **클러스터 알리어스 큐에 넣은 메시지가 SYSTEM.DEAD.LETTER.QUEUE로 이동**

클러스터 알리어스 큐는 존재하지 않는 로컬 큐로 해석됩니다.

### **증상**

알리어스 큐에 넣은 메시지가 이유 MQRC\_UNKNOWN\_ALIAS\_BASE\_Q와 함께 SYSTEM.DEAD.LETTER.QUEUE에 이동합니다.

#### **원인**

메시지는 클러스터 큐가 정의된 큐 관리자에 라우팅됩니다. 로컬 대상 큐는 해당 큐 관리자에서 정의되지 않습니 다. 메시지가 MQOO\_BIND\_ON\_OPEN 열기 옵션으로 추가되었으므로 큐 관리자는 메시지를 다시 큐에 넣을 수 없 습니다.

MQOO\_BIND\_ON\_OPEN이 사용되면 클러스터 큐 알리어스가 확실하게 바인딩됩니다. 해석된 이름은 클러스터 큐 알리어스가 정의된 대상 큐 및 큐 관리자의 이름입니다. 큐 관리자 이름은 전송 큐 헤더에 배치됩니다. 대상 큐 가 메시지가 전송된 큐 관리자에 없는 경우, 메시지가 데드-레터 큐에 보관됩니다. 전송 헤더에 MQOO\_BIND\_ON\_OPEN에 의해 해결된 대상 큐 관리자의 이름이 포함되어 있으므로 목적지가 재계산되지 않습 니다. 알리어스 큐가 MQOO\_BIND\_NOT\_FIXED와 함께 열려 있는 경우, 전송 큐 헤더에 빈 큐 관리자 이름이 포함 되어 있을 수 있으며 목적지가 재계산될 수 있습니다. 이러한 경우 로컬 큐가 클러스터의 어딘가에 정의되어 있으 면 메시지가 그쪽으로 전송될 수 있습니다.

### **솔루션**

- 1. DEFBIND(NOTFIXED)를 지정하도록 모든 알리어스 큐 정의를 변경하십시오.
- 2. 큐가 열려 있으면 열기 옵션으로 MQOO\_BIND\_NOT\_FIXED를 사용하십시오.
- 3. MOOO\_BIND\_ON\_OPEN을 지정할 경우, 로컬 큐에 대해 해결하는 클러스터 알리어스가 알리어스와 동일한 큐 관리자에서 정의되었는지 확인하십시오.

### **큐 관리자는 클러스터의 채널 및 큐에 대해 오래된 정보를 가짐**

#### **증상**

DISPLAY QCLUSTER 및 DISPLAY CLUSQMGR 는 오래된 오브젝트를 표시합니다.

### **원인**

클러스터에 대한 업데이트는 수동으로 정의된 CLUSSDR 채널에 대해 전체 저장소 간에만 플로우합니다. 클러스 터가 형성된 후, 수동과 자동 채널 모두이기 때문에 CLUSSDR 채널은 DEFTYPE(CLUSSDRB) 채널로 표시됩니다. 모든 전체 저장소 간에 전체 네트워크를 형성하기에 충분한 CLUSSDR 채널이 있어야 합니다.

### **솔루션**

- 오브젝트가 있는 큐 클러스터 및 로컬 큐 관리자가 여전히 클러스터에 연결되어 있는지 확인하십시오.
- 각 큐 관리자가 클러스터의 모든 전체 저장소를 표시할 수 있는지 확인하십시오.
- 전체 저장소에 대한 CLUSSDR 채널이 계속해서 재시작을 시도 중인지 확인하십시오.

<span id="page-23-0"></span>• 전체 저장소가 함께 올바르게 연결하도록 정의된 충분한 CLUSSDR 채널을 갖고 있는지 확인하십시오.

```
1 : dis clusqmgr(QM1) CHANNEL(*) STATUS DEFTYPE QMTYPE 
XMITQ
AMQ8441: Display Cluster Queue Manager details.
                    CLUSTER(DEMO)
CHANNEL(DEMO.QM1) DEFTYPE(CLUSSDRA<br>QMTYPE(NORMAL) STATUS(RUNNING)
QMTYPE(NORMAL) STATUS(RUNNING)
XMITQ(SYSTEM.CLUSTER.TRANSMIT.DEMO.QM1)
AMQ8441: Display Cluster Queue Manager details.
CLUSQMGR(QM2) CLUSTER(DEMO)
CHANNEL(DEMO.QM2) DEFTYPE(CLUSRCVR)
QMTYPE(REPOS)
XMITQ(SYSTEM.CLUSTER.TRANSMIT.DEMO.QM2)
AMQ8441: Display Cluster Queue Manager details.
CLUSQMGR(QM3) CLUSTER(DEMO)
CHANNEL(DEMO.QM3) DEFTYPE(CLUSSDRB)<br>QMTYPE(REPOS) STATUS(RUNNING)
                    STATUS(RUNNING)
XMITQ(SYSTEM.CLUSTER.TRANSMIT.DEMO.QM3)
AMQ8441: Display Cluster Queue Manager details.
                    CLUSTER(DEMO)
CHANNEL(DEMO.QM4) DEFTYPE(CLUSSDRA)<br>OMTYPE(NORMAL) STATUS(RUNNTNG)
                    STATUS(RUNNING)
XMITQ(SYSTEM.CLUSTER.TRANSMIT.DEMO.QM4)
```
# **로컬 큐 관리자에 반영되는 클러스터의 변경사항이 없음**

명령 큐에서 메시지를 수신하거나 처리하는 데 문제점이 발생하여 저장소 관리자 프로세스가 저장소 명령을 처 리하고 있지 않습니다.

### **증상**

로컬 큐 관리자에 반영되는 클러스터의 변경사항이 없습니다.

### **원인**

저장소 관리자 프로세스가 저장소 명령을 처리하고 있지 않습니다.

# **솔루션**

1. SYSTEM.CLUSTER.COMMAND.QUEUE가 비어 있는지 확인하십시오.

: display ql(SYSTEM.CLUSTER.COMMAND.QUEUE) curdepth AMQ8409: Display Queue details. QUEUE(SYSTEM.CLUSTER.COMMAND.QUEUE) CURDEPTH(0)

2. 큐 관리자의 임시 자원이 부족함을 나타내는 오류 메시지가 오류 로그에 없는지 확인하십시오.

# **DISPLAY CLUSQMGR이 큐 관리자를 2회 표시함**

큐 관리자의 이전 인스턴스의 모든 추적을 제거하려면 RESET CLUSTER 명령을 사용하십시오.

```
1 : display clusqmgr(QM1) qmid
AMQ8441: Display Cluster Queue Manager details.
CLUSQMGR(QM1) CLUSTER(DEMO)
                                      CHANNEL(DEMO.QM1) QMID(QM1_2002-03-04_11.07.01)
AMQ8441: Display Cluster Queue Manager details.
CLUSQMGR(QM1) CLUSTER(DEMO)
                                      CHANNEL(DEMO.QM1) QMID(QM1_2002-03-04_11.04.19)
```
약 90일 뒤에, 완전히 클러스터에서 노화할 때까지 클러스터는 무시된 큐 관리자의 이전 버전으로 올바르게 작동 합니다.

### **원인**

1. 큐 관리자는 삭제된 후 재작성되고 재정의됩니다.

2. 클러스터에서 큐 관리자를 제거하도록 다음 첫 번째 프로시저 없이 z/OS에서 콜드 부팅할 수 있습니다.

# <span id="page-24-0"></span>**솔루션**

큐 관리자의 모든 추적을 즉시 제거하려면 전체 저장소 큐 관리자로부터 RESET CLUSTER 명령을 사용하십시 오. 이 명령은 불필요한 이전 큐 관리자 및 해당 큐를 클러스터에서 제거합니다.

2 : reset cluster(DEMO) qmid('QM1\_2002-03-04\_11.04.19') action(FORCEREMOVE) queues(yes) AMQ8559: RESET CLUSTER accepted.

RESET CLUSTER 명령을 사용할 경우 영향 받는 큐 관리자에 대한 자동 정의 클러스터 송신자 채널이 중지됩니 다. RESET CLUSTER 명령을 완료하고 나면 중지된 클러스터 송신자 채널을 수동으로 재시작해야 합니다.

### **큐 관리자는 클러스터를 재결합하지 않음**

RESET 또는 REFRESH 클러스터 명령을 발행하고 나면 큐 관리자에서 클러스터로의 채널이 중지될 수 있습니다. 클러스터 채널 상태를 확인하고 채널을 재시작하십시오.

### **증상**

RESET CLUSTER 및 REFRESH CLUSTER 명령을 실행한 후에는 큐 관리자가 클러스터를 재결합하지 않습니 다.

### **원인**

RESET 및 REFRESH 명령의 부정적인 효과는 채널이 중지된다는 점일 수 있습니다. RESET 또는 REFRESH 명령 이 완료되면 채널의 올바른 버전이 실행되도록 채널이 중지됩니다.

### **솔루션**

문제점 큐 관리자와 전체 저장소 간의 채널이 실행 중인지 확인하고, 필요한 경우 START CHANNEL 명령을 사용 하십시오.

#### **관련 정보**

클러스터링: REFRESH CLUSTER 사용 우수 사례

### **복원된 클러스터의 오래된 정보**

큐 관리자를 복원하고 나면 해당 클러스터 정보의 기한이 지나 있습니다. REFRESH CLUSTER 명령으로 클러스 터 정보를 새로 고치십시오.

### **문제점**

QM1의 이미지 백업 후에 클러스터 DEMO의 부분 저장소가 복원되었으며 포함된 클러스터 정보는 기한이 지나 있 게 됩니다.

### **솔루션**

QM1에서 REFRESH CLUSTER(DEMO)명령을 실행하십시오.

**참고:** 대형 클러스터의 경우, **REFRESH CLUSTER** 명령을 사용하면 진행 중에 클러스터에 혼란을 줄 수 있으며, 클러스터 오브젝트가 모든 관심 있는 큐 관리자에 자동으로 상태 업데이트를 보낸 이후 27일 간격으로 다시 수행 됩니다. 대형 클러스터를 새로 고치면 클러스터의 성능 및 가용성에 영향을 줄 수 있음을 참조하십시오.

QM1은 클러스터의 전체 저장소인 클러스터 큐 관리자와 관련된 정보를 제외하고 클러스터 DEMO에 대한 모든 정 보를 제거합니다. 이 정보가 아직 올바르다는 가정 하에 QM1은 전체 저장소에 연결합니다. QM1은 자체 및 해당 큐에 대해 전체 저장소를 알립니다. 이는 클러스터가 열려 있는 어느 위치에서든 존재하는 큐 및 큐 관리자에 대 한 정보를 복구합니다.

# <span id="page-25-0"></span>**클러스터 큐 관리자가 실수로 전체 저장소에서 제거되도록 강제 실행됨**

저장소로부터 제거된 큐 관리자에서 REFRESH CLUSTER 명령을 발행하여 전체 저장소에 큐 관리자를 복원하십 시오.

### **문제점**

명령, RESET CLUSTER(DEMO) QMNAME(QM1) ACTION(FORCEREMOVE) 이 (가) 실수로 클러스터 DEMO 의 전체 저장소에서 실행되었습니다.

### **솔루션**

QM1에서 REFRESH CLUSTER(DEMO) 명령을 발행하십시오.

**참고:** 대형 클러스터의 경우, **REFRESH CLUSTER** 명령을 사용하면 진행 중에 클러스터에 혼란을 줄 수 있으며, 클러스터 오브젝트가 모든 관심 있는 큐 관리자에 자동으로 상태 업데이트를 보낸 이후 27일 간격으로 다시 수행 됩니다. 대형 클러스터를 새로 고치면 클러스터의 성능 및 가용성에 영향을 줄 수 있음을 참조하십시오.

### **가능한 저장소 메시지가 삭제됨**

큐 관리자에 대해 지정된 메시지가 다른 큐 관리자의 SYSTEM.CLUSTER.TRANSMIT.QUEUE에서 제거되었습 니다. 영향 받는 큐 관리자에서 REFRESH CLUSTER 명령을 발행하여 정보를 복원하십시오.

### **문제점**

QM1에 대해 지정된 메시지가 다른 큐 관리자의 SYSTEM.CLUSTER.TRANSMIT.QUEUE에서 제거되었으며 이 메시지가 저장소 메시지였을 수 있습니다.

### **솔루션**

QM1에서 REFRESH CLUSTER(DEMO) 명령을 발행하십시오.

**참고:** 대형 클러스터의 경우, **REFRESH CLUSTER** 명령을 사용하면 진행 중에 클러스터에 혼란을 줄 수 있으며, 클러스터 오브젝트가 모든 관심 있는 큐 관리자에 자동으로 상태 업데이트를 보낸 이후 27일 간격으로 다시 수행 됩니다. 대형 클러스터를 새로 고치면 클러스터의 성능 및 가용성에 영향을 줄 수 있음을 참조하십시오.

QM1은 클러스터의 전체 저장소인 클러스터 큐 관리자와 관련된 정보를 제외하고 클러스터 DEMO에 대한 모든 정 보를 제거합니다. 이 정보가 아직 올바르다는 가정 하에 QM1은 전체 저장소에 연결합니다. QM1은 자체 및 해당 큐에 대해 전체 저장소를 알립니다. 이는 클러스터가 열려 있는 어느 위치에서든 존재하는 큐 및 큐 관리자에 대 한 정보를 복구합니다.

### **동시에 이동된 두 개의 전체 저장소**

두 개의 전체 저장소를 동시에 새 네트워크 주소로 이동할 경우, 클러스터가 자동으로 새 주소로 업데이트되지 않 습니다. 새 네트워크 주소를 전송하기 위한 프로시저를 따르십시오. 문제점을 피하려면 한 번에 하나씩 저장소를 이동하십시오.

### **문제점**

클러스터 DEMO에 두 개의 전체 저장소 QM1 및 QM2가 포함되어 있습니다. 이 둘은 동시에 네트워크의 새 위치로 이동되었습니다.

### **솔루션**

1. 새 네트워크 주소를 지정하려면 CLUSRCVR 및 CLUSSDR 채널에서 CONNAME을 대체하십시오.

2. 큐 관리자 중 하나 (QM1 또는 QM2) 를 변경하여 더 이상 모든 클러스터의 전체 저장소가 아닙니다.

3. 변경된 큐 관리자에서 REFRESH CLUSTER(\*) REPOS(YES)명령을 실행하십시오.

<span id="page-26-0"></span>**참고:** 대형 클러스터의 경우, **REFRESH CLUSTER** 명령을 사용하면 진행 중에 클러스터에 혼란을 줄 수 있으 며, 클러스터 오브젝트가 모든 관심 있는 큐 관리자에 자동으로 상태 업데이트를 보낸 이후 27일 간격으로 다 시 수행됩니다. 대형 클러스터를 새로 고치면 클러스터의 성능 및 가용성에 영향을 줄 수 있음을 참조하십시 오.

4. 전체 저장소의 역할을 하도록 큐 관리자를 대체하십시오.

### **권장사항**

다음과 같은 문제점을 피할 수 있습니다.

- 1. 큐 관리자 중 하나(예: QM2)를 새 네트워크 주소로 이동하십시오.
- 2. QM2 CLUSRCVR 채널에서 네트워크 주소를 대체하십시오.
- 3. QM2 CLUSRCVR 채널을 시작하십시오.
- 4. QM2의 새 주소를 알아보려면 다른 전체 저장소 큐 관리자 QM1을 기다리십시오.
- 5. 다른 전체 저장소 큐 관리자 QM1을 새 네트워크 주소로 이동하십시오.
- 6. QM1 CLUSRCVR 채널에서 네트워크 주소를 대체하십시오.
- 7. QM1 CLUSRCVR 채널을 시작하십시오.
- 8. 이 단계에서는 클러스터의 올바른 조작을 위해 필요하지 않더라도 명확성을 위해 수동으로 정의된 CLUSSDR 채널을 대체하십시오.

프로시저는 QM1로 담당자를 다시 설정한 후 클러스터의 해당 정보를 다시 빌드하기 위해 QM2가 올바른 CLUSSDR 채널로부터의 정보를 재사용하도록 강제 실행합니다. 또한 다시 한 번 QM1을 사용하여 QM2 CLUSRCVR 정의의 CONNAME을 기반으로 올바른 자체 네트워크 주소가 제공됩니다.

# **알 수 없는 클러스터 상태**

클러스터의 모든 부분 저장소로부터 전체 저장소를 다시 빌드하여 모든 전체 저장소의 클러스터 정보를 알려진 상태로 복원하십시오.

### **문제점**

정상 조건 하에서는 전체 저장소가 클러스터의 큐 및 큐 관리자에 대한 정보를 교환합니다. 하나의 전체 저장소가 새로 고쳐지면 클러스터 정보가 다른 저장소로부터 복구됩니다.

문제점은 클러스터에 대해 알려진 상태를 복원하기 위해 클러스터의 모든 시스템을 완전히 재설정하는 방법에 있습니다.

# **솔루션**

전체 저장소의 알 수 없는 상태로부터 업데이트 중인 클러스터 정보를 중지하려면 전체 저장소에 대한 모든 CLUSRCVR 채널이 중지됩니다. CLUSSDR 채널이 비활성으로 변경됩니다.

전체 저장소 시스템을 새로 고칠 경우 통신이 불가능하므로 지워진 동일한 상태에서 시작합니다.

부분 저장소 시스템을 새로 고칠 경우 클러스터를 다시 결합하고 이를 큐 관리자 및 큐의 전체 세트에 다시 빌드 합니다. 다시 빌드된 전체 저장소의 클러스터 정보는 알려진 상태로 복원됩니다.

**참고:** 대형 클러스터의 경우, **REFRESH CLUSTER** 명령을 사용하면 진행 중에 클러스터에 혼란을 줄 수 있으며, 클러스터 오브젝트가 모든 관심 있는 큐 관리자에 자동으로 상태 업데이트를 보낸 이후 27일 간격으로 다시 수행 됩니다. 대형 클러스터를 새로 고치면 클러스터의 성능 및 가용성에 영향을 줄 수 있음을 참조하십시오.

1. 모든 전체 저장소 큐 관리자에서 다음 단계를 따르십시오.

- a. 전체 저장소인 큐 관리자가 더 이상 전체 저장소가 아니게 되도록 변경하십시오.
- b. 인다우트 CLUSSDR 채널을 해석하십시오.
- c. CLUSSDR 채널이 비활성이 될 때까지 기다리십시오.
- d. CLUSRCVR 채널을 중지하십시오.
- <span id="page-27-0"></span>e. 모든 전체 저장소 시스템의 모든 CLUSRCVR 채널이 중지되면 REFRESH CLUSTER(DEMO) REPOS(YES)명령을 실행하십시오.
- f. 큐 관리자가 전체 저장소가 되도록 이를 변경하십시오.
- g. 통신을 위해 이를 다시 사용으로 설정하기 위해 CLUSRCVR 채널을 시작하십시오.
- 2. 모든 부분 저장소 큐 관리자에서 다음 단계를 따르십시오.
	- a. 인다우트 CLUSSDR 채널을 해석하십시오.
	- b. 큐 관리자의 모든 CLUSSDR 채널이 중지되었거나 비활성 상태인지 확인하십시오.
	- c. REFRESH CLUSTER(DEMO) REPOS(YES) 명령을 발행하십시오.

### **클러스터 큐 관리자가 실패할 경우 발생하는 일**

클러스터 큐 관리자가 실패하면 일부 전달되지 않은 메시지가 클러스터에서 다른 큐 관리자에게 전송됩니다. 인 플라이트 메시지는 큐 관리자가 재시작될 때까지 대기합니다. 큐 관리자를 자동으로 재시작하려면 고가용성 메 커니즘을 사용하십시오.

### **문제점**

메시지-배치가 특정 큐 관리자로 송신되고 큐 관리자를 사용할 수 없게 되면, 송신 큐 관리자에 어떤 일이 발생합 니까?

### **설명**

NPMSPEED(FAST) 채널의 비지속 메시지를 제외하고, 메시지의 전달되지 않은 배치는 송신 큐 관리자에서 클러 스터 송신 큐로 백아웃됩니다. NPMSPEED(FAST) 채널에서는 비지속 메시지가 배치되지 않고 하나를 잃을 수 있 습니다.

- 인다우트 메시지 및 사용 불가능한 큐 관리자에 바인딩된 메시지는 큐 관리자를 다시 사용할 수 있게 될 때까지 대기합니다.
- 다른 메시지가 워크로드 관리 루틴에 의해 선택된 대체 큐 관리자에게 전달됩니다.

#### **솔루션**

다중 인스턴스 큐 관리자로 구성되거나 플랫폼별 고가용성 메커니즘에 의해 사용 불가능한 클러스터 큐 관리자 를 자동으로 재시작할 수 있습니다.

### **저장소가 실패할 경우 발생하는 일**

저장소가 실패한지 아는 방법은 무엇이고 이를 수정하려면 어떻게 해야 합니까?

#### **문제점**

- 1. 클러스터 정보는 SYSTEM.CLUSTER.COMMAND.QUEUE라는 로컬 큐의 저장소(전체 또는 부분)로 전송됩니 다. 이 큐가 채워지면 큐 관리자가 작동을 중지했기 때문에 클러스터 정보 메시지가 데드-레터 큐로 라우팅됩 니다.
- 2. 저장소는 스토리지를 모두 소비합니다.

#### **솔루션**

- 1. 큐 관리자 로그에서 메시지를 모니터링하여 SYSTEM.CLUSTER.COMMAND.QUEUE가 채워졌는지 여부를 감 지합니다. 이 경우 애플리케이션을 실행하여 데드-레터 큐에서 메시지를 검색하고 이를 올바른 목적지에 다 시 라우팅해야 합니다.
- 2. 오류가 저장소 큐 관리자에서 발생할 경우, 메시지에는 어떤 오류가 발생했는지와 큐 관리자가 재시작을 시도 하기 위해 대기하는 기간이 표시됩니다.
- <span id="page-28-0"></span>• 오류를 식별 및 해결한 경우, 큐 관리자가 성공적으로 재시작될 수 있도록 SYSTEM.CLUSTER.COMMAND.QUEUE를 사용으로 설정하십시오.
- 3. 스토리지가 부족하여 저장소가 실행되지 않는 경우, 스토리지 할당 오류가 큐 관리자 로그에 전송됩니다. 스 토리지 문제점을 수정하려면 중지 후에 큐 관리자를 재시작하십시오. 큐 관리자가 재시작되면 모든 저장소 정 보를 보유하도록 추가 스토리지가 자동으로 할당됩니다.

### **클러스터 큐가 MQPUT에 대해 사용 안함으로 설정된 경우 발생하는 일**

워크로드 밸런싱을 위해 사용 중인 클러스터 큐의 모든 인스턴스가 MQPUT에 대해 사용 안함으로 설정되었을 수 있습니다. 큐에 메시지를 넣는 애플리케이션은 MQRC\_CLUSTER\_PUT\_INHIBITED 또는 MQRC\_PUT\_INHIBITED 리턴 코드를 수신합니다. 이 동작을 수정할 수 있습니다.

### **문제점**

클러스터 큐가 MQPUT에 대해 사용 안함으로 설정된 경우, 해당 큐에 관심이 있는 각 큐 관리자의 저장소에 해당 상태가 반영됩니다. 워크로드 관리 알고리즘은 MQPUT에 대해 사용으로 설정된 목적지로 메시지를 송신하려고 시도합니다. MQPUT에 대해 사용으로 설정된 목적지가 없고 큐의 로컬 인스턴스도 없는 경우, MQOO\_BIND\_ON\_OPEN을 지정한 MQOPEN 호출이 리턴 코드 MQRC\_CLUSTER\_PUT\_INHIBITED를 애플리케

이션에 리턴합니다. MOOO\_BIND\_NOT\_FIXED가 지정되었거나 큐의 로컬 인스턴스가 있는 경우, MOOPEN 호출 이 계속되지만 후속 MQPUT 호출은 리턴 코드 MQRC\_PUT\_INHIBITED와 함께 실패합니다.

### **솔루션**

메시지가 MQPUT에 대해 사용 안함으로 설정된 목적지에 라우트될 수 있도록 사용자 엑시트 프로그램을 기록하 여 워크로드 관리 루틴을 수정할 수 있습니다.

메시지는 MQPUT에 대해 사용 안함으로 설정된 목적지에 도착할 수 있습니다. 큐가 사용 안함으로 설정될 때 메시 지가 이동 중이었거나 워크로드 엑시트가 목적지를 명확하게 선택했을 수 있습니다. 목적지 큐 관리자의 워크로 드 관리 루틴은 메시지 처리를 위한 다양한 방법을 갖고 있습니다.

- 하나가 있는 경우 다른 적절한 목적지를 선택하십시오.
- 데드-레터 큐에 메시지를 배치하십시오.
- 데드-레터 큐가 없는 경우 발신자에게 메시지를 되돌리십시오.

### **전송 큐 전환 시 잠재적인 문제**

전송 큐를 전환할 때 발생할 수 있는 일부 문제, 해당 원인 및 가장 가능성이 높은 솔루션의 목록입니다.

### **메시지 이동 실패**

#### **증상**

메시지가 채널에 의해 송신되는 것을 중지하고 채널의 이전 전송 큐에서 큐에 남아 있습니다.

#### **원인**

복구 불가능한 오류가 발생하여 큐 관리자가 이전 전송 큐에서 새 전송 큐로 메시지 이동을 중지했습니다. 예를 들어, 새 전송 큐가 가득 찼거나 백업 스토리지가 고갈되었을 수 있습니다.

#### **해결책**

큐 관리자의 오류 로그에 기록된 오류 메시지를 검토하여 문제점을 판별하고 근본 원인을 해결하십시오. 해결되 면 채널을 다시 시작하여 전환 프로세스를 재개하거나 채널을 중지한 후 대신 **runswchl** 를 사용하십시오.

### **스위치가 완료되지 않음**

#### <span id="page-29-0"></span>**증상**

큐 관리자는 메시지를 이동 중임을 표시하는 메시지를 반복적으로 발행합니다. 이전 전송 큐에 항상 메시지가 남 아 있으므로 전환이 완료되지 않습니다.

#### **원인 1**

채널에 대한 메시지를 큐 관리자가 새 전송 큐로 이동할 수 있는 것보다 더 빠르게 이전 전송 큐에 넣습니다. 이는 일반적인 경우 채널이 네트워크를 통해 충분히 빠르게 메시지를 전송할 수 없기 때문에 최대 워크로드 중에 일시 적인 문제가 될 수 있습니다.

#### **원인 2**

이전 전송 큐의 채널에 대해 커미트되지 않은 메시지가 있습니다.

#### **해결책**

커미트되지 않은 메시지의 작업 단위를 해결하거나 애플리케이션 워크로드를 줄이거나 일시중단하여 메시지 이 동 단계가 완료되도록 하십시오.

#### **전송 큐의 우발적인 삭제**

#### **증상 1**

일치하는 CLCHNAME값의 제거로 인해 채널이 예기치 않게 전환되었습니다.

#### **증상 2**

클러스터 큐에 넣기가 MQRC\_UNKNOWN\_XMIT\_Q로 실패합니다.

#### **증상 3**

전송 큐가 존재하지 않기 때문에 채널이 비정상적으로 종료됩니다.

#### **증상 4**

이전 또는 새 전송 큐를 열 수 없기 때문에 큐 관리자가 전환 조작을 완료하기 위해 메시지를 이동할 수 없습니다.

#### **원인**

현재 채널에서 사용하는 전송 큐 또는 스위치가 완료되지 않은 경우 이전 전송 큐가 삭제되었습니다.

#### **해결책**

전송 큐를 재정의하십시오. 삭제된 이전 전송 큐인 경우에는 관리자가 **-n** 매개변수와 함께 **runswchl** 를 사용하 여 전환 조작을 완료할 수도 있습니다.

-n 매개변수를 부적절하게 사용하는 경우 채널에 대한 메시지가 처리를 완료하고 완료할 수 있지만 이전 전송 큐 에서는 업데이트할 수 없으므로 주의해서 사용하십시오. 이 시나리오에서는 큐가 존재하지 않으므로 처리를 완 료하고 완료할 메시지가 없으므로 안전합니다.

### **미배달 메시지 관련 문제점 해결**

여기서 제공하는 조언은 메시지가 성공적으로 배달되지 못한 경우에 문제점을 해결하는 데 도움을 줍니다.

• **시나리오:** 메시지가 예상과 달리 큐에 도착하지 않았습니다.

- <span id="page-30-0"></span>• **설명:** 어떠한 이유로 배달되지 못한 메시지가 데드-레터 큐에 배치됩니다.
- **솔루션:** MQSC DISPLAY QUEUE 명령을 발행하여 큐가 메시지를 포함하는지 여부를 확인할 수 있습니다.

큐에 메시지가 포함된 경우, 제공된 찾아보기 샘플 애플리케이션(amqsbcg)을 사용하여 MQGET 호출을 통해 큐에서 메시지를 찾아볼 수 있습니다. 샘플 애플리케이션은 이름 지정된 큐 관리자에 대한 이름 지정된 큐에 있 는 모든 메시지를 통과하여 이름 지정된 큐에 있는 모든 메시지의 메시지 디스크립터 및 메시지 컨텍스트 필드 를 표시합니다.

메시지를 큐에 넣은 이유에 따라 데드-레터 큐에서 발견된 모든 메시지의 속성을 지정할 방법을 결정해야 합니 다. 데드-레터 큐를 각 큐 관리자와 연관시키지 않을 경우 문제점이 발생할 수 있습니다.

데드-레터 큐 및 미배달 메시지 핸들링에 대한 자세한 정보는 WebSphere MQ 데드-레터 큐 핸들러로 미배달 메 시지 핸들링를 참조하십시오.

### **TLS/SSL 문제점 해결 정보**

TLS/SSL 시스템으로 문제점을 해결하려면 여기에 나열된 정보를 사용하십시오.

#### **개요**

이 주제에서 설명하는 모든 문제점에 대해 다음 오류 메시지 중 하나 이상을 수신합니다.

#### **JMSWMQ0018**

연결 모드가 *'connection-mode'*이고 호스트 이름이 *'host-name'*인 큐 관리자 *'queue-manager-name'*에 연 결하는 데 실패했습니다.

또한 클라이언트에서 *FIPS*를 사용하도록 설정하여 비*FIPS* 암호 사용 메시지에 따른 오류 예외는 다음과 같습니 다.

#### **JMSCMQ001**

WebSphere MQ 호출이 완료 코드 *2 ('MQCC\_FAILED')* 이유 *2397 ('MQRC\_JSSE\_ERROR')*로 실패했습니다. 예외의 원인은 각 섹션에서 첫 번째 항목으로 나열됩니다.

항상 스택과 첫 번째 예외의 원인을 나열해야 합니다.

각 오류에 대한 정보는 다음과 같이 구성됩니다.

- 샘플 SystemOut.log 또는 Console의 출력
- 큐 관리자 오류 로그 정보
- 문제에 대한 솔루션

그러나 이 구성은 애플리케이션과 사용하는 프레임워크 작성 방법에 따라 다르며 정보가 stdout에 제공되지 않 을 수 있습니다.

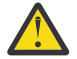

**주의:** 샘플 코드는 스택 및 행 번호를 포함합니다. 이 정보는 유용한 지침이지만 스택 및 행 번호는 하나의 수정팩에서 다른 수정팩으로 변경될 수 있습니다.

스택 및 행 번호를 올바른 절을 찾기 위한 지침으로 사용해야 하며 특히 진단을 위해 정보를 사용할 수 없 습니다.

#### **누락된 클라이언트 개인 인증서**

#### **Output**

원인:

```
com.ibm.mq.jmqi.JmqiException: CC=2;RC=2059;AMQ9503: Channel negotiation failed. [3=SYSTEM.DEF.SVRCONN]
     at com.ibm.mq.jmqi.remote.impl.RemoteConnection.analyseErrorSegment(RemoteConnection.java:4176)
     at com.ibm.mq.jmqi.remote.impl.RemoteConnection.receiveTSH(RemoteConnection.java:2969)
     at com.ibm.mq.jmqi.remote.impl.RemoteConnection.initSess(RemoteConnection.java:1180)
     at com.ibm.mq.jmqi.remote.impl.RemoteConnection.connect(RemoteConnection.java:838)
     at com.ibm.mq.jmqi.remote.impl.RemoteConnectionSpecification.getSessionFromNewConnection
(RemoteConnectionSpecification.java:409)
     at com.ibm.mq.jmqi.remote.impl.RemoteConnectionSpecification.getSession
(RemoteConnectionSpecification.java:305)
```
at com.ibm.mq.jmqi.remote.impl.RemoteConnectionPool.getSession(RemoteConnectionPool.java:146) at com.ibm.mq.jmqi.remote.api.RemoteFAP.jmqiConnect(RemoteFAP.java:1868)

#### **큐 관리자 오류 로그**

AMQ9637: 채널에 인증서가 없습니다.

**솔루션**

큐 관리자의 키 데이터베이스에 있는 인증서로 서명한 클라이언트의 키 저장소에 개인 인증서를 추가하십시 오.

#### **누락된 서버 개인 인증서**

#### **Output**

원인:

```
com.ibm.mq.jmqi.JmqiException: CC=2;RC=2397;AMQ9771: SSL handshake failed.
   [1=javax.net.ssl.SSLHandshakeException[Remote host closed connection during handshake],
3=localhost/127.0.0.1:1414(localhost),4=SSLSocket.startHandshake,5=default]
 at com.ibm.mq.jmqi.remote.internal.RemoteTCPConnection.protocolConnect
(RemoteTCPConnection.java:1020)
 at com.ibm.mq.jmqi.remote.internal.system.RemoteConnection.connect
(RemoteConnection.java:1112)
 at com.ibm.mq.jmqi.remote.internal.system.RemoteConnectionPool.getConnection
(RemoteConnectionPool.java:350)
          at com.ibm.mq.jmqi.remote.internal.RemoteFAP.jmqiConnect(RemoteFAP.java:1599)
           ... 8 more
```
#### 원인:

```
javax.net.ssl.SSLHandshakeException: Remote host closed connection during handshake
         at com.ibm.jsse2.tc.a(tc.java:438)
 at com.ibm.jsse2.tc.g(tc.java:416)
 at com.ibm.jsse2.tc.a(tc.java:60)
         at com.ibm.jsse2.tc.startHandshake(tc.java:381)
 at com.ibm.mq.jmqi.remote.internal.RemoteTCPConnection$6.run
(RemoteTCPConnection.java:1005)
          at java.security.AccessController.doPrivileged(AccessController.java:202)
          at com.ibm.mq.jmqi.remote.internal.RemoteTCPConnection.protocolConnect
(RemoteTCPConnection.java:1000)
          ... 11 more
```
#### 원인:

```
java.io.EOFException: SSL peer shut down incorrectly
         at com.ibm.jsse2.a.a(a.java:120)
         at com.ibm.jsse2.tc.a(tc.java:540)
         ... 17 more
```
#### **큐 관리자 오류 로그**

AMQ9637: 채널에 인증서가 없습니다.

#### **솔루션**

클라이언트의 신뢰 저장소에 있는 인증서에 의해 서명되고 ibmwebspheremqqm<qmgr\_name>양식의 레 이블이 있는 개인 인증서를 큐 관리자의 데이터베이스에 추가하십시오.

### **클라이언트에서 누락된 서버 서명자**

#### **Output**

```
원인:
```

```
com.ibm.mq.jmqi.JmqiException: CC=2;RC=2397;AMQ9771: SSL handshake failed. 
[1=javax.net.ssl.SSLHandshakeException[com.ibm.jsse2.util.j: 
PKIX path validation failed: java.security.cert.CertPathValidatorException: 
The certificate issued by CN=JohnDoe, O=COMPANY, L=YOURSITE, C=XX is not trusted; internal cause is: 
 java.security.cert.CertPathValidatorException: Signature does not match.],3=localhost/127.0.0.1:1418 
(localhost),4=SSLSocket.startHandshake,5=default]
 at com.ibm.mq.jmqi.remote.internal.RemoteTCPConnection.protocolConnect
(RemoteTCPConnection.java:1020)
           at com.ibm.mq.jmqi.remote.internal.system.RemoteConnection.connect
(RemoteConnection.java:1112)
          at com.ibm.mq.jmqi.remote.internal.system.RemoteConnectionPool.getConnection
(RemoteConnectionPool.java:350)
           at com.ibm.mq.jmqi.remote.internal.RemoteFAP.jmqiConnect(RemoteFAP.java:1599)
           ... 8 more
```

```
javax.net.ssl.SSLHandshakeException: com.ibm.jsse2.util.j: PKIX path validation failed:<br>java.security.cert.CertPathBuilderException:<br>PKIXCertPathBuilderImpl could not build a valid CertPath.;internal cause is:
java.security.cert.CertPathValidatorException: The certificate issued by CN=JohnDoe, 
O=COMPANY, L=YOURSITE, C=XX is not trusted; 
java.security.cert.CertPathValidatorException: Signature does not match.
...
```
#### **큐 관리자 오류 로그**

AMQ9665: SSL 연결이 *'????'* 채널의 원격 종료로 닫혔습니다.

#### **솔루션**

클라이언트의 신뢰 저장소에 큐 관리자의 개인 인증서에 서명하는 데 사용되는 인증서를 추가하십시오.

#### **서버에서 누락된 클라이언트 서명자**

#### **Output**

원인:

```
com.ibm.mq.jmqi.JmqiException: CC=2;RC=2397;AMQ9204: Connection to host 'localhost(1414)' rejected.
 [1=com.ibm.mq.jmqi.JmqiException[CC=2;RC=2397;AMQ9771: SSL handshake failed.
 [1=java.net.SocketException[Software caused connection abort: socket write error],
 3=localhost/127.0.0.1:1414 (localhost),4=SSLSocket.startHandshake,5=default]],
      3=localhost(1414),5=RemoteTCPConnection.protocolConnect]
at com.ibm.mq.jmqi.remote.internal.RemoteFAP.jmqiConnect(RemoteFAP.java:2010)<br>at com.ibm.mq.jmqi.remote.internal.RemoteFAP.jmqiConnect(RemoteFAP.java:1227)<br>at com.ibm.msg.client.wmq.internal.WMQConnection.(WMQConnection.ja
               ... 6 more
```
#### 원인:

```
com.ibm.mq.jmqi.JmqiException: CC=2;RC=2397;AMQ9771: SSL handshake failed.
[1=java.net.SocketException[Software caused connection abort: socket write error],
3=localhost/127.0.0.1:1414 (localhost),4=SSLSocket.startHandshake,5=default]
         at com.ibm.mq.jmqi.remote.internal.RemoteTCPConnection.protocolConnect
(RemoteTCPConnection.java:1020)
         at com.ibm.mq.jmqi.remote.internal.system.RemoteConnection.connect
(RemoteConnection.java:1112)
 at com.ibm.mq.jmqi.remote.internal.system.RemoteConnectionPool.getConnection
(RemoteConnectionPool.java:350)
         at com.ibm.mq.jmqi.remote.internal.RemoteFAP.jmqiConnect(RemoteFAP.java:1599)
         ... 8 more
```
#### 원인:

java.net.SocketException: Software caused connection abort: socket write error

#### **큐 관리자 오류 로그**

AMQ9633: *'????'* 채널의 SSL 인증서가 잘못되었습니다.

#### **솔루션**

클라이언트의 신뢰 저장소에 큐 관리자의 개인 인증서에 서명하는 데 사용되는 인증서를 추가하십시오.

#### **CipherSpec 불일치**

#### **Output**

```
원인:
```

```
com.ibm.mq.jmqi.JmqiException: CC=2;RC=2397;AMQ9641: Remote CipherSpec error 
for channel 'SYSTEM.DEF.SVRCONN' to host ''. [3=SYSTEM.DEF.SVRCONN]
 at com.ibm.mq.jmqi.remote.internal.system.RemoteConnection.analyseErrorSegment
(RemoteConnection.java:4322)
 at com.ibm.mq.jmqi.remote.internal.system.RemoteConnection.receiveTSH
(RemoteConnection.java:2902)
          at com.ibm.mq.jmqi.remote.internal.system.RemoteConnection.initSess
(RemoteConnection.java:1440)
          at com.ibm.mq.jmqi.remote.internal.system.RemoteConnection.connect
(RemoteConnection.java:1115)
 at com.ibm.mq.jmqi.remote.internal.system.RemoteConnectionPool.getConnection
(RemoteConnectionPool.java:350)
          at com.ibm.mq.jmqi.remote.internal.RemoteFAP.jmqiConnect(RemoteFAP.java:1599)
```
#### **큐 관리자 오류 로그**

AMQ9631: SSL 핸드쉐이크 중에 조정된 CipherSpec 이 (가) 채널 *'SYSTEM.DEF.SVRCONN'*의 필수 CipherSpec 과 (와) 일치하지 않습니다.

**솔루션**

클라이언트의 암호 스위트가 큐 관리자의 서버 연결 채널의 CipherSpec과 일치하는지 확인하십시오.

### **클라이언트에서 사용 가능한 암호가 없음**

#### **Output**

원인:

com.ibm.mq.jmqi.JmqiException: CC=2;RC=2397;AMQ9641: Remote CipherSpec error for channel 'SYSTEM.DEF.SVRCONN'. [3=SYSTEM.DEF.SVRCONN] at com.ibm.mq.jmqi.remote.internal.system.RemoteConnection.analyseErrorSegment (RemoteConnection.java:4322) at com.ibm.mq.jmqi.remote.internal.system.RemoteConnection.receiveTSH (RemoteConnection.java:2902) at com.ibm.mq.jmqi.remote.internal.system.RemoteConnection.initSess (RemoteConnection.java:1440) at com.ibm.mq.jmqi.remote.internal.system.RemoteConnection.connect (RemoteConnection.java:1115) at com.ibm.mq.jmqi.remote.internal.system.RemoteConnectionPool.getConnection (RemoteConnectionPool.java:350) at com.ibm.mq.jmqi.remote.internal.RemoteFAP.jmqiConnect(RemoteFAP.java:1599)

#### **큐 관리자 오류 로그**

AMQ9639: 원격 채널 *'SYSTEM.DEF.SVRCONN'* 에서 CipherSpec을 지정하지 않았습니다.

#### **솔루션**

```
큐 관리자의 서버 연결 채널의 CipherSpec과 일치하는 암호 스위트가 클라이언트에서 설정되어 있는지 확인
하십시오.
```
### **큐 관리자의 서버 연결 채널에서 사용 가능한 암호가 없음**

#### **Output**

원인:

```
 com.ibm.mq.jmqi.JmqiException: CC=2;RC=2397;AMQ9641: Remote CipherSpec error for channel 
'SYSTEM.DEF.SVRCONN'. 
[3=SYSTEM.DEF.SVRCONN]
         at com.ibm.mq.jmqi.remote.internal.system.RemoteConnection.analyseErrorSegment
(RemoteConnection.java:4322)
 at com.ibm.mq.jmqi.remote.internal.system.RemoteConnection.receiveTSH
(RemoteConnection.java:2902)
        at com.ibm.mq.jmqi.remote.internal.system.RemoteConnection.initSess
(RemoteConnection.java:1440)
 at com.ibm.mq.jmqi.remote.internal.system.RemoteConnection.connect
(RemoteConnection.java:1115)
         at com.ibm.mq.jmqi.remote.internal.system.RemoteConnectionPool.getConnection
(RemoteConnectionPool.java:350)
         at com.ibm.mq.jmqi.remote.internal.RemoteFAP.jmqiConnect(RemoteFAP.java:1599)
```
#### **큐 관리자 오류 로그**

AMQ9635: 채널 *'SYSTEM.DEF.SVRCONN'* 이 (가) 유효한 CipherSpec을 (를) 지정하지 않았습니다.

#### **솔루션**

큐 관리자의 서버 연결 채널에 클라이언트에서 설정된 암호와 일치하는 CipherSpec이 있는지 확인하십시오.

# **클라이언트에서(서버가 아님) FIPS를 사용하도록 설정하여 비FIPS 암호 사용**

#### **Output**

원인:

```
com.ibm.mq.jmqi.JmqiException: CC=2;RC=2393;AMQ9771: SSL handshake failed.
  [1=java.lang.IllegalArgumentException[Unsupported ciphersuite SSL_RSA_WITH_NULL_MD5
  or ciphersuite is not supported in FIPS mode],
   3=localhost/127.0.0.1:1414 (localhost),4=SSLSocket.createSocket,5=default]
 at com.ibm.mq.jmqi.remote.internal.RemoteTCPConnection.makeSocketSecure
(RemoteTCPConnection.java:1748)
          at com.ibm.mq.jmqi.remote.internal.RemoteTCPConnection.connnectUsingLocalAddress
(RemoteTCPConnection.java:674)
 at com.ibm.mq.jmqi.remote.internal.RemoteTCPConnection.protocolConnect
(RemoteTCPConnection.java:991)
 at com.ibm.mq.jmqi.remote.internal.system.RemoteConnection.connect
(RemoteConnection.java:1112)
 at com.ibm.mq.jmqi.remote.internal.system.RemoteConnectionPool.getConnection
(RemoteConnectionPool.java:350)
         at com.ibm.mq.jmqi.remote.internal.RemoteFAP.jmqiConnect
```

```
(RemoteFAP.java:1599)
         ... 8 more
```
원인:

```
java.lang.IllegalArgumentException: Unsupported ciphersuite SSL_RSA_WITH_NULL_MD5 
or ciphersuite is not supported in FIPS mode
          at com.ibm.jsse2.q.a(q.java:84)
          at com.ibm.jsse2.r.(r.java:75)
          at com.ibm.jsse2.tc.setEnabledCipherSuites(tc.java:184)
          at com.ibm.mq.jmqi.remote.internal.RemoteTCPConnection.makeSocketSecure
(RemoteTCPConnection.java:1741)
```
#### **큐 관리자 오류 로그**

적용할 수 없음.

#### **솔루션**

클라이언트에서 FIPS를 사용하지 않도록 설정하거나, FIPS를 서버에서 사용할 수 있고 FIPS 사용 암호를 사 용 중인지 확인하십시오.

### **서버에서(클라이언트가 아님) FIPS를 사용하도록 설정하여 비FIPS 암호 사용**

#### **Output**

원인:

```
com.ibm.mq.jmqi.JmqiException: CC=2;RC=2397;AMQ9771: SSL handshake failed.
[1=javax.net.ssl.SSLHandshakeException[Received fatal alert: handshake_failure],
3=localhost/127.0.0.1:1418 (localhost),4=SSLSocket.startHandshake,5=default]
     at com.ibm.mq.jmqi.remote.internal.RemoteTCPConnection.protocolConnect
(RemoteTCPConnection.java:1020)
 at com.ibm.mq.jmqi.remote.internal.system.RemoteConnection.connect
(RemoteConnection.java:1112)
 at com.ibm.mq.jmqi.remote.internal.system.RemoteConnectionPool.getConnection
(RemoteConnectionPool.java:350)
         at com.ibm.mq.jmqi.remote.internal.RemoteFAP.jmqiConnect(RemoteFAP.java:1599)
          ... 8 more
```
원인:

javax.net.ssl.SSLHandshakeException: Received fatal alert: handshake\_failure at com.ibm.jsse2.n.a(n.java:8)

#### **큐 관리자 오류 로그**

AMQ9616: 제안된 CipherSpec이 SSL 서버에서 사용하도록 설정되지 않았습니다.

#### **솔루션**

서버에서 FIPS를 사용하지 않도록 설정하거나, FIPS를 클라이언트에서 사용할 수 있고 FIPS 사용 암호를 사 용 중인지 확인하십시오.

### **FIPS 암호 사용; 클라이언트에서 FIPS 사용 안 함**

#### **Output**

원인:

```
com.ibm.mq.jmqi.JmqiException: CC=2;RC=2397;AMQ9771: SSL handshake failed.
   [1=javax.net.ssl.SSLHandshakeException[Received fatal alert: handshake_failure],
3=localhost/127.0.0.1:1414 (localhost),4=SSLSocket.startHandshake,5=default]
         at com.ibm.mq.jmqi.remote.internal.RemoteTCPConnection.protocolConnect
(RemoteTCPConnection.java:1020)
         at com.ibm.mq.jmqi.remote.internal.system.RemoteConnection.connect
(RemoteConnection.java:1112)
         at com.ibm.mq.jmqi.remote.internal.system.RemoteConnectionPool.getConnection
(RemoteConnectionPool.java:350)
 at com.ibm.mq.jmqi.remote.internal.RemoteFAP.jmqiConnect(RemoteFAP.java:1599)
         ... 8 more
```
원인:

javax.net.ssl.SSLHandshakeException: Received fatal alert: handshake\_failure at com.ibm.jsse2.n.a(n.java:8)

#### **큐 관리자 오류 로그**

```
AMQ9616: 제안된 CipherSpec이 SSL 서버에서 사용하도록 설정되지 않았습니다.
```
**솔루션**

서버 연결 채널의 SSLPEER 세트 값이 인증서의 식별 이름과 일치하는지 확인하십시오.

### **양쪽에서 FIPS를 사용하도록 설정하여 비FIPS 암호 사용**

#### **Output**

원인:

```
com.ibm.mq.jmqi.JmqiException: CC=2;RC=2393;AMQ9771: SSL handshake failed.
 [1=java.lang.IllegalArgumentException[Unsupported ciphersuite SSL_RSA_WITH_NULL_MD5
 or ciphersuite is not supported in FIPS mode],
 3=localhost/127.0.0.1:1414 (localhost),4=SSLSocket.createSocket,5=default]
 at com.ibm.mq.jmqi.remote.internal.RemoteTCPConnection.makeSocketSecure
(RemoteTCPConnection.java:1748)
         at com.ibm.mq.jmqi.remote.internal.RemoteTCPConnection.connnectUsingLocalAddress
(RemoteTCPConnection.java:674)
          at com.ibm.mq.jmqi.remote.internal.RemoteTCPConnection.protocolConnect
(RemoteTCPConnection.java:991)
          at com.ibm.mq.jmqi.remote.internal.system.RemoteConnection.connect
(RemoteConnection.java:1112)
 at com.ibm.mq.jmqi.remote.internal.system.RemoteConnectionPool.getConnection
(RemoteConnectionPool.java:350)
          at com.ibm.mq.jmqi.remote.internal.RemoteFAP.jmqiConnect(RemoteFAP.java:1599)
           ... 8 more
```
원인:

java.lang.IllegalArgumentException: Unsupported ciphersuite SSL\_RSA\_WITH\_NULL\_MD5 or ciphersuite is not supported in FIPS mode at com.ibm.jsse2.q.a(q.java:84)

#### **큐 관리자 오류 로그**

적용할 수 없음.

#### **솔루션**

FIPS를 양쪽에서 모두 사용하지 않도록 설정하거나 FIPS 사용 암호를 사용 중인지 확인하십시오.

### **클라이언트의 SSLPEER 값이 개인 인증서와 일치하지 않음**

#### **Output**

원인:

```
com.ibm.mq.jmqi.JmqiException: CC=2;RC=2398;AMQ9636: SSL distinguished name does not 
match peer name, channel '?'. 
[4=CN=JohnDoe, O=COMPANY, L=YOURSITE, C=XX]
          at com.ibm.mq.jmqi.remote.internal.RemoteTCPConnection.protocolConnect
(RemoteTCPConnection.java:1071)
         at com.ibm.mq.jmqi.remote.internal.system.RemoteConnection.connect
(RemoteConnection.java:1112)
         at com.ibm.mq.jmqi.remote.internal.system.RemoteConnectionPool.getConnection
(RemoteConnectionPool.java:350)
         at com.ibm.mq.jmqi.remote.internal.RemoteFAP.jmqiConnect(RemoteFAP.java:1599)
```
#### **큐 관리자 오류 로그**

적용할 수 없음.

**솔루션**

SSLPEER 값이 개인 인증서의 식별 이름과 일치하는지 확인하십시오.

### **서버의 SSLPEER 값이 개인 인증서와 일치하지 않음**

#### **Output**

원인:

```
com.ibm.mq.jmqi.JmqiException: CC=2;RC=2059;AMQ9643: Remote SSL peer name error for 
channel 'SYSTEM.DEF.SVRCONN'.[3=SYSTEM.DEF.SVRCONN]
         at com.ibm.mq.jmqi.remote.internal.system.RemoteConnection.analyseErrorSegment
(RemoteConnection.java:4330)
 at com.ibm.mq.jmqi.remote.internal.system.RemoteConnection.receiveTSH
(RemoteConnection.java:2902)
        at com.ibm.mq.jmqi.remote.internal.system.RemoteConnection.initSess
(RemoteConnection.java:1440)
         at com.ibm.mq.jmqi.remote.internal.system.RemoteConnection.connect
(RemoteConnection.java:1115)
         at com.ibm.mq.jmqi.remote.internal.system.RemoteConnectionPool.getConnection
```
```
(RemoteConnectionPool.java:350)
         at com.ibm.mq.jmqi.remote.internal.RemoteFAP.jmqiConnect(RemoteFAP.java:1599)
```
### **큐 관리자 오류 로그**

AMQ9636: SSL 식별 이름이 피어 이름, *'SYSTEM.DEF.SVRCONN'* 채널과 일치하지 않습니다.

**솔루션**

SSLPEER 값이 개인 인증서의 식별 이름과 일치하는지 확인하십시오.

## **서버에서 리스너가 실행되지 않음**

**Output**

원인:

```
com.ibm.mq.jmqi.JmqiException: CC=2;RC=2059;AMQ9213: A communications error for occurred.
 [1=java.net.ConnectException[Connection refused: connect],3=localhost]
 at com.ibm.mq.jmqi.remote.internal.RemoteTCPConnection.connnectUsingLocalAddress
(RemoteTCPConnection.java:663)
          at com.ibm.mq.jmqi.remote.internal.RemoteTCPConnection.protocolConnect
(RemoteTCPConnection.java:991)
          at com.ibm.mq.jmqi.remote.internal.system.RemoteConnection.connect
(RemoteConnection.java:1112)
 at com.ibm.mq.jmqi.remote.internal.system.RemoteConnectionPool.getConnection
(RemoteConnectionPool.java:350)
          at com.ibm.mq.jmqi.remote.internal.RemoteFAP.jmqiConnect(RemoteFAP.java:1599)
          ... 8 more
```
### 원인:

```
java.net.ConnectException: Connection refused: connect
         at java.net.PlainSocketImpl.socketConnect(Native Method)
```
### **큐 관리자 오류 로그**

적용할 수 없음.

#### **솔루션**

큐 관리자에서 리스너를 시작하십시오.

## **클라이언트 키 저장소를 찾을 수 없음**

#### **Output**

원인:

```
 com.ibm.mq.jmqi.JmqiException: CC=2;RC=2397;AMQ9204: Connection to host 'localhost(1414)' rejected.
   [1=com.ibm.mq.jmqi.JmqiException[CC=2;RC=2397;AMQ9771: SSL handshake failed. 
[1=java.net.SocketException[java.security.NoSuchAlgorithmException:
 SSLContext Default implementation not found: ],3=localhost/127.0.0.1:1414 
(localhost),4=SSLSocket.createSocket,5=default]],
    3=localhost(1414),5=RemoteTCPConnection.makeSocketSecure]
 at com.ibm.mq.jmqi.remote.internal.RemoteFAP.jmqiConnect(RemoteFAP.java:2010)
 at com.ibm.mq.jmqi.remote.internal.RemoteFAP.jmqiConnect(RemoteFAP.java:1227)
          at com.ibm.msg.client.wmq.internal.WMQConnection.(WMQConnection.java:355)
          ... 6 more
```
### 원인:

```
com.ibm.mq.jmqi.JmqiException: CC=2;RC=2397;AMQ9771: SSL handshake failed. 
[1=java.net.SocketException[java.security.NoSuchAlgorithmException:
  SSLContext Default implementation not found: ],3=localhost/127.0.0.1:1414 
(localhost),4=SSLSocket.createSocket,5=default]
 at com.ibm.mq.jmqi.remote.internal.RemoteTCPConnection.makeSocketSecure
(RemoteTCPConnection.java:1706)
         at com.ibm.mq.jmqi.remote.internal.RemoteTCPConnection.connnectUsingLocalAddress
(RemoteTCPConnection.java:674)
         at com.ibm.mq.jmqi.remote.internal.RemoteTCPConnection.protocolConnect
(RemoteTCPConnection.java:991)
 at com.ibm.mq.jmqi.remote.internal.system.RemoteConnection.connect
(RemoteConnection.java:1112)
         at com.ibm.mq.jmqi.remote.internal.system.RemoteConnectionPool.getConnection
(RemoteConnectionPool.java:350)
         at com.ibm.mq.jmqi.remote.internal.RemoteFAP.jmqiConnect(RemoteFAP.java:1599)
         ... 8 more
```
### 원인:

java.net.SocketException: java.security.NoSuchAlgorithmException: SSLContext Default implementation not found: at javax.net.ssl.DefaultSSLSocketFactory.a(SSLSocketFactory.java:7)

```
 at javax.net.ssl.DefaultSSLSocketFactory.createSocket(SSLSocketFactory.java:1)
 at com.ibm.mq.jmqi.remote.internal.RemoteTCPConnection.makeSocketSecure
(RemoteTCPConnection.java:1699)
             ... 13 more
```
#### 원인:

```
java.security.NoSuchAlgorithmException: SSLContext Default implementation not found:
            at java.security.Provider$Service.newInstance(Provider.java:894)
at sun.security.jca.GetInstance.getInstance(GetInstance.java:299)<br>at sun.security.jca.GetInstance.getInstance(GetInstance.java:237)<br>at javax.net.ssl.SSLContext.getInstance(SSLContext.java:255)<br>at javax.net.ssl.SSLContext.g
            at javax.net.ssl.SSLSocketFactory.getDefault(SSLSocketFactory.java:17)
 at com.ibm.mq.jmqi.remote.internal.RemoteTCPConnection.chooseSocketFactory
(RemoteTCPConnection.java:2158)
            at com.ibm.mq.jmqi.remote.internal.RemoteTCPConnection.makeSocketSecure
(RemoteTCPConnection.java:1689)
            ... 13 more
```
#### 원인:

java.security.KeyStoreException: IBMKeyManager: Problem accessing key store java.lang.Exception: Keystore file does not exist: C:\keystore\wrongfile.jks

#### **큐 관리자 오류 로그**

적용할 수 없음.

#### **솔루션**

클라이언트 키 저장소에 올바른 이름과 위치를 지정하십시오.

### **올바르지 않은 클라이언트 키 저장소 비밀번호**

#### **Output**

원인:

```
com.ibm.mq.jmqi.JmqiException: CC=2;RC=2397;AMQ9771: SSL handshake failed.
  [1=java.net.SocketException[java.security.NoSuchAlgorithmException:
   SSLContext Default implementation not found: ],3=localhost/127.0.0.1:1414 
(localhost),4=SSLSocket.createSocket,5=default]
 at com.ibm.mq.jmqi.remote.internal.RemoteTCPConnection.makeSocketSecure
(RemoteTCPConnection.java:1706)
         at com.ibm.mq.jmqi.remote.internal.RemoteTCPConnection.connnectUsingLocalAddress
(RemoteTCPConnection.java:674)
 at com.ibm.mq.jmqi.remote.internal.RemoteTCPConnection.protocolConnect
(RemoteTCPConnection.java:991)
         at com.ibm.mq.jmqi.remote.internal.system.RemoteConnection.connect
(RemoteConnection.java:1112)
         at com.ibm.mq.jmqi.remote.internal.system.RemoteConnectionPool.getConnection
(RemoteConnectionPool.java:350)
         at com.ibm.mq.jmqi.remote.internal.RemoteFAP.jmqiConnect(RemoteFAP.java:1599)
         ... 8 more
```
### 원인:

```
java.net.SocketException: java.security.NoSuchAlgorithmException: 
SSLContext Default implementation not found:
         at javax.net.ssl.DefaultSSLSocketFactory.a(SSLSocketFactory.java:7)
         at javax.net.ssl.DefaultSSLSocketFactory.createSocket(SSLSocketFactory.java:1)
 at com.ibm.mq.jmqi.remote.internal.RemoteTCPConnection.makeSocketSecure
(RemoteTCPConnection.java:1699)
          ... 13 more
```
### 원인:

```
java.security.NoSuchAlgorithmException: SSLContext Default implementation not found:
             at java.security.Provider$Service.newInstance(Provider.java:894)
at sun.security.jca.GetInstance.getInstance(GetInstance.java:299)<br>at sun.security.jca.GetInstance.getInstance(GetInstance.java:237)<br>at javax.net.ssl.SSLContext.getInstance(SSLContext.java:255)<br>at javax.net.ssl.SSLContext.g
 at javax.net.ssl.SSLSocketFactory.getDefault(SSLSocketFactory.java:17)
 at com.ibm.mq.jmqi.remote.internal.RemoteTCPConnection.chooseSocketFactory
(RemoteTCPConnection.java:2158)
             at com.ibm.mq.jmqi.remote.internal.RemoteTCPConnection.makeSocketSecure
(RemoteTCPConnection.java:1689)
             ... 13 more
```
원인:

java.security.KeyStoreException: IBMKeyManager: Problem accessing key store java.io.IOException: Keystore was tampered with, or password was incorrect

#### **큐 관리자 오류 로그**

적용할 수 없음.

#### **솔루션**

클라이언트 키 저장소에 올바른 비밀번호를 지정하십시오.

## **클라이언트 신뢰 저장소를 찾을 수 없음**

#### **Output**

원인:

```
com.ibm.mq.jmqi.JmqiException: CC=2;RC=2397;AMQ9771: SSL handshake failed.
   [1=java.net.SocketException[java.security.NoSuchAlgorithmException:
 SSLContext Default implementation not found: ],3=localhost/127.0.0.1:1414 
(localhost),4=SSLSocket.createSocket,5=default]
         at com.ibm.mq.jmqi.remote.internal.RemoteTCPConnection.makeSocketSecure
(RemoteTCPConnection.java:1706)
         at com.ibm.mq.jmqi.remote.internal.RemoteTCPConnection.connnectUsingLocalAddress
(RemoteTCPConnection.java:674)
         at com.ibm.mq.jmqi.remote.internal.RemoteTCPConnection.protocolConnect
(RemoteTCPConnection.java:991)
         at com.ibm.mq.jmqi.remote.internal.system.RemoteConnection.connect
(RemoteConnection.java:1112)
 at com.ibm.mq.jmqi.remote.internal.system.RemoteConnectionPool.getConnection
(RemoteConnectionPool.java:350)
         at com.ibm.mq.jmqi.remote.internal.RemoteFAP.jmqiConnect(RemoteFAP.java:1599)
         ... 8 more
```
#### 원인:

```
java.net.SocketException: java.security.NoSuchAlgorithmException: 
SSLContext Default implementation not found:
         at javax.net.ssl.DefaultSSLSocketFactory.a(SSLSocketFactory.java:7)
         at javax.net.ssl.DefaultSSLSocketFactory.createSocket(SSLSocketFactory.java:1)
         at com.ibm.mq.jmqi.remote.internal.RemoteTCPConnection.makeSocketSecure
(RemoteTCPConnection.java:1699)
         ... 13 more
```
### 원인:

```
java.security.NoSuchAlgorithmException: SSLContext Default implementation not found:
 at java.security.Provider$Service.newInstance(Provider.java:894)
 at sun.security.jca.GetInstance.getInstance(GetInstance.java:299)
 at sun.security.jca.GetInstance.getInstance(GetInstance.java:237)
 at javax.net.ssl.SSLContext.getInstance(SSLContext.java:25)
          at javax.net.ssl.SSLContext.getDefault(SSLContext.java:15)
          at javax.net.ssl.SSLSocketFactory.getDefault(SSLSocketFactory.java:17)
          at com.ibm.mq.jmqi.remote.internal.RemoteTCPConnection.chooseSocketFactory
(RemoteTCPConnection.java:2158)
          at com.ibm.mq.jmqi.remote.internal.RemoteTCPConnection.makeSocketSecure
(RemoteTCPConnection.java:1689)
          ... 13 more
```
#### 원인:

java.lang.Exception: Truststore file does not exist: C:\keystore\wrongfile.jks

#### **큐 관리자 오류 로그**

적용할 수 없음.

#### **솔루션**

클라이언트 신뢰 저장소에 올바른 이름과 위치를 지정하십시오.

## **올바르지 않은 클라이언트 신뢰 저장소 비밀번호**

#### **Output**

원인:

```
com.ibm.mq.jmqi.JmqiException: CC=2;RC=2397;AMQ9771: SSL handshake failed.
 [1=java.net.SocketException[java.security.NoSuchAlgorithmException:
 SSLContext Default implementation not found: ],3=localhost/127.0.0.1:1414 
(localhost),4=SSLSocket.createSocket,5=default]
            at com.ibm.mq.jmqi.remote.internal.RemoteTCPConnection.makeSocketSecure
(RemoteTCPConnection.java:1706)
```

```
 at com.ibm.mq.jmqi.remote.internal.RemoteTCPConnection.connnectUsingLocalAddress
(RemoteTCPConnection.java:674)
         at com.ibm.mq.jmqi.remote.internal.RemoteTCPConnection.protocolConnect
(RemoteTCPConnection.java:991)
         at com.ibm.mq.jmqi.remote.internal.system.RemoteConnection.connect
(RemoteConnection.java:1112)
 at com.ibm.mq.jmqi.remote.internal.system.RemoteConnectionPool.getConnection
(RemoteConnectionPool.java:350)
        at com.ibm.mq.jmqi.remote.internal.RemoteFAP.jmqiConnect(RemoteFAP.java:1599)
         ... 8 more
```
### 원인:

```
java.net.SocketException: java.security.NoSuchAlgorithmException: 
SSLContext Default implementation not found:
 at javax.net.ssl.DefaultSSLSocketFactory.a(SSLSocketFactory.java:7)
         at javax.net.ssl.DefaultSSLSocketFactory.createSocket(SSLSocketFactory.java:1)
         at com.ibm.mq.jmqi.remote.internal.RemoteTCPConnection.makeSocketSecure
(RemoteTCPConnection.java:1699)
         ... 13 more
```
#### 원인:

```
java.security.NoSuchAlgorithmException: SSLContext Default implementation not found:
          at java.security.Provider$Service.newInstance(Provider.java:894)
          at sun.security.jca.GetInstance.getInstance(GetInstance.java:299)
 at sun.security.jca.GetInstance.getInstance(GetInstance.java:237)
 at javax.net.ssl.SSLContext.getInstance(SSLContext.java:25)
          at javax.net.ssl.SSLContext.getDefault(SSLContext.java:15)
 at javax.net.ssl.SSLSocketFactory.getDefault(SSLSocketFactory.java:17)
 at com.ibm.mq.jmqi.remote.internal.RemoteTCPConnection.chooseSocketFactory
(RemoteTCPConnection.java:2158)
          at com.ibm.mq.jmqi.remote.internal.RemoteTCPConnection.makeSocketSecure
(RemoteTCPConnection.java:1689)
```
... 13 more

```
원인:
```

```
java.io.IOException: Keystore was tampered with, or password was incorrect
          at com.ibm.crypto.provider.JavaKeyStore.engineLoad(Unknown Source)
          at java.security.KeyStore.load(KeyStore.java:414)
 at com.ibm.jsse2.uc.a(uc.java:54)
 at com.ibm.jsse2.lc.f(lc.java:12)
 at com.ibm.jsse2.lc.(lc.java:16)
 at java.lang.J9VMInternals.newInstanceImpl(Native Method)
         at java.lang.Class.newInstance(Class.java:1345)
         at java.security.Provider$Service.newInstance(Provider.java:880)
          ... 20 more
```

```
원인:
```
java.security.UnrecoverableKeyException: Password verification failed

### **큐 관리자 오류 로그**

적용할 수 없음.

### **솔루션**

클라이언트 신뢰 저장소에 올바른 비밀번호를 지정하십시오.

# **IBM WebSphere MQ MQI 클라이언트 문제점 해결**

이 주제 콜렉션에는 IBM WebSphere MQ MQI 클라이언트 애플리케이션에서 문제를 해결하기 위한 기술에 대한 정보가 있습니다.

IBM WebSphere MQ MQI 클라이언트 환경에서 실행 중인 애플리케이션은 IBM WebSphere MQ 서버 애플리케 이션과 같은 방식으로 MQRC\_\* 이유 코드를 수신합니다. 하지만 IBM WebSphere MQ MQI 클라이언트와 연관 된 오류 조건에 대한 추가 이유 코드가 있습니다. 예를 들면, 다음과 같습니다.

- 원격 시스템이 응답하지 않음
- 통신 회선 오류
- 유효하지 않은 시스템 주소

오류는 애플리케이션이 MQCONN 또는 MQCONNX를 발행하고 MQRC\_Q\_MQR\_NOT\_AVAILABLE 응답을 수신 할 때 가장 많이 발생합니다. 실패를 설명하는 메시지를 클라이언트 오류 로그에서 찾으십시오. 실패의 특성에 따 라 서버에 로그된 오류가 있을 수 있습니다. 또한 IBM WebSphere MQ MQI 클라이언트의 애플리케이션이 올바 른 라이브러리 파일과 링크되어 있는지 확인하십시오.

## **IBM WebSphere MQ MQI 클라이언트가 연결 수행에 실패**

서버에서 실행 중인 리스너 프로그램이 없기 때문에 또는 프로토콜 확인 중에 MQCONN 또는 MQCONNX가 실패 할 수 있습니다.

IBM WebSphere MQ MQI 클라이언트가 MQCONN 또는 MQCONNX 호출을 서버에 발행할 때, 소켓 및 포트 정 보가 IBM WebSphere MQ MQI 클라이언트와 서버 사이에서 교환됩니다. 정보의 교환이 수행되도록 하려면 활 동에 대한 통신 회선에서 '대기' 역할을 가진 서버에 프로그램이 있어야 합니다. 이러한 작업을 수행하는 프로그 램이 없거나, 하나 있더라도 올바르게 구성되지 않은 경우에 MQCONN 또는 MQCONNX 호출이 실패하며 관련 이유 코드가 IBM WebSphere MQ MQI 클라이언트 애플리케이션으로 리턴됩니다.

연결에 성공하면 IBM WebSphere MQ 프로토콜 메시지가 교환되고 추가 검사가 수행됩니다. IBM WebSphere MQ 프로토콜 검사 단계 중에 일부 측면은 조정되지만 다른 측면으로 인해 연결이 실패합니다. 이러한 모든 확인 이 성공적이어야 MQCONN 또는 MQCONNX 호출이 성공합니다.

MQRC\_\* 이유 코드에 대한 정보는 API 이유 [코드를](#page-109-0) 참조하십시오.

### **IBM WebSphere MQ MQI 클라이언트 중지**

IBM WebSphere MQ MQI 클라이언트가 중지된 경우에도 서버에서 연관된 프로세스가 해당 큐를 연 상태로 유 지할 수 있습니다. 통신 계층이 파트너가 없는 것을 감지할 때까지 큐를 닫을 수 없습니다.

대화를 공유하도록 설정되어 있는 경우 서버 채널은 상대가 없어졌음을 통신 계층이 감지하도록 항상 수정 상태 에 있습니다.

### **IBM WebSphere MQ MQI 클라이언트에 대한 오류 메시지**

IBM WebSphere MQ MQI 클라이언트 시스템에 대한 오류가 발생할 때 오류 메시지는 IBM WebSphere MQ 시 스템 오류 파일에 배치됩니다.

- UNIX and Linux 시스템에서 이러한 파일은 /var/mqm/errors 디렉토리에 있습니다.
- Windows에서 이러한 파일은 IBM WebSphere MQ MQI 클라이언트 설치의 errors 서브디렉토리에 있습니다. 일반적으로 이 디렉토리는 C:\Program Files\IBM\WebSphere MQ\errors입니다.
- IBM i에서 이러한 파일은 /QIBM/UserData/mqm/errors 디렉토리에 있습니다.

특정 클라이언트 오류는 클라이언트가 연결된 서버와 연관된 IBM WebSphere MQ 오류 파일에 기록될 수도 있 습니다.

# **HP Integrity NonStop Server 용 IBM WebSphere MQ 클라이언트 문제 점 해결**

HP Integrity NonStop Server에 대해 IBM WebSphere MQ 클라이언트를 사용할 때 문제점을 발견하고 처리하 는 데 도움이 되는 정보를 제공합니다.

## **단일 연결에서 IBM WebSphere MQ 및 TMF 트랜잭션 사용 간 전환**

HP Integrity NonStop Server 응용 프로그램의 IBM WebSphere MQ 클라이언트가 단일 연결에서 IBM WebSphere MQ 및 TMF 트랜잭션을 사용하는 것을 전환하는 경우, IBM WebSphere MQ 조작 (예: MQPUT및 MQGET) 이 138 페이지의 『[2072 \(0818\) \(RC2072\): MQRC\\_SYNCPOINT\\_NOT\\_AVAILABLE](#page-137-0)』의 리턴 코드와 함께 실패할 수 있습니다. 클라이언트 애플리케이션의 오류 및 첫 번째 실패 증상 보고서는 HP Integrity NonStop Server 클라이언트의 IBM WebSphere MQ 오류 디렉토리에 생성됩니다.

이 오류는 단일 연결에서 혼합 TMF 및 IBM WebSphere MQ 트랜잭션이 지원되지 않기 때문에 발생합니다.

시스템에서 제공하는 표준 기능을 사용하여 문제점 ID를 기록하고 생성된 출력 파일을 모두 저장하십시오. IBM WebSphere MQ 지원 사이트([https://www.ibm.com/support/home/\)](https://www.ibm.com/support/home/) 또는 ISA(IBM Support Assistant, [https://www.ibm.com/support/home/product/C100515X13178X21/other\\_software/](https://www.ibm.com/support/home/product/C100515X13178X21/other_software/ibm_support_assistant) [ibm\\_support\\_assistant](https://www.ibm.com/support/home/product/C100515X13178X21/other_software/ibm_support_assistant))를 사용하여 사용 가능한 솔루션이 이미 있는지 확인하십시오. 솔루션을 찾을 수 없는 경우에는 IBM 지원 센터에 문의하십시오. 문제점이 해결될 때까지 이 파일을 제거하지 마십시오.

# **Java 및 JMS 문제점 해결**

Java 또는 JMS 애플리케이션을 사용할 때 발생할 수 있는 공통 문제점을 해결하려면 여기에 제공된 어드바이스 를 사용하십시오.

## **JMS 의 PCF 처리**

IBM WebSphere MQ PCF(Programmable Change Format) 메시지는 큐 관리자의 속성을 조회하고 수정할 수 있는 유연하고 강력한 방법이며, IBM WebSphere MQ classes for Java에서 제공하는 PCF 클래스는 Java 애플 리케이션에서 해당 기능에 액세스할 수 있는 편리한 방법을 제공합니다. 기능은 또한 IBM WebSphere MQ classes for JMS에서 액세스할 수 있지만 잠재적인 문제점이 있습니다.

### **JMS에서 PCF 응답을 처리하기 위한 공통 모델**

JMS에서 PCF 응답을 처리하기 위한 공통 접근법은 메시지의 바이트 페이로드(payload)를 추출하고 이를 DataInputStream에서 줄 바꿈하고 이를 com.ibm.mq.headers.pcf.PCFMessage 구성자로 전달하는 것입니다.

```
Message m = consumer.receive(10000);
//Reconstitute the PCF response.
ByteArrayInputStream bais = 
    new ByteArrayInputStream(((BytesMessage)m).getBody(byte[].class));
DataInput di = new DataInputStream(bais);
  PCFMessage pcfResponseMessage = new PCFMessage(di);
```
일부 예제는 WebSphere MQ 헤더 패키지 사용 을 참조하십시오.

하지만 이는 모든 플랫폼에 대해 완전히 신뢰할 수 있는 접근법은 아닙니다. 일반적으로 접근법은 Little Endian 플랫폼이 아니라 Big Endian 플랫폼에 대해 작동합니다.

### **문제점은 무엇입니까?**

문제점은 메시지 헤더를 구문 분석할 때 PCFMessage 클래스가 숫자 인코딩에 대한 문제(헤더에 Big Endian 또 는 Little Endian의 일부 인코딩으로 된 길이 필드가 포함됨)를 처리해야 한다는 것입니다.

"순수한" DataInputStream을 구성자에 전달하는 경우, PCFMessage 클래스에는 인코딩에 대한 적절한 표 시가 없어, 올바르지 않을 가능성이 큰 기본값을 가정해야 합니다.

이 상황이 발생하면 구성자에서 "MQRCCF\_STRUCTURE\_TYPE\_ERROR"(이유 코드 3013)가 표시될 수 있습니 다.

com.ibm.mq.headers.MQDataException: MQJE001: Completion Code '2', Reason '3013'.

at com.ibm.mq.headers.pcf.PCFParameter.nextParameter(PCFParameter.java:167)

at com.ibm.mq.headers.pcf.PCFMessage.initialize(PCFMessage.java:854)

at com.ibm.mq.headers.pcf.PCFMessage.<init>(PCFMessage.java:156)

이 메시지는 대부분 인코딩이 잘못 해석되었음을 의미합니다. 가능한 이유는 읽은 데이터가 Big Endian으로 잘 못 해석된 Little Endian 데이터이기 때문입니다.

### **솔루션**

이 문제점을 피하기 위한 방법은 작업 중인 데이터의 숫자 인코딩을 구성자에 알려주는 항목을 PCFMessage 구 성자에 전달하는 것입니다.

이를 수행하려면 수신된 데이터에서 MQMessage를 작성하십시오.

다음 코드는 사용할 수 있는 코드의 아웃라인 예제입니다.

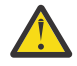

**주의:** 코드는 아웃라인 예제이며 오류 핸들링 정보를 포함하지 않습니다.

// get a response into a JMS Message

```
 Message receivedMessage = consumer.receive(10000);
      BytesMessage bytesMessage = (BytesMessage) receivedMessage;
      byte[] bytesreceived = new byte[(int) bytesMessage.getBodyLength()];
      bytesMessage.readBytes(bytesreceived); 
 // convert to MQMessage then to PCFMessage
 MQMessage mqMsg = new MQMessage();
      mqMsg.write(bytesreceived);
      mqMsg.encoding = receivedMessage.getIntProperty("JMS_IBM_Encoding");
     mqMsg.format = receivedMessage.getStringProperty("JMS_IBM_Format");
      mqMsg.seek(0);
```
PCFMessage pcfMsg = new PCFMessage(mqMsg);

# **JMSCC0108 메시지 문제점 해결**

ASF (Application Server Facilities) 모드에서 실행 중인 WebSphere Application Server 리스너 포트 및 활성화 스펙을 사용할 때 JMSCC0108 메시지가 발생하지 않도록 하기 위해 수행할 수 있는 여러 단계가 있습니다.

기본 조작 모드인 ASF 모드 모드에서 실행 중인 WebSphere Application Server 리스너 포트 및 활성화 스펙을 사용하는 경우 애플리케이션 서버 로그 파일에 다음 메시지가 표시될 수 있습니다.

JMSCC0108: JMS용 WebSphere MQ 클래스가 애플리케이션에 대한 비동기 전달을 위해 메시지를 감지했습니다. 전달이 시도되면 메시지를 더 이상 사용할 수 없습니다.

이 항목의 정보를 사용하여 이 메시지가 나타나는 이유와 해당 메시지가 나타나지 않도록 하기 위해 수행할 수 있 는 단계를 파악하십시오.

### **활성화 스펙 및 리스너 포트가 메시지를 감지하고 처리하는 방법**

활성화 스펙 또는 WebSphere Application Server 리스너 포트는 시작할 때 다음 단계를 수행합니다.

- 1. 사용하도록 설정된 큐 관리자에 대한 연결을 작성합니다.
- 2. 모니터링하도록 구성된 해당 큐 관리자에서 JMS 대상을 엽니다.
- 3. 메시지에 대한 해당 대상을 찾습니다.

메시지가 감지되면 활성화 스펙 또는 리스너 포트는 다음 단계를 수행합니다.

- 1. 메세지를 나타내는 내부 메세지 참조를 구성합니다.
- 2. 내부 서버 세션 풀에서 서버 세션을 가져옵니다.
- 3. 서버 세션을 메시지 참조와 함께 로드합니다.

4. 애플리케이션 서버 작업 관리자로 작업을 스케줄하여 서버 세션을 실행하고 메시지를 처리합니다.

활성화 스펙 또는 리스너 포트는 대상을 다시 모니터링하여 처리할 다른 메시지를 찾습니다.

애플리케이션 서버 작업 관리자는 새 서버 세션 스레드에서 활성화 스펙 또는 리스너 포트가 제출한 작업을 실행 합니다. 시작되면 스레드는 다음 조치를 수행합니다.

- 메시지 구동 Bean의 배치 디스크립터에 지정된 대로 메시지 구동 Bean에 XA 트랜잭션이 필요한지 여부에 따 라 로컬 또는 글로벌 (XA) 트랜잭션을 시작합니다.
- 삭제 MQGET API 호출을 실행하여 대상에서 메시지를 가져옵니다.
- 메시지 구동 Bean의 onMessage() 메소드를 실행합니다.
- onMessage() 메서드가 완료되면 로컬 또는 글로벌 트랜잭션을 완료합니다.
- 서버 세션을 다시 서버 세션 풀로 리턴합니다.

### **JMSCC0108 메시지가 발생하는 이유 및 이를 방지하는 방법**

기본 활성화 스펙 또는 리스너 포트 스레드가 대상에서 메시지를 찾습니다. 그런 다음 작업 관리자에게 메시지를 가져온 후 삭제하고 처리하는 새 스레드를 시작하도록 요청합니다. 이는 메시지가 기본 활성화 스펙 또는 리스너 포트 스레드에 의해 대상에서 발견될 수 있고 서버 세션 스레드가 메시지를 가져오려고 시도할 때까지 더 이상 사 용할 수 없음을 의미합니다. 이 경우, 서버 세션 스레드는 애플리케이션 서버의 로그 파일에 다음 메시지를 기록 합니다.

JMSCC0108: JMS용 WebSphere MQ 클래스가 애플리케이션에 대한 비동기 전달을 위해 메시지를 감지했습니다. 전달이 시도되면 메시지를 더 이상 사용할 수 없습니다.

서버 세션 스레드가 메시지를 가져오려고 할 때 메시지가 대상에 더 이상 존재하지 않는 이유는 두 가지입니다.

- 이유 1: 다른 애플리케이션에서 메시지를 사용함
- 이유 2: [메시지가](#page-44-0) 만기됨

### **이유 1: 다른 애플리케이션에서 메시지를 사용함**

둘 이상의 활성화 스펙 및/또는 리스너 포트가 동일한 대상을 모니터링하는 경우 동일한 메시지를 감지하여 처리 하려고 시도할 수 있습니다. 이런 경우가 발생하면

- 하나의 활성화 스펙 또는 리스너 포트가 시작한 서버 세션 스레드에서 메시지를 가져와서 메시지 구동 Bean에 전달하여 처리합니다.
- 다른 활성화 스펙 또는 리스너 포트가 시작한 서버 세션 스레드에서 메시지를 가져오려고 시도하고 더 이상 대 상에 메시지가 없음을 확인하게 됩니다.

활성화 스펙 또는 리스너 포트가 다음 중 한 가지 방법으로 큐 관리자에 연결중인 경우, 기본 활성화 스펙 또는 리 스너 포트 스레드가 감지한 메시지가 표시됩니다.

- IBM WebSphere MQ 메시징 제공자 정상 모드를 사용하는 모든 플랫폼의 큐 관리자.
- IBM WebSphere MQ 메시징 제공자 마이그레이션 모드를 사용하여 z/OS에서 실행 중인 큐 관리자.

메시지를 표시하면 다른 활성화 스펙이나 리스너 포트가 해당 메시지를 보고 처리하지 못합니다.

기본적으로 메시지는 5초 동안 표시됩니다. 메시지가 감지되고 표시되면 5초 타이머가 시작됩니다. 이 5초 동안 다음 단계를 수행해야 합니다.

- 활성화 스펙 또는 리스너 포트가 서버 세션 풀에서 서버 세션을 가져와야 합니다.
- 처리할 메시지의 세부사항을 서버 세션에 로드해야 합니다.
- 작업을 스케줄해야 합니다.
- 작업 관리자가 작업 요청을 처리하고 서버 세션 스레드를 시작해야 합니다.
- 서버 세션 스레드에서 로컬 또는 글로벌 트랜잭션을 시작해야 합니다.
- 서버 세션 스레드에서 메시지를 가져온 후 삭제해야 합니다.

사용 중인 시스템에서는 이 단계를 수행하는 데 5초 이상 걸릴 수 있습니다. 이 경우 메시지의 표시가 해제됩니 다. 이는 다른 활성화 스펙 또는 리스너 포트가 이제 메시지를 볼 수 있으며 잠재적으로 이를 처리하려고 시도할 수 있음을 의미합니다. 이로 인해 JMSCC0108 메시지가 애플리케이션 서버의 로그 파일에 기록될 수 있습니다.

이 상황에서 다음 옵션을 고려해야 합니다.

- 메시지 표시 찾아보기 간격(MARKINT) 큐 관리자 특성의 값을 늘려서 원래 메시지를 감지한 활성화 스펙 또는 리스너 포트에 메시지를 가져올 수 있는 더 많은 시간을 제공합니다. 이상적으로, 이 특성은 메시지 구동 Bean 이 메시지를 처리하는 데 걸리는 시간보다 큰 값으로 설정되어야 합니다. 즉, 모든 서버 세션이 메시지를 처리 중이므로 기본 활성화 스펙 또는 리스너 포트 스레드 블록이 서버 세션을 기다리는 경우 서버 세션이 사용 가능 하게 되면 메시지가 계속 표시되어야 합니다. MARKINT 특성은 큐 관리자에 설정되므로 해당 큐 관리자에서 메시지를 찾아보는 모든 애플리케이션에 적용될 수 있습니다.
- 활성화 스펙 또는 리스너 포트가 사용하는 서버 세션 풀의 크기를 늘리십시오. 이는 메시지를 처리하는 데 사용 할 수 있는 서버 세션이 더 많다는 것을 의미하며, 이 경우 지정된 표시 간격 내에서 메시지를 처리할 수 있어야 합니다. 이 접근 방법에 주목할 사항 중 하나는 활성화 스펙 또는 리스너 포트가 더 많은 메시지를 동시에 처리 할 수 있어 애플리케이션 서버의 전반적인 성능에 영향을 미칠 수 있다는 것입니다.

활성화 스펙 또는 리스너 포트가 IBM WebSphere MQ 메시징 제공자 마이그레이션 모드를 사용하여 z/OS이외 의 플랫폼에서 실행 중인 큐 관리자에 연결하는 경우, 표시 기능 을 사용할 수 없습니다. 즉, 두 개 이상의 활성화 스펙 및/또는 리스너 포트가 동일한 메시지를 감지하고 처리하려는 것을 방지할 수 없습니다. 이 경우, JMSCC0108 메시지가 예상됩니다.

## <span id="page-44-0"></span>**이유 2: 메시지가 만기됨**

JMSCC0108 JMSCC0108 메시지가 생성되는 또 다른 이유는 활성화 스펙 또는 리스너 포트가 메시지를 감지하 고 서버 세션에서 이를 이용하는 사이에 메시지가 만기된 경우입니다. 이 경우 서버 세션 스레드가 메시지를 가져 오려고 할 때 메시지가 더 이상 존재하지 않으므로 JMSCC0108 메시지를 보고합니다.

활성화 스펙 또는 리스너 포트에서 사용하는 서버 세션 풀의 크기를 늘리면 도움이 될 수 있습니다. 서버 세션 풀 크기를 늘리면 메시지를 처리하는 데 사용할 수 있는 서버 세션이 더 많아지므로 메시지가 만료되기 전에 처리될 가능성이 있음을 의미합니다. 활성화 스펙 또는 리스너 포트가 이제 더 많은 메시지를 동시에 처리할 수 있으므로 애플리케이션 서버의 전반적인 성능에 영향을 줄 수 있습니다.

## **IBM WebSphere MQ 자원 어댑터의 문제점 판별**

IBM WebSphere MQ 자원 어댑터를 사용할 경우 대부분의 오류는 예외 처리를 유발하며, 이러한 예외는 애플리 케이션 서버에 따른 방식으로 사용자에게 보고됩니다. 자원 어댑터는 문제점을 보고하기 위해 링크된 예외를 광 범위하게 사용합니다. 일반적으로 체인의 첫 번째 예외는 오류의 상위 레벨 설명이며, 체인의 후속 예외는 문제점 을 진단하는 데 필요한 보다 상세한 정보를 제공합니다.

예를 들어 IVT 프로그램이 IBM WebSphere MQ 큐 관리자에 대한 연결을 확보하는 데 실패할 경우, 다음 예외가 처리될 수 있습니다.

javax.jms.JMSException: MQJCA0001: An exception occurred in the JMS layer. See the linked exception for details.

이 예외에 대한 링크는 두 번째 예외입니다.

javax.jms.JMSException: MQJMS2005: failed to create an MQQueueManager for 'localhost:ExampleQM'

이 예외는 JMS용 WebSphere MQ 클래스에 의해 발생하며 추가 링크된 예외를 갖습니다.

com.ibm.mq.MQException: MQJE001: An MQException occurred: Completion Code 2, Reason 2059

이 마지막 예외는 문제점의 소스를 표시합니다. 이유 코드 2059는 MQRC\_Q\_MGR\_NOT\_AVAILABLE이며, 이는 ConnectionFactory 오브젝트의 정의에서 지정된 큐 관리자가 시작되지 않았을 수 있음을 나타냅니다.

예외에 의해 제공된 정보가 문제점을 진단하는 데 충분하지 않은 경우, 진단 추적을 요청해야 할 수 있습니다. 진 단 추적을 사용하는 방법에 대한 정보는 WebSphere MQ 자원 어댑터 구성을 참조하십시오.

구성 문제점은 일반적으로 다음 영역에서 발생합니다.

## **자원 어댑터를 배치하는 문제점**

자원 어댑터가 배치하는 데 실패하는 경우, JCA 자원이 올바르게 구성되었는지 확인하십시오. IBM WebSphere MQ가 이미 설치된 경우, JCA 및 IBM WebSphere MQ classes for JMS의 올바른 버전이 클래스 경로에 있는지 확인하십시오.

자원 어댑터 배치에 실패할 경우 이는 일반적으로 JCA 자원을 제대로 구성하지 않은 것입니다. 예를 들어, ResourceAdapter 오브젝트의 특성이 제대로 지정되지 않았거나 애플리케이션 서버에 필요한 배치 계획이 제대 로 기록되지 않았을 수 있습니다. 애플리케이션 서버가 JCA 자원의 정의로부터 오브젝트를 작성하고 JNDI 네임 스페이스에 바인드하려고 시도하지만 특정 특성이 올바르게 지정되지 않거나 자원 정의의 형식이 올바르지 않을 때도 장애가 발생할 수 있습니다.

자원 어댑터는 또한 클래스 경로에서 JAR 파일로부터 JCA의 올바르지 않은 버전 또는 IBM WebSphere MQ classes for JMS 클래스를 로드했기 때문에 배치에 실패할 수 있습니다. 이 실패 유형은일반적으로 IBM WebSphere MQ가 이미 설치된 시스템에서 발생할 수 있습니다. 이러한 시스템에서 애플리케이션 서버는 IBM WebSphere MQ classes for JMS JAR 파일의 기존 사본을 찾아 IBM WebSphere MQ 자원 어댑터 RAR 파일에 제공된 클래스보다 우선하여 클래스를 로드할 수 있습니다.

## **MDB 배치 관련 문제점**

애플리케이션 서버가 MDB에 메시지 전달을 시작하려고 시도할 경우 실패는 연관된 ActivationSpec 오브젝트의 정의에서 또는 누락된 자원에 의한 오류에 의해 유발될 수 있습니다.

<span id="page-45-0"></span>애플리케이션 서버가 MDB에 메시지 전달을 시작하려고 시도할 때 실패가 발생할 수 있습니다. 이 실패 유형은 일반적으로 연관된 ActivationSpec 오브젝트의 정의에서 오류에 의해 또는 정의에서 참조된 자원을 사용할 수 없기 때문에 유발됩니다. 예를 들어 큐 관리자가 실행되지 않거나 지정된 큐가 존재하지 않을 수 있습니다.

ActivationSpec 오브젝트는 MDB가 배치될 때 해당 특성을 유효성 검증하려고 시도합니다. 그러면 ActivationSpec 오브젝트가 상호 배타적이거나 모든 필수 특성을 가지고 있지 않은 특성도 가지고 있는 경우 배 치에 실패합니다. 그러나 이 때 ActivationSpec 오브젝트의 특성과 연관된 일부 문제를 감지할 수 있습니다.

메시지 전달 시작 실패는 애플리케이션 서버에 따라 달라지는 방법으로 사용자에게 보고됩니다. 일반적으로 이 러한 실패는 로그 및 애플리케이션 서버의 진단 추적에서 보고됩니다. 사용하도록 설정되면 IBM WebSphere MQ 자원 어댑터의 진단 추적도 이러한 실패를 기록합니다.

## **아웃바운드 통신에 대한 연결 작성 관련 문제점**

ConnectionFactory 오브젝트를 찾을 수 없는 경우 또는 ConnectionFactory 오브젝트를 찾았지만 연결을 작성 할 수 없는 경우 아웃바운드 통신에서의 실패가 발생할 수 있습니다. 이러한 문제점에는 다양한 이유가 있습니다.

아웃바운드 통신의 실패는 애플리케이션이 JDNI 네임스페이스에서 ConnectionFactory 오브젝트를 찾고 사용 하려고 시도할 때 일반적으로 발생할 수 있습니다. ConnectionFactory 오브젝트를 네임스페이스에서 찾을 수 없 는 경우 JNDI 예외가 처리됩니다. 다음과 같은 이유로 ConnectionFactory 오브젝트를 찾을 수 없습니다.

- 애플리케이션이 ConnectionFactory 오브젝트에 대해 올바르지 않은 이름을 지정했습니다.
- 애플리케이션 서버가 ConnectionFactory 오브젝트를 작성할 수 없고 이를 네임스페이스에 바인딩할 수 없습 니다. 이 경우 애플리케이션 서버의 시작 로그에는 일반적으로 실패에 대한 정보가 포함되어 있습니다.

애플리케이션이 JNDI 네임스페이스로부터 ConnectionFactory 오브젝트를 성공적으로 검색할 경우, 애플리케 이션이 ConnectionFactory.createConnection() 메소드를 호출할 경우 여전히 예외를 처리할 수 있습니다. 이 컨 텍스트의 예외는 IBM WebSphere MQ 큐 관리자에 대한 연결을 작성할 수 없음을 나타냅니다. 다음은 예외가 처 리될 수 있는 몇 가지 일반적인 이유입니다.

- 큐 관리자를 사용할 수 없거나 ConnectionFactory 오브젝트의 특성을 사용하여 찾을 수 없습니다. 예를 들어 큐 관리자가 실행되지 않거나 지정된 큐 관리자의 호스트 이름, IP 주소 또는 포트 번호가 올바르지 않습니다.
- 사용자는 큐 관리자에 연결할 권한이 없습니다. 클라이언트 연결을 위해 createConnection() 호출이 사용자 이 름을 지정하지 않고 애플리케이션 서버가 사용자 ID 정보를 지원하지 않는 경우, JVM 프로세스 ID가 사용자 이 름으로 큐 관리자에 전달됩니다. 연결에 성공하려면 이 프로세스 ID는 큐 관리자가 실행 중인 시스템의 올바른 사용자 이름이어야 합니다.
- ConnectionFactory 오브젝트는 ccdtURL이라는 특성 및 채널이라는 특성을 가집니다. 이 특성은 상호 독점적 입니다.
- SSL 연결에서는 서버 연결 채널 정의의 SSL 관련 속성 또는 SSL 관련 특성이 올바르게 지정되지 않았습니다.
- sslFipsRequired 특성은 다른 JCA 자원에 대해 다른 값을 가집니다. 이 제한사항에 대한 자세한 정보는 IBM WebSphere MQ 자원 어댑터의 제한사항을 참조하십시오.

### **관련 태스크**

MQI 클라이언트에서 런타임 시 FIPS 인증 CipherSpec만 사용하도록 지정

#### **관련 참조**

UNIX, Linux 및 Windows의 FIPS (Federal Information Processing Standards)

# **IBM WebSphere MQ 연결 특성 대체 사용**

연결 특성 오버라이드는 소스 코드를 수정하지 않고 큐 관리자에 연결하기 위해 클라이언트 애플리케이션이 사 용하는 세부사항을 변경할 수 있도록 허용합니다.

## **이 태스크 정보**

일부 경우 예를 들어, 애플리케이션이 레거시 애플리케이션이고 소스 코드가 더 이상 사용 가능하지 않으면 애플 리케이션의 소스 코드를 수정할 수 없습니다.

이 상황에서 애플리케이션이 큐 관리자에 연결 중일 때 다른 특성을 지정해야 하거나 다른 큐 관리자에 연결해야 하는 경우 연결 오버라이드 기능을 사용하여 새 연결 세부사항 설명 또는 큐 관리자 이름을 지정할 수 있습니다.

<span id="page-46-0"></span>연결 특성 오버라이드는 두 클라이언트에 지원됩니다.

• IBM WebSphere MQ classes for JMS

• [IBM WebSphere MQ classes for Java](#page-48-0)

시작 시 IBM WebSphere MQ classes for JMS 또는 IBM WebSphere MQ classes for Java에서 읽는 구성 파일 에서 정의하여 변경할 특성을 대체할 수 있습니다.

연결 대체 기능을 사용 중이면 동일한 Java 런타임 환경 내부에서 실행 중인 모든 애플리케이션이 새 특성 값을 선택 및 사용합니다. IBM WebSphere MQ classes for JMS 또는 IBM WebSphere MQ classes for Java를 사용 하는 여러 애플리케이션이 동일한 Java 런타임 환경 내에서 실행되는 경우에는 개별 애플리케이션에 대한 특성 을 대체만 할 수 없습니다.

**중요사항:** 이 기능은 애플리케이션의 소스 코드를 수정할 수 없는 상황에만 지원됩니다. 소스 코드가 사용 가능하 고 업데이트할 수 있는 애플리케이션에 사용되지 않아야 합니다.

### **관련 개념**

[IBM WebSphere MQ classes for JMS](#page-82-0) 애플리케이션 추적 IBM WebSphere MQ classes for JMS에서의 추적 기능은 IBM 지원 센터가 고객 문제를 진단하는 데 도움이 되 도록 제공됩니다. 다양한 특성이 이 기능의 동작을 제어합니다.

### **관련 태스크**

[IBM WebSphere MQ classes for Java](#page-85-0) 애플리케이션 추적 IBM WebSphere MQ classes for Java 의 추적 기능은 IBM 지원이 고객 문제를 진단하는 데 도움이 되도록 제공 됩니다. 다양한 특성이 이 기능의 동작을 제어합니다.

IBM WebSphere MQ classes for JMS 사용

IBM WebSphere MQ classes for Java 사용

## **IBM WebSphere MQ classes for JMS에서 연결 특성 오버라이드 사용**

연결 팩토리가 프로그래밍 방식으로 작성되고 이를 작성하는 애플리케이션의 소스 코드를 수정할 수 없는 경우 연결 오버라이드 기능은 연결이 작성될 때 연결 팩토리가 사용하는 특성을 변경하는 데 사용할 수 있습니다. 그러 나 JNDI에 지정된 연결 팩토리와 연결 대체 기능 사용은 지원되지 않습니다.

### **이 태스크 정보**

IBM WebSphere MQ classes for JMS에서 큐 관리자에 연결하는 방법에 대한 세부사항은 연결 팩토리에 저장됩 니다. 연결 팩토리는 관리적으로 정의되고 JNDI 저장소에 저장되거나, Java API 호출을 사용하여 애플리케이션 이 프로그래밍 방식으로 작성할 수 있습니다.

애플리케이션이 연결 팩토리를 프로그래밍 방식으로 작성하고 해당 애플리케이션의 소스 코드를 수정할 수 없는 경우 연결 오버라이드 기능은 단기적으로 연결 팩토리 특성을 대체하도록 허용합니다. 그러나 장기적으로 연결 오버라이드 기능을 사용하지 않고 애플리케이션이 사용하는 연결 팩토리를 수정하도록 하는 계획을 세워야 합니 다.

애플리케이션이 프로그래밍 방식으로 작성하는 연결 팩토리가 클라이언트 채널 정의 테이블(CCDT)을 사용하도 록 정의된 경우 CCDT의 정보는 대체된 특성에 대한 환경 설정에서 사용됩니다. 애플리케이션이 사용하는 연결 세부사항을 변경해야 하는 경우 CCDT의 새 버전을 작성해야 하며 애플리케이션에서 사용 가능하도록 해야 합니 다.

JNDI에 지정된 연결 팩토리와 연결 대체 기능 사용은 지원되지 않습니다. 애플리케이션이 JNDI에 정의된 연결 팩토리를 사용하고 해당 연결 팩토리의 특성을 변경해야 하는 경우에는 연결 팩토리의 정의가 JNDI에서 업데이 트되어야 합니다. 이러한 연결 팩토리에는 연결 대체 기능이 적용되고 대체된 특성이 JNDI에서 검색하는 연결 팩토리 정의의 특성에 우선하지만 이 연결 대체 기능 사용은 지원되지 않습니다.

**중요사항:** 연결 대체 기능은 Java 런타임 환경 내부에서 실행되는 모든 애플리케이션에 영향을 주며 해당 애플리 케이션이 사용하는 모든 연결 팩토리에 적용됩니다. 개별 연결 팩토리 또는 애플리케이션의 특성을 대체할 수 없 습니다.

애플리케이션이 연결 팩토리를 사용하여 큐 관리자에 대한 연결을 작성하는 경우, IBM WebSphere MQ classes for JMS에서는 연결 작성 시 연결 팩토리에 있는 동일한 특성에 대한 값을 사용하는게 아니라 대체된 특성을 확 인하고 해당 특성을 사용합니다.

예를 들어, 연결 팩토리는 1414로 설정된 PORT 특성으로 정의되었다고 가정하십시오. 연결 오버라이드 기능이 PORT 특성을 1420으로 설정하는 데 사용된 경우 연결 팩토리가 연결을 작성하는 데 사용되면 IBM WebSphere MQ classes for JMS에서 PORT 특성에 대해 값 1414가 아닌 1420을 사용합니다.

연결 팩토리에서 JMS 연결을 작성할 때 사용되는 연결 특성을 수정하려면 다음 단계를 수행해야 합니다.

1. 대체될 특성을 JMS용 WebSphere MQ 클래스 구성 파일에 추가하십시오.

2. 연결 오버라이드 기능을 사용으로 설정하십시오.

3. 구성 파일을 지정하여 애플리케이션을 시작하십시오.

### **프로시저**

- 1. IBM WebSphere MQ classes for JMS 구성 파일에 대체할 특성을 추가하십시오.
	- a) 표준 Java 특성 형식에서 대체해야 하는 특성 및 값이 포함된 파일을 작성하십시오. 특성 파일을 작성하는 방법에 대한 세부사항은 IBM WebSphere MQ classes for JMS 구성 파일을 참조하 십시오.
	- b) 특성을 대체하려면 항목을 특성 파일에 추가하십시오.

IBM WebSphere MQ classes for JMS 연결 팩토리 특성을 대체할 수 있습니다. 각 필수 항목을 다음 형식 으로 추가하십시오.

jmscf.<*property name*>=<*value*>

여기서 <*property name*>은 JMS 관리 특성 이름 또는 대체해야 하는 특성의 XMSC 상수입니다. 연결 팩토리 특성의 목록은 IBM WebSphere MQ classes for JMS 오브젝트의 특성을 참조하십시오. 예를 들어, 애플리케이션이 큐 관리자에 연결하는 데 사용해야 하는 채널의 이름을 설정하기 위해 다음 항목 을 특성 파일에 추가할 수 있습니다.

jmscf.channel=MY.NEW.SVRCONN

2. 연결 오버라이드 기능을 사용으로 설정하십시오.

연결 오버라이드를 사용으로 설정하려면 특성 파일에 지정되는 특성이 애플리케이션에 지정되는 값을 대체 하는 데 사용되도록 **com.ibm.msg.client.jms.overrideConnectionFactory** 특성을 true로 설정 하십시오. 다음을 사용하여 추가 특성을 구성 파일 자체에서 다른 특성으로 설정하거나 특성을 Java 시스템 특성으로 전달할 수 있습니다.

-Dcom.ibm.msg.client.jms.overrideConnectionFactory=true

3. 구성 파일을 지정하여 애플리케이션을 시작하십시오.

Java 시스템 특성을 설정하여 런타임 시 사용자가 작성한 특성 파일을 애플리케이션으로 전달하십시오.

-Dcom.ibm.msg.client.config.*location*

구성 파일의 위치는 URI로 지정해야 함을 참고하십시오. 예를 들어, 다음과 같습니다.

-Dcom.ibm.msg.client.config.location=file:///jms/jms.config

## **결과**

연결 오버라이드 기능성을 사용하는 경우 IBM WebSphere MQ classes for JMS는 연결이 작성될 때마다 jms 로 그에 항목을 씁니다. 다음 예제 항목에 표시된 대로 로그의 정보는 연결이 작성될 때 대체된 연결 팩토리 특성을 표시합니다.

```
Overriding ConnectionFactory properties:
             Overriding property channel: 
                    Original value = MY.OLD.SVRCONN<br>New value = MY.NEW.SVRCONN
                                       = MY.NEW.SVRCONN
```
**관련 태스크**

49 페이지의 『[IBM WebSphere MQ classes for Java](#page-48-0)에서 연결 특성 오버라이드 사용』

<span id="page-48-0"></span>IBM WebSphere MQ classes for Java에서 연결 세부사항은 다양한 값의 조합을 사용하여 특성으로 설정됩니 다. 연결 오버라이드 기능은 애플리케이션의 소스 코드를 수정할 수 없는 경우 애플리케이션이 사용하는 연결 세 부사항을 대체하는 데 사용할 수 있습니다.

51 페이지의 『연결 특성 대체[: IBM WebSphere MQ classes for JMS](#page-50-0) 관련 예제』 이 예제는 IBM WebSphere MQ classes for JMS를 사용 중인 경우 특성을 대체하는 방법을 표시합니다. JMS용 IBM MQ 클래스 애플리케이션에서 연결 팩토리 및 목적지 작성 및 구성

# **IBM WebSphere MQ classes for Java에서 연결 특성 오버라이드 사용**

IBM WebSphere MQ classes for Java에서 연결 세부사항은 다양한 값의 조합을 사용하여 특성으로 설정됩니 다. 연결 오버라이드 기능은 애플리케이션의 소스 코드를 수정할 수 없는 경우 애플리케이션이 사용하는 연결 세 부사항을 대체하는 데 사용할 수 있습니다.

## **이 태스크 정보**

연결 특성을 설정하는 데 사용되는 다른 값은 다음의 결합입니다.

- **MQEnvironment** 클래스에서 정적 필드에 값 지정
- **MQEnvironment** 클래스에서 특성 Hashtable의 특성 값 설정
- **MQQueueManager** 구성자에 전달된 Hashtable에서 특성 값 설정

그런 다음 이러한 특성은 애플리케이션이 큐 관리자에 대한 연결을 나타내는 MQQueueManager 오브젝트를 구 성할 때 사용됩니다.

큐 관리자에 대한 연결을 작성할 때 사용해야 하는 다른 특성을 지정하기 위해 IBM WebSphere MQ classes for Java를 사용하는 애플리케이션의 소스 코드를 수정할 수 없는 경우 연결 오버라이드 기능은 단기적으로 연결 세 부사항을 대체하도록 허용합니다. 그러나 장기적으로 연결 오버라이드 기능을 사용하지 않고 애플리케이션이 사 용하는 연결 세부사항을 수정하도록 하는 계획을 세워야 합니다.

애플리케이션이 MQQueueManager를 작성하는 경우 IBM WebSphere MQ classes for Java는 대체된 특성을 확인하고 큐 관리자에 대한 연결을 작성할 때 다음 위치의 값이 아닌 특성 값을 사용합니다.

- MQEnvironment 클래스의 정적 필드
- MQEnvironment 클래스에 저장된 특성 해시 테이블
- MQQueueManager 구성자에 전달되는 특성 해시 테이블

예를 들어, 애플리케이션이 CHANNEL 특성이 MY.OLD.CHANNEL로 설정된 특성 해시 테이블에서 전달하는 MQQueueManager를 작성한다고 가정하십시오. 연결 오버라이드 기능이 CHANNEL 특성을 MY.NEW.CHANNEL로 설정하는 데 사용된 경우 MQQueueManager를 구성하면 IBM WebSphere MQ classes for Java는 MY.OLD.CHANNEL이 아니라 채널 MY.NEW.CHANNEL을 사용하여 큐 관리자에 대한 연결을 작성하 려고 합니다.

**참고:** MQQueueManager가 클라이언트 채널 정의 테이블(CCDT)을 사용하도록 구성된 경우 CCDT의 정보는 대 체된 특성에 대한 환경 설정에서 사용됩니다. MQQueueManager를 작성하는 애플리케이션이 사용하는 연결 세 부사항을 변경해야 하는 경우 CCDT의 새 버전을 작성해야 하며 애플리케이션에서 사용 가능하도록 해야 합니다.

MQQueueManager를 작성할 대 사용되는 연결 특성을 수정하려면 다음 단계를 수행해야 합니다.

- 1. mqclassesforjava.config라고 하는 특성 파일을 작성하십시오.
- 2. **OverrideConnectionDetails** 특성을 true로 설정하여 연결 특성 [오버라이드](#page-49-0) 기능을 사용으로 설정하 십시오.
- 3. 구성 파일을 Java 호출의 부분으로 지정하여 [애플리케이션을](#page-49-0) 시작하십시오.

## **프로시저**

1. 대체해야 하는 특성 및 값이 포함된 mqclassesforjava.config라고 하는 특성 파일을 작성하십시오. MQQueueManager 구성자의 부분으로 큐 관리자에 연결할 때 IBM WebSphere MQ classes for Java가 사용 하는 13개의 특성을 대체할 수 있습니다. 특성의 이름 및 이를 대체할 때 지정해야 하는 키가 다음 테이블에 표시됩니다.

<span id="page-49-0"></span>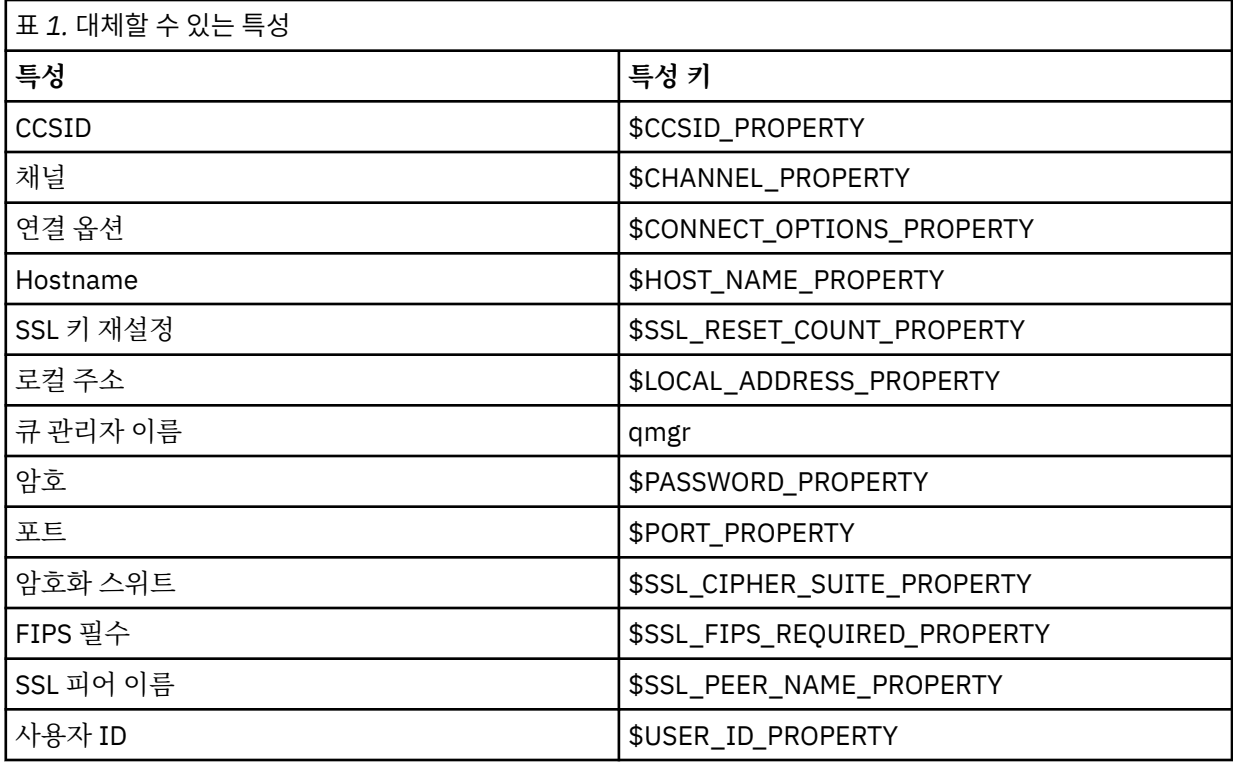

**참고:** 큐 관리자 이름을 제외한 모든 특성 키는 \$ 문자로 시작합니다. 그 이유는 큐 관리자 이름이 MQEnvironment 클래스에서의 정적 필드 또는 Hashtable의 특성으로 설정되지 않고 인수로서 MQQueueManager 구성자에 전달되기 때문이며, 따라서 이 특성은 내부적으로 다른 특성과 다소 다르게 처 리되어야 합니다.

특성을 대체하려면 다음 형식의 항목을 특성 파일에 추가하십시오.

mqj.<*property key*>=<*value*>

예를 들어, MQQueueManager 오브젝트를 작성할 때 사용할 채널 이름을 설정하기 위해 다음 항목을 특성 파 일에 추가할 수 있습니다.

mqj.\$CHANNEL\_PROPERTY=MY.NEW.CHANNEL

MQQueueManager 오브젝트가 연결하는 큐 관리자의 이름을 변경하기 위해 다음 항목을 특성 파일에 추가할 수 있습니다.

mqj.qmgr=MY.OTHER.QMGR

2. **com.ibm.mq.overrideConnectionDetails** 특성을 true로 설정하여 연결 대체 기능을 사용으로 설정 하십시오.

특성 **com.ibm.mq.overrideConnectionDetails**를 true로 설정하는 것은 특성 파일에서 지정되는 특 성이 애플리케이션에서 지정된 값을 대체하는 데 사용됨을 의미합니다. 다음을 사용하여 추가 특성을 구성 파 일 자체에서 다른 특성으로 설정하거나 특성을 시스템 특성으로 전달할 수 있습니다.

-Dcom.ibm.mq.overrideConnectionDetails=true

3. 애플리케이션을 시작하십시오.

Java 시스템 특성을 설정하여 런타임 시 사용자가 작성한 특성 파일을 클라이언트 애플리케이션으로 전달하 십시오.

-Dcom.ibm.msg.client.config.location

구성 파일의 위치는 URI로 지정해야 함을 참고하십시오. 예를 들어, 다음과 같습니다.

<span id="page-50-0"></span>-Dcom.ibm.msg.client.config.location=file:///classesforjava/mqclassesforjava.config

# **연결 특성 대체: IBM WebSphere MQ classes for JMS 관련 예제**

이 예제는 IBM WebSphere MQ classes for JMS를 사용 중인 경우 특성을 대체하는 방법을 표시합니다.

## **이 태스크 정보**

다음 코드 예제는 애플리케이션이 ConnectionFactory를 프로그래밍 방식으로 작성하는 방법을 표시합니다.

JmsSampleApp.java

```
...
JmsFactoryFactory jmsff;
JmsConnectionFactory jmsConnFact;
```

```
jmsff = JmsFactoryFactory.getInstance(JmsConstants.WMQ_PROVIDER);
jmsConnFact = jmsff.createConnectionFactory();
jmsConnFact.setStringProperty(WMQConstants.WMQ_HOST_NAME,"127.0.0.1");
```

```
jmsConnFact.setIntProperty(WMQConstants.WMQ_PORT, 1414);
jmsConnFact.setStringProperty(WMQConstants.WMQ_QUEUE_MANAGER,"QM_V80");
jmsConnFact.setStringProperty(WMQConstants.WMQ_CHANNEL,"MY.CHANNEL");
jmsConnFact.setIntProperty(WMQConstants.WMQ_CONNECTION_MODE,
                            WMQConstants.WMQ_CM_CLIENT);
```
...

ConnectionFactory는 CLIENT 전송 및 채널 MY.CHANNEL을 사용하여 큐 관리자 QM\_V80에 연결하도록 구성 됩니다.

특성 파일을 사용하여 연결 세부사항을 대체할 수 있고 다음 프로시저를 사용하여 애플리케이션이 다른 채널에 연결되도록 강제 실행할 수 있습니다.

### **프로시저**

1. /<*userHome*> 디렉토리(여기서 <*userHome*>은 홈 디렉토리임)에서 jms.config라는 IBM WebSphere MQ classes for JMS 구성 파일을 작성하십시오.

다음 컨텐츠로 이 파일을 작성하십시오.

jmscf.CHANNEL=MY.TLS.CHANNEL jmscf.SSLCIPHERSUITE=TLS\_RSA\_WITH\_AES\_128\_CBC\_SHA256

> 2. 다음 Java 시스템 특성을 애플리케이션이 실행 중인 Java 런타임 환경으로 전달하여 애플리케이션을 실행하 십시오.

-Dcom.ibm.msg.client.config.location=file:///<userHome>/jms.config -Dcom.ibm.msg.client.jms.overrideConnectionFactory=true

## **결과**

이 프로시저를 수행하면 애플리케이션이 프로그래밍 방식으로 작성한 ConnectionFactory를 대체하므로 애플리 케이션이 연결을 작성하면 채널 MY.TLS.CHANNEL 및 암호 스위트 TLS\_RSA\_WITH\_AES\_128\_CBC\_SHA256 을 사용하여 연결하려고 시도합니다.

### **관련 태스크**

46 페이지의 『[IBM WebSphere MQ](#page-45-0) 연결 특성 대체 사용』 연결 특성 오버라이드는 소스 코드를 수정하지 않고 큐 관리자에 연결하기 위해 클라이언트 애플리케이션이 사 용하는 세부사항을 변경할 수 있도록 허용합니다.

47 페이지의 『[IBM WebSphere MQ classes for JMS](#page-46-0)에서 연결 특성 오버라이드 사용』

연결 팩토리가 프로그래밍 방식으로 작성되고 이를 작성하는 애플리케이션의 소스 코드를 수정할 수 없는 경우 연결 오버라이드 기능은 연결이 작성될 때 연결 팩토리가 사용하는 특성을 변경하는 데 사용할 수 있습니다. 그러 나 JNDI에 지정된 연결 팩토리와 연결 대체 기능 사용은 지원되지 않습니다.

49 페이지의 『[IBM WebSphere MQ classes for Java](#page-48-0)에서 연결 특성 오버라이드 사용』

<span id="page-51-0"></span>IBM WebSphere MQ classes for Java에서 연결 세부사항은 다양한 값의 조합을 사용하여 특성으로 설정됩니 다. 연결 오버라이드 기능은 애플리케이션의 소스 코드를 수정할 수 없는 경우 애플리케이션이 사용하는 연결 세 부사항을 대체하는 데 사용할 수 있습니다.

# **IBM WebSphere MQ Telemetry 문제점 해결**

IBM WebSphere MQ Telemetry 애플리케이션을 실행하면서 발생하는 문제점의 해결을 돕기 위한 문제점 해결 태스크를 찾아보십시오. **관련 개념**

## WebSphere MQ Telemetry

# **텔레메트리 로그, 오류 로그 및 구성 파일의 위치**

IBM WebSphere MQ Telemetry에서 사용되는 로그, 오류 로그 및 구성 파일을 찾으십시오.

**참고:** Windows 시스템에 대한 코드의 예입니다. AIX® 또는 Linux 시스템에서 예를 실행하려면 구문을 변경하십 시오.

## **서버 측 로그**

IBM WebSphere MQ Telemetry의 설치 마법사는 해당 설치 로그에 메시지를 기록합니다.

```
WMQ program directory\mqxr
```
텔레메트리(MQXR) 서비스는 WebSphere MQ 큐 관리자 오류 로그에는 메시지를 기록하고 IBM WebSphere MQ 오류 디렉토리에는 FDC 파일을 기록합니다.

*WMQ data directory*\Qmgrs\*qMgrName*\errors\AMQERR01.LOG *WMQ data directory*\errors\AMQ*nnn.n*.FDC

또한 텔레메트리(MQXR) 서비스에 대한 로그도 기록합니다. 이 로그는 서비스 시작 시의 특성과 MQTT 클라이언 트에 대한 프록시 역할을 하면서 찾은 오류를 표시합니다. 예를 들어, 클라이언트가 작성하지 않은 구독을 구독 취소합니다. 로그 경로는 다음과 같습니다.

*WMQ data directory*\Qmgrs\*qMgrName*\errors\mqxr.log

IBM WebSphere MQ 탐색기에서 작성한 IBM WebSphere MQ 텔레메트리 샘플 구성은 *WMQ Telemetry install directory*\bin에 있는 **runMQXRService**명령을 사용하여 텔레메트리 (MQXR) 서비스를 시작합 니다. 이 명령은 다음으로 기록합니다.

*WMQ data directory*\Qmgrs\*qMgrName*\mqxr.stdout *WMQ data directory*\Qmgrs\*qMgrName*\mqxr.stderr

텔레메트리(MQXR) 서비스에 대해 구성된 경로를 표시하거나 텔레메트리(MQXR) 서비스를 시작하기 전에 초기 화를 에코하려면 **runMQXRService**를 수정하십시오.

## **서버 측 구성 파일**

### **텔레메트리 채널 및 텔레메트리(MQXR) 서비스**

**제한사항:** 텔레메트리 채널 구성 파일의 형식, 위치, 컨텐츠 및 해석은 추후 릴리스에서 변경될 수 있습니다. 텔레메트리 채널을 구성하려면 IBM WebSphere MQ Explorer를 사용해야 합니다.

IBM WebSphere MQ Explorer는 Windows 시스템의 mqxr\_win.properties 파일에 텔레메트리 구성을 저장하고 AIX 또는 Linux 시스템의 mqxr\_unix.properties 파일에 저장합니다. 특성 파일은 텔레메트 리 구성 디렉토리에 저장됩니다.

*WMQ data directory*\Qmgrs\*qMgrName*\mqxr

그림 *1. Windows* 의 텔레메트리 구성 디렉토리

<span id="page-52-0"></span>/var/mqm/qmgrs/*qMgrName*/mqxr

그림 *2. AIX* 또는 *Linux* 의 텔레메트리 구성 디렉토리

#### **JVM**

java.properties파일에서 텔레메트리 (MQXR) 서비스에 인수로 전달되는 Java 특성을 설정하십시오. 파일의 특성은 텔레메트리(MQXR) 서비스를 실행하는 JVM에 직접 전달됩니다. 자바 명령행에서 추가 JVM 특성으로 전달된다. 명령행에 설정된 특성은 java.properties 파일로부터 명령행에 추가된 특성에 대해 우선순위를 갖습니다.

텔레메트리 구성과 동일한 폴더에서 java.properties 파일을 찾으십시오. 52 [페이지의](#page-51-0) 그림 1 및 53 페 이지의 그림 2의 내용을 참조하십시오.

각 특성을 별도의 행으로 지정하여 java.properties를 수정하십시오. 특성을 인수로 JVM에 전달할 수 있으므로 각 특성을 정확하게 형식화하십시오. 예를 들면, 다음과 같습니다.

-Xmx1024m -Xms1024m

#### **JAAS**

JAAS 구성 파일은 텔레메트리 채널 JAAS 구성 에 설명되어 있으며, 여기에는 IBM WebSphere MQ 텔레메 트리와 함께 제공되는 샘플 JAAS 구성 파일 JAAS.config가 포함되어 있습니다.

JAAS를 구성하는 경우 대개 표준 JAAS 인증 프로시저를 대체하기 위해 사용자를 인증할 클래스를 작성하게 됩니다.

텔레메트리(MQXR) 서비스 클래스 경로에서 사용되는 경로에 Login 클래스를 포함시키려면 WebSphere MQ service.env 구성 파일을 제공하십시오.

service.env에서 JAAS LoginModule에 대한 클래스 경로를 설정하십시오. service.env에는 변수 %classpath%를 사용할 수 없습니다. service.env의 클래스 경로가 텔레메트리(MQXR) 서비스 정의에 이미 설정된 클래스 경로에 추가되었습니다.

echo set classpath를 runMQXRService.bat에 추가하여 텔레메트리(MQXR) 서비스에서 사용 중 인 클래스 경로를 표시하십시오. 출력은 mqxr.stdout으로 송신됩니다.

service.env 파일의 기본 위치는 다음과 같습니다.

*WMQ data directory*\service.env

다음에서 각 큐 관리자에 대해 이러한 설정을 service.env 파일로 대체하십시오.

*WMQ data directory*\Qmgrs\*qMgrName*\service.env

CLASSPATH=*WMQ Install Directory*\mqxr\samples

**참고:** service.env는 변수를 포함할 수 없습니다. *WMQ Install Directory*의 실제 값을 대체하십시 오.

그림 *3. service.env*

#### **추적**

55 페이지의 [『텔레메트리](#page-54-0)(MQXR) 서비스 추적』을 참조하면 추적을 구성하기 위한 매개변수는 두 개의 파일에 저장됩니다.

*WMQ data directory*\Qmgrs\*qMgrName*\mqxr\trace.config *WMQ data directory*\Qmgrs\*qMgrName*\mqxr\mqxrtrace.properties

### **클라이언트 측 로그 파일**

IBM WebSphere MQ 텔레메트리와 함께 제공된 Java SE MQTT 클라이언트의 기본 파일 지속성 클래스는 클라 이언트 작업 디렉토리에 이름이 *clientIdentifier*-tcp*hostName*포트 또는 *clientIdentifier*-ssl*hostName*포트

인 폴더를 작성합니다. 폴더 이름은 연결 시도에 사용되는 hostName 및 port를 알려줍니다.. 이 폴더에는 지속 성 클래스가 저장한 메시지가 포함되어 있습니다. 전달이 완료되면 이 메시지는 삭제됩니다.

폴더는 새 세션이 있는 클라이언트가 종료되면 삭제됩니다.

클라이언트 추적이 켜져 있는 경우, 형식화되지 않은 로그는 기본적으로 클라이언트 작업 디렉토리에 저장됩니 다. 추적 파일은 mqtt-*n*.trc라고 합니다.

## **클라이언트 측 구성 파일**

자바 특성 파일을 사용하여 MQTT 자바 클라이언트에 대한 추적 및 SSL 특성을 설정하거나 특성을 프로그래밍 방식으로 설정한다. JVM -D 스위치를 사용하여 특성을 MQTT Java 클라이언트로 전달하십시오. 예를 들어,

Java -Dcom.ibm.micro.client.mqttv3.trace=c:\\MqttTrace.properties -Dcom.ibm.ssl.keyStore=C:\\MyKeyStore.jks

56 페이지의 『[MQTT v3 Java](#page-55-0) 클라이언트 추적』의 내용을 참조하십시오.MQTT 클라이언트 라이브러리에 대 한 클라이언트 API 문서에 대한 링크는 MQTT 클라이언트 [프로그래밍](https://www.ibm.com/docs/SS9D84_1.0.0/com.ibm.mm.tc.doc/tc00200_.htm) 참조를 참조하십시오.

# **MQTT v3 Java 클라이언트 이유 코드**

MQTT v3 Java 클라이언트 예외에서 이유 코드의 원인을 찾아보거나 행할 수 있습니다.

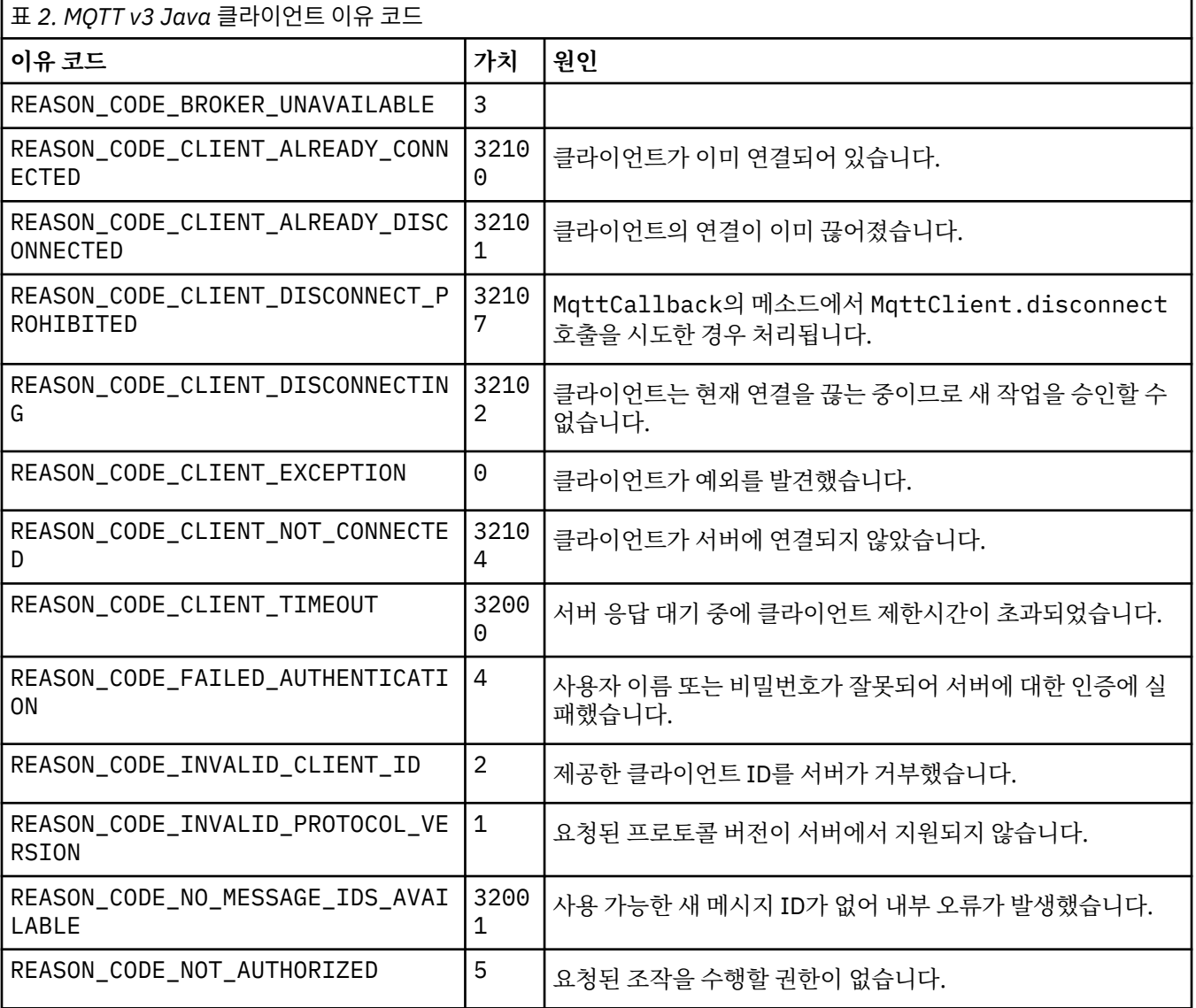

<span id="page-54-0"></span>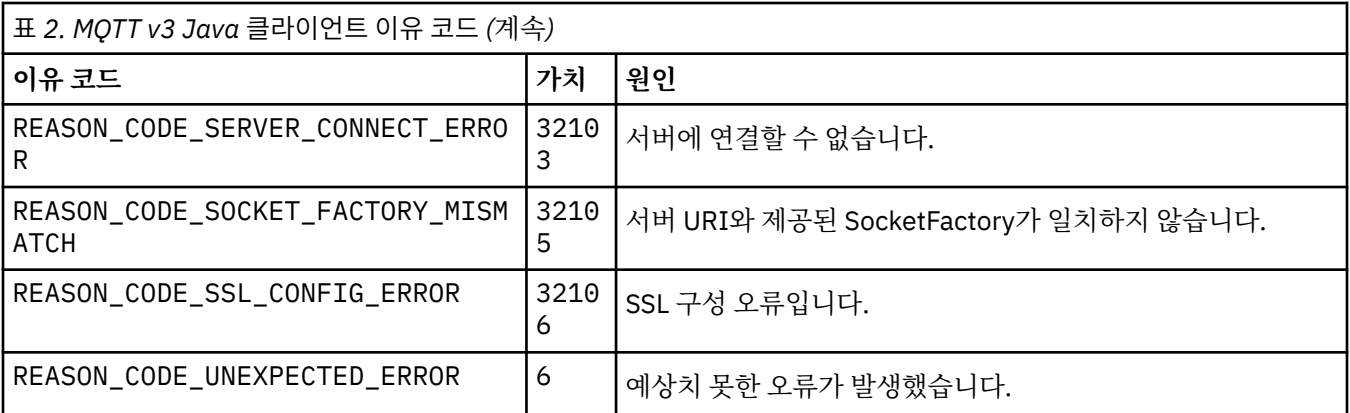

# **텔레메트리(MQXR) 서비스 추적**

다음 지시사항에 따라 텔레메트리 서비스 추적을 시작하고 추적을 제어하는 매개변수를 설정하고 추적의 출력을 찾으십시오.

### **시작하기 전에**

추적은 지원 기능입니다. IBM 서비스 엔지니어가 텔레메트리(MQXR) 서비스 추적을 요청하는 경우 다음 지시사 항을 수행하십시오. 제품 문서에는 추적 파일의 형식이나 이를 사용하여 클라이언트를 디버그하는 방법이 나와 있지 않습니다.

## **이 태스크 정보**

You can use the IBM WebSphere MQ **strmqtrc** and **endmqtrc** commands to start and stop IBM WebSphere MQ trace. **strmqtrc**는 텔레메트리(MQXR) 서비스에 대한 추적을 캡처합니다. **strmqtrc**를 사용 하는 경우 텔레메트리 서비스 추적을 시작하기 전에 최대 몇 초 동안 지연이 발생할 수 있습니다. IBM WebSphere MQ 추적에 대한 추가 정보는 추적을 참조하십시오. 또는 다음과 같은 프로시저를 사용하여 텔레메 트리 서비스를 추적할 수 있습니다.

## **프로시저**

1. 추적의 크기 및 세부사항의 양을 제어하려면 추적 옵션을 사용하십시오. 옵션은 **strmqtrc** 또는 **controlMQXRChannel** 명령으로 시작된 추적에 적용됩니다.

다음 파일의 추적 옵션을 설정하십시오.

mqxrtrace.properties

trace.config

파일은 다음 디렉토리에 있습니다.

- Windows 시스템: *WebSphere MQ data directory*\qmgrs\*qMgrName*\mqxr.
- AIX 또는 Linux 시스템에서: var/mqm/qmgrs/*qMgrName*/mqxr.

2. 다음 디렉토리에서 명령창을 여십시오.

- Windows 시스템: *WebSphere MQ installation directory*\mqxr\bin.
- AIX 또는 Linux 시스템에서: /opt/mqm/mqxr/bin.
- 3. 다음 명령을 실행하여 SYSTEM.MQXR.SERVICE 추적을 실행하십시오.

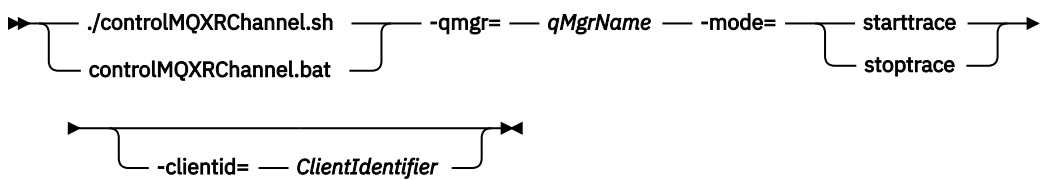

<span id="page-55-0"></span>**필수 매개변수**

**qmgr=***qmgrName*

*qmgrName*을 큐 관리자 이름으로 설정하십시오.

**mode=starttrace| stoptrace**

추적을 시작하려면 starttrace 또는 추적을 종료하려면 stoptrace를 설정하십시오.

**선택적 매개변수**

### **clientid=***ClientIdentifier*

*ClientIdentifier*를 클라이언트의 ClientIdentifier로 설정하십시오. clientid가 단일 클라이언트 에 대한 추적을 필터합니다. 다수의 클라이언트를 추적하려면 추적 명령을 여러 번 실행하십시오.

예를 들면, 다음과 같습니다.

```
/opt/mqm/mqxr/bin/controlMQXRChannel.sh -qmgr=QM1 -mode=starttrace -clientid=
problemclient
```
# **결과**

추적 출력을 보려면 다음 디렉토리로 이동하십시오.

- Windows 시스템: *WebSphere MQ data directory*\trace.
- AIX 또는 Linux 시스템에서: /var/mqm/trace.

추적 파일은 mqxr\_PPPPP.trc와 같이 이름 지정되며 PPPPP는 프로세스 ID입니다.

### **관련 참조**

strmqtrc

# **MQTT v3 Java 클라이언트 추적**

MQTT Java 클라이언트 추적을 작성하고 그 결과물을 제어하려면 다음 지시사항을 따르십시오.

## **시작하기 전에**

추적은 지원 기능입니다. IBM 서비스 엔지니어가 MQTT Java 클라이언트를 추적해 달라고 요청할 경우 다음 지 시사항을 따르십시오. 제품 문서에는 추적 파일의 형식이나 이를 사용하여 클라이언트를 디버그하는 방법이 나 와 있지 않습니다.

추적은 WebSphere MQ Telemetry Java 클라이언트에 대해서만 작동합니다.

## **이 태스크 정보**

**참고:** 이 예는 Windows용으로 코드화되었습니다. Linux 에서 예제를 실행하도록 구문을 변경하십시오. 1.

## **프로시저**

1. 추적 구성을 포함하고 있는 Java 특성 파일을 작성하십시오.

특성 파일에서 다음 선택적 특성을 지정하십시오. 특성 키가 두 번 이상 지정된 경우, 마지막 발생이 특성을 설 정합니다.

a) com.ibm.micro.client.mqttv3.trace.outputName

추적 파일을 기록할 디렉토리입니다. 기본값은 클라이언트 작업 디렉토리입니다. 추적 파일은 mqtt*n*.trc라고 합니다.

com.ibm.micro.client.mqttv3.trace.outputName=c:\\MQTT\_Trace

<sup>1</sup> 자바는 올바른 경로 구분 기호를 사용합니다. You can code the delimiter in a property file as '/' or '\\'; '\' is the escape character

b) com.ibm.micro.client.mqttv3.trace.count

기록할 추적 파일의 수입니다. 기본값은 크기 제한이 없는 파일 하나입니다.

```
com.ibm.micro.client.mqttv3.trace.count=5
```
c) com.ibm.micro.client.mqttv3.trace.limit

기록할 파일의 최대 크기이며 기본값은 500000입니다. 한계는 둘 이상의 추적 파일이 요청되는 경우에만 적용됩니다.

com.ibm.micro.client.mqttv3.trace.limit=100000

d) com.ibm.micro.client.mqttv3.trace.client.*clientIdentifier*.status

클라이언트별로 추적을 켜거나 끄십시오. *clientIdentifier*=\*인 경우 추적은 모든 클라이언트에 대 해 켜지거나 꺼집니다. 기본적으로 추적은 모든 클라이언트에 대해 꺼져 있습니다.

com.ibm.micro.client.mqttv3.trace.client.\*.status=on

com.ibm.micro.client.mqttv3.trace.client.Client10.status=on

2. 시스템 특성을 사용하여 추적 특성 파일을 JVM으로 전달하십시오.

-Dcom.ibm.micro.client.mqttv3.trace=c:\\MqttTrace.properties

3. 클라이언트를 실행하십시오.

4. 추적 파일을 2진 인코딩에서 텍스트 또는 .html로 변환하십시오. 다음 명령을 사용하십시오.

```
com.ibm.micro.client.mqttv3.internal.trace.TraceFormatter [-i traceFile] [-o outputFile] [-
h] [-d
time]
```
여기서 인수는 다음과 같습니다.

**-?**

도움말을 표시함

**-i traceFile**

필수. 입력 파일에 들어갑니다(예: mqtt-0.trc).

**-o outputFile**

필수. 출력 파일을 정의합니다(예: mqtt-0.trc.html 또는 mqtt-0.trc.txt).

**-h**

HTML로 출력됩니다. 출력 파일 확장자가 .html이어야 합니다. 지정되지 않은 경우 일반 텍스트로 출력 됩니다.

**-d time**

밀리초 단위의 시간 차이가 지정 시간 이상(>=)인 경우, \*를 사용하여 행을 들여씁니다. HTML 출력에는 적용할 수 없습니다.

다음 예제는 추적 파일을 HTML 형식으로 출력합니다.

com.ibm.micro.client.mqttv3.internal.trace.TraceFormatter -i mqtt-0.trc -o mqtt-0.trc.html -h

두 번째 예제는 추적 파일을 일반 텍스트로 출력하며 차이가 50 밀리세컨드 이상인 연속 시간소인을 별표(\*) 를 사용하여 들여씁니다.

com.ibm.micro.client.mqttv3.internal.trace.TraceFormatter -i mqtt-0.trc -o mqtt-0.trc.txt -d 50

최종 예제는 추적 파일을 일반 텍스트 형식으로 출력합니다.

com.ibm.micro.client.mqttv3.internal.trace.TraceFormatter -i mqtt-0.trc -o mqtt-0.trc.txt

# **MQTT 채널과 함께 SHA-2 암호 스위트를 사용하기 위한 시스템 요구사항**

Java 6의 경우 IBM, SR13 이상에서 SHA-2 암호 스위트를 사용하여 MQTT 채널 및 클라이언트 애플리케이션을 보호할 수 있습니다. 그러나 SHA-2 암호 스위트는 기본적으로 IBM, SR4 이상에서 Java 7까지 기본적으로 사용 가능하지 않으므로 이전 버전에서는 필수 스위트를 지정해야 합니다. 고유한 JRE를 포함하는 MQTT 클라이언트 를 실행하는 경우 SHA-2 암호 스위트를 지원하는지 확인해야 합니다. 클라이언트 앱에서 SHA-2 암호 스위트를 사용하려면 클라이언트에서도 TLS(Transport Layer Security) 버전 1.2를 지원하는 값으로 SSL 컨텍스트를 설 정해야 합니다.

Java 7의 경우 IBM, SR4 이상에서는 SHA-2 암호 스위트가 기본적으로 사용 가능합니다. IBM, SR13 및 이후 서 비스 릴리스에서 Java 6의 경우 암호 스위트를 지정하지 않고 MQTT 채널을 정의하는 경우, 채널은 SHA-2 암호 스위트를 사용하여 클라이언트로부터의 연결을 승인하지 않습니다. SHA-2 암호 스위트를 사용하려면 채널 정의 에서 필수 스위트를 지정해야 합니다. 연결 전에 텔레메트리(MQXR) 서비스가 스위트를 사용할 수 있게 합니다. 이는 지정된 스위트를 사용하는 클라이언트 앱만 이 채널에 연결할 수 있다는 것을 의미하기도 합니다.

현재 지원되는 암호 스위트 목록은 관련 링크를 참조하십시오. MQTT 클라이언트의 경우, 각 클라이언트에 대한 SHA-2 암호 스위트 지원의 세부사항은 MQTT 클라이언트와 함께 SHA-2 암호 스위트를 사용하기 위한 시스템 요구사항에 제공됩니다.

### **관련 개념**

텔레메트리(MQXR) 서비스 SSL을 사용하여 MQTT 클라이언트 인증에 필요한 텔레메트리 채널 구성 SSL을 사용하여 채널 인증을 위한 텔레메트리 채널 구성 **관련 참조** DEFINE CHANNEL(MQTT) ALTER CHANNEL(MQTT)

# **문제점 해결: MQTT 클라이언트가 연결되지 않음**

텔레메트리(MQXR) 서비스에 연결되지 않는 MQTT 클라이언트 프로그램의 문제점을 해결합니다.

## **시작하기 전에**

서버, 클라이언트 또는 연결 중 어디에 문제점이 발생합니까? C 또는 Java WebSphere MQTT 클라이언트를 사 용하여 고유한 MQTT v3 프로토콜 처리 클라이언트 또는 MQTT 클라이언트 애플리케이션을 작성했습니까?

서버에서 WebSphere MQ Telemetry와 함께 제공되는 확인 애플리케이션을 실행하고 텔레메트리 채널과 텔레 메트리(MQXR) 서비스가 올바로 실행 중인지 검사하십시오. 그런 다음 확인 애플리케이션을 클라이언트로 전송 하고 거기서 확인 애플리케이션을 실행하십시오.

### **이 태스크 정보**

MQTT 클라이언트가 연결되지 않는 이유 또는 텔레메트리 서버에 연결되지 않았다고 결론을 내릴 수 있는 이유 가 많이 있습니다.

## **프로시저**

1. 텔레메트리(MQXR) 서비스가 MqttClient.Connect에 리턴한 이유 코드로부터 끌어낼 수 있는 추론을 고 려하십시오. 연결 실패 유형은 무엇입니까?

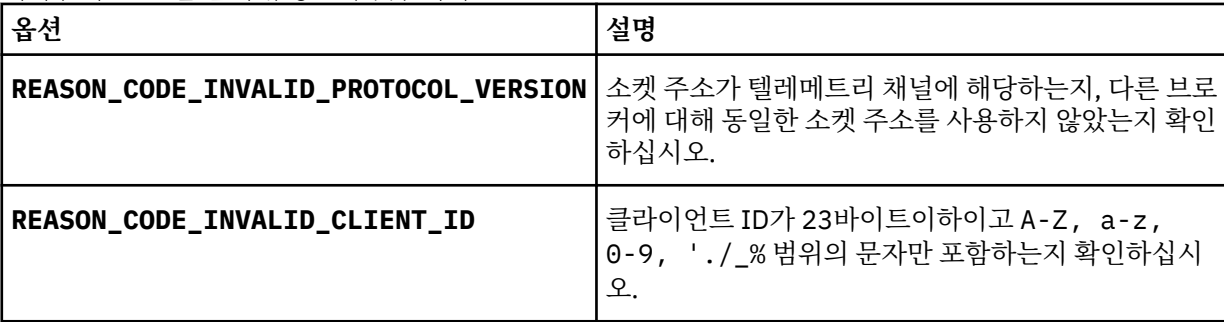

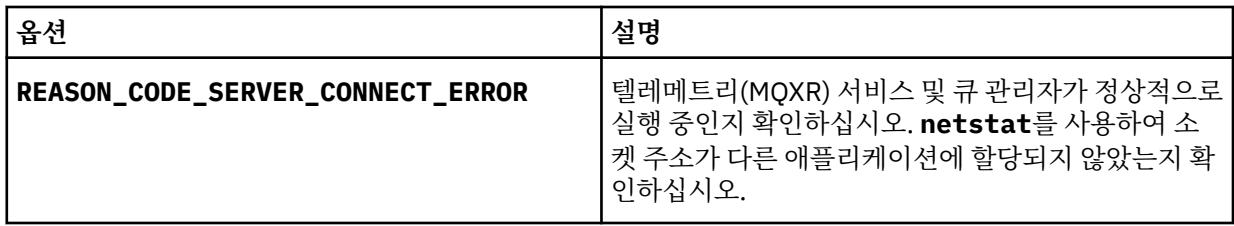

WebSphere MQ Telemetry에서 제공한 라이브러리 중 하나를 사용하지 않고 MQTT 클라이언트 라이브러리 를 작성한 경우에는 CONNACK 리턴 코드를 살펴보십시오.

이와 같은 세 가지 오류로부터 클라이언트가 텔레메트리(MQXR) 서비스에 연결되었지만 서비스에서 오류를 발견했음을 추론할 수 있습니다.

2. 텔레메트리(MQXR) 서비스가 응답하지 않는 경우 클라이언트가 생성하는 이유 코드에서 끌어낼 수 있는 추론 을 고려하십시오.

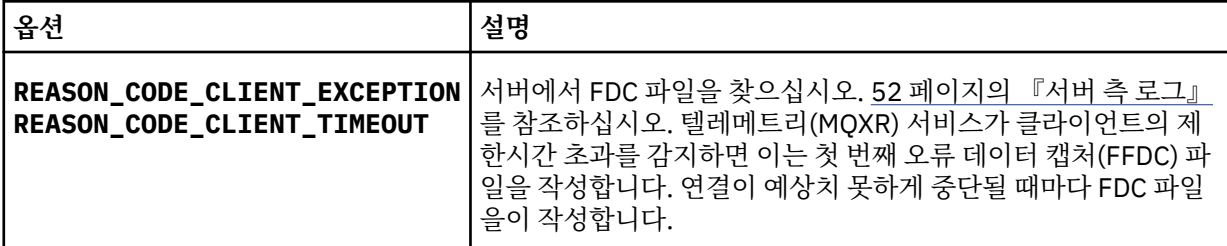

텔레메트리(MQXR) 서비스가 클라이언트에 응답하지 않았거나 클라이언트의 제한시간이 만기되었을 수 있 습니다. WebSphere MQ 텔레메트리 Java 클라이언트는 애플리케이션이 무제한 제한시간을 설정한 경우에 만 정지됩니다. 클라이언트는 진단되지 않는 연결 문제점이 발생하여 MqttClient.Connect의 제한시간 설정이 만기된 후 다음 예외 중 하나를 처리합니다.

연결 실패와 상관된 FDC 파일을 발견하지 않는 한 클라이언트가 서버에 연결을 시도했다고 추측할 수 없습니 다.

a) 클라이언트가 연결 요청을 보냈는지 확인하십시오.

<https://tcpmon.dev.java.net/>에서 사용 가능한 **tcpmon**과 같은 도구를 사용하여 TCP/IP 요청을 검사하 십시오.

b) 클라이언트에 의해 사용된 리모트 소켓 주소가 텔레메트리 채널에 대해 정의된 소켓 주소와 일치합니까?

IBM WebSphere MQ 텔레메트리와 함께 제공된 Java SE MQTT 클라이언트의 기본 파일 지속성 클래스 는 클라이언트 작업 디렉토리에 이름이 *clientIdentifier*-tcp*hostName*포트 또는 *clientIdentifier*ssl*hostName*포트 인 폴더를 작성합니다. 폴더 이름은 연결 시도에 사용되는 hostName 및 port를 알 려줍니다., 53 페이지의 [『클라이언트](#page-52-0) 측 로그 파일』의 내용을 참조하십시오.

- c) 리모트 서버 주소를 ping할 수 있습니까?
- d) 서버의 **netstat**도 클라이언트가 연결 중인 포트에서 텔레메트리 채널을 실행 중임을 표시합니까?
- 3. 텔레메트리(MQXR) 서비스가 클라이언트 요청에서 문제점을 발견했는지 확인하십시오.

텔레메트리(MQXR) 서비스는 감지한 오류를 mqxr.log에 기록하고 큐 관리자는 AMQERR01.LOG에 오류를 기록합니다. 다음 내용을 참조하십시오.

- 4. 다른 클라이언트를 실행하여 문제점을 분리해 보십시오.
	- 샘플 텔레메트리 채널을 사용하여 MQTT 샘플 애플리케이션을 실행하십시오.
	- **wmqttSample** GUI 클라이언트를 실행하여 연결을 확인하십시오. SupportPac [IA92](https://www.ibm.com/support/docview.wss?uid=swg24006006)을 다운로드하여 **wmqttSample** 를 가져오십시오.

**참고:** 이전 버전의 IA92 에는 MQTT v3 Java 클라이언트 라이브러리가 포함되지 않습니다.

서버 플랫폼의 샘플 프로그램을 실행하여 네트워크 연결에 대한 불확실성을 제거한 다음 클라이언트 플랫폼 에서 샘플을 실행하십시오.

5. 확인할 다른 사항은 다음과 같습니다.

a) 매우 많은 숫자의 MQTT 클라이언트가 동시에 연결하려고 시도 중입니까?

텔레메트리 채널에는 수신되는 연결의 백로그를 버퍼링하는 큐가 있습니다. 연결은 1초에 10,000개를 초 과하여 처리됩니다. WebSphere MQ Explorer에서 텔레메트리 채널 마법사를 사용하여 백로그 버퍼의 크 기를 구성할 수 있습니다. 기본 크기는 4096입니다. 백로그가 낮은 값으로 구성되지 않았는지 확인하십시 오.

- b) 텔레메트리(MQXR) 서비스 및 큐 관리자가 여전히 실행 중입니까?
- c) 클라이언트가 TCP/IP 주소로 전환된 가용성이 높은 큐 관리자에 연결되었습니까?
- d) 방화벽이 아웃바운드 또는 리턴 데이터 패킷을 선택적으로 필터링 중입니까?

# **문제점 해결: MQTT 클라이언트 연결이 삭제됨**

클라이언트가 짧은 시간 또는 긴 시간 동안 연결하여 실행한 후에 예상치 못한 ConnectionLost 예외를 처리 하는 원인을 알아냅니다.

### **시작하기 전에**

MQTT 클라이언트가 연결되었습니다. 클라이언트가 오랜 시간 동안 작동 중일 수 있습니다. 클라이언트가 짧은 간격으로만 시작되는 경우 연결과 연결 삭제 사이의 시간이 짧을 수 있습니다.

성공적으로 작성한 연결에서 삭제된 연결을 구별하는 것은 어렵지 않으며 그런 다음 나중에 삭제됩니다. 삭제된 연결은 MqttCallback.ConnectionLost 메소드를 호출하는 MQTT 클라이언트에 의해 정의됩니다. 이 메 소드는 연결이 성공적으로 설정된 후에만 호출됩니다. 증상은 부정적인 수신확인을 수신하거나 제한시간이 초과 된 후 예외를 처리하는 MqttClient.Connect와 다릅니다.

MQTT 클라이언트 애플리케이션이 WebSphere MQ가 제공한 MQTT 클라이언트 라이브러리를 사용하지 않는 경우, 증상은 클라이언트에 따라 다릅니다. MQTT v3 프로토콜에서 증상은 서버에 대한 요청에 제때 응답하지 못 하거나 TCP/IP 연결 장애가 발생하는 것입니다.

### **이 태스크 정보**

MQTT 클라이언트는 긍정적인 연결 수신확인을 수신한 후에 발견한 서버 측 문제점에 대한 응답으로 throwable 예외와 함께 MqttCallback.ConnectionLost를 호출합니다. MQTT 클라이언트가 MqttTopic.publish 와 MqttClient.subscribe에서 되돌아가는 경우 요청은 메시지 송수신을 담당하는 MQTT 클라이언트 스레 드에 전송됩니다. 서버측 오류는 처리 가능한 예외를 ConnectionLost 콜백 메소드로 전달하여 비동기적으로 보고됩니다.

텔레메트리(MQXR) 서비스는 연결을 삭제하는 경우 항상 첫 번째 오류 데이터 캡처(FFDC) 파일을 작성합니다.

### **프로시저**

1. 동일한 ClientIdentifier를 사용한 다른 클라이언트가 시작되었습니까?

동일한 ClientIdentifier를 사용하여 두 번째 클라이언트가 시작되거나 동일한 클라이언트가 재시작되 는 경우 첫 번째 클라이언트에 대한 첫 번째 연결이 삭제됩니다.

2. 클라이언트가 발행 또는 구독 권한이 없는 토픽에 액세스했습니까?

텔레메트리 서비스가 MQCC\_FAIL을 리턴하는 클라이언트 대신 조치를 수행하면 서비스가 클라이언트 연결 을 삭제합니다.

이유 코드는 클라이언트에 리턴되지 않습니다.

• mqxr.log 파일과 AMQERR01.LOG 파일에서 클라이언트가 연결된 큐 관리자와 관련된 로그 메시지를 찾 으십시오. 52 [페이지의](#page-51-0) 『서버 측 로그』의 내용을 참조하십시오.

3. TCP/IP 연결이 삭제되었습니까?

방화벽에는 TCP/IP 연결이 비활성이며 연결이 삭제되었음을 표시하는 낮은 제한시간 설정이 있을 수 있습니 다.

• MqttConnectOptions.setKeepAliveInterval을 사용하여 비활성 TCP/IP 연결 시간을 줄이십시 오.

# **문제점 해결: MQTT 애플리케이션에서 메시지가 손실됨**

메시지 손실로 인한 문제점을 해결하십시오. 메시지가 비지속적이거나 잘못된 위치로 전송되었거나 송신되지 않 았습니까? 잘못 코드화된 클라이언트 프로그램에서는 메시지가 손실될 수 있습니다.

### **시작하기 전에**

보낸 메시지가 손실되었다는 것을 얼만큼 확신합니까? 메시지가 수신되지 않았으므로 메시지가 손실되었다고 추측할 수 있습니까? 메시지가 발행인 경우, 손실된 메시지는 발행자가 송신한 메시지 또는 구독자에게 송신된 메시지 중 어느 것입니까? 또는 구독이 손실되었는데 브로커가 해당 구독에 대한 발행을 구독자에게 송신하지 않 습니까?

솔루션이 분산된 발행/구독을 포함하고 있고 클러스터 또는 발행/구독 계층을 사용하는 경우, 결과적으로 메시지 가 손실되는 많은 구성 문제가 있습니다.

메시지를 "적어도 한 번" 또는 "많아야 한 번"의 서비스 품질(QoS)로 보낸 경우 손실되었다고 생각하는 메시지가 사용자가 예상한 방식으로 전달되지 않았을 가능성이 있습니다. 메시지가 시스템에서 잘못 삭제되었을 가능성은 거의 없습니다. 예상한 발행 또는 구독을 작성하는 데 실패했을 수 있습니다.

손실된 메시지의 문제점을 판별하기 위한 가장 중요한 단계는 메시지가 손실되었는지 확인하는 것입니다. 시나 리오를 다시 작성하고 더 많은 메시지가 손실되도록 하십시오. "적어도 한 번" 또는 "많아야 한 번" 서비스 품질 (QoS)을 사용하여 시스템이 메시지를 제거하는 모든 경우를 제거하십시오.

### **이 태스크 정보**

손실된 메시지를 진단하는 네 가지 근거가 있습니다.

- 1. "시작 후 삭제" 메시지가 디자인대로 작동함. 때때로 시스템이 "시작 후 삭제" 메시지가 시스템에 의해 제거됩 니다.
- 2. 구성: 분산 환경에서 올바른 권한으로 직접 발행/구독을 설정하지 않습니다.
- 3. 클라이언트 프로그래밍 오류: 메시지 전달 책임이 IBM에서 작성한 코드에만 있는 것이 아닙니다.
- 4. 이와 같은 가능성을 모두 확인한 경우 IBM 서비스와 관련된 문제라고 결정할 수 있습니다.

### **프로시저**

- 1. 손실된 메시지에 "시작 후 삭제" 서비스 품질(QoS)이 있는 경우 "적어도 한 번" 또는 "많아야 한 번" 서비스 품 질(QoS)을 설정하십시오. 메시지가 손실되는지 다시 확인하십시오.
	- 다음의 여러 상황에서 WebSphere MQ가 "전송 후 삭제" 서비스 품질(QoS)로 송신된 메시지를 전달합니다.
		- 통신이 손실되고 채널이 중지되었습니다.
		- 큐 관리자가 종료되었습니다.
		- 메시지 수가 너무 많습니다.
	- "시작 후 삭제" 메시지의 전달은 TCP/IP의 안정성에 따라 달라집니다. TCP/IP는 전달이 수신확인될 때까지 데이터 패킷을 계속 다시 송신합니다. TCP/IP 세션이 중단되면 서비스 품질(QoS)이 "시작 후 삭제"인 메시 지가 손실됩니다. 세션은 클라이언트 또는 서버가 닫히거나 통신 문제점 또는 세션 연결을 끊는 방화벽으로 인해 중단될 수 있습니다.
- 2. "적어도 한 번" 또는 "많아야 한 번" 서비스 품질(QoS)인 미배달 메시지를 다시 전달하려면 클라이언트가 이 전 세션을 재시작하는지 확인하십시오.
	- a) 클라이언트 애플리케이션이 Java SE MQTT 클라이언트를 사용 중인 경우 MqttClient.CleanSession 를 false 로 설정하는지 확인하십시오.
	- b) 다른 클라이언트 라이브러리를 사용 중인 경우, 세션이 올바르게 재시작되는지 확인하십시오.
- 3. 클라이언트 애플리케이션이 실수로 다른 세션을 시작하지 않고 동일한 세션을 재시작하는지 확인하십시오.

동일한 세션을 다시 시작하려면 cleanSession = false, Mqttclient.clientIdentifier 및 MqttClient.serverURI가 이전 세션과 동일해야 합니다.

- 4. 세션이 너무 일찍 닫히는 경우, 클라이언트의 지속 저장소에서 메시지를 다시 송신할 수 있는지 확인하십시 오.
	- a) 클라이언트 응용프로그램이 Java SE MQTT 클라이언트를 사용 중인 경우, 메시지가 지속성 폴더에 저장 되는지 확인하십시오. 53 페이지의 [『클라이언트](#page-52-0) 측 로그 파일』 의 내용을 참조하십시오.
	- b) 다른 클라이언트 라이브러리를 사용 중인 경우 또는 사용자의 자체 지속 메커니즘을 구현한 경우, 올바르 게 작동하는지 검사하십시오.
- 5. 전달되기 전에 아무도 메시지를 삭제하지 않았는지 확인하십시오.

MQTT 클라이언트에 전달되기를 기다리는 미배달 메시지는 SYSTEM.MQTT.TRANSMIT.QUEUE에 저장됩 니다. 텔레메트리 서버로의 전달을 기다리는 메시지는 클라이언트 지속성 메커니즘을 통해 저장됩니다. MQTT 클라이언트의 메시지 지속성을 참조하십시오.

6. 클라이언트에 수신이 예상되는 발행에 대한 구독이 있는지 확인하십시오.

WebSphere MQ 탐색기를 사용하거나 **runmqsc** 또는 PCF 명령을 사용하여 등록을 나열하십시오. 모든 MQTT 클라이언트 구독은 이름이 지정되어 있습니다. 이름에는 다음 양식의 이름이 지정됩니다. *ClientIdentifier*:*Topic name*

7. 발행자에게 발행 권한이 있고 구독자에게 발행 토픽을 구독할 권한이 있는지 확인하십시오.

dspmqaut -m *qMgr* -n *topicName* -t topic -p *user ID*

클러스터된 발행/구독 시스템에서 구독자는 구독자가 연결되어 있는 큐 관리자의 토픽에 대해 권한이 부여되 어야 합니다. 구독자에게는 발행이 발행된 큐 관리자에 있는 토픽을 구독할 권한이 필요하지 않습니다. 큐 관 리자 사이의 채널은 프록시 구독 전달 및 발행물 전달을 위한 올바른 권한이 있어야 합니다.

동일한 구독을 작성하고 WebSphere MQ 탐색기를 사용하여 이를 발행하십시오. 클라이언트 유틸리티를 사 용하여 애플리케이션 클라이언트 발행 및 구독을 시뮬레이션하십시오. WebSphere MQ Explorer에서 유틸리 티를 시작하고 클라이언트 애플리케이션에서 승인된 것과 일치하도록 사용자 ID를 변경하십시오.

8. 구독자에게 발행물을 SYSTEM.MQTT.TRANSMIT.QUEUE에 넣을 권한이 있는지 확인하십시오.

dspmqaut -m *qMgr* -n *queueName* -t queue -p *user ID*

9. WebSphere MQ 포인트-투-포인트 애플리케이션에 메시지를 SYSTEM.MQTT.TRANSMIT.QUEUE에 넣을 권한이 있는지 검사하십시오.

dspmqaut -m *qMgr* -n *queueName* -t queue -p *user ID*

클라이언트에 메시지 직접 송신의 내용을 참조하십시오.

# **문제점 해결: 텔레메트리(MQXR) 서비스가 시작되지 않음**

텔레메트리(MQXR) 서비스가 시작되지 않는 문제를 해결합니다. WebSphere MQ Telemetry 설치를 검사하고 누락되거나, 이동되거나, 잘못된 권한을 가진 파일이 없는지 확인하십시오. 텔레메트리(MQXR) 서비스에서 사용 하는 경로가 텔레메트리(MQXR) 서비스 프로그램을 찾는지 확인하십시오.

### **시작하기 전에**

WebSphere MQ Telemetry 기능이 설치되어 있어야 합니다. WebSphere MQ 탐색기에는 **IBM WebSphere MQ > 큐 관리자 >** *qMgr***이름 > 텔레메트리**에 텔레메트리 폴더가 있습니다. 이 폴더가 없으면 설치에 실패한 것입니 다.

텔레메트리(MQXR) 서비스가 작성되어 있어야 시작할 수 있습니다. 텔레메트리 (MQXR) 서비스가 작성되지 않은 경우 **샘플 구성 정의 ...** 를 실행하십시오. Telemetry 폴더에 있습니다.

이전에 텔레메트리(MQXR) 서비스가 시작된 경우에는 추가 **Channels** 폴더와 **Channel Status** 폴더가 Telemetry 폴더 아래 작성됩니다. 텔레메트리 서비스 SYSTEM.MQXR.SERVICE는 **Services** 폴더에 있습니 다. 시스템 오브젝트를 표시하는 탐색기 단일 선택 단추를 클릭하는 경우 표시됩니다.

SYSTEM.MQXR.SERVICE 을 마우스 오른쪽 단추로 눌러 서비스를 시작 및 중지하고 상태를 표시하며 사용자 ID에 서비스 시작 권한이 있는지 여부를 표시하십시오.

### **이 태스크 정보**

SYSTEM.MQXR.SERVICE 텔레메트리(MQXR) 서비스를 시작하는 데 실패합니다. 시작 실패는 다음과 같은 두 가지 방식으로 표시됩니다.

1. 시작 명령이 즉시 실패합니다.

2. 시작 명령은 성공하지만 서비스가 즉시 중지됩니다.

### **프로시저**

1. 서비스를 시작하십시오.

### **결과**

서비스가 즉시 중지됩니다. 창에 오류 메시지가 표시됩니다. 예:

WebSphere MQ cannot process the request because the executable specified cannot be started. (AMQ4160)

### **원인**

설치 시 파일이 누락되었거나 설치된 파일에 대한 사용권한이 잘못 설정되었습니다. WebSphere MQ Telemetry 기능은 한 쌍의 고가용성 큐 관리자 중 하나에만 설치됩니다. 큐 관리자 인 스턴스가 대기 상태로 전환되는 경우 SYSTEM.MQXR.SERVICE를 시작하려고 시도합니다. 대기 상태 에서는 텔레메트리(MQXR) 서비스가 설치되지 않으므로 서비스 시작 명령이 실패합니다.

### **조사**

오류 로그를 조사하십시오. 52 [페이지의](#page-51-0) 『서버 측 로그』의 내용을 참조하십시오.

**조치**

WebSphere MQ Telemetry 기능을 설치하거나 설치 제거한 후 다시 설치하십시오.

2. 서비스를 시작하고 30초 동안 기다린 후 탐색기를 새로 고치고 서비스 상태를 검사하십시오.

### **결과**

서비스가 시작된 후 중지됩니다.

**원인**

SYSTEM.MQXR.SERVICE는 **runMQXRService** 명령을 시작했지만 명령이 실패했습니다.

**조사**

오류 로그를 조사하십시오. 52 [페이지의](#page-51-0) 『서버 측 로그』의 내용을 참조하십시오. 정의된 샘플 채널에서만 문제점이 발생하는지 확인하십시오. *WMQ data directory*\Qmgrs\*qMgrName*\mqxr\ 디렉토리의 내용을 지우고 백업하십시오. 샘플 구성 마법 사를 실행하고 서비스를 시작해 보십시오.

#### **조치**

권한 및 경로 문제점을 찾아보십시오.

## **문제점 해결: 텔레메트리 서비스가 JAAS 로그인 모듈을 호출하지 않음**

텔레메트리(MQXR) 서비스가 JAAS 로그인 모듈을 호출 중이지 않은지 알아내고 문제점을 수정하도록 JAAS를 구성합니다.

### **시작하기 전에**

*WMQ installation directory*\mqxr\samples\LoginModule.java을(를) 수정하여 자체 인증 클래 스 *WMQ installation directory*\mqxr\samples\samples\LoginModule.class을(를) 작성했습 니다. 또는 사용자 고유의 JAAS 인증 클래스를 작성하여 선택한 디렉토리에 저장했습니다. 처음 텔레메트리 (MQXR) 서비스를 테스트한 후 텔레메트리(MQXR) 서비스가 인증 클래스를 호출 중이지 않은 것으로 의심됩니 다.

<span id="page-63-0"></span>**참고:** WebSphere MQ에 적용되는 유지보수가 인증 클래스를 덮어쓸 가능성에 대비하여 보호 수단을 마련하십 시오. WebSphere MQ 디렉토리 트리 내의 경로가 아닌 인증 클래스의 사용자 고유 경로를 사용하십시오.

### **이 태스크 정보**

태스크는 시나리오를 사용하여 문제점 해결 방법을 설명합니다. 시나리오에서 security.jaas라는 패키지에 는 JAASLogin.class라는 JAAS 인증 클래스가 포함되어 있습니다. 이 클래스는

C:\WMQTelemetryApps\security\jaas 경로에 저장되어 있습니다. WebSphere MQ Telemetry의 JAAS 구성에 대한 도움말은 텔레메트리 채널 JAAS 구성을 참조하십시오. 64 페이지의 『JAAS 구성 예』의 예는 샘 플 구성입니다.

### **프로시저**

1. javax.security.auth.login.LoginException에서 발생한 예외에 대해 mqxr.log 를 참조하십시 오.

mqxr.log의 경로는 52 [페이지의](#page-51-0) 『서버 측 로그』, 로그에 나열된 예외의 예는 66 [페이지의](#page-65-0) 그림 10의 내 용을 참조하십시오.

- 2. 64 페이지의 『JAAS 구성 예』에서 작업한 예와 비교하여 JAAS 구성을 수정하십시오.
- 3. 사용자의 로그인 클래스를 인증 패키지로 리팩토링한 후 샘플 JAASLoginModule로 바꾸고 동일한 경로를 사용하여 배치하십시오. loggedIn의 값을 true와 false 간에 전환하십시오.

loggedIn이 true일 때 문제점이 사라지고 loggedIn이 false일 때 동일한 문제점이 나타나는 경우 문제 점은 로그인 클래스에 있습니다.

- 4. 문제점이 인증 문제가 아니라 권한 부여 문제인지 확인하십시오.
	- a) 고정된 사용자 ID를 사용하여 권한 검사를 수행하도록 텔레메트리 채널 정의를 변경하십시오. mqm 그룹 의 구성원인 사용자 ID를 선택하십시오.
	- b) 클라이언트 애플리케이션을 재실행하십시오.

문제점이 해결되는 경우, 해결책은 권한 부여를 위해 전달되는 사용자 ID에 있습니다. 전달되는 사용자 이 름이 무엇입니까? 해당 사용자 이름을 로그인 모듈에서 파일로 인쇄하십시오. WebSphere MQ 탐색기 또 는 **dspmqauth**를 사용하여 액세스 권한을 확인하십시오.

### **JAAS 구성 예**

WebSphere MQ 탐색기에서 **새 텔레메트리 채널**을 사용하여 텔레메트리 채널을 구성합니다. 클라이언트는 포트 1884에서 JAASMCAUser 텔레메트리 채널에 연결됩니다. 64 페이지의 그림 4에는 텔레메트리 마법사에서 작 성한 텔레메트리 특성 파일의 예가 표시되어 있습니다. 이 파일을 직접 편집하지 마십시오. 채널은 JAASConfig 라는 구성을 사용하는 JAAS를 사용하여 인증합니다. 클라이언트가 인증되면 클라이언트가 사용자 ID Admin을 사용하여 WebSphere MQ 오브젝트에 대한 액세스 권한을 부여합니다.

com.ibm.mq.MQXR.channel/JAASMCAUser: \ com.ibm.mq.MQXR.Port=1884;\ com.ibm.mq.MQXR.JAASConfig=JAASConfig;\ com.ibm.mq.MQXR.UserName=Admin;\ com.ibm.mq.MQXR.StartWithMQXRService=true

그림 *4. WMQ Installation directory\data\qmgrs\qMgrName\mqxr\mqxr\_win.properties*

JAAS 구성 파일에는 Java 클래스 security.jaas.JAASLogin이름을 지정하는 JAASConfig 라는 스탠자 가 있으며, JAAS 는 클라이언트를 인증하는 데 사용됩니다.

```
JAASConfig {
  security.jaas.JAASLogin required debug=true;
};
```
그림 *5. WMQ Installation directory\data\qmgrs\qMgrName\mqxr\jaas.config*

SYSTEM.MQTT.SERVICE가 시작되면 65 페이지의 그림 6의 경로를 클래스 경로에 추가합니다.

CLASSPATH=C:\WMQTelemtryApps;

그림 *6. WMQ Installation directory\data\qmgrs\qMgrName\service.env*

65 페이지의 그림 7에는 텔레메트리(MQXR) 서비스에 대해 설정된 CLASSPATH에 추가된 65 페이지의 그림 6 의 추가 경로가 표시되어 있습니다.

CLASSPATH=;C:\IBM\MQ\Program\mqxr\bin\\..\lib\MQXRListener.jar; C:\IBM\MQ\Program\mqxr\bin\\..\lib\WMQCommonServices.jar; C:\IBM\MQ\Program\mqxr\bin\\..\lib\objectManager.utils.jar; C:\IBM\MQ\Program\mqxr\bin\\..\lib\com.ibm.micro.xr.jar; C:\IBM\MQ\Program\mqxr\bin\\..\..\java\lib\com.ibm.mq.jmqi.jar; C:\IBM\MQ\Program\mqxr\bin\\..\..\java\lib\com.ibm.mqjms.jar; C:\IBM\MQ\Program\mqxr\bin\\..\..\java\lib\com.ibm.mq.jar; C:\WMQTelemtryApps;

그림 *7. runMQXRService.bat*의 *CLASSPATH* 출력

65 페이지의 그림 8의 출력에서는 텔레메트리(MQXR) 서비스가 64 [페이지의](#page-63-0) 그림 4에 표시된 채널 정의로 시 작되었다는 것을 보여줍니다.

21/05/2010 15:32:12 [main] com.ibm.mq.MQXRService.MQXRPropertiesFile AMQXR2011I: Property com.ibm.mq.MQXR.channel/JAASMCAUser value com.ibm.mq.MQXR.Port=1884; com.ibm.mq.MQXR.JAASConfig=JAASConfig; com.ibm.mq.MQXR.UserName=Admin; com.ibm.mq.MQXR.StartWithMQXRService=true

그림 *8. WMQ Installation directory\data\qmgrs\qMgrName\errors\mqxr.log*

클라이언트 애플리케이션이 JAAS 채널에 연결하는 경우, com.ibm.mq.MQXR.JAASConfig=JAASWrongConfig가 jaas.config 파일의 JAAS 스탠자 이름과 일치 하지 않으면 연결이 실패하며 클라이언트는 리턴 코드 0과 함께 예외를 전달합니다. 66 [페이지의](#page-65-0) 그림 9의 내용 을 참조하십시오. 연결되지 않은 클라이언트가 연결 끊기를 시도했기 때문에 두 번째 예외 Client is not connected (32104)가 처리되었습니다.

<span id="page-65-0"></span>C:\WMQTelemetryApps>java com.ibm.mq.id.PubAsyncRestartable Starting a clean session for instance "Admin\_PubAsyncRestartab" Publishing "Hello World Fri May 21 17:23:23 BST 2010" on topic "MQTT Example" for client instance: "Admin\_PubAsyncRestartab" using QoS=1 on address tcp://localhost:1884" Userid: "Admin", Password: "Password" Delivery token "528752516" has been received: false Connection lost on instance "Admin\_PubAsyncRestartab" with cause "MqttException" MqttException (0) - java.io.EOFException at com.ibm.micro.client.mqttv3.internal.CommsReceiver.run(CommsReceiver.java:118) at java.lang.Thread.run(Thread.java:801) Caused by: java.io.EOFException at java.io.DataInputStream.readByte(DataInputStream.java:269) at com.ibm.micro.client.mqttv3.internal.wire.MqttInputStream.readMqttWireMessage(MqttInputStream.ja va:56) at com.ibm.micro.client.mqttv3.internal.CommsReceiver.run(CommsReceiver.java:90) ... 1 more Client is not connected (32104) at com.ibm.micro.client.mqttv3.internal.ExceptionHelper.createMqttException(ExceptionHelper.java:33 ) at com.ibm.micro.client.mqttv3.internal.ClientComms.internalSend(ClientComms.java:100) at com.ibm.micro.client.mqttv3.internal.ClientComms.sendNoWait(ClientComms.java:117) at com.ibm.micro.client.mqttv3.internal.ClientComms.disconnect(ClientComms.java:229) at com.ibm.micro.client.mqttv3.MqttClient.disconnect(MqttClient.java:385) at com.ibm.mq.id.PubAsyncRestartable.main(PubAsyncRestartable.java:49)

그림 *9. com.ibm.mq.id.PubAsyncRestartable* 연결 중에 처리된 예외

mqxr.log에는 66 페이지의 그림 9에 표시된 추가 출력이 포함되어 있습니다.

javax.security.auth.login.LoginException을 처리하는 JAAS가 오류를 감지했으며 원인은 No LoginModules configured for JAAS입니다. 66 페이지의 그림 10에서 볼 수 있듯 잘못된 구성 이름으 로 인해 이 오류가 발생할 수 있습니다. JAAS 구성을 로드하는 중에 JAAS에 발생한 다른 문제점 때문일 수도 있 습니다.

JAAS가 예외를 보고하지 않는 경우, JAAS는 이미 JAASConfig 스탠자에 이름이 지정된 security.jaas.JAASLogin 클래스를 로드한 것입니다.

21/05/2010 12:06:12 [ServerWorker0] com.ibm.mq.MQXRService.MQTTCommunications AMQXR2050E: Unable to load JAAS config: JAASWrongConfig. The following exception occurred javax.security.auth.login.LoginException: No LoginModules configured for JAAS

그림 *10. mqxr.log - JAAS* 구성 로드 중에 오류 발생

## **문제점 해결: 디먼 시작 또는 실행**

디바이스 콘솔 로그의 WebSphere MQ Telemetry 디먼을 참고하거나, 추적을 설정하거나, 이 주제에 있는 증상 표를 사용하여 디먼 관련 문제점을 해결할 수 있습니다.

### **프로시저**

1. 콘솔 로그를 확인하십시오.

디먼이 포그라운드에서 실행 중인 경우 콘솔 메시지가 터미널 창에 기록됩니다. 디먼이 백그라운드에서 시작 된 경우에는 stdout를 경로 재지정한 위치에 콘솔이 있습니다.

2. 디먼을 다시 시작하십시오.

디먼이 재시작될 때까지 구성 파일에 대한 변경사항이 활성화되지 않습니다.

3. 67 [페이지의](#page-66-0) 표 3의 내용을 참고하십시오.

<span id="page-66-0"></span>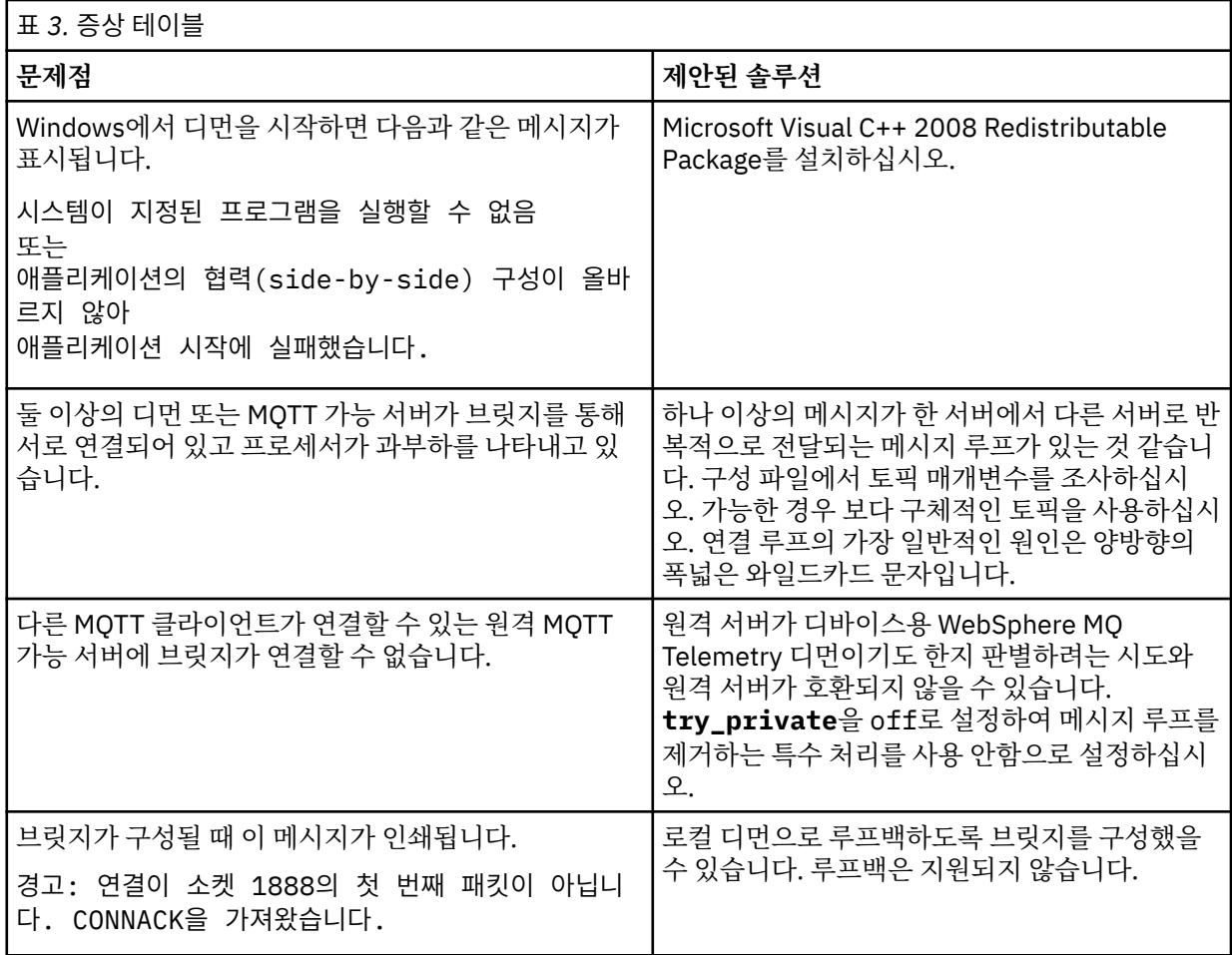

# **문제점 해결: MQTT 클라이언트가 디먼에 연결되지 않음**

클라이언트가 디먼에 연결되지 않거나 디먼이 다른 디먼 또는 WebSphere MQ Telemetry 채널에 연결되지 않습 니다.

### **이 태스크 정보**

디먼에서 송수신하는 각 MQTT 패킷을 추적하십시오.

## **프로시저**

디먼 구성 파일에서 **trace\_output** 매개변수를 protocol로 설정하거나 amqtdd.upd 파일을 사용하여 디 먼으로 명령을 송신하십시오.

amqtdd.upd 파일을 사용하는 예제는 디바이스용 WebSphere MQ 텔레메트리 디먼과 WebSphere MQ 간의 전 송 메시지를 참조하십시오.

디먼은 프로토콜 설정을 사용하여 디먼이 송수신하는 각 MQTT 패킷을 설명하는 메시지를 콘솔에 인쇄합니다.

# **채널 인증 레코드 문제점 해결**

채널 인증 레코드를 사용할 때 문제점이 있는 경우, 문제점이 다음 정보에 설명되어 있는지 여부를 확인하십시오.

### **어떤 주소를 큐 관리자에 표시합니까?**

사용자 채널이 큐 관리자에 표시하는 주소는 사용 중인 네트워크 어댑터에 따라 다릅니다. 예를 들어 리스너에 가 져오기 위해 사용하는 CONNAME이 "localhost"이면, 주소로 127.0.0.1을 표시합니다. 컴퓨터의 실제 IP 주소인 경우, 이는 큐 관리자에 표시하는 주소입니다. 127.0.0.1 및 실제 IP 주소의 경우 다른 인증 규칙을 호출할 수 있 습니다.

### **채널 이름으로 BLOCKADDR 사용**

SET CHLAUTH TYPE(BLOCKADDR)을 사용할 경우, 일반 채널 이름 CHLAUTH(\*)만 가져야 합니다. 채널 이름을 사용하여 지정된 주소로부터의 액세스를 차단해야 합니다.

### **큐 관리자 재시작 후 SET CHLAUTH 명령의 작동**

SYSTEM.CHLAUTH.DATA.QUEUE가 더 이상 액세스할 수 없는 방법(예: PUT(DISABLED))으로 삭제 또는 변경된 경우, **SET CHLAUTH** 명령은 부분적으로만 성공합니다. 이 인스턴스에서는 **SET CHLAUTH**가 인메모리 캐시를 업데이트하지만 확정 시에는 실패합니다.

**SET CHLAUTH** 명령으로 위치에 놓인 규칙이 초기에 작동할 수 있더라도, 명령의 결과는 큐 관리자 재시작 후 유지되지 않음을 의미합니다. 사용자는 큐가 액세스 가능한지 확인하여 조사한 후에 큐 관리자를 순환하기 전에 명령을 재발행해야 합니다(**ACTION(REPLACE)** 사용).

큐 관리자 시작 시에 SYSTEM.CHLAUTH.DATA.QUEUE에 액세스할 수 없는 경우, 저장된 규칙의 캐시를 로드할 수 없으며 큐 및 규칙이 액세스 가능해질 때까지 모든 채널이 차단됩니다.

# **멀티캐스트 문제점 해결**

다음 힌트 및 팁의 순서는 중요하지 않으며, 이 힌트 및 팁은 새 버전의 문서가 릴리스될 때 추가됩니다. 이러한 힌 트와 팁이 수행하는 작업과 관련된 경우에는 작업 시간을 줄이는 데 도움이 됩니다.

## **멀티캐스트가 아닌 네트워크에서 멀티캐스트 애플리케이션 테스트**

이 정보를 사용하여 IBM WebSphere MQ 멀티캐스트 애플리케이션을 멀티캐스트 네트워크를 통하는 대신 로컬 로 테스트하는 방법을 학습할 수 있습니다.

멀티캐스트 애플리케이션을 개발하거나 테스트할 때 멀티캐스트 사용 네트워크가 아직 없을 수 있습니다. 로컬 로 애플리케이션을 실행하려면 다음 예에 표시된 대로 mqclient.ini 파일을 편집해야 합니다.

*MQ\_DATA\_PATH*/mqclient.ini의 Multicast 스탠자에서 Interface 매개변수를 편집합니다.

Multicast:<br>Interface  $= 127.0.0.1$ 

여기서, *MQ\_DATA\_PATH*는 IBM WebSphere MQ 데이터 디렉토리의 위치입니다(/var/mqm/ mqclient.ini).

멀티캐스트 전송에서는 로컬 루프백 어댑터만 사용합니다.

## **멀티캐스트 트래픽에 적절한 네트워크 설정**

멀티캐스트 애플리케이션을 개발하거나 테스트할 때 로컬로 테스트한 후 멀티캐스트 사용 네트워크에서 해당 애 플리케이션을 테스트할 수 있습니다. 애플리케이션이 로컬로만 전송하는 경우, 이 절의 뒤에 표시된 대로 MQClient.ini 파일을 편집해야 합니다. 시스템 설정이 다중 네트워크 어댑터 또는 가상 사설망(VPN)을 사용 하는 경우, MQClient.ini 파일의 **Interface** 매개변수를 사용할 네트워크 어댑터의 주소로 설정해야 합니 다.

Multicast 스탠자가 MQClient.ini 파일에 있는 경우, 다음 예와 같이 **Interface** 매개변수를 편집하십시 오.

다음을

Multicast:<br>Interface  $= 127.0.0.1$ 

대상:

```
Multicast:
  Interface = IPAddress
```
여기서 *IPAddress*는 멀티캐스트 트래픽이 플로우되는 인터페이스의 IP 주소입니다.

MQClient.ini 파일에 Multicast 스탠자가 없는 경우, 다음 예를 추가하십시오.

Multicast:

 $=$  *IPAddress* 

여기서 *IPAddress*는 멀티캐스트 트래픽이 플로우되는 인터페이스의 IP 주소입니다.

멀티캐스트 애플리케이션이 멀티캐스트 네트워크에서 실행됩니다.

# **멀티캐스트 토픽 문자열이 너무 김**

WebSphere MQ 멀티캐스트 토픽 문자열이 이유 코드 MQRC\_TOPIC\_STRING\_ERROR로 거부된 경우, 문자열 이 지나치게 길어서일 수 있습니다.

WebSphereMQ 멀티캐스트에서는 토픽 문자열 길이가 255자로 제한됩니다. 이렇게 문자 수를 제한하면 트리 내 에 있는 노드 및 리프 노드의 이름에 주의해야 합니다. 노드 및 리프 노드의 이름이 지나치게 길면 토픽 문자열이 255자를 초과하여 246 페이지의 『[2425 \(0979\) \(RC2425\): MQRC\\_TOPIC\\_STRING\\_ERROR](#page-245-0)』 이유 코드를 리턴하기 때문입니다. 토픽 문자열이 길면 성능에 좋지 않은 영향을 주므로 가능한 한 토픽 문자열을 짧게 작성하 는 것이 좋습니다.

# **멀티캐스트 토픽 토폴로지 문제**

특정 WebSphere MQ 멀티캐스트 토픽 토폴로지가 권장되지 않는 이유를 이해하려면 다음 예를 사용하십시오.

WebSphere MQ 멀티캐스트 토픽 토폴로지에서 언급된 대로, WebSphere MQ 멀티캐스트 지원은 각 서브트리 에 고유 멀티캐스트 그룹과 데이터 스트림이 총 계층 내에 있어야 합니다. 하위 트리 및 해당 상위의 다른 멀티캐 스트 그룹 주소를 사용하지 마십시오.

클래스풀 네트워크 IP 주소 지정 설계에서는 멀티캐스트 주소를 위한 주소 공간을 지정합니다. IP 주소의 전체 멀 티캐스트 범위는 224.0.0.0 - 239.255.255.255이지만, 이러한 주소 중 일부는 예약되어 있습니다. 예약된 주소 목록은 시스템 관리자에게 문의하거나 자세한 정보는 IPv4 [멀티캐스트](https://www.iana.org/assignments/multicast-addresses) 주소 공간 레지스트리를 참조하십 시오. 239.0.0.0 - 239.255.255.255범위에서 로컬로 범위가 지정된 멀티캐스트 주소를 사용하는 것이 좋 습니다.

## **권장되는 멀티캐스트 토픽 토폴로지**

이 예제는 WebSphere MQ 멀티캐스트 주제 토폴로지 의 것과 동일하며 두 개의 가능한 멀티캐스트 데이터 스트 림을 표시합니다. 간단하게 표시되더라도, WebSphere MQ 멀티캐스트가 계획한 상황의 종류를 표시하며 [두](#page-69-0) 번 째 [예와](#page-69-0) 대조하기 위해 여기에 표시됩니다.

```
DEF COMMINFO(MC1) GRPADDR(
227.20.133.1)
```
DEF COMMINFO(MC2) GRPADDR(*227.20.133.2*)

여기서 *227.20.133.1* 및 *227.20.133.2* 는 올바른 멀티캐스트 주소입니다.

이러한 토픽 정의를 사용하여 다음 다이어그램에 표시된 대로 토픽 트리를 작성할 수 있습니다.

```
DEFINE TOPIC(FRUIT) TOPICSTRING('Price/FRUIT') MCAST(ENABLED) COMMINFO(MC1)
```
DEFINE TOPIC(FISH) TOPICSTRING('Price/FISH') MCAST(ENABLED) COMMINFO(MC2)

<span id="page-69-0"></span>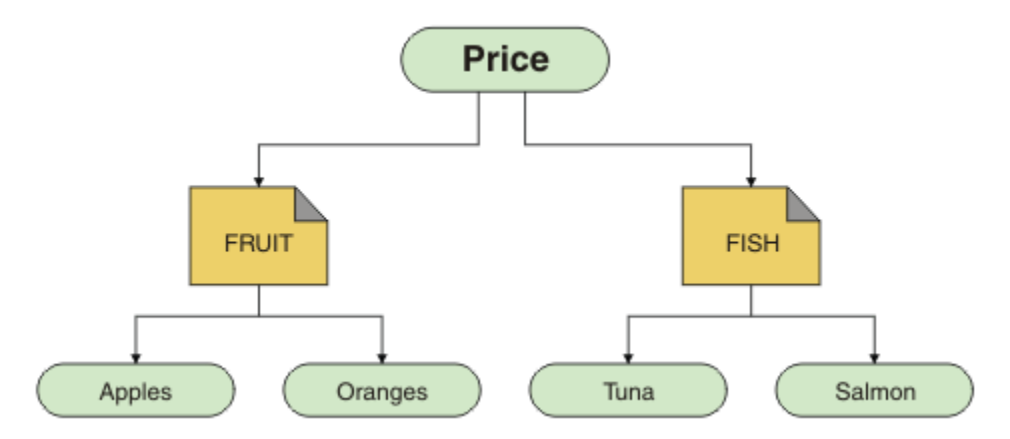

각 멀티캐스트 통신 정보(COMMINFO) 오브젝트는 해당 그룹 주소가 다르므로 다른 데이터 스트림을 표시합니 다. 이 예제에서 FRUIT 토픽은 COMMINFO 오브젝트 MC1를 사용하도록 정의되고 FISH 토픽은 COMMINFO 오 브젝트 MC2를 사용하도록 정의됩니다.

WebSphereMQ 멀티캐스트에서는 토픽 문자열의 길이가 255자로 제한됩니다. 이렇게 문자 수를 제한하면 트리 내에 있는 노드 및 리프 노드의 이름에 주의해야 합니다. 노드 및 리프 노드의 이름이 지나치게 길면 토픽 문자열 이 255자를 초과하여 MQRC\_TOPIC\_STRING\_ERROR 이유 코드를 리턴하기 때문입니다.

### **권장되지 않는 멀티캐스트 토픽 토폴로지**

이 예제는 다른 COMMINFO 오브젝트 정의 (MC3 ) 를 사용하도록 정의된 ORANGES 라는 다른 토픽 오브젝트를 추가하여 이전 예제를 확장합니다.

```
DEF COMMINFO(MC1) GRPADDR(227.20.133.1
\lambdaDEF COMMINFO(MC2) GRPADDR(227.20.133.2)
DEF COMMINFO(MC3) GRPADDR(227.20.133.3)
```
여기서 *227.20.133.1* , *227.20.133.2*및 *227.20.133.3* 는 유효한 멀티캐스트 주소입니다.

이러한 토픽 정의를 사용하여 다음 다이어그램에 표시된 대로 토픽 트리를 작성할 수 있습니다.

DEFINE TOPIC(FRUIT) TOPICSTRING('Price/FRUIT') MCAST(ENABLED) COMMINFO(MC1)

DEFINE TOPIC(FISH) TOPICSTRING('Price/FISH') MCAST(ENABLED) COMMINFO(MC2)

DEFINE TOPIC(ORANGES) TOPICSTRING('Price/FRUIT/ORANGES') MCAST(ENABLED) COMMINFO(MC3)

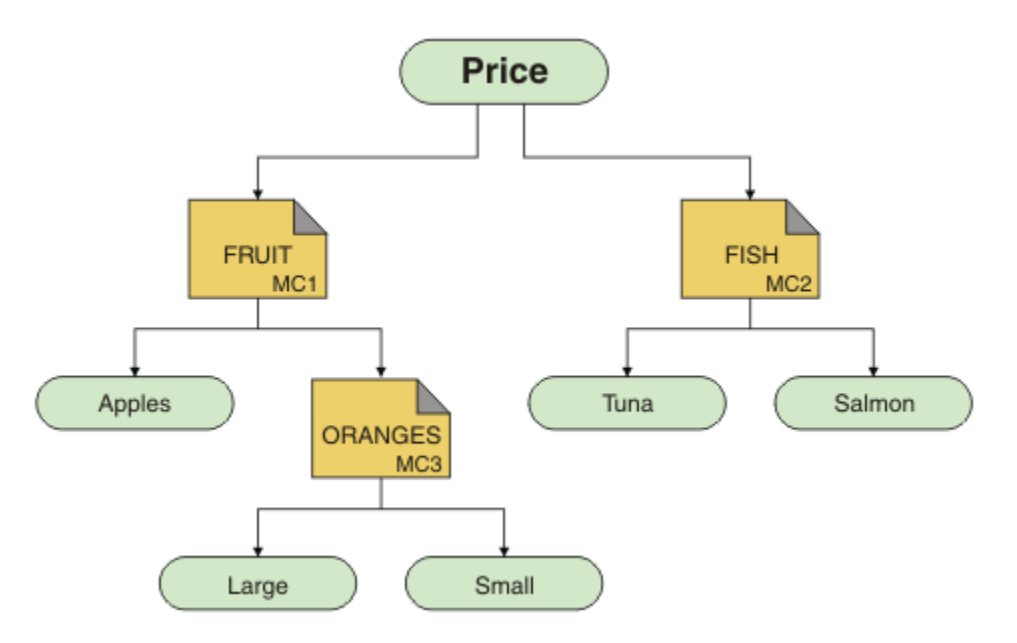

이러한 종류의 멀티캐스트 토폴로지가 작성 가능한 동안에는, 애플리케이션이 원하는 데이터를 수신할 수 없으 므로 권장되지 않습니다.

'Price/FRUIT/#' 에 등록하는 애플리케이션은 COMMINFO MC1 그룹 주소에서 멀티캐스트 전송을 수신합니 다. 애플리케이션은 토픽 트리의 해당 지점 또는 그 아래에 있는 모든 토픽에 대한 발행을 수신할 것으로 예상합 니다.

그러나 메시지가 COMMINFO MC3의 그룹 주소에 전송되기 때문에 'Price/FRUIT/ORANGES/Small' 에서 애플리케이션 공개로 작성된 메시지가 등록자에 의해 수신되지 않습니다.

# **로그 사용**

문제점 판별과 해결을 돕기 위해 사용할 수 있는 다양한 로그가 있습니다.

사용자의 플랫폼에서 사용 가능한 로그와 그 사용 방법에 대해 알아보려면 다음 링크를 사용하십시오.

- Windows Bunnix Elinux 72 페이지의 『[Windows, UNIX and Linux](#page-71-0) 시스템에서 오류 로 [그』](#page-71-0)
- 74 페이지의 『[HP Integrity NonStop Server](#page-73-0)의 오류 로그』

분산 및 z/OS IBM WebSphere MQ 시스템 모두에서 일부 메시지를 억제하거나 제외할 수 있습니다.

분산 시스템에서 일부 메시지를 억제하는 데 대한 자세한 내용은 75 [페이지의](#page-74-0) 『오류 로그에서 채널 오류 메시 지 [억제』](#page-74-0)의 내용을 참조하십시오.

### **관련 개념**

5 페이지의 [『문제점](#page-4-0) 해결 및 지원』

IBM WebSphere MQ 애플리케이션 또는 큐 관리자 네트워크에서 문제점이 발생한 경우 문제점을 진단하고 해결 하는 데 도움을 주기 위해 설명되는 기술을 사용하십시오.

5 페이지의 [『문제점](#page-4-0) 해결 개요』

문제점 해결은 문제점의 원인을 찾아서 제거하는 프로세스입니다. IBM 소프트웨어에 문제점이 있을 때마다 "무 슨 일이 발생했습니까?" 라고 자문하는 즉시 문제점 해결 프로세스가 시작됩니다.

### 99 페이지의 『[FFST\(First Failure Support Technology\)](#page-98-0)』

IBM WebSphere MQ 의 FFST( First Failure Support Technology ) 는 심각한 오류가 발생할 때 IBM 지원 담당 자가 문제점을 진단하는 데 도움이 되는 정보를 제공합니다.

76 [페이지의](#page-75-0) 『추적 사용』

문제점 판별과 해결에 도움이 될 다양한 유형의 추적을 사용할 수 있습니다.

# <span id="page-71-0"></span>**Windows, UNIX and Linux 시스템에서 오류 로그**

오류 로그 파일 정보 및 예제

설치 시 errors 서브디렉토리는 UNIX and Linux 시스템의 /var/mqm 파일 경로 및 설치 디렉토리 (예: Windows 시스템의 C:\Program Files\IBM\WebSphere MQ\ 파일 경로) 에 작성됩니다. errors 서브디 렉토리에는 다음 이름을 가진 최대 3개의 오류 로그 파일이 포함될 수 있습니다.

- AMQERR01.LOG
- AMQERR02.LOG
- AMQERR03.LOG

로그 파일이 저장되는 디렉토리에 대한 자세한 정보는 73 페이지의 『오류 로그 [디렉토리』](#page-72-0)의 내용을 참조하 십시오.

큐 관리자를 작성하면 큐 관리자는 필요할 때 세 개의 오류 로그 파일을 작성합니다. 이들 파일은 시스템 오류 로 그 디렉토리에 있는 오류 로그 파일과 동일한 이름을 가집니다. 즉, AMQERR01, AMQERR02 및 AMQERR03이 며 각 파일의 기본 용량은 2MB(2,097,152바이트)입니다. IBM WebSphere MQ 탐색기의 Extended 큐 관리자 특성 페이지 또는 qm.ini 파일의 QMErrorLog 스탠자에서 용량을 변경할 수 있습니다. 이러한 파일은 IBM WebSphere MQ 를 설치할 때 선택한 큐 관리자 데이터 디렉토리의 errors 서브디렉토리에 있거나 큐 관리자 를 작성합니다. errors 서브디렉토리의 기본 위치는 UNIX and Linux 시스템의 /var/mqm/qmgrs/*qmname* 파일 경로 및 Windows 시스템의 C:\Program Files\IBM\WebSphere MQ\qmgrs\*qmname*\errors 파 일 경로입니다.

생성되는 오류 메시지는 AMQERR01에 배치됩니다. AMQERR01이 2MB(2,097,152바이트)보다 커지면 AMQERR02로 복사됩니다. 복사하기 전에 AMQERR02는 AMQERR03.LOG로 복사됩니다. AMQERR03의 이전 컨텐츠(있는 경우)는 제거됩니다.

그러므로 최신 오류 메시지는 항상 AMQERR01에 배치되며, 다른 파일은 오류 메시지의 히스토리를 유지보수하 는 데 사용됩니다.

채널에 관련된 모든 메시지도 큐 관리자가 사용 불가능하거나 해당 이름을 알 수 없는 경우를 제외하고는 큐 관리 자에 속한 적절한 오류 파일에 넣어집니다. 그렇지 않은 경우, 채널 관련 메시지는 시스템 오류 로그 디렉토리에 넣어집니다.

모든 오류 로그 파일의 컨텐츠를 조사하려면 일반 시스템 편집기를 사용하십시오.

## **오류 로그의 예**

72 페이지의 그림 11은 WebSphere MQ 오류 로그에서 추출한 내용을 표시합니다.

```
17/11/2004 10:32:29 - Process(2132.1) User(USER_1) Program(runmqchi.exe)
Host(HOST_1) Installation(Installation1)
VRMF(7.1.0.0) QMgr (A.B.C)
AMQ9542: Queue manager is ending.
EXPLANATION:
The program will end because the queue manager is quiescing.
ACTION:
None. 
--- - amqrimna.c : 931 -
```
그림 *11.* 샘플 *WebSphere MQ* 오류 로그

### **운영자 메시지**

운영자 메시지는 일반적으로 사용자가 직접 명령에 올바르지 않은 매개변수를 사용하는 등의 작업을 수행하여 발생하는 일반 오류를 식별합니다. 운영자 메시지는 표준 위치에 설치된 메시지 카탈로그를 통해 자국어(NL) 사 용이 가능합니다.
이들 메시지는 연관된 창(있는 경우)에 쓰여집니다. 또한, 일부 운영자 메시지는 큐 관리자 디렉토리의 AMQERR01.LOG 파일에 쓰여지고 다른 일부 운영자 메시지는 시스템 오류 로그 디렉토리의 해당 파일에 쓰여집 니다.

### **오류 로그 액세스 제한사항**

특정 오류 로그 디렉토리 및 오류 로그는 액세스 제한사항을 가집니다.

다음 액세스 권한을 얻으려면 사용자 또는 애플리케이션이 mqm 그룹의 멤버여야 합니다.

- 모든 큐 관리자 오류 로그 디렉토리에 대한 읽기 및 쓰기 액세스.
- 모든 큐 관리자 오류 로그에 대한 읽기 및 쓰기 액세스.
- 시스템 오류 로그에 대한 쓰기 액세스.

권한이 없는 사용자 또는 애플리케이션이 큐 관리자 오류 로그 디렉토리에 메시지를 쓰려고 시도할 경우, 이 메시 지는 시스템 오류 로그 디렉토리로 경로 재지정됩니다.

#### **UNIX and Linux 시스템 하에서 오류 코드 무시**

UNIX and Linux 시스템에서 특정 오류 메시지를 큐 관리자 오류 로그에 쓰지 않으려는 경우 QMErrorLog 스탠자 를 사용하여 무시할 오류 코드를 지정할 수 있습니다.

자세한 정보는 큐 관리자 오류 로그를 참조하십시오.

#### **Windows 시스템에서 오류 코드 무시**

Windows 시스템에서, 오류 메시지가 ERROR의 심각도를 가지고 있다면, 메시지는 WebSphere MQ 오류 로그와 Windows 애플리케이션 이벤트 로그 모두에 작성됩니다. Windows 애플리케이션 이벤트 로그에 작성되기 위해 특정 오류 메시지를 원하지 않으면, Windows 레지스트리에서 무시되는 오류 코드를 지정할 수 있습니다.

다음 레지스트리 키를 사용하십시오.

HKLM\Software\IBM\WebSphere MQ\Installation\*MQ\_INSTALLATION\_NAME*\IgnoredErrorCodes

여기서 *MQ\_INSTALLATION\_NAME*은 IBM WebSphere MQ의 특정 설치와 연관된 설치 이름입니다.

설정하는 값은 NULL 문자로 구분된 문자열의 배열이며, 각 문자열 값은 오류 로그에서 무시하려는 오류 코드와 관련됩니다. 전체 목록은 NULL 문자로 종료되며 이 문자는 REG\_MULTI\_SZ 유형입니다.

예를 들어, WebSphere MQ에서 오류 코드 AMQ3045, AMQ6055 및 AMQ8079를 Windows 애플리케이션 이벤 트 로그에서 제외하려면, 값을 다음으로 설정하십시오.

AMQ3045\0AMQ6055\0AMQ8079\0\0

제외시키려는 메시지 목록은 시스템에 있는 모든 큐 관리자에 대해 정의됩니다. 구성에 작성하는 모든 변경사항 은 각 큐 관리자가 재시작될 때까지 적용되지 않습니다.

#### **관련 개념**

5 페이지의 [『문제점](#page-4-0) 해결 및 지원』

IBM WebSphere MQ 애플리케이션 또는 큐 관리자 네트워크에서 문제점이 발생한 경우 문제점을 진단하고 해결 하는 데 도움을 주기 위해 설명되는 기술을 사용하십시오.

71 [페이지의](#page-70-0) 『로그 사용』

문제점 판별과 해결을 돕기 위해 사용할 수 있는 다양한 로그가 있습니다.

76 [페이지의](#page-75-0) 『추적 사용』

문제점 판별과 해결에 도움이 될 다양한 유형의 추적을 사용할 수 있습니다.

### **오류 로그 디렉토리**

WebSphere MQ는 여러 오류 로그를 사용하여 자신의 WebSphere MQ 조작과 관련된 메시지, 사용자가 시작하 는 큐 관리자 및 사용 중인 채널에서 발생한 오류 데이터를 캡처합니다. 오류 로그의 위치는 큐 관리자 이름이 알 려졌는지 여부 및 오류가 클라이언트와 연관되는지 여부에 따라 다릅니다.

오류 로그가 저장되는 위치는 큐 관리자 이름이 알려졌는지 여부 및 오류가 클라이언트와 연관되는지 여부에 따 라 다릅니다. *MQ\_INSTALLATION\_PATH*는 WebSphere MQ가 설치되어 있는 상위 레벨 디렉토리를 표시합니 다.

• 큐 관리자 이름이 알려진 경우, 오류 로그의 위치는 74 페이지의 표 4에 표시됩니다.

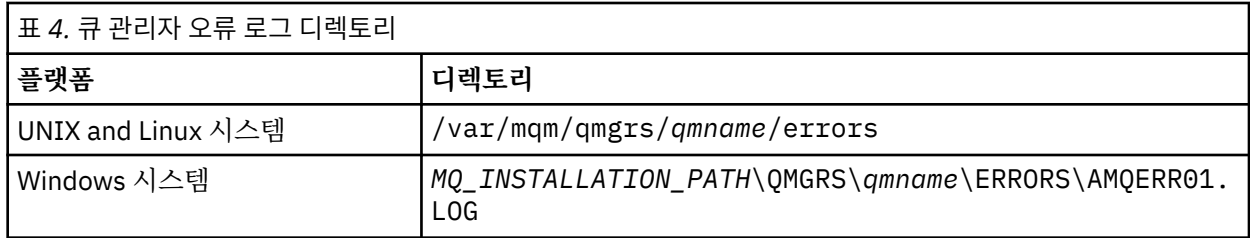

• 큐 관리자 이름이 알려지지 않은 경우, 오류 로그의 위치는 74 페이지의 표 5에 표시됩니다.

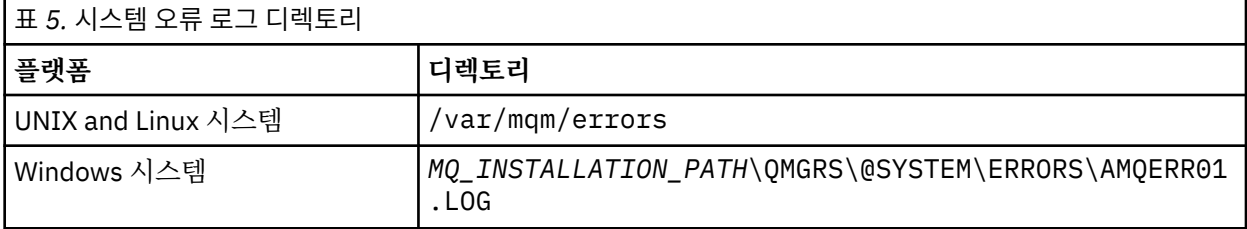

• 클라이언트 애플리케이션에 대해 오류가 발생한 경우, 클라이언트에서 오류 로그의 위치는 74 페이지의 표 6 에 표시됩니다.

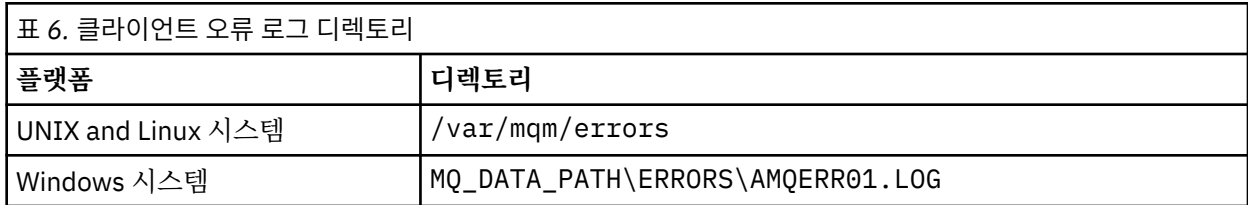

Windows의 WebSphere MQ 에서, Windows 시스템과 함께 제공되는 이벤트 뷰어 애플리케이션을 사용하여 검 사할 수 있는 오류의 표시도 애플리케이션 로그에 추가됩니다.

# **이른 오류**

이러한 오류 로그가 아직 확립되지 않은 채 오류가 발생하는 많은 특수한 경우가 있습니다. WebSphere MQ는 이 러한 모든 오류를 오류 로그에 기록하려고 시도합니다. 로그의 위치는 설정된 큐 관리자의 양에 따라 다릅니다.

예를 들어, 손상된 구성 파일로 인해 위치 정보를 판별할 수 없는 경우, 루트 디렉토리 (/var/mqm 또는 C:\Program Files\IBM\WebSphere MQ) 에서 설치 시 작성되는 오류 디렉토리에 오류가 로그됩니다.

WebSphere MQ가 구성 정보를 읽을 수 있고 디폴트 접두부 값에 액세스할 수 있는 경우, 오류는 디폴트 접두부 속성으로 식별되는 디렉토리의 errors 서브디렉토리에 로그됩니다. 예를 들어, 디폴트 접두부가 C:\Program Files\IBM\WebSphere MQ인 경우 오류는 C:\Program Files\IBM\WebSphere MQ\errors에 로그 됩니다.

구성 파일에 대한 자세한 정보는 IBM WebSphere MQ 및 큐 관리자 구성 정보 변경 을 참조하십시오.

**참고:** Windows 레지스트리의 로그는 큐 관리자가 시작될 때 알림 메시지로 표시됩니다.

# **HP Integrity NonStop Server의 오류 로그**

이 정보를 사용하여 IBM WebSphere MQ client on HP Integrity NonStop Server 오류 로그를 예와 함께 이해할 수 있습니다.

설치 시 오류 서브디렉토리는 <mqpath>/var/mqm 파일 경로에서 작성됩니다. 오류 서브디렉토리는 다음으로 이름 지정된 오류 로그 파일을 세 개까지 포함할 수 있습니다.

• AMQERR01.LOG

• AMQERR02.LOG

• AMQERR03.LOG

오류 메시지가 생성되면 AMQERR01.LOG에 기록됩니다. AMQERR01.LOG가 2MB(2,097,152바이트)보다 커지 면 AMQERR02.LOG에 복사됩니다. 복사하기 전에 AMQERR02.LOG가 AMQERR03.LOG에 복사됩니다. AMQERR03.LOG의 이전 컨텐츠는 제거됩니다(있는 경우).

따라서 최신 오류 메시지는 항상 AMQERR01.LOG에 배치됩니다. 다른 로그 파일은 오류 메시지의 실행 기록을 유지보수하는 데 사용됩니다.

오류 로그 파일의 컨텐츠를 조사하려면 시스템 편집기를 사용하십시오. 로그 파일의 컨텐츠는 모든 사용자가 읽 을 수 있지만 쓰기 액세스를 위해서는 사용자가 mqm 그룹의 구성원이어야 합니다.

# **오류 로그의 예**

75 페이지의 그림 12에서는 IBM WebSphere MQ 오류 로그의 추출을 보여줍니다.

```
04/30/13 06:18:22 - Process(320406477.1) User(MYUSER) Program(nssfcps_c)
  Host(myhost)
  VRMF(7.1.0.0)
 AMQ9558: The remote channel 'SYSTEM.DEF.SVRCONN' on host 'hostname
 (x.x.x.x)(1414)' is not currently available.
 EXPLANATION:
 The channel program ended because an instance of channel 'SYSTEM.DEF.SVRCONN'
 could not be started on the remote system. This could be for one of the
 following reasons: 
 The channel is disabled. 
The remote system does not have sufficient resources to run another instance of
 the channel. 
 In the case of a client-connection channel, the limit on the number of
 instances configured for the remote server-connection channel was reached.
 ACTION:
 Check the remote system to ensure that the channel is able to run. Try the
 operation again.
  ----- cmqxrfpt.c : 504 --------------------------------------------------------
그림 12. 샘플 IBM WebSphere MQ 오류 로그
```
# **오류 로그에서 채널 오류 메시지 억제**

예를 들어 IBM WebSphere MQ 시스템에서 오류 로그를 채우는 대량의 정보 메시지를 생성하는 경우 지정된 시 간 간격 동안 선택된 메시지가 오류 로그로 전송되지 않도록 차단할 수 있습니다.

# **이 태스크 정보**

지정된 시간 간격 동안 메시지를 억제하는 두 가지 방법이 있습니다.

- qm.ini 파일의 QMErrorLog 스탠자에 있는 SuppressMessage 및 SuppressInterval을 사용하는 방법.
- MQ\_CHANNEL\_SUPPRESS\_MSGS 및 MQ\_CHANNEL\_SUPPRESS\_INTERVAL 환경 변수를 사용하는 방법

### **프로시저**

• qm.ini 파일의 QMErrorLog 스탠자를 사용하여 지정된 시간 간격 동안 메시지를 억제하려면 SuppressMessage를 사용하여 지정된 시간 간격 동안 큐 관리자 오류 로그에 한 번만 기록할 메시지를 지정 하고 SuppressInterval을 사용하여 메시지를 억제할 시간 간격을 지정하십시오.

<span id="page-75-0"></span>예를 들어, 30초 동안 AMQ9999, AMQ9002, AMQ9209 메시지를 억제하려면 qm.ini 파일의 QMErorLog 스탠자에 다음 정보를 포함시키십시오.

```
SuppressMessage=9001,9002,9202
SuppressInterval=30
```
► Windows H Linux 그<mark>또는 qm.ini 파일을 직접 편집하는 대신 IBM WebSphere MQ Explorer 의 확</mark> 장 큐 관리자 특성 페이지를 사용하여 메시지를 제외하고 억제할 수 있습니다.

- **MQ\_CHANNEL\_SUPPRESS\_MSGS** 및 **MQ\_CHANNEL\_SUPPRESS\_MSGS** 환경 변수를 사용하여 지정된 시간 간격 동안 메시지를 억제하려면 다음 단계를 완료하십시오.
	- a) **MQ\_CHANNEL\_SUPPRESS\_MSGS**를 사용하여 억제할 메시지를 지정하십시오.

쉼표로 구분된 목록에 최대 20개의 채널 오류 메시지 코드를 포함시킬 수 있습니다. **MQ\_CHANNEL\_SUPPRESS\_MSGS** 환경 변수에 포함시킬 수 있는 포괄적인 메시지 ID 목록은 존재하지 않 습니다. 하지만 메시지 ID는 채널 메시지여야 합니다(AMQ9xxx: messages).

다음 예제는 AMQ9999, AMQ9002, AMQ9209 메시지에 해당됩니다.

– UNIX and Linux에서:

export MQ\_CHANNEL\_SUPPRESS\_MSGS=9999,9002,9209

– Windows에서:

set MQ\_CHANNEL\_SUPPRESS\_MSGS=9999,9002,9209

b) **MQ\_CHANNEL\_SUPPRESS\_INTERVAL**을 사용하여 메시지를 억제할 시간 간격을 지정하십시오. 기본값은 60,5이며, 이 값은 60초의 간격 동안 지정된 메시지가 처음 다섯 번 발생한 후 60초의 간격이 끝날 때까지 해당 메시지가 추가로 발생하는 것을 억제함을 의미합니다. 0,0 값은 항상 억제함을 의미합 니다. 0,*n* 값(여기서 *n* > 0)은 항상 억제하지 않음을 의미합니다.

#### **관련 개념**

UNIX, Linux, and Windows 의 QMErrorLog 스탠자

큐 관리자 특성 **관련 참조** 환경 변수

# **추적 사용**

문제점 판별과 해결에 도움이 될 다양한 유형의 추적을 사용할 수 있습니다.

다양한 유형의 추적과 사용자 플랫폼에서 추적을 실행하는 방법에 대해서 알아보려면 다음 링크를 사용하십시 오.

- 77 페이지의 『[Windows](#page-76-0)에서 추적 사용』
- 78 페이지의 『[UNIX and Linux](#page-77-0) 시스템에서 추적 사용』
- 82 페이지의 『[SSL\(Secure Sockets Layer\) iKeyman](#page-81-0) 및 iKeycmd 기능 추적』
- 83 페이지의 『[IBM WebSphere MQ classes for JMS](#page-82-0) 애플리케이션 추적』
- 86 페이지의 『[IBM WebSphere MQ classes for Java](#page-85-0) 애플리케이션 추적』
- 88 페이지의 『[IBM WebSphere MQ](#page-87-0) 자원 어댑터 추적』
- 89 페이지의 『추가 [WebSphere MQ Java](#page-88-0) 구성요소 추적』

#### **관련 개념**

5 페이지의 [『문제점](#page-4-0) 해결 및 지원』

IBM WebSphere MQ 애플리케이션 또는 큐 관리자 네트워크에서 문제점이 발생한 경우 문제점을 진단하고 해결 하는 데 도움을 주기 위해 설명되는 기술을 사용하십시오.

5 페이지의 [『문제점](#page-4-0) 해결 개요』

<span id="page-76-0"></span>문제점 해결은 문제점의 원인을 찾아서 제거하는 프로세스입니다. IBM 소프트웨어에 문제점이 있을 때마다 "무 슨 일이 발생했습니까?" 라고 자문하는 즉시 문제점 해결 프로세스가 시작됩니다.

#### 71 [페이지의](#page-70-0) 『로그 사용』

문제점 판별과 해결을 돕기 위해 사용할 수 있는 다양한 로그가 있습니다.

99 페이지의 『[FFST\(First Failure Support Technology\)](#page-98-0)』

IBM WebSphere MQ 의 FFST( First Failure Support Technology ) 는 심각한 오류가 발생할 때 IBM 지원 담당 자가 문제점을 진단하는 데 도움이 되는 정보를 제공합니다.

#### **관련 태스크**

105 페이지의 『[IBM Software Support](#page-104-0) 문의』

IBM 지원 사이트를 통해 IBM 지원에 문의할 수 있습니다. IBM WebSphere MQ 수정사항, 문제점 해결 및 기타 뉴스에 대한 알림을 구독할 수도 있습니다.

### **Windows에서 추적 사용**

**strmqtrc** 및 **endmqtrc** 명령 또는 IBM WebSphere MQ Explorer 인터페이스를 사용하여 추적을 시작 및 종 료하십시오.

Windows에서는 클라이언트 추적 기능에 대해 다음 명령을 사용합니다.

**strmqtrc**

추적 시작

### **endmqtrc**

추적 종료

출력 파일은 MQ\_DATA\_PATH/trace 디렉토리에 작성됩니다.

### **IBM WebSphere MQ for Windows에 대한 추적 파일**

추적 파일의 이름은 AMQ*ppppp*.*qq*.TRC이며, 여기서 변수는 다음과 같습니다.

#### *ppppp*

오류를 보고하는 프로세스의 ID입니다.

#### *qq*

0부터 시작하는 순서 번호입니다. 전체 파일 이름이 존재하는 경우 이 값은 고유 추적 파일 이름이 발견될 때 까지 1씩 증가합니다. 프로세스가 재사용되는 경우 추적 파일 이름이 존재할 수 있습니다.

#### **참고:**

1. 프로세스 ID는 예에 표시된 것보다 더 적거나 더 많이 포함될 수 있습니다.

2. 추적 중인 엔티티의 일부로 실행되는 각 프로세스마다 하나의 추적 파일이 있습니다.

추적 파일을 형식화하거나 보려면 사용자는 추적 파일의 작성자이거나 mqm 그룹의 구성원이어야 합니다.

SSL 추적 파일은 AMQ.SSL.TRC 및 AMQ.SSL.TRC.1이라는 이름이 있습니다. SSL 추적 파일을 형식화할 수 없 습니다. 변경되지 않은 채로 이를 IBM 지원 센터로 송신하십시오.

### **추적을 시작하고 중지하는 방법**

**strmqtrc** 제어 명령을 사용하여 추적을 사용으로 설정하거나 수정하십시오(strmqtrc 참조). 추적을 중지하려 면 **endmqtrc** 제어 명령을 사용하십시오(endmqtrc를 참조).

IBM WebSphere MQ for Windows 시스템에서는 IBM WebSphere MQ Explorer를 사용하여 다음과 같이 추적 을 시작 및 중지할 수도 있습니다.

- 1. **시작** 메뉴에서 IBM WebSphere MQ Explorer을 시작하십시오.
- 2. 네비게이터 보기에서 **WebSphere MQ** 트리 노드를 마우스 오른쪽 단추로 클릭하고, **추적...**을 선택하십시오. 추적 대화 상자가 표시됩니다.
- 3. 적절하게 **시작** 또는 **중지**를 클릭하십시오.

# <span id="page-77-0"></span>**선택적 컴포넌트 추적**

기록할 추적 세부사항의 양을 제어하려면 -t 및 -x 옵션을 사용하십시오. 기본적으로 모든 추적 지점이 사용 가 능합니다. -x 옵션을 사용하여 추적하지 않을 지점을 지정할 수 있습니다. 예를 들어 통신 네트워크에 대해 플로 우되는 데이터만 추적하려는 경우 다음을 사용하십시오.

strmqtrc -x all -t comms

추적 명령에 대한 자세한 정보는 strmgtrc를 참조하십시오.

### **선택적 프로세스 추적**

지정된 이름의 프로세스로 추적 생성을 제한하려면 **strmqtrc** 명령 제어의 -p 옵션을 사용하십시오. 예를 들어, amqxxx.exe라는 실행 중인 프로세스로부터 발생하는 모든 스레드를 추적하려면 다음 명령을 사용하십시오.

strmqtrc -p amqxxx.exe

추적 명령에 대한 자세한 정보는 strmqtrc를 참조하십시오.

#### **관련 개념**

78 페이지의 『UNIX and Linux 시스템에서 추적 사용』

**strmqtrc** 및 **endmqtrc** 명령을 사용하여 추적을 시작하거나 종료하고, **dspmqtrc** 명령을 사용하여 추적 파 일을 표시하십시오.

82 페이지의 『[SSL\(Secure Sockets Layer\) iKeyman](#page-81-0) 및 iKeycmd 기능 추적』 iKeyman 및 iKeycmd 추적을 요청하는 방법.

89 페이지의 『추가 [WebSphere MQ Java](#page-88-0) 구성요소 추적』

WebSphere MQ의 Java 컴포넌트 (예: WebSphere MQ Explorer및 WebSphere MQ SOAP의 Java 구현) 의 경 우, 진단 정보는 표준 WebSphere MQ 진단 기능을 사용하거나 Java 진단 클래스를 사용하여 출력됩니다.

# **UNIX and Linux 시스템에서 추적 사용**

**strmqtrc** 및 **endmqtrc** 명령을 사용하여 추적을 시작하거나 종료하고, **dspmqtrc** 명령을 사용하여 추적 파 일을 표시하십시오.

UNIX and Linux 시스템은 WebSphere MQ MQI 클라이언트 추적 기능을 위한 다음 명령을 사용합니다.

#### **strmqtrc**

추적 시작

**endmqtrc**

추적 종료

#### **dspmqtrc <filename>**

형식화된 추적 파일 표시

추적 기능은 다음과 같은 여러 파일을 사용합니다.

- 추적되는 각 엔티티마다 추적 정보가 기록되는 하나의 파일
- 추적 프로그램을 시작하고 종료하는 데 사용되는 공유 메모리에 대한 참조를 제공하는 각 시스템에 있는 하나 의 추가 파일
- 공유 메모리를 갱신할 때 사용된 세마포어를 식별하는 하나의 파일

추적과 연관된 파일은 파일 트리 내의 고정 위치인 /var/mqm/trace에 작성됩니다.

모든 클라이언트 추적은 이 디렉토리의 파일에 발생합니다.

이 디렉토리에 임시 파일 시스템을 마운트하여 대형 추적 파일을 핸들링할 수 있습니다.

AIX에서는 strmqtrc 및 endmqtrc 명령을 사용하는 외에도 AIX 시스템 추적을 사용할 수 있습니다. 자세한 정보 는 80 [페이지의](#page-79-0) 『AIX 시스템 추적으로 추적』의 내용을 참조하십시오.

### **UNIX and Linux 시스템에 대한 IBM WebSphere MQ 의 추적 파일**

추적 파일은 /var/mqm/trace 디렉토리에 작성됩니다.

**참고:** 추적 파일이 포함된 디렉토리에 대해 임시 파일 시스템을 마운트하여 대형 추적 파일의 생성을 수용할 수 있습니다. 또는 추적 디렉토리 이름을 바꾸고 기호 링크 /var/mqm/trace를 다른 디렉토리에 작성하십시오.

추적 파일의 이름은 AMQ*ppppp*.*qq*.TRC이며, 여기서 변수는 다음과 같습니다.

#### *ppppp*

오류를 보고하는 프로세스의 ID입니다.

*qq*

0부터 시작하는 순서 번호입니다. 전체 파일 이름이 존재하는 경우 이 값은 고유 추적 파일 이름이 발견될 때 까지 1씩 증가합니다. 프로세스가 재사용되는 경우 추적 파일 이름이 존재할 수 있습니다.

**참고:**

1. 프로세스 ID는 예에 표시된 것보다 더 적거나 더 많이 포함될 수 있습니다.

2. 추적 중인 엔티티의 일부로 실행되는 각 프로세스마다 하나의 추적 파일이 있습니다.

추적 파일을 형식화하거나 보려면 사용자는 추적 파일의 작성자이거나 mqm 그룹의 구성원이어야 합니다.

SSL 추적 파일은 AMQ.SSL.TRC 및 AMQ.SSL.TRC.1이라는 이름이 있습니다. SSL 추적 파일을 형식화할 수 없 습니다. 변경되지 않은 채로 이를 IBM 지원 센터로 송신하십시오.

### **추적을 시작하고 중지하는 방법**

UNIX and Linux용 IBM WebSphere MQ 시스템에서 **strmqtrc** 제어 명령을 사용하여 추적을 설정하거나 수정 할 수 있습니다(strmqtrc 참조). 추적을 중지하려면, **endmqtrc** 제어 명령을 사용합니다(endmqtrc 참조). Linux 용 IBM WebSphere MQ시스템(x86 및 x86-64 플랫폼)에서, 대안으로 IBM WebSphere MQ Explorer를 사용하 여 추적을 시작하고 중지할 수 있습니다. 그러나 strmqtrc -e 및 endmqtrc -e명령을 사용하는 것과 같은 제공된 함수를 사용하여 모든 것을 추적할 수 있습니다.

추적 출력이 잘못 형식화되었습니다. **dspmqtrc** 제어 명령을 사용하여 확인하기 전에 추적 출력을 형식화하십 시오. 예를 들어, 현재 디렉토리에 있는 모든 추적 파일을 형식화하려면 다음 명령을 사용하십시오.

dspmqtrc \*.TRC

제어 명령**dspmqtrc**에 대한 자세한 정보는 dspmqtrc를 참조하십시오.

### **UNIX and Linux 시스템용 WebSphere MQ 에서 선택적 컴포넌트 추적**

기록할 추적 세부사항의 양을 제어하려면 -t 및 -x 옵션을 사용하십시오. 기본적으로 모든 추적 지점이 사용 가 능합니다. -x 옵션을 사용하여 추적하지 않으려는 지점을 지정하십시오. 예를 들어 큐 관리자 QM1에 대해 추적 하려는 경우, SSL(Secure Sockets Layer) 채널 보안 사용과 연관된 출력 데이터만 다음을 사용합니다.

strmqtrc -m QM1 -t ssl

추적 명령에 대한 자세한 정보는 strmqtrc를 참조하십시오.

#### **Selective component tracing on WebSphere MQ for AIX**

환경 변수 MOS TRACE\_OPTIONS를 사용하여 자세한 세부사항 및 매개변수 추적 기능을 개별적으로 활성화할 수 있습니다.

MQS\_TRACE\_OPTIONS가 세부사항 및 매개변수 추적 기능 없이 추적을 활성화하도록 하므로 이를 사용하면 추 적을 켠 상태로 문제점을 재생성하려고 할 때 성능 및 추적 크기에 미치는 영향을 줄일 수 있습니다.

서비스 직원에 의해 이를 수행하도록 지시를 받은 경우 환경 변수 MOS\_TRACE\_OPTIONS만 설정하십시오.

일반적으로 MQS\_TRACE\_OPTIONS는 관리자를 시작하는 프로세스에서 큐 관리자가 시작되기 전에 설정되어야 하며, 그렇지 않으면 인식되지 않습니다. 추적 시작 전에 MOS TRACE\_OPTIONS를 설정하십시오. 추적 시작 후 에 설정되고 나면 인식되지 않습니다.

### <span id="page-79-0"></span>**UNIX and Linux 시스템용 WebSphere MQ 에서 선택적 프로세스 추적**

지정된 이름의 프로세스로 추적 생성을 제한하려면 **strmqtrc** 명령 제어의 -p 옵션을 사용하십시오. 예를 들어, amqxxx라는 실행 중인 프로세스로부터 발생하는 모든 스레드를 추적하려면 다음 명령을 사용하십시오.

strmqtrc -p amqxxx

추적 명령에 대한 자세한 정보는 strmqtrc를 참조하십시오.

#### **관련 개념**

82 페이지의 『[SSL\(Secure Sockets Layer\) iKeyman](#page-81-0) 및 iKeycmd 기능 추적』 iKeyman 및 iKeycmd 추적을 요청하는 방법.

89 페이지의 『추가 [WebSphere MQ Java](#page-88-0) 구성요소 추적』

WebSphere MQ의 Java 컴포넌트 (예: WebSphere MQ Explorer및 WebSphere MQ SOAP의 Java 구현) 의 경 우, 진단 정보는 표준 WebSphere MQ 진단 기능을 사용하거나 Java 진단 클래스를 사용하여 출력됩니다.

#### **관련 참조**

77 페이지의 『[Windows](#page-76-0)에서 추적 사용』

**strmqtrc** 및 **endmqtrc** 명령 또는 IBM WebSphere MQ Explorer 인터페이스를 사용하여 추적을 시작 및 종 료하십시오.

### **AIX 시스템 추적으로 추적**

In addition to the WebSphere MQ trace, WebSphere MQ for AIX users can use the standard AIX system trace.

AIX 시스템 추적은 두 단계 프로세스입니다.

1. 데이터 수집

2. 결과 형식화

WebSphere MQ는 두 추적 후크 ID를 사용합니다.

**X'30D'**

서브루틴으로의 입력 또는 종료 시 이 이벤트는 WebSphere MQ에서 기록됩니다.

**X'30E'**

이 이벤트는 WebSphere MQ에서 기록되어 통신 네트워크에서의 송수신에서와 같이 데이터를 추적합니다.

추적은 문제점 분석에 도움이 되는 자세한 실행 추적을 제공합니다. IBM 서비스 지원 담당자가 추적을 사용하여 문제를 재현하도록 요청할 수 있습니다. 추적에 의해 생성된 파일은 **매우** 클 수 있으므로 가능한 한 추적을 규정 하는 것이 중요합니다. 예를 들어 선택에 따라 시간 및 컴포넌트별로 추적을 규정할 수 이습니다.

추적을 실행하는 데는 두 가지 방법이 있습니다.

1. 대화식.

명령의 다음 시퀀스는 프로그램 myprog에서 대화식 추적을 실행하고 추적을 종료합니다.

```
trace -j30D,30E -o trace.file
->!myprog
->q
```
2. 비동기식.

명령의 다음 시퀀스는 프로그램 myprog에서 비동기식 추적을 실행하고 추적을 종료합니다.

trace -a -j30D,30E -o trace.file myprog trcstop

다음 명령으로 추적 파일을 형식화할 수 있습니다.

```
trcrpt -t MQ_INSTALLATION_PATH/lib/amqtrc.fmt trace.file > report.file
```
*MQ\_INSTALLATION\_PATH*는 WebSphere MQ가 설치되어 있는 상위 레벨 디렉토리를 표시합니다.

report.file은 형식화된 추적 출력을 넣을 파일의 이름입니다.

**참고:** 추적이 활성인 동안 시스템에서 **모든** WebSphere MQ 활동이 추적됩니다.

# **HP Integrity NonStop Server에서 추적 사용**

**strmqtrc** 및 **endmqtrc** 명령을 사용하여 추적을 시작 및 종료하고 **dspmqtrc** 명령을 사용하여 추적 파일을 표시하십시오.

IBM WebSphere MQ 클라이언트 추적 기능을 사용하려면 HP Integrity NonStop Server 시스템용 IBM WebSphere MQ 클라이언트에서 다음 명령을 사용하십시오.

#### **strmqtrc**

추적을 시작합니다.

### **endmqtrc**

추적을 종료합니다.

**dspmqtrc <filename>** 형식화된 추적 파일을 표시합니다.

추적 기능은 추적 중인 각 엔티티에 대해 파일을 작성합니다. 추적 파일은 고정 위치 ( <mqpath>/var/mqm/ trace) 에 작성됩니다. 이 디렉토리에 임시 파일 시스템을 마운트하여 대형 추적 파일을 핸들링할 수 있습니다.

추적 파일의 이름은 AMQ.nnn.xx.ppp.qq.TRC로 지정됩니다. 여기서,

#### *nnn*

프로세스의 이름입니다.

#### *xx*

프로세스가 실행 중인 프로세서 번호입니다.

*ppp* 추적 중인 프로세스의 PIN입니다.

#### *qq*

0부터 시작하는 순서 번호입니다. 전체 파일 이름이 존재하는 경우 이 값은 고유 추적 파일 이름이 발견될 때 까지 1씩 증가합니다. 프로세스가 재사용되는 경우 추적 파일 이름이 존재할 수 있습니다.

**참고:**

1. 각 필드에는 예제에 표시된 것보다 적거나 많은 숫자가 포함될 수 있습니다.

2. 추적되는 엔티티의 일부로 실행 중인 각 프로세스마다 하나의 추적 파일이 있습니다.

추적 파일은 2진 형식으로 작성됩니다. 추적 파일을 형식화하거나 보려면 **dspmqtrc** 명령을 사용하십시오. 사 용자는 추적 파일의 작성자이거나 mqm 그룹의 구성원이어야 합니다. 예를 들어, 현재 디렉토리에 있는 모든 추 적 파일을 형식화하려면 다음 명령을 사용하십시오.

dspmqtrc \*.TRC

제어 명령 **dspmqtrc**에 대한 자세한 정보는 dspmqtrc를 참조하십시오.

### **추적을 시작하고 중지하는 방법**

HP Integrity NonStop Server 시스템의 IBM WebSphere MQ 클라이언트에서 **strmqtrc** 제어 명령을 사용하 여 추적을 사용하거나 수정할 수 있습니다. 자세한 정보는 **strmqtrc**을 (를) 참조하십시오. 추적을 중지하려면 **endmqtrc** 제어 명령을 사용하고 자세한 정보는 endmqtrc를 참조하십시오.

제어 명령 **strmqtrc** 및 **endmqtrc**는 하나의 특정 프로세서에서 실행 중인 프로세스에 대한 추적에만 영향을 미칩니다. 기본적으로 이 프로세서는 OSS 쉘의 프로세서와 동일합니다. 다른 프로세서에서 실행 중인 프로세스 에 대한 추적을 사용 또는 종료하려면 OSS쉘 명령 프롬프트에서 **strmqtrc** 또는 **endmqtrc** 명령을 run -

<span id="page-81-0"></span>cpu=n 앞에 두어야 합니다. 여기서 n 은 프로세서 번호입니다. 다음은 OSS 쉘 명령 프롬프트에서 **strmqtrc** 명 령을 입력하는 방법에 대한 예제입니다.

run -cpu=2 strmqtrc

이 명령은 프로세서 2에서 실행 중인 모든 프로세스에 대한 추적을 사용으로 설정합니다.

큐 관리자를 선택하기 위한 -m 옵션은 HP Integrity NonStop Server의 IBM WebSphere MQ 클라이언트에서 사 용할 수 없습니다. -m 옵션을 지정하면 오류가 생성됩니다.

기록할 추적 세부사항의 양을 제어하려면 -t 및 -x 옵션을 사용하십시오. 기본적으로 모든 추적 지점이 사용 가 능합니다. -x 옵션을 사용하여 추적하지 않으려는 지점을 지정하십시오.

# **SSL(Secure Sockets Layer) iKeyman 및 iKeycmd 기능 추적**

iKeyman 및 iKeycmd 추적을 요청하는 방법.

iKeyman 추적을 요청하려면 다음 -D 플래그가 있는 플랫폼에 대해 iKeyman 명령을 실행하십시오.

For 윈도우 유닉스 and Linux systems:

strmqikm -Dkeyman.debug=true -Dkeyman.jnitracing=ON

iKeycmd 추적을 요청하려면 다음 -D 플래그가 있는 플랫폼에 대해 iKeycmd 명령을 실행하십시오.

For 윈도우 유닉스 and Linux systems:

runmqckm -Dkeyman.debug=true -Dkeyman.jnitracing=ON

iKeyman and iKeycmd write three trace files to the directory from which you start them, so consider starting iKeyman or iKeycmd from the trace directory to which the runtime SSL trace is written: /var/mqm/trace on UNIX and Linux systems and *MQ\_INSTALLATION\_PATH*/trace on 윈도우. *MQ\_INSTALLATION\_PATH* WebSphere MQ 가 설치된 상위 레벨 디렉토리를 나타냅니다. iKeyman 및 iKeycmd가 생성하는 추적 파일은 다음과 같습니다.

#### **ikmgdbg.log**

자바 관련 트레이스

#### **ikmjdbg.log**

JNI 관련 추적

#### **ikmcdbg.log**

C 관련 추적

이 추적 파일은 2진 파일이므로, FTP를 사용하여 시스템에서 시스템으로 전송될 때 2진 전송 모드로 전송되어야 합니다. 추적 파일은 일반적으로 각각 1MB 정도입니다.

UNIX, Linux 및 Windows 시스템에서, iKeyman, iKeycmd, 런타임 SSL 함수 또는 이들의 결합에 대한 추적 정보 를 독립적으로 요청할 수 있습니다.

런타임 SSL 추적 파일의 이름은 AMQ.SSL.TRC 및 AMQ.SSL.TRC.1입니다. SSL 추적 파일의 형식을 지정할 수 없 습니다. 변경하지 않고 IBM 지원 센터에 보내십시오. SSL 추적 파일은 2진 파일이며 이를 FTP를 통해 IBM 지원 센터에 전송하는 경우 2진 전송 모드로 전송해야 합니다.

#### **관련 개념**

78 페이지의 『[UNIX and Linux](#page-77-0) 시스템에서 추적 사용』

**strmqtrc** 및 **endmqtrc** 명령을 사용하여 추적을 시작하거나 종료하고, **dspmqtrc** 명령을 사용하여 추적 파 일을 표시하십시오.

89 페이지의 『추가 [WebSphere MQ Java](#page-88-0) 구성요소 추적』

WebSphere MQ의 Java 컴포넌트 (예: WebSphere MQ Explorer및 WebSphere MQ SOAP의 Java 구현) 의 경 우, 진단 정보는 표준 WebSphere MQ 진단 기능을 사용하거나 Java 진단 클래스를 사용하여 출력됩니다.

<span id="page-82-0"></span>**관련 참조**

77 페이지의 『[Windows](#page-76-0)에서 추적 사용』

**strmqtrc** 및 **endmqtrc** 명령 또는 IBM WebSphere MQ Explorer 인터페이스를 사용하여 추적을 시작 및 종 료하십시오.

# **IBM WebSphere MQ classes for JMS 애플리케이션 추적**

IBM WebSphere MQ classes for JMS에서의 추적 기능은 IBM 지원 센터가 고객 문제를 진단하는 데 도움이 되 도록 제공됩니다. 다양한 특성이 이 기능의 동작을 제어합니다.

문제를 조사하기 위한 추적 출력을 제공하도록 요청받으면 아래 설명되는 옵션 중 하나를 사용하십시오.

- 문제를 다시 작성하는 것이 쉬운 경우 Java 시스템 특성을 사용하여 IBM WebSphere MQ classes for JMS 추 적을 수집하십시오. 추가 정보는 84 페이지의 『Java 시스템 특성을 사용하여 [IBM WebSphere MQ classes](#page-83-0) [for JMS](#page-83-0) 추적 수집』의 내용을 참조하십시오.
- 문제가 발생하기 전 애플리케이션을 일정 기간 실행해야 하는 경우, IBM WebSphere MQ classes for JMS 구 성 파일을 사용하여 IBM WebSphere MQ classes for JMS 추적을 수집하십시오. 추가 정보는 84 [페이지의](#page-83-0) 『IBM WebSphere MQ classes for JMS 구성 파일을 사용하여 [IBM WebSphere MQ classes for JMS](#page-83-0) 추적 수 [집』](#page-83-0)의 내용을 참조하십시오.

사용할 옵션이 확실하지 않으면 IBM 지원 센터 담당자에게 문의하십시오. 표시되는 문제에 대한 추적을 수집하 는 최고의 방법을 알려줄 수 있습니다.

심각하거나 복구 불가능한 오류가 발생하면 First Failure Support Technology(FFST) 정보가 JMSCC *xxxx*.FDC 형식의 이름을 가진 파일에 기록되며, 여기서 *xxxx*는 4자리 숫자입니다. 이 숫자는 증가되어 .FDC 파일들을 구분합니다.

.FDC 파일은 FFDC라는 서브디렉토리에 항상 작성됩니다. 서브디렉토리는 추적이 활성인지 여부에 따라 두 위 치 중 하나입니다.

### **추적이 활성이고** *traceOutputName***이 설정된 경우**

FFDC 디렉토리는 추적 파일을 작성 중인 디렉토리의 서브디렉토리로 작성됩니다.

**추적이 활성이 아니거나** *traceOutputName***이 설정되지 않은 경우**

FFDC 디렉토리는 현재 작업 디렉토리의 서브디렉토리로 작성됩니다.

IBM WebSphere MQ classes for JMS의 FFST 에 대한 자세한 정보는 JMS의 IBM WebSphere MQ 클래스에서 FFST의 내용을 참조하십시오.

JSE 공용 서비스는 java.util.logging을 추적 및 로깅 인프라로 사용합니다. 이 인프라의 루트 오브젝트는 LogManager입니다. 로그 관리자는 모든 핸들러를 닫고 로그 레벨을 null로 설정하는 reset 메소드를 가지 며, 이는 실제로 모든 추적을 종료시킵니다. 애플리케이션 또는 애플리케이션 서버가

java.util.logging.LogManager.getLogManager().reset()을 호출하는 경우, 모든 추적을 닫아 문 제를 진단할 수 없게 합니다. 모든 추적을 닫지 않게 하려면 다음 예에 표시된 대로 아무 것도 수행하지 않는 대체 된 reset() 메소드로 LogManager 클래스를 작성하십시오.

```
package com.ibm.javaut.tests;
import java.util.logging.LogManager;
public class JmsLogManager extends LogManager {
 // final shutdown hook to ensure that the trace is finally shutdown
 // and that the lock file is cleaned-up
    public class ShutdownHook extends Thread{
        public void run(){
            doReset();
 }
    }
        public JmsLogManager(){ 
         // add shutdown hook to ensure final cleanup
         Runtime.getRuntime().addShutdownHook(new ShutdownHook()); 
    }
         public void reset() throws SecurityException {
         // does nothing
 }
    public void doReset(){
        super.reset();
 } 
 }
```
<span id="page-83-0"></span>JVM이 완료될 때 추적이 적절하게 시스템 종료되도록 하려면 시스템 종료 후크가 필요합니다. 기본 로그 관리자 대신 수정된 로그 관리자를 사용하려면 JVM 시동에 시스템 특성을 추가하십시오.

java -Djava.util.logging.manager=com.*mycompany*.logging.LogManager ...

### **Java 시스템 특성을 사용하여 IBM WebSphere MQ classes for JMS 추적 수집**

짧은 시간 내에 재현할 수 있는 문제의 경우, IBM WebSphere MQ classes for JMS 추적은 애플리케이션을 시작 할 때 Java 시스템 특성을 설정하여 수집해야 합니다.

### **이 태스크 정보**

Java 시스템 특성을 사용하여 추적을 수집하려면 다음 단계를 완료하십시오.

### **프로시저**

• 다음 명령을 사용하여 추적하는 애플리케이션을 실행하십시오.

java -Dcom.ibm.msg.client.commonservices.trace.status=ON *application\_name*

애플리케이션이 시작되면 IBM WebSphere MQ classes for JMS 는 애플리케이션의 현재 작업 디렉토리에 있는 추적 파일에 추적 정보를 기록하기 시작합니다. 추적 파일의 이름은 애플리케이션이 실행 중인 환경에 따라 다릅니다.

- Version 7.5.0, Fix Pack 8 이하용 IBM WebSphere MQ classes for JMS의 경우에는 mqjms\_*%PID%*.trc(이)라는 파일에 추적이 기록됩니다.
- Version 7.5.0, Fix Pack 9로부터, 추적은 mqjava\_*%PID%*.trc라는 파일에 작성됩니다.

여기서 *%PID%*는 추적 중인 애플리케이션의 프로세스 ID입니다.

이 애플리케이션이 중지되면 추적 파일에 정보 쓰기를 중지합니다.

추적에서 수집 중인 문제가 발생하기 전까지 애플리케이션을 오랜 동안 실행해야 하는 경우, 추적 파일은 잠 재적으로 매우 커질 수 있습니다. 이 상황에서 IBM WebSphere MQ classes for JMS 구성 파일을 사용한 추 적 수집을 고려하십시오(84 페이지의 『IBM WebSphere MQ classes for JMS 구성 파일을 사용하여 IBM WebSphere MQ classes for JMS 추적 수집』 참조). 이러한 방식으로 추적을 사용하면, IBM WebSphere MQ classes for JMS가 생성하는 추적 데이터의 양을 제어할 수 있습니다.

### **IBM WebSphere MQ classes for JMS 구성 파일을 사용하여 IBM WebSphere MQ classes for JMS 추적 수집**

문제가 발생하기 전에 애플리케이션을 오랜 기간 실행해야 하는 경우, IBM WebSphere MQ classes for JMS 추 적은 IBM WebSphere MQ classes for JMS 구성 파일을 사용하여 수집해야 합니다. 구성 파일을 사용하면 수집 되는 추적 데이터 양을 제어하는 여러 옵션을 지정할 수 있습니다.

### **이 태스크 정보**

IBM WebSphere MQ classes for JMS 구성 파일을 사용하여 추적을 수집하려면 다음 단계를 완료하십시오.

### **프로시저**

1. IBM WebSphere MQ classes for JMS 구성 파일을 작성하십시오.

이 파일에 대한 자세한 정보는 JMS용 IBM WebSphere MQ 클래스 구성 파일을 참조하십시오.

- 2. **com.ibm.msg.client.commonservices.trace.status** 특성이 ON값으로 설정되도록 IBM WebSphere MQ classes for JMS 구성 파일을 편집하십시오.
- 3. 옵션: IBM WebSphere MQ classes for JMS 구성 파일 Java Standard Edition 추적 설정에 나열되는 기타 특 성을 편집하십시오.
- 4. 다음 명령을 사용하여 IBM WebSphere MQ classes for JMS 애플리케이션을 실행하십시오.

java -Dcom.ibm.msg.client.config.location=*config\_file\_url application\_name*

여기서 *config\_file\_url*는 IBM WebSphere MQ classes for JMS 구성 파일의 이름 및 위치를 지정하는 URL(Uniform Resource Locator)입니다. http, file, ftp 및 jar 유형의 URL이 지원됩니다.

다음은 IBM WebSphere MQ classes for JMS 명령의 예입니다.

java -Dcom.ibm.msg.client.config.location=file:/D:/mydir/myjms.config MyAppClass

이 명령은 IBM WebSphere MQ classes for JMS 구성 파일을 로컬 Windows 시스템의 D:\mydir\myjms.config 파일로 식별합니다.

애플리케이션이 시작되면 IBM WebSphere MQ classes for JMS 는 애플리케이션의 현재 작업 디렉토리에 있는 추적 파일에 추적 정보를 기록하기 시작합니다. 추적 파일의 이름은 애플리케이션이 실행 중인 환경에 따라 다릅니다.

- Version 7.5.0, Fix Pack 8 이하용 IBM WebSphere MQ classes for JMS의 경우에는 mqjms\_*%PID%*.trc(이)라는 파일에 추적이 기록됩니다.
- Version 7.5.0, Fix Pack 9로부터, 추적은 mqjava\_*%PID%*.trc라는 파일에 작성됩니다.

여기서 *%PID%*는 추적 중인 애플리케이션의 프로세스 ID입니다.

추적 파일의 이름과 기록된 위치를 변경하려면, 애플리케이션이 사용하는 IBM WebSphere MQ classes for JMS 구성 파일에 **com.ibm.msg.client.commonservices.trace.outputName** 특성 항목이 있는지 확인하십시오. 특성 값은 다음 중 하나가 될 수 있습니다.

- 애플리케이션의 작업 디렉토리에 작성된 추적 파일의 이름입니다.
- 파일이 작성되는 디렉토리를 포함하여 추적 파일의 완전한 이름.

예를 들어, 애플리케이션에 대한 추적 정보를 C:\Trace\trace.trc 파일에 기록하도록 IBM WebSphere MQ classes for JMS를 구성하려면 애플리케이션에서 사용하는 IBM WebSphere MQ classes for JMS 구성 파일에 다음 항목이 포함되어야 합니다.

com.ibm.msg.client.commonservices.trace.outputName=C:\Trace\trace.trc

# **MQJMS\_TRACE\_LEVEL을 사용하여 추적**

역호환성을 유지하기 위해, IBM WebSphere MQ classes for JMS의 Version 6.0에서 사용되는 추적 매개변수가 여전히 지원됩니다. 새 애플리케이션에는 **MQJMS\_TRACE\_LEVEL**이 더 이상 사용되지 않습니다.

버전 6.0에서 Java 특성 **MQJMS\_TRACE\_LEVEL** 이 JMS 추적을 설정합니다. 여기에는 세 개의 값이 있습니다.

**on**

IBM WebSphere MQ classes for JMS 호출만 추적합니다.

**base**

IBM WebSphere MQ classes for JMS 호출과 근본적인 IBM WebSphere MQ classes for Java 호출을 둘 다 추적합니다.

**off**

추적을 사용 안함으로 설정합니다.

**MQJMS\_TRACE\_LEVEL**을 on 또는 base로 설정하면

**com.ibm.msg.client.commonservices.trace.status** 특성을 on으로 설정하는 것과 같은 결과를 생 성합니다.

**MQJMS\_TRACE\_DIR** 특성을 somepath/tracedir로 설정하는 것은

**com.ibm.msg.client.commonservices.trace.outputName** 특성을 somepath/tracedir/ mqjms\_%PID%.trc로 설정하는 것과 같습니다.

# <span id="page-85-0"></span>**IBM WebSphere MQ classes for Java 애플리케이션 추적**

IBM WebSphere MQ classes for Java 의 추적 기능은 IBM 지원이 고객 문제를 진단하는 데 도움이 되도록 제공 됩니다. 다양한 특성이 이 기능의 동작을 제어합니다.

### **이 태스크 정보**

문제를 조사하기 위한 추적 출력을 제공하도록 요청받으면 아래 설명되는 옵션 중 하나를 사용하십시오.

- 문제를 다시 작성하는 것이 쉬운 경우 Java 시스템 특성을 사용하여 IBM WebSphere MQ classes for Java 추 적을 수집하십시오. 자세한 정보는 87 페이지의 『Java 시스템 특성을 사용하여 [IBM WebSphere MQ](#page-86-0) [classes for Java](#page-86-0) 추적 수집』를 참조하십시오.
- 문제가 발생하기 전 애플리케이션을 일정 기간 실행해야 하는 경우, IBM WebSphere MQ classes for Java 구 성 파일을 사용하여 IBM WebSphere MQ classes for Java 추적을 수집하십시오. 추가 정보는 87 [페이지의](#page-86-0) 『IBM WebSphere MQ classes for Java 구성 파일을 사용하여 [IBM WebSphere MQ classes for Java](#page-86-0) 추적 [수집』의](#page-86-0) 내용을 참조하십시오.

사용할 옵션이 확실하지 않으면, IBM 지원 담당자에게 문의하십시오. 표시되는 문제를 추적 수집하는 최고의 방 법을 알려줄 수 있습니다.

심각하게 또는 복구할 수 없는 오류가 발생하면 First Failure Support Technology(FFST) 정보는 JAVACC *xxxx*.FDC 형식의 이름이 있는 파일로 기록되며, 여기서 *xxxx*는 4자리 숫자입니다. 이는 .FDC 파일을 구별하 기 위해 증분됩니다.

.FDC 파일은 FFDC라는 서브디렉토리에 항상 작성됩니다. 서브디렉토리는 추적이 활성인지 여부에 따라 두 위 치 중 하나입니다.

#### **추적이 활성이고** *traceOutputName***이 설정된 경우**

FFDC 디렉토리는 추적 파일을 작성 중인 디렉토리의 서브디렉토리로 작성됩니다.

**추적이 활성이 아니거나** *traceOutputName***이 설정되지 않은 경우**

FFDC 디렉토리는 현재 작업 디렉토리의 서브디렉토리로 작성됩니다.

JSE 공용 서비스는 java.util.logging을 추적 및 로깅 인프라로 사용합니다. 이 인프라의 루트 오브젝트는 LogManager입니다. 로그 관리자는 모든 핸들러를 닫고 로그 레벨을 null로 설정하는 reset 메소드를 가지 며, 이는 사실상 모든 추적을 끕니다. 애플리케이션 또는 애플리케이션 서버가

java.util.logging.LogManager.getLogManager().reset()을 호출하는 경우, 모든 추적을 닫아 문 제를 진단할 수 없게 합니다. 모든 추적을 닫지 않게 하려면, 다음 예제처럼 아무 것도 수행하지 않은 대체된 reset() 메소드로 LogManager 클래스를 작성하십시오.

```
package com.ibm.javaut.tests;
import java.util.logging.LogManager;
public class JmsLogManager extends LogManager {
         // final shutdown hook to ensure that the trace is finally shutdown
         // and that the lock file is cleaned-up
         public class ShutdownHook extends Thread{
                 public void run(){
                doReset();<br>}
\mathbb{R}^2 , where \mathbb{R}^2}
                 public JmsLogManager(){
                 // add shutdown hook to ensure final cleanup
                 Runtime.getRuntime().addShutdownHook(new ShutdownHook());
         }
                 public void reset() throws SecurityException {
                 // does nothing
 }
         public void doReset(){
                 super.reset();
 }
 }
```
시스템 종료 후크는 JVM 완료 시 추적이 적절하게 종료되었는지 확인하는 데 필요합니다. 기본 로그 관리자 대신 수정된 로그 관리자를 사용하려면 JVM 시동에 시스템 특성을 추가하십시오.

<span id="page-86-0"></span>java -Djava.util.logging.manager=com. *mycompany*.logging.LogManager ...

# **Java 시스템 특성을 사용하여 IBM WebSphere MQ classes for Java 추적 수집**

짧은 시간 내에 재현할 수 있는 문제의 경우, IBM WebSphere MQ classes for Java 추적은 애플리케이션을 시작 할 때 Java 시스템 특성을 설정하여 수집해야 합니다.

### **이 태스크 정보**

Java 시스템 특성을 사용하여 추적을 수집하려면 다음 단계를 완료하십시오.

### **프로시저**

• 다음 명령을 사용하여 추적하는 애플리케이션을 실행하십시오.

java -Dcom.ibm.msg.client.commonservices.trace.status=ON *application\_name*

애플리케이션이 시작되면 IBM WebSphere MQ classes for Java 는 애플리케이션의 현재 작업 디렉토리에 있는 추적 파일에 추적 정보를 기록하기 시작합니다. 추적 파일의 이름은 사용 중인 IBM WebSphere MQ classes for Java의 버전에 따라 다릅니다.

- Version 7.5.0, Fix Pack 8 이하용 IBM WebSphere MQ classes for Java의 경우에는 mqjms\_*%PID%*.trc(이)라는 파일에 추적이 기록됩니다.
- V7.5.0.9 Version 7.5.0, Fix Pack 9부터는, 애플리케이션이 JAR 파일 com.ibm.mq.jar에서 IBM WebSphere MQ classes for Java을(를) 로드한 경우 mqjava\_*%PID%*.trc 파일에 추적이 기록됩니다.

여기서 *%PID%*는 추적 중인 애플리케이션의 프로세스 ID입니다.

이 애플리케이션이 중지되면 추적 파일에 정보 쓰기를 중지합니다.

추적에서 수집 중인 문제가 발생하기 전까지 애플리케이션을 오랜 동안 실행해야 하는 경우, 추적 파일은 잠 재적으로 매우 커질 수 있습니다. 이 상황에서 IBM WebSphere MQ classes for Java 구성 파일을 사용한 추 적 수집을 고려하십시오(87 페이지의 『IBM WebSphere MQ classes for Java 구성 파일을 사용하여 IBM WebSphere MQ classes for Java 추적 수집』 참조). 이러한 방식으로 추적을 사용하면, IBM WebSphere MQ classes for Java가 생성하는 추적 데이터의 양을 제어할 수 있습니다.

# **IBM WebSphere MQ classes for Java 구성 파일을 사용하여 IBM WebSphere MQ classes for Java 추적 수집**

문제가 발생하기 전에 애플리케이션을 오랜 기간 실행해야 하는 경우, IBM WebSphere MQ classes for Java 추 적은 IBM WebSphere MQ classes for Java 구성 파일을 사용하여 수집해야 합니다. 구성 파일을 사용하면 수집 되는 추적 데이터 양을 제어하는 여러 옵션을 지정할 수 있습니다.

### **이 태스크 정보**

IBM WebSphere MQ classes for Java 구성 파일을 사용하여 추적을 수집하려면 다음 단계를 완료하십시오.

### **프로시저**

1. IBM WebSphere MQ classes for Java 구성 파일을 작성하십시오.

이 파일에 대한 자세한 정보는 IBM WebSphere MQ classes for Java 구성 파일을 참조하십시오.

- 2. **com.ibm.msg.client.commonservices.trace.status** 특성이 ON값으로 설정되도록 IBM WebSphere MQ classes for Java 구성 파일을 편집하십시오.
- 3. 옵션: IBM WebSphere MQ classes for Java 구성 파일 Java 표준 환경 추적 설정에 나열된 다른 특성을 편집 하십시오.
- 4. 다음 명령을 사용하여 IBM WebSphere MQ classes for Java 애플리케이션을 실행하십시오.

<span id="page-87-0"></span>java -Dcom.ibm.msg.client.config.location=*config\_file\_url application\_name*

여기서 *config\_file\_url*는 IBM WebSphere MQ classes for Java 구성 파일의 이름 및 위치를 지정하는 URL(Uniform Resource Locator)입니다. http, file, ftp 및 jar 유형의 URL이 지원됩니다.

다음은 Java 명령의 예입니다.

java -Dcom.ibm.msg.client.config.location=file:/D:/mydir/myJava.config MyAppClass

이 명령은 IBM WebSphere MQ classes for Java 구성 파일을 로컬 Windows 시스템의 D:\mydir\myJava.config 파일로 식별합니다.

기본적으로 IBM WebSphere MQ classes for Java 는 애플리케이션이 시작될 때 애플리케이션의 현재 작업 디렉토리에 있는 추적 파일에 추적 정보를 쓰기 시작합니다. 추적 파일의 이름은 사용 중인 IBM WebSphere MQ classes for Java의 버전에 따라 다릅니다.

- Version 7.5.0, Fix Pack 8 이하용 IBM WebSphere MQ classes for Java의 경우에는 mqjms\_*%PID%*.trc(이)라는 파일에 추적이 기록됩니다.
- Version 7.5.0, Fix Pack 9로부터, 추적은 mqjava\_*%PID%*.trc라는 파일에 작성됩니다.

여기서 *%PID%*는 추적 중인 애플리케이션의 프로세스 ID입니다.

추적 파일의 이름과 기록된 위치를 변경하려면, 애플리케이션이 사용하는 IBM WebSphere MQ classes for Java 구성 파일에 **com.ibm.msg.client.commonservices.trace.outputName** 특성 항목이 있는 지 확인하십시오. 특성 값은 다음 중 하나가 될 수 있습니다.

- 애플리케이션의 작업 디렉토리에 작성된 추적 파일의 이름입니다.
- 파일이 작성되는 디렉토리를 포함하여 추적 파일의 완전한 이름.

예를 들어, 애플리케이션에 대한 추적 정보를 C:\Trace\trace.trc 파일에 기록하도록 IBM WebSphere MQ classes for Java를 구성하려면 애플리케이션에서 사용하는 IBM WebSphere MQ classes for Java 구성 파일에 다음 항목이 포함되어야 합니다.

com.ibm.msg.client.commonservices.trace.outputName=C:\Trace\trace.trc

# **IBM WebSphere MQ 자원 어댑터 추적**

ResourceAdapter 오브젝트는 IBM WebSphere MQ 자원 어댑터의 글로벌 특성을 캡슐화합니다. IBM WebSphere MQ 자원 어댑터의 추적을 사용으로 설정하려면 ResourceAdapter 오브젝트에서 특성을 정의해야 합니다.

ResourceAdapter 오브젝트에는 두 세트의 특성이 있습니다.

- 진단 추적과 연관된 특성
- 자원 어댑터가 관리하는 연결 풀과 연관된 특성

이러한 특성을 정의하는 방식은 애플리케이션 서버가 제공하는 관리 인터페이스에 따라 다릅니다.

88 페이지의 표 7은 진단 추적과 연관된 ResourceAdapter 오브젝트의 특성을 나열합니다.

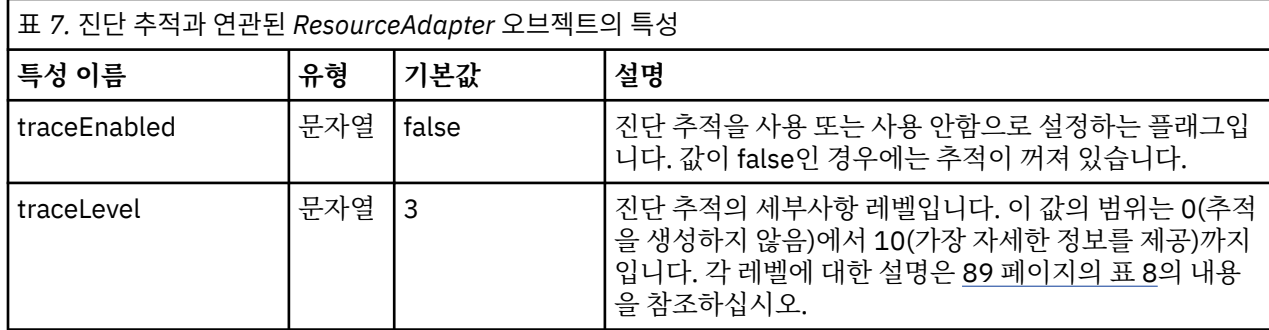

<span id="page-88-0"></span>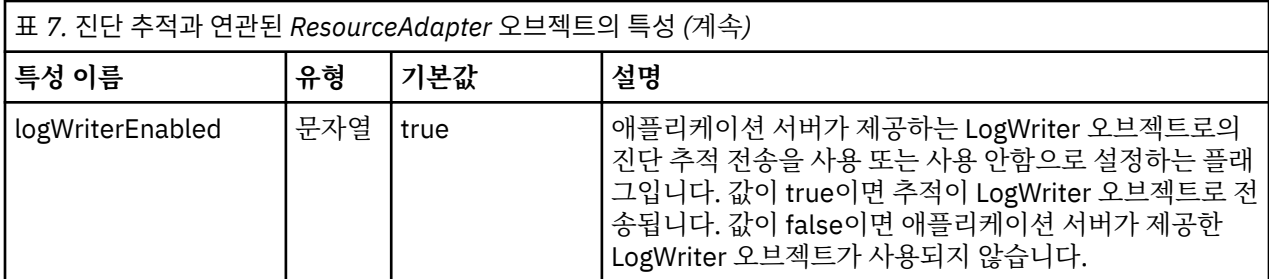

89 페이지의 표 8에서는 진단 추적의 세부사항 레벨에 대해 설명합니다.

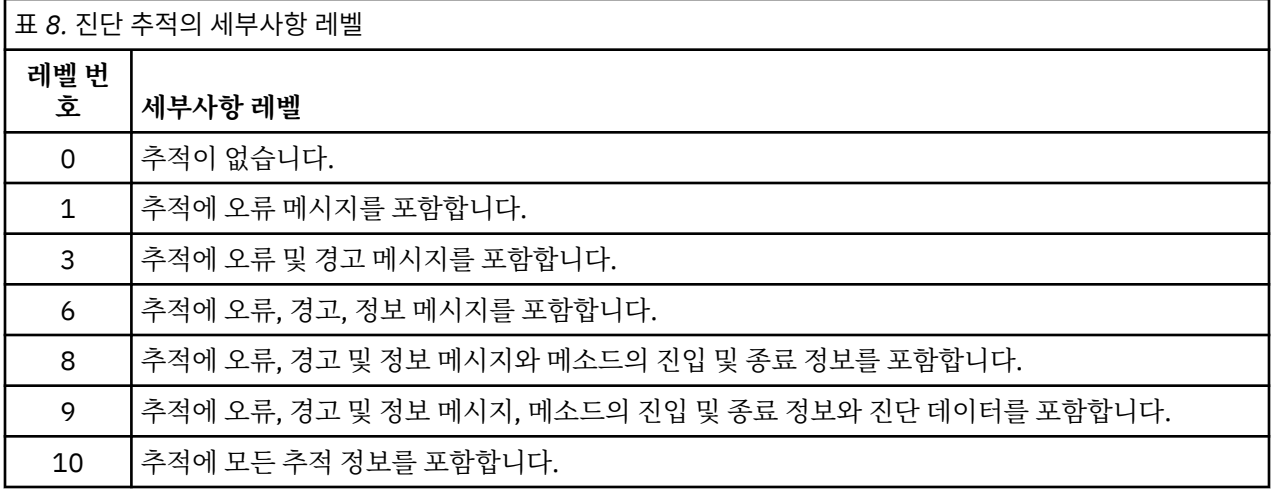

**참고:** 이 테이블에 포함되지 않은 레벨은 다음으로 낮은 레벨과 동등합니다. 예를 들어, 추적 레벨 4를 지정하는 것은 추적 레벨 3을 지정하는 것과 동등합니다. 그러나 포함되지 않은 레벨은 IBM WebSphere MQ 자원 어댑터 의 이후 릴리스에서 사용될 수도 있으므로 이러한 레벨을 사용하지 않는 것이 좋습니다.

진단 추적이 꺼져 있는 경우 오류 및 경고 메시지는 시스템 오류 스트림에 기록됩니다. 진단 추적이 켜져 있는 경 우 오류 메시지는 시스템 오류 스트림 및 추적 대상에 기록되지만 경고 메시지는 추적 대상에만 기록됩니다. 그러 나 추적 레벨이 3 이상인 경우에만 추적에 경고 메시지가 포함됩니다. 기본적으로 추적 대상은 현재 작업 디렉토 리이지만 logWriterEnabled 특성이 설정된 경우에는 추적이 애플리케이션 서버로 전송됩니다.

일반적으로 ResourceAdapter 오브젝트는 관리할 필요가 없습니다.

**LuNIX Linux 그**리나 예를 들어, UNIX and Linux 시스템에서 진단 추적을 사용으로 설정하기 위 해 다음 특성을 설정할 수 있습니다.

traceEnabled: true<br>traceLevel: 10 traceLevel:

이러한 특성은 자원 어댑터가 시작되지 않은 경우, 즉 예를 들어 IBM WebSphere MQ 자원을 사용하는 애플리케 이션이 클라이언트 컨테이너에서만 실행 중인 경우 적용되지 않습니다. 이 경우, 진단 추적에 대한 특성을 JVM (Java Virtual Machine) 시스템 특성으로 설정할 수 있다. 다음 예와 같이 **java** 명령에 -D 플래그를 사용하여 특 성을 설정할 수 있습니다.

java ... -DtraceEnabled=true -DtraceLevel=6

ResourceAdapter 오브젝트의 모든 특성을 정의할 필요는 없습니다. 지정되지 않고 남아 있는 모든 특성은 기본 값이 사용됩니다. 관리되는 환경에서는 특성을 지정하는 두 가지 방법을 혼용하지 않는 것이 더 좋습니다. 혼용하 는 경우 JVM 시스템 특성이 ResourceAdapter 오브젝트의 특성보다 우선순위가 높습니다.

# **추가 WebSphere MQ Java 구성요소 추적**

WebSphere MQ의 Java 컴포넌트 (예: WebSphere MQ Explorer및 WebSphere MQ SOAP의 Java 구현) 의 경 우, 진단 정보는 표준 WebSphere MQ 진단 기능을 사용하거나 Java 진단 클래스를 사용하여 출력됩니다.

이 컨텍스트의 진단 정보는 추적, 첫 번째 오류 데이터 캡처(FFDC) 및 오류 메시지로 구성됩니다.

WebSphere MQ 기능 또는 WebSphere MQ 클래스 for Java 또는 WebSphere MQ 클래스의 기능을 사용하여 이 정보를 적절히 사용하도록 선택할 수 있습니다. 로컬 시스템에서 사용 가능한 경우, 일반적으로 WebSphere MQ 진단 기능을 사용하십시오.

다음 상황에서는 자바 진단을 사용할 수 있습니다.

- 큐 관리자를 사용할 수 있는 시스템에서 사용자가 실행 중인 소프트웨어로부터 큐 관리자가 별도로 관리되는 경우.
- WebSphere MQ 추적의 성능 영향을 줄이기 위해.

진단 출력을 요청 및 구성하기 위해 WebSphere MQ Java 프로세스를 시작할 때 두 개의 시스템 특성이 사용됩니 다.

- 시스템 특성 com.ibm.mq.commonservices 는 진단 출력을 구성하는 데 사용되는 여러 행을 포함하는 표준 Java 특성 파일을 지정합니다. 파일의 각 코드 행은 자유 형식이며, 이는 줄 바꾸기 문자로 종료됩니다.
- 시스템 특성 com.ibm.mq.commonservices.diagid는 추적과 FFDC 파일을 작성한 프로세스와 연관시킵니다.

진단 정보를 구성하기 위해 com.ibm.mq.commonservices 특성 파일을 사용하는 데 대한 정보는 90 페이지의 『com.ibm.mq.commonservices 사용』의 내용을 참조하십시오.

추적 정보 및 FFDC 파일 찾기에 대한 지시사항은 91 [페이지의](#page-90-0) 『Java 추적 및 FFDC 파일』의 내용을 참조하십 시오.

#### **관련 개념**

78 페이지의 『[UNIX and Linux](#page-77-0) 시스템에서 추적 사용』

**strmqtrc** 및 **endmqtrc** 명령을 사용하여 추적을 시작하거나 종료하고, **dspmqtrc** 명령을 사용하여 추적 파 일을 표시하십시오.

82 페이지의 『[SSL\(Secure Sockets Layer\) iKeyman](#page-81-0) 및 iKeycmd 기능 추적』 iKeyman 및 iKeycmd 추적을 요청하는 방법.

#### **관련 참조**

77 페이지의 『[Windows](#page-76-0)에서 추적 사용』

**strmqtrc** 및 **endmqtrc** 명령 또는 IBM WebSphere MQ Explorer 인터페이스를 사용하여 추적을 시작 및 종 료하십시오.

### **com.ibm.mq.commonservices 사용**

com.ibm.mq.commonservices 특성 파일에는 WebSphere MQ의 Java 컴포넌트에서 진단 출력과 관련된 다음 항목이 포함되어 있습니다.

이 경우는 이러한 모든 항목에서 중요함에 유의하십시오.

#### **Diagnostics.MQ=***enabled|disabled*

WebSphere MQ 진단이 사용됩니까? Diagnostics.MQ가 사용 가능한 경우, 진단 출력이 다른 WebSphere MQ 컴포넌트에 대한 것입니다. 추적 출력은 strmqtrc 및 endmqtrc 제어 명령이나 동등한 명령으로 제어 됩니다. 디폴트는 *enabled* 입니다.

#### **Diagnostics.Java=***options*

Java 추적을 사용하여 추적되는 컴포넌트는 다음과 같다. 옵션은 쉼표로 구분되는 탐험가, 비누및 *wmqjavaclasses*중 하나 이상입니다. 여기서 "탐색기" 는 WebSphere MQ 탐색기에서 진단을 참조하며, "soap" 는 WebSphere MQ SOAP for SOAP내에서 실행 중인 프로세스의 진단을 참조하며, "wmqjavaclasses" 은 기본 WebSphere MQ Java 클래스에서 진단을 참조합니다. 기본적으로 컴포넌트가 추적되지 않습니다.

#### **Diagnostics.Java.Trace.Detail=***high|medium|low*

자바 추적에 대한 세부사항 레벨. *high* 및 *medium* 세부사항 레벨은 WebSphere MQ 추적에 사용된 것과 일 치하지만 *low* 는 Java 추적에 고유합니다. Diagnostics.Java가 설정되지 않으면 이 특성은 무시됩니다. 기본 값은 *medium*입니다.

#### **Diagnostics.Java.Trace.Destination.File=***enabled|disabled*

자바 추적이 파일에 기록되는지 여부. Diagnostics.Java가 설정되지 않으면 이 특성은 무시됩니다. 기본값은 *disabled*입니다.

#### <span id="page-90-0"></span>**Diagnostics.Java.Trace.Destination.Console=***enabled|disabled*

자바 추적이 시스템 콘솔에 기록되는지 여부. Diagnostics.Java가 설정되지 않으면 이 특성은 무시됩니다. 기 본값은 *disabled*입니다.

#### **Diagnostics.Java.Trace.Destination.Pathname=***dirname*

자바 추적이 작성되는 디렉토리입니다. Diagnostics.Java가 설정되지 않거나 Diagnostics.Java.Trace.Destination.File=disabled이면 이 특성이 무시됩니다. UNIX and Linux 시스템에 서 기본값은 /var/mqm/trace 이며, 그렇지 않은 경우 Java 콘솔 (System.err) 입니다. Windows에서, 디폴트 는 시스템 콘솔입니다.

#### **Diagnostics.Java.FFDC.Destination.Pathname=***dirname*

Java FFDC 출력이 작성되는 디렉토리. 기본값은 현재 작업 디렉토리입니다.

#### **Diagnostics.Java.Errors.Destination.Filename=***filename*

자바 오류 메시지가 기록되는 완전한 파일 이름입니다. 기본값은 현재 작업 디렉토리의 AMQJAVA.LOG입니 다.

com.ibm.mq.commonservices 특성 파일의 예는 91 페이지의 그림 13에서 제공됩니다. 번호 기호(#)로 시작 하는 행은 주석으로 처리됩니다.

```
#
 # Base WebSphere MQ diagnostics are disabled 
 #
 Diagnostics.MQ=disabled 
 #
 # Java diagnostics for WebSphere MQ Transport for SOAP 
 # and the WebSphere MQ Java Classes are both enabled
 # 
 Diagnostics.Java=soap,wmqjavaclasses
 #
 # High detail Java trace
 #
 Diagnostics.Java.Trace.Detail=high
 # 
 # Java trace is written to a file and not to the console.
 # 
 Diagnostics.Java.Trace.Destination.File=enabled
 Diagnostics.Java.Trace.Destination.Console=disabled 
 #
 # Directory for Java trace file
 #
 Diagnostics.Java.Trace.Destination.Pathname=c:\\tracedir 
 #
 # Directory for First Failure Data Capture
 #
 Diagnostics.Java.FFDC.Destination.Pathname=c:\\ffdcdir
 #
 # Directory for error logging
 #
 Diagnostics.Java.Errors.Destination.Filename=c:\\errorsdir\\SOAPERRORS.LOG 
 #
그림 13. 샘플 com.ibm.mq.commonservices 특성 파일
```
샘플 특성 파일 WMQSoap\_RAS.properties는 "Java 메시징 및 SOAP 전송" 설치 옵션의 일부로도 제공됩니다.

# **Java 추적 및 FFDC 파일**

Java 추적 및 FFDC 파일에 대한 파일 이름 규칙

When Java trace is generated for the IBM WebSphere MQ Explorer or for IBM WebSphere MQ Transport for SOAP it is written to a file with a name of the format AMQ.*diagid*.*counter*.TRC. 여기서, *diagid* 는 이 절의 앞에서 설명한 대로 이 Java 프로세스와 연관된 시스템 특성 com.ibm.mq.commonservices.diagid 의 값 이며 *counter* 는 0보다 크거나 같은 정수입니다. 이름의 모든 문자는 일반 IBM WebSphere MQ 추적에 사용되는 이름 지정 규칙과 일치하는 대문자입니다.

com.ibm.mq.commonservices.diagid가 지정되지 않은 경우, *diagid*의 값은 YYYYMMDDhhmmssmmm 형식의 현 재 시간입니다.

IBM WebSphere MQ Java 클래스 추적 파일에는 동등한 IBM WebSphere MQ Explorer 또는 SOAP Java 추적 파일을 기반으로 하는 이름이 있습니다. AMQ.*diagid*.*counter*.JC.TRC의 형식을 지정하여, .TRC 문자열 전 에 추가된 문자열 .JC가 있는 점에서 이름은 다릅니다.

When Java FFDC is generated for the IBM WebSphere MQ Explorer or for IBM WebSphere MQ Transport for SOAP it is written to a file with a name of the format AMQ.*diagid*.*counter*.FDC where 대각선 and 계 수기 are as described for Java trace files.

IBM WebSphere MQ Explorer 에 대한 Java 오류 메시지 출력 및 SOAP의 IBM WebSphere MQ 전송에 대한 오 류 메시지는 해당 Java 프로세스에 대해 *Diagnostics.Java.Errors.Destination.Filename* 가 지정한 파일에 기록 됩니다. 이러한 파일의 형식은 표준 IBM WebSphere MQ 오류 로그의 형식과 거의 일치합니다.

프로세스가 파일에 추적 정보를 기록 중인 경우, 프로세스의 활성 시간 동안 단일 추적 출력 파일에 추가됩니다. 마찬가지로 단일 FFDC 출력 파일이 프로세스 활성 시간 내내 사용됩니다.

모든 추적 출력은 UTF-8 문자 세트로 되어 있습니다.

# **DQM의 문제점 판별**

분산 큐 관리(DQM) 및 문제점 해결을 위해 제안된 메소드에 관한 문제점 판별의 측면입니다.

이 주제는 문제점 판별의 다양한 측면을 설명하고 문제점 해결 방법을 제안합니다. 이 주제에서 언급된 문제점 중 일부는 플랫폼과 설치에 따라 다릅니다. 이러한 경우에는 텍스트에 이러한 점이 명시되어 있습니다.

IBM WebSphere MQ에서는 **amqldmpa**로 이름 지정된 문제점 판별을 지원하는 유틸리티를 제공합니다. 문제점 판별의 과정 동안 IBM 서비스 담당자는 유틸리티의 출력을 제공하도록 요청할 수 있습니다.

IBM 서비스 담당자는 적절한 진단 정보를 수집하는 데 필요한 매개변수 및 IBM에 사용자가 기록하는 데이터를 전송하는 방법에 대한 정보를 제공합니다.

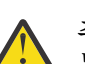

**주의:** 이 유틸리티의 출력 형식에 의존해서는 안됩니다. 왜냐하면 이 형식은 통보 없이 변경될 수 있기 때 문입니다.

다음 시나리오에 대한 문제점 판별을 논의합니다.

- 93 페이지의 『채널 제어의 오류 [메시지』](#page-92-0)
- 93 [페이지의](#page-92-0) 『ping』
- 93 페이지의 『데드-레터 큐 [고려사항』](#page-92-0)
- 94 페이지의 [『유효성](#page-93-0) 검증 검사』
- 94 페이지의 [『인다우트](#page-93-0)(in-doubt) 관계』
- 94 [페이지의](#page-93-0) 『채널 시동 조정 오류』
- 94 페이지의 [『채널이](#page-93-0) 실행을 거부할 경우』
- 96 페이지의 『링크 [재시도』](#page-95-0)
- 97 페이지의 [『데이터](#page-96-0) 구조』
- 97 페이지의 [『사용자](#page-96-0) 엑시트 문제점』
- 97 [페이지의](#page-96-0) 『재해 복구』
- 97 [페이지의](#page-96-0) 『채널 전환』
- 98 [페이지의](#page-97-0) 『연결 전환』
- 98 페이지의 [『클라이언트](#page-97-0) 문제점』
- 98 [페이지의](#page-97-0) 『오류 로그』
- 99 페이지의 『메시지 [모니터링』](#page-98-0)

### **관련 개념**

분산 큐잉을 사용하여 애플리케이션 연결

5 페이지의 [『문제점](#page-4-0) 해결 및 지원』

IBM WebSphere MQ 애플리케이션 또는 큐 관리자 네트워크에서 문제점이 발생한 경우 문제점을 진단하고 해결 하는 데 도움을 주기 위해 설명되는 기술을 사용하십시오.

<span id="page-92-0"></span>6 페이지의 『[Windows, UNIX and Linux](#page-5-0) 시스템에서 초기 검사 작성』

문제점을 상세히 판별하기 전에 문제점에 대한 확실한 원인이 있는지 또는 조사를 통해 유용한 결과를 얻을 수 있 는지 여부를 고려하십시오. 이 진단 방법은 흔히 단순 오류를 강조표시하거나 가능성의 범위를 좁혀서 작업량을 크게 줄여줍니다.

109 [페이지의](#page-108-0) 『이유 코드』

다음 메시지 및 이유 코드를 사용하여 IBM WebSphere MQ 컴포넌트 또는 애플리케이션에서의 문제점을 해결하 는 데 도움을 받을 수 있습니다.

### **채널 제어의 오류 메시지**

채널의 정상 조작 중 발견된 문제점은 시스템 콘솔 및 시스템 로그에 보고됩니다. In WebSphere MQ for 윈도우 they are reported to the channel log. 문제점 진단은 로그에서 모든 관련 정보를 수집하고 문제점 식별을 위해 이 정보를 분석하는 것으로 시작됩니다.

그러나 문제점이 메시지의 일부를 실행하는 중간 시스템에서 일어날 수 있는 네트워크에서는 이것이 어려워질 수 있습니다. 전송 큐가 가득 차고 바로 이어서 데드-레터 큐가 가득 차는 등의 오류 상황에서는 해당 사이트에 대 한 채널이 닫힙니다.

이 예제에서 사용자가 사용자 오류 로그에서 수신하는 오류 메시지는 원격 사이트에서 발생한 문제점을 표시하 지만 해당 사이트에서의 오류에 대해 자세히 알려주지는 못합니다.

원격 사이트에서 사용자의 상대와 연락해서 문제점의 세부사항을 알아내고 다시 해당 채널이 사용 가능해졌다는 알림을 받아야 합니다.

### **ping**

ping은 통신 링크와 메시지 채널을 구성하는 두 개의 메시지 채널 에이전트가 모든 인터페이스에서 제대로 기능 하는지 판별하는 데 유용합니다.

ping은 전송 큐를 사용하지는 않지만 일부 사용자 엑시트 프로그램을 호출합니다. 오류 조건이 발생하면 오류 메 시지가 발행됩니다.

ping을 사용하기 위해 MQSC 명령 PING CHANNEL을 실행할 수 있습니다. 에서 패널 인터페이스를 사용하여 이 옵션을 시작할 수도 있습니다.

UNIX 플랫폼, Windows에서는 MQSC 명령 PING QMGR을 사용하여 큐 관리자가 명령에 반응하는지 여부를 테 스트할 수도 있습니다. 자세한 정보는 MQSC 참조를 참조하십시오.

# **데드-레터 큐 고려사항**

일부 WebSphere MQ 구현에서는 데드-레터 큐를 미배달 메시지 큐라고 합니다.

채널이 어떤 이유로 수행을 멈출 경우 애플리케이션은 잠재적인 오버플로우 상황을 만들면서 전송 큐에 계속해 서 메시지를 넣을 수 있습니다. 애플리케이션은 전송 큐를 모니터하여 전송 대기 중인 메시지 수를 알아낼 수 있 지만 이는 애플리케이션이 수행하는 정상 기능은 아닙니다.

메시지 시작 노드에서 이러한 상황이 발생하고 로컬 전송 큐가 가득 차면 애플리케이션의 넣기(PUT)가 실패합니 다.

스테이징 또는 대상 노드에서 이러한 상황이 발생하면 MCA가 다음 세 가지 방법으로 상황에 대처합니다.

- 1. 정의된 메시지 재시도 엑시트가 있는 경우 이를 호출하는 방법.
- 2. 이러한 보고서를 요청한 애플리케이션에 예외 보고서를 리턴하여 모든 오버플로우 메시지를 데드*-*레터 큐 (DLQ)로 전달하는 방법.

**참고:** 분산 큐잉 관리에서 DLQ에 대해 메시지가 너무 크거나 DLQ가 가득 찼거나 DLQ를 사용할 수 없는 경우 채널이 정지되며 메시지는 트랜스미션 큐에 남게 됩니다. DLQ가 정의되어 있고 사용 가능하며 처리하는 최대 메시지에 적합한 크기인지 확인하십시오.

- 3. 이전 옵션이 모두 성공하지 않은 경우 채널을 종료하는 방법.
- 4. 미배달 메시지를 다시 송신측에 리턴하고 전체 보고서를 응답 목적지 큐 (MQRC\_EXCEPTION\_WITH\_FULL\_DATA 및 MQRO\_DISCARD\_MSG)에 리턴하는 방법.

<span id="page-93-0"></span>MCA가 메시지를 DLQ에 넣을 수 없는 경우

- 채널이 중지됩니다.
- 적절한 오류 메시지가 메시지 채널의 양측에서 시스템 콘솔에 발행됩니다.
- 작업 단위가 백아웃되고 채널의 송신 채널측에 있는 전송 큐에 메시지가 다시 나타납니다.
- 전송 큐에 대한 트리거링이 사용 불가능해집니다.

# **유효성 검증 검사**

채널 작성, 대체, 삭제 시 그리고 오류 메시지가 리턴될 때 적절한 경우 많은 유효성 검증 검사가 수행됩니다. 다음의 경우 오류가 발생할 수 있습니다.

- 채널 작성 시 중복 채널 이름이 선택됩니다.
- 채널 매개변수 필드에 허용 불가능한 데이터가 입력됩니다.
- 대체될 채널이 인다우트(in doubt)이거나 존재하지 않습니다.

# **인다우트(in-doubt) 관계**

채널이 인다우트(in-doubt)인 경우 시스템 운영자가 정상 환경에서 채널을 수동으로 해석할 필요가 없도록 보통 다시 시작 시 자동으로 해석됩니다. 추가 정보는 인다우트(in-doubt) 채널을 참조하십시오.

# **채널 시동 조정 오류**

채널 시동 중에 시작 측은 자신의 위치를 기술하고 채널 실행 매개변수를 해당 채널과 맞추어야 합니다. 두 측이 매개변수에 동의하지 못하는 경우 채널은 적절한 오류 로그에 오류 메시지를 발행하면서 종료됩니다.

# **공유 채널 복구**

다음 테이블은 공유 채널 실패 유형 및 각 유형의 핸들링 방법을 표시합니다.

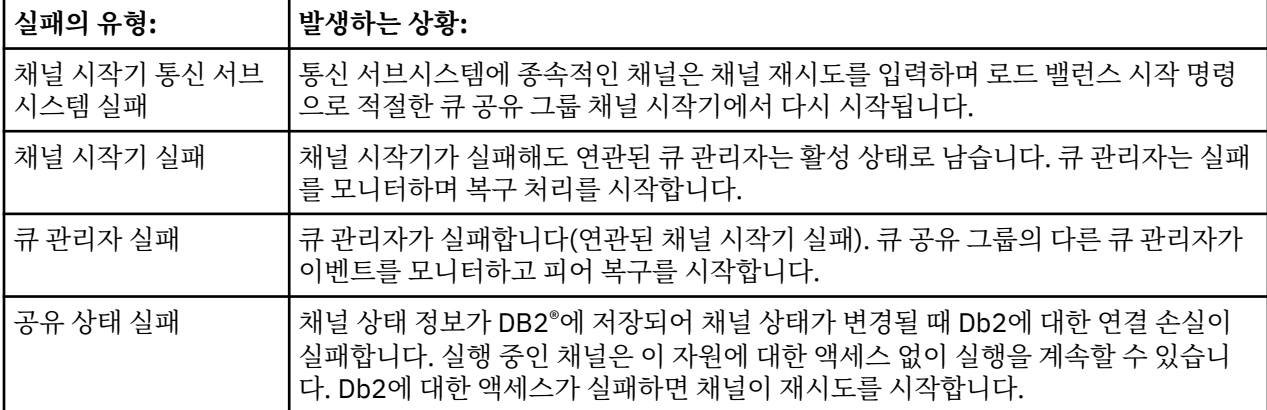

실패한 시스템 대신 공유 채널 복구를 처리하려면 공유 채널 상태를 검색하기 위해 복구를 관리하는 시스템에서 Db2에 대한 연결이 필요합니다.

# **채널이 실행을 거부할 경우**

다수의 잠재적인 이유로 채널이 실행을 거부할 수 있습니다.

다음 검사를 수행하십시오.

- DQM 및 채널이 올바르게 설정되었는지 검사하십시오. 이는 채널이 전혀 실행되지 않는 경우 문제의 원인일 수 있습니다. 이유는 다음과 같습니다.
	- 전송 및 수신 채널 사이의 이름이 일치하지 않습니다(대소문자가 구별됨).
- 잘못된 채널 유형이 지정되었습니다.
- 순서 번호 큐(적용 가능한 경우)가 사용 불가능하거나 손상되었습니다.
- 데드-레터 큐가 사용 불가능합니다.
- 순서 번호 줄바꿈 값이 두 채널 정의에서 서로 다릅니다.
- 큐 관리자 또는 통신 링크가 사용 불가능합니다.
- 수신자 채널이 정지됨 상태에 있을 수 있습니다.
- 연결이 올바르게 정의되지 않았을 수 있습니다.
- 통신 소프트웨어에 문제점이 있을 수 있습니다(예를 들어, TCP가 실행 중인지 여부).
- 시작 시 어떤 이유로 자동 동기화에 실패한 경우 인다우트(in-doubt) 상황이 존재할 수 있습니다. 이는 시스템 콘솔의 메시지에 의해 표시되며 상태 패널이 인다우트(in-doubt)에 있는 채널을 표시하는 데 사용될 수 있습니 다.
	- 이 상황에 대해 가능한 응답은 다음과 같습니다.
	- 백아웃 또는 확약으로 채널 해석 요청을 발행하십시오.

원격 링크 수퍼바이저와 확인하여 마지막으로 커미트된 작업 단위 ID(LUWID)의 수가 커미트되도록 설정해 야 합니다. 링크의 사용자 측에서 마지막 숫자와 비교하여 이를 확인하십시오. 원격 측에서 숫자를 커미트했 고 해당 숫자가 링크의 사용자 측에서 아직 커미트되지 않은 경우 RESOLVE COMMIT 명령을 실행하십시오.

다른 모든 경우에는 RESOLVE BACKOUT 명령을 실행하십시오.

이러한 명령의 결과, 백아웃된 메시지는 전송 큐에 다시 나타나서 다시 전송되지만 커미트된 메시지는 제거 됩니다.

확신이 서지 않을 경우에는, 송신 메시지를 복제하면서 백아웃하는 것이 보다 안전한 판단일 수 있습니다.

– RESET CHANNEL 명령을 실행하십시오.

이 명령은 순차적 번호 지정이 적용될 때 사용하기 위한 것이며, 주의를 기울여 사용해야 합니다. 그 목적은 메시지의 순서 번호를 재설정하는 것이며, 임의의 인다우트(in-doubt) 상황을 해결하기 위해 RESOLVE 명령 을 실행한 후에만 사용해야 합니다.

- On WebSphere MQ for i5/OS, 윈도우, 유닉스 systems, and z/OS, there is no need for the administrator to choose a particular sequence number to ensure that the sequence numbers are put back in step. 송신자 채널이 재설정된 후 시작되면 수신자에게 채널이 재설정되었음을 알려주고 송신자와 수신자가 모두 사용할 새 순서 번호를 제공합니다.
- 채널의 수신자측 상태가 정지됨인 경우 수신자측을 시작하여 재설정할 수 있습니다.

**참고:** 이렇게 해도 채널이 시작되지 않으면 상태를 재설정합니다. 채널은 여전히 송신자측에서 시작해야 합니 다.

### **트리거된 채널**

트리거된 채널이 실행을 거부하면 94 페이지의 [『채널이](#page-93-0) 실행을 거부할 경우』에서 인다우트(in-doubt) 메시지 의 가능성을 조사하십시오.

또 다른 가능성은 전송 큐의 트리거 제어 매개변수가 채널에 의해 NOTRIGGER로 설정되었다는 것입니다. 이는 다음의 경우에 발생합니다.

- 채널 오류가 있습니다.
- 수신자로부터의 요청 때문에 채널이 중지되었습니다.
- 수동 개입을 요구하는 송신자의 문제점 때문에 채널이 중지되었습니다.

문제점 진단 및 수정 후에 채널을 수동으로 시작하십시오.

트리거된 채널을 시작하는 데 실패한 상황의 예제는 다음과 같습니다.

1. 전송 큐가 FIRST의 트리거 유형으로 정의됩니다.

- 2. 메시지가 전송 큐에 도착하고 트리거 메시지가 생성됩니다.
- 3. 채널이 시작되지만 원격 시스템으로의 통신이 사용 불가능하기 때문에 즉시 중지됩니다.
- <span id="page-95-0"></span>4. 원격 시스템이 사용 가능해집니다.
- 5. 또 다른 메시지가 전송 큐에 도착합니다.
- 6. 두 번째 메시지는 큐 깊이를 0에서 1로 증가시키지 않으므로 채널이 재시도 상태에 있지 않은 경우 트리거 메 시지가 생성되지 않습니다. 필요한 경우 채널을 수동으로 재시작하십시오.

On WebSphere MQ for z/OS, if the queue manager is stopped using MODE(FORCE) during channel initiator shutdown, it might be necessary to manually restart some channels after channel initiator restart.

# **변환 실패**

채널에서 실행을 거부하는 또 다른 이유는 어떤 측도 ASCII 및 EBCDIC와 정수 형식 사이에서 메시지 디스크립 터 데이터의 필수 변환을 수행할 수 없기 때문입니다. 이 경우에는 통신이 가능하지 않습니다.

# **네트워크 문제점**

LU 6.2를 사용할 경우, 사용자의 정의가 네트워크에 걸쳐 일관되는지 확인하십시오. For example, if you have increased the RU sizes in your CICS® Transaction Server for z/OS or Communications Manager definitions, but you have a controller with a small MAXDATA value in its definition, the session may fail if you attempt to send large messages across the network. 이 증상은 채널 조정이 성공적으로 수행되지만 메시지 전송 시 링 크가 실패하는 경우일 수 있습니다.

TCP 사용 시, 채널이 사용 가능하지 않고 연결이 끊어지면 시스템 또는 채널에 KEEPALIVE 값을 설정할 수 있습 니다. You do this using the SO\_KEEPALIVE option to set a system-wide value, and on WebSphere MQ for z/OS, you can also use the KeepAlive Interval channel attribute (KAINT) to set channel-specific keepalive values. On WebSphere MQ for z/OS you can alternatively use the RCVTIME and RCVTMIN channel initiator parameters. 이러한 옵션은 채널의 다른쪽 끝이 여전히 사용 가능한지 확인 및 KAINT(Keepalive Interval)에 설 명되어 있습니다.

### *DDNS***에 대한 등록 시간**

TCP/IP 리스너가 시작될 경우, DDNS로 등록하십시오. 그러나 네트워크가 주소를 사용할 수 있을 때까지 시간이 지연될 수 있습니다. 이 기간에 시작된 채널은 새로 등록된 공통 이름을 대상화하고 '통신 구성 오류' 메시지와 함 께 실패합니다. 그 다음에 채널은 이름이 네트워크에서 사용 가능할 때까지 재시도를 계속 진행합니다. 지연 길이 는 사용된 이름 서버 구성에 따라 다릅니다.

# **전화 접속 문제점**

WebSphere MQ는 전화 접속 회선을 통한 연결을 지원하지만, TCP의 경우 일부 프로토콜 제공자는 사용자가 전 화를 걸 때마다 새 IP 주소를 지정한다는 사실을 알고 있어야 합니다. 채널이 새 IP 주소를 인식하지 못해 파트너 의 인증을 확인할 수 없기 때문에 채널 동기화 문제점이 발생할 수 있습니다. 이러한 문제점이 발생하면 보안 엑 시트 프로그램을 사용하여 세션의 연결 이름을 대체해야 합니다.

This problem does not occur when a WebSphere MQ for i5/OS, 유닉스 systems, or 윈도우 systems product is communicating with another product at the same level, because the queue manager name is used for synchronization instead of the IP address.

# **링크 재시도**

인식하기 어려운 오류 시나리오가 발생할 수 있습니다. 예를 들어, 링크 및 채널이 완벽히 기능할 수 있지만 수신 측에서 발생한 어떤 사건이 수신자를 중지시킬 수 있습니다. 또 다른 예상하기 어려운 상황은 수신자 시스템이 메 모리를 다 소모하여 트랜잭션을 완료하지 못하는 것입니다.

작업 중인 것으로 보이지만 실제로 메시지를 이동하지 않는 시스템에서 그러한 상황이 종종 일어날 수도 있다는 것을 알고 있어야 합니다. 이 문제점을 발견하고 정정하려면 링크의 다른 측에 있는 사용자의 상대와 함께 작업해 야 합니다.

# **재시도 고려사항**

<span id="page-96-0"></span>정상 조작 중에 링크 실패가 발생하면 다음과 같은 조건 하에서 송신자 또는 서버 채널 프로그램이 직접 다른 인 스턴스를 시작합니다.

1. 초기 데이터 조정 및 보안 전환이 완료됩니다.

2. 채널 정의의 재시도 수가 0보다 큽니다.

**참고:** i5/OS, UNIX 시스템, Windows의 경우, 재시도하려면 채널 시작기가 실행 중이어야 합니다. In platforms other than WebSphere MQ for i5/OS, 유닉스 systems, and 윈도우 systems, this channel initiator must be monitoring the initiation queue specified in the transmission queue that the channel is using.

# **데이터 구조**

문제점 진단 도중 로그 및 추적 입력 항목을 검사할 때 참조할 데이터 구조가 필요합니다.

추가 정보는 Channel-exit calls and data structures 및 Developing applications reference에서 찾을 수 있습 니다.

# **사용자 엑시트 문제점**

채널 프로그램과 사용자 엑시트 프로그램 간의 상호작용은 일부 오류 검사 루틴을 가지지만 이 기능은 사용자 엑 시트가 특정 규칙을 따를 경우에만 성공적으로 작동할 수 있습니다.

이러한 규칙은 메시징 채널에 대한 채널 엑시트 프로그램에 설명되어 있습니다. 오류가 발생하면, 채널이 중지되 고 채널 프로그램이 사용자 엑시트로부터의 리턴 코드와 함께 오류 메시지를 발행할 가능성이 높습니다. 인터페 이스의 사용자 엑시트측에서 감지된 오류는 사용자 엑시트 자체에 의해 작성된 메시지를 스캐닝하여 판별할 수 있습니다.

문제점을 식별하기 위해 호스트 시스템의 추적 기능을 사용해야 할 수도 있습니다.

# **재해 복구**

재해 복구 계획은 개별 설치해야 하며 수행된 기능은 오프사이트에 안전하게 저장되는 일반 시스템 '스냅샷' 덤프 의 프로비전을 포함할 수 있습니다. 재해로 인해 시스템이 망가진 경우, 이러한 덤프가 시스템을 재생성하는 데 사용될 수 있습니다. 이런 일이 발생할 경우, 메시지에서 무엇을 기대해야 할지 알아야 하며 다음 설명에서 이에 대해 고려해 볼 수 있습니다.

먼저 시스템 다시 시작 시 재생하십시오. 어떤 이유로 시스템이 실패할 경우, 동기점에서 실패 시점으로 시스템 소프트웨어를 재실행하여 실패 시 실행 중이던 애플리케이션이 재생성될 수 있게 하는 시스템 로그가 있을 수 있 습니다. 오류 없이 이런 일이 발생할 경우 최악의 상황은 인접 시스템에 대한 메시지 채널 동기점이 시작 시에 실 패하고 다양한 채널의 마지막 메시지 배치가 다시 전송되는 것입니다. 지속 메시지는 복구되어 다시 전송되며 비 지속 메시지는 유실될 수 있습니다.

시스템에 복구를 위한 시스템 로그가 없는 경우나 시스템 복구에 실패할 경우 또는 재해 복구 프로시저 호출될 경 우 채널 및 전송 큐는 이전 상태로 복구되고 채널의 송신 및 수신측의 로컬 큐에서 보유하던 메시지는 유실될 수 있습니다.

로컬 큐에 넣은 메시지는 유실되었을 수도 있습니다. 이러한 상황의 결과는 특정 WebSphere MQ 구현 및 채널 속성에 따라 달라집니다. 예를 들어, 엄격한 메시지 순서화가 강제 실행될 경우, 수신 채널은 순서 번호 단절을 감 지하고 수동 개입을 위해 채널이 종료됩니다. 이후의 복구는 애플리케이션 디자인에 따라 달라지는데, 최악의 경 우 송신 애플리케이션이 이전 메시지 순서 번호로부터 재시작해야할 수도 있습니다.

# **채널 전환**

채널의 수행중지 문제점에 대한 가능한 솔루션은 동일한 전송 큐에 대해 서로 다른 통신 링크로 두 개의 메시지 채널을 정의하는 것입니다. 한 메시지 채널이 선호되며 다른 메시지 채널은 선호 채널이 사용 불가능할 때 대체되 어 사용됩니다.

이러한 메시지 채널에 트리거링이 필요할 경우 각 송신자 채널측에 대해 연관 프로세스 정의가 존재해야 합니다. 메시지 채널을 전환하려면 다음을 수행하십시오.

• 채널이 트리거되는 경우 전송 큐 속성을 NOTRIGGER로 설정하십시오.

- <span id="page-97-0"></span>• 현재 채널이 비활성인지 확인하십시오.
- 현재 채널에 있는 인다우트(in-doubt) 메시지를 해석하십시오.
- 채널이 트리거되는 경우 대체 채널과 연관된 프로세스를 이름 지정하도록 전송 큐에서 프로세스 속성을 변경하 십시오.

이 컨텍스트에서 채널은 일부 구현을 통해 공백 프로세스 오브젝트 정의를 포함할 수 있으며 이 경우에는 큐 관 리자가 적절한 프로세스 오브젝트를 찾고 시작하므로 이 단계를 생략할 수 있습니다.

• 채널을 다시 시작하거나 채널이 트리거된 경우에는 전송 큐 속성을 TRIGGER로 설정하십시오.

# **연결 전환**

다른 솔루션은 전송 큐로부터 통신 연결을 전환하는 것입니다.

- 이를 수행하려면:
- 송신자 채널이 트리거된 경우 전송 큐 속성을 NOTRIGGER로 설정하십시오.
- 채널이 비활성인지 확인하십시오.
- 대체 통신 링크에 연결되도록 연결 및 프로파일 필드를 변경하십시오.
- 리모트측에 해당 채널이 정의되어 있는지 확인하십시오.
- 채널을 다시 시작하거나 송신자 채널이 트리거된 경우에는 전송 큐 속성을 TRIGGER로 설정하십시오.

### **클라이언트 문제점**

클라이언트 애플리케이션이 예상치 못한 오류 리턴 코드를 수신할 수 있습니다. 예를 들어, 다음과 같습니다.

- 큐 관리자를 사용할 수 없습니다.
- 큐 관리자 이름 오류입니다.
- 연결 끊김

실패의 원인을 설명하는 메시지의 클라이언트 오류 로그를 살펴보십시오. 실패의 네이처에 따라 서버에 로그된 오류가 있을 수도 있습니다.

### **클라이언트 종료**

클라이언트가 종료된 경우에도 대체 프로세스가 여전히 큐를 열린 상태로 유지할 수 있습니다. 이 현상은 일반적 으로 통신 계층에서 파트너가 사라졌음을 통지할 때까지 짧은 시간 동안에만 발생합니다.

# **오류 로그**

WebSphere MQ 오류 메시지는 플랫폼에 따라 다른 오류 로그에 배치됩니다. 다음에 대한 오류 로그가 있습니다.

- **Windows** Windows
- UNIX UNIX 시스템

### **Windows의 오류 로그**

WebSphere MQ for 윈도우 uses a number of error logs to capture messages concerning the operation of WebSphere MQ itself, any queue managers that you start, and error data coming from the channels that are in use.

오류 로그가 저장되는 위치는 큐 관리자 이름이 알려졌는지 여부 및 오류가 클라이언트와 연관되는지 여부에 따 라 다릅니다.

• 큐 관리자 이름이 알려져 있고 큐 관리자가 사용 가능한 경우

<span id="page-98-0"></span><install directory>\QMGRS\QMgrName\ERRORS\AMQERR01.LOG

• 큐 관리자가 사용 불가능한 경우:

<install directory>\QMGRS\@SYSTEM\ERRORS\AMQERR01.LOG

• 클라이언트 애플리케이션에서 오류가 발생한 경우:

<install directory>\ERRORS\AMQERR01.LOG

Windows에서는 또한 관련 메시지에 대한 Windows 애플리케이션 이벤트 로그도 조사해야 합니다.

# **Linux 시스템에서 오류 로그**

IBM WebSphere MQ on  $\bigoplus_i \bigcup_{i=1}^n \Delta_i$  and Linux systems uses a number of error logs to capture messages concerning the operation of IBM WebSphere MQ itself, any queue managers that you start, and error data coming from the channels that are in use. 오류 로그가 저장되는 위치는 큐 관리자 이름이 알려졌는지 여부 및 오류가 클라이언트와 연관되는지 여부에 따라 다릅니다.

• 큐 관리자 이름이 알려져 있는 경우:

/var/mqm/qmgrs/QMgrName/errors

• 큐 관리자 이름이 알려지 있지 않은 경우(예를 들어, 리스너 또는 SSL 데이터 교환에 문제점이 있는 경우):

/var/mqm/errors

클라이언트가 설치되고 클라이언트 애플리케이션에 문제점이 있는 경우 다음 로그가 사용됩니다.

• 클라이언트 애플리케이션에서 오류가 발생한 경우:

/var/mqm/errors/

# **메시지 모니터링**

If a message does not reach its intended destination, you can use the WebSphere MQ display route application, available through the control command dspmqrte, to determine the route a message takes through the queue manager network and its final location.

WebSphere MQ 표시 라우트 애플리케이션은 WebSphere MQ 표시 라우트 애플리케이션에서 설명됩니다.

# **FFST(First Failure Support Technology)**

IBM WebSphere MQ 의 FFST( First Failure Support Technology ) 는 심각한 오류가 발생할 때 IBM 지원 담당 자가 문제점을 진단하는 데 도움이 되는 정보를 제공합니다.

FFDC(First Failure Data Capture)는 예상치 않은 내부 오류 발생 시 시스템 환경의 자동화된 스냅샷을 제공합니 다. 이 스냅샷은 IBM 지원 담당자가 문제점이 발생할 때 시스템 상태 및 IBM WebSphere MQ 에 대해 더 잘 이해 할 수 있도록 지원하는 데 사용됩니다.

FFST 파일은 소프트웨어 문제를 감지하고 진단하는 것에 사용하기 위한 정보를 포함하는 파일입니다. IBM WebSphere MQ에서 FFST 파일의 파일 유형은 FDC입니다.

다른 플랫폼에서 FFST 파일의 이름, 위치 및 컨텐츠를 알아내기 위해 다음 링크에서 정보를 사용하십시오.

- 100 페이지의 『 파스트[: WebSphere MQ for](#page-99-0) 윈도우』
- 102 페이지의 『[FFST: UNIX and Linux](#page-101-0) 시스템용 WebSphere MQ』

<span id="page-99-0"></span>• 104 페이지의 『[FFST: HP Integrity NonStop Server](#page-103-0) 의 경우 IBM WebSphere MQ』

#### **관련 개념**

5 페이지의 [『문제점](#page-4-0) 해결 및 지원』

IBM WebSphere MQ 애플리케이션 또는 큐 관리자 네트워크에서 문제점이 발생한 경우 문제점을 진단하고 해결 하는 데 도움을 주기 위해 설명되는 기술을 사용하십시오.

5 페이지의 [『문제점](#page-4-0) 해결 개요』

문제점 해결은 문제점의 원인을 찾아서 제거하는 프로세스입니다. IBM 소프트웨어에 문제점이 있을 때마다 "무 슨 일이 발생했습니까?" 라고 자문하는 즉시 문제점 해결 프로세스가 시작됩니다.

71 [페이지의](#page-70-0) 『로그 사용』 문제점 판별과 해결을 돕기 위해 사용할 수 있는 다양한 로그가 있습니다.

76 [페이지의](#page-75-0) 『추적 사용』 문제점 판별과 해결에 도움이 될 다양한 유형의 추적을 사용할 수 있습니다.

#### **관련 태스크**

105 페이지의 『[IBM Software Support](#page-104-0) 문의』 IBM 지원 사이트를 통해 IBM 지원에 문의할 수 있습니다. IBM WebSphere MQ 수정사항, 문제점 해결 및 기타 뉴스에 대한 알림을 구독할 수도 있습니다.

# **파스트: WebSphere MQ for 윈도우**

시스템 FFSTFirst Failure Support Technology) 파일의 이름, 위치 및 내용을 설명합니다.

In WebSphere MQ for 윈도우, 파스트 information is recorded in a file in the c:\Program Files\IBM\WebSphere MQ\errors directory.

FFST 파일에는 하나 이상의 레코드가 포함됩니다. 각 FFST 레코드에는 일반적으로 심각하고 복구 불가능할 수 있는 오류에 대한 정보가 포함됩니다. 이러한 레코드는 일반적으로 시스템의 구성 문제 또는 WebSphere MQ 내 부 오류를 보여줍니다.

FFST 파일 이름은 AMQ*nnnnn.mm*.FDC이며, 여기서

*nnnnn*

오류를 보고하는 프로세스의 ID입니다.

*mm*

0에서 시작합니다. 전체 파일 이름이 이미 있는 경우 이 값은 고유 파일 이름이 발견될 때까지 1씩 증가합니 다 프로세스가 재사용되면 FFST 파일 이름이 이미 존재할 수 있습니다.

프로세스의 인스턴스는 모든 FFST 정보를 동일한 FFST 파일에 기록합니다. 단일 프로세스 실행 중에 여러 오류 가 발생하는 경우 FFST 파일에 많은 레코드가 포함될 수 있습니다.

프로세스가 FFST 레코드를 쓸 때 또한 레코드를 이벤트 로그에 보냅니다. 레코드는 자동 문제점 추적을 지원하기 위해 FFST 파일의 이름을 포함합니다. 이벤트 로그 항목은 애플리케이션 레벨에서 작성됩니다.

일반 FFST 로그는 101 [페이지의](#page-100-0) 그림 14에 표시됩니다.

<span id="page-100-0"></span>+-----------------------------------------------------------------------------+ | WebSphere MQ First Failure Symptom Report | | ========================================= | | | | Date/Time :- Mon January 28 2008 21:59:06 GMT | | UTC Time/Zone :- 1201539869.892015 0 GMT | | Host Name :- 99VXY09 (Windows XP Build 2600: Service Pack 1) | | PIDS :- 5724H7200 | | LVLS :- 7.0.0.0 | | Product Long Name :- WebSphere MQ for Windows | Vendor :- IBM<br>Probe Id :- HL010004 | Probe Id :- HL010004 | | Application Name :- MQM | | Component :- hlgReserveLogSpace | | SCCS Info :- lib/logger/amqhlge0.c, 1.26 | | Line Number :- 246 | | Build Date :- Jan 25 2008 | | CMVC level :- p000-L050202 | | Build Type :- IKAP - (Production) | | UserID :- IBM\_User | | Process Name :- C:\Program Files\IBM\WebSphere MQ\bin\amqzlaa0.exe | | Process :- 00003456 | | Thread :- 00000030 | | QueueManager :- qmgr2 | | ConnId(1) IPCC :- 162 | | ConnId(2) QM :- 45 | | Major Errorcode :- hrcE\_LOG\_FULL | | Minor Errorcode :- OK | | Probe Type :- MSGAMQ6709 | | Probe Severity :- 2 | | Probe Description :- AMQ6709: The log for the Queue manager is full. | | FDCSequenceNumber :- 0 | +-----------------------------------------------------------------------------+ MQM Function Stack zlaMainThread zlaProcessMessage zlaProcessMQIRequest zlaMQPUT zsqMQPUT kpiMQPUT kqiPutIt kqiPutMsgSegments apiPutMessage aqmPutMessage aqhPutMessage aqqWriteMsg aqqWriteMsgData aqlReservePutSpace almReserveSpace hlgReserveLogSpace xcsFFST MQM Trace History -------------} hlgReserveLogSpace rc=hrcW\_LOG\_GETTING\_VERY\_FULL -------------{ xllLongLockRequest -------------} xllLongLockRequest rc=OK ... 그림 *14.* 윈도우 첫 번째 장애 증상 보고서에 대한 샘플 *WebSphere MQ*

기능 스택과 추적 실행 기록은 IBM에서 사용되어 문제점 판별을 지원합니다. 대부분의 경우 IBM 지원 센터를 통 해 문제점을 제기하지 않고 FFST 레코드가 생성될 때 시스템 관리자가 수행할 수 있는 것은 거의 없습니다.

특정 상황에서는 FFST 파일 외에 작은 덤프 파일을 생성하여 c:\Program Files\IBM\WebSphere MQ\errors 디렉토리에 배치할 수 있습니다. 덤프 파일의 이름은 파스트 파일과 동일합니다 ( AMQnnnnn.mm.dmp양식). 이 파일은 IBM에서 사용되어 문제점 판별을 지원할 수 있습니다.

# <span id="page-101-0"></span>**First Failure Support Technology(FFST) 파일 및 Windows 클라이언트**

파일은 이미 형식이 지정되어 생성되며 WebSphere MQ MQI 클라이언트 설치 디렉토리의 오류 서브디렉토리에 있습니다.

이러한 오류는 일반적으로 심각하고 복구가 불가능한 오류이며 시스템의 구성 문제점이나 WebSphere MQ 내부 오류를 표시합니다.

파일 이름은 AMQnnnnn.mm.FDC 형식으로 지정되며 여기서

• nnnnn은 오류를 보고하는 프로세스 ID입니다.

• mm은 순차 번호로서 일반적으로 0입니다.

프로세스가 FFST를 작성할 때 레코드를 시스템 로그에도 보냅니다. 레코드는 자동 문제점 추적을 지원하기 위해 FFST 파일의 이름을 포함합니다.

시스템 로그 항목은 "user.error" 레벨에서 작성됩니다.

First Failure Support Technology는 [First Failure Support Technology\(FFST\)](#page-98-0)에서 자세히 설명됩니다.

# **FFST: UNIX and Linux 시스템용 WebSphere MQ**

UNIX and Linux 시스템에 대한 FFDC (First Failure Support Technology) (파스트) 파일의 이름, 위치 및 컨텐츠 를 설명합니다.

UNIX and Linux 시스템에서 IBM WebSphere MQ 의 경우 파스트 정보는 /var/mqm/errors 디렉토리의 파 일에 기록됩니다.

FFST 파일에는 하나 이상의 레코드가 포함됩니다. 각 FFST 레코드에는 일반적으로 심각하고 복구 불가능할 수 있는 오류에 대한 정보가 포함됩니다. 이러한 레코드는 시스템의 구성 문제점이나 WebSphere MQ 내부 오류를 표시합니다.

FFST 파일 이름은 AMQ*nnnnn.mm*.FDC이며, 여기서

*nnnnn*

오류를 보고하는 프로세스의 ID입니다.

*mm*

0에서 시작합니다. 전체 파일 이름이 이미 있는 경우 이 값은 고유 파일 이름이 발견될 때까지 1씩 증가합니 다 프로세스가 재사용되면 FFST 파일 이름이 이미 존재할 수 있습니다.

프로세스의 인스턴스는 모든 FFST 정보를 동일한 FFST 파일에 기록합니다. 단일 프로세스 실행 중에 여러 오류 가 발생하는 경우 FFST 파일에 많은 레코드가 포함될 수 있습니다.

FFST 파일의 컨텐츠를 읽으려면 파일의 작성자이거나 mqm 그룹의 멤버여야 합니다.

프로세스에서 FFST 레코드를 작성할 경우 syslog에도 레코드를 송신합니다. 레코드는 자동 문제점 추적을 지원 하기 위해 FFST 파일의 이름을 포함합니다. syslog 입력 항목은 *user.error* 레벨에서 작성됩니다. 이를 구성하는 데 대한 정보는 syslog.conf에 대한 운영 체제 문서를 참조하십시오.

일부 일반 FFST 데이터가 103 [페이지의](#page-102-0) 그림 15에 표시됩니다.

<span id="page-102-0"></span>+-----------------------------------------------------------------------------+ | | WebSphere MQ First Failure Symptom Report | ========================================= | | | Date/Time :- Mon January 28 2008 21:59:06 GMT UTC Time/Zone :- 1201539869.892015 0 GMT<br>Host Name :- mqperfh2 (HP-UX B.11.23 | Host Name :- mqperfh2 (HP-UX B.11.23) | | PIDS :- 5724H7202 |  $: -7.0.0.0$ Product Long Name :- WebSphere MQ for HP-UX<br>Vendor :- IBM vendor :- IBM<br>Probe Id :- XC034255 | Probe Id :- XC034255 | | Application Name :- MQM | | Component :- xcsWaitEventSem | | SCCS Info :- lib/cs/unix/amqxerrx.c, 1.204 | | Line Number :- 6262 | | Build Date :- Jan 25 2008 | | CMVC level :- p000-L050203 | | Build Type :- IKAP - (Production)<br>| UserID :- 00000106 (mqperf) :- 00000106 (mqperf) | Program Name :- amqzmuc0 | | Addressing mode :- 64-bit | Process :- 15497 | Thread :- 1 | QueueManager :- CSIM<br>ConnId(2) QM :- 4  $ConnId(2)$  QM | Major Errorcode :- OK | | Minor Errorcode :- OK | Probe Type :- INCORROUT<br>Probe Severity :- 4 | Probe Severity :- 4 | | Probe Description :- AMQ6109: An internal WebSphere MQ error has occurred. | | FDCSequenceNumber :- 0 | | | +-----------------------------------------------------------------------------+ MQM Function Stack amqzmuc0 xcsWaitEventSem xcsFFST MQM Trace History Data: 0x00003c87 --} xcsCheckProcess rc=OK --{ xcsRequestMutexSem --} xcsRequestMutexSem rc=OK ...

그림 *15.* 유닉스 시스템의 *IBM WebSphere MQ* 에 대한 파스트 보고서

기능 스택과 추적 실행 기록은 IBM에서 사용되어 문제점 판별을 지원합니다. 대부분의 경우 IBM 지원 센터를 통 해 문제점을 제기하지 않고 FFST 보고서가 생성될 때 시스템 관리자가 수행할 수 있는 것은 거의 없습니다.

그러나 시스템 관리자가 해결할 수 있는 문제점도 있습니다. IPC 함수 (예: semop 또는 shmget) 중 하나를 호출 할 때 FFST 가 자원 외부 또는 장치 공간 부족 설명을 표시하는 경우 관련 커널 매개변수 한계가 초과될 수 있습니 다.

FFST 보고서가 setitimer 문제점을 표시하는 경우, 커널 타이머 매개변수에 대한 변경사항이 필요할 수 있습 니다.

이러한 문제점을 해결하려면 IPC 한계를 늘리고 커널을 다시 빌드한 후 시스템을 재시작하십시오.

### **First Failure Support Technology(FFST) 파일 및 UNIX and Linux 클라이언트**

FFST 로그는 심각한 WebSphere MQ 오류가 발생할 때 기록됩니다. 이러한 로그는 /var/mqm/errors 디렉토 리에 기록됩니다.

이는 일반적으로 심각하고 복구 불가능한 오류로, 시스템 또는 IBM WebSphere MQ 내부 오류와 관련된 구성 문 제점 중 하나를 나타냅니다.

<span id="page-103-0"></span>파일 이름은 AMQnnnnn.mm.FDC 형식으로 지정되며 여기서

• nnnnn은 오류를 보고하는 프로세스 ID입니다.

• mm은 순차 번호로서 일반적으로 0입니다.

프로세스가 FFST를 작성할 때 레코드를 시스템 로그에도 보냅니다. 레코드는 자동 문제점 추적을 지원하기 위해 FFST 파일의 이름을 포함합니다.

시스템 로그 항목은 "user.error" 레벨에서 작성됩니다.

First Failure Support Technology는 [First Failure Support Technology\(FFST\)](#page-98-0)에서 자세히 설명됩니다.

# **FFST: HP Integrity NonStop Server 의 경우 IBM WebSphere MQ**

HP Integrity NonStop Server 시스템을 위한 FFST™(First Failure Support Technology™) 파일의 이름, 위치, 컨 텐츠를 설명합니다.

HP Integrity NonStop Server 시스템의 IBM WebSphere MQ 클라이언트에서 파스트 정보는 <mqpath>/var/mqm/errors 디렉토리의 파일에 기록됩니다.

FFST 파일에는 하나 이상의 레코드가 포함됩니다. 각 FFST 레코드에는 일반적으로 심각하고 복구 불가능할 수 있는 오류에 대한 정보가 포함됩니다. 이러한 레코드는 시스템의 구성 문제점 또는 IBM WebSphere MQ 내부 오 류를 표시합니다.

FFST 파일 이름은 AMQ.nnn.xx.ppp.qq.FDC로 지정됩니다. 여기서,

*nnn*

오류를 보고 중인 프로세스의 이름입니다.

*xx*

프로세스가 실행 중인 프로세서 번호입니다.

*ppp*

추적 중인 프로세스의 PIN입니다.

*qq*

0에서 시작하는 순서입니다. 전체 파일 이름이 존재하는 경우 이 값은 고유 파일 이름이 발견될 때까지 1씩 증가합니다 프로세스가 재사용되는 경우 FFST 파일 이름이 존재할 수 있습니다.

각 필드는 예제에 표시된 것보다 더 적거나 많은 숫자를 포함할 수 있습니다.

프로세스의 인스턴스는 모든 FFST 정보를 동일한 FFST 파일에 기록합니다. 단일 프로세스 실행 중에 여러 오류 가 발생하는 경우 FFST 파일에 많은 레코드가 포함될 수 있습니다.

FFST 파일의 컨텐츠를 읽으려면 파일의 작성자이거나 mqm 그룹의 구성원이어야 합니다.

프로세스가 FFST 레코드를 작성하면 EMS 이벤트도 작성됩니다.

105 [페이지의](#page-104-0) 그림 16 는 HP Integrity NonStop Server 시스템에서 IBM WebSphere MQ 클라이언트에 대한 일 반 FFST 보고서를 표시합니다.

<span id="page-104-0"></span>+-----------------------------------------------------------------------------+ | | WebSphere MQ First Failure Symptom Report | ========================================= | | | Date/Time :- Mon April 29 2013 10:21:26 EDT | UTC Time :- 1367245286.105303 | | UTC Time Offset :- -240 (EST) | | Host Name :- MYHOST | Operating System : - HP NonStop J06.14, NSE-AB 069194 | | | PIDS :- 5724H7222 | | LVLS :- 7.1.0.0 | | Product Long Name :- WebSphere MQ for HP NonStop Server | | Vendor :- IBM | | Installation Path :- /home/cmarti/client/opt/mqm | Probe Id :- MQ000020 | Application Name :- MQM | | Component :- Unknown | | SCCS Info :- S:/cmd/trace/amqxdspa.c, | | Line Number | . 3374<br>| Build Date | . 4pr 24 2013 | Build Date :- Apr 24 2013 | | Build Level :- D20130424-1027 | | Build Type :- ICOL - (Development) | | File Descriptor :- 6 | | Effective UserID :- 11329 (MQM.CMARTI) | | Real UserID :- 11329 (MQM.CMARTI) | | Program Name :- dspmqtrc | | Addressing mode :- 32-bit | | LANG :- | Process :- 1,656 \$Y376 OSS 469762429<br>Thread(n) :- 1 Thread(n) :- 1<br>UserApp :- FALSE | UserApp :- FALSE | Last HQC :- 0.0.0-0<br>Last HSHMEMB :- 0.0.0-0 | Last HSHMEMB :- 0.0.0-0 | | Major Errorcode :- krcE\_UNEXPECTED\_ERROR | | Minor Errorcode :- OK | Probe Type :- INCORROUT<br>Probe Severity :- 2 Probe Severity Probe Description :- AMQ6125: An internal WebSphere MQ error has occurred. FDCSequenceNumber :- 0<br>Comment1 :- A | Comment1 :- AMQ.3.520.sq\_tc.0.TRC | | Comment2 :- Unrecognised hookID:0x3 at file offset 0x4b84 | | | +-----------------------------------------------------------------------------+ MQM Function Stack xcsFFST MQM Trace History { xppInitialiseDestructorRegistrations } xppInitialiseDestructorRegistrations rc=OK { xcsGetEnvironmentInteger -{ xcsGetEnvironmentString ... 그림 *16.* 샘플 *FFST* 데이터

함수 스택 및 추적 실행 기록은 IBM에서 문제점 판별에 도움을 얻기 위해 사용합니다. 많은 경우 FFST 보고서가 생성되면 IBM 지원 센터를 통해 문제점을 제기하는 것 외에는 시스템 관리자가 취할 수 있는 행동이 많지 않습니 다. 그러나 FFST 보고서가 Out of resource 또는 Out of space on device와 같은 메시지를 나타내는 경우와 같이 시스템 관리자가 해결할 수 있는 문제점도 몇 가지 있습니다.

FFST에 대한 자세한 정보는 99 페이지의 『[FFST\(First Failure Support Technology\)](#page-98-0)』의 내용을 참조하십시오.

# **IBM Software Support 문의**

IBM 지원 사이트를 통해 IBM 지원에 문의할 수 있습니다. IBM WebSphere MQ 수정사항, 문제점 해결 및 기타 뉴스에 대한 알림을 구독할 수도 있습니다.

### **이 태스크 정보**

IBM 지원 [사이트](https://www.ibm.com/mysupport) 내의 IBM WebSphere MQ 지원 페이지는 다음과 같습니다.

• [멀티플랫폼용](https://www.ibm.com/mysupport/s/topic/0TO5000000024cJGAQ/mq?language=en_US&productId=01t0z000006zdYXAAY) IBM MQ 지원 웹 페이지

IBM WebSphere MQ 수정사항, 문제점 해결 및 기타 뉴스에 대한 알림을 받으려면 [알림을](https://www.ibm.com/systems/support/myview/subscription/css.wss/) 구독할 수 있습니다. 문제를 해결할 수 없고 IBM 지원 센터에서 도움이 필요한 경우 케이스를 열 수 있습니다. 문제점을 완전히 설명 하고 IBM Software Support에 문의하려면 이 토픽의 단계를 따르십시오.

지원 등록 방법을 포함하여 IBM 지원에 대한 자세한 정보는 [IBM Support Guide](https://www.ibm.com/support/pages/node/733923)를 참조하십시오.

### **프로시저**

1. 문제점의 비즈니스 심각도 레벨을 판별하십시오.

IBM에 문제점을 보고하면 심각도 레벨을 제공하도록 요청됩니다. 따라서 보고하는 문제점이 비즈니스에 미 치는 영향을 이해하고 평가해야 합니다. 이 때 다음 기준을 사용하십시오.

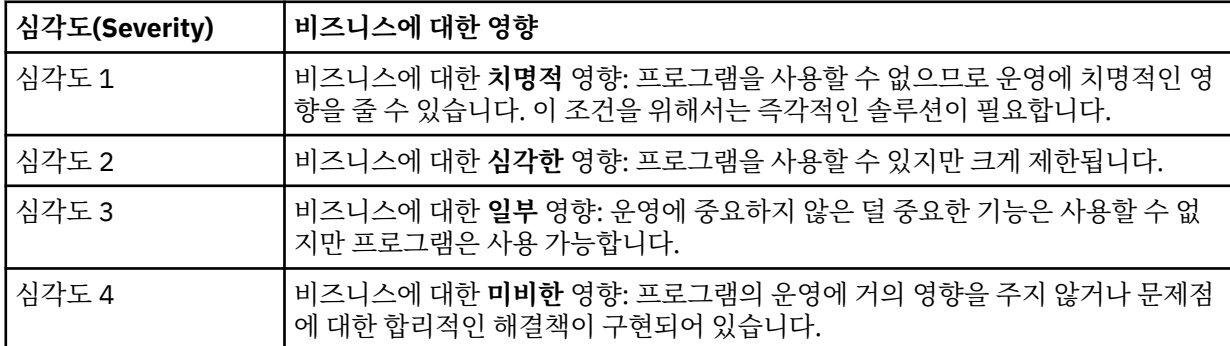

문제점의 심각도를 결정할 때 이를 축소하거나 과장하지 않도록 주의하십시오. 지원 센터의 기술 및 자원을 가장 적절하게 활용하도록 하기 위해 지원 센터 프로시저는 심각도 레벨에 따라 달라집니다. 심각도 레벨 1 문 제점은 일반적으로 즉시 처리됩니다.

2. 문제점을 설명하고 배경 정보를 수집하십시오.

문제점에 대한 자체 내부 추적 시스템에 필요한 정보를 찾을 수도 있습니다.

되도록 구체적으로 설명하십시오. IBM Software Support 전문가가 사용자가 문제점을 효율적으로 해결하는 데 도움을 줄 수 있도록 모든 관련 배경 정보를 포함하십시오. 시간 절약을 위해 다음 질문에 대한 답변을 알아 두십시오.

- 시스템 소프트웨어 내에서 문제점의 소스, 즉, 문제점의 원인으로 보이는 프로그램은 무엇입니까?
- 문제점이 발생할 때 실행 중이었던 소프트웨어 버전은 무엇입니까?
- 문제점 증상과 관련된 로그, 추적 및 메시지가 있습니까?
- 문제를 재현할 수 있습니까? 그렇다면, 어느 단계에서 실패가 발생했습니까?
- 시스템의 변경사항이 있습니까 예를 들면, 다음과 같습니다.
	- 하드웨어 변경사항
	- 운영 체제 업그레이드
	- 네트워킹 소프트웨어 업데이트
	- 라이센스가 있는 프로그램의 레벨 변경
	- 적용된 PTF
	- 사용된 추가 기능
	- 변경된 애플리케이션 프로그램
	- 비정상적 운영자 조치
- 현재 이 문제점에 대한 임시 해결책을 사용하고 있습니까? 그렇다면, 문제점을 보고할 때 설명할 수 있도록 준비하십시오.

3. IBM Software Support ( [https://www.ibm.com/mysupport/s/createrecord/NewCase\)](https://www.ibm.com/mysupport/s/createrecord/NewCase) 를 사용하여 케이 스를 여십시오.

### **다음에 수행할 작업**

형식화된 덤프 또는 추적 테이블로부터 값을 제공하거나 일부 특별한 활동(예: 트랩 설정, 특정 선택 유형으로 추 적 사용, 결과 보고)을 수행하라는 요청을 받을 수 있습니다. 이 정보를 얻는 방법에 대해 지원 센터에서 제공하는 안내가 있을 수 있습니다.

지원 센터에서 언제든지, 특히 심각도가 높은 경우, PMR이 처리되는 방법에 대해 지원을 얻을 수 있습니다.

그런 다음 문제점이 진행되는 방식은 해당 특성에 따라 달라집니다. 문제점을 처리하는 담당자가 자세한 내용을 제공합니다.

# **실패 후 복구**

심각한 문제점 이후에 복구를 위해서는 일련의 프로시저를 따르십시오.

#### **이 태스크 정보**

제품 문서의 문제점 해결과 지원 섹션을 통해 설명된 진단 기술을 사용하여 근본적인 문제를 해결할 수 없는 경 우, 여기에 설명된 복구 메소드를 사용하십시오. 문제점이 이러한 복구 기술을 사용하여 해결될 수 없으면, IBM 지원 센터에 문의하십시오.

#### **프로시저**

다른 유형의 실패로부터 복구하는 방법에 대한 지시사항은 다음 링크를 참조하십시오.

- 107 페이지의 『디스크 드라이브 실패』
- 108 페이지의 『손상된 큐 관리자 [오브젝트』](#page-107-0)
- 108 페이지의 『손상된 단일 [오브젝트』](#page-107-0)
- 109 [페이지의](#page-108-0) 『자동 매체 복구 실패』

#### **관련 개념**

5 페이지의 [『문제점](#page-4-0) 해결 및 지원』

IBM WebSphere MQ 애플리케이션 또는 큐 관리자 네트워크에서 문제점이 발생한 경우 문제점을 진단하고 해결 하는 데 도움을 주기 위해 설명되는 기술을 사용하십시오.

#### 5 페이지의 [『문제점](#page-4-0) 해결 개요』

문제점 해결은 문제점의 원인을 찾아서 제거하는 프로세스입니다. IBM 소프트웨어에 문제점이 있을 때마다 "무 슨 일이 발생했습니까?" 라고 자문하는 즉시 문제점 해결 프로세스가 시작됩니다.

6 페이지의 『[Windows, UNIX and Linux](#page-5-0) 시스템에서 초기 검사 작성』

문제점을 상세히 판별하기 전에 문제점에 대한 확실한 원인이 있는지 또는 조사를 통해 유용한 결과를 얻을 수 있 는지 여부를 고려하십시오. 이 진단 방법은 흔히 단순 오류를 강조표시하거나 가능성의 범위를 좁혀서 작업량을 크게 줄여줍니다.

#### **관련 태스크**

WebSphere MQ 백업 및 복원

### **디스크 드라이브 실패**

큐 관리자 데이터, 로그 또는 둘 다 포함된 디스크 드라이브 관련 문제점이 있을 수 있습니다. 문제점에는 데이터 손실 또는 손상이 포함될 수 있습니다. 세 가지 경우 생존하는 데이터의 부분에서만 다릅니다(있는 경우).

**모든** 경우 손상된 디렉토리 구조를 먼저 확인하고, 필요한 경우 이러한 손상을 복구하십시오. 큐 관리자 데이터를 손실하면 큐 관리자 디렉토리 구조가 손상된 것일 수 있습니다. 이 경우 큐 관리자를 재시작하기 전에 수동으로 디렉토리 트리를 다시 작성하십시오.

큐 관리자 로그 파일이 아닌 큐 관리자 데이터 파일에 손상이 발생한 경우, 큐 관리자가 정상적으로 재시작될 수 있습니다. 큐 관리자 로그 파일에 손상이 발생한 경우, 큐 관리자를 재시작하지 못할 수 있습니다.

<span id="page-107-0"></span>구조적 손상을 확인했으므로 사용하는 로깅의 유형에 따라 수행할 수 있는 많은 사항이 있습니다.

- **여기서 디렉토리 구조에 대한 주요한 손상 또는 로그에 대한 손상이 있는 경우**, 구성 파일, 로그 및 큐 관리자 디 렉토리를 포함하여 QMgrName 레벨로 다시 모든 이전 파일을 제거하고 마지막 백업을 복원하고 큐 관리자를 재시작하십시오.
- **매체 복구를 사용하는 선형 로깅의 경우**, 디렉토리 구조가 원상태인지 확인하고 큐 관리자를 시작하십시오. 큐 관리자가 재시작되면 DISPLAY QUEUE 같은 MQSC 명령을 사용하여 다른 오브젝트가 손상되었는지 여부를 확인하십시오. rcrmqobj 명령을 사용하여 사용자가 찾는 오브젝트를 복구하십시오. 예를 들면, 다음과 같습 니다.

rcrmqobj -m QMgrName -t all \*

여기서 QMgrName은 복구되는 큐 관리자입니다. -t all \*는 모든 유형의 손상된 오브젝트가 복구 중임을 나 타냅니다. 한두 개의 오브젝트만 손상된 것으로 보고된 경우, 여기서 이름 및 유형별로 이러한 오브젝트를 지정 할 수 있습니다.

• **매체 복구 및 손상되지 않은 로그를 가진 선형 로깅의 경우**, 기존 로그 파일 및 로그 제어 파일을 변경하지 않고 큐 관리자 데이터의 백업을 복원할 수 있습니다. 큐 관리자 시작 시 실패가 발생한 경우 해당 상태로 큐 관리자 를 다시 가져가기 위해 로그로부터 변경사항을 적용합니다.

이 방법은 다음 두 가지에 의존합니다.

- 1. 큐 관리자 데이터의 일부로 체크포인트 파일을 복원해야 합니다. 이 파일에는 일관된 큐 관리자를 제공하기 위해 적용해야 하는 로그의 데이터 양을 판별하는 데이터가 포함됩니다.
- 2. 백업 시 큐 관리자를 시작하는 데 필요한 가장 오래된 로그 파일 및 로그 파일 디렉토리에서 사용 가능한 모 든 후속 로그 파일이 있어야 합니다.

이것이 가능하지 않으면 동시에 수행된 큐 관리자 데이터 및 로그 둘 다에 대한 백업을 복원하십시오. 이는 메 시지 무결성을 잃게 할 수 있습니다.

• **순환 로깅의 경우**, 큐 관리자 로그 파일이 손상되면 가지고 있는 최신 백업으로부터 큐 관리자를 복원하십시오. 백업을 복원하고 나면 큐 관리자를 재시작하고 손상된 오브젝트를 확인하십시오. 그러나 매체 복구를 갖고 있 지 않으므로 손상된 오브젝트를 재작성하는 다른 방법을 찾아야 합니다.

큐 관리자 로그 파일이 손상되지 않은 경우, 큐 관리자를 정상적으로 재시작할 수 있습니다. 재시작 후에는 모 든 손상된 오브젝트를 식별한 후 이를 삭제하고 재정의해야 합니다.

### **손상된 큐 관리자 오브젝트**

큐 관리자가 정상 조작 중에 손상된 오브젝트를 보고하는 경우 수행할 작업입니다.

사용하는 로깅의 종류에 따라 이러한 환경에서 사용할 수 있는 두 가지의 복구 방법이 있습니다.

- **선형 로깅**의 경우, 손상된 오브젝트가 포함된 파일을 수동으로 삭제하고 큐 관리자를 재시작하십시오. (손상된 오브젝트의 실제 파일 시스템 이름을 판별하기 위해 dspmqfls 명령을 사용할 수 있습니다.) 손상된 오브젝트 의 매체 복구는 자동입니다.
- **순환 로깅**의 경우, 큐 관리자 데이터 및 로그의 마지막 백업을 복원하고 큐 관리자를 재시작하십시오.

순환 로깅을 사용하는 경우 추가 옵션이 있습니다. 손상된 큐 또는 다른 오브젝트의 경우, 오브젝트를 삭제하고 오브젝트를 다시 정의하십시오. 큐의 경우 이 옵션을 사용하면 큐의 데이터를 복구할 수 없습니다.

**참고:** 큐 파일의 완전한 백업을 얻으려면 큐 관리자를 종료해야 하기 때문에 백업에서 복원하는 것이 기한이 지 났을 수 있습니다.

### **손상된 단일 오브젝트**

단일 오브젝트가 정상 작동 중에 손상된 것으로 보고되면 선형 로깅을 위해 매체 이미지로부터 오브젝트를 다시 작성할 수 있습니다. 그러나 순환 로깅을 위해서는 단일 오브젝트를 다시 작성할 수 없습니다.
# **자동 매체 복구 실패**

선형 로그를 가진 큐 관리자 시작에 필요한 로컬 큐가 손상되고 자동 매체 복구에 실패하면, 큐 관리자 데이터의 마지막 백업을 복원하고 큐 관리자를 로깅하고 다시 시작합니다.

# **이유 코드**

다음 메시지 및 이유 코드를 사용하여 IBM WebSphere MQ 컴포넌트 또는 애플리케이션에서의 문제점을 해결하 는 데 도움을 받을 수 있습니다.

- 진단 메시지 AMQ4000-9999
- 109 페이지의 『API 완료 및 이유 코드』
- 295 [페이지의](#page-294-0) 『PCF 이유 코드』
- 369 페이지의 『SSL(Secure Sockets Layer) 및 [TLS\(Transport Layer Security\)](#page-368-0) 리턴 코드』
- 374 [페이지의](#page-373-0) 『WCF 사용자 정의 채널 예외』

# **API 완료 및 이유 코드**

각 호출마다, 큐 관리자 또는 엑시트 루틴은 호출의 성공 또는 실패를 나타내는 완료 코드 및 이유 코드를 리턴합 니다.

WebSphere MQ API에 대한 자세한 정보는 애플리케이션 개발 및 애플리케이션 참조 개발의 참조 정보를 참조 하십시오.

API 이유 코드의 전체 목록 및 설명은 110 [페이지의](#page-109-0) 『API 이유 코드』의 내용을 참조하십시오.

#### **API 완료 코드**

다음은 WebSphere MQ에서 리턴된 완료 코드(MQCC) 목록입니다.

#### **0: 완료 성공(MQCC\_OK)**

호출이 완전히 완료되었습니다. 모든 출력 매개변수가 설정되었습니다.

이 경우 *Reason* 매개변수에는 항상 MQRC\_NONE 값이 있습니다.

#### **1: 경고(부분 완료)(MQCC\_WARNING)**

호출이 부분적으로 완료되었습니다. *CompCode* 및 *Reason* 출력 매개변수 외에 일부 출력 매개변수가 설정 될 수 있습니다.

*Reason* 매개변수는 추가 정보를 제공합니다.

#### **2: 호출 실패함(MQCC\_FAILED)**

호출 처리가 완료되지 않았으며 큐 관리자의 상태가 정상적으로 변경되지 않습니다. 예외가 특별히 명시됩니 다. *CompCode* 및 *Reason* 출력 매개변수만 설정되었습니다. 기타 모든 매개변수는 변경되지 않습니다.

이유가 애플리케이션 프로그램에서 결함일 수 있거나, 예를 들어 애플리케이션의 권한이 해지될 수 있는 프 로그램에 대한 외부적인 일부 상황 결과일 수 있습니다. *Reason* 매개변수는 추가 정보를 제공합니다.

#### **관련 참조**

진단 메시지: AMQ4000-9999

295 [페이지의](#page-294-0) 『PCF 이유 코드』

이유 코드는 해당 메시지에서 사용된 매개변수에 따라 PCF 형식으로 명령 메시지에 대한 응답으로 브로커에서 리턴될 수 있습니다.

369 페이지의 『SSL(Secure Sockets Layer) 및 [TLS\(Transport Layer Security\)](#page-368-0) 리턴 코드』 WebSphere MQ는 SSL(Secure Sockets Layer)을 다양한 통신 프로토콜과 함께 사용할 수 있습니다. 이 주제를 사용하여 SSL로 리턴될 수 있는 오류 코드를 식별하십시오.

374 [페이지의](#page-373-0) 『WCF 사용자 정의 채널 예외』

<span id="page-109-0"></span>진단 메시지가 이 토픽에 번호순으로 나열되고 메시지가 시작된 WCF 사용자 정의 채널의 부분에 따라 그룹화됩 니다.

# **API 이유 코드**

이유 코드 매개변수(*Reason*)는 완료 코드 매개변수(*CompCode*)에 대한 규정입니다.

보고할 특정 이유가 없는 경우 MQRC\_NONE이 리턴됩니다. 성공적인 호출은 MQCC\_OK 및 MQRC\_NONE을 리 턴합니다.

완료 코드가 MQCC\_WARNING 또는 MQCC\_FAILED인 경우 큐 관리자는 항상 규정 이유를 보고합니다. 각 호출 설명 아래 자세한 내용이 제공되어 있습니다.

사용자 엑시트 루틴이 완료 코드와 이유 코드를 설정하는 경우, 이 규칙을 준수해야 합니다. 또한, 사용자 엑시트 에서 정의한 특별한 이유 값은 큐 관리자에서 정의한 값과 충돌하지 않도록 0(영)보다 작아야 됩니다. 엑시트는 이러한 항목이 적절한 큐 관리자에 의해 이미 정의된 이유를 설정할 수 있습니다.

이유 코드가 다음 위치에도 있을 수 있습니다.

- MQDLH 구조의 *Reason* 필드
- MQMD 구조의 *Feedback* 필드

다음은 다음을 포함하여 내용을 이해할 수 있도록 자세한 정보를 숫자 순서로 제공하는 이유 코드 목록입니다.

• 코드를 발생시키는 상황 설명

- 연관된 완료 코드
- 해당 코드의 응답으로 제안된 프로그래머 조치

#### *0 (0000) (RC0): MQRC\_NONE*

#### **설명**

호출이 정상적으로 완료되었습니다. 완료 코드(*CompCode*)는 MQCC\_OK입니다.

#### **완료 코드**

MQCC\_OK

#### **프로그래머 응답**

없음

#### *900 (0384) (RC900): MQRC\_APPL\_FIRST*

## **설명**

이는 데이터 변환 엑시트로 리턴된 애플리케이션 정의 이유 코드의 가장 낮은 값입니다. 데이터 변환 엑시트는 엑 시트가 감지된 특정 조건을 표시하기 위해 MQRC\_APPL\_FIRST - MQRC\_APPL\_LAST 범위의 이유 코드를 리턴 할 수 있습니다.

### **완료 코드**

MQCC\_WARNING or MQCC\_FAILED

#### **프로그래머 응답**

데이터 변환 엑시트의 기록기에 의해 정의된 것과 같습니다.

#### *999 (03E7) (RC999): MQRC\_APPL\_LAST*

# **설명**

이는 데이터 변환 엑시트로 리턴된 애플리케이션 정의 이유 코드의 가장 높은 값입니다. 데이터 변환 엑시트는 엑 시트가 감지된 특정 조건을 표시하기 위해 MQRC\_APPL\_FIRST - MQRC\_APPL\_LAST 범위의 이유 코드를 리턴 할 수 있습니다.

# **완료 코드**

MQCC\_WARNING or MQCC\_FAILED

# **프로그래머 응답**

데이터 변환 엑시트의 기록기에 의해 정의된 것과 같습니다.

## *2001 (07D1) (RC2001): MQRC\_ALIAS\_BASE\_Q\_TYPE\_ERROR*

## **설명**

MQOPEN 또는 MQPUT1 호출이 대상으로 알리어스 큐를 지정하여 실행되었지만, 알리어스 큐 정의의

*BaseQName* 는 로컬 큐가 아닌 큐, 리모트 큐의 로컬 정의 또는 클러스터 큐로 해석됩니다. AV7.5.0.8 모는 부 산 리스트의 큐는 토픽 오브젝트를 가리키는 알리어스 큐를 포함합니다.

# **완료 코드**

MQCC\_FAILED

## **프로그래머 응답**

큐 정의를 정정하십시오.

## *2002 (07D2) (RC2002): MQRC\_ALREADY\_CONNECTED*

# **설명**

MQCONN 또는 MQCONNX 호출이 발행되었으나 애플리케이션이 이미 큐 관리자에 연결되어 있습니다.

- z/OS에서, 이 이유 코드는 배치 및 IMS 애플리케이션에 대해서만 발생합니다. CICS 애플리케이션에 대해서는 발생하지 않습니다.
- UNIX, IBM i, Linux 및 이 이유 코드는 애플리케이션이 비공유 핸들이 스레드에 존재할 때 비공유 핸들을 작성 하려고 시도하는 경우 발생합니다. 스레드는 비공유 핸들 둘 이상은 가질 수 없습니다.
- UNIX, IBM i, Linux 및 윈도우에서, 이 이유 코드는 MQCONN 호출이 MQ 채널 종료, API Crossing Exit 또는 Async Con상정 콜백 함수에서 실행되고 공유 hConn 가 이 스레드에 바인드되는 경우 발생합니다.
- UNIX, IBM i, Linux 및 위도우에서, 이 이유 코드는 MOCNO\_HANDLE\_SHARE\_ \* 옵션 중 하나를 지정하지 않 는 MQCONNX 호출이 MQ 채널 종료, API Crossing Exit 또는 Async Con상정 Callback 함수에서 실행되고 공 유 hConn 가 이 스레드에 바인드되는 경우 발생합니다.
- Windows에서, 큐 관리자로의 추가 연결이 허용되기 때문에, MTS 오브젝트는 이 이유 코드를 수신하지 않습니 다.

## **완료 코드**

MQCC\_WARNING

### **프로그래머 응답**

없음 리턴된 *Hconn* 매개변수는 이전 MQCONN 또는 MQCONNX 호출에 대해 리턴된 값과 동일한 값을 가집니 다.

이 이유 코드를 리턴하는 MQCONN 또는 MQCONNX 호출이 추가적인 MQDISC 호출이 큐 관리자로부터 연결을 끊기 위해 발행되어야 함을 나타내지는 않습니다. MQCONN이 이미 수행된 상황에서 애플리케이션이 호출되었 기 때문에 이 이유 코드가 리턴된 경우, 이로 인해 마찬가지로 원래 MQCONN 또는 MQCONNX 호출을 발행한 애 플리케이션의 연결이 끊기게 되므로 해당 MQDISC를 발행하지 마십시오.

## *2003 (07D3) (RC2003): MQRC\_BACKED\_OUT*

## **설명**

현재 작업 단위가 복구할 수 없는 오류를 발견했거나 백아웃되었습니다. 이 이유 코드는 다음 경우에 발행됩니다.

- MQCMIT 또는 MQDISC 호출에서 커미트 조작이 실패하고 작업 단위가 백아웃된 경우. 작업 단위에 참여한 모 든 자원은 작업 단위 시작 시점의 상태로 돌아갑니다. 이 경우 MQCMIT 또는 MQDISC 호출이 MQCC\_WARNING과 함께 완료됩니다.
	- z/OS에서 이 이유 코드는 배치 애플리케이션에서만 발생합니다.
- 작업 단위 내에서 작동하는 MQGET, MQPUT 또는 MQPUT1 호출에서 작업 단위가 이미 작업 단위의 커미트를 막는 오류를 발견한 경우(예를 들어, 로그 공간이 모두 소모된 경우). 애플리케이션이 적절한 호출을 발행하여 작업 단위를 백아웃해야 합니다. (큐 관리자에서 통합된 작업 단위의 경우 MQCMIT 호출이 이러한 환경에 동일 한 영향을 주더라도 이 호출은 MQBACK 호출입니다. 이 경우 MQGET, MQPUT 또는 MQPUT1 호출이 MQCC\_FAILED와 함께 완료됩니다.
	- z/OS에서는 이 경우가 발생하지 않습니다.
- 비동기 이용 콜백(MQCB 호출에 의해 등록됨)에서는 작업 단위가 백아웃되며 비동기 이용자가 MQBACK을 호 출해야 합니다.
	- z/OS에서는 이 경우가 발생하지 않습니다.
- TMF를 사용하는 HP Integrity NonStop Server 의 IBM WebSphere MQ 클라이언트의 경우, 이 리턴 코드가 발생할 수 있습니다.
	- MQGET, MQPUT 및 MQPUT1 호출에서, TMF에 의해 통합 중인 활성 트랜잭션이 있으나 트랜잭션의 IBM WebSphere MQ 부분이 트랜잭션의 비활성 상태로 인해 롤백된 경우
	- TMF/게이트웨이에서 애플리케이션이 현재 트랜잭션을 완료하기 전에 TMF가 롤백 중임을 감지한 경우

### **완료 코드**

MQCC\_WARNING or MQCC\_FAILED

### **프로그래머 응답**

큐 관리자에 대한 이전 호출의 리턴을 확인하십시오. 예를 들어, 이전 MQPUT 호출이 실패했을 수 있습니다.

### *2004 (07D4) (RC2004): MQRC\_BUFFER\_ERROR*

#### **설명**

다음 이유 중 하나로 인해 *Buffer* 매개변수가 올바르지 않습니다.

- 매개변수 포인터가 올바르지 않습니다. (올바르지 않은 매개변수 포인터를 항상 감지할 수 있는 것은 아닙니다. 감지할 수 없는 경우 예측할 수 없는 결과가 발생합니다.)
- 매개변수 포인터는 *BufferLength*에서 지정된 전체 길이에 대해 액세스될 수 없는 스토리지를 가리킵니다.
- *Buffer*가 출력 매개변수인 호출의 경우 매개변수 포인터가 읽기 전용 스토리지를 가리킵니다.

#### **완료 코드**

MQCC\_FAILED

# **프로그래머 응답**

매개변수를 정정하십시오.

## *2005 (07D5) (RC2005): MQRC\_BUFFER\_LENGTH\_ERROR*

# **설명**

*BufferLength* 매개변수가 올바르지 않거나 매개변수 포인터가 올바르지 않습니다. (올바르지 않은 매개변수 포인터를 항상 감지할 수 있는 것은 아닙니다. 감지할 수 없는 경우 예측할 수 없는 결과가 발생합니다.)

채널의 조정된 최대 메시지 크기가 호출 구조의 고정된 부분보다 작은 경우 이 이유는 MQCONN 또는 MQCONNX 호출로 MQ MQI 클라이언트 프로그램으로 리턴될 수도 있습니다.

*AuthorityBuffer* 매개변수가 서비스 컴포넌트의 호출 프로그램으로 리턴될 데이터를 수용하기에 너무 작은 경우 MQZ\_ENUMERATE\_AUTHORITY\_DATA 설치 가능 서비스 컴포넌트가 이 이유를 리턴할 수 있습니다. 이 이유 코드는 양수 길이가 필요한 곳에 길이가 0인 멀티캐스트 메시지가 제공된 경우에도 리턴될 수 있습니다.

## **완료 코드**

MQCC\_FAILED

## **프로그래머 응답**

0 이상의 값을 지정하십시오. mqAddString 및 mqSetString 호출의 경우 특별한 값인 MQBL\_NULL\_TERMINATED도 사용할 수 있습니다.

## *2006 (07D6) (RC2006): MQRC\_CHAR\_ATTR\_LENGTH\_ERROR*

## **설명**

*CharAttrLength*가 음수이거나(MQINQ 또는 MQSET 호출의 경우) 선택된 모든 속성(MQSET 호출에만 해당) 을 보유하기에 부족합니다. 이 이유는 매개변수 포인터가 올바르지 않은 경우에도 발생합니다. (올바르지 않은 매개변수 포인터를 항상 감지할 수 있는 것은 아닙니다. 감지할 수 없는 경우 예측할 수 없는 결과가 발생합니다.)

## **완료 코드**

MQCC\_FAILED

### **프로그래머 응답**

선택된 모든 속성에 대한 병합 문자열을 보유하기에 충분한 큰 값을 지정하십시오.

### *2007 (07D7) (RC2007): MQRC\_CHAR\_ATTRS\_ERROR*

### **설명**

*CharAttrs*가 올바르지 않습니다. 매개변수 포인터가 올바르지 않거나 MQINQ 호출에 대한 읽기 전용 스토리 지 또는 *CharAttrLength*가 지시하지 않는 스토리지를 가리킵니다. (올바르지 않은 매개변수 포인터를 항상 감지할 수 있는 것은 아닙니다. 감지할 수 없는 경우 예측할 수 없는 결과가 발생합니다.)

### **완료 코드**

MQCC\_FAILED

### **프로그래머 응답**

매개변수를 정정하십시오.

## *2008 (07D8) (RC2008): MQRC\_CHAR\_ATTRS\_TOO\_SHORT*

## **설명**

MQINQ 호출의 경우, MQCA\_\* 선택자가 *Selectors* 매개변수에 지정된 모든 문자 속성을 포함할 만큼 *CharAttrLength*가 크지 않습니다.

호출은 여력이 있는 한 많은 수의 문자 속성으로 채워진 *CharAttrs* 매개변수 문자열과 함께 완료됩니다. 전체 속성을 수용하기에는 남아 있는 공간이 부족한 경우, 해당 속성 및 후속 문자 속성이 생략됩니다. 속성을 보유하 는 데 사용되지 않은 문자열의 끝에 있는 공백은 변경되지 않습니다.

값 세트를 나타내는 속성(예: 이름 목록 *Names* 속성)은 단일 엔티티로 취급되며, 해당 값 모두 리턴되거나 아무 것도 리턴되지 않습니다.

### **완료 코드**

MQCC\_WARNING

### **프로그래머 응답**

값의 서브세트만 필요한 경우 외에는 충분히 큰 값을 지정하십시오.

#### *2009 (07D9) (RC2009): MQRC\_CONNECTION\_BROKEN*

#### **설명**

큐 관리자에 대한 연결이 끊어졌습니다. 큐 관리자가 종료되었기 때문에 발생할 수 있습니다. 호출이 MQGMO\_WAIT 옵션을 사용하는 MQGET 호출인 경우 대기 상태가 취소됩니다. 이제 모든 연결 및 오브젝트 핸 들이 올바르지 않습니다.

MQ MQI 클라이언트 애플리케이션의 경우 이 이유 코드가 MQCC\_FAILED의 *CompCode*와 함께 리턴되어도 호 출이 완료될 수 있습니다.

#### **완료 코드**

MQCC\_FAILED

#### **프로그래머 응답**

애플리케이션은 MQCONN 또는 MQCONNX 호출을 발행하여 큐 관리자에 대한 재연결을 시도할 수 있습니다. 성 공 응답이 수신될 때까지 폴링할 필요가 있을 수 있습니다.

• 코믹스 코믹스 애플리케이션의 경우 z/OS 애플리케이션이 자동으로 연결되므로 MQCONN 또는 MQCONNX 호출을 실행할 필요가 없습니다.

작업 단위의 커미트되지 않은 변경사항은 백아웃되어야 합니다. 큐 관리자가 조정하는 작업 단위는 자동으로 백 아웃됩니다.

### *2010 (07DA) (RC2010): MQRC\_DATA\_LENGTH\_ERROR*

### **설명**

*DataLength* 매개변수가 올바르지 않습니다. 매개변수 포인터가 올바르지 않거나 읽기 전용 스토리지를 가리 킵니다. (올바르지 않은 매개변수 포인터를 항상 감지할 수 있는 것은 아닙니다. 감지할 수 없는 경우 예측할 수 없 는 결과가 발생합니다.)

이 이유는 *BufferLength* 매개변수가 클라이언트 채널에 대해 협상된 최대 메시지 크기를 초과할 경우 MQGET, MQPUT 또는 MQPUT1 호출 시 MQ MQI 클라이언트 프로그램에도 리턴될 수 있습니다.

# **완료 코드**

MQCC\_FAILED

# **프로그래머 응답**

매개변수를 정정하십시오.

MQ MQI 클라이언트 프로그램에 대해 오류가 발생하면 채널에 대한 최대 메시지 크기가 송신 중인 메시지를 수 용하기에 충분히 큰지도 확인하고, 크기가 충분하지 않은 경우 채널에 대한 최대 메시지 크기를 늘리십시오.

# *2011 (07DB) (RC2011): MQRC\_DYNAMIC\_Q\_NAME\_ERROR*

# **설명**

MQOPEN 호출에서는 모델 큐가 *ObjDesc* 매개변수의 *ObjectName* 필드에 지정되지만 다음 이유 중 하나로 인 해 *DynamicQName* 필드는 올바르지 않습니다.

- *DynamicQName*는 완전히 비어 있습니다(그렇지 않으면 필드의 첫 번째 널 문자까지 비우십시오).
- 큐 이름에 대해 올바르지 않은 문자가 있습니다.
- 33번째 위치 위에(그리고 널 문자 앞에) 별표가 있습니다.
- 널이 아니거나 공백이 아닌 문자 앞에 별표가 있습니다.

이 이유 코드는 때때로 서버 애플리케이션이 서버가 방금 수신한 메시지의 MQMD에 있는 *ReplyToQ* 및 *ReplyToQMgr* 필드에 의해 지정된 응답 큐를 열 경우에도 발생할 수 있습니다. 이 경우 해당 이유 코드는 원래 메시지를 보낸 애플리케이션이 올바르지 않은 값을 원래 메시지의 MQMD에 있는 *ReplyToQ* 및 *ReplyToQMgr* 필드에 배치했음을 나타냅니다.

# **완료 코드**

MQCC\_FAILED

## **프로그래머 응답**

올바른 이름을 지정하십시오.

## *2012 (07DC) (RC2012): MQRC\_ENVIRONMENT\_ERROR*

### **설명**

호출이 현재 환경에 대해 올바르지 않습니다.

- z/OS에서 다음 이유 중 하나가 적용됩니다.
	- MQCONN 또는 MQCONNX 호출이 발행되었지만 애플리케이션이 실행 중인 환경에서 지원되지 않는 어댑 터에 애플리케이션이 링크되었습니다. 예를 들어, 애플리케이션이 MQ RRS 어댑터로 링크될 때 애플리케이 션은 Db2 스토어드 프로시저 주소 공간에서 실행 중입니다. RRS는 이 환경에서 지원되지 않습니다. MQ RRS 어댑터를 사용하는 스토어드 프로시저는 Db2 WLM 관리 스토어드 프로시저 주소 공간에서 실행해야 합니다.
	- MQCMIT 또는 MQBACK 호출이 발행되었지만 애플리케이션이 RRS 배치 어댑터 CSQBRSTB에 링크되었습 니다. 이 어댑터는 MQCMIT 및 MQBACK 호출을 지원하지 않습니다.
	- MQCMIT 또는 MQBACK 호출은 CICS 또는 IMS 환경에서 실행되었습니다.
	- RRS 서브시스템은 애플리케이션을 실행한 z/OS 시스템에서 동작하지 않습니다.
	- 이벤트 리스너를 등록한 MQOP\_START 또는 MQCB 호출로 MQCTL 호출이 실행되었지만, 애플리케이션은 POSIX 스레드를 작성할 수 없습니다.
	- Java 애플리케이션의 IBM WebSphere MQ 클래스가 클라이언트 전송을 사용하여 MQQueueManager 오 브젝트를 인스턴스화했습니다. z/OS 환경은 BINDINGS 전송의 사용만을 지원합니다.
- IBM i, HP Integrity NonStop Server UNIX 시스템 및 Windows에서, 다음 중 하나가 적용됩니다.
	- 애플리케이션이 잘못된 라이브러리(스레드 또는 스레드되지 않음)에 링크되어 있습니다.
	- MQBEGIN, MQCMIT 또는 MQBACK 호출이 발행되었지만 외부 작업 단위 관리자가 사용 중입니다. 예를 들 면, MTS 오브젝트가 DTC 트랜잭션으로서 실행하고 있을 때 이 이유 코드는 Windows에서 발생합니다. 이 이유 코드는 또한 큐 관리자가 작업 단위를 지원하지 않는 경우에도 발생합니다.
	- MQBEGIN 호출이 MQ MQI 클라이언트 환경에서 발행되었습니다.
	- MQXCLWLN 호출이 발행되었지만 호출이 클러스터 워크로드 엑시트로부터 생성되지 않았습니다.
	- MQCONNX 호출은 MQ 채널 엑시트, API 엑시트 또는 콜백 함수에 대한 옵션 MQCNO\_HANDLE\_SHARE\_NONE을 지정하여 실행되었습니다. 공유된 *hConn*이 애플리케이션 스레드에 바 인드되면 이유 코드가 발생합니다.
	- IBM WebSphere MQ 오브젝트는 빠른 경로를 연결할 수 없습니다.
	- Java 애플리케이션의 IBM WebSphere MQ 클래스가 CLIENT 전송을 사용하는 MQQueueManager 오브젝 트를 작성한 후 MQQueueManager.begin () 이라고 합니다. 이 메소드는 BINDINGS 전송을 사용하는 MQQueueManager 오브젝트에서만 호출할 수 있습니다.
- Windows에서, 관리되는 .NET 클라이언트를 사용할 때, 지원되지 않는 개체 중 하나를 사용하려고 시도했습니 다.
	- 비관리 채널 엑시트
	- SSL(Secure Sockets Layer)
	- XA 트랜잭션
	- TCP/IP를 제외한 통신
	- 채널 압축
- Solaris에서, IBM WebSphere MQ V7.5를 비디폴트 위치에 설치한 다음 기본 설치로 만들면, 오류 메시지가 표 시됩니다. 라이브러리, libmqmcs 및 libmqmzse와의 링크가 더 이상 사용되지 않고 libmqmcs 및 libmqmzse 라이브러리를 사용하지 않도록 애플리케이션을 다시 링크해야 한다는 오류 메시지가 표시됩니다. IBM WebSphere MQ 가 오류 로그에 이 오류 메시지를 표시하지 않도록 환경 변수 *AMQ\_NO\_MQMCS\_MSG* 를 설정 할 수 있습니다.

MQCONN 또는 MQCONNX 호출을 포함하는 라이브러리를 소유하는 동일 설치와 연관된 큐 관리자에 연결되 면 MQCONN 또는 MQCONNX 호출은 성공할 수 있습니다.

### **완료 코드**

MQCC\_FAILED

## **프로그래머 응답**

(적절한 것으로) 다음 조치 중 하나를 수행하십시오.

• z/OS:

- 애플리케이션을 올바른 어댑터에 링크하십시오.
- MQCMIT 및 MQBACK 호출 대신에 SRRCMIT 및 SRRBACK 호출을 사용하도록 애플리케이션을 수정하십시 오. 또는 RRS 배치 어댑터 CSQBRRSI로 애플리케이션을 링크하십시오. 이 어댑터는 SRRCMIT 및 SRRBACK 외에 MQCMIT 및 MQBACK을 지원합니다.
- CICS 또는 IMS 애플리케이션의 경우, CICS 또는 IMS 호출을 실행하여 작업 단위로 커미트하거나 백아웃합 니다.
- 애플리케이션을 실행 중인 z/OS 시스템에 RRS 서브시스템을 시작하십시오.
- 애플리케이션이 Language Environment®(LE)을 사용하면, DLL 인터페이스를 사용하고 POSIX(ON)로 실행 됩니다.
- 애플리케이션이 Unix 시스템 서비스(USS)를 사용하기 위해 액세스하는지 확인하십시오.
- 로컬 z/OS 애플리케이션과 WebSphere Application Server 애플리케이션을 위한 사용자의 연결 팩토리 정 의가 바인딩 모드 연결로 전송 유형을 사용하는지 확인하십시오.
- 다른 환경에서:
	- 애플리케이션을 올바른 어댑터(스레드 또는 스레드되지 않음)에 링크하십시오.
	- 지원되지 않는 호출 또는 기능을 애플리케이션에서 제거하십시오.
	- 빠른 경로를 실행하려면 **setuid**를 실행하여 애플리케이션을 변경하십시오.

## *2013 (07DD) (RC2013): MQRC\_EXPIRY\_ERROR*

### **설명**

MQPUT 또는 MQPUT1 호출에서는 메시지 디스크립터 MQMD의 *Expiry* 필드에 대해 지정된 값이 올바르지 않 습니다.

## **완료 코드**

MQCC\_FAILED

## **프로그래머 응답**

0보다 큰 값을 지정하거나 특정 값 MQEI\_UNLIMITED를 지정하십시오.

## *2014 (07DE) (RC2014): MQRC\_FEEDBACK\_ERROR*

### **설명**

MQPUT 또는 MQPUT1 호출에서는 메시지 디스크립터 MQMD의 *Feedback* 필드에 대해 지정된 값이 올바르지 않습니다. 값은 MOFB\_NONE이 아니며, 시스템 피드백 코드에 대해 정의된 범위와 애플리케이션 피드백 코드에 대해 정의된 범위의 외부에 있습니다.

### **완료 코드**

MQCC\_FAILED

### **프로그래머 응답**

MQFB\_NONE, 또는 MQFB\_SYSTEM\_FIRST - MQFB\_SYSTEM\_LAST 또는 MQFB\_APPL\_FIRST - MQFB\_APPL\_LAST 범위의 값을 지정하십시오.

### *2016 (07E0) (RC2016): MQRC\_GET\_INHIBITED*

### **설명**

MQGET 호출은 큐 또는 이 큐가 해석하는 큐에 대해 현재 금지되어 있습니다.

## **완료 코드**

MQCC\_FAILED

### **프로그래머 응답**

시스템 디자인이 짧은 기간 동안 Get 요청이 금지되도록 허용할 경우, 나중에 조작을 다시 시도하십시오.

### **시스템 프로그래머 조치**

ALTER QLOCAL(...) GET(ENABLED)를 사용하여 메시지를 가져올 수 있도록 허용하십시오.

### *2017 (07E1) (RC2017): MQRC\_HANDLE\_NOT\_AVAILABLE*

## **설명**

MQOPEN, MQPUT1 또는 MQSUB 호출이 발행되었지만 현재 태스크에 대해 허용된 열린 핸들의 최대 수에 이미 도달했습니다. MQOPEN 또는 MQPUT1 호출에 분배 목록이 지정된 경우 분배 목록의 각 큐가 하나의 핸들을 사 용하는 점을 유념하십시오.

• z/OS에서, "태스크는 CICS 태스크, z/OS 태스크 또는 IMS-종속 영역을 의미합니다.

또한 사용자가 입력에 오브젝트 핸들을 제공하지 않는 경우 MQSUB 호출이 두 개의 핸들을 할당합니다.

#### **완료 코드**

MQCC\_FAILED

#### **프로그래머 응답**

애플리케이션이 해당 MQCLOSE 호출 없이 MQOPEN 호출을 발행하는지 여부를 확인하십시오. 이 경우, 해당 오 브젝트가 더 이상 필요하지 않게 되면 즉시 각 열린 오브젝트에 대해 MQCLOSE 호출을 발행하도록 애플리케이션 을 수정하십시오.

또한 애플리케이션이 모든 사용 가능 핸들을 사용하고 있는 많은 수의 큐가 포함된 분배 목록을 지정하는지 여부 를 확인하십시오. 이 경우, 태스크가 사용할 수 있는 최대 핸들 수를 늘리거나 분배 목록의 크기를 줄이십시오. 태 스크가 사용할 수 있는 열린 핸들의 최대 수는 *MaxHandles* 큐 관리자 속성에 의해 제공됩니다.

#### *2018 (07E2) (RC2018): MQRC\_HCONN\_ERROR*

#### **설명**

다음 이유 중 하나로 인해 연결 핸들 *Hconn*이 올바르지 않습니다.

- 매개변수 포인터가 올바르지 않거나, MQCONN 또는 MQCONNX 호출의 경우 읽기 전용 스토리지를 가리킵니 다. (올바르지 않은 매개변수 포인터를 항상 감지할 수 있는 것은 아닙니다. 감지할 수 없는 경우 예측할 수 없는 결과가 발생합니다.)
- 지정된 값이 선행 MQCONN 또는 MQCONNX 호출에 의해 리턴되지 않았습니다.
- 지정된 값이 선행 MQDISC 호출에 의해 올바르지 않게 설정되었습니다.
- 핸들이 MQDISC 호출을 발행하여 다른 스레드에 의해 올바르지 않게 작성된 공유 핸들입니다.
- 핸들이 MQBEGIN 호출에서 사용 중인 공유 핸들입니다(MQBEGIN에서는 비공유 핸들만 유효함).
- 핸들이 이 핸들을 작성하지 않은 스레드를 사용 중인 비공유 핸들입니다.
- 핸들이 유효하지 않은 상황에서 호출이 MTS 환경에서 발행되었습니다(예를 들면 프로세스 또는 패키지 간의 핸들 전달이며, 라이브러리 패키지 간의 핸들 전달은 지원되지 않음).
- MQXCNVC 호출이 CICS TS 3.2 이상으로 문자 변환 엑시트 프로그램을 실행하여 호출될 때, 변환 프로그램은 OPENAPI로 정의되지 않습니다. 변환 프로세스가 실행되면 연결을 올바르지 않게 만들어 TCB가 QR(Quasi Reentrant) TCB로 전환됩니다.

#### **완료 코드**

MQCC\_FAILED

#### **프로그래머 응답**

성공적인 MQCONN 또는 MQCONNX 호출이 큐 관리자에 대해 수행되는지, 그리고 MQDISC 호출이 이에 대해 아 직 수행되지 않았는지 확인하십시오. 핸들이 해당 유효한 범위 내에서 사용되고 있는지 확인하십시오(MQCONN 에 대한 자세한 정보는 MQCONN의 MQCONN에 대한 설명 참조).

• z/OS에서, 애플리케이션이 올바른 스텁에 링크되는지 확인하십시오. CICS 애플리케이션의 경우 CSQCSTUB 이며, 배치 애플리케이션의 경우 CSQBSTUB이며 IMS 애플리케이션의 경우 CSQQSTUB입니다. 또한 사용된 스텁이 애플리케이션이 실행될 릴리스보다 최신인 큐 관리자의 릴리스에 속하지 않아야 합니다.

MQXCNVC 호출을 호출하는, 사용자의 CICS TS 3.2 이상 애플리케이션에서 실행된 문자 변환 엑시트 프로그램 은 OPENAPI로 정의되는지 확인하십시오. 이 정의로 올바르지 않은 연결에서 야기되는 2018 MQRC\_HCONN\_ERROR 오류를 방지하고 MQGET를 완료할 수 있습니다.

## *2019 (07E3) (RC2019): MQRC\_HOBJ\_ERROR*

## **설명**

오브젝트 핸들 *Hobj*가 다음 이유 중 하나로 인해 올바르지 않습니다.

- 매개변수 포인터가 올바르지 않거나 MQOPEN 호출에 대해 읽기 전용 스토리지를 가리킵니다. (올바르지 않은 매개변수 포인터를 항상 감지할 수 있는 것은 아닙니다. 감지할 수 없는 경우 예측할 수 없는 결과가 발생합니 다.)
- 지정된 값이 선행 MQOPEN 호출로 리턴되지 않았습니다.
- 지정된 값이 선행 MQCLOSE 호출로 올바르지 않게 작성되었습니다.
- 핸들이 MQCLOSE 호출을 발행하는 다른 스레드가 올바르지 않게 작성한 공유 핸들입니다.
- 핸들이 핸들을 작성하지 않은 스레드가 사용할 비공유 핸들입니다.
- 호출은 MQGET 또는 MQPUT이지만 핸들이 나타내는 오브젝트가 큐가 아닙니다.

# **완료 코드**

MQCC\_FAILED

## **프로그래머 응답**

이 오브젝트에 대해 성공적인 MQOPEN 호출이 수행되는지 확인하고 MQCLOSE 호출이 이미 수행되지 않았는지 확인하십시오. 핸들이 올바른 범위 내에서 사용되는지 확인하십시오(자세한 정보는 MQOPEN에서 MQOPEN에 대한 설명 참조).

## *2020 (07E4) (RC2020): MQRC\_INHIBIT\_VALUE\_ERROR*

## **설명**

MQSET 호출에서 MQIA\_INHIBIT\_GET 속성 또는 MQIA\_INHIBIT\_PUT 속성에 지정된 값이 올바르지 않습니 다.

## **완료 코드**

MQCC\_FAILED

## **프로그래머 응답**

*InhibitGet* 또는 *InhibitPut* 큐 속성에 올바른 값을 지정하십시오.

### *2021 (07E5) (RC2021): MQRC\_INT\_ATTR\_COUNT\_ERROR*

## **설명**

MQINQ 또는 MQSET 호출에서 *IntAttrCount* 매개변수가 음수(MQINQ 또는 MQSET)이거나 *Selectors* 매 개변수(MOSET 전용)에서 지정된 정수 속성 선택자(MOIA \*) 수보다 적습니다. 이 이유는 매개변수 포인터가 올 바르지 않은 경우에도 발생합니다. (올바르지 않은 매개변수 포인터를 항상 감지할 수 있는 것은 아닙니다. 감지 할 수 없는 경우 예측할 수 없는 결과가 발생합니다.)

### **완료 코드**

MQCC\_FAILED

# **프로그래머 응답**

선택된 모든 정수 속성에 대해 충분히 큰 값을 지정하십시오.

## *2022 (07E6) (RC2022): MQRC\_INT\_ATTR\_COUNT\_TOO\_SMALL*

# **설명**

MQINQ 호출에서 *IntAttrCount* 매개변수가 *Selectors* 매개변수에서 지정된 정수 속성 선택자(MQIA\_\*) 보다 적습니다.

호출이 MQCC\_WARNING으로 완료되며 *IntAttrs* 배열이 여유가 되는 만큼 많은 정수 속성으로 채워집니다.

## **완료 코드**

MQCC\_WARNING

## **프로그래머 응답**

값의 서브세트만 필요한 경우 외에는 충분히 큰 값을 지정하십시오.

## *2023 (07E7) (RC2023): MQRC\_INT\_ATTRS\_ARRAY\_ERROR*

## **설명**

MQINQ 또는 MQSET 호출에서 *IntAttrs* 매개변수가 올바르지 않습니다. 매개변수 포인터가 올바르지 않거나 (MQINQ 및 MQSET) 읽기 전용 스토리지 또는 *IntAttrCount* 매개변수(MQINQ 전용)로 표시되는 만큼 길지 않은 스토리지를 가리킵니다. (올바르지 않은 매개변수 포인터를 항상 감지할 수 있는 것은 아닙니다. 감지할 수 없는 경우 예측할 수 없는 결과가 발생합니다.)

### **완료 코드**

MQCC\_FAILED

### **프로그래머 응답**

매개변수를 정정하십시오.

## *2024 (07E8) (RC2024): MQRC\_SYNCPOINT\_LIMIT\_REACHED*

### **설명**

현재 작업 단위의 커미트되지 않은 메시지 수가 큐 관리자에 대해 정의된 한계를 초과하게 되어 MQGET, MQPUT 또는 MQPUT1 호출이 실패했습니다(*MaxUncommittedMsgs* queue-manager 속성 참조). 커미트되지 않은 메 시지의 수는 현재 작업 단위가 시작한 이후 다음 항목의 합계입니다.

- MQPMO\_SYNCPOINT 옵션으로 애플리케이션이 넣는 메시지
- MOGMO\_SYNCPOINT 옵션으로 애플리케이션이 검색하는 메시지
- MQPMO\_SYNCPOINT 옵션으로 넣는 메시지에 대해 큐 관리자가 생성한 트리거 메시지 및 COA 보고 메시지
- MQGMO\_SYNCPOINT 옵션으로 검색되는 메시지에 대해 큐 관리자가 생성한 COD 보고 메시지
- HP Integrity NonStop Server에서 이 이유 코드는 단일 TM/MP 트랜잭션의 최대 I/O 조작 수가 초과되었을 때 발생합니다.

토픽에 대한 동기점을 벗어날 메시지를 발행할 때 이 이유 코드를 수신할 수 있습니다. 자세한 정보는 동기점 하 의 발행물을 참조하십시오.

# **완료 코드**

MQCC\_FAILED

# **프로그래머 응답**

애플리케이션이 루프 중인지 여부를 확인하십시오. 그렇지 않은 경우 애플리케이션의 복잡도를 줄이는 것을 고 려하십시오. 또는 작업 단위 내에서 커미트되지 않은 메시지의 최대 수에 대한 큐 관리자 제한을 늘리십시오.

- z/OS에서, 최대 개수의 커미트되지 않는 메시지를 위한 한계는 ALTER QMGR 명령을 사용하여 변경될 수 있습 니다.
- IBM i에서 커미트되지 않은 메시지의 최대 수에 대한 제한은 CHGMQM 명령을 사용하여 변경할 수 있습니다.
- HP Integrity NonStop Server에서 애플리케이션은 트랜잭션을 취소하고 작업 단위에서 더 적은 조작 수로 재 시도해야 합니다. 자세한 정보는 *Tandem NonStop* 커널 시스템 관리용 *MQSeries®* 안내서의 내용을 참조하십 시오.

## *2025 (07E9) (RC2025): MQRC\_MAX\_CONNS\_LIMIT\_REACHED*

## **설명**

최대 동시 연결 수를 초과하여 MQCONN 또는 MQCONNX 호출이 거부되었습니다.

- z/OS에서, 연결 제한은 TSO 및 배치 모두에 대해 32767입니다.
- IBM i, HP Integrity NonStop Server, UNIX 시스템 및 Windows에서, 이 이유 코드는 MQOPEN 호출 시 발생 할 수도 있습니다.
- 자바 애플리케이션을 사용할 때 연결 관리자는 동시 연결 수에 대한 한계를 정의할 수 있습니다.

## **완료 코드**

MQCC\_FAILED

## **프로그래머 응답**

적절한 매개변수 값의 크기를 늘리거나 동시 연결 수를 줄이십시오.

### *2026 (07EA) (RC2026): MQRC\_MD\_ERROR*

### **설명**

MQMD 구조가 다음 이유 중 하나로 인해 올바르지 않습니다.

- *StrucId* 필드가 MQMD\_STRUC\_ID가 아닙니다.
- *Version* 필드는 유효하지 않거나 지원되지 않는 값을 지정합니다.
- 매개변수 포인터가 올바르지 않습니다. (올바르지 않은 매개변수 포인터를 항상 감지할 수 있는 것은 아닙니다. 감지할 수 없는 경우 예측할 수 없는 결과가 발생합니다.)
- 호출에 성공해도 큐 관리자는 변경된 구조를 애플리케이션 스토리지에 복사할 수 없습니다. 예를 들어, 이는 포 인터가 읽기 전용 스토리지를 가리키는 경우 발생할 수 있습니다.

### **완료 코드**

MQCC\_FAILED

### **프로그래머 응답**

MQMD 구조의 입력 필드가 올바르게 설정되었는지 확인하십시오.

*2027 (07EB) (RC2027): MQRC\_MISSING\_REPLY\_TO\_Q*

# **설명**

MQPUT 또는 MQPUT1 호출에서 메시지 디스크립터 MQMD의 *ReplyToQ* 필드가 공백이지만 다음 중 하나 또는 둘 모두가 true입니다.

- 응답이 요청되었습니다(즉, MQMT\_REQUEST가 메시지 디스크립터의 *MsgType* 필드에서 지정됨).
- 보고 메시지가 메시지 디스크립터의 *Report* 필드에서 요청되었습니다.

## **완료 코드**

MQCC\_FAILED

## **프로그래머 응답**

응답 메시지 또는 보고 메시지가 전송되는 큐의 이름을 지정하십시오.

## *2029 (07ED) (RC2029): MQRC\_MSG\_TYPE\_ERROR*

## **설명**

다음 중 하나입니다.

- MQPUT 또는 MQPUT1 호출에서 메시지 디스크립터(MQMD)의 *MsgType* 필드에 지정된 값이 올바르지 않습 니다.
- 메시지 처리 프로그램이 예상된 메시지 유형을 포함하지 않는 메시지를 수신했습니다. 예를 들어, WebSphere MQ 명령 서버가 요청 메시지(MQMT\_REQUEST)가 아닌 메시지를 받으면 이 이유 코드를 가진 요청을 거부합 니다.

## **완료 코드**

MQCC\_FAILED

## **프로그래머 응답**

*MsgType* 필드에 올바른 값을 지정하십시오. 메시지 처리 프로그램이 요청을 거부하는 경우 지원하는 메시지 유 형에 대한 세부사항은 해당 프로그램의 문서를 참조하십시오.

## *2030 (07EE) (RC2030): MQRC\_MSG\_TOO\_BIG\_FOR\_Q*

## **설명**

큐에 메시지를 넣기 위해 MQPUT 또는 MQPUT1 호출이 발행되었지만 큐에 대해 메시지가 너무 길고 MQMF\_SEGMENTATION\_ALLOWED가 MQMD의 *MsgFlags* 필드에 지정되지 않았습니다. 분석 방식이 허용되 지 않는 경우 메시지의 길이는 큐 *MaxMsgLength* 속성 및 큐 관리자 *MaxMsgLength* 속성 중 더 작은 값을 초과 할 수 없습니다.

• z/OS에서, 큐 관리자는 메시지의 세그먼트화를 지원하지 않습니다. MQMF\_SEGMENTATION\_ALLOWED가 지 정되면, 승인되지만 무시됩니다.

이 이유 코드는 MQMF\_SEGMENTATION\_ALLOWED가 지정된 경우에도 발생할 수 있지만 메시지에 제공된 데이 터의 특성으로 인해 큐 관리자가 이를 큐에 배치할 수 있을 만큼 작은 세그먼트로 분할할 수 없습니다.

- 사용자 정의 형식에 대해 큐 관리자가 작성할 수 있는 가장 작은 세그먼트는 16바이트입니다.
- 내장 형식에 대해 큐 관리자가 작성할 수 있는 가장 작은 세그먼트는 특정 형식에 따라 다르지만 MQFMT\_STRING(MQFMT\_STRING의 경우 최소 세그먼트 크기가 16바이트임) 이외의 모든 경우에서 16바이 트보다 큽니다.

MQRC\_MSG\_TOO\_BIG\_FOR\_Q는 또한 보고 메시지에 대한 메시지 디스크립터의 *Feedback* 필드에서도 발생 할 수 있습니다. 이 경우에는 메시지 채널 에이전트가 리모트 큐에서 메시지를 넣으려고 할 때 오류가 발생했음을 표시합니다.

### **완료 코드**

MQCC\_FAILED

### **프로그래머 응답**

*BufferLength* 매개변수가 올바르게 지정되는지 확인하십시오. 이 경우 다음 중 하나를 수행하십시오.

- 큐의 *MaxMsgLength* 속성 값을 늘리십시오. 큐 관리자의 *MaxMsgLength* 속성도 늘려야할 수 있습니다.
- 메시지를 여러 개의 더 작은 메시지로 나누십시오.
- MQMD의 *MsgFlags* 필드에서 MQMF\_SEGMENTATION\_ALLOWED를 지정하십시오. 그러면 큐 관리자가 메 시지를 세그먼트로 나눌 수 있습니다.

### *2031 (07EF) (RC2031): MQRC\_MSG\_TOO\_BIG\_FOR\_Q\_MGR*

### **설명**

큐에 메시지를 넣기 위해 MQPUT 또는 MQPUT1 호출이 발행되었지만 큐 관리자에 대해 메시지가 너무 길고 MQMF\_SEGMENTATION\_ALLOWED가 MQMD의 *MsgFlags* 필드에 지정되지 않았습니다. 분석 방식이 허용되 지 않는 경우 메시지의 길이는 큐 관리자 *MaxMsgLength* 속성 및 큐 *MaxMsgLength* 속성 중 더 작은 값을 초과 할 수 없습니다.

이 이유 코드는 MOMF\_SEGMENTATION\_ALLOWED가 지정된 경우에도 발생할 수 있지만 메시지에 제공된 데이 터의 특성으로 인해 큐 관리자가 이를 큐 관리자 제한에 대해 충분히 작은 세그먼트로 분할할 수 없습니다.

- 사용자 정의 형식에 대해 큐 관리자가 작성할 수 있는 가장 작은 세그먼트는 16바이트입니다.
- 내장 형식에 대해 큐 관리자가 작성할 수 있는 가장 작은 세그먼트는 특정 형식에 따라 다르지만 MQFMT\_STRING(MQFMT\_STRING의 경우 최소 세그먼트 크기가 16바이트임) 이외의 모든 경우에서 16바이 트보다 큽니다.

MQRC\_MSG\_TOO\_BIG\_FOR\_Q\_MGR은 또한 보고 메시지에 대한 메시지 디스크립터의 *Feedback* 필드에서도 발생할 수 있습니다. 이 경우에는 메시지 채널 에이전트가 리모트 큐에서 메시지를 넣으려고 할 때 오류가 발생했 음을 표시합니다.

메시지가 전달되는 경로인 채널의 최대 메시지 길이가 실제로 큐 관리자에서 지원되는 길이보다 작은 값으로 제 한되고 메시지 길이가 이 값보다 큰 경우에도 이 이유가 발생할 수 있습니다.

• z/OS에서, 분배 큐잉에 CICS를 사용 중인 경우에만 이 이유 코드가 발행됩니다. 그렇지 않으면 MQRC\_MSG\_TOO\_BIG\_FOR\_CHANNEL이 발행됩니다.

### **완료 코드**

MQCC\_FAILED

### **프로그래머 응답**

*BufferLength* 매개변수가 올바르게 지정되는지 확인하십시오. 이 경우 다음 중 하나를 수행하십시오.

- 큐 관리자의 *MaxMsgLength* 속성 값을 늘리십시오. 큐의 *MaxMsgLength* 속성도 늘려야할 수 있습니다.
- 메시지를 여러 개의 더 작은 메시지로 나누십시오.
- MQMD의 *MsgFlags* 필드에서 MQMF\_SEGMENTATION\_ALLOWED를 지정하십시오. 그러면 큐 관리자가 메 시지를 세그먼트로 나눌 수 있습니다.
- 채널 정의를 확인하십시오.

# *2033 (07F1) (RC2033): MQRC\_NO\_MSG\_AVAILABLE*

## **설명**

MQGET 호출이 발생되었으나 MQMD(*MsgId* 및 *CorrelId* 필드) 및 MQGMO(*Options* 및 *MatchOptions* 필 드)에서 지정된 선택 기준을 충족하는 큐의 메시지가 없습니다. MQGMO\_WAIT 옵션이 지정되지 않았거나 MQGMO의 *WaitInterval* 필드가 지정한 시간 간격이 만기되었습니다. 큐의 끝에 도달했을 때 찾아보기를 위 한 MQGET 호출에 대해 이 이유가 리턴됩니다.

mqGetBag 및 mqExecute 호출로 이 이유 코드가 리턴될 수 있습니다. mqGetBag은 MQGET과 유사합니다. mqExecute 호출에 대해 완료 코드는 MQCC\_WARNING 또는 MQCC\_FAILED일 수 있습니다.

- 완료 코드가 MOCC\_WARNING인 경우 일부 응답 메시지는 지정된 대기 간격 중에 수신되었습니다. 응답 백은 수신된 메시지에 대해 시스템 생성 중첩 백을 포함합니다.
- 완료 코드가 MOCC\_FAILED인 경우 지정된 대기 간격 중에 응답 메시지가 수신되지 않았습니다.

## **완료 코드**

MQCC\_WARNING or MQCC\_FAILED

## **프로그래머 응답**

예상 조건인 경우 수정 조치가 필요하지 않습니다.

예상치 못한 조건인 경우 다음을 확인하십시오.

- 메시지를 큐에 넣었습니다.
- MQPUT 또는 MQPUT1 호출에 사용된 작업 단위(있는 경우)가 커미트되었습니다.
- 선택 기준을 제어하는 옵션이 올바르게 지정되었습니다. 다음 모두가 MQGET 호출의 리턴에 대한 메시지의 적 격성에 영향을 미칠 수 있습니다.
	- MQGMO\_LOGICAL\_ORDER
	- MQGMO\_ALL\_MSGS\_AVAILABLE
	- MQGMO\_ALL\_SEGMENTS\_ AVAILABLE
	- MQGMO\_COMPLETE\_MSG
	- MQMO\_MATCH\_MSG\_ID
	- MQMO\_MATCH\_CORREL\_ID
	- MQMO\_MATCH\_GROUP\_ID
	- MQMO\_MATCH\_MSG\_SEQ\_NUMBER
	- MQMO\_MATCH\_OFFSET
	- MQMD의 *MsgId* 필드 값
	- MQMD의 *CorrelId* 필드 값

더 긴 메시지 대기 시간을 고려하십시오.

### *2034 (07F2) (RC2034): MQRC\_NO\_MSG\_UNDER\_CURSOR*

### **설명**

MQGMO\_MSG\_UNDER\_CURSOR 또는 MQGMO\_BROWSE\_MSG\_UNDER\_CURSOR 옵션으로 MQGET 호출이 발행되었습니다. 그러나 찾아보기 커서가 검색 가능한 메시지에 배치되지 않습니다. 가능한 원인은 다음 중 하나입니다.

• 커서가 논리적으로 첫 번째 메시지 앞에 배치됩니다(찾아보기 옵션이 있는 첫 번째 MQGET 호출이 성공적으로 수행되기 전이므로).

- 찾아보기 조작이 수행된 이후로 찾아보기 커서가 배치된 메시지가 잠겼거나 다른 애플리케이션에 의해 큐에서 제거되었습니다.
- 찾아보기 커서가 배치된 메시지가 만기되었습니다.

### **완료 코드**

MQCC\_FAILED

#### **프로그래머 응답**

애플리케이션 논리를 확인하십시오. 애플리케이션 디자인이 다중 서버가 찾아보기 후 메시지에 대해 경쟁하는 것을 허용하는 경우 이는 예상되는 이유일 수 있습니다. 선행 찾아보기 MQGET 호출이 있는 MQGMO\_LOCK 옵 션 사용도 고려하십시오.

#### *2035 (07F3) (RC2035): MQRC\_NOT\_AUTHORIZED*

### **일반 설명**

#### **설명**

오류를 생성한 채널 또는 애플리케이션의 사용자에게 시도된 조작을 수행할 권한이 부여되지 않았습니다.

- MQCONN 또는 MQCONNX 호출에서 사용자에게 큐 관리자에 연결할 권한이 부여되지 않았습니다.
	- z/OS에서, CICS 애플리케이션의 경우 MQRC\_CONNECTION\_NOT\_AUTHORIZED가 대신 실행됩니다.
- MQOPEN 또는 MQPUT1 호출에서 사용자에게 지정된 옵션의 오브젝트를 열 권한이 부여되지 않았습니다.
	- z/OS에서, 열리는 오브젝트가 모델 큐이면, 사용자가 필요한 이름으로 동적 큐를 작성하도록 권한 부여되지 않으면 이 이유도 발생합니다.
- MQCLOSE 호출에서 사용자에게 영구적 동적 큐인 오브젝트를 삭제할 권한이 부여되지 않았으며 MQCLOSE 호출에 지정된 *Hobj* 매개변수가 큐를 작성한 MQOPEN 호출로 리턴된 핸들이 아닙니다.
- 명령에서 명령을 실행하거나 지정한 오브젝트에 액세스할 권한이 사용자에게 부여되지 않았습니다.

보고 메시지의 메시지 디스크립터에 있는 *Feedback* 필드에서 이 이유 코드가 발생할 수 있습니다. 이 경우 리모 트 큐에서 메시지를 넣으려고 시도할 때 메시지 채널 에이전트에서 오류가 발생함을 표시합니다.

### **완료 코드**

MQCC\_FAILED

#### **프로그래머 응답**

올바른 큐 관리자 또는 오브젝트를 지정했는지 확인하고 적절한 권한이 있는지 확인하십시오.

#### **RC2035를 생성하는 특정 문제점**

#### **JMSWMQ2013 올바르지 않은 보안 인증**

IBM WebSphere MQ JMS 애플리케이션이 보안 인증 오류로 실패하는 정보에 대해 [올바르지](https://www.ibm.com/support/docview.wss?uid=swg21138961) 않은 보안 인증 을 참조하십시오.

## **큐 또는 채널의 MQRC\_NOT\_AUTHORIZED**

사용자에게 기능을 수행할 권한이 부여되지 않은 MQRC 2035(MQRC\_NOT\_AUTHORIZED)가 리턴되는 경우 정 보는 큐의 [MQRC\\_NOT\\_AUTHORIZED](https://www.ibm.com/support/docview.wss?uid=swg21166937)를 참조하십시오. 사용자가 액세스할 수 없는 오브젝트를 판별하고 오브 젝트에 대한 사용자 액세스를 제공하십시오.

# **관리자로 MQRC\_NOT\_AUTHORIZED(클라이언트의 AMQ4036)**

IBM WebSphere MQ 관리자인 사용자 ID를 사용하여 클라이언트 연결을 통해 큐 관리자에 원격으로 액세스하 려는 MQRC 2035 (MQRC\_NOT\_AUTHORIZED) 가 리턴될 때 정보는 [MQRC\\_NOT\\_AUTHORIZED](https://www.ibm.com/support/docview.wss?uid=swg21577137) 관리자로 [MQRC\\_NOT\\_AUTHORIZED](https://www.ibm.com/support/docview.wss?uid=swg21577137) 관리자 를 참조하십시오.

## **MQS\_REPORT\_NOAUTH**

이 환경 변수를 사용하여 더 나은 리턴 코드 2035(MQRC\_NOT\_AUTHORIZED) 진단에 대한 정보는 MOS\_REPORT\_NOAUTH를 참조하십시오. 이 환경 변수의 사용은 큐 관리자 오류 로그에서 오류를 생성하지만 오류 데이터 캡처(FDC)는 생성하지 않습니다.

## **MQSAUTHERRORS**

이 환경 변수를 사용하여 리턴 코드 2035(MQRC\_NOT\_AUTHORIZED) 관련 FDC 파일 생성에 대한 정보는 [MQSAUTHERRORS](https://www.ibm.com/support/docview.wss?&uid=swg21377578)를 참조하십시오. 이 환경 변수의 사용은 FDC를 생성하지만 큐 관리자 오류 로그에서 오류를 생성하지 않습니다.

## *2036 (07F4) (RC2036): MQRC\_NOT\_OPEN\_FOR\_BROWSE*

## **설명**

다음 옵션 중 하나로 MQGET 호출이 발행되었습니다.

- MQGMO\_BROWSE\_FIRST
- MQGMO\_BROWSE\_NEXT
- MQGMO\_BROWSE\_MSG\_UNDER\_CURSOR
- MQGMO\_MSG\_UNDER\_CURSOR

그러나 큐가 찾아보기를 위해 열리지 않았거나 사용자가 WebSphere MQ 멀티캐스트 메시징을 사용 중입니다.

### **완료 코드**

MQCC\_FAILED

## **프로그래머 응답**

큐를 열 때 MQOO\_BROWSE를 지정하십시오. WebSphere MQ 멀티캐스트 메시징을 사용하고 있으면 MQGET 호출로 찾아보기 옵션을 지정할 수 없습니다.

## *2037 (07F5) (RC2037): MQRC\_NOT\_OPEN\_FOR\_INPUT*

## **설명**

큐에서 메시지를 검색하기 위해 MQGET이 발행되었지만 큐가 입력을 위해 열리지 않았습니다.

### **완료 코드**

MQCC\_FAILED

### **프로그래머 응답**

큐를 열 때 다음 중 하나를 지정하십시오.

- MQOO\_INPUT\_SHARED
- MOOO\_INPUT\_EXCLUSIVE
- MQOO\_INPUT\_AS\_Q\_DEF

# *2038 (07F6) (RC2038): MQRC\_NOT\_OPEN\_FOR\_INQUIRE*

# **설명**

오브젝트 속성을 조회하기 위해 MQINQ 호출이 발행되었지만 오브젝트가 조회를 위해 열려지지 않았습니다. WebSphere MQ Multicast의 토픽 핸들에 대해 MQINQ 호출이 발행되었습니다.

# **완료 코드**

MQCC\_FAILED

# **프로그래머 응답**

오브젝트를 열 때 MQOO\_INQUIRE를 지정하십시오. WebSphere MQ Multicast의 토픽 핸들에는 MQINQ가 지원되지 않습니다.

# *2039 (07F7) (RC2039): MQRC\_NOT\_OPEN\_FOR\_OUTPUT*

# **설명**

큐에서 메시지를 넣기 위해 MQPUT이 발행되었지만 큐가 출력을 위해 열리지 않았습니다.

# **완료 코드**

MQCC\_FAILED

# **프로그래머 응답**

큐를 열 때 MQOO\_OUTPUT을 지정하십시오.

## *2040 (07F8) (RC2040): MQRC\_NOT\_OPEN\_FOR\_SET*

## **설명**

큐 속성을 설정하기 위해 MQSET 호출이 발행되었지만 큐가 설정을 위해 열리지 않았습니다. WebSphere MQ Multicast의 토픽 핸들에 대해 MQSET 호출이 발행되었습니다.

## **완료 코드**

MQCC\_FAILED

# **프로그래머 응답**

오브젝트를 열 때 MQOO\_SET를 지정하십시오. WebSphere MQ Multicast의 토픽 핸들에는 MQSET가 지원되지 않습니다.

## *2041 (07F9) (RC2041): MQRC\_OBJECT\_CHANGED*

# **설명**

이 호출에서 사용된 *Hobj* 핸들이 MQOPEN 호출로 리턴된 이후 이 오브젝트에 영향을 미치는 오브젝트 정의가 변경되었습니다. MQOPEN 호출에 대한 자세한 정보는 MQOPEN을 참조하십시오.

오브젝트 핸들이 MQPUT 또는 MQPUT1 호출에서 *PutMsgOpts* 매개변수의 *Context* 필드에서 지정되는 경우 이 이유가 발생하지 않습니다.

## **완료 코드**

MQCC\_FAILED

### **프로그래머 응답**

MQCLOSE 호출을 발행하여 핸들을 시스템으로 리턴하십시오. 그러면 오브젝트를 다시 열고 조작을 재시도할 수 있습니다. 그러나 오브젝트 정의가 애플리케이션 논리에 매우 중요한 경우 오브젝트 속성의 새 값을 획득하기 위 해 오브젝트를 다시 연 후에 MQINQ 호출을 사용할 수 있습니다.

## *2042 (07FA) (RC2042): MQRC\_OBJECT\_IN\_USE*

## **설명**

MQOPEN 호출이 발행되었지만 *Options* 매개변수에 지정된 옵션과 충돌하는 옵션을 가진 이 애플리케이션 또 는 다른 애플리케이션에 의해 문제가 되는 오브젝트가 이미 열려 있습니다. 이는 요청이 공유 입력에 대한 것이지 만 오브젝트가 이미 독점 입력에 대해 열려진 경우에 발생하며 또한 요청이 독점 입력에 대한 것이지만 오브젝트 가 이미 입력(모든 종류의)에 대해 열린 경우에 발생합니다.

수신자 채널의 MCA 또는 그룹 내 큐잉 에이전트(IGQ 에이전트)는 메시지가 전송되고 있지 않은 경우에도 목적 지 큐를 열어 놓습니다. 그 결과 큐가 "사용 중"으로 표시됩니다. 어디에서 큐를 열어 놓고 있는지 확인하려면 MQSC 명령 DISPLAY QSTATUS를 사용하십시오.

• z/OS에서는 삭제 프로세스에서 오브젝트(큐, 또는 MQOPEN의 경우 이름 목록 또는 프로세스 오브젝트)를 열 려는 경우 MQOPEN 또는 MQPUT1 호출에서도 이 이유가 발생할 수 있습니다.

## **완료 코드**

MQCC\_FAILED

## **프로그래머 응답**

시스템 디자인이 애플리케이션이 대기한 후 재시도하거나 다른 조치를 수행할지 여부를 지정해야 합니다.

### *2043 (07FB) (RC2043): MQRC\_OBJECT\_TYPE\_ERROR*

## **설명**

MQOPEN 또는 MQPUT1 호출에서 오브젝트 디스크립터 MQOD의 *ObjectType* 필드가 올바르지 않은 값을 지 정합니다. MQPUT1 호출의 경우 오브젝트 유형은 MQOT\_Q이어야 합니다.

### **완료 코드**

MQCC\_FAILED

## **프로그래머 응답**

올바른 오브젝트 유형을 지정하십시오.

### *2044 (07FC) (RC2044): MQRC\_OD\_ERROR*

### **설명**

MQOPEN 또는 MQPUT1 호출에서 다음 이유 중 하나로 인해 오브젝트 디스크립터 MQOD가 올바르지 않습니다.

- *StrucId* 필드가 MQOD STRUC ID가 아닙니다.
- *Version* 필드는 유효하지 않거나 지원되지 않는 값을 지정합니다.
- 매개변수 포인터가 올바르지 않습니다. (올바르지 않은 매개변수 포인터를 항상 감지할 수 있는 것은 아닙니다. 감지할 수 없는 경우 예측할 수 없는 결과가 발생합니다.)

• 호출에 성공해도 큐 관리자는 변경된 구조를 애플리케이션 스토리지에 복사할 수 없습니다. 예를 들어, 이는 포 인터가 읽기 전용 스토리지를 가리키는 경우 발생할 수 있습니다.

### **완료 코드**

MQCC\_FAILED

### **프로그래머 응답**

MQOD 구조의 입력 필드가 올바르게 설정되었는지 확인하십시오.

#### *2045 (07FD) (RC2045): MQRC\_OPTION\_NOT\_VALID\_FOR\_TYPE*

#### **설명**

MQOPEN 또는 MQCLOSE 호출에서 열거나 닫을 큐 또는 오브젝트 유형에 대해 올바르지 않은 옵션이 지정되었 습니다.

MQOPEN 호출의 경우 이는 다음 경우를 포함합니다.

- 오브젝트 유형에 대해 적절하지 않은 옵션(예: MQOT\_PROCESS 오브젝트의 MQOO\_OUTPUT).
- 큐 유형에 대해 지원되지 않는 옵션(예: 로컬 정의가 없는 리모트 큐의 MQOO\_INQUIRE).
- 다음 옵션 중 하나 이상:
	- MQOO\_INPUT\_AS\_Q\_DEF
	- MQOO\_INPUT\_SHARED
	- MQOO\_INPUT\_EXCLUSIVE
	- MQOO\_BROWSE
	- MQOO\_INQUIRE
	- MQOO\_SET

다음 중 하나의 경우, 즉

- 큐 이름이 셀 디렉토리를 통해 해석되거나
- 오브젝트 디스크립터의 *ObjectQMgrName*이 큐 관리자 알리어스를 지정하기 위해 리모트 큐의 로컬 정의 이름을 지정하고 정의의 *RemoteQMgrName* 속성에서 이름 지정된 큐가 로컬 큐 관리자의 이름입니다.

MQCLOSE 호출의 경우 이는 다음 경우를 포함합니다.

• 큐가 동적 큐가 아닌 경우 MQCO\_DELETE 또는 MQCO\_DELETE\_PURGE 옵션입니다.

열리는 오브젝트가 MQOT\_NAMELIST, MQOT\_PROCESS 또는 MQOT\_Q\_MGR 유형이지만 MQOD의 *ObjectQMgrName* 필드가 공백이 아니고 로컬 큐 관리자의 이름도 아닌 경우 MQOPEN 호출에서 이 이유 코드 가 발생할 수 있습니다.

#### **완료 코드**

MQCC\_FAILED

#### **프로그래머 응답**

올바른 옵션을 지정하십시오. MQOPEN 호출의 경우 *ObjectQMgrName* 필드가 올바르게 설정되었는지 확인하 십시오. MQCLOSE 호출의 경우 옵션을 정정하거나 새 큐를 작성하는 데 사용되는 모델 큐의 정의 유형을 변경하 십시오.

#### *2046 (07FE) (RC2046): MQRC\_OPTIONS\_ERROR*

# **설명**

*Options* 매개변수 또는 필드가 올바르지 않은 옵션 또는 올바르지 않은 옵션의 결합을 포함합니다.

• MQOPEN, MQCLOSE, MQXCNVC, mqBagToBuffer, mqBufferToBag, mqCreateBag, mqExecute 호출의 경 우 *Options*는 호출에서 별도의 매개변수입니다.

이 이유는 매개변수 포인터가 올바르지 않은 경우에도 발생합니다. (올바르지 않은 매개변수 포인터를 항상 감 지할 수 있는 것은 아닙니다. 감지할 수 없는 경우 예측할 수 없는 결과가 발생합니다.)

- MQBEGIN, MQCONNX, MQGET, MQPUT, MQPUT1 호출의 경우 *Options*는 관련 옵션 구조(MQBO, MQCNO, MQGMO 또는 MQPMO)의 필드입니다.
- WebSphere MQ Multicast의 옵션 오류에 대한 자세한 정보는 MQI 개념 및 멀티캐스트와의 관계를 참조하십 시오.

# **완료 코드**

MQCC\_FAILED

# **프로그래머 응답**

올바른 옵션을 지정하십시오. 옵션 및 옵션의 결합이 올바른지 판별하려면 *Options* 매개변수 또는 필드에 대한 설명을 확인하십시오. 개별 옵션을 함께 추가하여 다중 옵션을 설정하는 경우 동일한 옵션이 두 번 추가되지 않도 록 하십시오. 자세한 정보는 MQI 옵션 유효성 검증 규칙을 참조하십시오.

# *2047 (07FF) (RC2047): MQRC\_PERSISTENCE\_ERROR*

# **설명**

MQPUT 또는 MQPUT1 호출에서 메시지 디스크립터 MQMD의 *Persistence* 필드에 지정된 값이 올바르지 않 습니다.

## **완료 코드**

MQCC\_FAILED

## **프로그래머 응답**

다음 값 중 하나를 지정하십시오.

- MQPER\_PERSISTENT
- MQPER\_NOT\_PERSISTENT
- MOPER PERSISTENCE AS Q DEF

# *2048 (0800) (RC2048): MQRC\_PERSISTENT\_NOT\_ALLOWED*

# **설명**

MQPUT 또는 MQPUT1 호출에서 MQMD의 *Persistence* 필드에 지정된 값 또는 *DefPersistence* 큐 속성 에서 확보한 값이 MQPER\_PERSISTENT를 지정하지만 메시지가 위치하는 큐가 지속 메시지를 지원하지 않습니 다. 지속 메시지는 임시 동적 큐에 위치할 수 없습니다.

보고 메시지의 메시지 디스크립터에 있는 *Feedback* 필드에서 이 이유 코드가 발생할 수 있습니다. 이 경우 리모 트 큐에서 메시지를 넣으려고 시도할 때 메시지 채널 에이전트에서 오류가 발생함을 표시합니다.

## **완료 코드**

MQCC\_FAILED

## **프로그래머 응답**

메시지가 임시 동적 큐에 위치하는 경우 MQPER\_NOT\_PERSISTENT를 지정하십시오. 지속성이 필요한 경우 임 시 동적 큐 대신에 영구적 동적 큐 또는 사전정의된 큐를 사용하십시오.

서버 애플리케이션은 워래 요청 메시지(메시지 유형 MOMT\_REOUEST)와 동일한 지속성으로 응답 메시지(메시 지 유형 MOMT\_REPLY)를 전송하는 것이 좋습니다. 요청 메시지가 지속적인 경우 메시지 디스크립터 MOMD의 *ReplyToQ* 필드에서 지정된 응답 큐는 임시 동적 큐가 될 수 없습니다. 이 상황에서 영구적 동적 큐 또는 사전정 의된 큐를 응답 큐로 사용하십시오.

z/OS의 경우, 큐가 사용하는 CFSTRUCT가 RECOVER(NO)로 정의되면 지속 메시지를 공유 큐에 넣을 수 없습니 다. 이 큐에 비지속 메시지만 넣거나 큐 정의를 RECOVER(YES)로 변경하십시오. RECOVER(NO)와 함께 CFSTRUCT를 사용하는 큐에 지속 메시지를 넣는 경우 넣기가 MQRC\_PERSISTENT\_NOT\_ALLOWED와 함께 실 패합니다.

### *2049 (0801) (RC2049): MQRC\_PRIORITY\_EXCEEDS\_MAXIMUM*

## **설명**

MQPUT 또는 MQPUT1 호출이 발행되었지만 *MaxPriority* 큐 관리자 속성에서 표시된 대로 메시지 디스크립 터 MQMD의 *Priority* 필드 값이 로컬 큐 관리자가 지원하는 최대 우선순위를 초과합니다. 큐 관리자가 메시지 를 허용하지만 큐 관리자의 최대 우선순위에 있는 큐에 위치합니다. 메시지 디스크립터의 *Priority* 필드가 메 시지를 넣는 애플리케이션이 지정하는 값을 보유합니다.

## **완료 코드**

MQCC\_WARNING

### **프로그래머 응답**

메시지를 넣는 애플리케이션이 이 이유 코드를 예상하지 않는 경우 필수가 아닙니다.

### *2050 (0802) (RC2050): MQRC\_PRIORITY\_ERROR*

#### **설명**

MQPUT 또는 MQPUT1 호출이 발행된 경우 메시지 디스크립터 MQMD의 *Priority* 필드 값이 올바르지 않습니 다. 큐 관리자가 지원하는 최대 우선순위는 *MaxPriority* 큐 관리자 속성으로 지정됩니다.

### **완료 코드**

MQCC\_FAILED

### **프로그래머 응답**

0에서 *MaxPriority* 또는 특수 값 MQPRI\_PRIORITY\_AS\_Q\_DEF 범위에서 값을 지정하십시오.

### *2051 (0803) (RC2051): MQRC\_PUT\_INHIBITED*

### **설명**

MQPUT 및 MQPUT1 호출이 이 큐 또는 이 큐가 해석한 큐에 대해 현재 금지되어 있습니다.

보고 메시지의 메시지 디스크립터에 있는 *Feedback* 필드에서 이 이유 코드가 발생할 수 있습니다. 이 경우 리모 트 큐에서 메시지를 넣으려고 시도할 때 메시지 채널 에이전트에서 오류가 발생함을 표시합니다.

### **완료 코드**

MQCC\_FAILED

## **프로그래머 응답**

시스템 디자인이 단기적으로 넣기 요청을 금지하도록 하는 경우 나중에 조작을 재시도하십시오.

### **시스템 프로그래머 조치**

ALTER QLOCAL(...) PUT(ENABLED)를 사용하여 메시지를 넣을 수 있도록 허용하십시오.

### *2052 (0804) (RC2052): MQRC\_Q\_DELETED*

#### **설명**

호출에 지정된 *Hobj* 큐 핸들은 큐가 열린 이후 삭제된 동적 큐를 참조합니다. 동적 큐의 삭제에 대한 자세한 정보 는 MQCLOSE에서 MQCLOSE에 대한 설명을 참조하십시오.

• z/OS에서는 동적 큐를 열고 있지만 큐가 논리적으로 삭제된 상태인 경우 MQOPEN 및 MQPUT1 호출과 함께 발생할 수도 있습니다. 자세한 정보는 MQCLOSE를 참조하십시오.

## **완료 코드**

MQCC\_FAILED

#### **프로그래머 응답**

MQCLOSE 호출을 발행하여 핸들 및 연관된 자원을 시스템으로 리턴하십시오(이 경우 MQCLOSE 호출이 성공 함). 오류의 원인이 되는 애플리케이션의 디자인을 확인하십시오.

#### *2053 (0805) (RC2053): MQRC\_Q\_FULL*

### **설명**

큐가 가득 찼으므로 즉, *MaxQDepth* 큐 속성에서 지정한, 가능한 최대 메시지 수가 이미 포함되어 있으므로 MQPUT 또는 MQPUT1 호출 또는 명령이 실패했습니다.

보고 메시지의 메시지 디스크립터에 있는 *Feedback* 필드에서 이 이유 코드가 발생할 수 있습니다. 이 경우 리모 트 큐에서 메시지를 넣으려고 시도할 때 메시지 채널 에이전트에서 오류가 발생함을 표시합니다.

#### **완료 코드**

MQCC\_FAILED

#### **프로그래머 응답**

조작을 나중에 재시도하십시오. 이 큐에 대한 최대 용량을 늘리거나 큐를 서비스하도록 더 많은 애플리케이션 인 스턴스를 준비하는 것을 고려하십시오.

#### *2055 (0807) (RC2055): MQRC\_Q\_NOT\_EMPTY*

#### **설명**

MQCLOSE 호출이 영구적 동적 큐에 대해 발행되었지만 큐가 비어 있지 않거나 아직 사용 중이므로 호출에 실패 했습니다. 다음 중 하나가 적용됩니다.

- MOCO\_DELETE 옵션이 지정되었지만 큐에 메시지가 있습니다.
- MQCO\_DELETE 또는 MQCO\_DELETE\_PURGE 옵션이 지정되었지만 큐에 대해 커미트되지 않은 가져오기 또 는 넣기 호출 미해결이 있습니다.

자세한 정보는 MQCLOSE 호출의 동적 큐에 관련된 사용법 참고를 참조하십시오.

이 이유 코드는 또한 큐가 커미트되지 않은 메시지 또는 제거 옵션 없이 큐를 삭제하는 경우 커미트된 메시지를 포함하는 경우 큐 지우기 또는 삭제 또는 이동을 위한 명령에서 리턴됩니다.

### **완료 코드**

MQCC\_FAILED

### **프로그래머 응답**

큐에 메시지가 있을 수 있는 이유를 확인하십시오. 큐에 하나 이상의 메시지가 있는 경우에도 *CurrentQDepth* 큐 속성이 0일 수 있음을 주의하십시오. 이는 메시지가 아직 커미트되지 않은 작업 단위의 부분으로 검색된 경우 발생할 수 있습니다. 메시지가 제거될 수 있는 경우 MOCO\_DELETE\_PURGE 옵션과 함께 MOCLOSE 호출 사용을 시도하십시오. 나중에 호출을 재시도하는 것을 고려하십시오.

## *2056 (0808) (RC2056): MQRC\_Q\_SPACE\_NOT\_AVAILABLE*

## **설명**

MQPUT 또는 MQPUT1 호출이 발행되었지만 디스크 또는 기타 스토리지 디바이스의 큐에 대해 사용 가능한 공간 이 없습니다.

보고 메시지의 메시지 디스크립터에 있는 *Feedback* 필드에서 이 이유 코드가 발생할 수 있습니다. 이 경우 리모 트 큐에서 메시지를 넣으려고 시도할 때 메시지 채널 에이전트에서 오류가 발생함을 표시합니다.

• z/OS에서는 이 이유 코드가 발생하지 않습니다.

## **완료 코드**

MQCC\_FAILED

## **프로그래머 응답**

애플리케이션이 무한 루프에 메시지를 넣는지 확인하십시오. 그렇지 않은 경우 큐에 추가 디스크 공간을 사용 가 능하게 하십시오.

### *2057 (0809) (RC2057): MQRC\_Q\_TYPE\_ERROR*

### **설명**

다음 중 하나가 발생했습니다.

- MQOPEN 호출에서 오브젝트 디스크립터 MQOD 또는 오브젝트 레코드 MQOR의 *ObjectQMgrName* 필드가 큐 관리자 알리어스를 지정하기 위해 리모트 큐의 로컬 정의 이름을 지정하고 해당 로컬 정의에서 *RemoteQMgrName* 속성은 로컬 큐 관리자의 이름입니다. 그러나 MQOD 또는 MQOR의 *ObjectName* 필드는 로컬 큐 관리자에서 모델 큐의 이름을 지정하지만 이는 허용되지 않습니다. 자세한 정보는 MQOPEN을 참조하 십시오.
- MQPUT1 호출에서 오브젝트 디스크립터 MQOD 또는 오브젝트 레코드 MQOR은 모델 큐의 이름을 지정합니 다.
- 이전 MQPUT 또는 MQPUT1 호출에서 메시지 디스크립터의 *ReplyToQ* 필드가 모델 큐의 이름을 지정했지만 모델 큐는 응답 또는 보고 메시지의 대상으로 지정할 수 없습니다. 사전정의된 큐의 이름 또는 모델 큐에서 작 성된 동적 큐의 이름만 대상으로 지정할 수 있습니다. 이 상황에서 응답 메시지 또는 보고 메시지가 데드-레터 큐에 배치되는 경우 이유 코드 MQRC\_Q\_TYPE\_ERROR가 MQDLH 구조의 *Reason* 필드에서 리턴됩니다.

## **완료 코드**

MQCC\_FAILED

# **프로그래머 응답**

올바른 큐를 지정하십시오.

### *2058 (080A) (RC2058): MQRC\_Q\_MGR\_NAME\_ERROR*

# **설명**

MQCONN 또는 MQCONNX 호출에서 *QMgrName* 매개변수에 지정된 값이 올바르지 않거나 알 수 없습니다. 이 이유는 매개변수 포인터가 올바르지 않은 경우에도 발생합니다. (올바르지 않은 매개변수 포인터를 항상 감지할 수 있는 것은 아닙니다. 감지할 수 없는 경우 예측할 수 없는 결과가 발생합니다.)

MQ MQI 클라이언트 애플리케이션이 MQ 클라이언트 큐 관리자 그룹에 있는 큐 관리자에 연결하려고 하는 경우 에도 이 이유 코드가 발생할 수 있으며(MQCONN의 *QMgrName* 매개변수 참조) 다음 중 하나에 해당합니다.

• 큐 관리자 그룹은 지원되지 않습니다.

• 지정된 이름의 큐 관리자 그룹이 없습니다.

## **완료 코드**

MQCC\_FAILED

## **프로그래머 응답**

가능한 경우 모두 비어 있는 이름을 사용하거나 사용된 이름이 올바른지 확인하십시오.

## *2059 (080B) (RC2059): MQRC\_Q\_MGR\_NOT\_AVAILABLE*

### **설명**

다음 오류가 발생합니다.

- 1. MQCONN 또는 MQCONNX 호출에서 *QMgrName* 매개변수에서 식별하는 큐 관리자는 연결에 사용할 수 없습 니다.
	- z/OS의 경우:
		- 배치 애플리케이션의 경우 이 이유는 큐 관리자가 설치되어 있지 않은 LPAR에서 실행하는 애플리케이션 으로 리턴될 수 있습니다.
		- CICS 애플리케이션의 경우, 원래 연결이 인식되었지만 사용할 수 없는 이름으로 큐 관리자를 지정하면 호출에서 이 이유가 발생할 수 있습니다.
	- IBM i에서 호환 모드에서 실행 중인 애플리케이션이 *Hconn* 매개변수에 대해 MQHC\_DEF\_HCONN을 지정 하는 경우 MQOPEN 및 MQPUT1 호출에서도 이 이유를 리턴할 수 있습니다.
- 2. IBM WebSphere MQ MQI 클라이언트 애플리케이션의 MQCONN 또는 MQCONNX 호출:
	- 그룹에 있는 큐 관리자를 연결에 사용할 수 없는 경우 MQ 클라이언트 큐 관리자 그룹에서 큐 관리자에 연결 하려고 시도합니다(MQCONN 호출의 *QMgrName* 매개변수 참조).
	- 클라이언트 연결 또는 해당 서버 연결 채널 정의에 대한 오류로 인해 클라이언트 채널이 연결에 실패하는 경 우입니다.
	- z/OS Client Attachment 기능이 설치되지 않았습니다.
- 3. 명령에서 큐 공유 그룹에서 활성화되지 않은 큐 관리자를 지정하는 *CommandScope* 매개변수를 사용하는 경 우입니다.
- 4. 다중 설치 환경에서 애플리케이션은 IBM WebSphere MQ Version 7.1 이상의 설치와 연관된 큐 관리자로 연 결을 시도하지만 IBM WebSphere MQ Version 7.0.1에서 라이브러리를 로드했습니다.IBM WebSphere MQ Version 7.0.1 IBM WebSphere MQ의 다른 버전에서 라이브러리를 로드할 수 없습니다.

## **완료 코드**

MQCC\_FAILED

## **프로그래머 응답**

큐 관리자가 시작되었는지 확인하십시오. 클라이언트 애플리케이션에서 연결하는 경우 채널 정의, 채널 상태, 오 류 로그를 검사하십시오.

다중 설치 환경에서는 운영 체제가 IBM WebSphere MQ Version 7.1 이상 라이브러리를 로드했는지 확인하십시 오. 자세한 정보는 다중 설치 환경에서 응용프로그램 연결 을 참조하십시오.

## *2061 (080D) (RC2061): MQRC\_REPORT\_OPTIONS\_ERROR*

## **설명**

MQPUT 또는 MQPUT1 호출이 발행되었지만 메시지 디스크립터 MQMD의 *Report* 필드가 로컬 큐 관리자가 인 식하지 않는 하나 이상의 옵션을 포함합니다. 이 이유 코드가 리턴되도록 하는 옵션은 메시지 대상에 따라 다릅니 다. 자세한 정보는 보고서 옵션 및 메시지 플래그에서 보고서에 대한 설명을 참조하십시오.

보고 메시지에 대한 MQMD의 *Feedback* 필드 또는 데드-레터 큐의 메시지에 대한 MQDLH 구조의 *Reason* 필 드에서 이 이유 코드가 발생할 수 있습니다. 이 두 경우에서는 목적지 큐 관리자가 메시지 송신자가 지정하는 하 나 이상의 보고서 옵션을 지원하지 않음을 표시합니다.

# **완료 코드**

MQCC\_FAILED

## **프로그래머 응답**

다음을 수행하십시오.

- 메시지 디스크립터의 *Report* 필드가 메시지 디스크립터가 선언될 때의 값으로 초기화되거나 MQPUT 또는 MQPUT1 호출 이전의 값으로 지정되는지 확인하십시오. 보고서 옵션이 필요하지 않은 경우 MQRO\_NONE을 지정하십시오.
- 지정된 보고서 옵션이 올바른지 확인하십시오. 올바른 보고서 옵션은 보고서 옵션 및 메시지 플래그에서 MQMD에 대한 설명에 있는 *Report* 필드를 참조하십시오.
- 개별 보고서 옵션을 함께 추가하여 다중 보고서 옵션을 설정하는 경우 동일한 보고서 옵션이 두 번 추가되지 않 도록 하십시오.
- 충돌하는 보고서 옵션이 지정되지 않는지 확인하십시오. 예를 들어, *Report* 필드에 MQRO\_EXCEPTION 및 MORO\_EXCEPTION\_WITH\_DATA 모두를 추가하지 마십시오. 이 중 하나만 지정할 수 있습니다.

## *2062 (080E) (RC2062): MQRC\_SECOND\_MARK\_NOT\_ALLOWED*

### **설명**

MQGET 호출이 MQGMO의 *Options* 필드에서 MQGMO\_MARK\_SKIP\_BACKOUT 옵션을 지정하여 발행되었지 만 메시지가 이미 현재 작업 단위 내에서 표시되었습니다. 각 작업 단위 내에서 표시된 하나의 메시지만 허용됩니 다.

이 이유 코드는 z/OS에서만 발생합니다.

## **완료 코드**

MQCC\_FAILED

## **프로그래머 응답**

각 작업 단위 내에서 둘 이상의 메시지가 표시되지 않도록 애플리케이션을 수정하십시오.

# *2063 (080F) (RC2063): MQRC\_SECURITY\_ERROR*

# **설명**

MQCONN, MQCONNX, MQOPEN, MQPUT1 또는 MQCLOSE 호출이 발행되었지만 보안 오류가 발생하여 실패했 습니다.

- z/OS에서 외부 보안 관리자가 보안 오류를 리턴했습니다.
- AMS를 사용 중인 경우 큐 관리자 오류 로그를 확인해야 합니다.

### **완료 코드**

MQCC\_FAILED

### **프로그래머 응답**

보안 관리자의 오류를 참고하고 시스템 프로그래머 또는 보안 관리자에게 문의하십시오.

• IBM i의 경우 FFST 로그에 오류 정보가 포함됩니다.

### *2065 (0811) (RC2065): MQRC\_SELECTOR\_COUNT\_ERROR*

### **설명**

MQINQ 또는 MQSET 호출에서 *SelectorCount* 매개변수가 올바르지 않은 값을 지정합니다. 이 이유는 매개 변수 포인터가 올바르지 않은 경우에도 발생합니다. (올바르지 않은 매개변수 포인터를 항상 감지할 수 있는 것은 아닙니다. 감지할 수 없는 경우 예측할 수 없는 결과가 발생합니다.)

### **완료 코드**

MQCC\_FAILED

### **프로그래머 응답**

0 - 256 범위의 값을 지정하십시오.

### *2066 (0812) (RC2066): MQRC\_SELECTOR\_LIMIT\_EXCEEDED*

## **설명**

MQINQ 또는 MQSET 호출에서 *SelectorCount* 매개변수가 지원되는 최대값(256)보다 큰 값을 지정합니다.

### **완료 코드**

MQCC\_FAILED

### **프로그래머 응답**

호출에서 지정된 선택자 수를 줄이십시오. 올바른 범위는 0 -256입니다.

### *2067 (0813) (RC2067): MQRC\_SELECTOR\_ERROR*

#### **설명**

MQINQ 또는 MQSET 호출이 발행되지만 다음 이유 중 하나로 인해 *Selectors* 배열이 올바르지 않은 선택자를 포함합니다.

• 선택자가 지원되지 않거나 범위를 벗어났습니다.

- 선택자가 조회 또는 설정되고 있는 속성을 가진 오브젝트 유형에 적용 가능하지 않습니다.
- 선택자가 설정될 수 없는 속성의 선택자입니다.

이 이유는 매개변수 포인터가 올바르지 않은 경우에도 발생합니다. (올바르지 않은 매개변수 포인터를 항상 감지 할 수 있는 것은 아닙니다. 감지할 수 없는 경우 예측할 수 없는 결과가 발생합니다.)

An MQINQ call was issued for a managed handle in WebSphere MQ Multicast, inquiring a value other than *Current Depth*.

### **완료 코드**

MQCC\_FAILED

## **프로그래머 응답**

선택자에 지정된 값이 *Hobj*가 나타내는 오브젝트 유형에 올바른지 확인하십시오. MQSET 호출의 경우 선택자가 설정 가능한 정수 속성을 나타내는지도 확인하십시오.

WebSphere MQ 멀티캐스트의 관리되는 핸들에 대한 MQINQ는 *Current Depth*에 대해서만 조회할 수 있습 니다.

### *2068 (0814) (RC2068): MQRC\_SELECTOR\_NOT\_FOR\_TYPE*

#### **설명**

MQINQ 호출에서 조회할 속성이 있는 큐 유형에 *Selectors* 배열에서 하나 이상의 선택자가 적용 가능하지 않 습니다.

이 이유는 큐가 큐의 원격 인스턴스로 해석되는 클러스터 큐인 경우에도 발생합니다. 이 경우 로컬 큐에 올바른 속성의 서브세트만 조회할 수 있습니다. MQINQ에 대한 자세한 정보는 MQINQ - 오브젝트 속성 조회의 MQINQ 에 대한 설명에서 사용법 참고를 참조하십시오.

호출이 MQCC\_WARNING으로 완료되며, 적용 불가능한 선택자의 속성 값이 다음과 같이 설정됩니다.

- 정수 속성의 경우 *IntAttrs*의 해당 요소는 MQIAV\_NOT\_APPLICABLE로 설정됩니다.
- 문자 속성의 경우 *CharAttrs* 문자열의 적절한 부분은 전체적으로 별표(\*)로 구성된 문자열로 설정됩니다.

### **완료 코드**

MQCC\_WARNING

### **프로그래머 응답**

지정된 선택자가 원하는 선택자인지 확인하십시오.

큐가 클러스터 큐인 경우, MOOO\_INOUIRE에 추가로 MOOO\_BROWSE, MOOO\_INPUT \* 또는 MOOO\_SET 옵 션 중 하나를 지정하면 큐가 큐의 로컬 인스턴스로 강제 해석됩니다. 그러나 큐의 로컬 인스턴스가 없는 경우 MQOPEN 호출이 실패합니다.

#### *2069 (0815) (RC2069): MQRC\_SIGNAL\_OUTSTANDING*

### **설명**

MQGET 호출이 MQGMO\_SET\_SIGNAL 또는 MQGMO\_WAIT 옵션으로 발행되었지만 큐 핸들 *Hobj*에 대해 이미 미해결된 신호가 있습니다.

이 이유 코드는 z/OS, Windows 95, Windows 98 환경에서만 발생합니다.

### **완료 코드**

MQCC\_FAILED

## **프로그래머 응답**

애플리케이션 논리를 확인하십시오. 동일한 큐에 대해 특이한 신호가 있을 때 신호를 설정하거나 대기하는 것이 필요한 경우, 다른 오브젝트 핸들이 사용되어야 합니다.

### *2070 (0816) (RC2070): MQRC\_SIGNAL\_REQUEST\_ACCEPTED*

### **설명**

MQGET 호출이 *GetMsgOpts* 매개변수에서 MQGMO\_SET\_SIGNAL을 지정하여 발행되었지만 사용 가능한 적 당한 메시지가 없습니다. 호출이 즉시 리턴됩니다. 애플리케이션은 현재 신호가 전달될 때까지 대기할 수 있습니 다.

- z/OS의 경우, *Signal1* 필드가 가리키는 이벤트 제어 블록에서 애플리케이션이 대기해야 합니다.
- Windows 95, Windows 98의 경우, 신호 Windows 메시지가 배달될 때까지 애플리케이션이 대기해야 합니다.

이 이유 코드는 z/OS, Windows 95, Windows 98 환경에서만 발생합니다.

## **완료 코드**

MQCC\_WARNING

## **프로그래머 응답**

신호를 기다리십시오. 신호가 전달될 때 신호를 확인하여 메시지가 이제 사용 가능한지 확인하십시오. 사용 가능 한 경우 MQGET 호출을 재발행하십시오.

- z/OS의 경우, *Signal1* 필드가 가리키는 ECB에서 대기한 후 게시되면 메시지를 사용할 수 있는지 확인하십시 오.
- Windows 95와 Windows 98에서는 애플리케이션(스레드)이 메시지 루프를 계속 실행해야 합니다.

### *2071 (0817) (RC2071): MQRC\_STORAGE\_NOT\_AVAILABLE*

### **설명**

사용 가능한 메인 스토리지가 충분하지 않아 호출에 실패했습니다.

### **완료 코드**

MQCC\_FAILED

#### **프로그래머 응답**

활성 애플리케이션이 올바르게 작동 중인지 확인하십시오(예를 들어, 예상치 못하게 루프 중이지 않은지). 문제 점이 발견되지 않으면 추가의 메인 스토리지를 사용 가능하게 하십시오.

• z/OS의 경우, 애플리케이션 문제점이 없으면 시스템 프로그래머에게 큐 관리자가 실행되는 리젼의 크기를 늘 리도록 요청하십시오.

### *2072 (0818) (RC2072): MQRC\_SYNCPOINT\_NOT\_AVAILABLE*

### **설명**

MQGMO\_SYNCPOINT 옵션이 MQGET 호출과 함께 사용되었거나 MQPMO\_SYNCPOINT 옵션이 MQPUT 또는 MQPUT1 호출과 함께 사용되었으나 로컬 큐 관리자가 요청을 수행하지 못했습니다. 큐 관리자가 작업 단위를 지 정하지 않는 경우 *SyncPoint* 큐 관리자 속성은 MQSP\_NOT\_AVAILABLE 값을 가집니다.

이 이유 코드는 외부 작업 단위 조정자가 사용된 경우 MQGET, MQPUT, MQPUT1 호출에서도 발생할 수 있습니 다. 해당 조정자가 작업 단위를 시작하는 데 명확한 호출을 필요로 하지만 애플리케이션이 MQGET, MQPUT 또는 MQPUT1 호출 전에 해당 호출을 발행하지 않은 경우에는 이유 코드 MQRC\_SYNCPOINT\_NOT\_AVAILABLE이 리턴됩니다.

• HP Integrity NonStop Server에서 이 이유 코드는 애플리케이션에 TMF(Transaction Management Facility) 에서 통합 중인 활성 트랜잭션이 있음을 발견했으나 z/OS 큐 관리자를 TMF로 통합할 수 없음을 의미합니다.

이 이유 코드는 MQGMO\_SYNCPOINT 또는 MQPMO\_SYNCPOINT 옵션이 IBM WebSphere MQ 멀티캐스트 메 시징에 대해 사용된 경우에도 리턴될 수 있습니다. 트랜잭션은 멀티캐스트에 지원되지 않습니다.

## **완료 코드**

MQCC\_FAILED

# **프로그래머 응답**

적절하게 MQGMO\_SYNCPOINT 또는 MQPMO\_SYNCPOINT의 스펙을 제거하십시오.

• HP Integrity NonStop Server에서 z/OS 큐 관리자에 관련 APAR이 적용되어 있는지 확인하십시오. APAR 세 부사항은 IBM 지원 센터에 문의하십시오.

## *2075 (081B) (RC2075): MQRC\_TRIGGER\_CONTROL\_ERROR*

## **설명**

MQSET 호출에서 MQIA\_TRIGGER\_CONTROL 속성 선택자에 지정된 값이 올바르지 않습니다.

## **완료 코드**

MQCC\_FAILED

## **프로그래머 응답**

올바른 값을 지정하십시오.

## *2076 (081C) (RC2076): MQRC\_TRIGGER\_DEPTH\_ERROR*

### **설명**

MQSET 호출에서 MQIA\_TRIGGER\_DEPTH 속성 선택자에 지정된 값이 올바르지 않습니다.

## **완료 코드**

MQCC\_FAILED

## **프로그래머 응답**

0보다 큰 값을 지정하십시오.

### *2077 (081D) (RC2077): MQRC\_TRIGGER\_MSG\_PRIORITY\_ERR*

### **설명**

MQSET 호출에서 MQIA\_TRIGGER\_MSG\_PRIORITY 속성 선택자에 지정된 값이 올바르지 않습니다.

### **완료 코드**

MQCC\_FAILED

## **프로그래머 응답**

0 - *MaxPriority* 큐 관리자 속성의 값 범위에서 값을 지정하십시오.

## *2078 (081E) (RC2078): MQRC\_TRIGGER\_TYPE\_ERROR*

## **설명**

MQSET 호출에서 MQIA\_TRIGGER\_TYPE 속성 선택자에 지정된 값이 올바르지 않습니다.

## **완료 코드**

MQCC\_FAILED

## **프로그래머 응답**

올바른 값을 지정하십시오.

## *2079 (081F) (RC2079): MQRC\_TRUNCATED\_MSG\_ACCEPTED*

## **설명**

MQGET 호출에서 메시지 길이가 제공된 버퍼에 너무 깁니다. MQGMO\_ACCEPT\_TRUNCATED\_MSG 옵션이 지 정되어 호출을 완료합니다. 메시지가 큐에서 제거되거나(작업 단위 고려사항에 따름) 찾아보기 고려사항인 경우 찾아보기 커서가 이 메시지로 확장됩니다.

*DataLength* 매개변수는 잘리기 전의 메시지 길이로 설정되며 *Buffer* 매개변수는 포함할 수 있을 만큼의 메 시지를 포함하며 MQMD 구조의 내부가 채워집니다.

## **완료 코드**

MQCC\_WARNING

## **프로그래머 응답**

애플리케이션이 이 상황을 예상했기 때문에 없습니다.

### *2080 (0820) (RC2080): MQRC\_TRUNCATED\_MSG\_FAILED*

## **설명**

MQGET 호출에서 메시지 길이가 제공된 버퍼에 너무 깁니다. MQGMO\_ACCEPT\_TRUNCATED\_MSG 옵션이 지 정되지 않아 메시지가 큐에서 제거되었습니다. 찾아보기 조작인 경우 찾아보기 커서는 이 호출 전의 위치에 남아 있지만 MQGMO\_BROWSE\_FIRST가 지정되면 찾아보기 커서는 논리적으로 큐에서 우선순위가 가장 높은 메시 지 전에 배치됩니다.

*DataLength* 필드는 잘리기 전의 메시지 길이로 설정되며 *Buffer* 매개변수는 포함할 수 있을 만큼의 메시지 를 포함하며 MQMD 구조의 내부가 채워집니다.

## **완료 코드**

MQCC\_WARNING

## **프로그래머 응답**

*DataLength* 길이 이상의 버퍼를 제공하거나 일부 메시지 데이터가 필요한 경우 MQGMO\_ACCEPT\_TRUNCATED\_MSG를 지정하십시오.

## *2082 (0822) (RC2082): MQRC\_UNKNOWN\_ALIAS\_BASE\_Q*

## **설명**

MQOPEN 또는 MQPUT1 호출이 알리어스 큐를 대상으로 지정하여 발행되었지만 알리어스 큐 속성의 *BaseQName*은 큐 이름으로 인식되지 않습니다.

이 이유 코드는 *BaseQName*이 해석할 수 없는 클러스터 큐의 이름인 경우에도 발생할 수 있습니다.

MQRC\_UNKNOWN\_ALIAS\_BASE\_Q는 애플리케이션이 알리어스 큐를 호스팅 중인 큐 관리자 및 연결 중인 큐 관리자의 **ObjectQmgrName**을 지정 중임을 표시할 수 있습니다. 이는 큐 관리자가 지정된 큐 관리자에서 알리 어스 대상 큐를 확인하고 알리어스 대상 큐가 로컬 큐 관리자에 있지 않아 실패함을 의미합니다. 클러스터링이 라 우팅할 큐 관리자를 결정하도록 **ObjectQmgrName** 매개변수를 공백으로 두십시오.

## **완료 코드**

MQCC\_FAILED

#### **프로그래머 응답**

큐 정의를 정정하십시오.

#### *2085 (0825) (RC2085): MQRC\_UNKNOWN\_OBJECT\_NAME*

#### **설명**

MQOPEN, MQPUT1 또는 MQSUB 호출이 실행되었지만, 오브젝트 설명자 MQOD의 *ObjectName* 및 *ObjectQMgrName* 필드에 의해 식별되는 오브젝트를 찾을 수 없습니다. 다음 중 하나가 적용됩니다.

- *ObjectQMgrName* 필드는 다음 중 하나입니다.
	- Blank
	- 로컬 큐 관리자의 이름
	- *RemoteQMgrName* 속성이 로컬 큐 관리자의 이름인 리모트 큐 (큐 관리자 알리어스) 의 로컬 정의 이름

그러나 지정된 *ObjectName* 및 *ObjectType* 의 오브젝트가 로컬 큐 관리자에 없습니다.

- 열리는 오브젝트는 리모트 큐 관리자에서 호스트되는 클러스터 큐이지만 로컬 큐 관리자에는 리모트 큐 관리자 에 대해 정의된 라우트가 없습니다.
- 실패한 애플리케이션의 MQOD는 *ObjectQMgrName*에서 로컬 큐 관리자의 이름을 지정합니다. 로컬 큐 관리 자는 *ObjectName*에서 지정된 특정 클러스터 큐를 호스팅하지 않습니다.

이 환경에서 솔루션은 MQOD의 *ObjectQMgrName*을 공백으로 두는 것입니다.

이는 또한 존재하지 않는 오브젝트 또는 기타 항목의 이름을 지정하는 명령에 대한 응답으로 발생할 수 있습니다.

#### **완료 코드**

MQCC\_FAILED

#### **프로그래머 응답**

올바른 오브젝트 이름을 지정하십시오. 필요한 경우 이름 끝에 공백을 넣으십시오. 올바른 경우 오브젝트 정의를 확인하십시오.

#### *2086 (0826) (RC2086): MQRC\_UNKNOWN\_OBJECT\_Q\_MGR*

#### **설명**

MQOPEN 또는 MQPUT1 호출에서 오브젝트 디스크립터 MQOD의 *ObjectQMgrName* 필드는 오브젝트의 이름 지정 규칙을 충족하지 않습니다. 자세한 정보는 ObjectQMgrName(MQCHAR48)을 참조하십시오.

이 이유는 또한 오브젝트 디스크립터의 *ObjectType* 필드에 값 MQOT\_Q\_MGR이 있고 *ObjectQMgrName* 필 드가 공백이 아니지만 지정된 이름이 로컬 큐 관리자의 이름이 아닌 경우 발생합니다.

## **완료 코드**

MQCC\_FAILED

### **프로그래머 응답**

올바른 큐 관리자 이름을 지정하십시오. 로컬 큐 관리자를 참조하도록 완전히 공백으로만 구성된 이름이나 널 문 자로 시작하는 이름을 사용할 수 있습니다. 필요한 경우 이름 끝에 공백을 넣거나 널 문자를 넣으십시오.

## *2087 (0827) (RC2087): MQRC\_UNKNOWN\_REMOTE\_Q\_MGR*

## **설명**

MQOPEN 또는 MQPUT1 호출에서 다음 이유 중 하나로 인해 큐 이름 해석에 대해 오류가 발생했습니다.

- *ObjectQMgrName*은 공백 또는 로컬 큐 관리자의 이름이며 *ObjectName*은 리모트 큐의 로컬 정의 이름(또는 이에 대한 알리어스)이고 다음 중 하나라 true입니다.
	- *RemoteQMgrName*은 공백 또는 로컬 큐 관리자의 이름입니다. *XmitQName*이 공백이 아닌 경우에도 이 오 류가 발생함을 참고하십시오.
	- *XmitQName*은 공백이지만 *RemoteQMgrName*의 이름으로 정의된 전송 큐가 없으며 *DefXmitQName* 큐 관리자 속성이 공백입니다.
	- *RemoteQMgrName* 및 *RemoteQName*은 해결할 수 없는 클러스터 큐를 지정하며 *DefXmitQName* 큐 관리 자 속성은 공백입니다.
	- z/OS의 경우, *RemoteQMgrName*은 큐 공유 그룹에서 큐 관리자의 이름이지만 그룹 내 큐잉은 사용할 수 없 습니다.
- *ObjectQMgrName*은 리모트 큐의 로컬 정의 이름이며(큐 관리자 알리어스 정의 포함) 다음 중 하나가 true입 니다.
	- *RemoteQName*은 공백이 아닙니다.
	- *XmitQName*은 공백이지만 *RemoteQMgrName*의 이름으로 정의된 전송 큐가 없으며 *DefXmitQName* 큐 관리자 속성이 공백입니다.
- *ObjectQMgrName*은 다음이 아닙니다.
	- Blank
	- 로컬 큐 관리자의 이름
	- 전송 큐이 이름
	- 큐 관리자 알리어스 정의의 이름(즉, 공백 *RemoteQName*을 가진 리모트 큐의 로컬 정의)

그러나 *DefXmitQName* 큐 관리자 속성은 공백이며 큐 관리자는 그룹 내 큐잉이 사용 가능한 큐 공유 그룹의 부분이 아닙니다.

- *ObjectQMgrName*은 모델 큐의 이름입니다.
- 큐 이름이 셀 디렉토리를 통해 해석됩니다. 그러나 셀 디렉토리에서 확보한 리모트 큐 관리자 이름과 동일한 이 름으로 정의된 큐가 없으며 *DefXmitQName* 큐 관리자 속성은 공백입니다.

### **완료 코드**

MQCC\_FAILED

### **프로그래머 응답**

*ObjectQMgrName* 및 *ObjectName*에 대해 지정된 값을 확인하십시오. 올바른 경우 큐 정의를 확인하십시오.

# *2090 (082A) (RC2090): MQRC\_WAIT\_INTERVAL\_ERROR*

# **설명**

MQGET 호출에서 *GetMsgOpts* 매개변수의 *WaitInterval* 필드에 지정된 값이 올바르지 않습니다.

# **완료 코드**

MQCC\_FAILED

## **프로그래머 응답**

0 이상의 값을 지정하거나 무한 대기가 요구되는 경우 특수 값 MOWI\_UNLIMITED를 지정하십시오.

## *2091 (082B) (RC2091): MQRC\_XMIT\_Q\_TYPE\_ERROR*

# **설명**

MQOPEN 또는 MQPUT1 호출에서 메시지가 리모트 큐 관리자로 송신됩니다. 오브젝트 디스크립터 내의 *ObjectName* 또는 *ObjectQMgrName* 필드가 리모트 큐의 로컬 정의를 지정하지만, 정의의 *XmitQName* 속성 에 다음 중 하나가 적용됩니다.

- *XmitQName*이 공백이 아니지만 로컬 큐가 아닌 큐를 지정합니다.
- *XmitQName*이 공백이지만, *RemoteQMgrName*이 로컬 큐가 아닌 큐를 지정합니다.

이 이유는 또한 큐 이름이 셀 디렉토리를 통해 해석되고 셀 디렉토리에서 확보한 리모트 큐 관리자 이름이 큐의 이름이지만 로컬 큐가 아닌 경우 발생할 수 있습니다.

# **완료 코드**

MQCC\_FAILED

# **프로그래머 응답**

*ObjectName* 및 *ObjectQMgrName*에 대해 지정된 값을 확인하십시오. 올바른 경우 큐 정의를 확인하십시오.

# *2092 (082C) (RC2092): MQRC\_XMIT\_Q\_USAGE\_ERROR*

## **설명**

MQOPEN 또는 MQPUT1 호출에서 메시지는 리모트 큐 관리자로 전송되지만 다음 중 하나가 발생합니다.

- *ObjectQMgrName*이 로컬 큐의 이름을 지정하지만, MQUS\_TRANSMISSION의 *Usage* 속성을 갖고 있지 않 습니다.
- 오브젝트 디스크립터 내의 *ObjectName* 또는 *ObjectQMgrName* 필드가 리모트 큐의 로컬 정의를 지정하지 만, 정의의 *XmitQName* 속성에 다음 중 하나가 적용됩니다.
	- *XmitQName*이 공백이 아니지만, MQUS\_TRANSMISSION의 *Usage* 속성이 없는 큐를 지정합니다.
	- *XmitQName*이 공백이지만, *RemoteQMgrName*이 MQUS\_TRANSMISSION의 *Usage* 속성이 없는 큐를 지 정합니다.
	- *XmitQName*이 큐 SYSTEM.QSG.TRANSMIT.QUEUE를 지정합니다. IGQ 큐 관리자 속성은 IGQ가 사용 불가 능하다는 것을 표시합니다.
- 큐 이름이 셀 디렉토리를 통해 해석되고, 셀 디렉토리에서 확보한 리모트 큐 관리자 이름이 로컬 큐의 이름이지 만, MQUS\_TRANSMISSION의 *Usage* 속성을 갖고 있지 않습니다.

# **완료 코드**

MQCC\_FAILED

# **프로그래머 응답**

*ObjectName* 및 *ObjectQMgrName*에 대해 지정된 값을 확인하십시오. 올바른 경우 큐 정의를 확인하십시오.

# *2093 (082D) (RC2093): MQRC\_NOT\_OPEN\_FOR\_PASS\_ALL*

## **설명**

MQPUT 호출은 *PutMsgOpts* 매개변수에서 지정된 MQPMO\_PASS\_ALL\_CONTEXT 옵션으로 발행되지만 큐가 MQOO\_PASS\_ALL\_CONTEXT 옵션으로 열리지 않았습니다.

## **완료 코드**

MQCC\_FAILED

# **프로그래머 응답**

큐가 열리면 MQOO\_PASS\_ALL\_CONTEXT(또는 이를 나타내는 다른 옵션)를 지정하십시오.

## *2094 (082E) (RC2094): MQRC\_NOT\_OPEN\_FOR\_PASS\_IDENT*

## **설명**

MQPUT 호출은 *PutMsgOpts* 매개변수에서 지정된 MQPMO\_PASS\_ALL\_CONTEXT 옵션으로 발행되지만 큐가 MOOO PASS IDENTITY CONTEXT 옵션으로 열리지 않았습니다.

## **완료 코드**

MQCC\_FAILED

## **프로그래머 응답**

큐가 열리면 MQOO\_PASS\_IDENTITY\_CONTEXT(또는 이를 나타내는 다른 옵션)를 지정하십시오.

## *2095 (082F) (RC2095): MQRC\_NOT\_OPEN\_FOR\_SET\_ALL*

## **설명**

MQPUT 호출은 *PutMsgOpts* 매개변수에서 지정된 MQPMO\_PASS\_ALL\_CONTEXT 옵션으로 발행되지만 큐가 MQOO SET ALL CONTEXT 옵션으로 열리지 않았습니다.

## **완료 코드**

MQCC\_FAILED

## **프로그래머 응답**

큐를 열 때 MQOO\_SET\_ALL\_CONTEXT를 지정하십시오.

## *2096 (0830) (RC2096): MQRC\_NOT\_OPEN\_FOR\_SET\_IDENT*
MQPUT 호출은 *PutMsgOpts* 매개변수에서 지정된 MQPMO\_SET\_IDENTITY\_CONTEXT 옵션으로 발행되지만 큐가 MQOO\_SET\_IDENTITY\_CONTEXT 옵션으로 열리지 않았습니다.

# **완료 코드**

MQCC\_FAILED

# **프로그래머 응답**

큐가 열리면 MQOO\_SET\_IDENTITY\_CONTEXT(또는 이를 나타내는 다른 옵션)를 지정하십시오.

# *2097 (0831) (RC2097): MQRC\_CONTEXT\_HANDLE\_ERROR*

# **설명**

MQPUT 또는 MQPUT1 호출에서 MQPMO\_PASS\_IDENTITY\_CONTEXT 또는 MQPMO\_PASS\_ALL\_CONTEXT가 지정되었지만 *PutMsgOpts* 매개변수의 *Context* 필드에서 지정된 핸들이 올바른 큐 핸들이 아니거나 올바른 큐 핸들이지만 큐가 MQOO\_SAVE\_ALL\_CONTEXT로 열리지 않았습니다.

# **완료 코드**

MQCC\_FAILED

# **프로그래머 응답**

참조된 큐를 열 때 MQOO\_SAVE\_ALL\_CONTEXT를 지정하십시오.

# *2098 (0832) (RC2098): MQRC\_CONTEXT\_NOT\_AVAILABLE*

# **설명**

MQPUT 또는 MQPUT1 호출에서 MQPMO\_PASS\_IDENTITY\_CONTEXT 또는 MQPMO\_PASS\_ALL\_CONTEXT가 지정되었지만 *PutMsgOpts* 매개변수의 *Context* 필드에서 지정된 큐 핸들에 이와 연관된 컨텍스트가 없습니 다. 이는 메시지가 참조된 큐 핸들로 아직 검색되지 않았거나 마지막 MQGET 호출이 찾아보기인 경우 발생합니 다.

마지막으로 검색된 메시지에 이와 연관된 컨텍스트가 없는 경우 이 조건이 발생하지 않습니다.

• z/OS의 경우, 메시지의 사용자 ID 권한으로 메시지를 넣는 메시지 채널 에이전트가 메시지를 수신하면 예외 보 고서의 *Feedback* 필드에서 이 코드가 리턴됩니다(메시지에 연관된 컨텍스트가 없는 경우).

# **완료 코드**

MQCC\_FAILED

## **프로그래머 응답**

참조되는 큐 핸들로 비찾아보기 가져오기 호출이 성공적으로 발행되도록 하십시오.

# *2099 (0833) (RC2099): MQRC\_SIGNAL1\_ERROR*

# **설명**

MQGET 호출이 *GetMsgOpts* 매개변수에서 MQGMO\_SET\_SIGNAL을 지정하여 발행되었지만 *Signal1* 필드 가 올바르지 않습니다.

- z/OS의 경우 *Signal1* 필드에 포함된 주소가 올바르지 않거나 읽기 전용 스토리지를 가리킵니다. (올바르지 않은 매개변수 포인터를 항상 감지할 수 있는 것은 아닙니다. 감지할 수 없는 경우 예측할 수 없는 결과가 발생 합니다.)
- Windows 95, Windows 98의 경우 *Signal1* 필드의 창 핸들이 올바르지 않습니다.

이 이유 코드는 z/OS, Windows 95, Windows 98 환경에서만 발생합니다.

## **완료 코드**

MQCC\_FAILED

#### **프로그래머 응답**

*Signal1* 필드의 설정을 정정하십시오.

#### *2100 (0834) (RC2100): MQRC\_OBJECT\_ALREADY\_EXISTS*

#### **설명**

동적 큐 작성을 위해 MQOPEN 호출이 발행되었지만 동적 큐와 동일한 이름의 큐가 이미 있습니다.

• z/OS의 경우, 이 이유 코드에 드문 조건이 발생할 수도 있습니다. 자세한 정보는 이유 코드 MQRC\_NAME\_IN\_USE에 대한 설명을 참조하십시오.

#### **완료 코드**

MQCC\_FAILED

#### **프로그래머 응답**

동적 큐 이름을 전체로 제공하는 경우, 동적 큐에 대한 이름 지정 규칙을 따르는지 확인하십시오. 규칙을 따르는 경우, 다른 이름을 제공하거나 더 이상 필요하지 않은 경우 기존 큐를 삭제하십시오. 또는 큐 관리자가 이름을 생 성하도록 허용하십시오.

큐 관리자가 이름(부분 또는 전체)을 생성 중인 경우 MQOPEN 호출을 재발행하십시오.

#### *2101 (0835) (RC2101): MQRC\_OBJECT\_DAMAGED*

#### **설명**

호출이 액세스하는 오브젝트가 손상되어 사용할 수 없습니다. 예를 들어, 이는 메일 스토리지에서 오브젝트의 정 의가 일치하지 않기 때문이거나 디스크의 오브젝트 정의와 다르기 때문에 또는 디스크의 정의를 읽을 수 없기 때 문일 수 있습니다. 연관된 사용자 공간을 삭제할 수 없지만 오브젝트는 삭제할 수 있습니다.

• z/OS의 경우, 공유 큐와 연관된 Db2 목록 헤더 또는 구조 번호가 0인 경우 이 이유가 발생합니다. 이 상황은 Db2 구조 정의를 삭제하기 위해 MQSC 명령 DELETE CFSTRUCT를 사용한 결과로 발생합니다. 명령은 삭제된 CF 구조를 참조하는 각 공유 큐에 대해 목록 헤더 및 구조 번호를 0으로 재설정합니다.

## **완료 코드**

MQCC\_FAILED

#### **프로그래머 응답**

큐 관리자를 중지하고 다시 시작하거나 백업 스토리지에서 큐 관리자 데이터를 복원해야 할 수 있습니다.

• IBM i, HP Integrity NonStop Server, 및 시스템 FFST™ 레코드를 참조하여 문제점에 대한 자세한 정보를 얻으 십시오.

• z/OS의 경우, 공유 큐를 삭제하고 MQSC 명령 DEFINE QLOCAL을 사용하여 재정의하십시오. 이는 CF 구조를 자동으로 정의하고 이에 대해 목록 헤더를 할당합니다.

## *2102 (0836) (RC2102): MQRC\_RESOURCE\_PROBLEM*

## **설명**

호출을 완료하기 위한 시스템 자원이 충분하지 않습니다. z/OS의 경우, 공유 큐를 사용할 때 Db2 오류가 발생했 거나 단일 커플링 기능 목록에서 정의될 수 있는 최대 공유 큐 수에 도달했음을 나타낼 수 있습니다.

#### **완료 코드**

MQCC\_FAILED

#### **프로그래머 응답**

시스템이 과도하게 로드되지 않을 때 어플리케이션을 실행하십시오.

- z/OS의 경우, 운영자 콘솔에서 추가 정보를 제공할 수 있는 메시지를 확인하십시오.
- IBM i, HP Integrity NonStop Server, 및 유닉스 시스템에서 파스트 레코드를 참조하여 문제점에 대한 자세한 정보를 얻으십시오.

#### *2103 (0837) (RC2103): MQRC\_ANOTHER\_Q\_MGR\_CONNECTED*

#### **설명**

MQCONN 또는 MQCONNX 호출이 발행되었지만 스레드 또는 프로세스가 이미 다른 큐 관리자에 연결되어 있습 니다. 스레드 또는 프로세스는 한 번에 하나의 큐 관리자에만 연결할 수 있습니다.

- z/OS에서는 이 이유 코드가 발생하지 않습니다.
- Windows에서는 다른 큐 관리자에 대한 연결이 허용되므로 MTS 오브젝트가 이 이유 코드를 수신하지 않습니 다.

## **완료 코드**

MQCC\_FAILED

#### **프로그래머 응답**

MQDISC 호출을 사용하여 이미 연결된 큐 관리자에서 연결을 끊은 후 MQCONN 또는 MQCONNX 호출을 발행하 여 새 큐 관리자에 연결하십시오.

기존 큐 관리자에서 연결을 끊으면 현재 열려 있는 큐가 닫힙니다. MQDISC 호출이 발행되기 전에 커미트되지 않 은 작업 단위가 커미트되거나 백아웃되는 것이 좋습니다.

#### *2104 (0838) (RC2104): MQRC\_UNKNOWN\_REPORT\_OPTION*

#### **설명**

MQPUT 또는 MQPUT1 호출이 발행되었지만 메시지 디스크립터 MQMD의 *Report* 필드가 로컬 큐 관리자가 인 식하지 않는 하나 이상의 옵션을 포함합니다. 옵션이 허용됩니다.

이 이유 코드가 리턴되도록 하는 옵션은 메시지 대상에 따라 다릅니다. 자세한 정보는 보고서 옵션 및 메시지 플 래그에서 보고서에 대한 설명을 참조하십시오.

#### **완료 코드**

MQCC\_WARNING

이 이유 코드가 예상된 경우 수정 조치가 필요하지 않습니다. 이 이유 코드가 예상되지 않은 경우 다음을 수행하 십시오.

- 메시지 디스크립터의 *Report* 필드가 메시지 디스크립터가 선언될 때의 값으로 초기화되거나 MQPUT 또는 MQPUT1 호출 이전의 값으로 지정되는지 확인하십시오.
- 지정된 보고서 옵션이 올바른지 확인하십시오. 올바른 보고서 옵션은 MQMD 메시지 디스크립터에서 MQMD 에 대한 설명에 있는 *Report* 필드를 참조하십시오.
- 개별 보고서 옵션을 함께 추가하여 다중 보고서 옵션을 설정하는 경우 동일한 보고서 옵션이 두 번 추가되지 않 도록 하십시오.
- 충돌하는 보고서 옵션이 지정되지 않는지 확인하십시오. 예를 들어, *Report* 필드에 MQRO\_EXCEPTION 및 MORO\_EXCEPTION\_WITH\_DATA 모두를 추가하지 마십시오. 이 중 하나만 지정할 수 있습니다.

## *2105 (0839) (RC2105): MQRC\_STORAGE\_CLASS\_ERROR*

#### **설명**

MQPUT 또는 MQPUT1 호출이 발행되었지만 큐에 대해 정의된 스토리지 클래스 오브젝트가 존재하지 않습니다. 이 이유 코드는 z/OS에서만 발생합니다.

## **완료 코드**

MQCC\_FAILED

#### **프로그래머 응답**

큐에 필요한 스토리지 클래스 오브젝트를 작성하거나 큐 정의를 수정하여 기존 스토리지 클래스를 사용하십시 오. 큐에서 사용된 스토리지 클래스 오브젝트의 이름은 *StorageClass* 큐 속성으로 지정됩니다.

## *2106 (083A) (RC2106): MQRC\_COD\_NOT\_VALID\_FOR\_XCF\_Q*

#### **설명**

MQPUT 또는 MQPUT1 호출이 발행되었지만 메시지 디스크립터 MQMD의 *Report* 필드가 MQRO\_COD\_\* 옵션 중 하나를 지정하고 대상 큐는 XCF 큐입니다. XCF 큐에 대해 MQRO\_COD\_\* 옵션을 지정할 수 없습니다. 이 이유 코드는 z/OS에서만 발생합니다.

#### **완료 코드**

MQCC\_FAILED

#### **프로그래머 응답**

관련 MQRO COD \* 옵션을 제거하십시오.

## *2107 (083B) (RC2107): MQRC\_XWAIT\_CANCELED*

## **설명**

MQXWAIT 호출이 발행되었지만 STOP CHINIT 명령이 발행되어(또는 큐 관리자가 중지되었으며 이는 동일한 영향을 미침) 호출이 취소되었습니다. MQXWAIT 호출에 대한 자세한 정보는 MQXWAIT를 참조하십시오.

#### **완료 코드**

MQCC\_FAILED

정리하고 종료하십시오.

# *2108 (083C) (RC2108): MQRC\_XWAIT\_ERROR*

# **설명**

MQXWAIT 호출이 발행되었지만 다음 이유 중 하나로 인해 호출이 올바르지 않습니다.

- 대기 디스크립터 MQXWD가 올바르지 않은 데이터를 포함합니다.
- 연계 스택 레벨이 올바르지 않습니다.
- 주소 지정 모드가 올바르지 않습니다.

• 미해결된 대기 이벤트가 너무 많습니다.

이 이유 코드는 z/OS에서만 발생합니다.

# **완료 코드**

MQCC\_FAILED

# **프로그래머 응답**

MQXWAIT 호출 사용을 위한 규칙을 준수하십시오. MQWAIT에 대한 자세한 정보는 MQXWAIT를 참조하십시오.

## *2109 (083D) (RC2109): MQRC\_SUPPRESSED\_BY\_EXIT*

## **설명**

MQCONN 또는 MQDISC 이외의 호출에서 API 교차 엑시트가 호출을 억제했습니다.

## **완료 코드**

MQCC\_FAILED

## **프로그래머 응답**

액시트가 적용하는 MQI 호출에 대한 규칙을 준수하십시오. 규칙을 알려면 엑시트의 기록기를 참조하십시오.

# *2110 (083E) (RC2110): MQRC\_FORMAT\_ERROR*

## **설명**

MQGET 호출이 *GetMsgOpts* 매개변수에서 지정된 MQGMO\_CONVERT 옵션으로 발행되었지만 메시지 형식과 연관된 오류로 인해 메시지를 변환할 수 없습니다. 가능한 오류는 다음과 같습니다.

- 메시지의 형식 이름은 MQFMT\_NONE입니다.
- 메시지의 *Format* 필드가 지정한 이름의 사용자 작성 엑시트를 찾을 수 없습니다.
- 메시지가 형식 정의와 일치하지 않는 데이터를 포함합니다.

메시지는 MQGET 호출을 발행하여 애플리케이션으로 변환되지 않고 리턴되며 *MsgDesc* 매개변수의 *CodedCharSetId* 및 *Encoding* 필드 값은 리턴된 메시지로 설정되고 호출은 MQCC\_WARNING으로 완료됩 니다.

메시지가 여러 부분으로 구성된 경우 고유한 *CodedCharSetId* 및 *Encoding* 필드가 설명하는 각각의(예를 들 어, 형식 이름이 MQFMT\_DEAD\_LETTER\_HEADER인 메시지) 일부 부분은 변환될 수 있으며 다른 부분은 변환되 지 않습니다. 그러나 다양한 *CodedCharSetId* 및 *Encoding* 필드에서 리턴된 값은 항상 관련 메시지 데이터 를 올바르게 설명합니다.

MQCC\_WARNING

# **프로그래머 응답**

메시지를 넣을 때 지정된 형식 이름을 확인하십시오. 내장 형식 중 하나가 아닌 경우 형식과 동일한 이름의 적당 한 엑시트가 로드할 큐 관리자에 사용 가능한지 확인하십시오. 메시지의 데이터가 엑시트가 예상한 형식에 해당 하는지 확인하십시오.

# *2111 (083F) (RC2111): MQRC\_SOURCE\_CCSID\_ERROR*

# **설명**

문자 데이터가 변환되는 코드화 문자 세트 ID는 올바르지 않거나 지원되지 않습니다.

이는 MQGMO\_CONVERT 옵션이 *GetMsgOpts* 매개변수에 포함될 때 MQGET 호출에서 발생할 수 있습니다. 이 오류의 코드화 문자 세트 ID는 검색되는 메시지의 *CodedCharSetId* 필드입니다. 이 경우 메시지 데이터는 변 환되지 않고 리턴되며 *MsgDesc* 매개변수의 *CodedCharSetId* 및 *Encoding* 필드 값은 리턴된 메시지로 설정 되고 호출은 MQCC\_WARNING으로 완료됩니다.

이 이유 코드는 메시지가 하나 이상의 MQ 헤더 구조(MQCIH, MQDLH, MQIIH, MQRMH)를 포함하고 메시지의 *CodedCharSetId* 필드가 큐 이름에 유효한 문자에 대한 SBCS 문자가 없는 문자 세트를 지정하는 경우에도 MQGET 호출에서 발생할 수 있습니다. 해당 문자가 포함된 MQ 헤더 구조는 올바르지 않으므로 메시지가 변환되 지 않고 리턴됩니다. 유니코드 문자 세트 UCS-2는 해당 문자 세트의 예제입니다.

메시지가 여러 부분으로 구성된 경우 고유한 *CodedCharSetId* 및 *Encoding* 필드가 설명하는 각각의(예를 들 어, 형식 이름이 MQFMT\_DEAD\_LETTER\_HEADER인 메시지) 일부 부분은 변환될 수 있으며 다른 부분은 변환되 지 않습니다. 그러나 다양한 *CodedCharSetId* 및 *Encoding* 필드에서 리턴된 값은 항상 관련 메시지 데이터 를 올바르게 설명합니다.

이 이유는 또한 MQXCNVC 호출에서 발생할 수 있습니다. 오류의 코드화 문자 세트 ID는 *SourceCCSID* 매개변 수입니다. *SourceCCSID* 매개변수가 올바르지 않거나 지원되지 않는 값을 지정하거나 *SourceCCSID* 매개변 수 포인터가 올바르지 않습니다. (올바르지 않은 매개변수 포인터를 항상 감지할 수 있는 것은 아닙니다. 감지할 수 없는 경우 예측할 수 없는 결과가 발생합니다.)

# **완료 코드**

MQCC\_WARNING or MQCC\_FAILED

## **프로그래머 응답**

메시지를 넣을 때 지정되었거나 MQXCNVC 호출에서 *SourceCCSID* 매개변수에 지정된 문자 세트 ID를 확인하 십시오. 올바른 경우 큐 관리자 변환이 지원되는지 확인하십시오. 큐 관리자 변환이 지정된 문자 세트에 대해 지 원되지 않는 경우 변환은 애플리케이션이 실행해야 합니다.

## *2112 (0840) (RC2112): MQRC\_SOURCE\_INTEGER\_ENC\_ERROR*

# **설명**

MQGET 호출에서 *GetMsgOpts* 매개변수에 포함된 MQGMO\_CONVERT 옵션을 사용하여, 검색할 메시지의 *Encoding* 값이 인식되지 않는 정수 인코딩을 지정합니다. 메시지 데이터는 변환되지 않고 리턴되며 *MsgDesc* 매개변수의 *CodedCharSetId* 및 *Encoding* 필드 값은 리턴된 메시지로 설정되고 호출은 MQCC\_WARNING 으로 완료됩니다.

메시지가 여러 부분으로 구성된 경우 고유한 *CodedCharSetId* 및 *Encoding* 필드가 설명하는 각각의(예를 들 어, 형식 이름이 MQFMT\_DEAD\_LETTER\_HEADER인 메시지) 일부 부분은 변환될 수 있으며 다른 부분은 변환되 지 않습니다. 그러나 다양한 *CodedCharSetId* 및 *Encoding* 필드에서 리턴된 값은 항상 관련 메시지 데이터 를 올바르게 설명합니다.

이 이유 코드는 *Options* 매개변수가 지원되지 않는 MQDCC\_SOURCE\_\* 값을 갖거나 UCS-2 코드 페이지에 MQDCC\_SOURCE\_ENC\_UNDEFINED가 지정된 경우 MQXCNVC 호출에도 발생할 수 있습니다.

# **완료 코드**

MQCC\_WARNING or MQCC\_FAILED

# **프로그래머 응답**

메시지를 넣을 때 지정된 정수 인코딩을 확인하십시오. 올바른 경우 큐 관리자 변환이 지원되는지 확인하십시오. 큐 관리자 변환이 필수 정수 인코딩에 대해 지원되지 않는 경우 변환은 애플리케이션이 실행해야 합니다.

# *2113 (0841) (RC2113): MQRC\_SOURCE\_DECIMAL\_ENC\_ERROR*

# **설명**

MQGET 호출에서 *GetMsgOpts* 매개변수에 포함된 MQGMO\_CONVERT 옵션을 사용하여, 검색할 메시지의 *Encoding* 값이 인식되지 않는 10진수 인코딩을 지정합니다. 메시지 데이터는 변환되지 않고 리턴되며 *MsgDesc* 매개변수의 *CodedCharSetId* 및 *Encoding* 필드 값은 리턴된 메시지로 설정되고 호출은 MQCC\_WARNING으로 완료됩니다.

메시지가 여러 부분으로 구성된 경우 고유한 *CodedCharSetId* 및 *Encoding* 필드가 설명하는 각각의(예를 들 어, 형식 이름이 MQFMT\_DEAD\_LETTER\_HEADER인 메시지) 일부 부분은 변환될 수 있으며 다른 부분은 변환되 지 않습니다. 그러나 다양한 *CodedCharSetId* 및 *Encoding* 필드에서 리턴된 값은 항상 관련 메시지 데이터 를 올바르게 설명합니다.

# **완료 코드**

MQCC\_WARNING

# **프로그래머 응답**

메시지를 넣을 때 지정된 10진수 인코딩을 확인하십시오. 올바른 경우 큐 관리자 변환이 지원되는지 확인하십시 오. 큐 관리자 변환이 필수 10진수 인코딩에 대해 지원되지 않는 경우 변환은 애플리케이션이 실행해야 합니다.

## *2114 (0842) (RC2114): MQRC\_SOURCE\_FLOAT\_ENC\_ERROR*

# **설명**

MQGET 호출에서 *GetMsgOpts* 매개변수에 포함된 MQGMO\_CONVERT 옵션을 사용하여, 검색할 메시지의 *Encoding* 값이 인식되지 않는 부동 소수점 인코딩을 지정합니다. 메시지 데이터는 변환되지 않고 리턴되며 *MsgDesc* 매개변수의 *CodedCharSetId* 및 *Encoding* 필드 값은 리턴된 메시지로 설정되고 호출은 MQCC\_WARNING으로 완료됩니다.

메시지가 여러 부분으로 구성된 경우 고유한 *CodedCharSetId* 및 *Encoding* 필드가 설명하는 각각의(예를 들 어, 형식 이름이 MQFMT\_DEAD\_LETTER\_HEADER인 메시지) 일부 부분은 변환될 수 있으며 다른 부분은 변환되 지 않습니다. 그러나 다양한 *CodedCharSetId* 및 *Encoding* 필드에서 리턴된 값은 항상 관련 메시지 데이터 를 올바르게 설명합니다.

# **완료 코드**

MQCC\_WARNING

## **프로그래머 응답**

메시지를 넣을 때 지정된 부동 소수점 인코딩을 확인하십시오. 올바른 경우 큐 관리자 변환이 지원되는지 확인하 십시오. 큐 관리자 변환이 필수 부동 소수점 인코딩에 대해 지원되지 않는 경우 변환은 애플리케이션이 실행해야 합니다.

# *2115 (0843) (RC2115): MQRC\_TARGET\_CCSID\_ERROR*

# **설명**

문자 데이터가 변환되는 코드화 문자 세트 ID는 올바르지 않거나 지원되지 않습니다.

이는 MQGMO\_CONVERT 옵션이 *GetMsgOpts* 매개변수에 포함될 때 MQGET 호출에서 발생할 수 있습니다. 이 오류의 코드화 문자 세트 ID는 *MsgDesc* 매개변수의 *CodedCharSetId* 필드입니다. 이 경우 메시지 데이터는 변환되지 않고 리턴되며 *MsgDesc* 매개변수의 *CodedCharSetId* 및 *Encoding* 필드 값은 리턴된 메시지로 설 정되고 호출은 MQCC\_WARNING으로 완료됩니다.

이 이유 코드는 메시지가 하나 이상의 MQ 헤더 구조(MQCIH, MQDLH, MQIIH, MQRMH)를 포함하고 *MsgDesc* 매개변수의 *CodedCharSetId* 필드가 큐 이름에 유효한 문자에 대한 SBCS 문자가 없는 문자 세트를 지정하는 경우에도 MQGET 호출에서 발생할 수 있습니다. 유니코드 문자 세트 UCS-2는 해당 문자 세트의 예제입니다.

이 이유는 또한 MQXCNVC 호출에서 발생할 수 있습니다. 오류의 코드화 문자 세트 ID는 *TargetCCSID* 매개변 수입니다. *TargetCCSID* 매개변수가 올바르지 않거나 지원되지 않는 값을 지정하거나 *TargetCCSID* 매개변 수 포인터가 올바르지 않습니다. (올바르지 않은 매개변수 포인터를 항상 감지할 수 있는 것은 아닙니다. 감지할 수 없는 경우 예측할 수 없는 결과가 발생합니다.)

# **완료 코드**

MQCC\_WARNING or MQCC\_FAILED

# **프로그래머 응답**

MQGET 호출에서 *MsgDesc* 매개변수의 *CodedCharSetId* 필드에 지정되었거나 MQXCNVC 호출에서 *SourceCCSID* 매개변수에 지정된 문자 세트 ID를 확인하십시오. 올바른 경우 큐 관리자 변환이 지원되는지 확 인하십시오. 큐 관리자 변환이 지정된 문자 세트에 대해 지원되지 않는 경우 변환은 애플리케이션이 실행해야 합 니다.

# *2116 (0844) (RC2116): MQRC\_TARGET\_INTEGER\_ENC\_ERROR*

# **설명**

MQGET 호출에서 *GetMsgOpts* 매개변수에 포함된 MQGMO\_CONVERT 옵션을 사용하여, *MsgDesc* 매개변수 의 *Encoding* 값이 인식되지 않는 정수 인코딩을 지정합니다. 메시지 데이터는 변환되지 않고 리턴되며 *MsgDesc* 매개변수의 *CodedCharSetId* 및 *Encoding* 필드 값은 검색할 메시지로 설정되고 호출은 MQCC\_WARNING으로 완료됩니다.

이 이유 코드는 *Options* 매개변수가 지원되지 않는 MQDCC\_TARGET\_\* 값을 갖거나 UCS-2 코드 페이지에 MQDCC\_TARGET\_ENC\_UNDEFINED가 지정된 경우 MQXCNVC 호출에도 발생할 수 있습니다.

# **완료 코드**

MQCC\_WARNING or MQCC\_FAILED

# **프로그래머 응답**

지정된 정수 인코딩을 확인하십시오. 올바른 경우 큐 관리자 변환이 지원되는지 확인하십시오. 큐 관리자 변환이 필수 정수 인코딩에 대해 지원되지 않는 경우 변환은 애플리케이션이 실행해야 합니다.

# *2117 (0845) (RC2117): MQRC\_TARGET\_DECIMAL\_ENC\_ERROR*

# **설명**

MQGET 호출에서 *GetMsgOpts* 매개변수에 포함된 MQGMO\_CONVERT 옵션을 사용하여, *MsgDesc* 매개변수 의 *Encoding* 값이 인식되지 않는 10진수 인코딩을 지정합니다. 메시지 데이터는 변환되지 않고 리턴되며

*MsgDesc* 매개변수의 *CodedCharSetId* 및 *Encoding* 필드 값은 리턴된 메시지로 설정되고 호출은 MQCC\_WARNING으로 완료됩니다.

# **완료 코드**

MQCC\_WARNING

## **프로그래머 응답**

지정된 10진수 인코딩을 확인하십시오. 올바른 경우 큐 관리자 변환이 지원되는지 확인하십시오. 큐 관리자 변환 이 필수 10진수 인코딩에 대해 지원되지 않는 경우 변환은 애플리케이션이 실행해야 합니다.

## *2118 (0846) (RC2118): MQRC\_TARGET\_FLOAT\_ENC\_ERROR*

# **설명**

MQGET 호출에서 *GetMsgOpts* 매개변수에 포함된 MQGMO\_CONVERT 옵션을 사용하여, *MsgDesc* 매개변수 의 *Encoding* 값이 인식되지 않는 부동 소수점 인코딩을 지정합니다. 메시지 데이터는 변환되지 않고 리턴되며 *MsgDesc* 매개변수의 *CodedCharSetId* 및 *Encoding* 필드 값은 리턴된 메시지로 설정되고 호출은 MQCC\_WARNING으로 완료됩니다.

## **완료 코드**

MQCC\_WARNING

## **프로그래머 응답**

지정된 부동 소수점 인코딩을 확인하십시오. 올바른 경우 큐 관리자 변환이 지원되는지 확인하십시오. 큐 관리자 변환이 필수 부동 소수점 인코딩에 대해 지원되지 않는 경우 변환은 애플리케이션이 실행해야 합니다.

# *2119 (0847) (RC2119): MQRC\_NOT\_CONVERTED*

## **설명**

MQGET 호출이 *GetMsgOpts* 매개변수에서 지정된 MQGMO\_CONVERT 옵션으로 발행되었지만 메시지에서 데 이터 변환 중에 오류가 발생했습니다. 메시지 데이터는 변환되지 않고 리턴되며 *MsgDesc* 매개변수의 *CodedCharSetId* 및 *Encoding* 필드 값은 리턴된 메시지로 설정되고 호출은 MQCC\_WARNING으로 완료됩 니다.

메시지가 여러 부분으로 구성된 경우 고유한 *CodedCharSetId* 및 *Encoding* 필드가 설명하는 각각의(예를 들 어. 형식 이름이 MOFMT\_DEAD\_LETTER\_HEADER인 메시지) 일부 부분은 변환될 수 있으며 다른 부분은 변환되 지 않습니다. 그러나 다양한 *CodedCharSetId* 및 *Encoding* 필드에서 리턴된 값은 항상 관련 메시지 데이터 를 올바르게 설명합니다.

이 오류는 데이터 변환 서비스에 대한 매개변수가 지원되지 않음을 표시할 수 있습니다.

# **완료 코드**

MQCC\_WARNING

## **프로그래머 응답**

메시지를 넣을 대 지정된 *Format*, *CodedCharSetId*, *Encoding* 매개변수가 메시지 데이터를 올바르게 설명 하는지 확인하십시오. 또한 이러한 값 및 MQGET 호출의 *MsgDesc* 매개변수에서 지정된 *CodedCharSetId* 및 *Encoding*이 큐 관리자 변환에 지정되는지 확인하십시오. 필수 변환이 지원되지 않으면 변환은 애플리케이션이 실행해야 합니다.

## *2120 (0848) (RC2120): MQRC\_CONVERTED\_MSG\_TOO\_BIG*

*GetMsgOpts* 매개변수에 MQGMO\_CONVERT 옵션이 포함된 MQGET 호출에서, 메시지 데이터는 데이터 변환 중에 확장되었고 애플리케이션이 제공하는 버퍼 크기를 초과했습니다. 그러나 변환 이전에 메시지 데이터를 잘 림 없이 애플리케이션 버퍼에서 수용할 수 있어 큐에서 메시지가 이미 제거되었습니다.

MQCC\_WARNING으로 설정된 MQGET 호출의 *CompCode* 매개변수와 함께 메시지가 변환되지 않은 채 리턴됩 니다. 메시지가 여러 부분, 즉 고유 문자 세트 및 인코딩 필드로 설명되는 각 부분으로 구성된 경우,(예를 들어 형 식 이름 MQFMT\_DEAD\_LETTER\_HEADER를 가진 메시지) 일부 부분은 변환되고 다른 부분은 변환되지 않을 수 있습니다. 그러나 다양한 문자 세트 및 인코딩 필드에서 리턴된 값은 관련 메시지 데이터를 항상 올바르게 설명합 니다.

이 이유 코드는 *TargetBuffer* 매개변수가 너무 작아 변환된 문자열을 수용할 수 없고 문자열이 버퍼에 맞게 잘린 경우 MQXCNVC 호출에서도 발생할 수 있습니다. 리턴된 올바른 데이터 길이는 *DataLength* 매개변수가 지정합니다. DBCS 문자열 또는 혼합 SBCS/DBCS 문자열의 경우 이 길이는 *TargetBuffer*의 길이보다 작습니 다.

## **완료 코드**

MQCC\_WARNING

## **프로그래머 응답**

MQGET 호출의 경우 엑시트가 메시지 데이터를 올바르게 변환하고 출력 길이 *DataLength*를 적절한 값으로 설 정하는지 확인하십시오. 그런 경우 MQGET 호출이 발행하는 애플리케이션은 *Buffer* 매개변수에 대해 더 큰 버 퍼를 제공해야 합니다.

MQXCNVC 호출에 대해 문자열을 잘림 없이 변환해야 하는 경우 더 큰 출력 버퍼를 제공하십시오.

## *2121 (0849) (RC2121): MQRC\_NO\_EXTERNAL\_PARTICIPANTS*

## **설명**

큐 관리자가 조정하는 작업 단위를 시작하기 위해 MQBEGIN 호출이 발행되었지만 참여하는 자원 관리자가 큐 관리자에 등록되지 않았습니다. 결과적으로 MQ 자원에 대한 변경사항만 작업 단위에서 큐 관리자가 조정할 수 있습니다.

이 이유 코드는 AIX, HP-UX, IBM i, Solaris, Windows 환경에서 발생합니다.

## **완료 코드**

MQCC\_WARNING

## **프로그래머 응답**

애플리케이션이 비MQ 자원이 작업 단위에 참가하도록 요구하지 않는 경우, 이 이유 코드를 무시하거나 MQBEGIN 호출을 제거할 수 있습니다. 그렇지 않으면 시스템 프로그래머에게 문의하여 필수 자원 관리자가 큐 관리자에 등록되지 않은 이유를 판별하십시오. 큐 관리자의 구성 파일에 오류가 있을 수 있습니다.

## *2122 (084A) (RC2122): MQRC\_PARTICIPANT\_NOT\_AVAILABLE*

## **설명**

큐 관리자가 조정하는 작업 단위를 시작하기 위해 MQBEGIN 호출이 발행되었지만 큐 관리자에 등록된 하나 이 상의 참여하는 자원 관리자가 사용 불가능합니다. 결과적으로 자원에 대한 변경사항을 작업 단위에서 큐 관리자 가 조정할 수 있습니다.

이 이유 코드는 AIX, HP-UX, IBM i, Solaris, Windows 환경에서 발생합니다.

MQCC\_WARNING

## **프로그래머 응답**

애플리케이션이 비MQ 자원이 작업 단위에 참가하도록 요구하지 않는 경우, 이 이유 코드를 무시할 수 있습니다. 그렇지 않으면 시스템 프로그래머에게 문의하여 필수 자원 관리자가 사용 불가능한 이유를 판별하십시오. 자원 관리자가 임시로 정지되었거나 큐 관리자의 구성 파일에 오류가 있을 수 있습니다.

## *2123 (084B) (RC2123): MQRC\_OUTCOME\_MIXED*

## **설명**

큐 관리자가 기타 자원 관리자를 포함하는 작업 단위의 작업 단위 조정자로 수행 중이지만 다음 중 하나가 발생했 습니다.

- 작업 단위를 커미트하기 위해 MQCMIT 또는 MQDISC 호출이 발행되었지만 하나 이상의 참여하는 자원 관리자 가 작업 단위를 커미트하는 대신 이를 백아웃했습니다. 결과적으로 작업 단위의 결과가 혼합됩니다.
- 작업 단위를 백아웃하기 위해 MQBACK 호출이 발행되었지만 하나 이상의 참여하는 자원 관리자가 작업 단위 를 이미 커미트했습니다.
- 이 이유 코드는 AIX, HP-UX, Solaris, Windows 환경에서 발생합니다.

# **완료 코드**

MQCC\_FAILED

## **프로그래머 응답**

혼합 결과와 관련된 메시지는 큐 관리자 오류 로그를 조사하십시오. 해당 메시지는 영향을 받는 자원 관리자를 식 별합니다. 영향을 받는 자원 관리자에 로컬 프로시저를 사용하여 자원을 다시 동기화하십시오.

이 이유 코드는 이후에 애플리케이션이 작업 단위를 시작하는 것을 막지 않습니다.

## *2124 (084C) (RC2124): MQRC\_OUTCOME\_PENDING*

## **설명**

큐 관리자는 기타 자원 관리자를 포함하는 작업 단위의 작업 단위 조정자로 수행 중이며 작업 단위를 커미트하기 위해 MQCMIT 또는 MQDISC 호출이 발행되었지만 하나 이상의 참여하는 자원 관리자가 작업 단위가 커미트됨 을 확인하지 않았습니다.

이후에 일부 지점에서 커미트 조작 완료가 발생하지만 출력이 혼합될 수 있습니다.

이 이유 코드는 AIX, HP-UX, Solaris, Windows 환경에서 발생합니다.

## **완료 코드**

MQCC\_WARNING

## **프로그래머 응답**

일반 오류 보고 메커니즘을 사용하여 결과가 혼합되었는지 여부를 판별하십시오. 결과가 혼합된 경우 자원을 재 동기화하기 위한 적절한 조치를 수행하십시오.

이 이유 코드는 이후에 애플리케이션이 작업 단위를 시작하는 것을 막지 않습니다.

#### *2125 (084D) (RC2125): MQRC\_BRIDGE\_STARTED*

IMS 브릿지가 시작되었습니다.

# **완료 코드**

MQCC\_WARNING

# **프로그래머 응답**

없음 이 이유 코드는 해당 이벤트 메시지를 식별하는 데만 사용됩니다.

## *2126 (084E) (RC2126): MQRC\_BRIDGE\_STOPPED*

# **설명**

IMS 브릿지가 중지되었습니다.

## **완료 코드**

MQCC\_WARNING

## **프로그래머 응답**

없음 이 이유 코드는 해당 이벤트 메시지를 식별하는 데만 사용됩니다.

## *2127 (084F) (RC2127): MQRC\_ADAPTER\_STORAGE\_SHORTAGE*

## **설명**

MQCONN 호출에서 어댑터가 스토리지를 획득할 수 없습니다. 이 이유 코드는 z/OS에서만 발생합니다.

## **완료 코드**

MQCC\_FAILED

## **프로그래머 응답**

시스템 프로그래머에게 알리십시오. 시스템 프로그래머는 시스템에 스토리지가 부족한 이유를 판별하고 적절한 조치를 수행해야 합니다(예를 들어, 단계 또는 작업 카드에서 영역 크기를 늘림).

## *2128 (0850) (RC2128): MQRC\_UOW\_IN\_PROGRESS*

## **설명**

큐 관리자가 조정하는 작업 단위를 시작하기 위해 MQBEGIN 호출이 발행되었지만 지정된 연결 핸들에 작업 단 위가 이미 있습니다. 이는 이전 MQBEGIN 호출이 시작한 글로벌 작업 단위 또는 큐 관리자나 협업하는 자원 관리 자 중 한 명에 대해 로컬인 작업 단위일 수 있습니다. 연결 핸들에 대해 동시에 둘 이상의 작업 단위가 있을 수 없 습니다.

이 이유 코드는 AIX, HP-UX, IBM i, Solaris, Windows 환경에서 발생합니다.

## **완료 코드**

MQCC\_FAILED

애플리케이션 논리를 검토하여 작업 단위가 이미 존재하는 이유를 판별하십시오. 애플리케이션에서 적절한 위치 로 MQBEGIN 호출을 이동하십시오.

# *2129 (0851) (RC2129): MQRC\_ADAPTER\_CONN\_LOAD\_ERROR*

# **설명**

MQCONN 호출에서 연결 핸들링 모듈을 로드할 수 없으므로 어댑터가 링크할 수 없습니다. 연결 핸들링 모듈 이 름은 다음과 같습니다.

- 배치 애플리케이션의 CSQBCON
- CSQQCONN 또는 CSQQCON2: IMS 애플리케이션

이 이유 코드는 z/OS에서만 발생합니다.

# **완료 코드**

MQCC\_FAILED

## **프로그래머 응답**

올바른 라이브러리 연결이 배치 애플리케이션 프로그램 실행 JCL 및 큐 관리자 시작 JCL에 지정되었는지 확인하 십시오.

## *2130 (0852) (RC2130): MQRC\_ADAPTER\_SERV\_LOAD\_ERROR*

## **설명**

MQI 호출에서 배치 어댑터는 다음 API 서비스 모듈 중 하나를 로드할 수 없으므로 링크할 수 없습니다.

- CSQBSRV
- CSQAPEPL
- CSQBCRMH
- CSQBAPPL

이 이유 코드는 z/OS에서만 발생합니다.

# **완료 코드**

MQCC\_FAILED

## **프로그래머 응답**

올바른 라이브러리 연결이 배치 애플리케이션 프로그램 실행 JCL 및 큐 관리자 시작 JCL에 지정되었는지 확인하 십시오.

## *2131 (0853) (RC2131): MQRC\_ADAPTER\_DEFS\_ERROR*

# **설명**

MQCONN 호출에서, 서브시스템 정의 모듈(배치의 경우 CSQBDEFV, IMS의 경우 CSQQDEFV)에 필요한 제어 블 록 ID가 포함되지 않습니다.

이 이유 코드는 z/OS에서만 발생합니다.

MQCC\_FAILED

# **프로그래머 응답**

사용자의 라이브러리 연결을 확인하십시오. 연결이 올바른 경우 CSQBDEFV 또는 CSQQDEFV 모듈이 필수 서브 시스템 ID를 포함하는지 확인하십시오.

# *2132 (0854) (RC2132): MQRC\_ADAPTER\_DEFS\_LOAD\_ERROR*

# **설명**

MQCONN 호출에서, 서브시스템 정의 모듈(배치의 경우 CSQBDEFV, IMS의 경우 CSQQDEFV)을 로드할 수 없습 니다.

이 이유 코드는 z/OS에서만 발생합니다.

# **완료 코드**

MQCC\_FAILED

# **프로그래머 응답**

올바른 라이브러리 연결이 애플리케이션 프로그램 실행 JCL 및 큐 관리자 시작 JCL에 지정되었는지 확인하십시 오.

# *2133 (0855) (RC2133): MQRC\_ADAPTER\_CONV\_LOAD\_ERROR*

## **설명**

MQGET 호출에서, 어댑터(배치 또는 IMS)가 데이터 변환 서비스 모듈을 로드할 수 없습니다. 이 이유 코드는 z/OS에서만 발생합니다.

# **완료 코드**

MQCC\_FAILED

# **프로그래머 응답**

올바른 라이브러리 연결이 배치 애플리케이션 프로그램 실행 JCL 및 큐 관리자 시작 JCL에 지정되었는지 확인하 십시오.

# *2134 (0856) (RC2134): MQRC\_BO\_ERROR*

## **설명**

MQBEGIN 호출에서 다음 이유 중 하나로 인해 시작 옵션 구조 MQBO가 올바르지 않습니다.

- *StrucId* 필드가 MOBO STRUC ID가 아닙니다.
- *Version* 필드가 MQBO\_VERSION\_1이 아닙니다.
- 매개변수 포인터가 올바르지 않습니다. (올바르지 않은 매개변수 포인터를 항상 감지할 수 있는 것은 아닙니다. 감지할 수 없는 경우 예측할 수 없는 결과가 발생합니다.)
- 호출에 성공해도 큐 관리자는 변경된 구조를 애플리케이션 스토리지에 복사할 수 없습니다. 예를 들어, 이는 포 인터가 읽기 전용 스토리지를 가리키는 경우 발생할 수 있습니다.

이 이유 코드는 AIX, HP-UX, IBM i, Solaris, Windows 환경과 이들 시스템에 연결된 WebSphere MQ 클라이언 트에서 발생합니다.

MQCC\_FAILED

# **프로그래머 응답**

MQBO 구조의 입력 필드가 올바르게 설정되었는지 확인하십시오.

# *2135 (0857) (RC2135): MQRC\_DH\_ERROR*

# **설명**

MQPUT 또는 MQPUT1 호출이 발행되었지만 메시지 데이터가 올바르지 않은 MQDH 구조를 포함합니다. 가능한 오류는 다음과 같습니다.

- *StrucId* 필드가 MQDH\_STRUC\_ID가 아닙니다.
- *Version* 필드가 MQDH\_VERSION\_1이 아닙니다.
- *StrucLength* 필드가 MQOR 및 MQPMR 레코드의 배열 및 구조를 포함하기에는 너무 작은 값을 지정합니다.
- *CodedCharSetId* 필드가 0이거나 올바르지 않은 음수 값입니다.
- 호출의 *BufferLength* 매개변수에 너무 작아서 구조를 수용할 수 없는 값이 있습니다(구조는 메시지 끝을 초 과하여 확장됨).

이 이유 코드는 AIX, HP-UX, IBM i, Solaris, Windows 환경과 이들 시스템에 연결된 WebSphere MQ 클라이언 트에서 발생합니다.

# **완료 코드**

MQCC\_FAILED

# **프로그래머 응답**

구조의 필드가 올바르게 설정되었는지 확인하십시오. 애플리케이션이 *CodedCharSetId* 필드를 올바른 값으 로 설정했는지 확인하십시오(참고: MQCCSI\_DEFAULT, MQCCSI\_EMBEDDED, MQCCSI\_Q\_MGR, MQCCSI\_UNDEFINED는 이 필드에서 올바르지 않음).

# *2136 (0858) (RC2136): MQRC\_MULTIPLE\_REASONS*

# **설명**

분배 목록을 열거나 메시지를 분배 목록에 넣기 위해 MQOPEN, MQPUT 또는 MQPUT1 호출이 발행되었지만 호 출 결과는 목록의 모든 대상에 대해 동일하지 않습니다. 다음 중 하나가 적용됩니다.

- 일부 대상에 대해 호출이 성공했으나 다른 일부에 대해서는 성공하지 않았습니다. 이 경우 완료 코드는 MQCC\_WARNING입니다.
- 모든 대상에 대해 호출이 실패했으나 이유가 다릅니다. 이 경우 완료 코드는 MQCC\_FAILED입니다.

이 이유 코드는 AIX, HP-UX, IBM i, Solaris, Windows 환경과 이들 시스템에 연결된 WebSphere MQ 클라이언 트에서 발생합니다.

# **완료 코드**

MQCC\_WARNING or MQCC\_FAILED

## **프로그래머 응답**

MQRR 응답 레코드를 조사하여 호출이 실패한 대상 및 실패한 이유를 식별하십시오. 호출에서 애플리케이션이 오류를 판별할 수 있는 충분한 응답 레코드를 제공했는지 확인하십시오. MQPUT1 호출의 경우 응답 레코드는 MQPMO 구조가 아니라 MQOD 구조를 사용하여 지정해야 합니다.

## *2137 (0859) (RC2137): MQRC\_OPEN\_FAILED*

#### **설명**

다음 이유 중 하나로 인해 큐 또는 기타 MQ 오브젝트를 열 수 없습니다.

- MQCONN 또는 MQCONNX 호출이 발행되었지만 큐 관리자가 큐 관리자에서 내부적으로 사용하는 오브젝트를 열 수 없습니다. 결과적으로 처리를 계속할 수 없습니다. 오류 로그가 열 수 없는 오브젝트의 이름을 포함합니 다.
- 대상 목록에 메시지를 넣기 위해 MQPUT 호출이 발행되었지만 MQOPEN 호출로 대상을 열 수 없어 이 이유 코 드가 적용하는 대상에 메시지를 전송할 수 없습니다. 이 이유는 MQRR 응답 레코드의 *Reason* 필드에서만 발 생합니다.

이 이유 코드는 AIX, HP-UX, IBM i, Solaris, Windows 환경과 이들 시스템에 연결된 WebSphere MQ 클라이언 트에서 발생합니다.

#### **완료 코드**

MQCC\_FAILED

#### **프로그래머 응답**

다음 중 하나를 수행하십시오.

• MQCONN 또는 MQCONNX 호출에서 오류가 발생한 경우 다음 명령을 실행한 후 애플리케이션을 재시도하여 필수 오브젝트가 있는지 확인하십시오.

STRMQM -c qmgr

여기서 qmgr은 큐 관리자의 이름으로 바꾸어야 합니다.

• MQPUT 호출에서 오류가 발생한 경우 MQOPEN 호출에 지정된 MQRR 응답 레코드를 조사하여 큐를 여는 데 실패한 이유를 판별하십시오. 호출에서 애플리케이션이 오류를 판별할 수 있는 충분한 응답 레코드를 제공했 는지 확인하십시오.

#### *2138 (085A) (RC2138): MQRC\_ADAPTER\_DISC\_LOAD\_ERROR*

#### **설명**

MQDISC 호출에서, 연결 끊기 핸들링 모듈(배치의 경우 CSQBDSC, IMS의 경우 CSQQDISC)을 로드할 수 없어 어댑터가 링크할 수 없습니다.

이 이유 코드는 z/OS에서만 발생합니다.

#### **완료 코드**

MQCC\_FAILED

#### **프로그래머 응답**

올바른 라이브러리 연결이 애플리케이션 프로그램 실행 JCL 및 큐 관리자 시작 JCL에 지정되었는지 확인하십시 오. 작업 단위의 커미트되지 않은 변경사항은 백아웃되어야 합니다. 큐 관리자가 조정하는 작업 단위는 자동으로 백아웃됩니다.

#### *2139 (085B) (RC2139): MQRC\_CNO\_ERROR*

#### **설명**

MQCONNX 호출에서 다음 이유 중 하나로 인해 연결 옵션 구조 MQCNO가 올바르지 않습니다.

- *StrucId* 필드가 MQCNO\_STRUC\_ID가 아닙니다.
- *Version* 필드는 유효하지 않거나 지원되지 않는 값을 지정합니다.
- 매개변수 포인터가 올바르지 않습니다. (올바르지 않은 매개변수 포인터를 항상 감지할 수 있는 것은 아닙니다. 감지할 수 없는 경우 예측할 수 없는 결과가 발생합니다.)
- 호출에 성공해도 큐 관리자는 변경된 구조를 애플리케이션 스토리지에 복사할 수 없습니다. 예를 들어, 이는 매 개변수 포인터가 읽기 전용 스토리지를 가리키는 경우 발생할 수 있습니다.

이 이유 코드는 AIX, HP-UX, z/OS, IBM i, Solaris, Windows 환경과 이들 시스템에 연결된 WebSphere MQ 클라 이언트에서 발생합니다.

#### **완료 코드**

MQCC\_FAILED

#### **프로그래머 응답**

MQCNO 구조의 입력 필드가 올바르게 설정되었는지 확인하십시오.

#### *2140 (085C) (RC2140): MQRC\_CICS\_WAIT\_FAILED*

#### **설명**

MQI 호출에서, CICS 어댑터가 EXEC CICS WAIT 요청을 발행했지만 CICS가 요청을 거부했습니다. 이 이유 코드는 z/OS에서만 발생합니다.

#### **완료 코드**

MQCC\_FAILED

## **프로그래머 응답**

실제 이유 코드에 대한 CICS 추적 데이터를 조사하십시오. 가장 가능한 원인은 운영자 또는 시스템이 태스크를 취소했기 때문입니다.

#### *2141 (085D) (RC2141): MQRC\_DLH\_ERROR*

#### **설명**

MQPUT 또는 MQPUT1 호출이 발행되었지만 메시지 데이터가 올바르지 않은 MQDLH 구조를 포함합니다. 가능 한 오류는 다음과 같습니다.

- *StrucId* 필드가 MODLH STRUC ID가 아닙니다.
- *Version* 필드가 MQDLH\_VERSION\_1이 아닙니다.
- *CodedCharSetId* 필드가 0이거나 올바르지 않은 음수 값입니다.
- 호출의 *BufferLength* 매개변수에 너무 작아서 구조를 수용할 수 없는 값이 있습니다(구조는 메시지 끝을 초 과하여 확장됨).

이 이유 코드는 AIX, HP-UX, z/OS, IBM i, Solaris, Windows 환경과 이들 시스템에 연결된 WebSphere MQ 클라 이언트에서 발생합니다.

#### **완료 코드**

MQCC\_FAILED

구조의 필드가 올바르게 설정되었는지 확인하십시오. 애플리케이션이 *CodedCharSetId* 필드를 올바른 값으 로 설정했는지 확인하십시오(참고: MQCCSI\_DEFAULT, MQCCSI\_EMBEDDED, MQCCSI\_Q\_MGR, MQCCSI\_UNDEFINED는 이 필드에서 올바르지 않음).

# *2142 (085E) (RC2142): MQRC\_HEADER\_ERROR*

# **설명**

MQPUT 또는 MQPUT1 호출이 발행되었지만 메시지 데이터가 올바르지 않은 MQ 헤더 구조를 포함합니다. 가능 한 오류는 다음과 같습니다.

- *StrucId* 필드가 올바르지 않습니다.
- *Version* 필드가 올바르지 않습니다.
- *StrucLength* 필드가 너무 작은 값을 지정합니다.
- *CodedCharSetId* 필드가 0이거나 올바르지 않은 음수 값입니다.
- 호출의 *BufferLength* 매개변수에 너무 작아서 구조를 수용할 수 없는 값이 있습니다(구조는 메시지 끝을 초 과하여 확장됨).

이 이유 코드는 AIX, HP-UX, z/OS, IBM i, Solaris, Windows 환경과 이들 시스템에 연결된 WebSphere MQ 클라 이언트에서 발생합니다.

# **완료 코드**

MQCC\_FAILED

# **프로그래머 응답**

구조의 필드가 올바르게 설정되었는지 확인하십시오. 애플리케이션이 *CodedCharSetId* 필드를 올바른 값으 로 설정했는지 확인하십시오(참고: MQCCSI\_DEFAULT, MQCCSI\_EMBEDDED, MQCCSI\_Q\_MGR, MQCCSI\_UNDEFINED는 이 필드에서 올바르지 않음).

## *2143 (085F) (RC2143): MQRC\_SOURCE\_LENGTH\_ERROR*

## **설명**

MQXCNVC 호출에서 *SourceLength* 매개변수가 문자열의 문자 세트 또는 컨텐츠와 일치하지 않거나 0보다 작 은 길이를 지정합니다(예를 들어, 문자 세트가 2바이트 문자 세트이지만 길이가 2의 배수임). 이 이유는 또한 *SourceLength* 매개변수 포인터가 올바르지 않은 경우 발생합니다. (올바르지 않은 매개변수 포인터를 항상 감 지할 수 있는 것은 아닙니다. 감지할 수 없는 경우 예측할 수 없는 결과가 발생합니다.)

이 이유 코드는 MQGMO\_CONVERT 옵션이 지정된 경우 MQGET 호출에서 발생할 수 있습니다. 이 경우 데이터 변환 엑시트가 발행한 MOXCNVC 호출에서 MORC\_SOURCE\_LENGTH\_ERROR 이유가 리턴됨을 표시합니다.

# **완료 코드**

MQCC\_WARNING or MQCC\_FAILED

# **프로그래머 응답**

0 이상의 길이를 지정하십시오. MQGET 호출에서 이유 코드가 발생하면 데이터 변환 엑시트의 논리가 올바른지 확인하십시오.

# *2144 (0860) (RC2144): MQRC\_TARGET\_LENGTH\_ERROR*

MQXCNVC 호출에서 다음 이유 중 하나로 인해 *TargetLength* 매개변수가 올바르지 않습니다.

- *TargetLength*가 0보다 작습니다.
- *TargetLength* 매개변수 포인터가 올바르지 않습니다. (올바르지 않은 매개변수 포인터를 항상 감지할 수 있 는 것은 아닙니다. 감지할 수 없는 경우 예측할 수 없는 결과가 발생합니다.)
- MQDCC\_FILL\_TARGET\_BUFFER 옵션이 지정되었지만 *TargetLength* 값에 따라 대상 버퍼를 올바른 문자 로 완전히 채울 수 없습니다. *TargetCCSID*가 순수 DBCS 문자 세트(예: UCS-2)이지만 *TargetLength*가 홀 수 바이트 수인 길이를 지정하는 경우 발생할 수 있습니다.

이 이유 코드는 MQGMO\_CONVERT 옵션이 지정된 경우 MQGET 호출에서 발생할 수 있습니다. 이 경우 데이터 변환 엑시트가 발행한 MQXCNVC 호출에서 MQRC\_TARGET\_LENGTH\_ERROR 이유가 리턴됨을 표시합니다.

# **완료 코드**

MQCC\_WARNING or MQCC\_FAILED

# **프로그래머 응답**

0 이상의 길이를 지정하십시오. MQDCC\_FILL\_TARGET\_BUFFER 옵션이 지정되고 *TargetCCSID*가 퓨어 DBCS 문자 세트인 경우 *TargetLength*가 2의 배수인 길이를 지정합니다.

MQGET 호출에서 이유 코드가 발생하면 데이터 변환 엑시트의 논리가 올바른지 확인하십시오.

## *2145 (0861) (RC2145): MQRC\_SOURCE\_BUFFER\_ERROR*

# **설명**

MQXCNVC 호출에서 *SourceBuffer* 매개변수 포인터가 올바르지 않거나 *SourceLength*가 지정한 전체 길 이에 대해 액세스할 수 없는 스토리지를 가리킵니다. (올바르지 않은 매개변수 포인터를 항상 감지할 수 있는 것 은 아닙니다. 감지할 수 없는 경우 예측할 수 없는 결과가 발생합니다.)

이 이유 코드는 MQGMO\_CONVERT 옵션이 지정된 경우 MQGET 호출에서 발생할 수 있습니다. 이 경우 데이터 변환 엑시트가 발행한 MQXCNVC 호출에서 MQRC\_SOURCE\_BUFFER\_ERROR 이유가 리턴됨을 표시합니다.

# **완료 코드**

MQCC\_WARNING or MQCC\_FAILED

## **프로그래머 응답**

올바른 버퍼를 지정하십시오. MQGET 호출에서 이유 코드가 발생하면 데이터 변환 엑시트의 논리가 올바른지 확 인하십시오.

# *2146 (0862) (RC2146): MQRC\_TARGET\_BUFFER\_ERROR*

# **설명**

MQXCNVC 호출에서 *TargetBuffer* 매개변수 포인터가 올바르지 않거나 읽기 전용 스토리지 또는 *TargetLength*가 지정된 전체 길이에 대해 액세스할 수 없는 스토리지를 가리킵니다. (올바르지 않은 매개변수 포인터를 항상 감지할 수 있는 것은 아닙니다. 감지할 수 없는 경우 예측할 수 없는 결과가 발생합니다.)

이 이유 코드는 MQGMO\_CONVERT 옵션이 지정된 경우 MQGET 호출에서 발생할 수 있습니다. 이 경우 데이터 변환 엑시트가 발행한 MQXCNVC 호출에서 MQRC\_TARGET\_BUFFER\_ERROR 이유가 리턴됨을 표시합니다.

# **완료 코드**

MQCC\_WARNING or MQCC\_FAILED

올바른 버퍼를 지정하십시오. MQGET 호출에서 이유 코드가 발생하면 데이터 변환 엑시트의 논리가 올바른지 확 인하십시오.

# *2148 (0864) (RC2148): MQRC\_IIH\_ERROR*

# **설명**

MQPUT 또는 MQPUT1 호출이 발행되었지만 메시지 데이터가 올바르지 않은 MQIIH 구조를 포함합니다. 가능한 오류는 다음과 같습니다.

- StrucId 필드가 MQIIH\_STRUC\_ID가 아닙니다.
- *Version* 필드가 MQIIH\_VERSION\_1이 아닙니다.
- *StrucLength* 필드가 MOIIH\_LENGTH\_1이 아닙니다.
- 호출의 *BufferLength* 매개변수에 너무 작아서 구조를 수용할 수 없는 값이 있습니다(구조는 메시지 끝을 초 과하여 확장됨).

이 이유 코드는 AIX, HP-UX, z/OS, IBM i, Solaris, Windows 환경과 이들 시스템에 연결된 WebSphere MQ 클라 이언트에서 발생합니다.

## **완료 코드**

MQCC\_FAILED

## **프로그래머 응답**

구조의 필드가 올바르게 설정되었는지 확인하십시오.

# *2149 (0865) (RC2149): MQRC\_PCF\_ERROR*

## **설명**

PCF 데이터가 포함된 메시지를 넣기 위해 MQPUT 또는 MQPUT1 호출이 발행되었지만 메시지 길이가 메시지에 있는 PCF 구조 길이의 합계와 같지 않습니다. 이는 다음 형식 이름의 메시지에 대해 발생할 수 있습니다.

- MQFMT\_ADMIN
- MQFMT\_EVENT
- MQFMT\_PCF

이 이유 코드는 AIX, HP-UX, z/OS, IBM i, Solaris, Windows 환경과 이들 시스템에 연결된 WebSphere MQ 클라 이언트에서 발생합니다.

## **완료 코드**

MQCC\_FAILED

#### **프로그래머 응답**

MQPUT 또는 MQPUT1 호출에서 지정된 메시지의 길이가 메시지 데이터 내에 포함된 PCF 구조 길이의 합계와 같은지 확인하십시오.

## *2150 (0866) (RC2150): MQRC\_DBCS\_ERROR*

## **설명**

2바이트 문자 세트(DBCS) 문자열을 변환하려고 시도하는 중에 오류가 발생했습니다. 이는 다음과 같은 경우 발 생할 수 있습니다.

- MQXCNVC 호출에서 *SourceCCSID* 매개변수가 2바이트 문자 세트의 코드화 문자 세트 ID를 지정하지만 *SourceBuffer* 매개변수가 올바른 DBCS 문자열을 포함하지 않는 경우입니다. 이는 문자열이 올바른 DBCS 문자가 아닌 문자를 포함하거나 문자열이 혼합 SBCS/DBCS 문자열이고 시프트아웃/시프트인 문자가 올바른 쌍이 아니기 때문일 수 있습니다. 이 경우 완료 코드는 MQCC\_FAILED입니다.
- MOGET 호출에서 MOGMO\_CONVERT 옵션이 지정되는 경우입니다. 이 경우 데이터 변환 엑시트가 발행한 MQXCNVC 호출에서 MQRC\_DBCS\_ERROR 이유 코드가 리턴됨을 표시합니다. 이 경우 완료 코드는 MQCC\_WARNING입니다.

MQCC\_WARNING or MQCC\_FAILED

## **프로그래머 응답**

올바른 문자열을 지정하십시오.

이유 코드가 MQGET 호출에서 발생하는 경우 메시지의 데이터가 올바르고 데이터 변환 엑시트의 논리가 올바른 지 확인하십시오.

## *2152 (0868) (RC2152): MQRC\_OBJECT\_NAME\_ERROR*

## **설명**

분배 목록을 열기 위해 MQOPEN 또는 MQPUT1 호출이 발행되었지만(즉, MQOD의 *RecsPresent* 필드가 0보 다 큼) *ObjectName* 필드가 공백이 아니고 널 문자열도 아닙니다.

이 이유 코드는 AIX, HP-UX, IBM i, Solaris, Windows 환경과 이들 시스템에 연결된 WebSphere MQ 클라이언 트에서 발생합니다.

## **완료 코드**

MQCC\_FAILED

## **프로그래머 응답**

분배 목록을 열려는 경우 *ObjectName* 필드를 공백 또는 널 문자열로 설정하십시오. 분배 목록을 열지 않으려는 경우 *RecsPresent* 필드를 0으로 설정하십시오.

## *2153 (0869) (RC2153): MQRC\_OBJECT\_Q\_MGR\_NAME\_ERROR*

## **설명**

분배 목록을 열기 위해 MQOPEN 또는 MQPUT1 호출이 발행되었지만(즉, MQOD의 *RecsPresent* 필드가 0보 다 큼) *ObjectQMgrName* 필드가 공백이 아니고 널 문자열도 아닙니다.

이 이유 코드는 AIX, HP-UX, IBM i, Solaris, Windows 환경과 이들 시스템에 연결된 WebSphere MQ 클라이언 트에서 발생합니다.

#### **완료 코드**

MQCC\_FAILED

## **프로그래머 응답**

분배 목록을 열려는 경우 *ObjectQMgrName* 필드를 공백 또는 널 문자열로 설정하십시오. 분배 목록을 열지 않 으려는 경우 *RecsPresent* 필드를 0으로 설정하십시오.

## *2154 (086A) (RC2154): MQRC\_RECS\_PRESENT\_ERROR*

MQOPEN 또는 MQPUT1 호출이 발행되었지만 다음 이유 중 하나로 인해 호출에 실패했습니다.

- MQOD의 *RecsPresent*가 0보다 작습니다.
- MQOD의 *ObjectType*이 MQOT\_Q가 아니고 *RecsPresent*가 0이 아닙니다. 열리는 오브젝트가 큐가 아닌 경우 *RecsPresent*는 0이어야 합니다.
- WebSphere MQ 멀티캐스트를 사용하고 있으며 MQOD의 *RecsPresent*가 0으로 설정되지 않았습니다. WebSphere MQ 멀티캐스트가 분배 목록을 사용하지 않습니다.

이 이유 코드는 AIX, HP-UX, IBM i, Solaris, Windows 환경과 이들 시스템에 연결된 WebSphere MQ 클라이언 트에서 발생합니다.

# **완료 코드**

MQCC\_FAILED

# **프로그래머 응답**

분배 목록을 열려는 경우 *ObjectType* 필드를 MQOT\_Q로 설정하고 *RecsPresent*를 목록의 대상 수로 설정하 십시오. 분배 목록을 열지 않으려는 경우 *RecsPresent* 필드를 0으로 설정하십시오.

# *2155 (086B) (RC2155): MQRC\_OBJECT\_RECORDS\_ERROR*

# **설명**

분배 목록을 열기 위해 MQOPEN 또는 MQPUT1 호출이 발행되었지만(즉 MQOD의 *RecsPresent* 필드가 0보 다 큼) MQOR 오브젝트 레코드가 올바르게 지정되지 않았습니다. 다음 중 하나가 적용됩니다.

- *ObjectRecOffset*가 0이고 *ObjectRecPtr*이 0또는 널 포인터입니다.
- *ObjectRecOffset*가 0이 아니고 *ObjectRecPtr*이 0이 아니고 널 포인터가 아닙니다.
- *ObjectRecPtr*이 올바른 포인터가 아닙니다.
- *ObjectRecPtr* 또는 *ObjectRecOffset*가 액세스 가능하지 않은 스토리지를 가리킵니다.

이 이유 코드는 AIX, HP-UX, IBM i, Solaris, Windows 환경과 이들 시스템에 연결된 WebSphere MQ 클라이언 트에서 발생합니다.

# **완료 코드**

MQCC\_FAILED

# **프로그래머 응답**

*ObjectRecOffset* 및 *ObjectRecPtr* 중 하나는 0이고 다른 하나는 0이 아님을 확인하십시오. 사용된 필드 가 액세스 가능한 스토리지를 가리키는지 확인하십시오.

# *2156 (086C) (RC2156): MQRC\_RESPONSE\_RECORDS\_ERROR*

# **설명**

분배 목록을 열기 위해 MQOPEN 또는 MQPUT1 호출이 발행되었지만(즉 MQOD의 *RecsPresent* 필드가 0보 다 큼) MQRR 응답 레코드가 올바르게 지정되지 않았습니다. 다음 중 하나가 적용됩니다.

- *ResponseRecOffset*가 0이 아니고 *ResponseRecPtr*이 0이 아니고 널 포인터가 아닙니다.
- *ResponseRecPtr*이 올바른 포인터가 아닙니다.
- *ResponseRecPtr* 또는 *ResponseRecOffset*가 액세스 가능하지 않은 스토리지를 가리킵니다.

이 이유 코드는 AIX, HP-UX, IBM i, Solaris, Windows 환경과 이들 시스템에 연결된 WebSphere MQ 클라이언 트에서 발생합니다.

# **완료 코드**

MQCC\_FAILED

# **프로그래머 응답**

*ResponseRecOffset*및 *ResponseRecPtr* 중 하나 이상이 0인지 확인하십시오. 사용된 필드가 액세스 가능 한 스토리지를 가리키는지 확인하십시오.

# *2157 (086D) (RC2157): MQRC\_ASID\_MISMATCH*

# **설명**

MQI 호출에서 호출자의 기본 ASID가 홈 ASID와 다름을 발견했습니다. 이 이유 코드는 z/OS에서만 발생합니다.

# **완료 코드**

MQCC\_FAILED

# **프로그래머 응답**

애플리케이션을 정정하십시오(교차 메모리 모드에서 MQI 호출을 발행할 수 없음). 작업 단위의 커미트되지 않은 변경사항은 백아웃되어야 합니다. 큐 관리자가 조정하는 작업 단위는 자동으로 백아웃됩니다.

# *2158 (086E) (RC2158): MQRC\_PMO\_RECORD\_FLAGS\_ERROR*

# **설명**

메시지를 넣기 위해 MQPUT 또는 MQPUT1 호출이 발행되었지만 다음 이유 중 하나로 인해 MQPMO 구조의 *PutMsgRecFields* 필드가 올바르지 않습니다.

- 필드가 올바르지 않은 플래그를 포함합니다.
- 메시지를 분배 목록에 넣고 있고, 메시지 넣기 레코드가 제공되었지만(즉 *RecsPresent*가 0보다 크고 *PutMsgRecOffset* 또는 *PutMsgRecPtr* 중 하나가 0이 아님) *PutMsgRecFields*에 값 MQPMRF\_NONE 이 있습니다.
- MOPMRF\_ACCOUNTING\_TOKEN이 MOPMO\_SET\_IDENTITY\_CONTEXT 또는 MQPMO\_SET\_ALL\_CONTEXT 없이 지정됩니다.

이 이유 코드는 AIX, HP-UX, IBM i, Solaris, Windows 환경과 이들 시스템에 연결된 WebSphere MQ 클라이언 트에서 발생합니다.

# **완료 코드**

MQCC\_FAILED

# **프로그래머 응답**

필드가 넣기 메시지 레코드에 있음을 표시하기 위해 *PutMsgRecFields*가 적절한 MQPMRF\_\* 플래그로 설정 되었는지 확인하십시오. MQPMRF\_ACCOUNTING\_TOKEN이 지정된 경우 MQPMO\_SET\_IDENTITY\_CONTEXT 또는 MQPMO\_SET\_ALL\_CONTEXT가 지정되었는지도 확인하십시오. 또는 *PutMsgRecOffset* 및 *PutMsgRecPtr* 모두 0으로 설정하십시오.

# *2159 (086F) (RC2159): MQRC\_PUT\_MSG\_RECORDS\_ERROR*

분배 목록에 메시지를 넣기 위해 MQPUT 또는 MQPUT1 호출이 발행되었지만 MQPMR 넣기 메시지 레코드가 올 바르게 지정되지 않았습니다. 다음 중 하나가 적용됩니다.

- *PutMsgRecOffset*가 0이 아니고 *PutMsgRecPtr*이 0이 아니고 널 포인터가 아닙니다.
- *PutMsgRecPtr*이 올바른 포인터가 아닙니다.is not a valid pointer.
- *PutMsgRecPtr* 또는 *PutMsgRecOffset*가 액세스 가능하지 않은 스토리지를 가리킵니다.

이 이유 코드는 AIX, HP-UX, IBM i, Solaris, Windows 환경과 이들 시스템에 연결된 WebSphere MQ 클라이언 트에서 발생합니다.

# **완료 코드**

MQCC\_FAILED

# **프로그래머 응답**

*PutMsgRecOffset* 및 *PutMsgRecPtr* 중 하나 이상이 0인지 확인하십시오. 사용된 필드가 액세스 가능한 스 토리지를 가리키는지 확인하십시오.

# *2160 (0870) (RC2160): MQRC\_CONN\_ID\_IN\_USE*

# **설명**

MQCONN 호출에서, 큐 관리자가 CICS 또는 IMS 연결 주소 공간과 큐 관리자 사이에 지정한 연결 ID가 연결된 다른 CICS 또는 IMS 시스템의 연결 ID와 충돌합니다. 지정된 연결 ID는 다음과 같습니다.

- CICS의 경우 applid
- IMS의 경우, IMSCTRL (sysgen) 매크로의 IMSID 매개변수 또는 실행 매개변수의 IMSID 매개변수(IMS 제어 리젼 JCL의 EXEC 카드)
- 배치의 경우 작업 이름
- TSO의 경우 사용자 ID

두 CICS 시스템, 두 IMS 시스템 또는 CICS 및 IMS가 각각 동일한 연결 ID를 갖는 경우에만 충돌이 발생합니다. 배치 및 TSO 연결에 고유한 ID가 필요하지 않습니다.

이 이유 코드는 z/OS에서만 발생합니다.

# **완료 코드**

MQCC\_FAILED

# **프로그래머 응답**

큐 관리자에 연결할 수 있는 다른 시스템에서 사용된 이름 지정 규칙이 충돌하지 않는지 확인하십시오.

# *2161 (0871) (RC2161): MQRC\_Q\_MGR\_QUIESCING*

## **설명**

MQI 호출이 발행되었지만 큐 관리자가 정지 중이므로(시스템 종료 준비) 호출에 실패했습니다.

큐 관리자가 정지 중인 경우 MQOPEN, MQPUT, MQPUT1, MQGET 호출을 완료할 수 있지만 애플리케이션이 호 출에서 적절한 옵션을 지정하여 실패하도록 요청할 수 있습니다.

- MQOPEN의 MQOO\_FAIL\_IF\_QUIESCING
- MOPUT 또는 MOPUT1의 MOPMO\_FAIL\_IF\_QUIESCING
- MOGET의 MOGMO\_FAIL\_IF\_QUIESCING

해당 옵션을 지정하면 애플리케이션이 큐 관리자가 시스템 종료를 준비 중임을 인식하도록 할 수 있습니다.

• z/OS의 경우:

- 배치 애플리케이션의 경우 이 이유는 큐 관리자가 설치되어 있지 않은 LPAR에서 실행하는 애플리케이션으 로 리턴될 수 있습니다.
- CICS 응용프로그램의 경우 연결이 설정되지 않은 경우 이 이유를 리턴할 수 있습니다.
- IBM i 에서 호환성 모드로 실행 중인 애플리케이션의 경우 연결이 설정되지 않은 경우 이 이유를 리턴할 수 있 습니다.

#### **완료 코드**

MQCC\_FAILED

#### **프로그래머 응답**

애플리케이션을 정리하고 종료해야 합니다. 애플리케이션이 실패한 호출에서 MQOO\_FAIL\_IF\_QUIESCING, MQPMO\_FAIL\_IF\_QUIESCING 또는 MQGMO\_FAIL\_IF\_QUIESCING 옵션을 지정한 경우 관련 옵션이 제거되고 호출이 재발행될 수 있습니다. 해당 옵션을 생략하여 애플리케이션이 완료를 위해 작업을 계속하고 현재 작업 단 위를 커미트할 수 있지만 애플리케이션이 새 작업 단위를 시작하지 않습니다.

#### *2162 (0872) (RC2162): MQRC\_Q\_MGR\_STOPPING*

#### **설명**

MQI 호출이 발행되었지만 큐 관리자가 종료되어 호출에 실패했습니다. 호출이 MQGMO\_WAIT 옵션이 있는 MQGET 호출인 경우 대기가 취소되었습니다. 추가 MQI 호출을 발행할 수 없습니다.

MQ MQI 클라이언트 애플리케이션의 경우 이 이유 코드가 MQCC\_FAILED의 *CompCode*와 함께 리턴되어도 호 출이 완료될 수 있습니다.

• z/OS의 경우, 시스템 스케줄링 요인의 결과로 호출이 완료되기 전에 큐 관리자가 종료되는 경우 대신 MORC CONNECTION BROKEN 이유가 리턴될 수 있습니다.

#### **완료 코드**

MQCC\_FAILED

#### **프로그래머 응답**

애플리케이션을 정리하고 종료해야 합니다. 애플리케이션이 외부 작업 단위 조정자가 조정하는 작업 단위의 중 간에 있는 경우 애플리케이션이 적절한 호출을 발행하여 작업 단위를 백아웃해야 합니다. 큐 관리자가 조정하는 작업 단위는 자동으로 백아웃됩니다.

#### *2163 (0873) (RC2163): MQRC\_DUPLICATE\_RECOV\_COORD*

#### **설명**

MQCONN 또는 MQCONNX 호출에서 어댑터가 발행한 연결 호출에 지정된 연결 이름에 대해 복구 조정자가 이미 있습니다.

두 CICS 시스템, 두 IMS 시스템 또는 CICS 및 IMS가 각각 동일한 연결 ID를 갖는 경우에만 충돌이 발생합니다. 배치 및 TSO 연결에 고유한 ID가 필요하지 않습니다.

이 이유 코드는 z/OS에서만 발생합니다.

## **완료 코드**

MQCC\_FAILED

큐 관리자에 연결할 수 있는 다른 시스템에서 사용된 이름 지정 규칙이 충돌하지 않는지 확인하십시오.

#### *2173 (087D) (RC2173): MQRC\_PMO\_ERROR*

# **설명**

MQPUT 또는 MQPUT1 호출에서 다음 이유 중 하나로 인해 MQPMO 구조가 올바르지 않습니다.

- *StrucId* 필드가 MQPMO STRUC ID가 아닙니다.
- *Version* 필드는 유효하지 않거나 지원되지 않는 값을 지정합니다.
- 매개변수 포인터가 올바르지 않습니다. (올바르지 않은 매개변수 포인터를 항상 감지할 수 있는 것은 아닙니다. 감지할 수 없는 경우 예측할 수 없는 결과가 발생합니다.)
- 호출에 성공해도 큐 관리자는 변경된 구조를 애플리케이션 스토리지에 복사할 수 없습니다. 예를 들어, 이는 포 인터가 읽기 전용 스토리지를 가리키는 경우 발생할 수 있습니다.

#### **완료 코드**

MQCC\_FAILED

#### **프로그래머 응답**

MQPMO 구조의 입력 필드가 올바르게 설정되었는지 확인하십시오.

#### *2182 (0886) (RC2182): MQRC\_API\_EXIT\_NOT\_FOUND*

#### **설명**

API 교차 엑시트 시작점을 찾을 수 없습니다.

#### **완료 코드**

MQCC\_FAILED

#### **프로그래머 응답**

시작점 이름이 라이브러리 모듈에 대해 올바른지 확인하십시오.

#### *2183 (0887) (RC2183): MQRC\_API\_EXIT\_LOAD\_ERROR*

## **설명**

API 교차 엑시트 모듈에 링크할 수 없습니다. 프로세스가 실행된 후에 API 교차 엑시트가 호출될 때 이 메시지가 리턴되는 경우 프로세스 자체가 올바르게 완료되었을 수 있습니다.

#### **완료 코드**

MQCC\_FAILED

#### **프로그래머 응답**

올바른 라이브러리 연결이 지정되었고 API 교차 엑시트 모듈이 실행 가능하고 올바르게 이름 지정 되었는지 확 인하십시오. 작업 단위의 커미트되지 않은 변경사항은 백아웃되어야 합니다. 큐 관리자가 조정하는 작업 단위는 자동으로 백아웃됩니다.

#### *2184 (0888) (RC2184): MQRC\_REMOTE\_Q\_NAME\_ERROR*

MQOPEN 또는 MQPUT1 호출에서 다음 중 하나가 발생했습니다.

- 리모트 큐(또는 이에 대한 알리어스)의 로컬 정의가 지정되었지만 리모트 큐 정의의 *RemoteQName* 속성이 전 체적으로 공백입니다. 정의에서 *XmitQName*이 공백이 아닌 경우에도 이 오류가 발생합니다.
- 오브젝트 디스크립터에서 *ObjectQMgrName* 필드가 공백이 아니고 로컬 큐 관리자의 이름이 아니지만, *ObjectName* 필드가 공백입니다.

## **완료 코드**

MQCC\_FAILED

## **프로그래머 응답**

리모트 큐의 로컬 정의를 대체하고 올바른 리모트 큐 이름을 제공하거나 오브젝트 디스크립터에서 공백이 아닌 *ObjectName*을 제공하십시오.

## *2185 (0889) (RC2185): MQRC\_INCONSISTENT\_PERSISTENCE*

## **설명**

논리 메시지의 그룹 또는 세그먼트에서 메시지를 넣기 위해 MQPUT 호출이 발행되었지만 MQMD의 *Persistence*에 대해 기본값이거나 지정된 값이 큐 핸들의 큐 관리자가 보유한 현재 그룹 및 세그먼트 정보와 일치하지 않습니다. 논리 메시지의 모든 세그먼트 및 그룹의 모든 메시지에 지속성에 대해 동일한 값이 있어야 합 니다. 즉, 모두 지속적이어야 하거나 모두 비지속적이어야 합니다.

현재 호출이 MQPMO\_LOGICAL\_ORDER를 지정하는 경우 호출에 실패합니다. 현재 호출이 MQPMO\_LOGICAL\_ORDER를 지정하지 않지만 큐 핸들의 이전 MQPUT 호출은 이를 지정했으며 완료 코드 MQCC\_WARNING과 함께 호출에 성공합니다.

이 이유 코드는 AIX, HP-UX, z/OS, IBM i, Solaris, Windows 환경과 이들 시스템에 연결된 WebSphere MQ 클라 이언트에서 발생합니다.

## **완료 코드**

MQCC\_WARNING or MQCC\_FAILED

## **프로그래머 응답**

애플리케이션을 수정하여 논리 메시지의 모든 세그먼트 또는 그룹의 모든 메시지에 대해 동일한 지속성 값이 사 용되도록 하십시오.

# *2186 (088A) (RC2186): MQRC\_GMO\_ERROR*

## **설명**

MQGET 호출에서 다음 이유 중 하나로 인해 MQGMO 구조가 올바르지 않습니다.

- *StrucId* 필드가 MQGMO\_STRUC\_ID가 아닙니다.
- *Version* 필드는 유효하지 않거나 지원되지 않는 값을 지정합니다.
- 매개변수 포인터가 올바르지 않습니다. (올바르지 않은 매개변수 포인터를 항상 감지할 수 있는 것은 아닙니다. 감지할 수 없는 경우 예측할 수 없는 결과가 발생합니다.)
- 호출에 성공해도 큐 관리자는 변경된 구조를 애플리케이션 스토리지에 복사할 수 없습니다. 예를 들어, 이는 포 인터가 읽기 전용 스토리지를 가리키는 경우 발생할 수 있습니다.

MQCC\_FAILED

# **프로그래머 응답**

MQGMO 구조의 입력 필드가 올바르게 설정되었는지 확인하십시오.

## *2187 (088B) (RC2187): MQRC\_CICS\_BRIDGE\_RESTRICTION*

## **설명**

브릿지 엑시트 또한 MQI 호출을 발행하는 MQ/CICS-브릿지 환경에서 실행되는 사용자 트랜잭션에서는 MQI 호 출을 발행할 수 없습니다. MQI 호출에 실패합니다. 이러한 상황이 브릿지 엑시트에서 발생하는 경우 트랜잭션 이 상종료 때문일 수 있습니다. 이러한 상황이 사용자 트랜잭션에서 발생하는 경우 트랜잭션 이상종료 때문일 수 있 습니다.

이 이유 코드는 z/OS에서만 발생합니다.

## **완료 코드**

MQCC\_FAILED

## **프로그래머 응답**

트랜잭션은 MQ/CICS 브릿지를 사용하여 실행될 수 없습니다. MQ/CICS 브릿지 환경의 제한사항에 대한 정보는 해당 CICS 매뉴얼을 참조하십시오.

## *2188 (088C) (RC2188): MQRC\_STOPPED\_BY\_CLUSTER\_EXIT*

## **설명**

클러스터 큐에서 메시지를 열거나 넣기 위해 MQOPEN, MQPUT 또는 MQPUT1 호출이 발행되었지만 클러스터 워크로드 엑시트가 호출을 거부했습니다.

이 이유 코드는 AIX, HP-UX, z/OS, IBM i, Solaris, Windows 환경과 이들 시스템에 연결된 WebSphere MQ 클라 이언트에서 발생합니다.

## **완료 코드**

MQCC\_FAILED

#### **프로그래머 응답**

클러스터 워크로드 엑시트를 확인하여 올바르게 작성되었는지 확인하십시오. 호출을 거부한 이유를 판별하고 문 제점을 정정하십시오.

## *2189 (088D) (RC2189): MQRC\_CLUSTER\_RESOLUTION\_ERROR*

## **설명**

클러스터 큐에서 메시지를 열거나 넣기 위해 MQOPEN, MQPUT 또는 MQPUT1 호출이 발행되었지만 저장소 관 리에서 응답을 필요로 하지만 사용 가능한 응답이 없어 큐 정의를 올바르게 해석할 수 없습니다.

이 이유 코드는 AIX, HP-UX, z/OS, IBM i, Solaris, Windows 환경과 이들 시스템에 연결된 WebSphere MQ 클라 이언트에서 발생합니다.

## **완료 코드**

MQCC\_FAILED

저장소 관리자가 작동 중이고 큐 및 채널 정의가 올바른지 확인하십시오.

#### *2190 (088E) (RC2190): MQRC\_CONVERTED\_STRING\_TOO\_BIG*

# **설명**

*GetMsgOpts* 매개변수에 MQGMO\_CONVERT 옵션이 포함된 MQGET 호출에서, 메시지의 고정 길이 필드에 있 는 문자열이 데이터 변환 중에 확장되었고 필드의 크기를 초과했습니다. 이 상황이 발생하는 경우 큐 관리자는 문 자열이 들어 맞도록 뒤에 후미 공백 문자와 첫 번째 널 문자 뒤의 문자를 제거하려고 시도하지만 이 경우 버릴 수 있는 문자가 충분하지 않았습니다.

또한 MOFMT\_IMS\_VAR\_STRING의 형식 이름이 있는 메시지에 대해 이 이유 코드가 발생할 수 있습니다. 이러한 경우 IMS 변수 문자열이 확장되어 그 길이가 IMS 변수 문자열의 구조 내에 포함된 2바이트 길이 필드의 용량을 초과했음을 나타냅니다. (큐 관리자는 IMS 변수 문자열에서 후미 문자 공백을 제거하지 않습니다.)

MQCC\_WARNING으로 설정된 MQGET 호출의 *CompCode* 매개변수와 함께 메시지가 변환되지 않은 채 리턴됩 니다. 메시지가 여러 부분으로 구성된 경우 고유한 문자 세트 및 인코딩 필드가 설명하는 각각의(예를 들어, 형식 이름이 MQFMT\_DEAD\_LETTER\_HEADER인 메시지) 일부 부분은 변환될 수 있으며 다른 부분은 변환되지 않습 니다. 그러나 다양한 문자 세트 및 인코딩 필드에서 리턴된 값은 관련 메시지 데이터를 항상 올바르게 설명합니 다.

문자열을 후미 공백 문자열을 제거하여 적합하게 작성할 수 있는 경우 이 이유 코드가 발생하지 않습니다.

## **완료 코드**

MQCC\_WARNING

#### **프로그래머 응답**

메시지의 필드가 올바른 값을 포함하고 메시지의 송신자 및 수신자가 지정하는 문자 세트 ID가 올바른지 확인하 십시오. 올바른 경우 변환할 때 문자열을 확장할 수 있는 충분한 공간이 생기도록 필드의 길이를 늘리기 위해 메 시지의 데이터 레이아웃을 수정해야 합니다.

#### *2191 (088F) (RC2191): MQRC\_TMC\_ERROR*

## **설명**

MQPUT 또는 MQPUT1 호출이 발행되었지만 메시지 데이터가 올바르지 않은 MQTMC2 구조를 포함합니다. 가 능한 오류는 다음과 같습니다.

- *StrucId* 필드가 MQTMC STRUC ID가 아닙니다.
- *Version* 필드가 MQTMC\_VERSION\_2가 아닙니다.
- 호출의 *BufferLength* 매개변수에 너무 작아서 구조를 수용할 수 없는 값이 있습니다(구조는 메시지 끝을 초 과하여 확장됨).

이 이유 코드는 AIX, HP-UX, IBM i, Solaris, Windows 환경과 이들 시스템에 연결된 WebSphere MQ 클라이언 트에서 발생합니다.

## **완료 코드**

MQCC\_FAILED

## **프로그래머 응답**

구조의 필드가 올바르게 설정되었는지 확인하십시오.

## *2192 (0890) (RC2192): MQRC\_PAGESET\_FULL*

MQRC\_STORAGE\_MEDIUM\_FULL에 대한 이전 이름입니다.

#### *2192 (0890) (RC2192): MQRC\_STORAGE\_MEDIUM\_FULL*

## **설명**

오브젝트에서 작동하기 위해 MQI 호출 또는 명령이 발행되었지만 외부 스토리지 중간이 가득 차서 호출에 실패 했습니다. 다음 중 하나가 적용됩니다.

- 페이지 세트 데이터 세트가 가득 찼습니다(비공유 큐 전용).
- 커플링 기능 구조가 가득 찼습니다(공유 큐 전용).
- SMDS가 가득 찼습니다.

페이지 세트 또는 SMDS가 확장되었지만 아직 공간을 사용할 수 없는 경우 이 이유 코드를 수신할 수 있습니다. 작업 로그의 메시지를 참조하여 확장 상태를 확인하십시오.

이 이유 코드는 z/OS에서만 발생합니다.

#### **완료 코드**

MQCC\_FAILED

#### **프로그래머 응답**

메시지를 포함하는 큐를 확인하고 의도치 않게 큐를 채울 수 있는 애플리케이션을 찾으십시오. 페이지 세트 또는 커플링 기능을 가득 차게 한 큐가 MORC\_STORAGE\_MEDIUM\_FULL을 리턴한 MOI 호출에서 참조하는 큐가 아 닐 수도 있다는 것에 주의하십시오.

모든 일반 서버 애플리케이션이 올바르게 작동 중이고 큐에서 메시지를 처리 중인지 확인하십시오.

애플리케이션 및 서버가 올바르게 작동 중인 경우 서버 애플리케이션 수를 늘려 메시지 로드에 대처하거나 시스 템 프로그래머에게 요청하여 페이지 세트 데이터 세트의 크기를 늘리십시오.

#### *2193 (0891) (RC2193): MQRC\_PAGESET\_ERROR*

#### **설명**

로컬로 정의된 큐에 대해 액세스하려고 시도하는 중에 페이지 세트에 오류가 발생했습니다. 이는 큐가 존재하지 않는 페이지 세트에 있기 때문일 수 있습니다. 오류의 페이지 세트 번호를 나타내는 콘솔 메시지가 발행됩니다. 예를 들어, 테스트 작업에서 오류가 발생했고 사용자 ID가 ABCDEFG인 경우 메시지는 다음과 같습니다.

CSQI041I CSQIALLC JOB TEST USER ABCDEFG HAD ERROR ACCESSING PAGE SET 27

MQCLOSE로 동적 큐를 삭제하려고 시도하는 중에 이 이유 코드가 발생하는 경우 동적 큐가 삭제되지 않았습니 다.

이 이유 코드는 z/OS에서만 발생합니다.

#### **완료 코드**

MQCC\_FAILED

#### **프로그래머 응답**

DISPLAY Q(xx) STGCLASS, DISPLAY STGCLASS(xx), DISPLAY USAGE PSID 명령을 사용하여 큐의 스토리지 클래스가 올바른 페이지 세트에 맵핑되는지 확인하십시오. 문제점을 해결할 수 없는 경우 다음을 수행해야 하는 시스템 프로그래머에게 알리십시오.

• 다음 진단 정보 수집

- 오류로 이어진 조치에 대한 설명
- 오류 시 실행할 애플리케이션 프로그램의 목록
- 큐 관리자의 사용을 위해 정의된 페이지 세트의 세부사항
- 문제점 다시 작성 시도 및 오류 발생 후 즉시 시스템 덤프 수행
- IBM 지원 센터에 문의하십시오.

## *2194 (0892) (RC2194): MQRC\_NAME\_NOT\_VALID\_FOR\_TYPE*

## **설명**

큐 관리자 정의를 열기 위해 MQOPEN 호출이 발행되었지만 *ObjDesc* 매개변수의 *ObjectName* 필드가 공백이 아닙니다.

#### **완료 코드**

MQCC\_FAILED

#### **프로그래머 응답**

*ObjectName* 필드가 공백으로 설정되었는지 확인하십시오.

## *2195 (0893) (RC2195): MQRC\_UNEXPECTED\_ERROR*

## **설명**

예상치 못한 오류가 발생하여 호출이 거부되었습니다.

## **완료 코드**

MQCC\_FAILED

## **프로그래머 응답**

애플리케이션의 매개변수 목록을 확인하여 올바른 매개변수 수가 전달되고 데이터 포인터 및 스토리지 키가 올 바른지 등을 확인하십시오. 문제점을 해결할 수 없는 경우 시스템 프로그래머에게 문의하십시오.

- z/OS에서 joblog 및 logrec, 또한 콘솔에 정보가 표시되었는지 여부를 확인하십시오. MQCONN 또는 MQCONNX 호출에서 이 오류가 발생하는 경우 이름 지정된 서브시스템이 활성 MQ 서브시스템인지 확인하십 시오. 특히 Db2 서브시스템이 아닌지 확인하십시오. 문제점을 해결할 수 없으면 CSQSNAP DD 카드를 사용하 여 애플리케이션을 다시 실행하고(아직 덤프를 가져오지 않은 경우) 결과 덤프를 IBM으로 보내십시오.
- IBM i의 경우, FFST 레코드를 참조하여 문제점에 대한 자세한 정보를 얻으십시오.
- HP Integrity NonStop Server 및 UNIX 시스템의 경우, FDC 파일을 참조하여 문제점에 대한 자세한 정보를 얻 으십시오.

# *2196 (0894) (RC2196): MQRC\_UNKNOWN\_XMIT\_Q*

# **설명**

MQOPEN 또는 MQPUT1 호출에서 메시지가 리모트 큐 관리자로 송신됩니다. 오브젝트 디스크립터의 *ObjectName* 또는 *ObjectQMgrName*이 리모트 큐의 로컬 정의 이름을 지정하지만(후자의 경우 큐 관리자 알 리어스가 사용됨) 정의의 *XmitQName* 속성이 공백이 아니며 로컬로 정의된 큐의 이름이 아닙니다.

## **완료 코드**

MQCC\_FAILED

*ObjectName* 및 *ObjectQMgrName*에 대해 지정된 값을 확인하십시오. 올바른 경우 큐 정의를 확인하십시오.

#### *2197 (0895) (RC2197): MQRC\_UNKNOWN\_DEF\_XMIT\_Q*

## **설명**

리모트 큐를 목적지로 지정하는 MQOPEN 또는 MQPUT1 호출이 발행되었습니다. 리모트 큐의 로컬 정의가 지정 되었거나 큐 관리자 알리어스가 해석되는 경우, 로컬 정의의 *XmitQName* 속성이 공백입니다.

목적지 큐 관리자와 동일한 이름으로 정의된 큐가 없어 큐 관리자가 기본 전송 큐를 사용하려고 시도했습니다. 그 러나 *DefXmitQName* 큐 관리자 속성에서 정의하는 이름이 로컬로 정의된 큐의 이름이 아닙니다.

#### **완료 코드**

MQCC\_FAILED

#### **프로그래머 응답**

큐 정의 또는 큐 관리자 속성을 정정하십시오.

#### *2198 (0896) (RC2198): MQRC\_DEF\_XMIT\_Q\_TYPE\_ERROR*

#### **설명**

리모트 큐를 목적지로 지정하는 MQOPEN 또는 MQPUT1 호출이 발행되었습니다. 리모트 큐의 로컬 정의가 지정 되었거나 큐 관리자 알리어스가 해석되었으나 로컬 정의의 *XmitQName* 속성이 공백입니다.

목적지 큐 관리자와 동일한 이름으로 정의된 전송 큐가 없어 로컬 큐 관리자가 기본 전송 큐를 사용하려고 시도했 습니다. 그러나, *DefXmitQName* 큐 관리자 속성에서 정의된 큐가 있으나 로컬 큐는 아닙니다.

#### **완료 코드**

MQCC\_FAILED

#### **프로그래머 응답**

다음 중 하나를 수행하십시오.

- 리모트 큐의 로컬 정의에서 *XmitQName* 속성의 값으로 로컬 전송 큐를 지정하십시오.
- 리모트 큐 관리자의 이름과 동일한 이름으로 로컬 전송 큐를 정의하십시오.
- *DefXmitQName* 큐 관리자 속성의 값으로 로컬 전송 큐를 지정하십시오.

전송 큐 이름에 대한 자세한 정보는 XmitQName을 참조하십시오.

#### *2199 (0897) (RC2199): MQRC\_DEF\_XMIT\_Q\_USAGE\_ERROR*

#### **설명**

리모트 큐를 목적지로 지정하는 MQOPEN 또는 MQPUT1 호출이 발행되었습니다. 리모트 큐의 로컬 정의가 지정 되었거나 큐 관리자 알리어스가 해석되었으나 로컬 정의의 *XmitQName* 속성이 공백입니다.

목적지 큐 관리자와 동일한 이름으로 정의된 전송 큐가 없어 로컬 큐 관리자가 기본 전송 큐를 사용하려고 시도했 습니다. 그러나 *DefXmitQName* 큐 관리자 속성에 의해 정의되는 큐에는 MQUS\_TRANSMISSION이라는 *Usage* 속성이 없습니다.

큐 관리자의 기본 전송 큐가 사용되지만 이 큐의 이름이 SYSTEM.CLUSTER.TRANSMIT.QUEUE인 경우 MQOPEN 또는 MQPUT1에서 이 이유 코드가 리턴됩니다. 이 큐가 클러스터를 위해 예약되므로 큐 관리자의 기 본 전송 큐를 이 이름으로 설정하는 것은 올바르지 않습니다.

MQCC\_FAILED

# **프로그래머 응답**

다음 중 하나를 수행하십시오.

- 리모트 큐의 로컬 정의에서 *XmitQName* 속성의 값으로 로컬 전송 큐를 지정하십시오.
- 리모트 큐 관리자의 이름과 동일한 이름으로 로컬 전송 큐를 정의하십시오.
- *DefXmitQName* 큐 관리자 속성의 값으로 다른 로컬 전송 큐를 지정하십시오.
- *DefXmitQName* 큐의 *Usage* 속성을 MQUS\_TRANSMISSION으로 변경하십시오.

전송 큐 이름에 대한 자세한 정보는 XmitQName을 참조하십시오.

## *2201 (0899) (RC2201): MQRC\_NAME\_IN\_USE*

## **설명**

동적 큐 작성을 위해 MQOPEN 호출이 발행되었지만 동적 큐와 동일한 이름의 큐가 이미 있습니다. 기존 큐는 논 리적으로 삭제된 큐이지만 이에 대해 열린 핸들이 하나 이상 있습니다. 자세한 정보는 MQOPEN을 참조하십시오.

이 이유 코드는 z/OS에서만 발생합니다.

# **완료 코드**

MQCC\_FAILED

# **프로그래머 응답**

이전 동적 큐의 모든 핸들이 닫혔는지 확인하거나 새 큐의 이름이 고유한지 확인하십시오. 이유 코드 MQRC\_OBJECT\_ALREADY\_EXISTS에 대한 설명을 참조하십시오.

# *2202 (089A) (RC2202): MQRC\_CONNECTION\_QUIESCING*

# **설명**

큐 관리자에 대한 연결이 중지 중 상태이고 애플리케이션이 다음 호출 중 하나를 발행하는 경우 이 이유 코드가 발행됩니다.

- MQCONN 또는 MQCONNX
- MQOPEN(연결이 설정되지 않았거나 *Options* 매개변수에 MQOO\_FAIL\_IF\_QUIESCING이 포함됨)
- MQGET(*GetMsgOpts* 매개변수의 *Options* 필드에 MQGMO\_FAIL\_IF\_QUIESCING이 포함됨)
- MQPUT 또는 MQPUT1(*PutMsgOpts* 매개변수의 *Options* 필드에 MQPMO\_FAIL\_IF\_QUIESCING이 포함 됨)

또한 큐 관리자가 정지 중 상태인 경우 메시지 채널 에이전트(MCA)가 MORC\_CONNECTION\_OUIESCING을 발 행합니다.

# **완료 코드**

MQCC\_FAILED

# **프로그래머 응답**

애플리케이션을 정리하고 종료해야 합니다. 작업 단위의 커미트되지 않은 변경사항은 백아웃되어야 합니다.

# *2203 (089B) (RC2203): MQRC\_CONNECTION\_STOPPING*

큐 관리자에 대한 연결이 종료 상태이고 애플리케이션이 MQI 호출을 발행하는 경우 이 이유 코드가 발행됩니다. 추가 메시지 큐잉 호출을 발행할 수 없습니다. MQGET 호출에 대해 MQGMO\_WAIT 옵션이 지정되면 대기가 취 소됩니다.

MORC\_CONNECTION\_BROKEN 이유가 대신 리턴될 수 있는 경우 시스템 스케줄링 요인의 결과로 호출이 완료 되기 전에 큐 관리자가 시스템을 종료함을 참고하십시오.

큐 관리자가 종료되면 메시지 채널 에이전트(MCA)가 MORC\_CONNECTION\_STOPPING을 발행합니다.

MQ MQI 클라이언트 애플리케이션의 경우 이 이유 코드가 MQCC\_FAILED의 *CompCode*와 함께 리턴되어도 호 출이 완료될 수 있습니다.

## **완료 코드**

MQCC\_FAILED

## **프로그래머 응답**

애플리케이션을 정리하고 종료해야 합니다. 작업 단위의 커미트되지 않은 변경사항은 백아웃되어야 합니다. 큐 관리자가 조정하는 작업 단위는 자동으로 백아웃됩니다.

## *2204 (089C) (RC2204): MQRC\_ADAPTER\_NOT\_AVAILABLE*

#### **설명**

호출이 발행되고 CICS 어댑터(태스크 관련 사용자 엑시트)를 사용하지 않도록 설정되거나 사용 가능하도록 설정 되지 않은 경우 CICS 애플리케이션에만 발행됩니다.

이 이유 코드는 z/OS에서만 발생합니다.

## **완료 코드**

MQCC\_FAILED

## **프로그래머 응답**

애플리케이션을 정리하고 종료해야 합니다. 작업 단위의 커미트되지 않은 변경사항은 백아웃되어야 합니다. 큐 관리자가 조정하는 작업 단위는 자동으로 백아웃됩니다.

## *2206 (089E) (RC2206): MQRC\_MSG\_ID\_ERROR*

## **설명**

선택 기준으로 메시지 ID를 사용하여 메시지를 검색하기 위해 MQGET 호출이 발행되었지만 메시지 ID별 선택이 이 큐에서 지원되지 않아 호출에 실패했습니다.

- z/OS에서는 큐가 공유 큐이지만 *IndexType* 큐 속성의 값이 적절하지 않습니다.
	- 메시지 ID만 선택하는 경우, *IndexType* 에는 MQIT\_MSG\_ID값이 있어야 합니다.
	- 선택 기준이 메시지 ID와 상관 ID의 결합인 경우 *IndexType*에 값 MQIT\_MSG\_ID 또는 MQIT CORREL\_ID가 있어야 합니다. 그러나 MQCI\_NONE 및 MQMI\_NONE의 모두 일치 값이 이 규칙에 대 해 예외이고 그로 인해 2206 MQRC\_MSG\_ID\_ERROR 이유 코드가 발생합니다.
- HP Integrity NonStop Server에서 키 파일이 필요하지만 정의되지 않았습니다.

## **완료 코드**

MQCC\_FAILED

다음 중 하나를 수행하십시오.

- 메시지 ID별 선택을 사용하지 않도록 애플리케이션을 수정하십시오. *MsgId* 필드를 MQMI\_NONE으로 설정하 고 MQGMO에서 MQMO\_MATCH\_MSG\_ID를 지정하지 마십시오.
- z/OS의 경우 *IndexType* 큐 속성을 MQIT\_MSG\_ID로 변경하십시오.
- HP Integrity NonStop Server의 경우 키 파일을 정의하십시오.

# *2207 (089F) (RC2207): MQRC\_CORREL\_ID\_ERROR*

# **설명**

선택 기준으로 상관 ID를 사용하여 메시지를 검색하기 위해 MQGET 호출이 발행되었지만 상관 ID별 선택이 이 큐에서 지원되지 않아 호출에 실패했습니다.

- z/OS에서 큐는 공유 큐이지만 *IndexType* 큐 속성에는 적절한 값이 없습니다.
	- 선택 기준이 상관 ID 단독인 경우 *IndexType*에 값 MQIT\_CORREL\_ID가 있어야 합니다.
	- 선택 기준이 상관 ID와 메시지 ID의 결합인 경우 *IndexType*에 값 MQIT\_CORREL\_ID 또는 MQIT\_MSG\_ID가 있어야 합니다.
- HP Integrity NonStop Server에서 키 파일이 필요하지만 정의되지 않았습니다.

# **완료 코드**

MQCC\_FAILED

# **프로그래머 응답**

다음 중 하나를 수행하십시오.

- z/OS의 경우 *IndexType* 큐 속성을 MQIT\_CORREL\_ID로 변경하십시오.
- HP Integrity NonStop Server의 경우 키 파일을 정의하십시오.
- 상관 ID별 선택을 사용하지 않도록 애플리케이션을 수정하십시오. *CorrelId* 필드를 MQCI\_NONE로 설정하 고 MQGMO에서 MQMO\_MATCH\_CORREL\_ID를 지정하지 마십시오.

# *2208 (08A0) (RC2208): MQRC\_FILE\_SYSTEM\_ERROR*

# **설명**

큐에서 조작을 수행하려고 시도하는 중에 파일 시스템에서 예상치 못한 리턴 코드를 수신했습니다. 이 이유 코드는 VSE/ESA에서만 발생합니다.

# **완료 코드**

MQCC\_FAILED

# **프로그래머 응답**

액세스되는 큐의 파일 시스템 정의를 확인하십시오. VSAM 파일의 경우 제어 간격이 큐에 허용된 최대 메시지 길 이에 충분한 크기인지 확인하십시오.

# *2209 (08A1) (RC2209): MQRC\_NO\_MSG\_LOCKED*

# **설명**

MQGET 호출이 MQGMO\_UNLOCK 옵션으로 발행되었지만 현재 잠긴 메시지가 없습니다.

MQCC\_WARNING

# **프로그래머 응답**

메시지가 동일한 핸들의 MQGMO\_LOCK 옵션이 있는 이전 MQGET 호출에 의해 잠겼는지 확인하고 중간 호출로 잠기는 메시지가 없는지 확인하십시오.

## *2210 (08A2) (RC2210): MQRC\_SOAP\_DOTNET\_ERROR*

## **설명**

이 예외는 외부 .NET 환경에서 수신되었습니다. 자세한 정보는 수신된 예외 메시지 내에 포함되어 있는 내부 예 외를 참조하십시오.

## **완료 코드**

MQCC\_FAILED

## **프로그래머 응답**

내부 예외에 대한 정보는 .NET 문서를 참조하십시오. 권장된 정정 조치를 따르십시오.

## *2211 (08A3) (RC2211): MQRC\_SOAP\_AXIS\_ERROR*

## **설명**

축 환경에서 예외가 수신되었으며 체인 예외로 포함됩니다.

## **완료 코드**

MQCC\_FAILED

## **프로그래머 응답**

체인 예외에 대한 세부사항은 축 문서를 참조하십시오. 권장된 정정 조치를 따르십시오.

## *2212 (08A4) (RC2212): MQRC\_SOAP\_URL\_ERROR*

## **설명**

SOAP URL이 올바르게 지정되었습니다.

## **완료 코드**

MQCC\_FAILED

## **프로그래머 응답**

SOAP URL을 정정하고 재실행하십시오.

## *2217 (08A9) (RC2217): MQRC\_CONNECTION\_NOT\_AUTHORIZED*

## **설명**

이 이유 코드는 CICS 애플리케이션에서만 발생합니다. 이러한 애플리케이션의 경우 큐 관리자에 대한 연결은 어 댑터가 수행합니다. CICS 서브시스템에 큐 관리자에 연결할 수 있는 권한이 부여되지 않아 연결이 실패하는 경우
에는 해당 서브시스템에서 실행 중인 애플리케이션이 나중에 MQI 호출을 발행할 때마다 이 이유 코드가 발행됩 니다.

이 이유 코드는 z/OS에서만 발생합니다.

### **완료 코드**

MQCC\_FAILED

#### **프로그래머 응답**

서브 시스템에 큐 관리자에 연결할 권한이 부여되었는지 확인하십시오.

### *2218 (08AA) (RC2218): MQRC\_MSG\_TOO\_BIG\_FOR\_CHANNEL*

### **설명**

리모트 큐에 메시지를 넣었지만 메시지가 채널에서 허용한 최대 메시지 길이보다 깁니다. 보고 메시지에 대한 메 시지 디스크립터의 *Feedback* 필드에서 이 이유 코드가 리턴됩니다.

#### **완료 코드**

MQCC\_FAILED

#### **프로그래머 응답**

채널 정의를 확인하십시오. 채널이 승인할 수 있는 최대 메시지 길이를 늘리거나 메시지를 여러 개의 더 작은 메 시지로 나누십시오.

#### *2219 (08AB) (RC2219): MQRC\_CALL\_IN\_PROGRESS*

#### **설명**

애플리케이션이 해당 연결에 대해 다른 MQI 호출이 이미 처리 중인 동안 MQI 호출을 발행했습니다. 애플리케이 션 연결당 한 번에 하나의 호출만 처리할 수 있습니다.

애플리케이션이 다중 스레드를 사용할 때 또는 엑시트가 MQI 호출 처리의 부분으로 호출될 때 동시 호출이 발생 할 수 있습니다. 예를 들어, MQGET 호출 처리의 부분으로 호출된 데이터 변환 엑시트가 MQI 호출을 발행하려고 시도할 수 있습니다.

- z/OS의 경우, 배치 또는 IMS 애플리케이션에만 동시 호출이 발생할 수 있습니다. 예를 들어, MQI 호출이 진행 되는 동안(예: 대기 중인 MQGET) 서브태스크가 종료되어 다른 MQI 호출을 발행하는 작업 끝 엑시트 루틴이 있 는 경우입니다.
- Windows의 경우, 다른 MQI 호출이 진행되는 동안 사용자 메시지에 대한 응답으로 MQI 호출이 발행되는 경우 에도 동시 호출이 발생할 수 있습니다.
- 애플리케이션이 공유 핸들이 있는 다중 스레드를 사용 중인 경우 다른 스레드가 호출에서 지정된 핸들을 이미 사용 중이고 MOCNO\_HANDLE\_SHARE\_NO\_BLOCK이 MOCONNX 호출에서 지정되면 MQRC\_CALL\_IN\_PROGRESS가 발생합니다.

#### **완료 코드**

MQCC\_FAILED

#### **프로그래머 응답**

다른 호출이 활성인 동안 MQI 호출을 발행할 수 없습니다. 데이터 변환 엑시트 내에서 MQI 호출을 발행하지 마 십시오.

• z/OS의 경우, 메시지가 도달할 때까지 대기하는 애플리케이션이 취소될 수 있도록 허용하는 서브태스크를 제 공하려면 MQGET에 MQGMO\_WAIT 대신 MQGMO\_SET\_SIGNAL을 사용하여 메시지를 대기하십시오.

### *2220 (08AC) (RC2220): MQRC\_RMH\_ERROR*

# **설명**

MQPUT 또는 MQPUT1 호출이 발행되었지만 메시지 데이터가 올바르지 않은 MQRMH 구조를 포함합니다. 가능 한 오류는 다음과 같습니다.

- *StrucId* 필드가 MQRMH\_STRUC\_ID가 아닙니다.
- *Version* 필드가 MQRMH\_VERSION\_1이 아닙니다.
- *StrucLength* 필드가 구조 및 구조의 끝에서 변수 길이 데이터를 포함하기에는 너무 작은 값을 지정합니다.
- *CodedCharSetId* 필드가 0이거나 올바르지 않은 음수 값입니다.
- 호출의 *BufferLength* 매개변수에 너무 작아서 구조를 수용할 수 없는 값이 있습니다(구조는 메시지 끝을 초 과하여 확장됨).

이 이유 코드는 AIX, HP-UX, z/OS, IBM i, Solaris, Windows 환경과 이들 시스템에 연결된 WebSphere MQ 클라 이언트에서 발생합니다.

### **완료 코드**

MQCC\_FAILED

### **프로그래머 응답**

구조의 필드가 올바르게 설정되었는지 확인하십시오. 애플리케이션이 *CodedCharSetId* 필드를 올바른 값으 로 설정했는지 확인하십시오(참고: MQCCSI\_DEFAULT, MQCCSI\_EMBEDDED, MQCCSI\_Q\_MGR, MQCCSI\_UNDEFINED는 이 필드에서 올바르지 않음).

### *2222 (08AE) (RC2222): MQRC\_Q\_MGR\_ACTIVE*

### **설명**

이 조건은 큐 관리자가 활성 상태가 되면 감지됩니다.

• z/OS에서는 큐 관리자를 처음 시작할 때 이 이벤트가 생성되지 않으며 다음에 다시 시작할 때만 생성됩니다.

### **완료 코드**

MQCC\_WARNING

## **프로그래머 응답**

없음 이 이유 코드는 해당 이벤트 메시지를 식별하는 데만 사용됩니다.

## *2223 (08AF) (RC2223): MQRC\_Q\_MGR\_NOT\_ACTIVE*

## **설명**

이 조건은 큐 관리자가 중지 또는 일시정지하도록 요청되면 감지됩니다.

### **완료 코드**

MQCC\_WARNING

없음 이 이유 코드는 해당 이벤트 메시지를 식별하는 데만 사용됩니다.

#### *2224 (08B0) (RC2224): MQRC\_Q\_DEPTH\_HIGH*

# **설명**

QQPUT 또는 MQPUT1 호출로 인해 큐 용량아 *QDepthHighLimit* 속성에 지정된 한계 또는 그 이상으로 증가 되었습니다.

### **완료 코드**

MQCC\_WARNING

### **프로그래머 응답**

없음 이 이유 코드는 해당 이벤트 메시지를 식별하는 데만 사용됩니다.

### *2225 (08B1) (RC2225): MQRC\_Q\_DEPTH\_LOW*

### **설명**

MQGET 호출로 인해 큐 용량이 *QDepthLowLimit* 속성에 지정된 한계 또는 그 미만으로 감소되었습니다.

### **완료 코드**

MQCC\_WARNING

## **프로그래머 응답**

없음 이 이유 코드는 해당 이벤트 메시지를 식별하는 데만 사용됩니다.

### *2226 (08B2) (RC2226): MQRC\_Q\_SERVICE\_INTERVAL\_HIGH*

# **설명**

*QServiceInterval* 속성에서 지정된 한계보다 더 큰 간격 내에서 가져오기 또는 넣기가 감지되지 않았습니 다.

### **완료 코드**

MQCC\_WARNING

## **프로그래머 응답**

없음 이 이유 코드는 해당 이벤트 메시지를 식별하는 데만 사용됩니다.

## *2227 (08B3) (RC2227): MQRC\_Q\_SERVICE\_INTERVAL\_OK*

### **설명**

*QServiceInterval* 속성에서 지정된 한계 이하의 간격 내에서 가져오기가 감지되었습니다.

## **완료 코드**

MQCC\_WARNING

없음 이 이유 코드는 해당 이벤트 메시지를 식별하는 데만 사용됩니다.

#### *2228 (08B4) (RC2228): MQRC\_RFH\_HEADER\_FIELD\_ERROR*

### **설명**

예상 RFH 헤더 필드를 찾을 수 없거나 올바르지 않은 값이 있습니다. 이 오류가 WebSphere MQ SOAP 리스너에 서 발생하는 경우, 누락되거나 오류가 있는 필드는 *contentType* 필드 또는 *transportVersion* 필드이거나 두 필드 모두입니다.

### **완료 코드**

MQCC\_FAILED

### **프로그래머 응답**

이 오류가 WebSphere MQ SOAP 리스너에서 발생하고 IBM이 제공하는 송신자를 사용하는 경우에는 IBM 지원 센터에 문의하십시오. 맞춤 송신자를 사용 중인 경우 연관된 오류 메시지를 확인하고 SOAP/MQ 요청 메시지의 RFH2 섹션이 모든 필수 필드를 포함하는지 확인하고 해당 필드에 올바른 값이 있는지 확인하십시오.

#### *2229 (08B5) (RC2229): MQRC\_RAS\_PROPERTY\_ERROR*

#### **설명**

RAS 특성 파일과 관련된 오류가 있습니다. 파일이 누락되었거나 액세스 가능하지 않거나 파일의 명령이 올바르 지 않을 수 있습니다.

#### **완료 코드**

MQCC\_FAILED

### **프로그래머 응답**

오류를 자세하게 설명하는 연관된 오류 메시지를 확인하십시오. 오류를 수정하고 다시 시도하십시오.

### *2232 (08B8) (RC2232): MQRC\_UNIT\_OF\_WORK\_NOT\_STARTED*

### **설명**

작업 단위 내에서 메시지를 가져오거나 넣기 위해 MQGET, MQPUT 또는 MQPUT1 호출이 발행되었지만 TM/MP 트랜잭션이 시작되지 않았습니다. MQGMO\_NO\_SYNCPOINT가 MQGET에서 지정되지 않았거나 MQPMO\_NO\_SYNCPOINT가 MQPUT 또는 MQPUT1(기본값)에서 지정되지 않은 경우 호출에 작업 단위가 필요 합니다.

### **완료 코드**

MQCC\_FAILED

#### **프로그래머 응답**

TM/MP 트랜잭션이 사용 가능한지 확인하거나 MQGMO\_NO\_SYNCPOINT 옵션으로 MQGET 호출을 발행하거나 MQPMO\_NO\_SYNCPOINT 옵션으로 MQPUT 또는 MQPUT1 호출을 발행하십시오. 그러면 트랜잭션이 자동으로 시작됩니다.

#### *2233 (08B9) (RC2233): MQRC\_CHANNEL\_AUTO\_DEF\_OK*

채널의 자동 정의가 성공하는 경우 이 조건이 감지됩니다. 채널은 MCA에 의해 정의됩니다.

이 이유 코드는 AIX, HP-UX, IBM i, Solaris, Windows 환경과 이들 시스템에 연결된 WebSphere MQ 클라이언 트에서 발생합니다.

### **완료 코드**

MQCC\_WARNING

### **프로그래머 응답**

없음 이 이유 코드는 해당 이벤트 메시지를 식별하는 데만 사용됩니다.

### *2234 (08BA) (RC2234): MQRC\_CHANNEL\_AUTO\_DEF\_ERROR*

### **설명**

채널 자동 정의가 실패하는 경우 이 조건이 감지됩니다. 이는 정의 프로세스 중에 오류가 발생했거나 채널 자동 정의 엑시트에서 정의를 금지했기 때문일 수 있습니다. 실패에 대한 이유를 표시하는 이벤트 메시지에서 추가 정 보가 리턴됩니다.

이 이유 코드는 AIX, HP-UX, IBM i, Solaris, Windows 환경과 이들 시스템에 연결된 WebSphere MQ 클라이언 트에서 발생합니다.

## **완료 코드**

MQCC\_WARNING

# **프로그래머 응답**

이벤트 메시지에서 리턴된 추가 정보를 조사하여 실패에 대한 이유를 판별하십시오.

### *2235 (08BB) (RC2235): MQRC\_CFH\_ERROR*

### **설명**

MQPUT 또는 MQPUT1 호출이 발행되었지만 메시지 데이터가 올바르지 않은 MQCFH 구조를 포함합니다.

이 이유 코드는 AIX, HP-UX, z/OS, IBM i, Solaris, Windows 환경과 이들 시스템에 연결된 WebSphere MQ 클라 이언트에서 발생합니다.

### **완료 코드**

MQCC\_FAILED

### **프로그래머 응답**

구조의 필드가 올바르게 설정되었는지 확인하십시오.

## *2236 (08BC) (RC2236): MQRC\_CFIL\_ERROR*

### **설명**

MQPUT 또는 MQPUT1 호출이 발행되었지만 메시지 데이터가 올바르지 않은 MQCFIL 또는 MQRCFIL64 구조를 포함합니다.

이 이유 코드는 AIX, HP-UX, IBM i, Solaris, Windows 환경과 이들 시스템에 연결된 WebSphere MQ 클라이언 트에서 발생합니다.

MQCC\_FAILED

## **프로그래머 응답**

구조의 필드가 올바르게 설정되었는지 확인하십시오.

## *2237 (08BD) (RC2237): MQRC\_CFIN\_ERROR*

### **설명**

MQPUT 또는 MQPUT1 호출이 발행되었지만 메시지 데이터가 올바르지 않은 MQCFIN 또는 MQCFIN64 구조를 포함합니다.

이 이유 코드는 AIX, HP-UX, z/OS, IBM i, Solaris, Windows 환경과 이들 시스템에 연결된 WebSphere MQ 클라 이언트에서 발생합니다.

### **완료 코드**

MQCC\_FAILED

### **프로그래머 응답**

구조의 필드가 올바르게 설정되었는지 확인하십시오.

### *2238 (08BE) (RC2238): MQRC\_CFSL\_ERROR*

## **설명**

MQPUT 또는 MQPUT1 호출이 발행되었지만 메시지 데이터가 올바르지 않은 MQCFSL 구조를 포함합니다.

이 이유 코드는 AIX, HP-UX, IBM i, Solaris, Windows 환경과 이들 시스템에 연결된 WebSphere MQ 클라이언 트에서 발생합니다.

## **완료 코드**

MQCC\_FAILED

## **프로그래머 응답**

구조의 필드가 올바르게 설정되었는지 확인하십시오.

## *2239 (08BF) (RC2239): MQRC\_CFST\_ERROR*

### **설명**

MQPUT 또는 MQPUT1 호출이 발행되었지만 메시지 데이터가 올바르지 않은 MQCFST 구조를 포함합니다. 이 이유 코드는 AIX, HP-UX, IBM i, Solaris, Windows 환경과 이들 시스템에 연결된 WebSphere MQ 클라이언 트에서 발생합니다.

### **완료 코드**

MQCC\_FAILED

### **프로그래머 응답**

구조의 필드가 올바르게 설정되었는지 확인하십시오.

# *2241 (08C1) (RC2241): MQRC\_INCOMPLETE\_GROUP*

### **설명**

미완료 메시지 그룹이 있는 큐 핸들을 사용하여 큐에서 조작을 시도했습니다. 이 이유 코드는 다음 상황에서 발생 할 수 있습니다.

- MOPUT 호출에서 애플리케이션이 MOPMO\_LOGICAL\_ORDER를 지정하고 그룹에 없는 메시지를 넣으려고 시 도하는 경우. 이 경우 완료 코드는 MQCC\_FAILED입니다.
- MOPUT 호출에서 애플리케이션이 MOPMO\_LOGICAL\_ORDER를 지정하지 않지만 큐 핸들의 이전 MOPUT 호 출이 MQPMO\_LOGICAL\_ORDER를 지정하지 않은 경우. 이 경우 완료 코드는 MQCC\_WARNING입니다.
- MQGET 호출에서 애플리케이션이 MQGMO\_LOGICAL\_ORDER를 지정하지 않지만 큐 핸들의 이전 MQGET 호 출이 MQGMO\_LOGICAL\_ORDER를 지정하지 않은 경우. 이 경우 완료 코드는 MQCC\_WARNING입니다.
- MQCLOSE 호출에서 애플리케이션이 미완료 메시지 그룹이 있는 큐를 닫으려고 시도하는 경우. 이 경우 완료 코드는 MQCC\_WARNING입니다.

불완전 논리 메시지 및 불완전 메시지 그룹이 있는 경우 MQRC\_INCOMPLETE\_GROUP에 대한 참조에서 이유 코 드 MQRC\_INCOMPLETE\_MSG가 리턴됩니다.

이 이유 코드는 AIX, HP-UX, z/OS, IBM i, Solaris, Windows 환경과 이들 시스템에 연결된 WebSphere MQ 클라 이언트에서 발생합니다.

## **완료 코드**

MQCC\_WARNING or MQCC\_FAILED

### **프로그래머 응답**

이 이유 코드가 예상된 경우 수정 조치가 필요하지 않습니다. 그렇지 않으면 그룹의 마지막 메시지에 대한 MQPUT 호출이 MQMF LAST MSG IN GROUP을 지정하는지 확인하십시오.

### *2242 (08C2) (RC2242): MQRC\_INCOMPLETE\_MSG*

## **설명**

미완료 논리 메시지가 있는 큐 핸들을 사용하여 큐에서 조작을 시도했습니다. 이 이유 코드는 다음 상황에서 발생 할 수 있습니다.

- MOPUT 호출에서 애플리케이션이 MOPMO\_LOGICAL\_ORDER를 지정하고 세그먼트가 아니거나 이전 메시지 와 다른 MQMF\_LAST\_MSG\_IN\_GROUP 플래그의 설정이 있는 메시지를 넣으려고 시도하는 경우. 이 경우 완 료 코드는 MQCC\_FAILED입니다.
- MQPUT 호출에서 애플리케이션이 MQPMO\_LOGICAL\_ORDER를 지정하지 않지만 큐 핸들의 이전 MQPUT 호 출이 MQPMO\_LOGICAL\_ORDER를 지정하지 않은 경우. 이 경우 완료 코드는 MQCC\_WARNING입니다.
- MQGET 호출에서 애플리케이션이 MQGMO\_LOGICAL\_ORDER를 지정하지 않지만 큐 핸들의 이전 MQGET 호 출이 MQGMO\_LOGICAL\_ORDER를 지정하지 않은 경우. 이 경우 완료 코드는 MQCC\_WARNING입니다.
- MQCLOSE 호출에서 애플리케이션이 미완료 논리 메시지가 있는 큐를 닫으려고 시도하는 경우. 이 경우 완료 코드는 MQCC\_WARNING입니다.

이 이유 코드는 AIX, HP-UX, z/OS, IBM i, Solaris, Windows 환경과 이들 시스템에 연결된 WebSphere MQ 클라 이언트에서 발생합니다.

## **완료 코드**

MQCC\_WARNING or MQCC\_FAILED

이 이유 코드가 예상된 경우 수정 조치가 필요하지 않습니다. 그렇지 않으면 마지막 세그먼트의 MQPUT 호출이 MOMF LAST SEGMENT를 지정하는지 확인하십시오.

### *2243 (08C3) (RC2243): MQRC\_INCONSISTENT\_CCSIDS*

### **설명**

MQGET 호출이 MQGMO\_COMPLETE\_MSG 옵션을 지정하여 발행되었지만 검색할 메시지는 MQMD의 *CodedCharSetId* 필드에 대해 다른 값이 있는 둘 이상의 세그먼트로 구성됩니다. 이는 세그먼트가 네트워크를 통해 다른 경로를 사용하고 일부 경로에 사용 가능한 MCA 송신자 변환이 있는 경우 발생할 수 있습니다. MQCC\_WARNING 완료 코드와 함께 호출이 완료되었지만 동일한 문자 세트 ID가 있는 처음의 일부 세그먼트만 리턴됩니다.

이 이유 코드는 AIX, HP-UX, IBM i, Solaris, Windows 환경과 이들 시스템에 연결된 WebSphere MQ 클라이언 트에서 발생합니다.

### **완료 코드**

MQCC\_WARNING

### **프로그래머 응답**

MQGET 호출에서 MQGMO\_COMPLETE\_MSG 옵션을 제거하고 남은 메시지 세그먼트를 하나씩 검색하십시오.

#### *2244 (08C4) (RC2244): MQRC\_INCONSISTENT\_ENCODINGS*

### **설명**

MQGET 호출이 MQGMO\_COMPLETE\_MSG 옵션을 지정하여 발행되었지만 검색할 메시지는 MQMD의 *Encoding* 필드에 대해 다른 값이 있는 둘 이상의 세그먼트로 구성됩니다. 이는 세그먼트가 네트워크를 통해 다 른 경로를 사용하고 일부 경로에 사용 가능한 MCA 송신자 변환이 있는 경우 발생할 수 있습니다. MQCC\_WARNING 완료 코드와 함께 호출이 완료되었지만 동일한 인코딩이 있는 처음의 일부 세그먼트만 리턴 됩니다.

이 이유 코드는 AIX, HP-UX, IBM i, Solaris, Windows 환경과 이들 시스템에 연결된 WebSphere MQ 클라이언 트에서 발생합니다.

### **완료 코드**

MQCC\_WARNING

### **프로그래머 응답**

MQGET 호출에서 MQGMO\_COMPLETE\_MSG 옵션을 제거하고 남은 메시지 세그먼트를 하나씩 검색하십시오.

#### *2245 (08C5) (RC2245): MQRC\_INCONSISTENT\_UOW*

### **설명**

다음 중 하나가 적용됩니다.

• 논리 메시지의 그룹 또는 세그먼트에서 메시지를 넣기 위해 MQPUT 호출이 발행되었지만 MQPMO\_SYNCPOINT 옵션에 대해 기본값이거나 지정된 값이 큐 핸들의 큐 관리자가 보유한 현재 그룹 및 세 그먼트 정보와 일치하지 않습니다.

현재 호출이 MQPMO\_LOGICAL\_ORDER를 지정하는 경우 호출에 실패합니다. 현재 호출이 MQPMO\_LOGICAL\_ORDER를 지정하지 않지만 큐 핸들의 이전 MQPUT 호출은 이를 지정했으며 완료 코드 MQCC\_WARNING과 함께 호출에 성공합니다.

• 논리 메시지의 그룹 또는 세그먼트의 큐에서 메시지를 제거하기 위해 MQGET 호출이 발행되었지만 MQGMO\_SYNCPOINT 옵션에 대해 기본값이거나 지정된 값이 큐 핸들의 큐 관리자가 보유한 현재 그룹 및 세 그먼트 정보와 일치하지 않습니다.

현재 호출이 MQGMO\_LOGICAL\_ORDER를 지정하는 경우 호출에 실패합니다. 현재 호출이 MQGMO\_LOGICAL\_ORDER를 지정하지 않지만 큐 핸들의 이전 MQGET 호출은 이를 지정했으며 완료 코드 MQCC\_WARNING과 함께 호출에 성공합니다.

이 이유 코드는 AIX, HP-UX, z/OS, IBM i, Solaris, Windows 환경과 이들 시스템에 연결된 WebSphere MQ 클라 이언트에서 발생합니다.

### **완료 코드**

MQCC\_WARNING or MQCC\_FAILED

### **프로그래머 응답**

애플리케이션을 수정하여 논리 메시지의 모든 세그먼트 또는 그룹의 모든 메시지에 대해 동일한 작업 단위 스펙 이 사용되도록 하십시오.

#### *2246 (08C6) (RC2246): MQRC\_INVALID\_MSG\_UNDER\_CURSOR*

#### **설명**

MQGET 호출이 MQGMO\_MSG\_UNDER\_CURSOR 또는 MQGMO\_BROWSE\_MSG\_UNDER\_CURSOR와 함께 MQGMO\_COMPLETE\_MSG 옵션을 지정하여 발행되었지만 커서 아래에 있는 메시지에 0보다 큰 *Offset* 필드 가 있는 MQMD가 있습니다. MQGMO\_COMPLETE\_MSG가 지정되어 메시지가 검색에 올바르지 않습니다.

이 이유 코드는 AIX, HP-UX, IBM i, Solaris, Windows 환경과 이들 시스템에 연결된 WebSphere MQ 클라이언 트에서 발생합니다.

#### **완료 코드**

MQCC\_FAILED

#### **프로그래머 응답**

0인 MQMD의 *Offset* 필드와 함께 메시지에 있도록 찾아보기 커서를 재배치하십시오. 또는 MOGMO\_COMPLETE\_MSG 옵션을 제거하십시오.

### *2247 (08C7) (RC2247): MQRC\_MATCH\_OPTIONS\_ERROR*

#### **설명**

MQGET 호출이 발행되었지만 다음 이유 중 하나로 인해 *GetMsgOpts* 매개변수의 *MatchOptions* 필드 값이 올바르지 않습니다.

- 정의되지 않은 옵션이 지정되었습니다.
- 다음 중 모두가 true입니다.
	- MQGMO\_LOGICAL\_ORDER가 지정되었습니다.
	- 큐 핸들에 대해 현재 메시지 그룹 또는 논리 메시지가 있습니다.
	- MQGMO\_BROWSE\_MSG\_UNDER\_CURSOR 및 MQGMO\_MSG\_UNDER\_CURSOR 모두 지정되지 않았습니 다.
	- MQMO\_\* 옵션 중 하나 이상이 지정되었습니다.
	- 지정된 MQMO\_\* 옵션에 해당하는 *MsgDesc* 매개변수의 필드 값이 다음에 리턴할 메시지에 대한 MQMD의 필드 값과 다릅니다.
- z/OS의 경우, 지정된 옵션 중 하나 이상이 큐의 색인 유형에 대해 올바르지 않습니다.

이 이유 코드는 AIX, HP-UX, z/OS, IBM i, Solaris, Windows 환경과 이들 시스템에 연결된 WebSphere MQ 클라 이언트에서 발생합니다.

### **완료 코드**

MQCC\_FAILED

### **프로그래머 응답**

필드에 올바른 옵션만 지정되었는지 확인하십시오.

### *2248 (08C8) (RC2248): MQRC\_MDE\_ERROR*

### **설명**

MQPUT 또는 MQPUT1 호출이 발행되었지만 메시지 데이터가 올바르지 않은 MQMDE 구조를 포함합니다. 가능 한 오류는 다음과 같습니다.

- *StrucId* 필드가 MQMDE\_STRUC\_ID가 아닙니다.
- *Version* 필드가 MQMDE\_VERSION\_2가 아닙니다.
- *StrucLength* 필드가 MQMDE\_LENGTH\_2가 아닙니다.
- *CodedCharSetId* 필드가 0이거나 올바르지 않은 음수 값입니다.
- 호출의 *BufferLength* 매개변수에 너무 작아서 구조를 수용할 수 없는 값이 있습니다(구조는 메시지 끝을 초 과하여 확장됨).

이 이유 코드는 AIX, HP-UX, z/OS, IBM i, Solaris, Windows 환경과 이들 시스템에 연결된 WebSphere MQ 클라 이언트에서 발생합니다.

### **완료 코드**

MQCC\_FAILED

## **프로그래머 응답**

구조의 필드가 올바르게 설정되었는지 확인하십시오. 애플리케이션이 *CodedCharSetId* 필드를 올바른 값으 로 설정했는지 확인하십시오(참고: MQCCSI\_DEFAULT, MQCCSI\_EMBEDDED, MQCCSI\_Q\_MGR, MQCCSI\_UNDEFINED는 이 필드에서 올바르지 않음).

### *2249 (08C9) (RC2249): MQRC\_MSG\_FLAGS\_ERROR*

## **설명**

MQPUT 또는 MQPUT1 호출이 발행되었지만 메시지 디스크립터 MQMD의 *MsgFlags* 필드가 로컬 큐 관리자가 인식하지 않는 하나 이상의 메시지 플래그를 포함합니다. 이 이유 코드가 리턴되도록 하는 메시지 플래그는 메시 지 대상에 따라 다릅니다. 자세한 정보는 보고서 옵션 및 메시지 플래그에서 보고서에 대한 설명을 참조하십시오.

보고 메시지에 대한 MQMD의 *Feedback* 필드 또는 데드-레터 큐의 메시지에 대한 MQDLH 구조의 *Reason* 필 드에서 이 이유 코드가 발생할 수 있습니다. 이 두 경우에서는 목적지 큐 관리자가 메시지 송신자가 지정하는 하 나 이상의 메시지 플래그를 지원하지 않음을 표시합니다.

이 이유 코드는 AIX, HP-UX, z/OS, IBM i, Solaris, Windows 환경과 이들 시스템에 연결된 WebSphere MQ 클라 이언트에서 발생합니다.

#### **완료 코드**

MQCC\_FAILED

다음을 수행하십시오.

- 메시지 디스크립터의 *MsgFlags* 필드가 메시지 디스크립터가 선언될 때의 값으로 초기화되거나 MQPUT 또는 MQPUT1 호출 이전의 값으로 지정되는지 확인하십시오. 메시지 플래그가 필요하지 않은 경우 MQMF\_NONE 을 지정하십시오.
- 지정된 메시지 플래그가 올바른지 확인하십시오. 올바른 메시지 플래그는 MsgFlags(MQLONG)에서 MQMD에 대한 설명에 있는 *MsgFlags* 필드를 참조하십시오.
- 개별 메시지 플래그를 함께 추가하여 다중 메시지 플래그를 설정하는 경우 동일한 메시지 플래그가 두 번 추가 되지 않도록 하십시오.
- z/OS의 경우 지정된 메시지 플래그가 큐의 색인 유형에 올바른지 확인하십시오. 추가 세부사항은 MQMD의 *MsgFlags* 필드 설명을 참조하십시오.

## *2250 (08CA) (RC2250): MQRC\_MSG\_SEQ\_NUMBER\_ERROR*

## **설명**

MQGET, MQPUT 또는 MQPUT1 호출이 발행되었지만 MQMD 또는 MQMDE 구조의 *MsgSeqNumber* 필드 값이 1보다 작거나 999 999 999보다 큽니다.

이 오류는 호출에 대한 결과로 *MsgSeqNumber* 필드가 999 999 999보다 큰 값을 갖게 되는 경우 MQPUT 호출 에서도 발생할 수 있습니다.

이 이유 코드는 AIX, HP-UX, z/OS, IBM i, Solaris, Windows 환경과 이들 시스템에 연결된 WebSphere MQ 클라 이언트에서 발생합니다.

### **완료 코드**

MQCC\_FAILED

## **프로그래머 응답**

1 - 999,999,999의 범위에서 값을 지정하십시오. 999,999,999개를 초과하는 메시지가 포함된 메시지 그룹을 작성하려고 시도하지 마십시오.

### *2251 (08CB) (RC2251): MQRC\_OFFSET\_ERROR*

### **설명**

MQPUT 또는 MQPUT1 호출이 발행되었지만 MQMD 또는 MQMDE 구조에서 *Offset* 필드의 값이 999 999 999 이상입니다.

이 오류는 호출에 대한 결과로 *Offset* 필드가 999 999 999보다 큰 값을 갖게 되는 경우 MQPUT 호출에서도 발 생할 수 있습니다.

이 이유 코드는 AIX, HP-UX, z/OS, IBM i, Solaris, Windows 환경과 이들 시스템에 연결된 WebSphere MQ 클라 이언트에서 발생합니다.

## **완료 코드**

MQCC\_FAILED

### **프로그래머 응답**

0 - 999,999,999 범위의 값을 지정하십시오. 999,999,999의 오프셋을 초과하는 메시지 세그먼트를 작성하려 고 시도하지 마십시오.

### *2252 (08CC) (RC2252): MQRC\_ORIGINAL\_LENGTH\_ERROR*

세그먼트인 보고 메시지를 넣기 위해 MQPUT 또는 MQPUT1 호출이 발행되었지만 MQMD 또는 MQMDE 구조의 *OriginalLength* 필드가 다음 중 하나입니다.

- 메시지의 데이터 길이 미만임 또는
- 0 미만임(마지막 세그먼트가 아닌 세그먼트의 경우) 또는
- 0 미만임(마지막 세그먼트인 세그먼트의 경우)

이 이유 코드는 AIX, HP-UX, z/OS, IBM i, Solaris, Windows 환경과 이들 시스템에 연결된 WebSphere MQ 클라 이언트에서 발생합니다.

### **완료 코드**

MQCC\_FAILED

### **프로그래머 응답**

0보다 큰 값을 지정하십시오. 0은 마지막 세그먼트에만 올바릅니다.

### *2253 (08CD) (RC2253): MQRC\_SEGMENT\_LENGTH\_ZERO*

### **설명**

논리 메시지의 첫 번째 또는 중간 세그먼트를 넣기 위해 MQPUT 또는 MQPUT1 호출이 발행되었지만 세그먼트의 애플리케이션 메시지 데이터 길이(존재할 수 있는 MQ 헤더 제외)가 0입니다. 길이는 첫 번째 또는 중간 세그먼트 에 대해 하나 이상이어야 합니다.

이 이유 코드는 AIX, HP-UX, IBM i, Solaris, Windows 환경과 이들 시스템에 연결된 WebSphere MQ 클라이언 트에서 발생합니다.

### **완료 코드**

MQCC\_FAILED

### **프로그래머 응답**

애플리케이션 논리를 확인하여 1 이상의 길이로 세그먼트를 넣는지 확인하십시오. 논리 메시지의 마지막 세그먼 트만 0의 길이를 가지도록 허용됩니다.

### *2255 (08CF) (RC2255): MQRC\_UOW\_NOT\_AVAILABLE*

## **설명**

작업 단위 외부에서 메시지를 가져오거나 넣기 위해 MQGET, MQPUT 또는 MQPUT1 호출이 발행되었지만 작업 단위 내에서 호출을 처리하기 위해 호출에 지정된 옵션에 큐 관리자가 필요합니다. 사용자 정의된 작업 단위가 이 미 있어 큐 관리자가 호출 지속 기간 동안 임시 작업 단위를 작성할 수 없습니다.

이 이유는 다음 환경에서 발생할 수 있습니다.

- MQGET 호출에서 MQGMO\_COMPLETE\_MSG 옵션이 MQGMO에서 지정되고 검색할 논리 메시지가 지속적이 며 둘 이상의 세그먼트로 구성되는 경우
- MOPUT 또는 MOPUT1 호출에서 MOMF\_SEGMENTATION\_ALLOWED 플래그가 MOMD에서 지정되고 메시지 에 분석 방식이 필요한 경우

이 이유 코드는 AIX, HP-UX, IBM i, Solaris, Windows 환경과 이들 시스템에 연결된 WebSphere MQ 클라이언 트에서 발생합니다.

MQCC\_FAILED

# **프로그래머 응답**

사용자 정의된 작업 단위 내에서 MQGET, MQPUT 또는 MQPUT1 호출을 발행하십시오. 또는 MQPUT 또는 MQPUT1 호출의 경우 큐 관리자에 의한 분석 방식을 필요로 하지 않도록 메시지의 크기를 줄이십시오.

## *2256 (08D0) (RC2256): MQRC\_WRONG\_GMO\_VERSION*

# **설명**

MQGMO\_VERSION\_2보다 작지 않은 버전 번호가 있는 MQGMO를 필요로 하는 옵션을 지정하여 MQGET 호출 이 발행되었지만 지정된 MQGMO가 이 조건을 충족하지 않습니다.

이 이유 코드는 AIX, HP-UX, z/OS, IBM i, Solaris, Windows 환경과 이들 시스템에 연결된 WebSphere MQ 클라 이언트에서 발생합니다.

# **완료 코드**

MQCC\_FAILED

## **프로그래머 응답**

애플리케이션을 수정하여 버전 2 MQGMO를 전달하십시오. 애플리케이션 논리를 확인하여 MQGMO의 *Version* 필드가 MQGMO\_VERSION\_2로 설정되었는지 확인하십시오. 또는 버전 2 MQGMO를 필요로 하는 옵 션을 제거하십시오.

### *2257 (08D1) (RC2257): MQRC\_WRONG\_MD\_VERSION*

## **설명**

MQMD\_VERSION\_2보다 작지 않은 버전 번호가 있는 MQMD를 필요로 하는 옵션을 지정하여 MQGET, MQPUT 또는 MQPUT1 호출이 발행되었지만 제공된 MQMD가 이 조건을 충족하지 않습니다.

이 이유 코드는 AIX, HP-UX, z/OS, IBM i, Solaris, Windows 환경과 이들 시스템에 연결된 WebSphere MQ 클라 이언트에서 발생합니다.

### **완료 코드**

MQCC\_FAILED

### **프로그래머 응답**

애플리케이션을 수정하여 버전 2 MQMD를 전달하십시오. 애플리케이션 논리를 확인하여 MQMD의 *Version* 필드가 MQMD\_VERSION\_2로 설정되었는지 확인하십시오. 또는 버전 2 MQMD를 필요로 하는 옵션을 제거하십 시오.

## *2258 (08D2) (RC2258): MQRC\_GROUP\_ID\_ERROR*

## **설명**

그룹의 메시지이거나 메시지 세그먼트이거나 분석 방식이 허용된 분배 목록 메시지를 넣기 위해 MQPUT 또는 MQPUT1 호출이 발행되었지만 옵션 및 값의 올바르지 않은 결합이 지정되었습니다. 다음 중 모두가 true입니다.

- MQPMO\_LOGICAL\_ORDER가 MQPMO의 *Options* 필드에서 지정되지 않았습니다.
- MQPMO가 제공한 MQPMR 레코드가 너무 적거나 *GroupId* 필드가 MQPMR 레코드에 없습니다.
- 다음 플래그 중 하나 이상이 MQMD 또는 MQMDE의 *MsgFlags* 필드에서 지정되었습니다.
- MQMF\_SEGMENTATION\_ALLOWED
- MQMF\_\*\_MSG\_IN\_GROUP
- MQMF\_\*\_SEGMENT
- MQMD 또는 MQMDE의 *GroupId* 필드가 MQGI\_NONE이 아닙니다.

옵션 및 값의 이 결합으로 인해 분배 목록의 모든 대상에 동일한 그룹 ID가 사용됩니다. 큐 관리자가 이를 허용하 지 않습니다.

이 이유 코드는 AIX, HP-UX, IBM i, Solaris, Windows 환경과 이들 시스템에 연결된 WebSphere MQ 클라이언 트에서 발생합니다.

## **완료 코드**

MQCC\_FAILED

## **프로그래머 응답**

MQMD 또는 MQMDE의 *GroupId* 필드에 MQGI\_NONE을 지정하십시오. 또는 호출이 MQPUT인 경우 MQPMO 의 *Options* 필드에서 MQPMO\_LOGICAL\_ORDER를 지정하십시오.

### *2259 (08D3) (RC2259): MQRC\_INCONSISTENT\_BROWSE*

## **설명**

지정된 MQGMO\_BROWSE\_NEXT 옵션으로 MQGET 호출이 발행되었지만 호출의 MQGMO\_LOGICAL\_ORDER 옵션 스펙은 큐 핸들의 이전 호출에 대한 옵션 스펙과 다릅니다. 두 호출 중 하나가 반드시 MQGMO\_LOGICAL\_ORDER를 지정하거나 두 호출 모두 MQGMO\_LOGICAL\_ORDER를 지정하면 안됩니다.

이 이유 코드는 AIX, HP-UX, IBM i, Solaris, Windows 환경과 이들 시스템에 연결된 WebSphere MQ 클라이언 트에서 발생합니다.

## **완료 코드**

MQCC\_FAILED

### **프로그래머 응답**

MQGMO\_LOGICAL\_ORDER 옵션을 적절하게 추가하거나 제거하십시오. 또는 논리 순서 및 실제 순서 간에 전환 하려면 필요에 따라 MQGMO\_LOGICAL\_ORDER를 생략하거나 지정하여, MQGMO\_BROWSE\_FIRST 옵션을 지 정하여 큐의 시작에서 스캔을 다시 시작하십시오.

## *2260 (08D4) (RC2260): MQRC\_XQH\_ERROR*

## **설명**

MQPUT 또는 MQPUT1 호출이 발행되었지만 메시지 데이터가 올바르지 않은 MQXQH 구조를 포함합니다. 가능 한 오류는 다음과 같습니다.

- *StrucId* 필드가 MOXOH STRUC ID가 아닙니다.
- *Version* 필드가 MQXQH\_VERSION\_1이 아닙니다.
- 호출의 *BufferLength* 매개변수에 너무 작아서 구조를 수용할 수 없는 값이 있습니다(구조는 메시지 끝을 초 과하여 확장됨).

이 이유 코드는 AIX, HP-UX, z/OS, IBM i, Solaris, Windows 환경과 이들 시스템에 연결된 WebSphere MQ 클라 이언트에서 발생합니다.

MQCC\_FAILED

# **프로그래머 응답**

구조의 필드가 올바르게 설정되었는지 확인하십시오.

# *2261 (08D5) (RC2261): MQRC\_SRC\_ENV\_ERROR*

# **설명**

참조 메시지를 처리하는 채널 엑시트가 참조 메시지 헤더(MQRMH)의 소스 환경 데이터에서 오류를 감지하면 이 이유가 발생합니다. 다음 중 하나가 true입니다.

- *SrcEnvLength*가 0보다 작습니다.
- *SrcEnvLength*가 0보다 크지만 소스 환경 데이터가 없습니다.
- *SrcEnvLength*가 0보다 크지만 *SrcEnvOffset*이 음수, 0 또는 MQRMH의 고정된 부분 길이보다 작습니 다.
- *SrcEnvLength*가 0보다 크지만 *SrcEnvOffset* 및 *SrcEnvLength*가 *StrucLength*보다 큽니다.

엑시트가 MQCXP 구조의 *Feedback* 필드에서 이 이유를 리턴합니다. 예외 보고서가 요청되면 이는 보고서와 연 관된 MQMD의 *Feedback* 필드에 복사됩니다.

이 이유 코드는 AIX, HP-UX, IBM i, Solaris, Windows 환경과 이들 시스템에 연결된 WebSphere MQ 클라이언 트에서 발생합니다.

# **완료 코드**

MQCC\_FAILED

# **프로그래머 응답**

소스 환경 데이터를 올바르게 지정하십시오.

## *2262 (08D6) (RC2262): MQRC\_SRC\_NAME\_ERROR*

## **설명**

참조 메시지를 처리하는 채널 엑시트가 참조 메시지 헤더(MQRMH)의 소스 이름 데이터에서 오류를 감지하면 이 이유가 발생합니다. 다음 중 하나가 true입니다.

- *SrcNameLength*가 0보다 작습니다.
- *SrcNameLength*가 0보다 크지만 소스 이름 데이터가 없습니다.
- *SrcNameLength*가 0보다 크지만 *SrcNameOffset*이 음수, 0 또는 MQRMH의 고정된 부분 길이보다 작습니 다.
- *SrcNameLength*가 0보다 크지만 *SrcNameOffset* 및 *SrcNameLength*가 *StrucLength*보다 큽니다.

엑시트가 MQCXP 구조의 *Feedback* 필드에서 이 이유를 리턴합니다. 예외 보고서가 요청되면 이는 보고서와 연 관된 MQMD의 *Feedback* 필드에 복사됩니다.

이 이유 코드는 AIX, HP-UX, IBM i, Solaris, Windows 환경과 이들 시스템에 연결된 WebSphere MQ 클라이언 트에서 발생합니다.

# **완료 코드**

MQCC\_FAILED

소스 이름 데이터를 올바르게 지정하십시오.

### *2263 (08D7) (RC2263): MQRC\_DEST\_ENV\_ERROR*

# **설명**

참조 메시지를 처리하는 채널 엑시트가 참조 메시지 헤더(MQRMH)의 대상 환경 데이터에서 오류를 감지하면 이 이유가 발생합니다. 다음 중 하나가 true입니다.

- *DestEnvLength*가 0보다 작습니다.
- *DestEnvLength*가 0보다 크지만 대상 환경 데이터가 없습니다.
- *DestEnvLength*가 0보다 크지만 *DestEnvOffset*이 음수, 0 또는 MQRMH의 고정된 부분 길이보다 작습니 다.
- *DestEnvLength*가 0보다 크지만 *DestEnvOffset* 및 *DestEnvLength*가 *StrucLength*보다 큽니다.

엑시트가 MQCXP 구조의 *Feedback* 필드에서 이 이유를 리턴합니다. 예외 보고서가 요청되면 이는 보고서와 연 관된 MQMD의 *Feedback* 필드에 복사됩니다.

이 이유 코드는 AIX, HP-UX, IBM i, Solaris, Windows 환경과 이들 시스템에 연결된 WebSphere MQ 클라이언 트에서 발생합니다.

# **완료 코드**

MQCC\_FAILED

## **프로그래머 응답**

대상 환경 데이터를 올바르게 지정하십시오.

## *2264 (08D8) (RC2264): MQRC\_DEST\_NAME\_ERROR*

## **설명**

참조 메시지를 처리하는 채널 엑시트가 참조 메시지 헤더(MQRMH)의 대상 이름 데이터에서 오류를 감지하면 이 이유가 발생합니다. 다음 중 하나가 true입니다.

- *DestNameLength*가 0보다 작습니다.
- *DestNameLength*가 0보다 크지만 대상 이름 데이터가 없습니다.
- *DestNameLength*가 0보다 크지만 *DestNameOffset*이 음수, 0 또는 MQRMH의 고정된 부분 길이보다 작 습니다.
- *DestNameLength*가 0보다 크지만 *DestNameOffset* 및 *DestNameLength*가 *StrucLength*보다 큽니 다.

엑시트가 MQCXP 구조의 *Feedback* 필드에서 이 이유를 리턴합니다. 예외 보고서가 요청되면 이는 보고서와 연 관된 MQMD의 *Feedback* 필드에 복사됩니다.

이 이유 코드는 AIX, HP-UX, IBM i, Solaris, Windows 환경과 이들 시스템에 연결된 WebSphere MQ 클라이언 트에서 발생합니다.

## **완료 코드**

MQCC\_FAILED

## **프로그래머 응답**

대상 이름 데이터를 올바르게 지정하십시오.

### *2265 (08D9) (RC2265): MQRC\_TM\_ERROR*

### **설명**

MQPUT 또는 MQPUT1 호출이 발행되었지만 메시지 데이터가 올바르지 않은 MQTM 구조를 포함합니다. 가능한 오류는 다음과 같습니다.

- StrucId 필드가 MOTM\_STRUC\_ID가 아닙니다.
- *Version* 필드가 MQTM\_VERSION\_1이 아닙니다.
- 호출의 *BufferLength* 매개변수에 너무 작아서 구조를 수용할 수 없는 값이 있습니다(구조는 메시지 끝을 초 과하여 확장됨).

이 이유 코드는 AIX, HP-UX, z/OS, IBM i, Solaris, Windows 환경과 이들 시스템에 연결된 WebSphere MQ 클라 이언트에서 발생합니다.

#### **완료 코드**

MQCC\_FAILED

#### **프로그래머 응답**

구조의 필드가 올바르게 설정되었는지 확인하십시오.

#### *2266 (08DA) (RC2266): MQRC\_CLUSTER\_EXIT\_ERROR*

### **설명**

클러스터 큐에서 메시지를 열거나 넣기 위해 MQOPEN, MQPUT 또는 MQPUT1 호출이 발행되었지만 큐 관리자 의 *ClusterWorkloadExit* 속성으로 정의된 클러스터 워크로드 엑시트가 예상치 못하게 실패했거나 시간 내 에 응답하지 않았습니다. 이 큐 핸들의 후속 MQOPEN, MQPUT, MQPUT1 호출이 *ClusterWorkloadExit* 속 성이 공백인 경우와 같이 처리됩니다.

• z/OS의 경우, 오류에 대한 자세한 정보를 제공하는 메시지가 시스템 로그에 기록됩니다(예를 들어, 메시지 CSQV455E 또는 CSQV456E).

이 이유 코드는 AIX, HP-UX, z/OS, IBM i, Solaris, Windows 환경과 이들 시스템에 연결된 WebSphere MQ 클라 이언트에서 발생합니다.

### **완료 코드**

MQCC\_FAILED

### **프로그래머 응답**

클러스터 워크로드 엑시트를 확인하여 올바르게 작성되었는지 확인하십시오.

### *2267 (08DB) (RC2267): MQRC\_CLUSTER\_EXIT\_LOAD\_ERROR*

### **설명**

큐 관리자에 연결하기 위해 MQCONN 또는 MQCONNX 호출이 발행되었지만 큐 관리자가 클러스터 워크로드 엑 시트를 로드할 수 없습니다. 클러스터 워크로드 엑시트 없이 실행이 계속됩니다.

• z/OS의 경우, 클러스터 워크로드 엑시트를 로드할 수 없으면 시스템 로그에 메시지(예: 메시지 CSQV453I)가 기록됩니다. *ClusterWorkloadExit* 속성이 공백인 경우와 같이 처리가 계속됩니다.

이 이유 코드는 AIX, HP-UX, IBM i, Solaris, Windows 환경과 이들 시스템에 연결된 WebSphere MQ 클라이언 트에서 발생합니다.

MQCC\_WARNING

# **프로그래머 응답**

큐 관리자의 *ClusterWorkloadExit* 속성에 올바른 값이 있고 엑시트가 올바른 위치에 설치되었는지 확인하 십시오.

# *2268 (08DC) (RC2268): MQRC\_CLUSTER\_PUT\_INHIBITED*

# **설명**

MQOO\_OUTPUT 및 MQOO\_BIND\_ON\_OPEN 옵션과 함께 MQOPEN 호출이 클러스터 큐에 발행되었지만 다음 모두가 true이므로 호출에 실패했습니다.

- 클러스터 큐의 모든 인스턴스가 현재 넣기 금지되었습니다(즉, 모든 큐 인스턴스에서 *InhibitPut*이 MQQA\_PUT\_INHIBITED로 설정됨).
- 큐의 로컬 인스턴스가 없습니다. (로컬 인스턴스가 있는 경우 로컬 인스턴스가 넣기 금지되어도 MQOPEN 호출 에 성공합니다.)
- 큐의 클러스터 워크로드 엑시트가 없거나 클러스터 워크로드 엑시트가 있지만 큐 인스턴스를 선택하지 않았습 니다. (클러스터 워크로드 엑시트가 큐 인스턴스를 선택하는 경우 인스턴스가 넣기 금지되어도 MQOPEN 호출 에 성공합니다.)

MQOO\_BIND\_NOT\_FIXED 옵션이 MQOPEN 호출에서 지정되는 경우 클러스터의 모든 큐가 넣기 금지되어도 호 출에 성공할 수 있습니다. 그러나 MQPUT 호출 시 모든 큐가 여전히 넣기 금지되어도 후속 MQPUT 호출이 실패 할 수 있습니다.

이 이유 코드는 AIX, HP-UX, z/OS, IBM i, Solaris, Windows 환경과 이들 시스템에 연결된 WebSphere MQ 클라 이언트에서 발생합니다.

## **완료 코드**

MQCC\_FAILED

## **프로그래머 응답**

시스템 디자인이 단기적으로 넣기 요청을 금지하도록 하는 경우 나중에 조작을 재시도하십시오. 문제점이 지속 되는 경우 클러스터의 모든 큐가 넣기 금지된 이유를 판별하십시오.

# *2269 (08DD) (RC2269): MQRC\_CLUSTER\_RESOURCE\_ERROR*

## **설명**

MQOPEN, MQPUT 또는 MQPUT1이 클러스터 큐에 발행되었지만 클러스터링에 필요한 자원을 사용하려고 시도 하는 중에 오류가 발생했습니다.

이 이유 코드는 AIX, HP-UX, z/OS, IBM i, Solaris, Windows 환경과 이들 시스템에 연결된 WebSphere MQ 클라 이언트에서 발생합니다.

# **완료 코드**

MQCC\_FAILED

## **프로그래머 응답**

다음을 수행하십시오.

• SYSTEM.CLUSTER.\* 큐가 금지되거나 가득 차지 않았습니다.

- SYSTEM.CLUSTER.\* 이러한 것들이 실패의 본질에 관한 지침을 제공할 수 있기 때문이다.
- 저장소 큐 관리자가 사용 가능한지 확인하십시오.
- z/OS의 경우, 가득 찬 페이지 세트와 같은 실패 징후를 콘솔에서 확인하십시오.

### *2270 (08DE) (RC2270): MQRC\_NO\_DESTINATIONS\_AVAILABLE*

#### **설명**

클러스터 큐에서 메시지를 넣기 위해 MQPUT 또는 MQPUT1 호출이 발행되었지만 호출 시 클러스터의 큐 인스턴 스가 더 이상 없습니다. 그러므로 메시지를 전송할 수 없습니다.

큐를 여는 MQOPEN 호출에서 MQOO\_BIND\_NOT\_FIXED가 지정되었거나 케이시를 넣기 위해 MOPUT1이 사용 되는 경우 이 상황이 발생할 수 있습니다.

이 이유 코드는 REFRESH CLUSTE 명령을 실행하는 경우에도 발생할 수 있습니다. 17 페이지의 『[REFRESH](#page-16-0) CLUSTER를 실행할 때 표시되는 [애플리케이션](#page-16-0) 문제』의 내용을 참조하십시오.

이 이유 코드는 AIX, HP-UX, z/OS, IBM i, Solaris, Windows 환경과 이들 시스템에 연결된 WebSphere MQ 클라 이언트에서 발생합니다.

#### **완료 코드**

MQCC\_FAILED

#### **프로그래머 응답**

큐 정의 및 큐 상태를 확인하여 큐의 모든 인스턴스가 클러스터에서 제거된 이유를 판별하십시오. 문제점을 정정 하고 애플리케이션을 다시 실행하십시오.

#### *2271 (08DF) (RC2271): MQRC\_CONN\_TAG\_IN\_USE*

#### **설명**

MQCNO\_\*\_CONN\_TAG\_\* 옵션 중 하나를 지정하여 MQCONNX 호출이 발행되었지만 MQCNO의 *ConnTag*로 지 정된 연결 태그가 활성 프로세스 또는 스레드에 의해 사용 중이거나 이 연결 태그를 참조하는 해결되지 않은 작업 단위가 있어 호출에 실패했습니다.

이 이유 코드는 z/OS에서만 발생합니다.

#### **완료 코드**

MQCC\_FAILED

#### **프로그래머 응답**

문제점은 일시적일 수 있습니다. 애플리케이션이 짧은 동인 대기한 후 조작을 재시도해야 합니다.

#### *2272 (08E0) (RC2272): MQRC\_PARTIALLY\_CONVERTED*

#### **설명**

MQGET 호출에서 *GetMsgOpts* 매개변수에 포함된 MQGMO\_CONVERT 옵션을 사용하여, 메시지 데이터에서 하나 이상의 MQ 헤더 구조를 지정된 대상 문자 세트 또는 인코딩으로 변환할 수 없습니다. 이 상황에서 MQ 헤더 구조가 큐 관리자의 문자 세트 및 인코딩으로 변환되고 메시지의 애플리케이션 데이터가 대상 문자 세트 및 인코 딩으로 변환됩니다. 호출에서 리턴 시 *MsgDesc* 매개변수 및 MQ 헤더 구조의 다양한 *CodedCharSetId* 및 *Encoding* 필드에서 리턴된 값은 각 메시지 부분에 적용하는 문자 세트 및 인코딩을 표시합니다. 호출이 MQCC\_WARNING과 함께 완료됩니다.

보통 이 이유 코드는 지정된 대상 문자 세트가 MQ 헤더 구조의 문자로 하여금 필드 길이 이상으로 확장되게 만드 는 항목일 때 발생합니다. 유니코드 문자 세트 UCS-2는 이 상황을 야기하는 문자 세트의 예입니다.

### **완료 코드**

MQCC\_FAILED

#### **프로그래머 응답**

예상된 상황인 경우 수정 조치가 필요하지 않습니다.

예상치 못한 상황인 경우 MQ 헤더 구조가 올바른 데이터를 포함하는지 확인하십시오. 그러한 경우, 이 문자열이 확장되지 않게 하는 문자 세트를 대상 문자 세트로 지정하십시오.

#### *2273 (08E1) (RC2273): MQRC\_CONNECTION\_ERROR*

#### **설명**

다음 이유 중 하나로 인해 MQCONN 또는 MQCONNX 호출에 실패했습니다.

- WebSphere MQ에 대해 선택한 설치 및 사용자 정의 옵션이 사용하려는 애플리케이션 유형의 연결을 허용하지 않습니다.
- 시스템 매개변수 모듈이 큐 관리자와 동일한 릴리스 레벨에 있지 않습니다.
- 채널 시작기가 큐 관리자와 동일한 릴리스 레벨에 있지 않습니다.
- 큐 관리자가 내부 오류를 감지했습니다.

#### **완료 코드**

MQCC\_FAILED

### **프로그래머 응답**

없음(WebSphere MQ에 대해 선택한 설치 및 사용자 정의 옵션이 일부 기능만 사용할 수 있도록 허용하는 경우)

그렇지 않으면, 채널 시작기를 시작하는 동안 큐 관리자와 채널 시작기가 둘 다 동일한 릴리스 레벨이고 시작한 태스크 JCL 프로시저가 둘 다 동일한 레벨의 WebSphere MQ 프로그램 라이브러리를 지정하는지 확인하십시오. 큐 관리자를 시작하는 동안 발생하는 경우에는 올바른 레벨이 되도록 시스템 매개변수 모듈(CSQZPARM)을 재연 결하고 편집하십시오. 문제점이 지속되는 경우 IBM 지원 센터에 문의하십시오.

#### *2274 (08E2) (RC2274): MQRC\_OPTION\_ENVIRONMENT\_ERROR*

#### **설명**

MQGMO\_MARK\_SKIP\_BACKOUT 옵션을 지정하여 DB2 스토어드 프로시저에서 MQGET 호출이 발행되었습니 다. MOGMO\_MARK\_SKIP\_BACKOUT 옵션을 DB2 스토어드 프로시저에서 사용할 수 없어 호출이 실패했습니 다.

이 이유 코드는 z/OS에서만 발생합니다.

#### **완료 코드**

MQCC\_FAILED

#### **프로그래머 응답**

MQGET 호출에서 MQGMO\_MARK\_SKIP\_BACKOUT 옵션을 제거하십시오.

#### *2277 (08E5) (RC2277): MQRC\_CD\_ERROR*

큐 관리자에 연결하기 위해 MQCONNX 호출이 발행되었지만 MQCNO의 *ClientConnOffset* 또는 *ClientConnPtr* 필드에서 처리된 MQCD 채널 정의 구조가 올바르지 않은 데이터를 포함합니다. 오류의 네이 처에 대한 자세한 정보는 오류 로그를 참조하십시오.

이 이유 코드는 AIX, HP-UX, IBM i, Solaris, Windows 환경과 이들 시스템에 연결된 WebSphere MQ 클라이언 트에서 발생합니다.

## **완료 코드**

MQCC\_FAILED

# **프로그래머 응답**

MQCD 구조의 입력 필드가 올바르게 설정되었는지 확인하십시오.

### *2278 (08E6) (RC2278): MQRC\_CLIENT\_CONN\_ERROR*

### **설명**

큐 관리자에 연결하기 위해 MQCONNX 호출이 발행되었지만 MQCD 채널 정의 구조가 올바르게 지정되지 않았 습니다. 다음 중 하나가 적용됩니다.

- *ClientConnOffset*이 0이 아니고 *ClientConnPtr*이 0 및 널 포인터가 아닙니다.
- *ClientConnPtr*이 올바른 포인터가 아닙니다.
- *ClientConnPtr* 또는 *ClientConnOffset*이 액세스 가능하지 않은 스토리지를 가리킵니다.

이 이유 코드는 AIX, HP-UX, IBM i, Solaris, Windows 환경과 이들 시스템에 연결된 WebSphere MQ 클라이언 트에서 발생합니다. 또한 채널의 이름을 판별하기 위해 클라이언트 채널 정의 테이블 (CCDT) 이 지정된 경우 Java 애플리케이션에서도 발생하지만 테이블 자체를 찾을 수 없습니다.

## **완료 코드**

MQCC\_FAILED

## **프로그래머 응답**

*ClientConnOffset* 및 *ClientConnPtr* 중 하나 이상이 0인지 확인하십시오. 사용된 필드가 액세스 가능한 스토리지를 가리키는지 확인하십시오. 클라이언트 채널 정의 테이블의 URL이 올바른지 확인하십시오.

### *2279 (08E7) (RC2279): MQRC\_CHANNEL\_STOPPED\_BY\_USER*

## **설명**

운영자가 채널을 중지했을 때 이 조건이 감지됩니다. 이유 규정자가 중지에 대한 이유를 식별합니다.

### **완료 코드**

MQCC\_WARNING

### **프로그래머 응답**

없음 이 이유 코드는 해당 이벤트 메시지를 식별하는 데만 사용됩니다.

### *2280 (08E8) (RC2280): MQRC\_HCONFIG\_ERROR*

MQXEP 호출 또는 MQZEP 호출에서 지정된 구성 핸들 *Hconfig*이(가) 올바르지 않습니다. MQXEP 호출이 API 엑시트 기능에 의해 발행됩니다. MQZEP 호출이 설치 가능 서비스에 의해 발행됩니다.

• z/OS에서는 이 이유 코드가 발생하지 않습니다.

### **완료 코드**

MQCC\_FAILED

### **프로그래머 응답**

큐 관리자가 제공한 구성 핸들을 지정하십시오.

- MQXEP 호출에서 MQAXP 구조의 *Hconfig* 필드에서 전달된 핸들을 사용하십시오.
- MQZEP 호출에서 컴포넌트 초기화 호출의 설치 가능 서비스 구성 기능에 전달된 핸들을 사용하십시오. 설치 가 능 서비스에 대한 자세한 정보는 UNIX, Linux 및 Windows의 설치 가능 서비스 및 컴포넌트 를 참조하십시오.

#### *2281 (08E9) (RC2281): MQRC\_FUNCTION\_ERROR*

#### **설명**

MQXEP 또는 MQZEP 호출이 발행되었지만 호출에서 지정된 함수 ID *Function*이 올바르지 않거나 구성되는 설 치 가능 서비스에서 지원되지 않습니다.

• z/OS에서는 이 이유 코드가 발생하지 않습니다.

#### **완료 코드**

MQCC\_FAILED

### **프로그래머 응답**

다음을 수행하십시오.

- MQXEP 호출의 경우 MQXF \* 값 중 하나를 지정하십시오.
- MQZEP 호출의 경우 구성되는 설치 가능 서비스에 올바른 MQZID\_\* 값을 지정하십시오. 올바른 값을 판별하려 면 MQZEP의 내용을 참조하십시오.

### *2282 (08EA) (RC2282): MQRC\_CHANNEL\_STARTED*

#### **설명**

다음 중 하나가 발생했습니다.

- 운영자가 채널 시작 명령을 실행했습니다.
- 채널의 인스턴스가 설정되었습니다. 메시지 전송을 진행할 수 있도록 초기 데이터 협상이 완료되고 필요한 경 우 재동기화가 수행된 경우에 이 상태가 감지됩니다.

### **완료 코드**

MQCC\_WARNING

#### **프로그래머 응답**

없음 이 이유 코드는 해당 이벤트 메시지를 식별하는 데만 사용됩니다.

#### *2283 (08EB) (RC2283): MQRC\_CHANNEL\_STOPPED*

채널이 중지되었을 때 이 조건이 감지됩니다. 이유 규정자가 중지에 대한 이유를 식별합니다.

### **완료 코드**

MQCC\_WARNING

### **프로그래머 응답**

없음 이 이유 코드는 해당 이벤트 메시지를 식별하는 데만 사용됩니다.

#### *2284 (08EC) (RC2284): MQRC\_CHANNEL\_CONV\_ERROR*

# **설명**

채널이 데이터 변환을 수행할 수 없고 전송 큐에서 메시지를 가져오려는 MQGET 호출에서 데이터 변환 오류가 발생한 경우 이 조건이 감지됩니다. 변환 이유 코드는 실패에 대한 이유를 식별합니다.

### **완료 코드**

MQCC\_WARNING

#### **프로그래머 응답**

없음 이 이유 코드는 해당 이벤트 메시지를 식별하는 데만 사용됩니다.

### *2285 (08ED) (RC2285): MQRC\_SERVICE\_NOT\_AVAILABLE*

#### **설명**

필수 기본 서비스를 사용할 수 없어 요청된 조치를 수행할 수 없는 경우 설치 가능 서비스 컴포넌트가 이 이유를 리턴해야 합니다.

• z/OS에서는 이 이유 코드가 발생하지 않습니다.

#### **완료 코드**

MQCC\_FAILED

#### **프로그래머 응답**

기본 서비스를 사용 가능하게 하십시오.

### *2286 (08EE) (RC2286): MQRC\_INITIALIZATION\_FAILED*

# **설명**

컴포넌트가 초기화를 완료할 수 없는 경우 설치 가능 서비스 컴포넌트가 이 이유를 리턴해야 합니다. • z/OS에서는 이 이유 코드가 발생하지 않습니다.

## **완료 코드**

MQCC\_FAILED

## **프로그래머 응답**

오류를 정정하고 조작을 재시도하십시오.

### *2287 (08EF) (RC2287): MQRC\_TERMINATION\_FAILED*

## **설명**

컴포넌트가 종료를 완료할 수 없는 경우 설치 가능 서비스 컴포넌트가 이 이유를 리턴해야 합니다. • z/OS에서는 이 이유 코드가 발생하지 않습니다.

#### **완료 코드**

MQCC\_FAILED

#### **프로그래머 응답**

오류를 정정하고 조작을 재시도하십시오.

#### *2288 (08F0) (RC2288): MQRC\_UNKNOWN\_Q\_NAME*

#### **설명**

*QName*에 지정된 이름이 인식되지 않는 경우 MQZ\_LOOKUP\_NAME 설치 가능 서비스 컴포넌트가 이 이유를 리 턴해야 합니다.

• z/OS에서는 이 이유 코드가 발생하지 않습니다.

### **완료 코드**

MQCC\_FAILED

#### **프로그래머 응답**

없음 설치 가능 서비스에 대한 자세한 정보는 UNIX의 설치 가능 서비스 및 구성요소, Linux 및 Windows 를 참조 하십시오.

#### *2289 (08F1) (RC2289): MQRC\_SERVICE\_ERROR*

#### **설명**

컴포넌트에서 예상치 못한 오류가 발생하는 경우 설치 가능 서비스 컴포넌트가 이 이유를 리턴해야 합니다. • z/OS에서는 이 이유 코드가 발생하지 않습니다.

#### **완료 코드**

MQCC\_FAILED

#### **프로그래머 응답**

오류를 정정하고 조작을 재시도하십시오.

#### *2290 (08F2) (RC2290): MQRC\_Q\_ALREADY\_EXISTS*

### **설명**

*QName* 매개변수가 지정한 큐가 이름 서비스에 이미 정의되어 있는 경우 MQZ\_INSERT\_NAME 설치 가능 서비스 컴포넌트가 이 이유를 리턴해야 합니다.

• z/OS에서는 이 이유 코드가 발생하지 않습니다.

MQCC\_FAILED

# **프로그래머 응답**

없음 설치 가능 서비스에 대한 자세한 정보는 UNIX의 설치 가능 서비스 및 구성요소, Linux 및 Windows 를 참조 하십시오.

# *2291 (08F3) (RC2291): MQRC\_USER\_ID\_NOT\_AVAILABLE*

# **설명**

사용자 ID를 판별할 수 없는 경우 MQZ\_FIND\_USERID 설치 가능 서비스 컴포넌트가 이 이유를 리턴해야 합니 다.

• z/OS에서는 이 이유 코드가 발생하지 않습니다.

# **완료 코드**

MQCC\_FAILED

# **프로그래머 응답**

없음 설치 가능 서비스에 대한 자세한 정보는 UNIX의 설치 가능 서비스 및 구성요소, Linux 및 Windows 를 참조 하십시오.

# *2292 (08F4) (RC2292): MQRC\_UNKNOWN\_ENTITY*

# **설명**

*EntityName* 매개변수가 지정한 이름이 인식되지 않는 경우 권한 설치 가능 서비스 컴포넌트가 이 이유를 리턴 해야 합니다.

• z/OS에서는 이 이유 코드가 발생하지 않습니다.

# **완료 코드**

MQCC\_FAILED

# **프로그래머 응답**

엔티티가 정의되었는지 확인하십시오.

## *2294 (08F6) (RC2294): MQRC\_UNKNOWN\_REF\_OBJECT*

## **설명**

*RefObjectName* 매개변수가 지정한 이름이 인식되지 않는 경우 MQZ\_COPY\_ALL\_AUTHORITY 설치 가능 서 비스 컴포넌트가 이 이유를 리턴해야 합니다.

• z/OS에서는 이 이유 코드가 발생하지 않습니다.

# **완료 코드**

MQCC\_FAILED

참조 오브젝트가 정의되었는지 확인하십시오. 설치 가능 서비스에 대한 자세한 정보는 UNIX의 설치 가능 서비스 및 구성요소, Linux 및 Windows 를 참조하십시오.

#### *2295 (08F7) (RC2295): MQRC\_CHANNEL\_ACTIVATED*

#### **설명**

다른 채널에서 활성 슬롯이 릴리스되었으므로 활성이 되기를 대기하고 있고, 채널이 활성화되지 않음 이벤트가 생성된 채널이 이제 활성이 될 수 있을 때 이 조건이 감지됩니다.

이 이벤트는 활성 슬롯이 릴리스되도록 대기하지 않고도 활성화될 수 있는 채널에 대해서는 생성되지 않습니다.

#### **완료 코드**

MQCC\_WARNING

#### **프로그래머 응답**

없음 이 이유 코드는 해당 이벤트 메시지를 식별하는 데만 사용됩니다.

#### *2296 (08F8) (RC2296): MQRC\_CHANNEL\_NOT\_ACTIVATED*

#### **설명**

채널이 시작 중이거나 파트너와 연결을 구성하려고 시도하기 때문에 채널이 활성화되어야 하는 경우 이 상태가 감지됩니다. 그러나 활성 채널 수에 대한 한계에 도달하여 수행이 불가능합니다.

- z/OS의 경우, 최대 활성 채널 수는 ACTCHL 큐 관리자 속성으로 지정됩니다.
- 다른 환경에서 활성 채널의 최대 수는 qm.ini 파일의 MaxActiveChannels 매개변수가 지정합니다.

다른 채널이 활성화를 중지할 때 릴리스되는 활성 슬롯을 인계할 수 있을 때까지 채널은 대기합니다. 그 때 채널 활성화됨 이벤트가 생성됩니다.

#### **완료 코드**

MQCC\_WARNING

#### **프로그래머 응답**

없음 이 이유 코드는 해당 이벤트 메시지를 식별하는 데만 사용됩니다.

#### *2297 (08F9) (RC2297): MQRC\_UOW\_CANCELED*

### **설명**

MQI 호출이 발행되었지만 MQ 조작에 사용되는 작업 단위(TM/MP 트랜잭션)가 취소되었습니다. 이는 TM/MP 자체로 수행되었거나(예를 들어, 트랜잭션 실행이 너무 길거나 감사 추적 크기를 초과하여) 또는 ABORT\_TRANSACTION을 발행하는 애플리케이션 프로그램으로 실행되었을 수 있습니다. 큐 관리자가 소유한 자원에 대해 수행된 모든 업데이트는 백아웃됩니다.

#### **완료 코드**

MQCC\_FAILED

운영 체제의 트랜잭션 관리 조작 안내서를 참조하여 시스템 한계가 초과되는 문제점을 피하기 위해 트랜잭션 관 리자를 켤 수 있는 방법을 판별하십시오.

#### *2298 (08FA) (RC2298): MQRC\_FUNCTION\_NOT\_SUPPORTED*

#### **설명**

요청된 기능은 현재 환경에서 사용할 수 없습니다.

### **완료 코드**

MQCC\_FAILED

### **프로그래머 응답**

애플리케이션에서 호출을 제거하십시오.

호출에 큐 관리자 OPMODE 설정으로 제한되는 기능 또는 자원이 필요한 경우 이 이유 코드를 사용할 수 있습니 다.

CICS 그룹 연결로 이 이유 코드를 가져오는 경우 큐 관리자 속성 GROUPUR가 사용 가능한지 확인하십시오.

#### *2299 (08FB) (RC2299): MQRC\_SELECTOR\_TYPE\_ERROR*

#### **설명**

*Selector* 매개변수에 올바르지 않은 데이터 유형이 있습니다. 이는 Long 유형이어야 합니다.

### **완료 코드**

MQCC\_FAILED

### **프로그래머 응답**

*Selector* 매개변수를 Long으로 선언하십시오.

### *2300 (08FC) (RC2300): MQRC\_COMMAND\_TYPE\_ERROR*

### **설명**

mqExecute 호출이 발행되었지만 관리 백의 MQIASY\_TYPE 데이터 항목 값이 MQCFT\_COMMAND가 아닙니다.

### **완료 코드**

MQCC\_FAILED

### **프로그래머 응답**

관리 백의 MQIASY\_TYPE 데이터 항목에 값 MQCFT\_COMMAND가 있는지 확인하십시오.

### *2301 (08FD) (RC2301): MQRC\_MULTIPLE\_INSTANCE\_ERROR*

## **설명**

*Selector* 매개변수가 시스템 선택자(MQIASY\_\* 값 중 하나)를 지정하지만 *ItemIndex* 매개변수의 값이 MOIND NONE이 아닙니다. 각 시스템 선택자 중 하나의 인스턴스만 백에 있을 수 있습니다.

MQCC\_FAILED

### **프로그래머 응답**

*ItemIndex* 매개변수에 대해 MQIND\_NONE을 지정하십시오.

### *2302 (08FE) (RC2302): MQRC\_SYSTEM\_ITEM\_NOT\_ALTERABLE*

#### **설명**

백에서 시스템 데이터 항목의 값(MOIASY \* 선택자 중 하나가 있는 데이터 항목)을 수정하기 위해 호출이 발행되 었지만 데이터 항목이 애플리케이션으로 대체할 수 없는 항목이므로 호출에 실패했습니다.

### **완료 코드**

MQCC\_FAILED

## **프로그래머 응답**

사용자 정의된 데이터 항목의 선택자를 지정하거나 호출을 제거하십시오.

### *2303 (08FF) (RC2303): MQRC\_BAG\_CONVERSION\_ERROR*

### **설명**

mqBufferToBag 또는 mqGetBag 호출이 발행되었지만 버퍼 또는 메시지의 데이터를 백으로 변환할 수 없습니 다. 이는 변환되는 데이터가 올바른 PCF가 아닌 경우 발생합니다.

### **완료 코드**

MQCC\_FAILED

### **프로그래머 응답**

버퍼 또는 메시지를 작성한 애플리케이션의 논리를 확인하여 버퍼 또는 메시지가 올바른 PCF를 포함하는지 확인 하십시오.

메시지가 올바르지 않은 PCF를 포함하는 경우 mqGetBag 호출을 사용하여 메시지를 검색할 수 없습니다.

- MQGMO\_BROWSE\_\* 옵션 중 하나가 지정된 경우 메시지가 큐에 남으며 MQGET 호출을 사용하여 검색할 수 있습니다.
- 다른 경우 메시지가 큐에서 이미 제거되었습니다. 작업 단위 내에서 메시지를 검색한 경우 작업 단위를 백아웃 할 수 있으며 MQGET 호출을 사용하여 메시지를 검색했습니다.

## *2304 (0900) (RC2304): MQRC\_SELECTOR\_OUT\_OF\_RANGE*

### **설명**

*Selector* 매개변수에 올바른 호출 범위를 벗어나는 값이 있습니다. 백이 MQCBO\_CHECK\_SELECTORS 옵션 으로 작성된 경우:

- mqAddInteger 호출의 경우 값이 MQIA\_FIRST MQIA\_LAST 범위 내에 있어야 합니다.
- mqAddString 호출의 경우 값이 MQCA\_FIRST MQCA\_LAST 범위 내에 있어야 합니다.

백이 MQCBO\_CHECK\_SELECTORS 옵션으로 작성된 경우:

• 값은 0 이상이어야 합니다.

MQCC\_FAILED

## **프로그래머 응답**

올바른 값을 지정하십시오.

## *2305 (0901) (RC2305): MQRC\_SELECTOR\_NOT\_UNIQUE*

### **설명**

*ItemIndex* 매개변수에 값 MQIND\_NONE이 있지만 백이 *Selector* 매개변수로 지정된 선택자 값이 있는 둘 이상의 데이터 항목을 포함합니다. MQIND\_NONE에서는 백이 하나의 지정된 선택자 발생을 포함해야 합니다.

또한 관리 백이 하나의 발행만 허용하는 필수 매개변수에 대해 둘 이상의 선택자 발생을 포함하는 경우 mqExecute 호출에서 이 이유 코드가 발생할 수 있습니다.

## **완료 코드**

MQCC\_FAILED

## **프로그래머 응답**

백을 작성한 애플리케이션의 논리를 확인하십시오. 올바른 경우 *ItemIndex*에 대해 0보다 큰 값을 지정하고 애 플리케이션 논리를 추가하여 백에서 선택자의 모든 발생을 처리하십시오.

실행되는 관리 명령에 대한 설명을 검토하고 백에서 모든 필수 매개변수가 올바르게 정의되는지 확인하십시오.

### *2306 (0902) (RC2306): MQRC\_INDEX\_NOT\_PRESENT*

## **설명**

지정된 색인이 존재하지 않습니다.

- 백의 경우 이는 백이 *Selector* 매개변수로 지정된 선택자 값이 있는 하나 이상의 데이터 항목을 포함하지만 여기에 *ItemIndex* 매개변수로 지정된 색인 값이 없음을 의미합니다. *Selector* 및 *ItemIndex* 매개변수로 지정된 데이터 항목이 백에 있어야 합니다.
- 이름 목록의 경우 이는 색인 매개변수 값이 너무 길어 올바른 값의 범위를 벗어남을 의미합니다.

## **완료 코드**

MQCC\_FAILED

### **프로그래머 응답**

백 또는 이름 목록에 있는 데이터 항목의 색인을 지정하십시오. mqCountItems 호출을 사용하여 백에 있는 지정 된 선택자로 데이터 항목의 수를 판별하거나 nameCount 메소드를 사용하여 이름 목록에서 이름의 수를 판별하 십시오.

### *2307 (0903) (RC2307): MQRC\_STRING\_ERROR*

### **설명**

*String* 매개변수가 올바르지 않습니다. 매개변수 포인터가 올바르지 않거나 읽기 전용 스토리지를 가리킵니다. (올바르지 않은 매개변수 포인터를 항상 감지할 수 있는 것은 아닙니다. 감지할 수 없는 경우 예측할 수 없는 결과 가 발생합니다.)

MQCC\_FAILED

# **프로그래머 응답**

매개변수를 정정하십시오.

# *2308 (0904) (RC2308): MQRC\_ENCODING\_NOT\_SUPPORTED*

# **설명**

메시지 디스크립터 MQMD의 *Encoding* 필드가 지원되지 않는 값을 포함합니다.

- mqPutBag 호출의 경우 오류의 필드가 호출의 *MsgDesc* 매개변수에 상주합니다.
- mqGetBag 호출의 경우 오류의 필드가 다음에 상주합니다.
	- 옵션이 지정된 경우 호출의 MQGMO\_CONVERT*MsgDesc* 매개변수
	- MQGMO\_CONVERT가 지정되지 않은 경우 검색할 메시지의 메시지 디스크립터

## **완료 코드**

MQCC\_FAILED

## **프로그래머 응답**

값은 MQENC\_NATIVE이어야 합니다.

메시지의 *Encoding* 필드 값이 올바르지 않은 경우 mqGetBag 호출을 사용하여 메시지를 검색할 수 없습니다.

- MQGMO\_BROWSE\_\* 옵션 중 하나가 지정된 경우 메시지가 큐에 남으며 MQGET 호출을 사용하여 검색할 수 있습니다.
- 다른 경우 메시지가 큐에서 이미 제거되었습니다. 작업 단위 내에서 메시지를 검색한 경우 작업 단위를 백아웃 할 수 있으며 MQGET 호출을 사용하여 메시지를 검색했습니다.

## *2309 (0905) (RC2309): MQRC\_SELECTOR\_NOT\_PRESENT*

## **설명**

*Selector* 매개변수가 백에 없는 선택자를 지정합니다.

## **완료 코드**

MQCC\_FAILED

## **프로그래머 응답**

백에 있는 선택자를 지정하십시오.

## *2310 (0906) (RC2310): MQRC\_OUT\_SELECTOR\_ERROR*

## **설명**

*OutSelector* 매개변수가 올바르지 않습니다. 매개변수 포인터가 올바르지 않거나 읽기 전용 스토리지를 가리 킵니다. (올바르지 않은 매개변수 포인터를 항상 감지할 수 있는 것은 아닙니다. 감지할 수 없는 경우 예측할 수 없 는 결과가 발생합니다.)

MQCC\_FAILED

# **프로그래머 응답**

매개변수를 정정하십시오.

# *2311 (0907) (RC2311): MQRC\_STRING\_TRUNCATED*

### **설명**

호출로 리턴된 문자열이 제공된 버퍼에 너무 깁니다. 버퍼에 맞도록 문자열을 잘랐습니다.

### **완료 코드**

MQCC\_FAILED

## **프로그래머 응답**

전체 문자열이 필요한 경우 더 큰 버퍼를 제공하십시오. mqInquireString 호출에서 *StringLength* 매개변수는 잘림 없이 문자열을 수용하는 데 필요한 버퍼 크기를 표시하기 위해 호출에 의해 설정됩니다.

### *2312 (0908) (RC2312): MQRC\_SELECTOR\_WRONG\_TYPE*

### **설명**

지정된 선택자가 있는 데이터 항목이 백에 있지만 사용되는 호출이 나타내는 데이터 유형과 충돌하는 데이터 유 형이 있습니다. 예를 들어, 데이터 항목에 정수 데이터 유형이 있지만 사용되는 호출은 문자 데이터 유형을 나타 내는 mqSetString일 수 있습니다.

또한 mqAddString 또는 mqSetString이 백에 MQIACF\_INQUIRY 데이터 항목을 추가하는 데 사용된 경우 mqBagToBuffer, mqExecute, mqPutBag 호출에서 이 이유 코드가 발생합니다.

## **완료 코드**

MQCC\_FAILED

# **프로그래머 응답**

mqSetInteger 및 mqSetString 호출의 경우 필수 데이터 유형으로 새 발생을 작성하기 전에 *ItemIndex* 매개변 수에 대해 MQIND\_ALL을 지정하여 지정된 선택자의 모든 기존 발생을 백에서 삭제하십시오.

mqInquireBag, mqInquireInteger, mqInquireString 호출의 경우 mqInquireItemInfo 호출을 사용하여 지정 된 선택자로 항목의 데이터 유형을 판별한 후 적절한 호출을 사용하여 데이터 항목의 값을 판별하십시오.

mqBagToBuffer, mqExecute, mqPutBag 호출의 경우 MQIACF\_INQUIRY 데이터 항목이 mqAddInteger 또는 mqSetInteger 호출을 사용하여 백에 추가되는지 확인하십시오.

## *2313 (0909) (RC2313): MQRC\_INCONSISTENT\_ITEM\_TYPE*

## **설명**

백에 지정된 선택자의 다른 발생을 추가하기 위해 mqAddInteger 또는 mqAddString 호출이 발행되었지만 이 발생의 데이터 유형은 첫 번째 발생의 데이터 유형과 다릅니다.

이 이유는 또한 mqBufferToBag 및 mqGetBag 호출에서 발생할 수 있는데, 이는 버퍼 또는 메시지의 PCF에 불일 치 데이터 유형을 가진 두 번 이상 발생하는 선택자가 포함되어 있다는 것을 표시합니다.

MQCC\_FAILED

# **프로그래머 응답**

mqAddInteger 및 mqAddString 호출의 경우 백에서 해당 선택자의 첫 번째 발생 데이터 유형에 적절한 호출을 사용하십시오.

mqBufferToBag 및 mqGetBag 호출의 경우 버퍼를 작성하거나 메시지를 전송한 애플리케이션의 논리를 확인하 여 다중 발생 선택자가 하나의 데이터 유형으로만 발생하는지 확인하십시오. 선택자에 대한 데이터 유형의 혼합 을 포함하는 메시지를 mqGetBag 호출을 사용하여 검색할 수 없습니다.

- MOGMO\_BROWSE \* 옵션 중 하나가 지정된 경우 메시지가 큐에 남으며 MOGET 호출을 사용하여 검색할 수 있습니다.
- 다른 경우 메시지가 큐에서 이미 제거되었습니다. 작업 단위 내에서 메시지를 검색한 경우 작업 단위를 백아웃 할 수 있으며 MQGET 호출을 사용하여 메시지를 검색했습니다.

## *2314 (090A) (RC2314): MQRC\_INDEX\_ERROR*

### **설명**

호출 또는 메소드에 대한 색인 매개변수에 올바르지 않은 값이 있습니다. 값은 0 이상이어야 합니다. 백 호출의 경우 특정 MQIND\_\* 값도 지정할 수 있습니다.

- mqDeleteItem, mqSetInteger, mqSetString 호출의 경우 MQIND\_ALL 및 MQIND\_NONE이 올바릅니다.
- mqInquireBag, mqInquireInteger, mqInquireString, mqInquireItemInfo 호출의 경우 MQIND\_NONE이 올 바릅니다.

### **완료 코드**

MQCC\_FAILED

### **프로그래머 응답**

올바른 값을 지정하십시오.

### *2315 (090B) (RC2315): MQRC\_SYSTEM\_BAG\_NOT\_ALTERABLE*

### **설명**

백에 데이터 항목을 추가하거나 백에서 기존 데이터 항목의 값을 수정하거나 백으로 메시지를 검색하기 위해 호 출이 발행되었지만 백이 이전 mqExecute 호출의 결과로 시스템이 작성한 항목이므로 호출에 실패했습니다. 애 플리케이션이 시스템 백을 수정할 수 없습니다.

### **완료 코드**

MQCC\_FAILED

### **프로그래머 응답**

애플리케이션이 작성한 백의 핸들을 지정하거나 호출을 제거하십시오.

## *2316 (090C) (RC2316): MQRC\_ITEM\_COUNT\_ERROR*

### **설명**

mqTruncateBag 호출이 발행되었지만 *ItemCount* 매개변수가 올바르지 않은 값을 지정합니다. 값이 0보다 작 거나 백에서 사용자 정의된 데이터 항목 수를 초과합니다.

또한 매개변수 포인터가 올바르지 않거나 읽기 전용 스토리지를 가리키는 경우 mqCountItems 호출에서 이 이 유가 발생합니다. (올바르지 않은 매개변수 포인터를 항상 감지할 수 있는 것은 아닙니다. 감지할 수 없는 경우 예 측할 수 없는 결과가 발생합니다.)

### **완료 코드**

MQCC\_FAILED

### **프로그래머 응답**

올바른 값을 지정하십시오. mqCountItems 호출을 사용하여 백에서 사용자 정의된 데이터 항목의 수를 판별하 십시오.

### *2317 (090D) (RC2317): MQRC\_FORMAT\_NOT\_SUPPORTED*

### **설명**

메시지 디스크립터 MQMD의 *Format* 필드가 지원되지 않는 값을 포함합니다.

- 관리 메시지에서 형식 값은 다음 중 하나여야 합니다: MQFMT\_ADMIN, MQFMT\_EVENT, MQFMT\_PCF. mqPutBag 호출의 경우 오류의 필드가 호출의 *MsgDesc* 매개변수에 상주합니다. mqGetBag 호출의 경우 오 류의 필드는 검색할 메시지에 대한 메시지 디스크립터에 상주합니다.
- z/OS의 경우, 형식 값 MQFMT\_ADMIN으로 명령 입력 큐에 메시지를 넣었지만 사용 중인 MO 버전이 명령의 해 당 형식을 지원하지 않습니다.

### **완료 코드**

MQCC\_FAILED

## **프로그래머 응답**

메시지를 넣을 때 오류가 발생한 경우 형식 값을 정정하십시오.

메시지를 가져올 때 오류가 발생한 경우 mqGetBag 호출을 사용하여 메시지를 검색할 수 없습니다.

- MOGMO\_BROWSE\_\* 옵션 중 하나가 지정된 경우 메시지가 큐에 남으며 MQGET 호출을 사용하여 검색할 수 있습니다.
- 다른 경우 메시지가 큐에서 이미 제거되었습니다. 작업 단위 내에서 메시지를 검색한 경우 작업 단위를 백아웃 할 수 있으며 MQGET 호출을 사용하여 메시지를 검색했습니다.

### *2318 (090E) (RC2318): MQRC\_SELECTOR\_NOT\_SUPPORTED*

### **설명**

*Selector* 매개변수가 시스템 선택자인 값(음수인 값)을 지정하지만 시스템 선택자가 호출에서 지원되는 항목 이 아닙니다.

### **완료 코드**

MQCC\_FAILED

### **프로그래머 응답**

지원되는 선택자 값을 지정하십시오.

#### *2319 (090F) (RC2319): MQRC\_ITEM\_VALUE\_ERROR*

mqInquireBag 또는 mqInquireInteger 호출이 발행되었지만 *ItemValue* 매개변수가 올바르지 않습니다. 매개 변수 포인터가 올바르지 않거나 읽기 전용 스토리지를 가리킵니다. (올바르지 않은 매개변수 포인터를 항상 감지 할 수 있는 것은 아닙니다. 감지할 수 없는 경우 예측할 수 없는 결과가 발생합니다.)

### **완료 코드**

MQCC\_FAILED

### **프로그래머 응답**

매개변수를 정정하십시오.

### *2320 (0910) (RC2320): MQRC\_HBAG\_ERROR*

### **설명**

백 핸들인 매개변수가 있는 호출이 발행되었지만 핸들이 올바르지 않습니다. 또한 출력 매개변수의 경우 매개변 수 포인터가 올바르지 않거나 읽기 전용 스토리지를 가리키는 경우 이 이유 코드가 발생합니다. (올바르지 않은 매개변수 포인터를 항상 감지할 수 있는 것은 아닙니다. 감지할 수 없는 경우 예측할 수 없는 결과가 발생합니다.)

### **완료 코드**

MQCC\_FAILED

### **프로그래머 응답**

매개변수를 정정하십시오.

### *2321 (0911) (RC2321): MQRC\_PARAMETER\_MISSING*

### **설명**

관리 메시지는 관리 백에 있지 않은 매개변수가 필요합니다. 이 이유 코드는 MQCBO\_ADMIN\_BAG 또는 MQCBO\_REORDER\_AS\_REQUIRED 옵션으로 작성된 백에만 발생합니다.

### **완료 코드**

MQCC\_FAILED

### **프로그래머 응답**

실행되는 관리 명령에 대한 설명을 검토하고 백에 모든 필수 매개변수가 있는지 확인하십시오.

### *2322 (0912) (RC2322): MQRC\_CMD\_SERVER\_NOT\_AVAILABLE*

### **설명**

관리 명령을 처리하는 명령 서버가 사용 불가능합니다.

### **완료 코드**

MQCC\_FAILED

### **프로그래머 응답**

명령 서버를 시작하십시오.

## *2323 (0913) (RC2323): MQRC\_STRING\_LENGTH\_ERROR*

## **설명**

*StringLength* 매개변수가 올바르지 않습니다. 매개변수 포인터가 올바르지 않거나 읽기 전용 스토리지를 가 리킵니다. (올바르지 않은 매개변수 포인터를 항상 감지할 수 있는 것은 아닙니다. 감지할 수 없는 경우 예측할 수 없는 결과가 발생합니다.)

### **완료 코드**

MQCC\_FAILED

# **프로그래머 응답**

매개변수를 정정하십시오.

## *2324 (0914) (RC2324): MQRC\_INQUIRY\_COMMAND\_ERROR*

### **설명**

mqAddInquiry 호출이 이전에 백에 속성 선택자를 추가하는 데 사용되었지만 mqBagToBuffer, mqExecute 또 는 mqPutBag 호출에 사용할 명령 코드가 인식되지 않습니다. 결과적으로 올바른 PCF 메시지를 생성할 수 있습 니다.

# **완료 코드**

MQCC\_FAILED

# **프로그래머 응답**

mqAddInquiry 호출을 제거하고 적절한 MQIACF\_\*\_ATTRS 또는 MQIACH\_\*\_ATTRS 선택자가 있는 mqAddInteger 호출을 대신 사용하십시오.

## *2325 (0915) (RC2325): MQRC\_NESTED\_BAG\_NOT\_SUPPORTED*

### **설명**

호출에 입력되는 백은 중첩 백을 포함합니다. 중첩 백은 호출의 출력인 백에만 지원됩니다.

### **완료 코드**

MQCC\_FAILED

## **프로그래머 응답**

호출에 대한 입력으로 다른 백을 사용하십시오.

## *2326 (0916) (RC2326): MQRC\_BAG\_WRONG\_TYPE*

## **설명**

*Bag* 매개변수가 잘못된 호출 유형이 있는 백의 핸들을 지정합니다. 백은 관리 백이어야 합니다. 즉, mqCreateBag 호출에서 지정된 MQCBO\_ADMIN\_BAG 옵션으로 작성해야 합니다.

### **완료 코드**

MQCC\_FAILED

백이 작성될 때 MQCBO\_ADMIN\_BAG 옵션을 지정하십시오.

### *2327 (0917) (RC2327): MQRC\_ITEM\_TYPE\_ERROR*

# **설명**

mqInquireItemInfo 호출이 발행되었지만 *ItemType* 매개변수가 올바르지 않습니다. 매개변수 포인터가 올바 르지 않거나 읽기 전용 스토리지를 가리킵니다. (올바르지 않은 매개변수 포인터를 항상 감지할 수 있는 것은 아 닙니다. 감지할 수 없는 경우 예측할 수 없는 결과가 발생합니다.)

### **완료 코드**

MQCC\_FAILED

### **프로그래머 응답**

매개변수를 정정하십시오.

#### *2328 (0918) (RC2328): MQRC\_SYSTEM\_BAG\_NOT\_DELETABLE*

#### **설명**

백을 삭제하기 위해 mqDeleteBag 호출이 발행되었지만 백이 이전 mqExecute 호출의 결과로 시스템이 작성한 항목이므로 호출에 실패했습니다. 애플리케이션이 시스템 백을 삭제할 수 없습니다.

#### **완료 코드**

MQCC\_FAILED

### **프로그래머 응답**

애플리케이션이 작성한 백의 핸들을 지정하거나 호출을 제거하십시오.

#### *2329 (0919) (RC2329): MQRC\_SYSTEM\_ITEM\_NOT\_DELETABLE*

### **설명**

백에서 시스템 데이터 항목(MQIASY\_\* 선택자 중 하나가 있는 데이터 항목)을 삭제하기 위해 호출이 발행되었지 만 데이터 항목이 애플리케이션이 삭제할 수 없는 항목이므로 호출에 실패했습니다.

### **완료 코드**

MQCC\_FAILED

#### **프로그래머 응답**

사용자 정의된 데이터 항목의 선택자를 지정하거나 호출을 제거하십시오.

### *2330 (091A) (RC2330): MQRC\_CODED\_CHAR\_SET\_ID\_ERROR*

#### **설명**

*CodedCharSetId* 매개변수가 올바르지 않습니다. 매개변수 포인터가 올바르지 않거나 읽기 전용 스토리지를 가리킵니다. (올바르지 않은 매개변수 포인터를 항상 감지할 수 있는 것은 아닙니다. 감지할 수 없는 경우 예측할 수 없는 결과가 발생합니다.)
MQCC\_FAILED

# **프로그래머 응답**

매개변수를 정정하십시오.

# *2331 (091B) (RC2331): MQRC\_MSG\_TOKEN\_ERROR*

## **설명**

선택 기준으로 메시지 토큰을 사용하여 메시지를 검색하기 위해 MQGET 호출이 발행되었지만 MQMO\_MATCH\_MSG\_TOKEN이 MQGMO\_WAIT 또는 MQGMO\_SET\_SIGNAL로 지정되어 지정된 옵션이 올바 르지 않습니다.

이 이유 코드는 z/OS에서만 발생합니다.

## **완료 코드**

MQCC\_FAILED

## **프로그래머 응답**

MQGET 호출에서 MQMO\_MATCH\_MSG\_TOKEN 옵션을 제거하십시오.

## *2332 (091C) (RC2332): MQRC\_MISSING\_WIH*

# **설명**

값 MQIT\_MSG\_TOKEN이 있는 *IndexType* 속성으로 큐에서 메시지를 넣기 위해 MQPUT 또는 MQPUT1 호출 이 발행되었지만 MQMD의 *Format* 필드가 MQFMT\_WORK\_INFO\_HEADER가 아닙니다. 메시지가 목적지 큐 관 리자에 도착하는 경우에만 이 오류가 발생합니다.

이 이유 코드는 z/OS에서만 발생합니다.

## **완료 코드**

MQCC\_FAILED

# **프로그래머 응답**

애플리케이션을 수정하여 메시지 데이터의 시작에 MQWIH 구조를 배치하고 MQMD의 *Format* 필드를 MQFMT\_WORK\_INFO\_HEADER로 설정하십시오. 또는 목적지 큐가 사용한 프로세스 정의의 *ApplType* 속성을 MQAT\_WLM으로 설정하고 해당 *EnvData* 속성에서 필수 서비스 이름 및 서비스 단계 이름을 지정하십시오.

## *2333 (091D) (RC2333): MQRC\_WIH\_ERROR*

## **설명**

MQPUT 또는 MQPUT1 호출이 발행되었지만 메시지 데이터가 올바르지 않은 MQWIH 구조를 포함합니다. 가능 한 오류는 다음과 같습니다.

- *StrucId* 필드가 MQWIH\_STRUC\_ID가 아닙니다.
- *Version* 필드가 MQWIH\_VERSION\_1이 아닙니다.
- *StrucLength* 필드가 MQWIH\_LENGTH\_1이 아닙니다.
- *CodedCharSetId* 필드가 0이거나 올바르지 않은 음수 값입니다.
- 호출의 *BufferLength* 매개변수에 너무 작아서 구조를 수용할 수 없는 값이 있습니다(구조는 메시지 끝을 초 과하여 확장됨).
- z/OS의 경우, 큐의 *IndexTupe* 속성이 MOIT\_MSG\_TOKEN인 경우에도 이 오류가 발생하지만 메시지 데이터 가 MQWIH 구조로 시작하지 않습니다.

MQCC\_FAILED

## **프로그래머 응답**

구조의 필드가 올바르게 설정되었는지 확인하십시오. 애플리케이션이 *CodedCharSetId* 필드를 올바른 값으 로 설정했는지 확인하십시오(참고: MQCCSI\_DEFAULT, MQCCSI\_EMBEDDED, MQCCSI\_Q\_MGR, MQCCSI\_UNDEFINED는 이 필드에서 올바르지 않음).

• z/OS에서 큐의 *IndexType*이 MOIT\_MSG\_TOKEN이면 메시지 데이터가 MOWIH 구조로 시작해야 합니다.

# *2334 (091E) (RC2334): MQRC\_RFH\_ERROR*

## **설명**

MQPUT 또는 MQPUT1 호출이 발행되었지만 메시지 데이터가 올바르지 않은 MQRFH 또는 MQRFH2 구조를 포 함합니다. 가능한 오류는 다음과 같습니다.

- *StrucId* 필드가 MQRFH\_STRUC\_ID가 아닙니다.
- *Version* 필드가 MQRFH\_VERSION\_1(MQRFH) 또는 MQRFH\_VERSION\_2(MQRFH2)가 아닙니다.
- *StrucLength* 필드가 구조 및 구조의 끝에서 변수 길이 데이터를 포함하기에는 너무 작은 값을 지정합니다.
- *CodedCharSetId* 필드가 0이거나 올바르지 않은 음수 값입니다.
- 호출의 *BufferLength* 매개변수에 너무 작아서 구조를 수용할 수 없는 값이 있습니다(구조는 메시지 끝을 초 과하여 확장됨).

## **완료 코드**

MQCC\_FAILED

## **프로그래머 응답**

구조의 필드가 올바르게 설정되었는지 확인하십시오. 애플리케이션이 *CodedCharSetId* 필드를 올바른 값으 로 설정했는지 확인하십시오(참고: MOCCSI\_DEFAULT, MOCCSI\_EMBEDDED, MOCCSI\_O\_MGR, MQCCSI\_UNDEFINED는 이 필드에서 올바르지 않음).

## *2335 (091F) (RC2335): MQRC\_RFH\_STRING\_ERROR*

## **설명**

MQRFH 구조의 *NameValueString* 필드 컨텐츠가 올바르지 않습니다. *NameValueString*은 다음 규칙을 준 수해야 합니다.

- 문자열은 하나 이상의 공백으로 서로 구분된 0개 이상의 이름/값 쌍으로 구성되어야 합니다. 공백은 중요하지 않습니다.
- 이름 또는 값이 중요한 공백을 포함하는 경우 이름 또는 값이 큰따옴표 사이에 있어야 합니다.
- 이름 또는 값 자체가 하나 이상의 큰따옴표를 포함하는 경우 이름 또는 값이 큰따옴표 사이에 있어야 하며 임베 드된 각 큰따옴표가 2개여야 합니다.
- 이름 또는 값이 구분 기호 역할을 하는, 널이 아닌 다른 문자를 포함할 수 있습니다. 널 및 그 다음에 오는 문자 (정의된 최대 길이 *NameValueString*까지)는 무시됩니다.

다음은 올바른 *NameValueString*입니다.

Famous\_Words "The program displayed ""Hello World"""

# **완료 코드**

MQCC\_FAILED

# **프로그래머 응답**

규칙을 준수하는 데이터를 *NameValueString* 필드에 배치하도록 메시지를 생성한 애플리케이션을 수정하십 시오. *StrucLength* 필드가 올바른 값으로 설정되었는지 확인하십시오.

## *2336 (0920) (RC2336): MQRC\_RFH\_COMMAND\_ERROR*

## **설명**

메시지가 MQRFH 구조를 포함하지만 *NameValueString* 필드에 포함된 명령 이름이 올바르지 않습니다.

### **완료 코드**

MQCC\_FAILED

## **프로그래머 응답**

올바른 명령 이름을 *NameValueString* 필드에 배치하도록 메시지를 생성한 애플리케이션을 수정하십시오.

### *2337 (0921) (RC2337): MQRC\_RFH\_PARM\_ERROR*

### **설명**

메시지가 MQRFH 구조를 포함하지만 *NameValueString* 필드에 포함된 매개변수 이름이 지정된 명령에 올바 르지 않습니다.

### **완료 코드**

MQCC\_FAILED

### **프로그래머 응답**

지정된 명령에 올바른 매개변수만 *NameValueString* 필드에 배치하도록 메시지를 생성한 애플리케이션을 수 정하십시오.

### *2338 (0922) (RC2338): MQRC\_RFH\_DUPLICATE\_PARM*

### **설명**

메시지가 MQRFH 구조를 포함하지만 지정된 명령에 하나의 발생만 올바른 경우 *NameValueString* 필드에서 매개변수가 두 번 이상 발생합니다.

## **완료 코드**

하나의 매개변수 발생만 *NameValueString* 필드에 배치하도록 메시지를 생성한 애플리케이션을 수정하십시 오.

## *2339 (0923) (RC2339): MQRC\_RFH\_PARM\_MISSING*

## **설명**

메시지가 MQRFH 구조를 포함하지만 *NameValueString* 필드에 지정된 명령에 존재하지 않는 매개변수가 필 요합니다.

### **완료 코드**

MQCC\_FAILED

### **프로그래머 응답**

지정된 명령에 필요한 모든 매개변수를 *NameValueString* 필드에 배치하도록 메시지를 생성한 애플리케이션 을 수정하십시오.

## *2340 (0924) (RC2340): MQRC\_CHAR\_CONVERSION\_ERROR*

## **설명**

이 이유 코드는 필수 문자 세트 변환이 사용 불가능할 때 Java MQQueueManager 생성자에 의해 리턴됩니다. 필 요한 변환은 두 nonUnicode 문자 세트 사이에 있습니다.

이 이유 코드는 다음 환경에서 발생합니다. MQ z/OS에 대한 Java 클래스.

### **완료 코드**

MQCC\_FAILED

### **프로그래머 응답**

z/OS Language Environment의 자국어(NL) 자원 컴포넌트가 설치되고 IBM-1047 문자 세트와 ISO8859-1 문 자 세트 간의 변환을 사용할 수 있는지 확인하십시오.

### *2341 (0925) (RC2341): MQRC\_UCS2\_CONVERSION\_ERROR*

### **설명**

이 이유 코드는 필수 문자 세트 변환을 사용할 수 없는 경우 Java MQQueueManager 생성자에 의해 리턴됩니다. UCS-2 유니코드 문자 세트와 큐 관리자 문자 세트 간의 변환이 필요합니다. 후자의 경우 특정 값을 사용할 수 없 으면 디폴트는 IBM-500입니다.

### **완료 코드**

MQCC\_FAILED

### **프로그래머 응답**

관련 유니코드 변환 테이블이 JVM에 대해 사용 가능한지 확인하십시오. z/OS의 경우 z/OS Language Environment가 유니코드 변환 테이블을 사용할 수 있는지 확인하십시오. 변환 테이블은 z/OS C/C++ 선택적 기 능의 일부로 설치되어야 합니다. UCS-2 변환 사용에 대한 자세한 정보는 *z/OS C/C++* 프로그래밍 가이드를 참조 하십시오.

## *2342 (0926) (RC2342): MQRC\_DB2\_NOT\_AVAILABLE*

### **설명**

공유 큐에 액세스하기 위해 MQOPEN, MQPUT1 또는 MQSET 호출이 발행되거나 명령이 실행되었지만 큐 관리 자가 DB2 서브시스템에 연결되지 않아 실패했습니다. 따라서 큐 관리자가 공유 큐와 관련된 오브젝트 정의에 액 세스할 수 없습니다.

이 이유 코드는 z/OS에서만 발생합니다.

### **완료 코드**

MQCC\_FAILED

## **프로그래머 응답**

큐 관리자가 연결할 수 있도록 DB2 서브시스템을 구성하십시오.

## *2343 (0927) (RC2343): MQRC\_OBJECT\_NOT\_UNIQUE*

### **설명**

큐에 액세스하기 위해 MQOPEN 또는 MQPUT1 호출 또는 명령이 발행되었지만 지정된 큐를 분명하게 해석할 수 없어 호출에 실패했습니다. 지정된 이름의 공유 큐 및 동일한 이름의 비공유 큐가 있습니다.

이 이유 코드는 z/OS에서만 발생합니다.

### **완료 코드**

MQCC\_FAILED

### **프로그래머 응답**

큐 중 하나를 삭제해야 합니다. 삭제할 큐가 메시지를 포함하는 경우 MQSC 명령 MOVE QLOCAL을 사용하여 메 시지를 다른 큐로 이동한 후 명령 DELETE QLOCAL을 사용하여 큐를 삭제하십시오.

#### *2344 (0928) (RC2344): MQRC\_CONN\_TAG\_NOT\_RELEASED*

#### **설명**

연결 핸들에 대해 미해결된 작업 단위가 있을 때 MQDISC 호출이 발행되었습니다. CICS, IMS, RRS 연결의 경우 MQDISC 호출이 작업 단위를 커미트 또는 백아웃하지 않습니다. 결과적으로 작업 단위와 연관된 연결 태그를 아 직 재사용할 수 없습니다. 작업 단위의 처리가 완료된 경우에만 태그가 재사용 가능하게 됩니다.

이 이유 코드는 z/OS에서만 발생합니다.

#### **완료 코드**

MQCC\_WARNING

#### **프로그래머 응답**

연결 태그를 즉시 재사용하려고 시도하지 마십시오. MQCONNX 호출이 동일한 연결 태그로 발행되고 해당 태그 가 아직 사용 중인 경우 이유 코드 MQRC\_CONN\_TAG\_IN\_USE와 함께 호출에 실패합니다.

### *2345 (0929) (RC2345): MQRC\_CF\_NOT\_AVAILABLE*

### **설명**

공유 큐에 액세스하기 위해 MQOPEN 또는 MQPUT1 호출이 발행되었지만 활성 CFRM 정책의 환경 설정 목록을 기반으로 구조를 보유할 적합한 커플링 기능이 없어 큐 정의에 지정된 커플링 기능 구조 할당이 실패했습니다.

이 이유 코드는 API 호출에 커플링 기능 구조 오브젝트에 정의된 CF 레벨이 지원하지 않는 기능이 필요한 경우에 도 발생할 수 있습니다. 예를 들어, 색인 유형이 MOIT GROUP\_ID인 공유 큐 열기를 시도하여 이 이유 코드가 리 턴되지만 큐에 대한 커플링 기능 구조의 CF 레벨이 3 미만입니다.

이 이유 코드는 z/OS에서만 발생합니다.

#### **완료 코드**

MQCC\_FAILED

#### **프로그래머 응답**

CFRM 정책에 지정된 이름 중 하나로 커플링 기능을 사용 가능하게 하거나 CFRM 정책을 수정하여 사용 가능한 커플링 기능의 이름을 지정하십시오.

#### *2346 (092A) (RC2346): MQRC\_CF\_STRUC\_IN\_USE*

#### **설명**

공유 큐에서 작동하기 위해 MQI 호출 또는 명령이 발행되었지만 큐 정의에서 지정된 커플링 기능 구조가 사용 불 가능하여 호출에 실패했습니다. 구조 덤프가 진행 중이거나 구조에 대한 새 커넥터가 현재 금지되었거나 구조에 대한 기존 커넥터가 실패했거나 비정상적으로 연결이 끊기고 정리가 아직 완료되지 않아 커플링 기능 구조가 사 용 불가능합니다.

이 이유 코드는 z/OS에서만 발생합니다.

#### **완료 코드**

MQCC\_FAILED

#### **프로그래머 응답**

일반적으로 이는 일시적인 문제점입니다. 잠시 대기한 후 조작을 재시도하십시오.

문제점 자체를 해결하지 않으면 커플링 기능의 구조 복구 동안 경험한 연결 문제점이 발생할 수 있습니다. 이 경 우 오류를 보고한 큐 관리자를 다시 시작하십시오. 큐 관리자를 다시 시작하기 전에 커플링 기능과 관계가 있는 모든 연결 문제점을 해결하십시오.

#### *2347 (092B) (RC2347): MQRC\_CF\_STRUC\_LIST\_HDR\_IN\_USE*

#### **설명**

공유 큐에 액세스하기 위해 MQGET, MQOPEN, MQPUT1 또는 MQSET 호출이 발행되었지만 큐 정의에서 지정된 커플링 기능 구조와 연관된 목록 헤더가 일시적으로 사용 불가능하여 호출에 실패했습니다. 복구 처리를 진행 중 이므로 목록 헤더가 사용 불가능합니다.

이 이유 코드는 z/OS에서만 발생합니다.

#### **완료 코드**

MQCC\_FAILED

#### **프로그래머 응답**

문제점은 일시적입니다. 잠시 대기한 후 조작을 재시도하십시오.

## *2348 (092C) (RC2348): MQRC\_CF\_STRUC\_AUTH\_FAILED*

### **설명**

공유 큐에 액세스하기 위해 MQOPEN 또는 MQPUT1 호출이 발행되었지만 사용자에게 큐 정의에서 지정된 커플 링 기능 구조에 액세스하기 위한 권한이 부여되지 않아 호출에 실패했습니다.

이 이유 코드는 z/OS에서만 발생합니다.

#### **완료 코드**

MQCC\_FAILED

#### **프로그래머 응답**

애플리케이션이 큐 정의에서 지정된 커플링 기능 구조에 액세스할 수 있도록 애플리케이션이 사용하는 사용자 ID의 보안 프로파일을 수정하십시오.

#### *2349 (092D) (RC2349): MQRC\_CF\_STRUC\_ERROR*

### **설명**

공유 큐에 액세스하기 위해 MQOPEN 또는 MQPUT1 호출이 발행되었지만 큐 정의에서 지정된 커플링 기능 구조 이름이 CFRM 데이터 세트에서 정의되지 않았거나 목록 구조의 이름이 아니기 때문에 호출에 실패했습니다. 이 이유 코드는 z/OS에서만 발생합니다.

#### **완료 코드**

MQCC\_FAILED

#### **프로그래머 응답**

CFRM 데이터 세트에서 정의된 커플링 기능 목록 구조의 이름을 지정하도록 큐 정의를 수정하십시오.

#### *2350 (092E) (RC2350): MQRC\_CONN\_TAG\_NOT\_USABLE*

### **설명**

MQCNO\_\*\_CONN\_TAG\_\* 옵션 중 하나를 지정하는 MQCONNX 호출이 발행되었지만 MQCNO의 *ConnTag*에서 지정하는 연결 태그가 큐 관리자에서 복구 처리를 위해 사용되고 있고 이 처리가 지연되어 커플링 기능의 복구가 보류 중이므로 호출이 실패했습니다.

이 이유 코드는 z/OS에서만 발생합니다.

#### **완료 코드**

MQCC\_FAILED

#### **프로그래머 응답**

문제점이 지속될 수 있습니다. 시스템 프로그래머에게 문의하여 문제점의 원인을 알아내십시오.

#### *2351 (092F) (RC2351): MQRC\_GLOBAL\_UOW\_CONFLICT*

## **설명**

글로벌 작업 단위 내에서 다른 글로벌 작업 단위에 참여 중인 연결 핸들을 사용하려고 시도했습니다. 이는 오브젝 트가 다른 DTC 트랜잭션에 포함된 오브젝트 간에 애플리케이션이 연결 핸들을 전달하는 경우 발생할 수 있습니

다. 트랜잭션 완료가 비동기이므로 애플리케이션이 첫 번째 오브젝트를 마무리하고 해당 트랜잭션을 커미트한 후에 이 오류가 발생할 수 있습니다.

이 오류는 비트랜잭션 MQI 호출에 대해 발생하지 않습니다.

이 이유 코드는 Windows 및 z/OS에서만 발생합니다.

#### **완료 코드**

MQCC\_FAILED

#### **프로그래머 응답**

오브젝트 클래스에 대해 정의된 **MTS Transaction Support** 속성이 올바르게 설정되었는지 확인하십시오. 필요한 경우 다른 작업 단위에 참여 중인 오브젝트가 연결 핸들을 사용하지 않도록 애플리케이션을 수정하십시 오.

#### *2352 (0930) (RC2352): MQRC\_LOCAL\_UOW\_CONFLICT*

#### **설명**

글로벌 작업 단위 내에서 큐 관리자 조정 로컬 작업 단위에 참여 중인 연결 핸들을 사용하려고 시도했습니다. 이 는 하나의 오브젝트가 DTC 트랜잭션에 포함되었지만 다른 오브젝트는 포함되지 않은 오브젝트 간에 애플리케이 션이 연결 핸들을 전달하는 경우 발생할 수 있습니다.

이 오류는 비트랜잭션 MQI 호출에 대해 발생하지 않습니다.

이 이유 코드는 Windows 및 z/OS에서만 발생합니다.

#### **완료 코드**

MQCC\_FAILED

#### **프로그래머 응답**

오브젝트의 클래스에 정의된 "MTS 트랜잭션 지원" 속성이 올바르게 설정되었는지 확인하십시오. 필요한 경우 다른 작업 단위에 참여 중인 오브젝트가 연결 핸들을 사용하지 않도록 애플리케이션을 수정하십시오.

#### *2353 (0931) (RC2353): MQRC\_HANDLE\_IN\_USE\_FOR\_UOW*

#### **설명**

작업 단위 외부에서 글로벌 작업 단위에 참여 중인 연결 핸들을 사용하려고 시도했습니다.

이 오류는 하나의 오브젝트가 DTC 트랜잭션에 포함되었지만 다른 오브젝트는 포함되지 않은 오브젝트 간에 애플 리케이션이 연결 핸들을 전달하는 경우 발생할 수 있습니다. 트랜잭션 완료가 비동기이므로 애플리케이션이 첫 번째 오브젝트를 마무리하고 해당 트랜잭션을 커미트한 후에 이 오류가 발생할 수 있습니다.

이 오류는 또한 오브젝트가 실행 중인 동안 작성되고 트랜잭션과 연관된 단일 오브젝트가 해당 연관을 손실하는 경우 발생할 수 있습니다. DTC가 MTS와 독립적으로 트랜잭션을 종료하는 경우 연관이 손실됩니다. 이는 트랜잭 션이 제한시간 초과되었거나 DTC가 종료되었지 때문일 수 있습니다.

이 오류는 비트랜잭션 MQI 호출에 대해 발생하지 않습니다.

이 이유 코드는 Windows에서만 발생합니다.

#### **완료 코드**

오브젝트의 클래스에 정의된 "MTS 트랜잭션 지원" 속성이 올바르게 설정되었는지 확인하십시오. 필요한 경우 다른 작업 단위 내에서 실행되는 오브젝트가 동일한 연결 핸들을 사용하지 않도록 애플리케이션을 수정하십시 오.

## *2354 (0932) (RC2354): MQRC\_UOW\_ENLISTMENT\_ERROR*

# **설명**

이 이유는 다양한 이유로 발생할 수 있으며 Windows 및 HP Integrity NonStop Server에서만 발생합니다.

Windows에서 가장 가능성이 높은 원인은 DTC 트랜잭션이 제한시간 초과될 때까지 DTC 트랜잭션에서 작성한 오브젝트가 트랜잭션 MQI 호출을 발행하지 않기 때문입니다. (트랜잭션 MQI 호출이 발행된 후 DTC 트랜잭션이 제한시간 초과된 경우 실패한 MQI 호출에서 MQRC\_HANDLE\_IN\_USE\_FOR\_UOW 이유 코드를 리턴합니다.)

HP Integrity NonStop Server에서 이 이유가 발생하는 상황은 다음과 같습니다.

- 트랜잭션 MQI 호출에서 클라이언트가 TMF/게이트웨이에 등록하지 못하도록 하여 TMF(Transaction Management Facility)에서 조정하는 글로벌 작업 단위 내에 참여하지 못하도록 하는 구성 오류를 발견한 경우 입니다.
- TMF/게이트웨이가 인다우트(in-doubt) 트랜잭션의 복구를 완료하기 전에 클라이언트 애플리케이션이 등록 요청을 작성하면 요청이 최대 1초 동안 보류됩니다. 해당 시간 내에 복구가 완료되지 않으면 등록이 거부됩니 다.

MQRC\_UOW\_ENLISTMENT\_ERROR의 또 다른 원인은 잘못된 설치입니다. 예를 들어, Windows에서는 Windows NT 서비스 팩이 Windows NT 옵션 팩 다음에 설치되어야 합니다.

## **완료 코드**

MQCC\_FAILED

# **프로그래머 응답**

Windows에서는 DTC "트랜잭션 제한시간" 값을 검사하십시오. 필요한 경우 Windows NT 설치 순서를 확인하십 시오.

HP Integrity NonStop Server에서 이는 구성 오류일 수 있습니다. 클라이언트가 구성 오류에 대한 추가 오류를 제공하여 클라이언트 오류 로그에 메시지를 발행합니다. 표시된 오류를 해결하려면 시스템 관리자에게 문의하십 시오.

## *2355 (0933) (RC2355): MQRC\_UOW\_MIX\_NOT\_SUPPORTED*

## **설명**

이 이유 코드는 버전 5.2이전의 큐 관리자 버전을 실행 중인 경우 Windows 에서만 발생합니다., 및 HP Integrity NonStop Server.

Windows에서는 다음 설명이 적용될 수 있습니다.

- 작업 단위 내에서 조작을 수행하기 위해 애플리케이션에서 사용하는 호출의 혼합은 지원되지 않습니다. 특히, 동일한 프로세스 내에서 큐 관리자가 조정하는 로컬 작업 단위와 DTC(Distributed Transaction Coordinator) 가 조정하는 글로벌 작업 단위를 혼합하는 것은 불가능합니다.
- 패키지의 일부 오브젝트는 DTC에서 조정하고 일부는 그렇지 않은 경우 애플리케이션이 이러한 혼합을 발생시 킬 수 있습니다. 이는 MTS 클라이언트의 트랜잭션 MQI 호출이 라이브러리 패키지 트랜잭션 MTS 오브젝트의 트랜잭션 MQI 호출과 혼합되는 경우에도 발생할 수 있습니다.
- 모든 트랜잭션 MQI 호출이 트랜잭션 MTS 오브젝트에서 생성되거나 모든 트랜잭션 MQI 호출이 비트랜잭션 MTS 오브젝트에서 생성되는 경우에는 문제점이 발생하지 않습니다. 하지만 혼합된 스타일이 사용될 경우에는 사용되는 첫 번째 스타일이 작업 단위에 대해 스타일을 고정하며 프로세스 내에서 다른 스타일을 사용하려는 후속 시도는 이유 코드 MQRC UOW\_MIX\_NOT\_SUPPORTED와 함께 실패합니다.

• 애플리케이션이 두 번 실행될 때 운영 체제의 스케줄링 요소는 큐 관리자 조정 트랜잭션 호출이 한 실행에서 실 패할 수 있으며 DTC 조정 트랜잭션 호출이 다른 실행에서 실패할 수 있음을 의미합니다.

HP Integrity NonStop Server에서는 단일 IBM WebSphere MQ 연결 내에서 큐 관리자가 조정하는 로컬 작업 단 위 내에 트랜잭션 MQI 호출이 이미 작성된 경우 MQCMIT 또는 MQBACK을 발행하여 로컬 작업 단위가 완료될 때까지 TMF(Transaction Management Facility)의 조정 아래 트랜잭션 MQI 호출을 발행하는 것은 불가능합니 다.

### **완료 코드**

MQCC\_FAILED

### **프로그래머 응답**

Windows에서 오브젝트의 클래스에 대해 정의된 " MTS 트랜잭션 지원 속성이 올바르게 설정되었는지 확인하십 시오. 필요한 경우 다른 작업 단위 내에서 실행되는 오브젝트가 동일한 연결 핸들을 사용하지 않도록 애플리케이 션을 수정하십시오.

HP Integrity NonStop Server에서는 큐 관리자가 조정하는 로컬 작업 단위가 진행 중인 경우 MQCMIT를 발행하 여 완료하거나 TMF의 조정 아래 트랜잭션 MQI 호출을 발행하기 전에 MQBACK을 발행하여 롤백해야 합니다.

### *2356 (0934) (RC2356): MQRC\_WXP\_ERROR*

### **설명**

체인의 레코드 옆에 있는 주소를 얻기 위해 클러스터 워크로드 엑시트에서 MQXCLWLN 호출이 발행되었지만 다 음 이유 중 하나로 인해 워크로드 엑시트 매개변수 구조 *ExitParms*가 올바르지 않습니다.

- 매개변수 포인터가 올바르지 않습니다. (올바르지 않은 매개변수 포인터를 항상 감지할 수 있는 것은 아닙니다. 감지할 수 없는 경우 예측할 수 없는 결과가 발생합니다.)
- *StrucId* 필드가 MQWXP STRUC ID가 아닙니다.
- *Version* 필드가 MQWXP\_VERSION\_2가 아닙니다.
- *CacheContext* 필드가 큐 관리자가 엑시트로 전달한 값을 포함하지 않습니다.

### **완료 코드**

MQCC\_FAILED

#### **프로그래머 응답**

*ExitParms*에 지정된 매개변수가 엑시트를 호출할 때 엑시트에 전달된 MQWXP 구조인지 확인하십시오.

#### *2357 (0935) (RC2357): MQRC\_CURRENT\_RECORD\_ERROR*

#### **설명**

체인의 레코드 옆에 있는 주소를 얻기 위해 클러스터 워크로드 엑시트에서 MQXCLWLN 호출이 발행되었지만 *CurrentRecord* 매개변수가 지정한 주소는 올바른 레코드의 주소가 아닙니다. *CurrentRecord*는 클러스터 캐시 내에 상주하는 대상 레코드(MQWDR), 큐 레코드(MQWQR) 또는 클러스터 레코드(MQWCR)의 주소여야 합 니다.

#### **완료 코드**

MQCC\_FAILED

#### **프로그래머 응답**

클러스터 워크로드 엑시트가 클러스터 캐시에 상주하는 올바른 레코드의 주소를 전달하는지 확인하십시오.

## *2358 (0936) (RC2358): MQRC\_NEXT\_OFFSET\_ERROR*

# **설명**

체인의 레코드 옆에 있는 주소를 얻기 위해 클러스터 워크로드 엑시트에서 MQXCLWLN 호출이 발행되었지만 *NextOffset* 매개변수가 지정한 오프셋이 올바르지 않습니다. *NextOffset*은 다음 필드 중 하나의 값이어야 합니다.

- MQWDR의 *ChannelDefOffset* 필드
- MQWDR의 *ClusterRecOffset* 필드
- MQWQR의 *ClusterRecOffset* 필드
- MQWCR의 *ClusterRecOffset* 필드

# **완료 코드**

MQCC\_FAILED

## **프로그래머 응답**

*NextOffset* 매개변수에 지정된 값이 나열된 필드 중 하나의 값인지 확인하십시오.

## *2359 (0937) (RC2359): MQRC\_NO\_RECORD\_AVAILABLE*

### **설명**

체인의 레코드 옆에 있는 주소를 얻기 위해 클러스터 워크로드 엑시트에서 MQXCLWLN 호출이 발행되었지만 현 재 레코드가 체인의 마지막 레코드입니다.

### **완료 코드**

MQCC\_FAILED

### **프로그래머 응답**

없음

### *2360 (0938) (RC2360): MQRC\_OBJECT\_LEVEL\_INCOMPATIBLE*

### **설명**

MQOPEN 또는 MQPUT1 호출 또는 명령이 발행되었지만 액세스할 오브젝트의 정의가 애플리케이션이 연결한 큐 관리자와 호환 가능하지 않습니다. 오브젝트 정의가 다른 큐 관리자의 버전으로 작성 또는 수정되었습니다.

액세스할 오브젝트가 큐인 경우 호환되지 않는 오브젝트 정의는 지정된 오브젝트 또는 지정된 오브젝트를 해석 하는 데 사용된 오브젝트 정의 중 하나가 될 수 있습니다(예를 들어, 알리어스 큐가 해석하는 기본 큐 또는 리모트 큐나 큐 관리자 알리어스가 해석하는 전송 큐).

이 이유 코드는 z/OS에서만 발생합니다.

## **완료 코드**

MQCC\_FAILED

### **프로그래머 응답**

애플리케이션은 오브젝트 정의와 호환 가능한 큐 관리자에서 실행해야 합니다. 큐 관리자의 서로 다른 버전 간의 호환성 및 마이그레이션에 대한 자세한 정보는 마이그레이션 경로:IBM WebSphere MQ for z/OS 를 참조하십시 오.

# *2361 (0939) (RC2361): MQRC\_NEXT\_RECORD\_ERROR*

# **설명**

체인의 레코드 옆에 있는 주소를 얻기 위해 클러스터 워크로드 엑시트에서 MQXCLWLN 호출이 발행되었지만 *NextRecord* 매개변수가 지정한 주소가 널이거나 올바르지 않거나 읽기 전용 스토리지의 주소입니다. (올바르 지 않은 매개변수 포인터를 항상 감지할 수 있는 것은 아닙니다. 감지할 수 없는 경우 예측할 수 없는 결과가 발생 합니다.)

# **완료 코드**

MQCC\_FAILED

## **프로그래머 응답**

*NextRecord* 매개변수에 올바른 주소를 지정하십시오.

# *2362 (093A) (RC2362): MQRC\_BACKOUT\_THRESHOLD\_REACHED*

# **설명**

이 이유 코드는 MQDLH 구조의 *Reason* 필드 또는 보고 메시지에 대한 MQMD의 *Feedback* 필드에서만 발생합 니다.

JMS ConnectionConsumer가 큐의 백아웃 임계값을 초과하는 메시지를 발견했습니다. 큐에 정의된 백아웃 큐가 없으므로 메시지가 메시지에 대한 MQMD의 *Report* 필드에서 디스포지션 옵션으로 지정된 대로 처리되었습니 다.

*BackoutThreshold* 및 *BackoutRequeueQName* 큐 속성을 지원하지 않는 큐 관리자의 경우 JMS ConnectionConsumer가 백아웃 임계값으로 20을 사용합니다. 메시지의 *BackoutCount*가 이 임계값에 도달 하면 메시지는 디스포지션 옵션으로 지정된 대로 처리됩니다.

*Report* 필드가 MQRO\_EXCEPTION\_\* 옵션 중 하나를 지정하면 보고 메시지의 *Feedback* 필드에 이 이유 코드 가 나타납니다. *Report* 필드가 MQRO\_DEAD\_LETTER\_Q를 지정하거나 디스포지션 보고서 옵션이 기본값으로 남는 경우 MQDLH의 *Reason* 필드에 이 이유 코드가 나타납니다.

# **완료 코드**

없음

## **프로그래머 응답**

백아웃 개수가 임계값보다 큰 원인을 조사하십시오. 이를 정정하려면 관련 큐에 대해 백아웃 큐를 정의하십시오.

## *2363 (093B) (RC2363): MQRC\_MSG\_NOT\_MATCHED*

## **설명**

이 이유 코드는 MQDLH 구조의 *Reason* 필드 또는 보고 메시지에 대한 MQMD의 *Feedback* 필드에서만 발생합 니다.

포인트-투-포인트 메시징을 수행하는 동안 JMS가 큐를 모니터링하는 ConnectionConsumer의 선택자와 일치하 지 않는 메시지를 발견했습니다. 성능을 유지보수하기 위해 메시지가 메시지에 대한 MQMD의 *Report* 필드에서 디스포지션 옵션으로 지정된 대로 처리되었습니다.

*Report* 필드가 MQRO\_EXCEPTION\_\* 옵션 중 하나를 지정하면 보고 메시지의 *Feedback* 필드에 이 이유 코드 가 나타납니다. *Report* 필드가 MQRO\_DEAD\_LETTER\_Q를 지정하거나 디스포지션 보고서 옵션이 기본값으로 남는 경우 MQDLH의 *Reason* 필드에 이 이유 코드가 나타납니다.

없음

# **프로그래머 응답**

이를 정정하려면 큐를 모니터링하는 ConnectionConsumers가 완전한 선택자 세트를 제공해야 합니다. 또는 메 시지를 보유하도록 QueueConnectionFactory를 설정하십시오.

# *2364 (093C) (RC2364): MQRC\_JMS\_FORMAT\_ERROR*

# **설명**

이 이유 코드는 다음 중 하나를 사용하는 JMS 애플리케이션에서 생성됩니다.

- ConnectionConsumers
- 활성화 스펙
- WebSphere Application Server 리스너 포트

JMS 애플리케이션은 WebSphere MQ 메시징 제공자 마이그레이션 모드를 사용하여 WebSphere MQ 큐 관리자 에 연결됩니다. JMS의 WebSphere MQ 클래스가 구문 분석할 수 없는 메시지를 발견하는 경우(예를 들어, 메시 지에 올바르지 않은 RFH2 헤더가 포함되는 경우) 메시지 MQMD의 *Report* 필드에서 속성 지정 값 옵션으로 지 정된 대로 메시지가 처리됩니다.

*Report* 필드가 MQRO\_EXCEPTION\_\* 옵션 중 하나를 지정하면 보고 메시지의 *Feedback* 필드에 이 이유 코드 가 나타납니다. *Report* 필드가 MQRO\_DEAD\_LETTER\_Q를 지정하거나 디스포지션 보고서 옵션이 기본값으로 남는 경우 MQDLH의 *Reason* 필드에 이 이유 코드가 나타납니다.

# **완료 코드**

없음

## **프로그래머 응답**

메시지의 원본을 검사하십시오.

## *2365 (093D) (RC2365): MQRC\_SEGMENTS\_NOT\_SUPPORTED*

## **설명**

논리 메시지의 세그먼트를 넣기 위해 MOPUT 호출이 발행되었지만 메시지가 배치되는 큐에 MOIT\_GROUP\_ID 의 *IndexType*이 있습니다. 메시지 세그먼트를 이 색이 유형이 있는 큐에 배치할 수 없습니다.

이 이유 코드는 z/OS에서만 발생합니다.

# **완료 코드**

MQCC\_FAILED

## **프로그래머 응답**

세그먼트가 아닌 메시지를 넣도록 애플리케이션을 수정하십시오. MQMD의 *MsgFlags* 필드에서 MQMF\_SEGMENT 및 MQMF\_LAST\_SEGMENT 플래그가 설정되지 않았는지 확인하고 *Offset*이 0인지 확인하 십시오. 또는 큐의 색인 유형을 변경하십시오.

## *2366 (093E) (RC2366): MQRC\_WRONG\_CF\_LEVEL*

# **설명**

MQOPEN 또는 MQPUT1 호출이 공유 큐를 지정하여 발행되었지만 큐에 다른 기능 레벨이 있는 커플링 기능이 필 요합니다.

이 이유 코드는 z/OS에서만 발생합니다.

## **완료 코드**

MQCC\_FAILED

## **프로그래머 응답**

큐에 사용된 커플링 기능 구조가 큐가 제공하는 기능을 지원하는 데 필요한 레벨에 있는지 확인하십시오. DISPLAY CFSTRUCT 명령을 사용하여 레벨을 표시하고 ALTER CFSTRUCT() CFLEVEL() 명령을 사용하여 레벨 을 수정할 수 있습니다. MQSC 명령을 참조하십시오.

## *2367 (093F) (RC2367): MQRC\_CONFIG\_CREATE\_OBJECT*

## **설명**

오브젝트가 작성될 때 이 조건이 감지됩니다.

### **완료 코드**

MQCC\_WARNING

### **프로그래머 응답**

없음 이 이유 코드는 해당 이벤트 메시지를 식별하는 데만 사용됩니다.

### *2368 (0940) (RC2368): MQRC\_CONFIG\_CHANGE\_OBJECT*

### **설명**

오브젝트가 변경될 때 이 조건이 감지됩니다.

### **완료 코드**

MQCC\_WARNING

### **프로그래머 응답**

없음 이 이유 코드는 해당 이벤트 메시지를 식별하는 데만 사용됩니다.

### *2369 (0941) (RC2369): MQRC\_CONFIG\_DELETE\_OBJECT*

## **설명**

오브젝트가 삭제될 때 이 조건이 감지됩니다.

### **완료 코드**

MQCC\_WARNING

### **프로그래머 응답**

없음 이 이유 코드는 해당 이벤트 메시지를 식별하는 데만 사용됩니다.

# *2370 (0942) (RC2370): MQRC\_CONFIG\_REFRESH\_OBJECT*

## **설명**

오브젝트를 새로 고칠 때 이 조건이 감지됩니다.

## **완료 코드**

MQCC\_WARNING

### **프로그래머 응답**

없음 이 이유 코드는 해당 이벤트 메시지를 식별하는 데만 사용됩니다.

### *2371 (0943) (RC2371): MQRC\_CHANNEL\_SSL\_ERROR*

## **설명**

SSL 키 교환 또는 인증 실패로 인해 연결을 설정할 수 없을 대 이 조건이 감지됩니다.

### **완료 코드**

MQCC\_WARNING

### **프로그래머 응답**

없음 이 이유 코드는 해당 이벤트 메시지를 식별하는 데만 사용됩니다.

### *2373 (0945) (RC2373): MQRC\_CF\_STRUC\_FAILED*

#### **설명**

공유 큐에 액세스하기 위해 MQI 호출 또는 명령이 발행되었지만 공유 큐에 사용된 커플링 기능 구조가 실패하여 호출에 실패했습니다.

이 이유 코드는 z/OS에서만 발생합니다.

### **완료 코드**

MQCC\_FAILED

#### **프로그래머 응답**

운영자 또는 관리자에게 문제점을 보고하십시오. 운영자 또는 관리자는 MQSC 명령 RECOVER CFSTRUCT를 사 용하여 커플링 기능 구조 복구를 시작해야 합니다.

### *2374 (0946) (RC2374): MQRC\_API\_EXIT\_ERROR*

### **설명**

API 엑시트 함수가 올바르지 않은 응답 코드를 리턴했거나 다른 방식으로 실패했습니다.

이 이유 코드는 AIX, HP-UX, Solaris, Windows 환경에서 발생합니다.

### **완료 코드**

엑시트가 MQAXP 구조의 *ExitResponse* 및 *ExitResponse2* 필드에 유효한 값을 리턴하는지 확인하려면 종료 로직을 확인하십시오. FFST 레코드를 참조하여 문제점에 대한 자세한 정보를 얻을 수 있는지 확인하십시 오.

# *2375 (0947) (RC2375): MQRC\_API\_EXIT\_INIT\_ERROR*

# **설명**

API 엑시트 함수에 대해 실행 환경을 초기화하려고 시도하는 중에 큐 관리자에서 오류가 발생했습니다. 이 이유 코드는 AIX, HP-UX, Solaris, Windows 환경에서 발생합니다.

# **완료 코드**

MQCC\_FAILED

# **프로그래머 응답**

FFST 레코드를 참조하여 문제점에 대한 자세한 정보를 얻으십시오.

# *2376 (0948) (RC2376): MQRC\_API\_EXIT\_TERM\_ERROR*

## **설명**

API 엑시트 함수에 대해 실행 환경을 종료하려고 시도하는 중에 큐 관리자에서 오류가 발생했습니다. 이 이유 코드는 AIX, HP-UX, Solaris, Windows 환경에서 발생합니다.

## **완료 코드**

MQCC\_FAILED

## **프로그래머 응답**

FFST 레코드를 참조하여 문제점에 대한 자세한 정보를 얻으십시오.

## *2377 (0949) (RC2377): MQRC\_EXIT\_REASON\_ERROR*

## **설명**

API 엑시트 함수가 MQXEP 호출을 발행했지만 *ExitReason* 매개변수에 지정된 값이 올바르지 않거나 지정된 함수 ID *Function*에 지원되지 않습니다.

이 이유 코드는 AIX, HP-UX, Solaris, Windows 환경에서 발생합니다.

# **완료 코드**

MQCC\_FAILED

## **프로그래머 응답**

지정된 *Function* 값에 올바른 *ExitReason*의 값을 지정하도록 엑시트 함수를 수정하십시오.

## *2378 (094A) (RC2378): MQRC\_RESERVED\_VALUE\_ERROR*

# **설명**

API 엑시트 함수가 MQXEP 호출을 발행했지만 *Reserved* 매개변수에 지정된 값이 올바르지 않습니다. 값은 널 포인터여야 합니다.

이 이유 코드는 AIX, HP-UX, Solaris, Windows 환경에서 발생합니다.

# **완료 코드**

MQCC\_FAILED

## **프로그래머 응답**

*Reserved* 매개변수의 값으로 널 포인터를 지정하도록 엑시트를 수정하십시오.

## *2379 (094B) (RC2379): MQRC\_NO\_DATA\_AVAILABLE*

## **설명**

서비스 컴포넌트의 호출자에 리턴할 추가 권한 데이터가 없는 경우 MQZ\_ENUMERATE\_AUTHORITY\_DATA 설 치 가능 서비스 컴포넌트가 이 이유를 리턴해야 합니다.

• z/OS에서는 이 이유 코드가 발생하지 않습니다.

# **완료 코드**

MQCC\_FAILED

# **프로그래머 응답**

없음

## *2380 (094C) (RC2380): MQRC\_SCO\_ERROR*

## **설명**

MQCONNX 호출에서 다음 이유 중 하나로 인해 MQSCO 구조가 올바르지 않습니다.

• *StrucId* 필드가 MOSCO STRUC ID가 아닙니다.

• *Version* 필드는 유효하지 않거나 지원되지 않는 값을 지정합니다.

이 이유 코드는 AIX, HP-UX, Solaris, Windows 환경에서 발생합니다.

## **완료 코드**

MQCC\_FAILED

## **프로그래머 응답**

MQSCO 구조의 정의를 정정하십시오.

## *2381 (094D) (RC2381): MQRC\_KEY\_REPOSITORY\_ERROR*

## **설명**

MQCONN 또는 MQCONNX 호출에서 키 저장소의 위치가 지정되지 않았거나 올바르지 않거나 키 저장소에 대한 액세스에 사용된 경우 오류가 발생합니다. 키 저장소의 위치는 다음 중 하나로 지정됩니다.

- MQSSLKEYR 환경 변수(MQCONN 또는 MQCONNX 호출)의 값 또는
- MQSCO 구조에서 *KeyRepository* 필드의 값(MQCONNX 호출 전용)

MQCONNX 호출에서 MQSSLKEYR 및 *KeyRepository*가 모두 지정되면 후자가 사용됩니다.

이 이유 코드는 AIX, HP-UX, Solaris, Windows 환경에서 발생합니다.

# **완료 코드**

MQCC\_FAILED

## **프로그래머 응답**

키 저장소에 대해 올바른 위치를 지정하십시오.

## *2382 (094E) (RC2382): MQRC\_CRYPTO\_HARDWARE\_ERROR*

# **설명**

MQCONN 또는 MQCONNX 호출에서 암호화 하드웨어의 구성 문자열이 올바르지 않거나 암호화 하드웨어를 구 성하는 데 사용된 경우 오류가 발생합니다. 구성 문자열은 다음 중 하나로 지정됩니다.

• MQSSLCRYP 환경 변수(MQCONN 또는 MQCONNX 호출)의 값 또는

• MQSCO 구조에서 *CryptoHardware* 필드의 값(MQCONNX 호출 전용)

MQCONNX 호출에서 MQSSLCRYP 및 *CryptoHardware*가 모두 지정되면 후자가 사용됩니다.

이 이유 코드는 AIX, HP-UX, Solaris, Windows 환경에서 발생합니다.

# **완료 코드**

MQCC\_FAILED

# **프로그래머 응답**

암호화 하드웨어에 대해 올바른 구성 문자열을 지정하십시오.

# *2383 (094F) (RC2383): MQRC\_AUTH\_INFO\_REC\_COUNT\_ERROR*

# **설명**

MQCONNX 호출에서 MQSCO 구조의 *AuthInfoRecCount* 필드가 0보다 작은 값을 지정합니다. 이 이유 코드는 AIX, HP-UX, Solaris, Windows 환경에서 발생합니다.

# **완료 코드**

MQCC\_FAILED

# **프로그래머 응답**

0 이상의 *AuthInfoRecCount* 값을 지정하십시오.

# *2384 (0950) (RC2384): MQRC\_AUTH\_INFO\_REC\_ERROR*

# **설명**

MQCONNX 호출에서 MQSCO 구조가 MQAIR 레코드의 주소를 올바르게 지정하지 않습니다. 다음 중 하나가 적 용됩니다.

- *AuthInfoRecCount*가 0보다 크지만 *AuthInfoRecOffset*은 0이고 *AuthInfoRecPtr*은 널 포인터입니 다.
- *AuthInfoRecOffset*이 0이 아니고 *AuthInfoRecPtr*은 널 포인터가 아닙니다.

• *AuthInfoRecPtr*이 올바른 포인터가 아닙니다.

• *AuthInfoRecOffset* 또는 *AuthInfoRecPtr*이 액세스 가능하지 않은 스토리지를 가리킵니다.

이 이유 코드는 AIX, HP-UX, Solaris, Windows 환경에서 발생합니다.

# **완료 코드**

MQCC\_FAILED

# **프로그래머 응답**

*AuthInfoRecOffset* 또는 *AuthInfoRecPtr* 중 하나가 0이고 다른 하나가 0이 아닌지 확인하십시오. 사용 된 필드가 액세스 가능한 스토리지를 가리키는지 확인하십시오.

## *2385 (0951) (RC2385): MQRC\_AIR\_ERROR*

# **설명**

MQCONNX 호출에서 다음 이유 중 하나로 인해 MQAIR 레코드가 올바르지 않습니다.

- *StrucId* 필드가 MQAIR\_STRUC\_ID가 아닙니다.
- *Version* 필드는 유효하지 않거나 지원되지 않는 값을 지정합니다.

이 이유 코드는 AIX, HP-UX, Solaris, Windows 환경에서 발생합니다.

# **완료 코드**

MQCC\_FAILED

# **프로그래머 응답**

MQAIR 레코드의 정의를 정정하십시오.

## *2386 (0952) (RC2386): MQRC\_AUTH\_INFO\_TYPE\_ERROR*

## **설명**

MQCONNX 호출에서 MQAIR 레코드의 *AuthInfoType* 필드가 올바르지 않은 값을 지정합니다. 이 이유 코드는 AIX, HP-UX, Solaris, Windows 환경에서 발생합니다.

## **완료 코드**

MQCC\_FAILED

## **프로그래머 응답**

*AuthInfoType*에 대해 MQAIT\_CRL\_LDAP을 지정하십시오.

## *2387 (0953) (RC2387): MQRC\_AUTH\_INFO\_CONN\_NAME\_ERROR*

## **설명**

MQCONNX 호출에서 MQAIR 레코드의 *AuthInfoConnName* 필드가 올바르지 않은 값을 지정합니다. 이 이유 코드는 AIX, HP-UX, Solaris, Windows 환경에서 발생합니다.

MQCC\_FAILED

# **프로그래머 응답**

올바른 연결 이름을 지정하십시오.

# *2388 (0954) (RC2388): MQRC\_LDAP\_USER\_NAME\_ERROR*

# **설명**

MQCONNX 호출에서 MQAIR 레코드의 LDAP 사용자 이름이 올바르지 않게 지정되었습니다. 다음 중 하나가 적 용됩니다.

- *LDAPUserNameLength*가 0보다 크지만 *LDAPUserNameOffset*은 0이고 *LDAPUserNamePtr*은 널 포인 터입니다.
- *LDAPUserNameOffset*이 0이 아니고 *LDAPUserNamePtr*은 널 포인터가 아닙니다.
- *LDAPUserNamePtr*이 올바른 널 포인터가 아닙니다.
- *LDAPUserNameOffset* 또는 *LDAPUserNamePtr*이 액세스 가능하지 않은 스토리지를 가리킵니다.

이 이유 코드는 AIX, HP-UX, Solaris, Windows 환경에서 발생합니다.

# **완료 코드**

MQCC\_FAILED

# **프로그래머 응답**

*LDAPUserNameOffset* 또는 *LDAPUserNamePtr* 중 하나가 0이고 다른 하나가 0이 아닌지 확인하십시오. 사 용된 필드가 액세스 가능한 스토리지를 가리키는지 확인하십시오.

# *2389 (0955) (RC2389): MQRC\_LDAP\_USER\_NAME\_LENGTH\_ERR*

# **설명**

MQCONNX 호출에서 MQAIR 레코드의 *LDAPUserNameLength* 필드가 0보다 작은 값을 지정합니다.

이 이유 코드는 AIX, HP-UX, Solaris, Windows 환경에서 발생합니다.

# **완료 코드**

MQCC\_FAILED

# **프로그래머 응답**

0 이상의 *LDAPUserNameLength* 값을 지정하십시오.

# *2390 (0956) (RC2390): MQRC\_LDAP\_PASSWORD\_ERROR*

# **설명**

MQCONNX 호출에서 MQAIR 레코드의 *LDAPPassword* 필드가 값이 허용되지 않을 때 값을 지정합니다. 이 이유 코드는 AIX, HP-UX, Solaris, Windows 환경에서 발생합니다.

MQCC\_FAILED

# **프로그래머 응답**

공백 또는 널인 값을 지정하십시오.

## *2391 (0957) (RC2391): MQRC\_SSL\_ALREADY\_INITIALIZED*

## **설명**

동일한 큐 관리자에 대해 연결이 이미 열려 있을 때 MQCONN 또는 MQCONNX 호출이 발행되었습니다. 다음 세 이유 중 하나로 인해 연결의 SSL 옵션 간에 충돌이 있습니다.

- SSL 구성 옵션은 첫 번째와 두 번째 연결 간에 다릅니다.
- 기존 연결이 SSL 구성 옵션 없이 지정되었지만 두 번째 연결에 지정된 SSL 구성 옵션이 있습니다.
- 기존 연결이 SSL 구성 옵션과 함께 지정되었지만 두 번째 연결에 지정된 SSL 구성 옵션이 없습니다.

큐 관리자에 대한 연결이 완료되었지만 호출에 지정된 SSL 구성 옵션이 무시되었습니다. 기존 SSL 환경이 대신 사용되었습니다.

이 이유 코드는 AIX, HP-UX, Solaris, Windows 환경에서 발생합니다.

# **완료 코드**

MQCC\_WARNING

# **프로그래머 응답**

애플리케이션이 MQCONN 또는 MQCONNX 호출에서 정의된 SSL 구성 옵션으로 실행되어야 하는 경우 MQDISC 호출을 사용하여 큐 관리자에 대한 연결을 끊은 후 애플리케이션을 중지하십시오. 또는 SSL 환경이 초기화되지 않은 경우 나중에 애플리케이션을 실행하십시오.

## *2392 (0958) (RC2392): MQRC\_SSL\_CONFIG\_ERROR*

## **설명**

MQCONNX 호출에서 MQCNO 구조가 MQSCO 구조를 올바르지 지정하지 않습니다. 다음 중 하나가 적용됩니다.

- *SSLConfigOffset*이 0이 아니고 *SSLConfigPtr*이 널 포인터가 아닙니다.
- *SSLConfigPtr*이 올바른 포인터가 아닙니다.
- *SSLConfigOffset* 또는 *SSLConfigPtr*이 액세스 가능하지 않은 스토리지를 가리킵니다.

이 이유 코드는 AIX, HP-UX, Solaris, Windows 환경에서 발생합니다.

## **완료 코드**

MQCC\_FAILED

## **프로그래머 응답**

*SSLConfigOffset* 또는 *SSLConfigPtr* 중 하나가 0이고 다른 하나가 0이 아닌지 확인하십시오. 사용된 필 드가 액세스 가능한 스토리지를 가리키는지 확인하십시오.

## *2393 (0959) (RC2393): MQRC\_SSL\_INITIALIZATION\_ERROR*

# **설명**

지정된 SSL 구성 옵션으로 MQCONN 또는 MQCONNX 호출이 발행되었지만 SSL 환경의 초기화 중에 오류가 발 생했습니다.

이 이유 코드는 AIX, HP-UX, Solaris, Windows 환경에서 발생합니다.

# **완료 코드**

MQCC\_FAILED

# **프로그래머 응답**

SSL 설치가 올바른지 확인하십시오.

## *2394 (095A) (RC2394): MQRC\_Q\_INDEX\_TYPE\_ERROR*

# **설명**

다음 옵션 중 하나 이상을 지정하여 MQGET 호출이 발행되었습니다.

- MQGMO\_ALL\_MSGS\_AVAILABLE
- MQGMO\_ALL\_SEGMENTS\_ AVAILABLE
- MOGMO COMPLETE\_MSG
- MQGMO\_LOGICAL\_ORDER

그러나 큐가 그룹 ID로 색인화되지 않아 호출에 실패했습니다. 이러한 옵션에서 큐에 MOIT GROUP\_ID의 *IndexType*이 있어야 합니다.

이 이유 코드는 z/OS에서만 발생합니다.

## **완료 코드**

MQCC\_FAILED

## **프로그래머 응답**

MQIT\_GROUP\_ID의 *IndexType*을 가지도록 큐를 재정의하십시오. 또는 나열된 옵션 사용을 피하도록 애플리 케이션을 수정하십시오.

## *2395 (095B) (RC2395): MQRC\_CFBS\_ERROR*

## **설명**

MQPUT 또는 MQPUT1 호출이 발행되었지만 메시지 데이터가 올바르지 않은 MQCFBS 구조를 포함합니다.

이 이유 코드는 AIX, HP-UX, IBM i, Solaris, Windows 환경과 이들 시스템에 연결된 WebSphere MQ 클라이언 트에서 발생합니다.

### **완료 코드**

MQCC\_FAILED

## **프로그래머 응답**

구조의 필드가 올바르게 설정되었는지 확인하십시오.

## *2396 (095C) (RC2396): MQRC\_SSL\_NOT\_ALLOWED*

# **설명**

SSL 암호화를 지정하여 큐 관리자에 대한 연결이 요청되었습니다. 그러나 요청된 연결 모드는 SSL(예: 바인딩 연 결)을 지원하지 않습니다.

### **완료 코드**

MQCC\_FAILED

### **프로그래머 응답**

클라이언트 연결 모드를 요청하거나 SSL 암호화를 사용 안함으로 설정하도록 애플리케이션을 수정하십시오.

### *2397 (095D) (RC2397): MQRC\_JSSE\_ERROR*

## **설명**

JSSE가 오류를 보고했습니다(예를 들어, SSL 암호화를 사용하여 큐 관리자에 연결하는 중에). 이 이유 코드를 포 함하는 MQException 오브젝트가 JSSE에 의해 발생한 예외를 참조합니다. MQException.getCause() 메소드를 사용하여 이를 획득할 수 있습니다. JMS에서 MQException은 처리된 JMSException에 링크됩니다.

이 이유 코드는 자바 애플리케이션에서만 발생합니다.

## **완료 코드**

MQCC\_FAILED

## **프로그래머 응답**

JSSE 오류를 판별하려면 원인 예외를 조사하십시오.

### *2398 (095E) (RC2398): MQRC\_SSL\_PEER\_NAME\_MISMATCH*

### **설명**

애플리케이션이 SSL 암호화를 사용하여 큐 관리자에 연결하려고 시도했지만 큐 관리자가 제공하는 식별 이름이 지정된 패턴과 일치하지 않습니다.

### **완료 코드**

MQCC\_FAILED

### **프로그래머 응답**

큐 관리자를 식별하는 데 사용된 인증서를 확인하십시오. 또한 애플리케이션이 지정한 sslPeerName 특성의 값 을 확인하십시오.

### *2399 (095F) (RC2399): MQRC\_SSL\_PEER\_NAME\_ERROR*

#### **설명**

애플리케이션이 올바르지 않은 형식의 피어 이름을 지정했습니다.

### **완료 코드**

애플리케이션이 지정한 sslPeerName 특성의 값을 확인하십시오.

### *2400 (0960) (RC2400): MQRC\_UNSUPPORTED\_CIPHER\_SUITE*

# **설명**

SSL 암호화를 지정하여 큐 관리자에 대한 연결이 요청되었습니다. 하지만 JSSE가 애플리케이션이 지정한 CipherSuite가 지원되지 않음을 보고했습니다.

이 이유 코드는 자바 애플리케이션에서만 발생합니다.

## **완료 코드**

MQCC\_FAILED

## **프로그래머 응답**

애플리케이션이 지정한 CipherSuite를 확인하십시오. JSSE CipherSuites의 이름이 큐 관리자가 사용한 해당 CipherSpecs와 다릅니다.

또한 JSSE가 올바르게 설치되었는지 확인하십시오.

### *2401 (0961) (RC2401): MQRC\_SSL\_CERTIFICATE\_REVOKED*

## **설명**

SSL 암호화를 지정하여 큐 관리자에 대한 연결이 요청되었습니다. 그러나 큐 관리자가 제공한 인증서가 지정된 CertStores 중 하나에 의해 권한 취소되었습니다.

이 이유 코드는 자바 애플리케이션에서만 발생합니다.

### **완료 코드**

MQCC\_FAILED

### **프로그래머 응답**

큐 관리자를 식별하는 데 사용된 인증서를 확인하십시오.

### *2402 (0962) (RC2402): MQRC\_SSL\_CERT\_STORE\_ERROR*

### **설명**

SSL 암호화를 지정하여 큐 관리자에 대한 연결이 요청되었습니다. 그러나 애플리케이션이 제공한 CertStore 오 브젝트가 큐 관리자 제공한 인증서를 검색할 수 없습니다. 이 이유 코드가 포함된 MQException 오브젝트가 첫 번째 CertStore를 검색할 때 발생한 예외를 참조합니다. 이는 MQException.getCause() 메소드를 사용하여 얻을 수 있습니다. JMS에서 MQException은 처리된 JMSException에 링크됩니다.

이 이유 코드는 자바 애플리케이션에서만 발생합니다.

### **완료 코드**

근본적인 오류를 판별하려면 원인 예외를 조사하십시오. 애플리케이션이 제공한 CertStore 오브젝트를 확인하 십시오. 원인 예외가 java.lang.NoSuchElementException인 경우 애플리케이션이 CertStore 오브젝트의 비어 있는 콜렉션을 지정 중이지 않은지 확인하십시오.

### *2406 (0966) (RC2406): MQRC\_CLIENT\_EXIT\_LOAD\_ERROR*

### **설명**

지정된 공유 라이브러리를 찾을 수 없거나 지정된 시작점을 찾을 수 없어 클라이언트 연결에 필요한 외부 사용자 엑시트를 로드할 수 없습니다.

이 이유 코드는 자바 애플리케이션에서만 발생합니다.

### **완료 코드**

MQCC\_FAILED

### **프로그래머 응답**

올바른 라이브러리를 지정했고 시스템 환경의 경로 변수가 관련 디렉토리를 포함하는지 확인하십시오. 시작점의 이름이 올바르게 지정되고 이름 지정된 라이브러리가 이를 내보내는지도 확인하십시오.

### *2407 (0967) (RC2407): MQRC\_CLIENT\_EXIT\_ERROR*

### **설명**

클라이언트 연결에 대한 비Java 사용자 엑시트를 실행할 때 실패했습니다.

이 이유 코드는 자바 애플리케이션에서만 발생합니다.

### **완료 코드**

MQCC\_FAILED

### **프로그래머 응답**

비Java 사용자 엑시트가 전달되는 매개변수와 메시지를 허용할 수 있고 오류 조건을 처리할 수 있으며 사용자 데 이터와 같이 엑시트에 필요한 정보가 올바르고 사용 가능한지 확인하십시오.

### *2409 (0969) (RC2409): MQRC\_SSL\_KEY\_RESET\_ERROR*

## **설명**

MQCONN 또는 MQCONNX 호출에서 SSL 키 재설정 개수의 값이 0 - 999 999 999의 올바른 범위가 아닙니다.

SSL 키 재설정 개수의 값이 MQSSLRESET 환경 변수의 값(MQCONN 또는 MQCONNX 호출) 또는 MQSCO 구조 에서 *KeyResetCount* 필드의 값(MQCONNX 호출 전용)으로 지정됩니다. MQCONNX 호출에서 MQSSLRESET 및 *KeyResetCount*가 모두 지정되면 후자가 사용됩니다. MQCONN 또는 MQCONNX

1바이트 - 32Kb 범위에서 SSL/TLS 비밀 키 재설정 개수를 지정하면 SSL/TLS 채널이 32Kb의 비밀 키 재설정 개 수를 사용합니다. 이는 작은 SSL/TLS 비밀 키 재설정 값의 경우 발생하는 초과 키 재설정의 오버헤드를 피하기 위 함입니다.

#### **완료 코드**

구조의 필드 및 MQSSLRESET 환경 변수가 올바르게 설정되었는지 확인하십시오.

#### *2411 (096B) (RC2411): MQRC\_LOGGER\_STATUS*

## **설명**

로거 이벤트가 발생할 때 이 조건이 감지됩니다.

### **완료 코드**

MQCC\_WARNING

### **프로그래머 응답**

없음 이 이유 코드는 해당 이벤트 메시지를 식별하는 데만 사용됩니다.

### *2412 (096C) (RC2412): MQRC\_COMMAND\_MQSC*

## **설명**

MQSC 명령이 실행될 때 이 조건이 감지됩니다.

### **완료 코드**

MQCC\_WARNING

#### **프로그래머 응답**

없음 이 이유 코드는 해당 이벤트 메시지를 식별하는 데만 사용됩니다.

#### *2413 (096D) (RC2413): MQRC\_COMMAND\_PCF*

#### **설명**

PCF 명령이 실행될 때 이 조건이 감지됩니다.

#### **완료 코드**

MQCC\_WARNING

#### **프로그래머 응답**

없음 이 이유 코드는 해당 이벤트 메시지를 식별하는 데만 사용됩니다.

### *2414 (096E) (RC2414): MQRC\_CFIF\_ERROR*

## **설명**

MQPUT 또는 MQPUT1 호출이 발행되었지만 메시지 데이터가 올바르지 않은 MQCFIF 구조를 포함합니다.

이 이유 코드는 AIX, HP-UX, z/OS, IBM i, Solaris, Windows 환경과 이들 시스템에 연결된 WebSphere MQ 클라 이언트에서 발생합니다.

### **완료 코드**

구조의 필드가 올바르게 설정되었는지 확인하십시오.

### *2415 (096F) (RC2415): MQRC\_CFSF\_ERROR*

# **설명**

MQPUT 또는 MQPUT1 호출이 발행되었지만 메시지 데이터가 올바르지 않은 MQCFSF 구조를 포함합니다.

이 이유 코드는 AIX, HP-UX, z/OS, IBM i, Solaris, Windows 환경과 이들 시스템에 연결된 WebSphere MQ 클라 이언트에서 발생합니다.

## **완료 코드**

MQCC\_FAILED

## **프로그래머 응답**

구조의 필드가 올바르게 설정되었는지 확인하십시오.

### *2416 (0970) (RC2416): MQRC\_CFGR\_ERROR*

### **설명**

MQPUT 또는 MQPUT1 호출이 발행되었지만 메시지 데이터가 올바르지 않은 MQCFGR 구조를 포함합니다.

이 이유 코드는 AIX, HP-UX, z/OS, IBM i, Solaris, Windows 환경과 이들 시스템에 연결된 WebSphere MQ 클라 이언트에서 발생합니다.

### **완료 코드**

MQCC\_FAILED

### **프로그래머 응답**

구조의 필드가 올바르게 설정되었는지 확인하십시오.

### *2417 (0971) (RC2417): MQRC\_MSG\_NOT\_ALLOWED\_IN\_GROUP*

오류, 완료 코드, 프로그래머 응답에 대한 설명입니다.

### **설명**

그룹에서 메시지를 넣기 위해 MQPUT 또는 MQPUT1 호출이 발행되었지만 그룹에서 해당 메시지를 넣는 데 올바 르지 않습니다. 올바르지 않은 메시지의 예는 유형이 MOCFT TRACE\_ROUTE인 PCF 메시지입니다.

발행/구독과 함께 그룹화되거나 세그먼트화된 메시지를 사용할 수 없습니다.

#### **완료 코드**

MQCC\_FAILED

#### **프로그래머 응답**

그룹에서 올바르지 않은 메시지를 제거하십시오.

### *2418 (0972) (RC2418): MQRC\_FILTER\_OPERATOR\_ERROR*

## **설명**

제공된 **운영자** 매개변수가 올바르지 않습니다.

입력 변수인 경우 값은 MOCFOP \* 상수 값 중 하나가 아닙니다. 출력 값인 경우 매개변수 포인터가 올바르지 않 거나 읽기 전용 스토리지를 가리킵니다. (올바르지 않은 매개변수 포인터를 항상 감지할 수 있는 것은 아닙니다. 감지할 수 없는 경우 예측할 수 없는 결과가 발생합니다.)

### **완료 코드**

MQCC\_FAILED

### **프로그래머 응답**

매개변수를 정정하십시오.

#### *2419 (0973) (RC2419): MQRC\_NESTED\_SELECTOR\_ERROR*

### **설명**

mqAddBag 호출이 발행되었지만 중첩되는 백에 불일치 선택자가 있는 데이터 항목이 포함되었습니다. 중첩되 는 백이 추가되는 백이 MOCBO\_CHECK\_SELECTORS 옵션으로 작성된 경우에만 이 이유가 발생합니다.

### **완료 코드**

MQCC\_FAILED

### **프로그래머 응답**

중첩되는 백 내부의 모든 데이터 항목에 항목에서 의미하는 데이터 유형과 일치하는 선택자가 있는지 확인하십 시오.

#### *2420 (0974) (RC2420): MQRC\_EPH\_ERROR*

### **설명**

MQPUT 또는 MQPUT1 호출이 발행되었지만 메시지 데이터가 올바르지 않은 MQEPH 구조를 포함합니다. 가능 한 오류는 다음과 같습니다.

- *StrucId* 필드가 MQEPH\_STRUC\_ID가 아닙니다.
- *Version* 필드가 MQEPH\_VERSION\_1이 아닙니다.
- *StrucLength* 필드가 구조 및 구조의 끝에서 변수 길이 데이터를 포함하기에는 너무 작은 값을 지정합니다.
- *CodedCharSetId* 필드가 0이거나 올바르지 않은 음수 값입니다.
- *Flags* 필드가 MQEPH\_\* 값의 올바르지 않은 결합을 포함합니다.
- 호출의 *BufferLength* 매개변수에 너무 작아서 구조를 수용할 수 없는 값이 있으므로 구조가 메시지 끝을 초 과하여 확장됩니다.

### **완료 코드**

MQCC\_FAILED

#### **프로그래머 응답**

구조의 필드가 올바르게 설정되었는지 확인하십시오. 애플리케이션이 *CodedCharSetId* 필드를 올바른 값으 로 설정했는지 확인하십시오. MQCCSI\_DEFAULT, MQCCSI\_EMBEDDED, MQCCSI\_Q\_MGR, MQCCSI\_UNDEFINED는 이 필드에서 올바르지 않음을 참고하십시오.

## *2421 (0975) (RC2421): MQRC\_RFH\_FORMAT\_ERROR*

# **설명**

메시지가 MQRFH 구조를 포함하지만 해당 형식이 올바르지 않습니다. WebSphere MQ SOAP를 사용하는 경우 수신 SOAP/MQ 요청 메시지에 오류가 있습니다.

## **완료 코드**

MQCC\_FAILED

## **프로그래머 응답**

IBM 제공 송신자에 WebSphere MQ SOAP를 사용하는 경우 IBM 지원 센터에 문의하십시오. WebSphere MQ SOAP와 맞춤(bespoke) 송신자를 함께 사용하는 경우 SOAP/MQ 요청 메시지의 RFH2 섹션이 올바른 RFH2 형 식인지 확인하십시오.

### *2422 (0976) (RC2422): MQRC\_CFBF\_ERROR*

## **설명**

MQPUT 또는 MQPUT1 호출이 발행되었지만 메시지 데이터가 올바르지 않은 MQCFBF 구조를 포함합니다.

이 이유 코드는 AIX, HP-UX, IBM i, Solaris, Windows 환경과 이들 시스템에 연결된 WebSphere MQ 클라이언 트에서 발생합니다.

## **완료 코드**

MQCC\_FAILED

### **프로그래머 응답**

구조의 필드가 올바르게 설정되었는지 확인하십시오.

### *2423 (0977) (RC2423): MQRC\_CLIENT\_CHANNEL\_CONFLICT*

### **설명**

채널의 이름을 판별하기 위해 클라이언트 채널 정의 테이블(CCDT)이 지정되었지만 이름이 이미 정의되었습니 다.

이 이유 코드는 자바 애플리케이션에서만 발생합니다.

### **완료 코드**

MQCC\_FAILED

### **프로그래머 응답**

채널 이름을 공백으로 변경하고 다시 시도하십시오.

## *2424 (0978) (RC2424): MQRC\_SD\_ERROR*

## **설명**

MQSUB 호출에서 다음 이유 중 하나로 인해 구독 디스크립터 MQSD가 올바르지 않습니다.

- StrucId 필드가 MOSD\_SCTRUC\_ID가 아닙니다.
- 버전 필드가 올바르지 않거나 지원되지 않는 값을 지정합니다.
- 매개변수 포인터가 올바르지 않습니다(올바르지 않은 매개변수 포인터를 항상 감지할 수 있는 것은 아닙니다. 감지할 수 없는 경우 예측할 수 없는 결과가 발생할 수 있습니다.).
- 호출에 성공해도 큐 관리자는 변경 구조를 애플리케이션 스토리지에 복사할 수 없습니다. 예를 들어, 이는 포인 터가 읽기 전용 스토리지를 가리키는 경우 발생할 수 있습니다.

MQCC\_FAILED

#### **프로그래머 응답**

MQSD 구조의 입력 필드가 올바르게 설정되었는지 확인하십시오.

#### *2425 (0979) (RC2425): MQRC\_TOPIC\_STRING\_ERROR*

#### **설명**

오브젝트 디스크립터 MQOD의 MQOPEN 또는 MQPUT1 호출에서 또는 구독 디스크립터 MQSD의 MQSUB 호출 에서 결과적인 전체 토픽 문자열이 올바르지 않습니다.

다음 중 하나가 적용됩니다.

- ObjectName에는 빈 토픽 문자열이 포함된 TOPICSTR 속성을 가진 TOPIC 오브젝트의 이름이 포함됩니다.
- 완전히 해결된 토픽 문자열에는 이스케이프 문자 '%' 가 포함되어 있으며 그 뒤에는 문자 중 하나인 '\*', '?' or '%'가 없으며 MQSUB 호출에서 MQSO\_WILDCARD\_CHAR 옵션이 사용되었습니다.
- MQOPEN에서 MQOD 구조로 지정된 CCSID를 사용하여 변환을 수행할 수 없습니다.
- WebSphere MQ 멀티캐스트 메시징을 사용할 때 토픽 문자열이 255자를 초과합니다.

#### **완료 코드**

MQCC\_FAILED

#### **프로그래머 응답**

ObjectString 또는 ObjectName에 올바르지 않은 토픽 문자열 문자가 없는지 확인하십시오. WebSphere MQ 멀티캐스트 메시징을 사용 중인 경우에는 토픽 문자열이 255자 미만이어야 합니다.

#### *2426 (097A) (RC2426): MQRC\_STS\_ERROR*

### **설명**

MQSTAT 호출에서 다음 이유 중 하나로 인해 MQSTS 구조가 올바르지 않습니다.

- StrucId 필드가 MQSTS\_STRUC\_ID가 아닙니다.
- 버전 필드가 올바르지 않거나 지원되지 않는 값을 지정합니다.
- 매개변수 포인터가 올바르지 않습니다. (올바르지 않은 매개변수 포인터를 항상 감지할 수 있는 것은 아닙니다. 감지할 수 없는 경우 예측할 수 없는 결과가 발생합니다.)
- 호출에 성공해도 큐 관리자는 변경된 구조를 애플리케이션 스토리지에 복사할 수 없습니다. 예를 들어, 이는 포 인터가 읽기 전용 스토리지를 가리키는 경우 발생할 수 있습니다.

#### **완료 코드**

MQSTS 구조의 입력 필드가 올바르게 설정되었는지 확인하십시오.

### *2428 (097C) (RC2428): MQRC\_NO\_SUBSCRIPTION*

## **설명**

MQSO\_RESUME 옵션을 사용하는 MQSUB 호출은 기존 구독과 일치하지 않는 전체 구독 이름을 지정하여 작성 되었습니다.

## **완료 코드**

MQCC\_FAILED

### **프로그래머 응답**

구독이 존재하고 전체 구독 이름이 애플리케이션에서 올바르지 지정되었는지 확인하십시오. 전체 구독 이름이 MQCNO 구조에서 연결 시에 지정된 ConnTag 필드 및 MQSD 구조에서 MQSUB 시에 지정된 SubName 필드에서 빌드되었습니다.

### *2429 (097D) (RC2429): MQRC\_SUBSCRIPTION\_IN\_USE*

### **설명**

MQSO\_RESUME 옵션을 사용하는 MQSUB 호출은 사용 중인 전체 구독 이름을 지정하여 작성되었습니다.

### **완료 코드**

MQCC\_FAILED

### **프로그래머 응답**

구독 이름이 애플리케이션에서 올바르게 지정되었는지 확인하십시오. 등록 이름이 MQSD 구조의 SubName 필 드에서 지정됩니다.

### *2430 (097E) (RC2430): MQRC\_STAT\_TYPE\_ERROR*

### **설명**

STS 매개변수가 MQSTAT 호출에 올바르지 않은 옵션을 포함합니다. 이 이유는 매개변수 포인터가 올바르지 않 은 경우에도 발생합니다. (올바르지 않은 매개변수 포인터를 항상 감지할 수 있는 것은 아닙니다. 감지할 수 없는 경우 예측할 수 없는 결과가 발생합니다.)

### **프로그래머 응답**

MQSTAT에 대한 호출의 매개변수로 올바른 MQSTS 구조를 지정하십시오.

### *2431 (097F) (RC2431): MQRC\_SUB\_USER\_DATA\_ERROR*

### **설명**

구독 디스크립터 MQSD의 MQSUB 호출에서 SubUserData 필드가 올바르지 않습니다. 다음 중 하나가 적용됩니 다.

• SubUserData.VSLength가 0보다 크지만 SubUserData.VSOffset이 0이고 SubUserData.VSPtr이 널 포인터입 니다.

- SubUserData.VSOffset이 0이 아니고 SubUserData.VSPtr이 널 포인터가 아닙니다(즉, 하나만 허용되지만 두 필드 모두 사용됨).
- SubUserData.VSPtr이 올바른 포인터가 아닙니다.
- SubUserData.VSOffset 또는 SubUserData.VSPtr이 액세스 가능하지 않은 스토리지를 가리킵니다.
- SubUserData.VSLength가 이 필드에 허용된 최대 길이를 초과합니다.

MQCC\_FAILED

## **프로그래머 응답**

SubUserData.VSOffset 또는 SubUserData.VSPtr 중 하나가 0이고 다른 하나는 0이 아님을 확인하십시오. 사용 된 필드가 액세스 가능한 스토리지를 가리키는지 확인하십시오. 이 필드에 허용된 최대 길이를 초과하지 않는 길 이를 지정하십시오.

## *2432 (0980) (RC2432): MQRC\_SUB\_ALREADY\_EXISTS*

### **설명**

MQSO\_CREATE 옵션을 사용하여 구독을 작성하기 위해 MQSUB 호출이 발행되었지만 동일한 SubName 및 ObjectString을 사용하는 구독이 이미 있습니다.

### **완료 코드**

MQCC\_FAILED

### **프로그래머 응답**

MQSD 구조의 SubName 및 ObjectString 입력 필드가 올바르게 설정되었는지 확인하거나 MQSO\_RESUME 옵 션을 사용하여 이미 있는 구독의 핸들을 가져오십시오.

### *2434 (0982) (RC2434): MQRC\_IDENTITY\_MISMATCH*

### **설명**

MQSO\_RESUME 또는 MQSO\_ALTER를 사용하는 MQSUB 호출이 구독을 소유한다고 기록된 사용자 ID가 아닌 사용자 ID로 MOSO\_FIXED\_USERID 옵션 세트를 가지고 있는 구독에 대해 작성되었습니다.

#### **완료 코드**

MQCC\_FAILED

### **프로그래머 응답**

전체 구독 이름을 고유한 이름으로 수정하거나 소유 사용자 ID 아래에서 실행 중인 애플리케이션에서 MQSO\_ANY\_USERID 옵션을 사용하여 다른 사용자 ID가 이를 사용할 수 있도록 기존 구독을 업데이트하십시오.

### *2435 (0983) (RC2435): MQRC\_ALTER\_SUB\_ERROR*

### **설명**

MQSO\_IMMUTABLE 옵션으로 작성된 구독을 변경하여 MQSO\_ALTER 옵션을 사용하는 호출이 작성되었습니 다.

MQCC\_FAILED

# **프로그래머 응답**

MQCLOSE를 사용하여 구독을 제거하고 이를 올바르게 설정된 속성이 있는 MQSUB로 재작성하십시오.

# *2436 (0984) (RC2436): MQRC\_DURABILITY\_NOT\_ALLOWED*

# **설명**

MQSO\_DURABLE 옵션을 사용하는 MQSUB 호출에 실패했습니다. 다음 이유 중 하나 때문일 수 있습니다.

- 구독된 토픽은 DURSUB(NO)로 정의됩니다.
- SYSTEM.DURABLE.SUBSCRIBER.QUEUE로 이름 지정된 큐가 사용 불가능합니다.
- 구독된 토픽이 MCAST(ONLY) 및 DURSUB(YES)(또는 DURSUB(ASPARENT) 둘 모두로 정의되고 상위가 DURSUB(YES))입니다.

# **완료 코드**

MQCC\_FAILED

# **프로그래머 응답**

지속 가능 구독이 SYSTEM.DURABLE.SUBSCRIBER.QUEUE에 저장됩니다. 이 큐를 사용할 수 있는지 확인하십 시오. 가능한 실패 이유는 큐가 가득 찼거나 큐에 넣기가 금지되었거나 큐가 존재하지 않거나 z/OS의 경우 큐가 사용하도록 정의된 페이지 세트가 존재하지 않는 경우일 수 있습니다.

구독된 토픽이 DURSUB(NO)로 정의된 경우 관리 토픽 노드를 대체하여 DURSUB(YES)를 사용하거나 MQSO\_NON\_DURABLE 옵션을 대신 사용하십시오.

WebSphere MQ 멀티캐스트 메시징을 사용할 때 구독된 토픽이 MCAST(ONLY)로 정의되어 있으면 DURSUB(NO)를 사용하도록 토픽을 변경하십시오.

## *2437 (0985) (RC2437): MQRC\_NO\_RETAINED\_MSG*

## **설명**

MQSUBRQ 호출은 이 주제의 보유된 발행을 구독자에게 전송하도록 요청하기 위해 주제에 작성되었습니다. 그 러나 현재 이 주제에 대해 저장된 보유된 발행은 없습니다.

## **완료 코드**

MQCC\_FAILED

## **프로그래머 응답**

주제에 대한 발행자가 해당 발행을 보유하도록 표시 중인지 확인하고 발행이 이 주제에 작성되는지 확인하십시 오.

## *2438 (0986) (RC2438): MQRC\_SRO\_ERROR*

# **설명**

MQSUBRQ 호출에서 다음 이유 중 하나로 인해 구독 요청 옵션 MQSRO가 올바르지 않습니다.

• StrucId 필드가 MOSRO\_STRUC\_ID가 아닙니다.

• 버전 필드가 올바르지 않거나 지원되지 않는 값을 지정합니다.

- 매개변수 포인터가 올바르지 않습니다. (올바르지 않은 매개변수 포인터를 항상 감지할 수 있는 것은 아닙니다. 감지할 수 없는 경우 예측할 수 없는 결과가 발생합니다.)
- 호출에 성공해도 큐 관리자는 변경된 구조를 애플리케이션 스토리지에 복사할 수 없습니다. 예를 들어, 이는 포 인터가 읽기 전용 스토리지를 가리키는 경우 발생할 수 있습니다.

MQCC\_FAILED

## **프로그래머 응답**

MQSRO 구조의 입력 필드가 올바르게 설정되었는지 확인하십시오.

### *2440 (0988) (RC2440): MQRC\_SUB\_NAME\_ERROR*

### **설명**

구독 디스크립터 MQSD의 MQSUB 호출에서 SubName 필드가 올바르지 않거나 생략되었습니다. 이는 MQSD 옵 션 MQSO\_DURABLE이 지정된 경우 필요하지만 MQSO\_DURABLE이 지정되지 않은 경우에도 사용할 수 있습니 다.

다음 중 하나가 적용됩니다.

- SubName.VSLength가 0보다 크지만 SubName.VSOffset이 0이고 SubName.VSPtr이 널 포인터입니다.
- SubName.VSOffset이 0이 아니고 SubName.VSPtr이 널 포인터가 아닙니다(즉, 하나만 허용되지만 두 필드 모 두 사용됨).
- SubName.VSPtr이 올바른 포인터가 아닙니다.
- SubName.VSOffset 또는 SubName.VSPtr이 액세스 가능하지 않은 스토리지를 가리킵니다.
- SubName.VSLength가 0이지만 이 필드가 필수입니다.
- SubName.VSLength가 이 필드에 허용된 최대 길이를 초과합니다.

### **완료 코드**

MQCC\_FAILED

### **프로그래머 응답**

SubName이 지정되고 SubName.VSLength가 0이 아닌지 확인하십시오. SubName.VSOffset 또는 SubName.VSPtr 중 하나가 0이고 다른 하나는 0이 아님을 확인하십시오. 사용된 필드가 액세스 가능한 스토리지 를 가리키는지 확인하십시오. 이 필드에 허용된 최대 길이를 초과하지 않는 길이를 지정하십시오.

sd.Options 플래그 MQSO\_CREATE 및 MQSO\_RESUME이 함께 설정되고 sd.SubName이 초기화되지 않는 경우 이 코드가 리턴될 수 있습니다. 재개할 등록이 없는 경우에도 sd.SubName에 대한 MQCHARV 구조를 초기화해 야 합니다. 자세한 내용은 예제 2: 관리 MQ 등록자 를 참조하십시오.

### *2441 (0989) (RC2441): MQRC\_OBJECT\_STRING\_ERROR*

### **설명**

오브젝트 디스크립터 MQOD의 MQOPEN 또는 MQPUT1 호출에서 또는 구독 디스크립터 MQSD의 MQSUB 호출 에서 ObjectString 필드가 올바르지 않습니다.

다음 중 하나가 적용됩니다.

- ObjectString.VSLength가 0보다 크지만 ObjectString.VSOffset이 0이고 ObjectString.VSPtr이 널 포인터입니 다.
- ObjectString.VSOffset이 0이 아니고 ObjectString.VSPtr이 널 포인터가 아닙니다(즉, 하나만 허용되지만 두 필드 모두 사용됨).
- ObjectString.VSPtr이 올바른 포인터가 아닙니다.
- ObjectString.VSOffset 또는 ObjectString.VSPtr이 액세스 가능하지 않은 스토리지를 가리킵니다.
- ObjectString.VSLength가 이 필드에 허용된 최대 길이를 초과합니다.

MQCC\_FAILED

### **프로그래머 응답**

ObjectString.VSOffset 또는 ObjectString.VSPtr 중 하나가 0이고 다른 하나는 0이 아님을 확인하십시오. 사용된 필드가 액세스 가능한 스토리지를 가리키는지 확인하십시오. 이 필드에 허용된 최대 길이를 초과하지 않는 길이 를 지정하십시오.

### *2442 (098A) (RC2442): MQRC\_PROPERTY\_NAME\_ERROR*

### **설명**

올바르지 않은 이름의 특성을 설정하려고 시도했습니다. 다음 설정을 사용하면 이 오류가 발생합니다.

- 이름이 올바르지 않은 문자를 포함합니다.
- 이름이 "JMS" 또는 "usr.JMS"로 시작되고 JMS 특성이 인식되지 않습니다.
- 이름은 소문자나 대문자가 혼합된 "mq" 로 시작하고 "mq\_usr"가 아니며 둘 이상의 "."을 포함합니다. 문자 (U+002E)만 포함할 수 있습니다. 여러 개의 "." 문자는 이러한 접두부의 특성에서 허용되지 않습니다.
- 이름이 "NULL", "TRUE", "FALSE", "NOT", "AND", "OR", "BETWEEN", "LIKE", "IN", "IS" 및 "ESCAPE"이거나 앞에 "usr."이 붙는 이러한 키워드 중 하나입니다.
- 이름이 "Body" 또는 "Root"로 시작합니다("Root.MQMD"로 시작하는 이름 제외).
- "." 문자 바로 뒤에 다른 "." 문자가 와서는 안됩니다. 사용할 수 없습니다.
- "" 특성 이름의 마지막 무자가 될 수 없습니다.

#### **완료 코드**

MQCC\_FAILED

#### **프로그래머 응답**

올바른 특성 이름은 WebSphere MQ 문서에서 설명합니다. 호출을 재발행하기 전에 메시지의 모든 특성에 올바 른 이름이 있는지 확인하십시오.

### *2443 (098B) (RC2443): MQRC\_SEGMENTATION\_NOT\_ALLOWED*

### **설명**

세그먼트화된 메시지 또는 더 작은 세그먼트(MQMF\_SEGMENTATION\_ALLOWED)로 나눌 수 있는 메시지를 넣 기 위해 MQPUT 또는 MQPUT1 호출이 발행되었습니다. 메시지가 메시지 데이터에서 하나 이상의 MQ 정의 특성 을 포함하고 있음이 발견되었습니다. 세그먼트화된 메시지의 메시지 데이터에서 MQ 정의 특성이 올바르지 않습 니다.

WebSphere MQ 멀티캐스트는 세그먼트화된 메시지를 사용할 수 없습니다.

#### **완료 코드**

메시지 데이터에서 올바르지 않은 특성을 제거하거나 메시지가 세그먼트화되지 않도록 하십시오.

### *2444 (098C) (RC2444): MQRC\_CBD\_ERROR*

## **설명**

MQCB 호출에서 다음 이유 중 하나로 인해 MQCBD 구조가 올바르지 않습니다.

- StrucId 필드가 MQCBD\_STRUC\_ID가 아닙니다.
- 버전 필드가 올바르지 않거나 지원되지 않는 값을 지정합니다.
- 매개변수 포인터가 올바르지 않습니다. (올바르지 않은 매개변수 포인터를 항상 감지할 수 있는 것은 아닙니다. 감지할 수 없는 경우 예측할 수 없는 결과가 발생합니다.)

### **완료 코드**

MQCC\_FAILED

## **프로그래머 응답**

MQCBD 구조의 입력 필드가 올바르게 설정되었는지 확인하십시오.

### *2445 (098D) (RC2445): MQRC\_CTLO\_ERROR*

## **설명**

MQCTL 호출에서 다음 이유 중 하나로 인해 MQCTLO 구조가 올바르지 않습니다.

- StrucId 필드가 MQCTLO\_STRUC\_ID가 아닙니다.
- 버전 필드가 올바르지 않거나 지원되지 않는 값을 지정합니다.
- 매개변수 포인터가 올바르지 않습니다. (올바르지 않은 매개변수 포인터를 항상 감지할 수 있는 것은 아닙니다. 감지할 수 없는 경우 예측할 수 없는 결과가 발생합니다.)

### **완료 코드**

MQCC\_FAILED

### **프로그래머 응답**

MQCTLO 구조의 입력 필드가 올바르게 설정되었는지 확인하십시오.

### *2446 (098E) (RC2446): MQRC\_NO\_CALLBACKS\_ACTIVE*

#### **설명**

MQOP\_START\_WAIT 조작으로 MQCTL 호출이 발행되었으며 현재 일시중단되지 않은 정의된 콜백이 없으므로 리턴했습니다.

#### **완료 코드**

MQCC\_FAILED

#### **프로그래머 응답**

하나 이상의 등록, 재개된 이용자 함수가 있는지 확인하십시오.

### *2448 (0990) (RC2448): MQRC\_CALLBACK\_NOT\_REGISTERED*
현재 등록된 콜백이 없는 오브젝트 핸들에 대해 MQCB 호출을 발행하려고 시도했습니다.

## **완료 코드**

MQCC\_FAILED

## **프로그래머 응답**

오브젝트 핸들에 대해 콜백이 등록되었는지 확인하십시오.

#### *2449 (0991) (RC2449): MQRC\_OPERATION\_NOT\_ALLOWED*

### **설명**

현재 hConn의 비동기 이용 상태로 인해 허용되지 않는 조작으로 MQCTL 호출이 작성되었습니다.

조작이 MOOP\_RESUME인 경우 hConn의 비동기 이용 상태가 중지됨이므로 조작이 허용되지 않습니다. MQOP\_START 조작으로 MQCTL을 재실행하십시오.

조작이 MOOP\_SUSPEND인 경우 hConn의 비동기 이용 상태가 중지됨이므로 조작이 허용되지 않습니다. 사용자 의 hConn을 SUSPENDED 상태로 두려면 MOOP\_START 조작과 함께 MOCTL을 실행하고 그 다음에 MQOP\_SUSPEND와 함께 MQCTL을 실행하십시오.

조작이 MOOP START인 경우 hConn의 비동기 이용 상태가 일시중단됨이므로 조작이 허용되지 않습니다. MOOP\_RESUME 조작으로 MOCTL을 재실행하십시오.

조작이 MOOP START WAIT인 경우 다음으로 인해 조작이 허용되지 않습니다.

- hConn의 비동기 이용 상태는 일시중단됨입니다. MOOP\_RESUME 조작으로 MOCTL을 재실행하십시오.
- hConn의 비동기 이용 상태는 시작됨입니다. 하나의 애플리케이션 내에서 MQOP\_START 및 MQOP\_START\_WAIT의 사용을 혼합하지 마십시오.

# **완료 코드**

MQCC\_FAILED

# **프로그래머 응답**

올바른 조작으로 MQCTL 호출을 재발행하십시오.

### *2457 (0999) (RC2457): MQRC\_OPTIONS\_CHANGED*

### **설명**

MQOO\_READ\_AHEAD(또는 큐의 기본값을 통해 해당 값으로 해석됨)를 사용하여 열린 큐 핸들의 MQGET 호출 이 MQGET 호출 간에 일치하도록 요구되는 옵션을 대체했습니다.

### **완료 코드**

MQCC\_FAILED

### **프로그래머 응답**

큐를 열 때 MQOO\_NO\_READ\_AHEAD를 사용하거나 MQGET 호출 간에 모든 필수 MQGET 옵션을 동일하게 유 지하십시오. 자세한 정보는 MQGET 옵션 및 미리 읽기를 참조하십시오.

### *2458 (099A) (RC2458): MQRC\_READ\_AHEAD\_MSGS*

MQCLOSE 호출에서, MQCO\_QUIESCE 옵션이 사용되었으며 애플리케이션이 메시지를 요청하기 전에 클라이언 트에 송신되었고 애플리케이션이 아직 이용하지 않은 메시지가 클라이언트 미리 읽기 버퍼에 여전히 저장되어 있습니다.

# **완료 코드**

MQCC\_WARNING

## **프로그래머 응답**

사용 가능한 메시지가 더 이상 없을 때까지 큐 핸들을 사용하여 메시지를 계속 이용한 후 MQCLOSE를 다시 실행 하거나, 대신 MQCLOSE 호출을 MQCO\_IMMEDIATE 옵션으로 실행하여 이러한 메시지를 제거하도록 선택하십 시오.

### *2459 (099B) (RC2459): MQRC\_SELECTOR\_SYNTAX\_ERROR*

### **설명**

MQOPEN, MQPUT1 또는 MQSUB 호출이 발행되었지만 구문 오류가 포함된 선택 문자열을 지정했습니다.

# **완료 코드**

MQCC\_FAILED

## **프로그래머 응답**

메시지 선택자 구문을 참조하고 선택 문자열 지정을 위해 규칙을 올바르게 준수했는지 확인하십시오. 구문 오류 를 정정하고 오류가 발생한 MQ API 호출을 다시 제출하십시오.

### *2460 (099C) (RC2460): MQRC\_HMSG\_ERROR*

### **설명**

MQCRTMH, MQDLTMH, MQSETMP, MQINQMP 또는 MQDLT 호출에서 다음 이유 중 하나로 인해 제공된 메시지 핸들이 올바르지 않습니다.

- 매개변수 포인터가 올바르지 않거나 MQCRTMH 호출에 대해 읽기 전용 스토리지를 가리킵니다. (올바르지 않 은 매개변수 포인터를 항상 감지할 수 있는 것은 아닙니다. 감지할 수 없는 경우 예측할 수 없는 결과가 발생합 니다.)
- 지정된 값이 선행 MQCRTMH 호출로 리턴되지 않았습니다.
- 지정된 값이 선행 MQDLTMH 호출로 올바르지 않게 작성되었습니다.

# **완료 코드**

MQCC\_FAILED

### **프로그래머 응답**

연결을 위해 성공적인 MQCRTMH 호출이 수행되는지 확인하고 MQDLTMH 호출이 이미 수행되지 않았는지 확인 하십시오. 핸들을 올바른 범위 내에서 사용하는지 확인하십시오(WebSphere MQ 문서의 MQCRTMH 설명 참조).

# *2461 (099D) (RC2461): MQRC\_CMHO\_ERROR*

# **설명**

MQCRTMH 호출에서 다음 이유 중 하나로 인해 메시지 핸들 작성 옵션 구조 MQCMHO가 올바르지 않습니다.

- StrucId 필드가 MQCMHO\_STRUC\_ID가 아닙니다.
- 버전 필드가 올바르지 않거나 지원되지 않는 값을 지정합니다.
- 매개변수 포인터가 올바르지 않습니다. (올바르지 않은 매개변수 포인터를 항상 감지할 수 있는 것은 아닙니다. 감지할 수 없는 경우 예측할 수 없는 결과가 발생합니다.)

MQCC\_FAILED

### **프로그래머 응답**

MQCMHO 구조의 입력 필드가 올바르게 설정되었는지 확인하십시오.

#### *2462 (099E) (RC2462): MQRC\_DMHO\_ERROR*

### **설명**

MQDLTMH 호출에서 다음 이유 중 하나로 인해 메시지 핸들 삭제 옵션 구조 MQDMHO가 올바르지 않습니다.

- StrucId 필드가 MQCMHO\_STRUC\_ID가 아닙니다.
- 버전 필드가 올바르지 않거나 지원되지 않는 값을 지정합니다.
- 매개변수 포인터가 올바르지 않습니다. (올바르지 않은 매개변수 포인터를 항상 감지할 수 있는 것은 아닙니다. 감지할 수 없는 경우 예측할 수 없는 결과가 발생합니다.)

#### **완료 코드**

MQCC\_FAILED

#### **프로그래머 응답**

MQDMHO 구조의 입력 필드가 올바르게 설정되었는지 확인하십시오.

#### *2463 (099F) (RC2463): MQRC\_SMPO\_ERROR*

## **설명**

MQSETMP 호출에서 다음 이유 중 하나로 인해 메시지 특성 설정 옵션 구조 MQSMPO가 올바르지 않습니다.

- StrucId 필드가 MQSMPO\_STRUC\_ID가 아닙니다.
- 버전 필드가 올바르지 않거나 지원되지 않는 값을 지정합니다.
- 매개변수 포인터가 올바르지 않습니다. (올바르지 않은 매개변수 포인터를 항상 감지할 수 있는 것은 아닙니다. 감지할 수 없는 경우 예측할 수 없는 결과가 발생합니다.)

#### **완료 코드**

MQCC\_FAILED

### **프로그래머 응답**

MQSMPO 구조의 입력 필드가 올바르게 설정되었는지 확인하십시오.

#### *2464 (09A0) (RC2464): MQRC\_IMPO\_ERROR*

#### **설명**

MQINQMP 호출에서 다음 이유 중 하나로 인해 메시지 특성 조회 옵션 구조 MQIMPO가 올바르지 않습니다.

- StrucId 필드가 MQIMPO\_STRUC\_ID가 아닙니다.
- 버전 필드가 올바르지 않거나 지원되지 않는 값을 지정합니다.
- 매개변수 포인터가 올바르지 않습니다. (올바르지 않은 매개변수 포인터를 항상 감지할 수 있는 것은 아닙니다. 감지할 수 없는 경우 예측할 수 없는 결과가 발생합니다.)
- 호출에 성공해도 큐 관리자는 변경된 구조를 애플리케이션 스토리지에 복사할 수 없습니다. 예를 들어, 이는 포 인터가 읽기 전용 스토리지를 가리키는 경우 발생할 수 있습니다.

MQCC\_FAILED

### **프로그래머 응답**

MQIMPO 구조의 입력 필드가 올바르게 설정되었는지 확인하십시오.

#### *2465 (09A1) (RC2465): MQRC\_PROPERTY\_NAME\_TOO\_BIG*

#### **설명**

MQINQMP 호출에서, WebSphere MQ가 조회된 특성의 이름을 InqPropOpts 매개변수의 ReturnedName 필드 로 표시된 위치에 복사하려고 시도했지만 버퍼가 너무 작아 전체 특성 이름을 포함할 수 없습니다. 호출에 실패했 지만 InqPropOpts 매개변수의 ReturnedName에 대한 VSLength 필드가 ReturnedName 버퍼가 필요로 하는 크기를 표시합니다.

## **완료 코드**

MQCC\_FAILED

### **프로그래머 응답**

또한 MQIMPO\_INQ\_PROP\_UNDER\_CURSOR 옵션을 지정하여, 리턴된 이름에 대해 더 큰 버퍼와 함께 MQINQMP를 다시 호출하여 전체 특성 이름을 검색할 수 있습니다. 이는 동일한 특성에서 조회합니다.

#### *2466 (09A2) (RC2466): MQRC\_PROP\_VALUE\_NOT\_CONVERTED*

### **설명**

InqPropOpts 매개변수에서 지정된 MQIMPO\_CONVERT\_VALUE 옵션으로 MQINQMP 호출이 발행되었지만 특 성 값의 변환 중에 오류가 발생했습니다. 특성 값은 변환되지 않고 리턴되며 InqPropOpts 매개변수의 ReturnedCCSID 및 ReturnedEncoding 필드 값이 리턴된 값으로 설정됩니다.

### **완료 코드**

MQCC\_FAILED

#### **프로그래머 응답**

특성 값이 특성을 설정할 때 지정된 ValueCCSID 및 ValueEncoding 매개변수로 올바르게 설명되는지 확인하십 시오. 또한 MQINQMP 호출의 InqPropOpts 매개변수에서 지정된 RequestedCCSID 및 RequestedEncoding 및 해당 값이 MQ 변환에 지원되는지 확인하십시오. 필수 변환이 지원되지 않으면 변환은 애플리케이션이 실행해야 합니다.

### *2467 (09A3) (RC2467): MQRC\_PROP\_TYPE\_NOT\_SUPPORTED*

MQINQMP 호출이 발행되었고 조회된 특성에 지원되지 않는 데이터 유형이 있습니다. 값의 문자열 표현이 리턴 되고 InqPropOpts 매개변수의 TypeString 필드는 특성의 데이터 유형을 판별하는 데 사용할 수 있습니다.

### **완료 코드**

MQCC\_WARNING

## **프로그래머 응답**

특성 값이 TypeString 필드로 표시되는 데이터 유형을 보유하려고 하는지 여부를 확인하십시오. 그런 경우 애플 리케이션이 값을 해석하는 방법을 결정해야 합니다. 그렇지 않은 경우 지원되는 데이터 유형을 제공하도록 특성 을 설정하는 애플리케이션을 수정하십시오.

## *2469 (09A5) (RC2469): MQRC\_PROPERTY\_VALUE\_TOO\_BIG*

# **설명**

MQINQMP 호출에서 특성 값이 너무 커서 제공된 버퍼에 적합하지 않습니다. DataLength 필드가 잘리기 전의 특 성 값으로 설정되며 값 매개변수는 포함할 수 있을 만큼의 값을 포함합니다.

MQMHBUF 호출에서 BufferLength는 버퍼에 넣을 특성의 크기보다 작습니다. 이 경우 호출에 실패합니다. DataLength 필드는 잘리기 전에 특성의 길이로 설정됩니다.

# **완료 코드**

MQCC\_WARNING

MQCC\_FAILED

# **프로그래머 응답**

모든 특성 값 데이터가 요구되는 경우 최소한 DataLength 크기만큼 버퍼를 제공하고 MQIMPO\_INQ\_PROP\_UNDER\_CURSOR 옵션을 지정하여 MQINQMP를 다시 호출하십시오.

### *2470 (09A6) (RC2470): MQRC\_PROP\_CONV\_NOT\_SUPPORTED*

# **설명**

MQINQMP 호출에서 호출이 리턴되기 전에 특성 값을 제공된 데이터 유형으로 변환하도록 요청하기 위해 MQIMPO\_CONVERT\_TYPE 옵션이 지정되었습니다. 실제 및 요청된 특성 데이터 유형 간의 변환은 지원되지 않 습니다. 유형 매개변수는 특성 값의 데이터 유형을 표시합니다.

### **완료 코드**

MQCC\_FAILED

### **프로그래머 응답**

MQIMPO\_CONVERT\_TYPE을 지정하지 않고 MQINQMP를 다시 호출하거나 변환이 지원되는 데이터 유형을 요 청하십시오.

### *2471 (09A7) (RC2471): MQRC\_PROPERTY\_NOT\_AVAILABLE*

## **설명**

MQINQMP 호출에서 지정된 이름과 일치하는 특성을 찾을 수 없습니다. 와일드카드 문자가 포함된 이름을 사용 하여 여러 특성을 반복하면 이름과 일치하는 모든 특성이 리턴되었음을 나타냅니다.

MQCC\_FAILED

## **프로그래머 응답**

올바른 특성 이름을 지정했는지 확인하십시오. 이름에 와일드카드 문자가 포함되어 있으면 MOIMPO\_INO\_FIRST 옵션을 지정하여 특성 반복을 다시 시작하십시오.

### *2472 (09A8) (RC2472): MQRC\_PROP\_NUMBER\_FORMAT\_ERROR*

### **설명**

MQINQMP 호출에서 특성의 변환이 요청되었습니다. 특성의 형식이 요청된 데이터 유형으로의 변환에 올바르지 않습니다.

#### **완료 코드**

MQCC\_FAILED

### **프로그래머 응답**

올바른 특성 이름 및 데이터 유형을 지정했는지 확인하십시오. 특성을 설정하는 애플리케이션이 올바른 형식을 제공했는지 확인하십시오. 특성 값의 데이터 변환에 필요한 형식에 대한 세부사항은 MQINQMP 호출의 문서를 참조하십시오.

### *2473 (09A9) (RC2473): MQRC\_PROPERTY\_TYPE\_ERROR*

## **설명**

MQSETMP 호출에서 유형 매개변수가 올바른 MQTYPE\_\* 값을 지정하지 않습니다. 특성의 경우 "Root.MQMD" 입니다. "JMS" 또는 "JMS" 유형은 일치하는 MQMD 또는 JMS 헤더 필드의 데이터 유형에 상응해야 한다.

- MOCHARn 또는 Java 문자열 필드의 경우 MOTYPE\_STRING을 사용하십시오.
- MQLONG 또는 Java int 필드의 경우 MQTYPE\_INT32를 사용하십시오.
- MQBYTEn 필드의 경우 MQTYPE\_BYTE\_STRING을 사용하십시오.
- Java 긴 필드의 경우 MOTYPE INT64를 사용하십시오.

MQINQMP 호출에서 유형 매개변수가 올바르지 않습니다. 매개변수 포인터가 올바르지 않거나 값이 올바르지 않거나 읽기 전용 스토리지를 가리킵니다. (올바르지 않은 매개변수 포인터를 항상 감지할 수 있는 것은 아닙니 다. 감지할 수 없는 경우 예측할 수 없는 결과가 발생합니다.)

### **완료 코드**

MQCC\_FAILED

### **프로그래머 응답**

매개변수를 정정하십시오.

### *2478 (09AE) (RC2478): MQRC\_PROPERTIES\_TOO\_BIG*

### **설명**

큐에 메시지를 넣기 위해 MQPUT 또는 MQPUT1 호출이 발행되었지만 메시지의 특성이 너무 큽니다. 특성의 길 이는 **MaxPropertiesLength** 큐 관리자 속성 값을 초과할 수 없습니다. 헤더가 511KB를 초과하는 메시지를 공유 큐에 넣는 경우에도 이 리턴 코드가 발행됩니다.

MQCC\_FAILED

# **프로그래머 응답**

다음 조치 중 하나를 고려하십시오.

- 메시지와 연관된 특성의 크기 또는 수를 줄이십시오. 이는 애플리케이션 데이터로의 일부 특성 이동이 포함됩 니다.
- MaxPropertiesLength 큐 관리자 속성의 값을 늘리십시오.

# *2479 (09AF) (RC2479): MQRC\_PUT\_NOT\_RETAINED*

## **설명**

MQPMO\_RETAIN 옵션을 사용하여 토픽에서 메시지를 발행하기 위해 MQPUT 또는 MQPUT1 호출이 발행되었 지만 발행을 보유할 수 없습니다. 일치하는 구독자에게 발행물이 발행되지 않았습니다.

### **완료 코드**

MQCC\_FAILED

### **프로그래머 응답**

보유된 발행물이 SYSTEM.RETAINED.PUB.QUEUE에 저장됩니다. 애플리케이션에서 이 큐를 사용할 수 있는지 확인하십시오. 큐가 가득 찼거나 큐에 넣기가 금지되었거나 큐가 존재하지 않아서 실패할 수 있습니다.

## *2480 (09B0) (RC2480): MQRC\_ALIAS\_TARGTYPE\_CHANGED*

### **설명**

토픽에서 메시지를 발행하기 위해 MQPUT 또는 MQPUT1 호출이 발행되었습니다. 이 토픽과 일치하는 구독 중 하나가 원래 큐를 참조했지만 알리어스 큐였던 목적지 큐로 작성되었지만 현재 허용되지 않은 토픽 오브젝트를 참조합니다. 이 상황에서 보고 메시지에 대한 MQMD의 피드백 필드에서 또는 데드-레터 큐에서 메시지의 MQDLH 구조에 대한 이유 필드에서 이유 코드 MQRC\_ALIAS\_TARGTYPE\_CHANGED가 리턴됩니다.

### **완료 코드**

MQCC\_FAILED

#### **프로그래머 응답**

토픽 오브젝트를 참조하는 알리어스 큐를 사용 중인 구독자를 찾아 다시 큐를 참조하도록 변경하거나 다른 큐를 참조하도록 구독을 변경하십시오.

### *2481 (09B1) (RC2481): MQRC\_DMPO\_ERROR*

### **설명**

MQDLTMP 호출에서 다음 이유 중 하나로 인해 메시지 특성 삭제 옵션 구조 MQDMPO가 올바르지 않습니다.

- StrucId 필드가 MQDMPO\_STRUC\_ID가 아닙니다.
- 버전 필드가 올바르지 않거나 지원되지 않는 값을 지정합니다.
- 매개변수 포인터가 올바르지 않습니다. (올바르지 않은 매개변수 포인터를 항상 감지할 수 있는 것은 아닙니다. 감지할 수 없는 경우 예측할 수 없는 결과가 발생합니다.)

MQCC\_FAILED

# **프로그래머 응답**

MQDMPO 구조의 입력 필드가 올바르게 설정되었는지 확인하십시오.

# *2482 (09B2) (RC2482): MQRC\_PD\_ERROR*

# **설명**

MQSETMP 또는 MQINQMP 호출에서 다음 이유 중 하나로 인해 특성 설명 구조 MQPD가 올바르지 않습니다.

- StrucId 필드가 MQPD STRUC ID가 아닙니다.
- 버전 필드가 올바르지 않거나 지원되지 않는 값을 지정합니다.
- 매개변수 포인터가 올바르지 않습니다. (올바르지 않은 매개변수 포인터를 항상 감지할 수 있는 것은 아닙니다. 감지할 수 없는 경우 예측할 수 없는 결과가 발생합니다.)
- 컨텍스트 필드가 인식되지 않는 값을 포함합니다.

# **완료 코드**

MQCC\_FAILED

# **프로그래머 응답**

MQPD 구조의 입력 필드가 올바르게 설정되었는지 확인하십시오.

# *2483 (09B3) (RC2483): MQRC\_CALLBACK\_TYPE\_ERROR*

# **설명**

올바르지 않은 CallbackType 값이 있는 MQOP\_REGISTER의 조작으로 MQCB 호출이 발행되었습니다.

# **완료 코드**

MQCC\_FAILED

# **프로그래머 응답**

MQCBDO의 CallbackType 필드가 올바르게 지정되었는지 확인하십시오.

# *2484 (09B4) (RC2484): MQRC\_CBD\_OPTIONS\_ERROR*

# **설명**

MQCBD의 옵션 필드에 대해 올바르지 않은 값이 있는 MQOP\_REGISTER의 조작으로 MQCB 호출이 발행되었습 니다.

# **완료 코드**

MQCC\_FAILED

# **프로그래머 응답**

옵션이 올바르게 지정되었는지 확인하십시오.

# *2485 (09B5) (RC2485): MQRC\_MAX\_MSG\_LENGTH\_ERROR*

MQCBD의 MaxMsgLength 필드에 대해 올바르지 않은 값이 있는 MQOP\_REGISTER의 조작으로 MQCB 호출이 발행되었습니다.

# **완료 코드**

MQCC\_FAILED

# **프로그래머 응답**

MaxMsgLength가 올바르게 지정되었는지 확인하십시오.

# *2486 (09B6) (RC2486): MQRC\_CALLBACK\_ROUTINE\_ERROR*

# **설명**

MOOP\_REGISTER 조작으로 MOCB 호출이 작성되었지만 다음 이유 중 하나로 실패했습니다.

- CallbackName 및 CallbackFunction이 모두 지정됩니다. 호출에서 하나만 지정해야 합니다.
- 기능 포인터를 지원하지 않는 환경에서 호출이 작성되었습니다.
- 기능 포인터 참조를 지원하지 않는 프로그래밍 언어

# **완료 코드**

MQCC\_FAILED

# **프로그래머 응답**

CallbackName 값이 올바르게 지정되었는지 확인하십시오.

# *2487 (09B7) (RC2487): MQRC\_CALLBACK\_LINK\_ERROR*

# **설명**

MQCTL 호출에서, 콜백 핸들링 모듈(배치의 경우 CSQBMCSM 또는 CSQBMCSX, CICS의 경우 DFHMQMCM)을 로드할 수 없어 어댑터가 링크할 수 없습니다.

이 이유 코드는 z/OS에서만 발생합니다.

# **완료 코드**

MQCC\_FAILED

### **프로그래머 응답**

올바른 라이브러리 연결이 애플리케이션 프로그램 실행 JCL 및 큐 관리자 시작 JCL에 지정되었는지 확인하십시 오. 작업 단위의 커미트되지 않은 변경사항은 백아웃되어야 합니다. 큐 관리자가 조정하는 작업 단위는 자동으로 백아웃됩니다.

# *2488 (09B8) (RC2488): MQRC\_OPERATION\_ERROR*

# **설명**

MQCTL 또는 MQCB 호출은 유효하지 않은 값으로 작성되었습니다. 이 오류는 **Operation** 매개변수에 유효하지 않은 값, MQOP\_START 또는 MQOP\_START\_WAIT 매개변수를 사용할 때 등록된 이용자가 없으며 비동기 API 호 출이 있는 비스레드 라이브러리를 사용하려는 경우에 발생할 수 있습니다. 매개변수.

**Operation** 매개변수에 지정된 값과 충돌이 있습니다.

**Operation** 매개변수에 올바르지 않은 값이 있고 MQOP\_START 또는 MQOP\_START\_WAIT 매개변수를 사용할 때 등록된 이용자가 없으며 비동기 API 호출과 함께 비스레드 라이브러리를 사용하도록 시도하여 이 오류가 발 생할 수 있습니다.

#### **완료 코드**

MQCC\_FAILED

#### **프로그래머 응답**

애플리케이션 프로그램을 조사하고 **Operation** 매개변수 옵션이 올바른지 확인하십시오. 비동기 기능을 위한 올바른 버전의 스레딩 라이브러리로 링크가 애플리케이션을 편집했는지 확인하십시오.

#### *2489 (09B9) (RC2489): MQRC\_BMHO\_ERROR*

### **설명**

MQBUFMH 호출에서 다음 이유 중 하나로 인해 메시지 핸들 옵션 구조 MQBMHO에 대한 버퍼가 올바르지 않습 니다.

- • StrucId 필드가 MQBMHO\_STRUC\_ID가 아닙니다.
- • 버전 필드가 올바르지 않거나 지워되지 않는 값을 지정합니다.
- • 매개변수 포인터가 올바르지 않습니다. (올바르지 않은 매개변수 포인터를 항상 감지할 수 있는 것은 아닙니 다. 감지할 수 없는 경우 예측할 수 없는 결과가 발생합니다.)

#### **완료 코드**

MQCC\_FAILED

#### **프로그래머 응답**

MQBMHO 구조의 입력 필드가 올바르게 설정되었는지 확인하십시오.

#### *2490 (09BA) (RC2490): MQRC\_UNSUPPORTED\_PROPERTY*

#### **설명**

메시지가 큐 관리자가 지원하지 않는 특성을 포함함을 발견했습니다. 실패한 조작에서 큐 관리자가 모든 특성을 지원해야 합니다. 이는 MQPUT/MQPUT1 호출에서 발생하거나 메시지 특성을 지원하지 않는 큐 관리자에 메시 지를 채널 아래로 전송하려고 할 때 발생할 수 있습니다.

#### **완료 코드**

MQCC\_FAILED

#### **프로그래머 응답**

큐 관리자가 지원하지 않는 메시지 특성을 판별하고 메시지에서 특성을 제거할지 또는 특성을 지원하는 큐 관리 자에 연결할지 여부를 결정하십시오.

#### *2492 (09BC) (RC2492): MQRC\_PROP\_NAME\_NOT\_CONVERTED*

#### **설명**

InqPropOpts 매개변수에서 지정된 MQIMPO\_CONVERT\_VALUE 옵션으로 MQINQMP 호출이 발행되었지만 리 턴된 특성 이름의 변환 중에 오류가 발생했습니다. 리턴된 이름은 변환되지 않습니다.

MQCC\_WARNING

# **프로그래머 응답**

특성이 설정된 경우 리턴된 이름의 문자 세트가 올바르게 설명되었는지 확인하십시오. 또한 MQINQMP 호출의 InqPropOpts 매개변수에서 지정된 RequestedCCSID 및 RequestedEncoding 및 해당 값이 MQ 변환에 지원되 는지 확인하십시오. 필수 변환이 지원되지 않으면 변환은 애플리케이션이 실행해야 합니다.

# *2494 (09BE) (RC2494): MQRC\_GET\_ENABLED*

# **설명**

이전에 가져오기가 금지된 큐의 가져오기가 다시 사용으로 설정되면 이 이유 코드가 비동기 이용자에게 리턴됩 니다.

# **완료 코드**

MQCC\_WARNING

# **프로그래머 응답**

없음 이 이유 코드는 큐 상태의 변경에 대해 애플리케이션에 알리는 데 사용됩니다.

## *2495 (09BF) (RC2495): MQRC\_MODULE\_NOT\_FOUND*

### **설명**

고유 공유 라이브러리를 로드할 수 없습니다.

# **완료 코드**

MQCC\_FAILED

# **프로그래머 응답**

이 문제점은 다음 두 가지 이유로 인해 발생할 수 있습니다.

- 찾을 수 없는 *CallbackName*을 지정하여 MQOP\_REGISTER의 조작으로 MQCB 호출이 발행되었습니다. *CallbackName* 값이 올바르게 지정되었는지 확인하십시오.
- Java MQ 코드가 Java 원시 공유 라이브러리를 로드할 수 없습니다. 연관된 예외 스택과 FFST를 검사하십시오. JNI 공유 라이브러리가 올바르게 지정되었는지 확인하십시오. Java 프로그램을 호출할 때 -Djava.library.path=/opt/mqm/java/lib, 또는 동등한 것을 지정했는지도 확인하십시오.

# *2496 (09C0) (RC2496): MQRC\_MODULE\_INVALID*

# **설명**

올바른 로드 모듈이 아닌 CallbackName을 지정하여 MQOP\_REGISTER의 조작으로 MQCB 호출이 발행되었습 니다.

# **완료 코드**

MQCC\_FAILED

# **프로그래머 응답**

CallbackName 값이 올바르게 지정되었는지 확인하십시오.

### *2497 (09C1) (RC2497): MQRC\_MODULE\_ENTRY\_NOT\_FOUND*

# **설명**

MQOP\_REGISTER의 조작으로 MQCB 호출이 발행되었으며 CallbackName이 지정된 라이브러리에서 찾을 수 없는 함수 이름을 지정합니다.

## **완료 코드**

MQCC\_FAILED

## **프로그래머 응답**

CallbackName 값이 올바르게 지정되었는지 확인하십시오.

## *2498 (09C2) (RC2498): MQRC\_MIXED\_CONTENT\_NOT\_ALLOWED*

### **설명**

혼합 컨텐츠로 특성을 설정하려고 시도했습니다. 예를 들어, 애플리케이션이 특성 "x.y"를 설정한 다음에 특성 "x.y.z"를 설정하려고 시도한 경우, 특성 이름의 계층 "y"에 값 또는 다른 논리 그룹이 포함되는지 여부가 불분명 합니다. 해당 계층은 "혼합 컨텐츠"이며 이는 지원되지 않습니다. 혼합 컨텐츠를 유발할 수 있는 특성을 설정하는 것은 허용되지 않습니다. 특성 이름 내의 계층 구조는 "."를 사용하여 작성됩니다. 문자(U+002E)만 포함할 수 있 습니다.

### **완료 코드**

MQCC\_FAILED

### **프로그래머 응답**

올바른 특성 이름은 WebSphere MQ 문서에서 설명합니다. 호출을 재발행하기 전에 더 이상 혼합 컨텐츠를 포함 하지 않도록 특성 이름 계층을 변경하십시오.

# *2499 (09C3) (RC2499): MQRC\_MSG\_HANDLE\_IN\_USE*

### **설명**

다른 API 호출에서 이미 사용 중인 메시지 핸들을 지정하여 메시지 특성 호출이 발행되었습니다(MQCRTMH, MQDLTMH, MQSETMP, MQINQMP, MQDLTMP 또는 MQMHBUF). 메시지 핸들은 한 번에 하나의 호출에서만 사 용될 수 있습니다.

메시지 핸들의 동시 사용이 발생할 수 있습니다(예를 들어, 애플리케이션이 다중 스레드를 사용하는 경우).

# **완료 코드**

MQCC\_FAILED

### **프로그래머 응답**

다른 호출이 진행 중인 동안 메시지 핸들을 사용할 수 없는지 확인하십시오.

### *2500 (09C4) (RC2500): MQRC\_HCONN\_ASYNC\_ACTIVE*

연결이 시작되는 동안 MQI 호출을 발행하려고 시도했습니다.

## **완료 코드**

MQCC\_FAILED

## **프로그래머 응답**

MQCTL 호출을 사용하여 연결을 중지하거나 일시중단하고 조작을 재시도하십시오.

#### *2501 (09C5) (RC2501): MQRC\_MHBO\_ERROR*

### **설명**

MQMHBUF 호출에서 다음 이유 중 하나로 인해 버퍼 옵션 구조 MQMHBO에 대한 메시지 핸들이 올바르지 않습 니다.

- StrucId 필드가 MOMHBO\_STRUC\_ID가 아닙니다.
- 버전 필드가 올바르지 않거나 지원되지 않는 값을 지정합니다.
- 매개변수 포인터가 올바르지 않습니다. (올바르지 않은 매개변수 포인터를 항상 감지할 수 있는 것은 아닙니다. 감지할 수 없는 경우 예측할 수 없는 결과가 발생합니다.)

### **완료 코드**

MQCC\_FAILED

## **프로그래머 응답**

MQMHBO 구조의 입력 필드가 올바르게 설정되었는지 확인하십시오.

### *2502 (09C6) (RC2502): MQRC\_PUBLICATION\_FAILURE*

### **설명**

토픽에서 메시지를 발행하기 위해 MQPUT 또는 MQPUT1 호출이 발행되었습니다. 사용된 동기점 옵션 조합 때문 에 구독자 중 하나에 대한 발행물 전달이 실패했으며 다음 중 하나입니다.

- • 지속 메시지의 경우 관리 TOPIC 오브젝트의 PMSGDLV 속성
- • 비지속 메시지의 경우 관리 TOPIC 오브젝트의 NPMSGDLV 속성

발행물이 구독자에게 전달되지 않았습니다.

### **완료 코드**

MQCC\_FAILED

#### **프로그래머 응답**

해당 구독 큐에 문제점이 있는 구독자를 찾아 문제점을 해결하거나 토픽에서 PMSGDLV 또는 NPMSGDLV 속성의 설정을 변경하여 한 구독자의 문제점이 다른 구독자에게 영향을 미치지 않도록 하십시오. MQPUT을 재시도하십 시오.

### *2503 (09C7) (RC2503): MQRC\_SUB\_INHIBITED*

### **설명**

MQSUB 호출은 현재 주제 등록을 금지합니다.

MQCC\_FAILED

# **프로그래머 응답**

시스템 디자인이 단기적으로 구독 요청을 금지하도록 하는 경우 나중에 조작을 재시도하십시오.

## *2504 (09C8) (RC2504): MQRC\_SELECTOR\_ALWAYS\_FALSE*

### **설명**

MQOPEN, MQPUT1 또는 MQSUB 호출이 발행되었지만 메시지를 선택하지 않는 선택 문자열이 지정되었습니 다.

## **완료 코드**

MQCC\_FAILED

## **프로그래머 응답**

API에서 전달된 선택 문자열의 논리가 예상과 같은지 확인하십시오. 문자열의 논리에 필요한 정정을 수행하고 메시지가 발생한 MQ API 호출을 다시 제출하십시오.

### *2507 (09CB) (RC2507): MQRC\_XEPO\_ERROR*

## **설명**

MQXEP 호출에서 다음 이유 중 하나로 인해 엑시트 옵션 구조 MQXEPO가 올바르지 않습니다.

- StrucId 필드가 MOXEPO\_STRUC\_ID가 아닙니다.
- 버전 필드가 올바르지 않거나 지원되지 않는 값을 지정합니다.
- 매개변수 포인터가 올바르지 않습니다. (올바르지 않은 매개변수 포인터를 항상 감지할 수 있는 것은 아닙니다. 감지할 수 없는 경우 예측할 수 없는 결과가 발생합니다.)

### **완료 코드**

MQCC\_FAILED

# **프로그래머 응답**

MQXEPO 구조의 입력 필드가 올바르게 설정되었는지 확인하십시오.

### *2509 (09CD) (RC2509): MQRC\_DURABILITY\_NOT\_ALTERABLE*

### **설명**

옵션 MOSO\_ALTER를 사용한 MOSUB 호출이 구독의 지속성을 변경하여 작성되었습니다. 구독의 지속성을 변경 할 수 없습니다.

### **완료 코드**

MQCC\_FAILED

### **프로그래머 응답**

MQCLOSE를 사용하여 구독을 제거하고 속성이 올바르게 설정된 MQSUB로 이를 재작성하거나 기존 구독과 일 치하도록 MQSUB 호출에서 사용된 지속성 옵션을 변경하십시오.

# *2510 (09CE) (RC2510): MQRC\_TOPIC\_NOT\_ALTERABLE*

# **설명**

옵션 MQSO\_ALTER를 사용한 MQSUB 호출이 구독되는 토픽을 제공하는 MQSD에서 하나 이상의 필드를 변경하 여 작성되었습니다. 이러한 필드는 ObjectName, ObjectString 또는 와일드카드 옵션입니다. 등록된 토픽을 변 경할 수 없습니다.

#### **완료 코드**

MQCC\_FAILED

## **프로그래머 응답**

MQCLOSE를 사용하여 구독을 제거하고 속성이 올바르게 설정된 MQSUB로 이를 재작성하거나 기존 구독과 일 치하도록 MQSUB 호출에서 사용된 속성 및 옵션을 변경하십시오.

### *2512 (09D0) (RC2512): MQRC\_SUBLEVEL\_NOT\_ALTERABLE*

## **설명**

옵션 MQSO\_ALTER를 사용한 MQSUB 호출이 구독의 SubLevel을 변경하여 작성되었습니다. 구독의 SubLevel 을 변경할 수 없습니다.

### **완료 코드**

MQCC\_FAILED

### **프로그래머 응답**

MQCLOSE를 사용하여 구독을 제거하고 속성이 올바르게 설정된 MQSUB로 이를 재작성하거나 기존 구독과 일 치하도록 MQSUB 호출에서 사용된 SubLevel 필드를 변경하십시오.

### *2513 (09D1) (RC2513): MQRC\_PROPERTY\_NAME\_LENGTH\_ERR*

### **설명**

올바르지 않은 이름의 특성을 설정, 조회 또는 삭제하려고 시도했습니다. 이유는 다음 중 하나입니다.

- 특성 이름의 VSLength 필드가 0 이하로 설정되었습니다.
- 특성 이름의 VSLength 필드가 허용된 최대값보다 크게 설정되었습니다(상수 MQ MAX PROPERTY NAME LENGTH 참조).
- 특성 이름의 VSLength 필드가 MOVS\_NULL\_TERMINATED고 설정되고 특성 이름이 허용된 최대값보다 컸습 니다.

# **완료 코드**

MQCC\_FAILED

### **프로그래머 응답**

올바른 특성 이름은 WebSphere MQ 문서에서 설명합니다. 호출을 다시 발행하기 전에 특성에 올바른 이름 길이 가 있는지 확인하십시오.

### *2514 (09D2) (RC2514): MQRC\_DUPLICATE\_GROUP\_SUB*

옵션 MQSO\_GROUP\_SUB를 사용하는 MQSUB 호출은 새 그룹화된 구독을 작성하여 작성되었지만, 고유 SubName이 있더라도 이는 그룹의 기존 구독의 전체 토픽 이름과 일치합니다.

## **완료 코드**

MQCC\_FAILED

### **프로그래머 응답**

그룹의 기존 구독과 일치하지 않도록 사용된 전체 토픽 이름을 정정하거나 다른 그룹이 예상되었거나 구독이 그 룹화되도록 전혀 예상되지 않은 경우 그룹 속성을 정정하십시오.

### *2515 (09D3) (RC2515): MQRC\_GROUPING\_NOT\_ALTERABLE*

### **설명**

옵션 MQSO\_GROUP\_SUB로 작성된 그룹화된 구독에서 옵션 MQSO\_ALTER를 사용하여 MQSUB 호출이 작성되 었습니다. 구독의 그룹화는 대체 가능하지 않습니다.

### **완료 코드**

MQCC\_FAILED

#### **프로그래머 응답**

MQCLOSE를 사용하여 구독을 제거하고 속성이 올바르게 설정된 MQSUB로 이를 재작성하거나 기존 구독과 일 치하도록 MQSUB 호출에서 사용된 다양한 그룹화 필드를 변경하십시오.

# *2516 (09D4) (RC2516): MQRC\_SELECTOR\_INVALID\_FOR\_TYPE*

### **설명**

다음이 true인 경우 MQOPEN/MQPUT1의 MQOD에서 SelectionString만 지정할 수 있습니다.

- ObjectType은 MQOT\_Q입니다.
- 큐는 MQOO\_INPUT\_\* 열기 옵션 중 하나를 사용하여 열립니다.

### **완료 코드**

MQCC\_FAILED

### **프로그래머 응답**

ObjectType의 값을 MQOT\_Q로 수정하고 큐가 MQOO\_INPUT\_\* 옵션 중 하나를 사용하여 열리는지 확인하십시 오.

### *2517 (09D5) (RC2517): MQRC\_HOBJ\_QUIESCED*

#### **설명**

HOBJ가 일시정지되었지만 현재 선택 기준과 일치하는 미리 읽기 버퍼에 메시지가 없습니다. 이 이유 코드는 미 리 읽기 버퍼가 비어 있지 않음을 표시합니다.

#### **완료 코드**

MQCC\_FAILED

# **프로그래머 응답**

이 이유 코드는 현재 선택 기준이 있는 모든 메시지가 처리됨을 표시합니다. 다음 중 하나를 수행하십시오.

- 처리해야 하는 추가 메시지가 없는 경우 MOCO\_OUIESCE 옵션 없이 MOCLOSE를 발행하십시오. 미리 읽기 버 퍼의 메시지는 제거됩니다.
- MQGMO의 값을 수정하여 현재 선택 기준을 완화하고 호출을 재발행하십시오. 모든 메시지가 이용되면 호출이 MQRC\_HOBJ\_QUIESCED\_NO\_MSGS를 리턴합니다.

## *2518 (09D6) (RC2518): MQRC\_HOBJ\_QUIESCED\_NO\_MSGS*

## **설명**

HOBJ가 일시정지되었고 미리 읽기 버퍼가 현재 비어 있습니다. 이 HOBJ에 추가 메시지가 전달되지 않습니다.

## **완료 코드**

MQCC\_FAILED

### **프로그래머 응답**

HOBJ에 대해 MQCLOSE를 발행하십시오.

### *2519 (09D7) (RC2519): MQRC\_SELECTION\_STRING\_ERROR*

### **설명**

MQCHARV 구조를 사용하는 방법에 대한 설명에 따라 SelectionString을 지정해야 합니다. 이 오류가 리턴된 이 유에 대한 예제는 다음과 같습니다.

- SelectionString.VSLength가 0보다 크지만 SelectionString.VSOffset이 0이고 SelectionString.VSPtr이 널 포 인터입니다.
- SelectionString.VSOffset이 0이 아니고 SelectionString.VSPtr이 널 포인터가 아닙니다(즉, 하나만 허용되지 만 두 필드 모두 사용됨).
- SelectionString.VSPtr이 올바른 포인터가 아닙니다.
- SelectionString.VSOffset 또는 SelectionString.VSPtr이 액세스 가능하지 않은 스토리지를 가리킵니다.
- SelectionString.VSLength가 이 필드에 허용된 최대 길이를 초과합니다. 최대 길이는 MQ\_SELECTOR\_LENGTH로 판별됩니다.

### **완료 코드**

MQCC\_FAILED

### **프로그래머 응답**

올바른 MQCHARV 구조의 규칙을 따르도록 MQCHARV의 필드를 수정하십시오.

### *2520 (09D8) (RC2520): MQRC\_RES\_OBJECT\_STRING\_ERROR*

### **설명**

오브젝트 디스크립터 MQOD의 MQOPEN 또는 MQPUT1 호출에서 또는 구독 디스크립터 MQSD의 MQSUB 호출 에서 ResObjectString 필드가 올바르지 않습니다.

다음 중 하나가 적용됩니다.

• ResObjectString.VSLength가 0보다 크지만 ResObjectString.VSOffset이 0이고 ResObjectString.VSPtr이 널 포인터입니다.

- ResObjectString.VSOffset이 0이 아니고 ResObjectString.VSPtr이 널 포인터가 아닙니다(즉, 하나만 허용되 지만 두 필드 모두 사용됨).
- ResObjectString.VSPtr이 올바른 포인터가 아닙니다.
- ResObjectString.VSOffset 또는 ResObjectString.VSPtr이 액세스 가능하지 않은 스토리지를 가리킵니다.
- ResObjectString.VSBufSize는 MQVS\_USE\_VSLENGTH이고 ResObjectString.VSOffset 또는 ResObjectString.VSPtr 중 하나가 제공되었습니다.

MQCC\_FAILED

# **프로그래머 응답**

ResObjectString.VSOffset 또는 ResObjectString.VSPtr 중 하나가 0이고 다른 하나가 0이 아닌지 확인하고 버퍼 길이가 ResObjectString.VSBufSize에서 제공되는지 확인하십시오. 사용된 필드가 액세스 가능한 스토리지를 가 리키는지 확인하십시오.

# *2521 (09D9) (RC2521): MQRC\_CONNECTION\_SUSPENDED*

# **설명**

메시지의 비동기 이용이 일시중단되어 조작 MQOP\_START\_WAIT가 있는 MQCTL 호출이 리턴되었습니다. 다음 이유 중 하나 때문일 수 있습니다.

- 조작 MQOP\_SUSPEND가 있는 MQCTL을 사용하여 연결이 명시적으로 일시중단되었습니다.
- 모든 이용자가 등록 해제되었거나 일시중단되었습니다.

# **완료 코드**

MQCC\_WARNING

# **프로그래머 응답**

예상 조건인 경우 수정 조치가 필요하지 않습니다. 예상치 못한 조건인 경우 다음을 확인하십시오.

- 한 명 이상의 이용자가 등록되었거나 일시중단되지 않았습니다.
- 연결이 일시중단되지 않았습니다.

# *2522 (09DA) (RC2522): MQRC\_INVALID\_DESTINATION*

# **설명**

발행 메시지가 전송되는 대상의 문제점으로 인해 MQSUB 호출에 실패하여 오브젝트 핸들을 애플리케이션으로 리턴할 수 없으며 구독이 작성되지 않습니다. 다음 이유 중 하나 때문일 수 있습니다.

- MOSUB 호출이 MOSO\_CREATE, MOSO\_MANAGED, MOSO\_NON\_DURABLE을 사용했으며 관리 토픽 노드의 MNDURMDL이 참조한 모델 큐가 없습니다.
- MQSUB 호출이 MQSO\_CREATE, MQSO\_MANAGED, MQSO\_DURABLE을 사용했으며 관리 토픽 노드의 DURMDL이 참조한 모델 큐가 없거나 EMPDYN의 DEFTYPE으로 정의되었습니다.
- MQSUB 호출이 지속 가능 구독의 MQSO\_CREATE 또는 MQSO\_ALTER를 사용했으며 제공된 오브젝트 핸들이 임시 동적 큐를 참조했습니다. 이는 지속 가능한 구독에 적절한 대상이 아닙니다.
- 관리 면에서 작성된 구독을 재개하기 위해 MQSUB 호출이 MQHO\_NONE의 Hobj 및 MQSO\_RESUME을 사용 했지만 구독의 DEST 매개변수에서 제공된 큐 이름이 없습니다.
- 이전에 작성된 API 구독을 재개하기 위해 MOSUB 호출이 MOHO\_NONE의 및 MQSO\_RESUME을 사용했지만 이전에 사용된 큐가 더 이상 없습니다.

MQCC\_FAILED

## **프로그래머 응답**

MNDURMDL 및 MDURMDL이 참조한 모델 큐가 있고 적절한 DEFTYPE을 가지는지 확인하십시오. 하나가 사용 중인 경우 관리 구독에서 DEST 매개변수로 참조되는 큐를 작성하십시오. 이전에 사용된 큐가 없으면 기존 큐를 사용하도록 구독을 대체하십시오.

## *2523 (09DB) (RC2523): MQRC\_INVALID\_SUBSCRIPTION*

## **설명**

이름 지정된 구독이 애플리케이션에서 사용하기에 올바르지 않기 때문에 MQSO\_RESUME 또는 MQSO\_ALTER 를 사용하는 MQSUB 호출에 실패했습니다. 다음 이유 중 하나 때문일 수 있습니다.

- 구독은 올바른 구독이 아닌 SYSTEM.DEFAULT.SUB 구독이며 DEFINE SU 명령에서 기본값을 채우는 데에만 사용해야 합니다.
- 구독은 재개할 애플리케이션에 올바른 구독이 아닌 프록시 유형 구독이며 발행이 큐 관리자 간에 전달하도록 하는 데에만 사용됩니다.
- 구독이 만기되었으며 더 이상 사용할 수 없습니다.

# **완료 코드**

MQCC\_FAILED

## **프로그래머 응답**

SubName 필드에서 이름 지정된 구독이 나열된 올바르지 않은 구독 중 하나가 아닌지 확인하십시오. 구독에 열 린 핸들이 있는 경우 만기되었습니다. MQCLOSE를 사용하여 핸들을 닫은 후 필요한 경우 새 구독을 작성하십시 오.

### *2524 (09DC) (RC2524): MQRC\_SELECTOR\_NOT\_ALTERABLE*

# **설명**

MQSUB 호출이 MQSO\_ALTER 옵션으로 발행되었으며 MQSD는 SelectionString을 포함합니다. 구독의 SelectionString을 대체하는 것은 올바르지 않습니다.

### **완료 코드**

MQCC\_FAILED

### **프로그래머 응답**

MQSD의 SelectionString 필드가 올바른 VSPtr을 포함하지 않는지 확인하고 MQSUB에 대한 호출을 작성할 때 VSLength가 0으로 설정되는지 확인하십시오.

### *2525 (09DD) (RC2525): MQRC\_RETAINED\_MSG\_Q\_ERROR*

### **설명**

구독된 토픽 문자열에 대해 존재하는 보유된 발행을 SYSTEM.RETAINED.PUB.QUEUE에서 검색할 수 없어 MQSO\_NEW\_PUBLICATIONS\_ONLY 옵션을 사용하지 않은 MQSUB 호출 또는 MQSUBRQ 호출에 실패합니다. 다음 이유 중 하나 때문일 수 있습니다.

• 큐가 손상되거나 삭제되었습니다.

- 큐가 GET(DISABLED)으로 설정되었습니다.
- 메시지가 이 큐에서 직접 삭제되었습니다.

오류 메시지가 SYSTEM.RETAINED.PUB.QUEUE고 있는 문제점에 대한 추가 세부사항을 지정하는 로그에 작성 됩니다.

이 리턴 코드가 MOSUB 호출에서 발생하면 MOSO\_CREATE 옵션을 사용하는 경우에만 발생할 수 있으며 이 경우 구독이 작성되지 않습니다.

## **완료 코드**

MQCC\_FAILED

## **프로그래머 응답**

MQSUB 호출에서 이 상황이 발생하면 이전에 보유된 발행이 이 구독에 전송되지 않음을 의미하는 MOSO\_NEW\_PUBLICATIONS\_ONLY 옵션을 사용하여 MOSUB 호출을 재발행하거나 메시지를 검색하고 MQSUB 호출을 재발행할 수 있도록 SYSTEM.RETAINED.PUB.QUEUE를 수정하십시오.

MQSUBRQ 호출에서 이 상황이 발생하면 메시지를 검색하고 MQSUBRQ 호출을 재발행할 수 있도록 SYSTEM.RETAINED.PUB.QUEUE를 수정하십시오.

### *2526 (09DE) (RC2526): MQRC\_RETAINED\_NOT\_DELIVERED*

## **설명**

구독된 토픽 문자열에 대해 존재하는 보유된 발행을 구독 목적지 큐에 전달할 수 없고 그 뒤에 데드-레터 큐에 전 달하는 데 실패하여 MQSO\_NEW\_PUBLICATIONS\_ONLY 옵션을 사용하지 않은 MQSUB 호출 또는 MQSUBRQ 호출에 실패했습니다.

이 리턴 코드가 MQSUB 호출에서 발생하면 MQSO\_CREATE 옵션을 사용하는 경우에만 발생할 수 있으며 이 경우 구독이 작성되지 않습니다.

### **완료 코드**

MQCC\_FAILED

### **프로그래머 응답**

목적지 큐 및 데드-레터 큐의 문제점을 수정하고 MQSUB 또는 MQSUBRQ 호출을 재발행하십시오.

### *2527 (09DF) (RC2527): MQRC\_RFH\_RESTRICTED\_FORMAT\_ERR*

### **설명**

제한된 형식을 가진 폴더를 포함한 MQRFH2 헤더가 있는 큐에 메시지를 넣었습니다. 그러나 폴더가 필수 형식에 있지 않습니다. 해당 제한사항은 다음과 같습니다.

- 폴더의 NameValueCCSID가 1208인 경우 단일 바이트 UTF-8 문자만 폴더, 그룹 또는 요소 이름에 허용됩니 다.
- 그룹이 폴더에서 허용되지 않습니다.
- 특성의 값은 이스케이프를 필요로 하는 문자를 포함할 수 없습니다.
- 유니코드 문자 U+0020만 폴더 내에서 공백으로 처리됩니다.
- 폴더 태그는 컨텐츠 속성을 포함하지 않습니다.
- 폴더는 널 값이 있는 특성을 포함할 수 없습니다.

<mq> 폴더에는 이 제한 양식의 형식이 필요합니다.

MQCC\_FAILED

# **프로그래머 응답**

올바른 MQRFH2 폴더를 포함하도록 메시지를 변경하십시오.

# *2528 (09E0) (RC2528): MQRC\_CONNECTION\_STOPPED*

## **설명**

메시지의 비동기 이용을 시작하기 위해 MQCTL 호출이 발행되었지만 연결이 메시지 이용을 준비하기 전에 메시 지 이용자 중 하나에 의해 중지되었습니다.

## **완료 코드**

MQCC\_FAILED

## **프로그래머 응답**

예상 조건인 경우 수정 조치가 필요하지 않습니다. 예상치 못한 조건인 경우 MQCBCT\_START 콜백 함수 중에 조 작 MQOP\_STOP이 있는 MQCTL이 발행되었는지 확인하십시오.

### *2529 (09E1) (RC2529): MQRC\_ASYNC\_UOW\_CONFLICT*

## **설명**

메시지의 비동기 이용을 시작하기 위해 조작 MOOP\_START가 있는 MOCTL 호출이 발행되었지만 이미 사용된 연 결 핸들에 미해결된 글로벌 작업 단위가 있습니다. MOOP START\_WAIT 조작이 사용되지 않는 경우 작업 단위가 있으므로 메시지의 비동기 이용을 시작하기 위해 MQCTL을 사용할 수 없습니다.

### **완료 코드**

MQCC\_FAILED

### **프로그래머 응답**

연결 핸들에서 MQCMIT를 발행하여 작업 단위를 커미트한 후 MQCTL 호출을 재발행하거나 조작 MQOP\_START\_WAIT를 사용하여 MQCTL 호출을 발행하고 비동기 이용 콜백 함수 내에서 작업 단위를 사용하십 시오.

### *2530 (09E2) (RC2530): MQRC\_ASYNC\_XA\_CONFLICT*

### **설명**

메시지의 비동기 이용을 시작하기 위해 조작 MOOP\_START가 있는 MOCTL 호출이 발행되었지만 외부 XA 동기 점 조정자가 이 연결 핸들의 xa\_open 호출을 이미 발행했습니다. MQOP\_START\_WAIT 조작을 사용하여 XA 트 랜잭션을 수행해야 합니다.

### **완료 코드**

MQCC\_FAILED

# **프로그래머 응답**

조작 MQOP START\_WAIT를 사용하여 MQCTL 호출을 재발행하십시오.

## *2531 (09E3) (RC2531): MQRC\_PUBSUB\_INHIBITED*

# **설명**

MQSUB, MQOPEN, MQPUT, MQPUT1 호출은 현재 큐 관리자 속성 PSMODE로 인해 또는 큐 관리자 시작 시 발 행/구독 상태 처리가 실패했기 때문에 또는 아직 완료되지 않았기 때문에 모든 발행/구독 토픽에 대해 금지되었 습니다.

### **완료 코드**

MQCC\_FAILED

## **프로그래머 응답**

이 큐 관리자가 발행/구독을 의도적으로 금지하지 않는 경우 큐 관리자 시작 시 실패를 설명하는 오류 메시지를 조사하거나 시작 처리가 완료될 때까지 대기하십시오. 큐 관리자가 클러스터의 구성원인 경우 채널 시작기가 시 작될 때까지 시작이 완료되지 않습니다. z/OS의 경우 SYSTEM.BROKER.DEFAULT.STREAM 큐 또는 토픽에 대해 Chinit에서 이 리턴 코드를 수신하면 Chinit가 작업을 처리하는 중이므로 발행/구독 태스크가 나중에 시작됩니다. DISPLAY PUBSUB 명령을 사용하여 발행/구독 엔진의 상태를 확인하고 사용할 준비가 되었는지 확인하십시오. 또한 z/OS에서는 정보 메시지 CSQM076I를 수신할 수 있습니다.

## *2532 (09E4) (RC2532): MQRC\_MSG\_HANDLE\_COPY\_FAILURE*

## **설명**

메시지의 특성을 검색하는 올바른 MsgHandle을 지정하여 MQGET 호출이 발행되었습니다. 메시지가 큐에서 제 거된 후 애플리케이션이 메시지의 특성에 충분한 스토리지를 할당할 수 없습니다. 메시지 데이터는 애플리케이 션에 사용 가능하지만 특성은 사용 가능하지 않습니다. 필요한 스토리지 수에 대한 자세한 정보는 큐 관리자 오류 로그를 참조하십시오.

### **완료 코드**

MQCC\_WARNING

# **프로그래머 응답**

특성을 저장할 수 있도록 애플리케이션의 메모리 한계를 올리십시오.

### *2533 (09E5) (RC2533): MQRC\_DEST\_CLASS\_NOT\_ALTERABLE*

#### **설명**

구독에서 MQSO\_MANAGED 옵션의 사용을 변경하여 옵션 MQSO\_ALTER를 사용한 MQSUB 호출이 작성되었습 니다. 구독의 대상 클래스를 변경할 수 없습니다. MQSO\_MANAGED 옵션이 사용되지 않은 경우에는 제공된 큐를 변경할 수 있으나 목적지의 클래스(관리 또는 비관리)는 변경할 수 없습니다.

### **완료 코드**

MQCC\_FAILED

### **프로그래머 응답**

MQCLOSE를 사용하여 구독을 제거하고 속성이 올바르게 설정된 MQSUB로 이를 재작성하거나 기존 구독과 일 치하도록 MQSUB 호출에서 사용된 MQSO\_MANAGED 옵션의 사용을 변경하십시오.

### *2534 (09E6) (RC2534): MQRC\_OPERATION\_NOT\_ALLOWED*

현재 hConn의 비동기 이용 상태로 인해 허용되지 않는 조작으로 MQCTL 호출이 작성되었습니다.

조작이 MOOP\_RESUME인 경우 hConn의 비동기 이용 상태가 중지됨이므로 조작이 허용되지 않습니다. MOOP START 조작으로 MOCTL을 재실행하십시오.

조작이 MOOP\_SUSPEND인 경우 hConn의 비동기 이용 상태가 중지됨이므로 조작이 허용되지 않습니다. 사용자 의 hConn을 SUSPENDED 상태로 두려면 MQOP\_START 조작과 함께 MQCTL을 실행하고 그 다음에 MQOP\_SUSPEND와 함께 MQCTL을 실행하십시오.

조작이 MOOP START인 경우 hConn의 비동기 이용 상태가 일시중단됨이므로 조작이 허용되지 않습니다. MOOP\_RESUME 조작으로 MOCTL을 재실행하십시오.

조작이 MOOP START WAIT인 경우 다음으로 인해 조작이 허용되지 않습니다.

- hConn의 비동기 이용 상태는 일시중단됨입니다. MOOP\_RESUME 조작으로 MOCTL을 재실행하십시오.
- hConn의 비동기 이용 상태는 시작됨입니다. 하나의 애플리케이션 내에서 MQOP\_START 및 MQOP\_START\_WAIT의 사용을 혼합하지 마십시오.

# **완료 코드**

MQCC\_FAILED

## **프로그래머 응답**

올바른 조작으로 MQCTL 호출을 재발행하십시오.

### *2535 (09E7): MQRC\_ACTION\_ERROR*

### **설명**

MQPUT 호출이 발행되었지만 PutMsgOpts 매개변수의 조치 필드 값이 올바른 MQACTP\_\* 값이 아닙니다.

### **완료 코드**

MQCC\_FAILED

# **프로그래머 응답**

필드에 대해 올바른 값을 지정하십시오.

### *2537 (09E9) (RC2537): MQRC\_CHANNEL\_NOT\_AVAILABLE*

### **설명**

MQCONN 호출이 큐 관리자에 연결하는 클라이언트에서 발행되었지만 채널이 현재 사용 가능하지 않습니다. 이 이유 코드의 공통 원인은 다음과 같습니다.

- 채널이 현재 중지된 상태입니다.
- 채널 엑시트가 채널을 중지했습니다.
- 큐 관리자가 이 클라이언트의 이 채널에 대해 허용되는 최대 한계에 도달했습니다.
- 큐 관리자가 이 채널에 대해 허용되는 최대 한계에 도달했습니다.
- 큐 관리자가 모든 채널에 대해 허용되는 최대 한계에 도달했습니다.

### **완료 코드**

MQCC\_FAILED

## **프로그래머 응답**

문제점의 원인을 설명하는 메시지는 큐 관리자 및 클라이언트 오류 로그를 조사하십시오.

#### *2538 (09EA) (RC2538): MQRC\_HOST\_NOT\_AVAILABLE*

## **설명**

MQCONN 호출이 큐 관리자에 연결하는 클라이언트에서 발행되었지만 원격 시스템에 대화를 할당하려는 시도 가 실패했습니다. 이 이유 코드의 공통 원인은 다음과 같습니다.

- 원격 시스템에서 리스너가 시작되지 않았습니다.
- 클라이언트 채널 정의의 연결 이름이 올바르지 않습니다.
- 네트워크를 현재 사용할 수 없습니다.
- 포트 또는 프로토콜 특정 트래픽을 차단하는 방화벽입니다.
- IBM WebSphere MQ 클라이언트를 초기화하는 보안 호출이 서버에서 SVRCONN 채널의 보안 엑시트에 의해 차단됩니다.

#### **완료 코드**

MQCC\_FAILED

#### **프로그래머 응답**

문제점의 원인을 설명하는 메시지는 클라이언트 오류 로그를 조사하십시오.

큐 관리자에 연결하려고 시도할 때 Linux 서버를 사용 중이고 2538 리턴 코드를 수신 중인 경우 내부 방화벽 구 성을 확인하십시오.

문제점을 진단하려면 다음 명령을 실행하여 내부 Linux 방화벽을 임시로 끄십시오.

/etc/init.d/iptables save /etc/init.d/iptables stop

내부 Linux 방화벽을 다시 켜려면 다음 명령을 실행하십시오.

/etc/init.d/iptables start

내부 Linux 방화벽을 영구적으로 끄려면 다음 명령을 실행하십시오.

chkconfig iptables off

### *2539 (09EB) (RC2539): MQRC\_CHANNEL\_CONFIG\_ERROR*

#### **설명**

MQCONN 호출이 큐 관리자에 연결하는 클라이언트에서 발행되었지만 통신을 설정하려는 시도가 실패했습니 다. 이 이유 코드의 공통 원인은 다음과 같습니다.

- 서버와 클라이언트가 사용할 채널 속성에 동의할 수 없습니다.
- QM.INI 또는 MQCLIENT.INI 구성 파일 중 하나 또는 둘 모두에 오류가 있습니다.
- 서버 시스템이 클라이언트에 사용된 코드 페이지를 지원하지 않습니다.

#### **완료 코드**

MQCC\_FAILED

## **프로그래머 응답**

문제점의 원인을 설명하는 메시지는 큐 관리자 및 클라이언트 오류 로그를 조사하십시오.

#### *2540 (09EC) (RC2540): MQRC\_UNKNOWN\_CHANNEL\_NAME*

# **설명**

MQCONN 호출이 큐 관리자에 연결하는 클라이언트에서 발행되었지만 큐 관리자가 채널 이름을 인식하지 않아 통신을 설정하려는 시도가 실패했습니다.

#### **완료 코드**

MQCC\_FAILED

#### **프로그래머 응답**

클라이언트가 올바른 채널 이름을 사용하도록 구성되었는지 확인하십시오.

#### *2541 (09ED) (RC2541): MQRC\_LOOPING\_PUBLICATION*

### **설명**

분배된 발행/구독 토폴로지가 발행/구독 클러스터 및 발행/구독 계층으로 구성되어 큐 관리자의 일부 또는 전체 가 루프로 연결되었습니다. 루프 발행이 감지되어 데드-레터 큐에 넣었습니다.

#### **완료 코드**

MQCC\_FAILED

#### **프로그래머 응답**

계층을 조사하고 루프를 정정하십시오.

#### *2543 (09EF) (RC2543): MQRC\_STANDBY\_Q\_MGR*

#### **설명**

애플리케이션이 대기 큐 관리자 인스턴스에 연결하려고 시도했습니다. 대기 큐 관리자 인스턴스가 연결을 승인하지 않습니다. 큐 관리자에 연결하려면 활성 인스턴스에 연결해야 합니 다.

#### **완료 코드**

MQCC\_FAILED

#### **프로그래머 응답**

활성 큐 관리자 인스턴스에 애플리케이션을 연결하십시오.

#### *2544 (09F0) (RC2544): MQRC\_RECONNECTING*

#### **설명**

다시 연결을 시작했습니다.

이벤트 핸들러가 다시 연결 중인 연결에 등록된 경우, 다시 연결 시도가 시작될 때 이 이유 코드와 함께 이벤트 핸 들러가 호출됩니다.

MQCC\_WARNING

# **프로그래머 응답**

WebSphere MQ가 다음 재연결 시도를 계속 진행할 수 있도록 허용하거나 재연결 이전에 간격을 변경하거나 재 연결을 중지하십시오. 다시 연결에 따라 애플리케이션 단계를 변경하십시오. **참고:** 애플리케이션이 MQI 호출의 중간에 있는 동안 다시 연결을 시작할 수 있습니다.

# *2545 (09F1) (RC2545): MQRC\_RECONNECTED*

# **설명**

다시 연결되고 모든 핸들이 복원됩니다.

다시 연결에 성공하면 연결에 등록된 이벤트 핸들러가 이 이유 코드와 함께 호출됩니다.

# **완료 코드**

MOCC\_OK

# **프로그래머 응답**

다시 연결에 따라 애플리케이션 단계를 설정하십시오.

**참고:** 애플리케이션이 MQI 호출의 중간에 있는 동안 다시 연결을 완료할 수 있습니다.

## *2546 (09F2) (RC2546): MQRC\_RECONNECT\_QMID\_MISMATCH*

### **설명**

다시 연결 가능한 연결이 MOCNO\_RECONNECT\_O\_MGR을 지정했고 연결이 다른 큐 관리자에 다시 연결하려고 시도했습니다.

# **완료 코드**

MQCC\_FAILED

# **프로그래머 응답**

다시 연결 가능한 클라이언트의 구성이 단일 큐 관리자로 해석되는지 확인하십시오. 애플리케이션이 정확하게 동일한 큐 관리자에 다시 연결할 필요가 없는 경우 MQCONNX 옵션 MQCNO\_RECONNECT를 사용하십시오.

# *2547 (09F3) (RC2547): MQRC\_RECONNECT\_INCOMPATIBLE*

# **설명**

MQI 옵션이 다시 연결 가능한 연결과 호환되지 않습니다.

이 오류는 옵션이 다시 연결 중에 손실된 큐 관리자의 정보를 필요로 함을 표시합니다. 예를 들어, 옵션 MQPMO\_LOGICAL\_ORDER에서는 큐 관리자가 다시 연결 중에 손실된 논리 메시지 순서에 대한 정보를 기억해 야 합니다.

### **완료 코드**

MQCC\_FAILED

# **프로그래머 응답**

애플리케이션을 수정하여 호환되지 않는 옵션을 제거하거나 애플리케이션이 다시 연결 가능하도록 허용하지 마 십시오.

### *2548 (09F4) (RC2548): MQRC\_RECONNECT\_FAILED*

#### **설명**

다시 연결된 후에 다시 연결 가능한 연결에 대해 핸들을 회복하는 중에 오류가 발생했습니다. 예를 들어, 연결이 중단될 때 열린 큐를 다시 열려는 시도가 실패했습니다.

### **완료 코드**

MQCC\_FAILED

### **프로그래머 응답**

오류 로그에서 오류의 원인을 조사하십시오. 실패에 대한 추가적인 세부사항을 찾으려면 MQSTAT API 사용을 고 려하십시오.

#### *2549 (09F5) (RC2549): MQRC\_CALL\_INTERRUPTED*

#### **설명**

MQPUT, MQPUT1 또는 MQCMIT가 인터럽트되었으며 다시 연결 처리가 확실한 결과를 재설정할 수 없습니다.

큐 관리자로의 요청 전송 및 응답 수신 간의 연결이 중단되고 결과가 확실하지 않은 경우 다시 연결 가능한 연결 을 사용 중인 클라이언트에 이 이유 코드가 리턴됩니다. 예를 들어, 동기점 외부에서 지속 메시지의 인터럽트된 MQPUT이 메시지를 저장했거나 저장하지 않았을 수 있습니다. 또는 인터럽트된 지속 메시지의 MQPUT1 또는 동 기점 외부의 기본 지속성이 있는 메시지(지속적일 수 있음)가 메시지를 저장했거나 저장하지 않았을 수 있습니 다. 실패의 타이밍은 메시지가 큐에 남아 있는지 또는 아닌지에 영향을 미칩니다. MQCMIT가 인터럽트되면 트랜 잭션이 커미트되거나 커미트되지 않았을 수 있습니다.

### **완료 코드**

MQCC\_FAILED

#### **프로그래머 응답**

재연결 후 호출을 반복하십시오. 하지만 일부 경우에 호출을 반복하면 잘못될 수도 있다는 점을 명심하십시오.

애플리케이션 디자인이 적절한 복구 조치를 판별합니다. 대부분의 경우 동기점 내부에서 지속 메시지 가져오기 및 넣기는 불확실한 결과를 해석합니다. 지속 메시지가 동기점 외부에서 처리되어야 하는 경우, 인터럽트된 조작 이 인터럽트 이전에 성공했는지 그리고 그렇지 않은 경우 이를 반복하는지 여부를 설정할 필요가 있습니다.

#### *2550 (09F6) (RC2550): MQRC\_NO\_SUBS\_MATCHED*

#### **설명**

MQPUT 또는 MQPUT1 호출에 성공했지만 구독이 토픽과 일치하지 않습니다.

### **완료 코드**

MQCC\_WARNING

## **프로그래머 응답**

메시지를 넣는 애플리케이션이 이 이유 코드를 예상하지 않는 경우 응답이 필요하지 않습니다.

#### *2551 (09F7) (RC2551): MQRC\_SELECTION\_NOT\_AVAILABLE*

## **설명**

MQSUB 호출이 SelectionString을 사용하는 발행물을 구독했습니다. WebSphere MQ 는 메시지 선택기 구문 에 설명된 선택 문자열을 지정하기 위한 규칙을 따르지 않기 때문에 호출을 승인할 수 없습니다. 선택 문자열이 확장 메시지 선택 제공자에 허용 가능하지만 확장 메시지 선택 제공자가 선택 문자열을 유효성 검증할 수 없습니다. 구 독이 작성되는 경우 MQSUB가 실패합니다. 그렇지 않으면 MQSUB가 경고와 함께 완료됩니다.

MQPUT 또는 MQPUT1 호출이 메시지를 발행하고 하나 이상의 구독자가 컨텐츠 필터를 갖지만 WebSphere MQ 가 구독자로 발행물이 배달되어야 하는지 여부를 판별할 수 없습니다. 예를 들어, 선택 문자열의 유효성을 검증하 기 위해 확장 메시지 선택 제공자를 사용할 수 없기 때문입니다. MQPUT 또는 MQPUT1 호출이 MQRC\_SELECTION\_NOT\_AVAILABLE과 함께 실패하며 구독자가 발행을 수신하지 않습니다.

#### **완료 코드**

MQCC\_WARNING or MQCC\_FAILED

#### **프로그래머 응답**

선택 문자열이 확장 메시지 선택 제공자에서 핸들링되도록 하려면 확장 메시지 선택 제공자가 올바르게 구성 및 실행되는지 확인하십시오. 확장 메시지 선택이 의도되지 않은 경우 메시지 선택자 구문을 확인하고 선택 문자열 지정을 위한 규칙을 올바르게 준수했는지 확인하십시오.

구독을 재개하는 경우, 확장 메시지 선택 제공자가 사용 가능하고 메시지가 재개된 구독의 SelectionString과 일 치해야만 구독이 메시지에 전달됩니다.

#### *2552 (09F8) (RC2552): MQRC\_CHANNEL\_SSL\_WARNING*

#### **설명**

SSL 보안 이벤트가 발생했습니다. 이는 SSL 연결에 치명적이지는 않지만, 관리자가 확인하고자 할 수 있습니다.

#### **완료 코드**

MQCC\_WARNING

#### **프로그래머 응답**

없음 이 이유 코드는 해당 이벤트 메시지를 식별하는 데만 사용됩니다.

#### *2553 (09F9) (RC2553): MQRC\_OCSP\_URL\_ERROR*

#### **설명**

OCSPResponderURL 필드가 올바르게 형식화된 HTTP URL을 포함하지 않습니다.

## **완료 코드**

MQCC\_FAILED

#### **프로그래머 응답**

OCSPResponderURL을 확인하고 정정하십시오. OCSP 응답자에 액세스하지 않으려면 인증 정보 오브젝트의 AuthInfoType을 MQAIT\_CRL\_LDAP으로 설정하십시오.

#### *2554 (09FA) (RC2554): MQRC\_CONTENT\_ERROR*

이유 코드 2554에 대한 두 가지 설명이 있습니다.

- 1. MQPUT 호출이 메시지를 확장 메시지 선택자와 함께 구독자에게 전달해야 할지 판별하기 위해 컨텐츠를 구 문 분석할 수 없다는 메시지와 함께 발행되었습니다. 구독자가 발행을 수신하지 않습니다.
- 2. 메시지의 컨텐츠에서 선택하는 선택 문자열이 지정된 경우 MQSUB 및 MQSUBRQ에서 MQRC\_CONTENT\_ERROR가 리턴될 수 있습니다.

## **완료 코드**

MQCC\_FAILED

## **프로그래머 응답**

두 가지 원인이 있으므로 이유 코드 2554에 대해 두 개의 프로그래머 응답이 있습니다.

- 1. 이유 281 페이지의 『1』 때문에 이유 코드 2554가 발행된 경우, 확장 메시지 선택 제공자에서 오류 메시지 를 확인하고 조작을 재시도하기 전에 메시지 컨텐츠가 잘 구성되었는지 확인하십시오.
- 2. 이유 281 페이지의 『2』 때문에 이유 코드 2554가 발행된 경우, 보유된 메시지가 발행된 시점에 오류가 발 생했으므로, 시스템 관리자가 보유된 큐를 지우거나, 사용자가 컨텐츠에서 선택하는 선택 문자열을 지정할 수 없습니다.

#### *2555 (09FB) (RC2555): MQRC\_RECONNECT\_Q\_MGR\_REQD*

## **설명**

MOCNO RECONNECT O MGR 옵션은 필수입니다.

MQGET 호출의 옵션 MQMO\_MATCH\_MSG\_TOKEN 또는 지속 가능한 구독 열기가 동일한 큐 관리자로의 재연결을 요구하는 클라이언트 프로그램에 지정되었습니다.

### **완료 코드**

MQCC\_FAILED

### **프로그래머 응답**

MQCNO\_RECONNECT\_Q\_MGR을 사용하도록 MQCONNX 호출을 변경하거나 충돌하는 옵션을 사용하지 않도록 클 라이언트 프로그램을 수정하십시오.

### *2556 (09FC) (RC2556): MQRC\_RECONNECT\_TIMED\_OUT*

## **설명**

다시 연결이 제한시간 초과를 시도했습니다.

연결이 다시 연결하도록 구성된 경우 MQI verb에서 실패가 발생할 수 있습니다. MQClient.ini 파일에서 제한시 간을 사용자 정의할 수 있습니다.

### **완료 코드**

MQCC\_FAILED

### **프로그래머 응답**

다시 연결이 시간 한계 내에 완료되지 않은 이유를 찾으려면 오류 로그를 확인하십시오.

### *2557 (09FD) (RC2557): MQRC\_PUBLISH\_EXIT\_ERROR*

발행 엑시트 함수가 올바르지 않은 응답 코드를 리턴했거나 다른 방식으로 실패했습니다. 이는 MQPUT, MQPUT1, MQSUB, MQSUBRQ 함수 호출에서 리턴될 수 있습니다. z/OS용 WebSphere MQ에서는 이 이유 코드 가 발생하지 않습니다.

# **완료 코드**

MQCC\_FAILED

### **프로그래머 응답**

공개 엑시트 논리를 확인하여 엑시트가 MQPSXP 구조의 ExitResponse 필드에서 올바른 값을 리턴하는지 확인 하십시오. 문제점에 대한 자세한 정보는 WebSphere MQ 오류 로그 파일 및 FFST 레코드를 참조하십시오.

### *2558 (09FE) (RC2558): MQRC\_COMMINFO\_ERROR*

### **설명**

COMMINFO 오브젝트의 이름 또는 오브젝트 자체의 구성이 올바르지 않습니다.

## **완료 코드**

MQCC\_FAILED

### **프로그래머 응답**

TOPIC 및 COMMINFO 오브젝트의 구성을 확인하고 조작을 재시도하십시오.

## *2560 (0A00) (RC2560): MQRC\_MULTICAST\_ONLY*

# **설명**

멀티캐스트로 정의된 토픽을 멀티캐스트가 아닌 방법으로 사용하려고 시도했습니다. 이 오류에 대한 가능한 원 인은 다음과 같습니다.

- 1. MQPUT1 호출이 토픽에 발행되었습니다.
- 2. MQOO\_NO\_MULTICAST 옵션을 사용하여 MQOPEN 호출이 발행되었습니다.
- 3. MQSO\_NO\_MULTICAST 옵션을 사용하여 MQSUB 호출이 발행되었습니다.
- 4. 애플리케이션이 바인딩을 통해 직접 연결됩니다. 즉, 클라이언트 연결이 없습니다.

5. 애플리케이션이 버전 7.1 이전 릴리스로부터 실행됩니다.

### **완료 코드**

MQCC\_FAILED

### **프로그래머 응답**

토픽 정의를 변경하여 멀티캐스트가 아닌 항목을 사용으로 설정하거나 애플리케이션을 변경하십시오.

### *2561 (0A01) (RC2561): MQRC\_DATA\_SET\_NOT\_AVAILABLE*

## **설명**

공유 큐에서 조작을 수행하기 위해 WebSphere MQI 호출 또는 명령이 실행되었지만 공유 메시지에 대한 데이터 가 현재 큐 관리자가 일시적으로 사용할 수 없는 공유 메시지 데이터 세트로 오프로드되어 호출이 실패했습니다.

이는 데이터 세트 액세스 문제점 또는 데이터 세트가 이전에 손상되었음을 발견하여 복구 처리가 완료될 때까지 대기 중인 경우 발생할 수 있습니다.

이 리턴 코드는 도한 공유 메시지 데이터 세트가 사용될 큐 관리자에 대해 정의되지 않은 경우 발생할 수 있습니 다. 큐 공유 그룹에서 올바르지 않은 큐 관리자를 사용할 수 있습니다.

• 이 이유 코드는 z/OS에서만 발생합니다.

#### **완료 코드**

MQCC\_FAILED

#### **프로그래머 응답**

문제점은 일시적입니다. 잠시 대기한 후 조작을 재시도하십시오.

DIS CFSTRUCT(...) SMDSCONN(\*) 를 사용하면 SMDS 연결의 상태를 표시할 수 있습니다.

STATUS가 OPEN이 아닌 경우 연결을 시작하려면 STA SMDSCONN(\*) CFSTRUCT(...)를 사용하십시오.

DISPLAY CFSTATUS(...) TYPE(SMDS) 를 사용하고 사용 중인 큐 관리자에서 상태가 활성 상태인지 확인 하십시오.

#### *2562 (0A02) (RC2562): MQRC\_GROUPING\_NOT\_ALLOWED*

#### **설명**

멀티캐스트에서 발생 중인 핸들에 그룹화된 메시지를 넣기 위해 MQPUT 호출이 발행되었습니다.

#### **완료 코드**

MQCC\_FAILED

#### **프로그래머 응답**

멀티캐스트를 사용 안함으로 설정하도록 토픽 정의를 변경하거나 그룹화된 메시지를 사용 안하도록 애플리케이 션을 변경하십시오.

#### *2563 (0A03) (RC2563): MQRC\_GROUP\_ADDRESS\_ERROR*

#### **설명**

올바르지 않은 그룹 주소 필드로 정의된 멀티캐스트 토픽에 MQOPEN 또는 MQSUB 호출이 발행되었습니다.

#### **완료 코드**

MQCC\_FAILED

#### **프로그래머 응답**

TOPIC 오브젝트에 링크된 COMMINFO 정의에서 그룹 주소 필드를 정정하십시오.

#### *2564 (0A04) (RC2564): MQRC\_MULTICAST\_CONFIG\_ERROR*

#### **설명**

멀티캐스트 컴포넌트를 호출한 MQOPEN, MQSUB 또는 MQPUT 호출이 발행되었습니다. 멀티캐스트 구성이 올 바르지 않아 호출에 실패했습니다.

MQCC\_FAILED

## **프로그래머 응답**

멀티캐스트 구성 및 오류 로그를 확인하고 조작을 재시도하십시오.

## *2565 (0A05) (RC2565): MQRC\_MULTICAST\_INTERFACE\_ERROR*

### **설명**

멀티캐스트의 네트워크 인터페이스에 시도한 MQOPEN, MQSUB 또는 MQPUT 호출이 작성되었습니다. 인터페 이스가 오류를 리턴했습니다. 오류에 대한 가능한 원인은 다음과 같습니다.

1. 필수 네트워크 인터페이스가 없습니다.

- 2. 인터페이스가 활성이 아닙니다.
- 3. 인터페이스가 필수 IP 버전을 지원하지 않습니다.

### **완료 코드**

MQCC\_FAILED

## **프로그래머 응답**

IP 주소와 시스템 네트워크 구성이 올바른지 확인하십시오. 멀티캐스트 구성 및 오류 로그를 확인하고 조작을 재 시도하십시오.

### *2566 (0A06) (RC2566): MQRC\_MULTICAST\_SEND\_ERROR*

## **설명**

네트워크에서 멀티캐스트 트래픽을 전송하려고 시도한 MQPUT 호출이 작성되었습니다. 시스템이 하나 이상의 네트워크 패킷을 전송하는 데 실패했습니다.

### **완료 코드**

MQCC\_FAILED

### **프로그래머 응답**

IP 주소와 시스템 네트워크 구성이 올바른지 확인하십시오. 멀티캐스트 구성 및 오류 로그를 확인하고 조작을 재 시도하십시오.

#### *2567 (0A07) (RC2567): MQRC\_MULTICAST\_INTERNAL\_ERROR*

### **설명**

멀티캐스트 컴포넌트를 호출한 MQOPEN, MQSUB 또는 MQPUT 호출이 발행되었습니다. 내부 오류가 발생하여 조작이 완료되지 않았습니다.

#### **완료 코드**

MQCC\_FAILED

### **프로그래머 응답**

시스템 관리자에게 알리십시오.

## *2568 (0A08) (RC2568): MQRC\_CONNECTION\_NOT\_AVAILABLE*

### **설명**

큐 관리자가 현재 설치에서 요청된 연결 유형의 연결을 제공할 수 없을 때 MQCONN 또는 MQCONNX 호출이 작 성되었습니다. 서버 전용 설치에서 클라이언트 연결을 설정할 수 없습니다. 클라이언트 전용 설치에서 로컬 연결 을 설정할 수 없습니다.

이 오류는 WebSphere MQ가 요청된 큐 관리자와 연관된 설치에서 라이브러리 로드를 시도하고 실패하는 경우 에도 발생할 수 있습니다.

### **완료 코드**

MQCC\_FAILED

#### **프로그래머 응답**

요청된 연결 유형이 설치 유형에 적용 가능한지 확인하십시오. 연결 유형이 설치에 적용 가능한 경우 오류의 네이 처에 대한 자세한 정보는 오류 로그를 참조하십시오.

#### *2569 (0A09) (RC2569): MQRC\_SYNCPOINT\_NOT\_ALLOWED*

### **설명**

MCAST(ENABLED)로 정의된 토픽에 대해 MQPMO\_SYNCPOINT를 사용한 MQPUT 또는 MQPUT1 호출이 작성 되었습니다. 이는 허용되지 않습니다.

#### **완료 코드**

MQCC\_FAILED

### **프로그래머 응답**

MQPMO\_NO\_SYNCPOINT를 사용하도록 애플리케이션을 변경하거나 멀티캐스트를 사용 안함으로 설정하도록 토픽을 대체하고 조작을 재시도하십시오.

#### *2583 (0A17) (RC2583): MQRC\_INSTALLATION\_MISMATCH*

### **설명**

애플리케이션이 로드된 라이브러리와 동일한 IBM WebSphere MQ 설치와 연관되지 않은 큐 관리자에 연결하려 고 시도했습니다.

### **완료 코드**

MQCC\_FAILED

### **프로그래머 응답**

애플리케이션은 큐 관리자가 연관된 설치에서 라이브러리를 사용해야 합니다. *AMQ\_SINGLE\_INSTALLATION* 환 경 변수가 설정되면 애플리케이션이 단일 설치와 연관된 큐 관리자에만 연결하는지 확인해야 합니다. 그렇지 않 고 WebSphere MQ가 올바른 라이브러리를 자동으로 찾지 못하면 애플리케이션 또는 라이브러리 검색 경로를 수정하여 올바른 라이브러리를 사용하는지 확인해야 합니다.

### *2587 (0A1B) (RC2587): MQRC\_HMSG\_NOT\_AVAILABLE*

MQGET, MQPUT 또는 MQPUT1 호출에서 제공된 메시지 핸들이 큐 관리자가 연관된 설치에서 올바르지 않습니 다. 메시지 핸들은 MOHC\_UNASSOCIATED\_HCONN 옵션을 지정하는 MOCRTMH에 의해 작성되었습니다. 프로 세스에서 사용되는 첫 번째 설치와 연관된 큐 관리자에서만 사용될 수 있습니다.

## **완료 코드**

MQCC\_FAILED

### **프로그래머 응답**

서로 다른 설치와 연관된 두 큐 관리자 사이에서 특성을 전달하려면 MQGET을 사용하여 검색한 메시지 핸들을 MQMHBUF 호출을 사용하는 버퍼로 변환하십시오. 그런 다음 기타 큐 관리자의 MQPUT 또는 MQPUT1 호출로 해당 버퍼를 전달하십시오. 또는 **setmqm** 명령을 사용하여 기타 큐 관리자가 실행 중인 설치와 큐 관리자 중 하나 를 연관시키십시오. **setmqm** 명령을 사용하면 큐 관리자가 사용하는 WebSphere MQ 버전이 변경될 수 있습니 다.

#### *2589 (0A1D) (RC2589) MQRC\_INSTALLATION\_MISSING*

#### **설명**

MQCONN 또는 MQCONNX 호출에서 연관된 설치가 더 이상 설치되지 않는 큐 관리자에 연결하려고 시도했습니 다.

### **완료 코드**

MQCC\_FAILED

### **프로그래머 응답**

큐 관리자에 다시 연결하려고 시도하기 전에 **setmqm** 명령을 사용하여 다른 설치와 큐 관리자를 연관시키십시 오.

#### *2590 (0A1E) (RC2590): MQRC\_FASTPATH\_NOT\_AVAILABLE*

#### **설명**

MQCONNX 호출에서 MQCNO\_FASTPATH\_BINDING 옵션이 지정되었습니다. 그러나 큐 관리자에 대한 빠른 경 로 연결은 작성할 수 없습니다. 이 문제는 이 MQCONNX 호출 이전에 프로세스에서 큐 관리자에 대해 빠른 경로 가 아닌 연결을 작성할 때 발생할 수 있습니다.

### **완료 코드**

MQCC\_FAILED

#### **프로그래머 응답**

프로세스에 있는 모든 MQCONNX 호출을 빠른 경로가 되도록 변경하거나, *AMQ\_SINGLE\_INSTALLATION* 환경 변수를 사용하여 단일 설치로의 연결을 제한함으로써, 큐 관리자가 동일한 프로세스로부터의 빠른 경로 및 빠르 지 않은 경로 연결 모두를 승인하도록 하십시오.

### *2591 (0A1F) (RC2591): MQRC\_CIPHER\_SPEC\_NOT\_SUITE\_B*

### **설명**

NSA 스위트 B 준수 조작에 대해 클라이언트 애플리케이션이 구성되었지만 클라이언트 연결 채널의 CipherSpec 이 구성된 스위트 B 보안 레벨에서 허용되지 않습니다. 이는 현재 구성된 보안 레벨의 범위를 벗어나는 스위트 B

CipherSpecs에 대해 발생할 수 있습니다(예를 들어, 192비트 스위트 B 보안 레벨이 구성되었을 때만 128비트 스위트 B인 ECDHE\_ECDSA\_AES\_128\_GCM\_SHA256이 사용되는 경우).

스위트 B 준수인 CipherSpecs에 대한 자세한 정보는 CipherSpecs 지정을 참조하십시오.

#### **완료 코드**

MQCC\_FAILED

### **프로그래머 응답**

구성된 스위트 B 보안 레벨에서 허용된 적절한 CipherSpec을 선택하십시오.

### *2592 (0A20) (RC2592): MQRC\_SUITE\_B\_ERROR*

### **설명**

스위트 B의 구성이 올바르지 않습니다. 예를 들어, 인식되지 않는 값이**MQSUITEB** 환경 변수, **EncryptionPolicySuiteB** SSL 스탠자 설정 또는 MQSCO **EncryptionPolicySuiteB** 필드에서 지정되 었습니다.

#### **완료 코드**

MQCC\_FAILED

#### **프로그래머 응답**

스위트 B 구성에서 결함을 판별하고 수정하십시오.

#### *2593 (0A21)(RC2593): MQRC\_CERT\_VAL\_POLICY\_ERROR*

### **설명**

인증서 유효성 검증 정책 구성이 올바르지 않습니다. 인식되지 않거나 지원되지 않는 값이 **MQCERTVPOL** 환경 변 수, **CertificateValPolicy** SSL 스탠자 설정 또는 MQSCO **CertificateValPolicy** 필드에서 지정되었 습니다.

#### **완료 코드**

MQCC\_FAILED

#### **프로그래머 응답**

현재 플랫폼에서 지원되는 올바른 인증서 유효성 검증 정책을 지정하십시오.

#### *6100 (17D4) (RC6100): MQRC\_REOPEN\_EXCL\_INPUT\_ERROR*

#### **설명**

열기 오브젝트에 올바른 ImqObject **열기 옵션**이 없어 하나 이상의 추가 옵션이 필요합니다. 암시적 다시 열기가 필요하지만 닫기가 방지되었습니다.

독점 입력에 대해 큐가 열려 있어 닫기가 방지되었으며, 닫기로 인해 현재 액세스 권한을 가진 프로세스 또는 스 레드가 큐를 다시 열기 전에 다른 프로세스 또는 스레드가 큐에 액세스할 수 있습니다.

이 이유 코드는 WebSphere MQ C++ 환경에서 발생합니다.

MQCC\_FAILED

# **프로그래머 응답**

암시적 다시 열기가 필요하지 않도록 **열기 옵션**을 명시적으로 설정하여 모든 만일의 사태에 대비하십시오.

# *6101 (17D5) (RC6101): MQRC\_REOPEN\_INQUIRE\_ERROR*

# **설명**

열기 오브젝트에 올바른 ImqObject **열기 옵션**이 없어 하나 이상의 추가 옵션이 필요합니다. 암시적 다시 열기가 필요하지만 닫기가 방지되었습니다.

닫기 전에 하나 이상의 오브젝트 특성을 동적으로 확인해야 하므로 닫기가 방지되었으며 **열기 옵션**이 아직 MQOO\_INQUIRE를 포함하지 않습니다.

이 이유 코드는 WebSphere MQ C++ 환경에서 발생합니다.

# **완료 코드**

MQCC\_FAILED

## **프로그래머 응답**

MQOO\_INQUIRE를 포함하도록 **열기 옵션**을 명시적으로 설정하십시오.

# *6102 (17D6) (RC6102): MQRC\_REOPEN\_SAVED\_CONTEXT\_ERR*

## **설명**

열기 오브젝트에 올바른 ImqObject **열기 옵션**이 없어 하나 이상의 추가 옵션이 필요합니다. 암시적 다시 열기가 필요하지만 닫기가 방지되었습니다.

큐가 MOOO\_SAVE\_ALL\_CONTEXT로 열려 닫기가 방지되고 이전에 파괴적 가져오기가 수행되었습니다. 이로 인 해 보유된 상태 정보는 열린 큐와 연관되어 있으며, 이 정보는 닫기에 의해 영구 삭제됩니다.

이 이유 코드는 WebSphere MQ C++ 환경에서 발생합니다.

# **완료 코드**

MQCC\_FAILED

# **프로그래머 응답**

암시적 다시 열기가 필요하지 않도록 **열기 옵션**을 명시적으로 설정하여 모든 만일의 사태에 대비하십시오.

# *6103 (17D7) (RC6103): MQRC\_REOPEN\_TEMPORARY\_Q\_ERROR*

### **설명**

열기 오브젝트에 올바른 ImqObject **열기 옵션**이 없어 하나 이상의 추가 옵션이 필요합니다. 암시적 다시 열기가 필요하지만 닫기가 방지되었습니다.

큐가 닫기에 의해 영구 삭제되는 정의 유형 MQQDT\_TEMPORARY\_DYNAMIC의 로컬 큐이므로 닫기가 방지되었 습니다.

이 이유 코드는 WebSphere MQ C++ 환경에서 발생합니다.
### **완료 코드**

MQCC\_FAILED

## **프로그래머 응답**

암시적 다시 열기가 필요하지 않도록 **열기 옵션**을 명시적으로 설정하여 모든 만일의 사태에 대비하십시오.

### *6104 (17D8) (RC6104): MQRC\_ATTRIBUTE\_LOCKED*

### **설명**

해당 오브젝트가 열려 있는 동안 또는 ImqQueueManager 오브젝트에 대해 오브젝트가 연결된 동안 오브젝트의 속성 값을 변경하려고 시도했습니다. 이러한 환경에서 특정 속성을 변경할 수 없습니다. 속성 값을 변경하기 전에 적절하게 오브젝트를 닫거나 연결을 끊으십시오.

MQINQ 호출을 수행하기 위해 예상치 못하게 암시적으로 오브젝트를 연결 또는 열었거나 둘 모두일 수 있습니 다. C++ 및 MQI 교차 참조에서 속성 교차 참조 테이블을 확인하여 메소드 호출로 인해 MQINQ 호출이 발생하는 지 여부를 판별하십시오.

이 이유 코드는 WebSphere MQ C++ 환경에서 발생합니다.

### **완료 코드**

MQCC\_FAILED

### **프로그래머 응답**

ImqObject **열기 옵션**에 MQOO\_INQUIRE를 포함시키고 이를 이전 상태로 설정하십시오.

### *6105 (17D9) (RC6105): MQRC\_CURSOR\_NOT\_VALID*

### **설명**

암시적 다시 열기에 의해 마지막으로 사용되었으므로 열린 큐의 찾아보기 커서가 무효화되었습니다. 이 이유 코드는 WebSphere MQ C++ 환경에서 발생합니다.

### **완료 코드**

MQCC\_FAILED

### **프로그래머 응답**

암시적 다시 열기가 필요하지 않도록 ImqObject **열기 옵션**을 명시적으로 설정하여 모든 만일의 사태에 대비하 십시오.

### *6106 (17DA) (RC6106): MQRC\_ENCODING\_ERROR*

### **설명**

다음 메시지 항목의 인코딩은 붙여넣기를 위해 MOENC\_NATIVE가 되어야 합니다. 이 이유 코드는 WebSphere MQ C++ 환경에서 발생합니다.

### **완료 코드**

MQCC\_FAILED

# *6107 (17DB) (RC6107): MQRC\_STRUC\_ID\_ERROR*

데이터 포인터에서 시작하여 4자에서 파생되는 다음 메시지 항목의 구조 ID가 누락되었거나 항목이 붙여넣기되 는 오브젝트 클래스와 일치하지 않습니다.

이 이유 코드는 WebSphere MQ C++ 환경에서 발생합니다.

# **완료 코드**

MQCC\_FAILED

# *6108 (17DC) (RC6108): MQRC\_NULL\_POINTER*

# **설명**

널이 아닌 포인터가 필요하거나 암시되는 널 포인터가 제공되었습니다. 이 이유 코드는 WebSphere MQ C++ 환경에서 발생합니다.

# **완료 코드**

MQCC\_FAILED

# *6109 (17DD) (RC6109): MQRC\_NO\_CONNECTION\_REFERENCE*

# **설명**

**연결 참조**가 널입니다. ImqQueueManager 오브젝트에 대한 연결이 필요합니다. 이 이유 코드는 WebSphere MQ C++ 환경에서 발생합니다.

# **완료 코드**

MQCC\_FAILED

# *6110 (17DE) (RC6110): MQRC\_NO\_BUFFER*

# **설명**

사용 가능한 버퍼가 없습니다. ImqCache 오브젝트의 경우 발생할 수 없는 오브젝트 상태에서 내부 불일치가 발 생하여 하나를 할당할 수 없습니다.

이 이유 코드는 WebSphere MQ C++ 환경에서 발생합니다.

# **완료 코드**

MQCC\_FAILED

# *6111 (17DF) (RC6111): MQRC\_BINARY\_DATA\_LENGTH\_ERROR*

# **설명**

2진 데이터 길이가 대상 속성 길이와 일치하지 않습니다. 0은 모든 속성의 올바른 길이입니다.

- **계정 토큰**의 올바른 길이는 MQ\_ACCOUNTING\_TOKEN\_LENGTH입니다.
- **대체 보안 ID**의 올바른 길이는 MQ\_SECURITY\_ID\_LENGTH입니다.
- **상관 ID**의 올바른 길이는 MQ\_CORREL\_ID\_LENGTH입니다.
- **기능 토큰**의 올바른 길이는 MQ\_FACILITY\_LENGTH입니다.
- **그룹 ID**의 올바른 길이는 MQ\_GROUP\_ID\_LENGTH입니다.
- **메시지 ID**의 올바른 길이는 MQ\_MSG\_ID\_LENGTH입니다.
- **인스턴스 ID**의 올바른 길이는 MQ\_OBJECT\_INSTANCE\_ID\_LENGTH입니다.
- **트랜잭션 인스턴스 ID**의 올바른 길이는 MQ\_TRAN\_INSTANCE\_ID\_LENGTH입니다.
- **메시지 토큰**의 올바른 길이는 MQ\_MSG\_TOKEN\_LENGTH입니다.

이 이유 코드는 WebSphere MQ C++ 환경에서 발생합니다.

#### **완료 코드**

MQCC\_FAILED

#### *6112 (17E0) (RC6112): MQRC\_BUFFER\_NOT\_AUTOMATIC*

#### **설명**

사용자 정의 버퍼 및 관리 버퍼 크기를 조정할 수 없습니다. 사용자 정의 버퍼를 바꾸거나 삭제하는 것만 가능합 니다. 버퍼 크기를 조정하려면 자동으로 시스템 관리되어야 합니다.

이 이유 코드는 WebSphere MQ C++ 환경에서 발생합니다.

#### **완료 코드**

MQCC\_FAILED

#### **프로그래머 응답**

#### *6113 (17E1) (RC6113): MQRC\_INSUFFICIENT\_BUFFER*

#### **설명**

데이터 포인터 뒤에 사용 가능한 버퍼 공간이 요청을 수용하는 데 충분하지 않습니다. 이는 버퍼 크기를 조정할 수 없기 때문일 수 있습니다.

이 이유 코드는 WebSphere MQ C++ 환경에서 발생합니다.

#### **완료 코드**

MQCC\_FAILED

#### *6114 (17E2) (RC6114): MQRC\_INSUFFICIENT\_DATA*

#### **설명**

데이터 포인터 뒤의 데이터가 요청을 수용하는 데 충분하지 않습니다. 이 이유 코드는 WebSphere MQ C++ 환경에서 발생합니다.

### **완료 코드**

MQCC\_FAILED

#### *6115 (17E3) (RC6115): MQRC\_DATA\_TRUNCATED*

#### **설명**

하나의 버퍼에서 다른 버퍼로 복사할 때 데이터를 잘랐습니다. 이는 대상 버퍼 크기를 조정할 수 없거나 하나의 버퍼 또는 다른 버퍼를 처리할 때 문제점이 있거나 버퍼가 더 작은 대체 버퍼로 줄어들기 때문일 수 있습니다.

이 이유 코드는 WebSphere MQ C++ 환경에서 발생합니다.

### **완료 코드**

MQCC\_FAILED

# *6116 (17E4) (RC6116): MQRC\_ZERO\_LENGTH*

### **설명**

양수 길이가 필요하거나 암시되지만 0의 길이가 제공되었습니다. 이 이유 코드는 WebSphere MQ C++ 환경에서 발생합니다.

## **완료 코드**

MQCC\_FAILED

### *6117 (17E5) (RC6117): MQRC\_NEGATIVE\_LENGTH*

### **설명**

0 또는 양의 길이가 필요하지만 음수 길이가 제공되었습니다. 이 이유 코드는 WebSphere MQ C++ 환경에서 발생합니다.

### **완료 코드**

MQCC\_FAILED

### *6118 (17E6) (RC6118): MQRC\_NEGATIVE\_OFFSET*

### **설명**

0 또는 양수 오프셋이 필요하지만 음수 오프셋이 제공되었습니다. 이 이유 코드는 WebSphere MQ C++ 환경에서 발생합니다.

### **완료 코드**

MQCC\_FAILED

### *6119 (17E7) (RC6119): MQRC\_INCONSISTENT\_FORMAT*

### **설명**

다음 메시지 항목의 형식이 항목을 붙여넣기하는 오브젝트의 클래스와 일치하지 않습니다. 이 이유 코드는 WebSphere MQ C++ 환경에서 발생합니다.

### **완료 코드**

MQCC\_FAILED

# *6120 (17E8) (RC6120): MQRC\_INCONSISTENT\_OBJECT\_STATE*

### **설명**

열려 있는 이 오브젝트 및 연결되지 않은 참조된 ImqQueueManager 오브젝트 간에 불일치가 있습니다. 이 이유 코드는 WebSphere MQ C++ 환경에서 발생합니다.

### **완료 코드**

MQCC\_FAILED

# *6121 (17E9) (RC6121): MQRC\_CONTEXT\_OBJECT\_NOT\_VALID*

### **설명**

ImqPutMessageOptions **컨텍스트 참조**가 올바른 ImqQueue 오브젝트를 참조하지 않습니다. 오브젝트가 이전 에 영구 삭제되었습니다.

이 이유 코드는 WebSphere MQ C++ 환경에서 발생합니다.

### **완료 코드**

MQCC\_FAILED

### *6122 (17EA) (RC6122): MQRC\_CONTEXT\_OPEN\_ERROR*

### **설명**

ImqPutMessageOptions **컨텍스트 참조**가 컨텍스트를 설정하기 위해 열 수 없는 ImqQueue 오브젝트를 참조합 니다. 이는 ImqQueue 오브젝트가 부적절한 **열기 옵션**을 가지기 때문일 수 있습니다. 참조된 오브젝트 **이유 코드** 를 조사하여 원인을 설정하십시오.

이 이유 코드는 WebSphere MQ C++ 환경에서 발생합니다.

### **완료 코드**

MQCC\_FAILED

### *6123 (17EB) (RC6123): MQRC\_STRUC\_LENGTH\_ERROR*

### **설명**

데이터 구조의 길이가 해당 컨텐츠와 일치하지 않습니다. MQRMH의 경우 수정된 필드 및 모든 오프셋 데이터를 포함하기 위한 길이가 충분하지 않습니다.

이 이유 코드는 WebSphere MQ C++ 환경에서 발생합니다.

### **완료 코드**

MQCC\_FAILED

#### *6124 (17EC) (RC6124): MQRC\_NOT\_CONNECTED*

### **설명**

큐 관리자에 대한 필수 연결을 사용할 수 없어 메소드가 실패했으며 ImqQueueManager **작동** 클래스 속성의 IMQ\_IMPL\_CONN 플래그가 False이므로 연결을 암시적으로 설정할 수 없습니다.

이 이유 코드는 WebSphere MQ C++ 환경에서 발생합니다.

### **완료 코드**

MQCC\_FAILED

### **프로그래머 응답**

큐 관리자에 대한 연결을 설정하고 재시도하십시오.

# *6125 (17ED) (RC6125): MQRC\_NOT\_OPEN*

### **설명**

오브젝트가 열리지 않아 메소드가 실패했으며 ImqObject **작동** 클래스 속성의 IMQ\_IMPL\_OPEN 플래그가 False이므로 열기를 암시적으로 완료할 수 없습니다.

이 이유 코드는 WebSphere MQ C++ 환경에서 발생합니다.

### **완료 코드**

MQCC\_FAILED

### **프로그래머 응답**

오브젝트를 열고 재시도하십시오.

### *6126 (17EE) (RC6126): MQRC\_DISTRIBUTION\_LIST\_EMPTY*

### **설명**

참조된 ImqQueue 오브젝트가 없어 ImqDistributionList를 여는 데 실패했습니다.

이 이유 코드는 WebSphere MQ C++ 환경에서 발생합니다.

### **완료 코드**

MQCC\_FAILED

### **프로그래머 응답**

**분배 목록 참조**가 ImqDistributionList 오브젝트를 처리하는 하나 이상의 ImqQueue 오브젝트를 설정하고 재시 도하십시오.

### *6127 (17EF) (RC6127): MQRC\_INCONSISTENT\_OPEN\_OPTIONS*

### **설명**

오브젝트가 열리고 ImqObject **열기 옵션**이 필수 조작과 일치하지 않아 메소드가 실패했습니다. ImqObject **작 동** 클래스 속성의 IMQ\_IMPL\_OPEN 플래그가 false이므로 오브젝트를 암시적으로 다시 열 수 없습니다.

이 이유 코드는 WebSphere MQ C++ 환경에서 발생합니다.

### **완료 코드**

MQCC\_FAILED

### **프로그래머 응답**

적절한 ImqObject **열기 옵션**으로 오브젝트를 열고 재시도하십시오.

# *6128 (17FO) (RC6128): MQRC\_WRONG\_VERSION*

### **설명**

지정되었거나 발생한 버전 번호가 올바르지 않거나 지원되지 않아 메소드가 실패했습니다. ImqCICSBridgeHeader 클래스의 경우, **버전** 속성 관련 문제점입니다. 이 이유 코드는 WebSphere MQ C++ 환경에서 발생합니다.

### **완료 코드**

MQCC\_FAILED

#### **프로그래머 응답**

버전 번호를 지정하는 경우 클래스가 지원하는 항목을 사용하십시오. 다른 프로그램에서 메시지 데이터를 수신 하는 경우 두 프로그램이 일치하고 지원되는 버전 번호를 사용하는지 확인하십시오.

#### *6129 (17F1) (RC6129): MQRC\_REFERENCE\_ERROR*

#### **설명**

오브젝트 참조가 올바르지 않습니다.

참조된 오브젝트의 주소에 문제점이 있습니다. 사용 시 오브젝트의 주소가 널이 아니지만 올바르지 않거나 원하 는 목적으로 사용할 수 없습니다.

이 이유 코드는 WebSphere MQ C++ 환경에서 발생합니다.

#### **완료 코드**

MQCC\_FAILED

#### **프로그래머 응답**

참조된 오브젝트가 삭제되었거나 범위를 벗어나지 않는지 확인하거나 널 주소 값을 제공하여 참조를 제거하십시 오.

# **PCF 이유 코드**

이유 코드는 해당 메시지에서 사용된 매개변수에 따라 PCF 형식으로 명령 메시지에 대한 응답으로 브로커에서 리턴될 수 있습니다.

PDF에 대한 자세한 정보는 Introduction to Programmable Command Formats , Automating administration tasks및 Using Programmable Command Formats를 참조하십시오.

다음을 포함한 내용을 이해할 수 있도록 자세한 정보를 숫자 순서로 제공하는 PCF 이유 코드 목록입니다.

- 코드를 발생시키는 상황 설명
- 연관된 완료 코드
- 해당 코드의 응답으로 제안된 프로그래머 조치

페이지의 『[3001 \(0BB9\) \(RC3001\): MQRCCF\\_CFH\\_TYPE\\_ERROR](#page-300-0)』 페이지의 『[3002 \(0BBA\) \(RC3002\): MQRCCF\\_CFH\\_LENGTH\\_ERROR](#page-301-0)』 페이지의 『[3003 \(0BBB\) \(RC3003\): MQRCCF\\_CFH\\_VERSION\\_ERROR](#page-301-0)』 페이지의 『[3004 \(0BBC\) \(RC3004\): MQRCCF\\_CFH\\_MSG\\_SEQ\\_NUMBER\\_ERR](#page-301-0)』 페이지의 『[3005 \(0BBD\) \(RC3005\): MQRCCF\\_CFH\\_CONTROL\\_ERROR](#page-301-0)』 페이지의 『[3006 \(0BBE\) \(RC3006\): MQRCCF\\_CFH\\_PARM\\_COUNT\\_ERROR](#page-301-0)』 페이지의 『[3007 \(0BBF\) \(RC3007\): MQRCCF\\_CFH\\_COMMAND\\_ERROR](#page-302-0)』 페이지의 『[3008 \(0BC0\) \(RC3008\): MQRCCF\\_COMMAND\\_FAILED](#page-302-0)』 페이지의 『[3009 \(0BC1\) \(RC3009\): MQRCCF\\_CFIN\\_LENGTH\\_ERROR](#page-302-0)』 페이지의 『[3010 \(0BC2\) \(RC3010\): MQRCCF\\_CFST\\_LENGTH\\_ERROR](#page-302-0)』 페이지의 『[3011 \(0BC3\) \(RC3011\): MQRCCF\\_CFST\\_STRING\\_LENGTH\\_ERR](#page-303-0)』 페이지의 『[3012 \(0BC4\) \(RC3012\): MQRCCF\\_FORCE\\_VALUE\\_ERROR](#page-303-0)』 페이지의 『[3013 \(0BC5\) \(RC3013\): MQRCCF\\_STRUCTURE\\_TYPE\\_ERROR](#page-303-0)』 페이지의 『[3014 \(0BC6\) \(RC3014\): MQRCCF\\_CFIN\\_PARM\\_ID\\_ERROR](#page-303-0)』 페이지의 『[3015 \(0BC7\) \(RC3015\): MQRCCF\\_CFST\\_PARM\\_ID\\_ERROR](#page-303-0)』 페이지의 『[3016 \(0BC8\) \(RC3016\): MQRCCF\\_MSG\\_LENGTH\\_ERROR](#page-304-0)』

페이지의 『[3017 \(0BC9\) \(RC3017\): MQRCCF\\_CFIN\\_DUPLICATE\\_PARM](#page-304-0)』 페이지의 『[3018 \(0BCA\) \(RC3018\): MQRCCF\\_CFST\\_DUPLICATE\\_PARM](#page-304-0)』 페이지의 『[3019 \(0BCB\) \(RC3019\): MQRCCF\\_PARM\\_COUNT\\_TOO\\_SMALL](#page-304-0)』 페이지의 『[3020 \(0BCC\) \(RC3020\): MQRCCF\\_PARM\\_COUNT\\_TOO\\_BIG](#page-304-0)』 페이지의 『[3021 \(0BCD\) \(RC3021\): MQRCCF\\_Q\\_ALREADY\\_IN\\_CELL](#page-305-0)』 페이지의 『[3022 \(0BCE\) \(RC3022\): MQRCCF\\_Q\\_TYPE\\_ERROR](#page-305-0)』 페이지의 『[3023 \(0BCF\) \(RC3023\): MQRCCF\\_MD\\_FORMAT\\_ERROR](#page-305-0)』 페이지의 『[3024 \(0BD0\) \(RC3024\): MQRCCF\\_CFSL\\_LENGTH\\_ERROR](#page-305-0)』 페이지의 『[3025 \(0BD1\) \(RC3025\): MQRCCF\\_REPLACE\\_VALUE\\_ERROR](#page-306-0)』 페이지의 『[3026 \(0BD2\) \(RC3026\): MQRCCF\\_CFIL\\_DUPLICATE\\_VALUE](#page-306-0)』 페이지의 『[3027 \(0BD3\) \(RC3027\): MQRCCF\\_CFIL\\_COUNT\\_ERROR](#page-306-0)』 페이지의 『[3028 \(0BD4\) \(RC3028\): MQRCCF\\_CFIL\\_LENGTH\\_ERROR](#page-306-0)』 페이지의 『[3029 \(0BD5\) \(RC3029\): MQRCCF\\_MODE\\_VALUE\\_ERROR](#page-307-0)』 페이지의 『[3029 \(0BD5\) \(RC3029\): MQRCCF\\_QUIESCE\\_VALUE\\_ERROR](#page-307-0)』 페이지의 『[3030 \(0BD6\) \(RC3030\): MQRCCF\\_MSG\\_SEQ\\_NUMBER\\_ERROR](#page-307-0)』 페이지의 『[3031 \(0BD7\) \(RC3031\): MQRCCF\\_PING\\_DATA\\_COUNT\\_ERROR](#page-307-0)』 페이지의 『[3032 \(0BD8\) \(RC3032\): MQRCCF\\_PING\\_DATA\\_COMPARE\\_ERROR](#page-307-0)』 페이지의 『[3033 \(0BD9\) \(RC3033\): MQRCCF\\_CFSL\\_PARM\\_ID\\_ERROR](#page-308-0)』 페이지의 『[3034 \(0BDA\) \(RC3034\): MQRCCF\\_CHANNEL\\_TYPE\\_ERROR](#page-308-0)』 페이지의 『[3035 \(0BDB\) \(RC3035\): MQRCCF\\_PARM\\_SEQUENCE\\_ERROR](#page-308-0)』 페이지의 『[3036 \(0BDC\) \(RC3036\): MQRCCF\\_XMIT\\_PROTOCOL\\_TYPE\\_ERR](#page-308-0)』 페이지의 『[3037 \(0BDD\) \(RC3037\): MQRCCF\\_BATCH\\_SIZE\\_ERROR](#page-308-0)』 페이지의 『[3038 \(0BDE\) \(RC3038\): MQRCCF\\_DISC\\_INT\\_ERROR](#page-309-0)』 페이지의 『[3039 \(0BDF\) \(RC3039\): MQRCCF\\_SHORT\\_RETRY\\_ERROR](#page-309-0)』 페이지의 『[3040 \(0BE0\) \(RC3040\): MQRCCF\\_SHORT\\_TIMER\\_ERROR](#page-309-0)』 페이지의 『[3041 \(0BE1\) \(RC3041\): MQRCCF\\_LONG\\_RETRY\\_ERROR](#page-309-0)』 페이지의 『[3042 \(0BE2\) \(RC3042\): MQRCCF\\_LONG\\_TIMER\\_ERROR](#page-309-0)』 311 페이지의 『[3043 \(0BE3\) \(RC3043\): MQRCCF\\_SEQ\\_NUMBER\\_WRAP\\_ERROR](#page-310-0)』 페이지의 『[3044 \(0BE4\) \(RC3044\): MQRCCF\\_MAX\\_MSG\\_LENGTH\\_ERROR](#page-310-0)』 페이지의 『[3045 \(0BE5\) \(RC3045\): MQRCCF\\_PUT\\_AUTH\\_ERROR](#page-310-0)』 페이지의 『[3046 \(0BE6\) \(RC3046\): MQRCCF\\_PURGE\\_VALUE\\_ERROR](#page-310-0)』 페이지의 『[3047 \(0BE7\) \(RC3047\): MQRCCF\\_CFIL\\_PARM\\_ID\\_ERROR](#page-310-0)』 페이지의 『[3048 \(0BE8\) \(RC3048\): MQRCCF\\_MSG\\_TRUNCATED](#page-311-0)』 페이지의 『[3049 \(0BE9\) \(RC3049\): MQRCCF\\_CCSID\\_ERROR](#page-311-0)』 페이지의 『[3050 \(0BEA\) \(RC3050\): MQRCCF\\_ENCODING\\_ERROR](#page-311-0)』 페이지의 『[3052 \(0BEC\) \(RC3052\): MQRCCF\\_DATA\\_CONV\\_VALUE\\_ERROR](#page-312-0)』 페이지의 『[3053 \(0BED\) \(RC3053\): MQRCCF\\_INDOUBT\\_VALUE\\_ERROR](#page-312-0)』 페이지의 『[3054 \(0BEE\) \(RC3054\): MQRCCF\\_ESCAPE\\_TYPE\\_ERROR](#page-312-0)』 페이지의 『[3062 \(0BF6\) \(RC3062\): MQRCCF\\_CHANNEL\\_TABLE\\_ERROR](#page-312-0)』 페이지의 『[3063 \(0BF7\) \(RC3063\): MQRCCF\\_MCA\\_TYPE\\_ERROR](#page-312-0)』 페이지의 『[3064 \(0BF8\) \(RC3064\): MQRCCF\\_CHL\\_INST\\_TYPE\\_ERROR](#page-313-0)』 페이지의 『[3065 \(0BF9\) \(RC3065\): MQRCCF\\_CHL\\_STATUS\\_NOT\\_FOUND](#page-313-0)』 페이지의 『[3066 \(0BFA\) \(RC3066\): MQRCCF\\_CFSL\\_DUPLICATE\\_PARM](#page-313-0)』 314 페이지의 『3067 (0BFB) (RC3067): MORCCF CFSL\_TOTAL\_LENGTH\_ERROR』 페이지의 『[3068 \(0BFC\) \(RC3068\): MQRCCF\\_CFSL\\_COUNT\\_ERROR](#page-314-0)』 페이지의 『[3069 \(0BFD\) \(RC3069\): MQRCCF\\_CFSL\\_STRING\\_LENGTH\\_ERR](#page-314-0)』 페이지의 『[3070 \(0BFE\) \(RC3070\): MQRCCF\\_BROKER\\_DELETED](#page-314-0)』 페이지의 『[3071 \(0BFF\) \(RC3071\): MQRCCF\\_STREAM\\_ERROR](#page-314-0)』 페이지의 『[3072 \(0C00\) \(RC3072\): MQRCCF\\_TOPIC\\_ERROR](#page-315-0)』 페이지의 『[3073 \(0C01\) \(RC3073\): MQRCCF\\_NOT\\_REGISTERED](#page-315-0)』 페이지의 『[3074 \(0C02\) \(RC3074\): MQRCCF\\_Q\\_MGR\\_NAME\\_ERROR](#page-315-0)』

페이지의 『[3075 \(0C03\) \(RC3075\): MQRCCF\\_INCORRECT\\_STREAM](#page-315-0)』 페이지의 『[3076 \(0C04\) \(RC3076\): MQRCCF\\_Q\\_NAME\\_ERROR](#page-316-0)』 페이지의 『[3077 \(0C05\) \(RC3077\): MQRCCF\\_NO\\_RETAINED\\_MSG](#page-316-0)』 페이지의 『[3078 \(0C06\) \(RC3078\): MQRCCF\\_DUPLICATE\\_IDENTITY](#page-316-0)』 페이지의 『[3079 \(0C07\) \(RC3079\): MQRCCF\\_INCORRECT\\_Q](#page-316-0)』 페이지의 『[3080 \(0C08\) \(RC3080\): MQRCCF\\_CORREL\\_ID\\_ERROR](#page-317-0)』 페이지의 『[3081 \(0C09\) \(RC3081\): MQRCCF\\_NOT\\_AUTHORIZED](#page-317-0)』 페이지의 『[3082 \(0C0A\) \(RC3082\): MQRCCF\\_UNKNOWN\\_STREAM](#page-317-0)』 페이지의 『[3083 \(0C0B\) \(RC3083\): MQRCCF\\_REG\\_OPTIONS\\_ERROR](#page-318-0)』 페이지의 『[3084 \(0C0C\) \(RC3084\): MQRCCF\\_PUB\\_OPTIONS\\_ERROR](#page-318-0)』 페이지의 『[3085 \(0C0D\) \(RC3085\): MQRCCF\\_UNKNOWN\\_BROKER](#page-318-0)』 페이지의 『[3086 \(0C0E\) \(RC3086\): MQRCCF\\_Q\\_MGR\\_CCSID\\_ERROR](#page-318-0)』 페이지의 『[3087 \(0C0F\) \(RC3087\): MQRCCF\\_DEL\\_OPTIONS\\_ERROR](#page-318-0)』 페이지의 『[3088 \(0C10\) \(RC3088\): MQRCCF\\_CLUSTER\\_NAME\\_CONFLICT](#page-319-0)』 페이지의 『[3089 \(0C11\) \(RC3089\): MQRCCF\\_REPOS\\_NAME\\_CONFLICT](#page-319-0)』 페이지의 『[3090 \(0C12\) \(RC3090\): MQRCCF\\_CLUSTER\\_Q\\_USAGE\\_ERROR](#page-319-0)』 페이지의 『[3091 \(0C13\) \(RC3091\): MQRCCF\\_ACTION\\_VALUE\\_ERROR](#page-320-0)』 페이지의 『[3092 \(0C14\) \(RC3092\): MQRCCF\\_COMMS\\_LIBRARY\\_ERROR](#page-320-0)』 페이지의 『[3093 \(0C15\) \(RC3093\): MQRCCF\\_NETBIOS\\_NAME\\_ERROR](#page-320-0)』 321 페이지의 『3094 (0C16) (RC3094): MORCCF\_BROKER\_COMMAND\_FAILED』 페이지의 『[3095 \(0C17\) \(RC3095\): MQRCCF\\_CFST\\_CONFLICTING\\_PARM](#page-321-0)』 페이지의 『[3096 \(0C18\) \(RC3096\): MQRCCF\\_PATH\\_NOT\\_VALID](#page-321-0)』 페이지의 『[3097 \(0C19\) \(RC3097\): MQRCCF\\_PARM\\_SYNTAX\\_ERROR](#page-321-0)』 페이지의 『[3098 \(0C1A\) \(RC3098\): MQRCCF\\_PWD\\_LENGTH\\_ERROR](#page-321-0)』 페이지의 『[3150 \(0C4E\) \(RC3150\): MQRCCF\\_FILTER\\_ERROR](#page-321-0)』 페이지의 『[3151 \(0C4F\) \(RC3151\): MQRCCF\\_WRONG\\_USER](#page-322-0)』 페이지의 『[3152 \(0C50\) \(RC3152\): MQRCCF\\_DUPLICATE\\_SUBSCRIPTION](#page-322-0)』 페이지의 『[3153 \(0C51\) \(RC3153\): MQRCCF\\_SUB\\_NAME\\_ERROR](#page-322-0)』 페이지의 『[3154 \(0C52\) \(RC3154\): MQRCCF\\_SUB\\_IDENTITY\\_ERROR](#page-322-0)』 페이지의 『[3155 \(0C53\) \(RC3155\): MQRCCF\\_SUBSCRIPTION\\_IN\\_USE](#page-323-0)』 페이지의 『[3156 \(0C54\) \(RC3156\): MQRCCF\\_SUBSCRIPTION\\_LOCKED](#page-323-0)』 페이지의 『[3157 \(0C55\) \(RC3157\): MQRCCF\\_ALREADY\\_JOINED](#page-323-0)』 324 페이지의 『3160 (0C58) (RC3160): MORCCF OBJECT\_IN\_USE』 페이지의 『[3161 \(0C59\) \(RC3161\): MQRCCF\\_UNKNOWN\\_FILE\\_NAME](#page-324-0)』 페이지의 『[3162 \(0C5A\) \(RC3162\): MQRCCF\\_FILE\\_NOT\\_AVAILABLE](#page-324-0)』 페이지의 『[3163 \(0C5B\) \(RC3163\): MQRCCF\\_DISC\\_RETRY\\_ERROR](#page-324-0)』 페이지의 『[3164 \(0C5C\) \(RC3164\): MQRCCF\\_ALLOC\\_RETRY\\_ERROR](#page-324-0)』 페이지의 『[3165 \(0C5D\) \(RC3165\): MQRCCF\\_ALLOC\\_SLOW\\_TIMER\\_ERROR](#page-324-0)』 페이지의 『[3166 \(0C5E\) \(RC3166\): MQRCCF\\_ALLOC\\_FAST\\_TIMER\\_ERROR](#page-325-0)』 페이지의 『[3167 \(0C5F\) \(RC3167\): MQRCCF\\_PORT\\_NUMBER\\_ERROR](#page-325-0)』 페이지의 『[3168 \(0C60\) \(RC3168\): MQRCCF\\_CHL\\_SYSTEM\\_NOT\\_ACTIVE](#page-325-0)』 페이지의 『[3169 \(0C61\) \(RC3169\): MQRCCF\\_ENTITY\\_NAME\\_MISSING](#page-325-0)』 페이지의 『[3170 \(0C62\) \(RC3170\): MQRCCF\\_PROFILE\\_NAME\\_ERROR](#page-325-0)』 페이지의 『[3171 \(0C63\) \(RC3171\): MQRCCF\\_AUTH\\_VALUE\\_ERROR](#page-326-0)』 페이지의 『[3172 \(0C64\) \(RC3172\): MQRCCF\\_AUTH\\_VALUE\\_MISSING](#page-326-0)』 페이지의 『[3173 \(0C65\) \(RC3173\): MQRCCF\\_OBJECT\\_TYPE\\_MISSING](#page-326-0)』 페이지의 『[3174 \(0C66\) \(RC3174\): MQRCCF\\_CONNECTION\\_ID\\_ERROR](#page-326-0)』 페이지의 『[3175 \(0C67\) \(RC3175\): MQRCCF\\_LOG\\_TYPE\\_ERROR](#page-327-0)』 페이지의 『[3176 \(0C68\) \(RC3176\): MQRCCF\\_PROGRAM\\_NOT\\_AVAILABLE](#page-327-0)』 페이지의 『[3177 \(0C69\) \(RC3177\): MQRCCF\\_PROGRAM\\_AUTH\\_FAILED](#page-327-0)』 페이지의 『[3200 \(0C80\) \(RC3200\): MQRCCF\\_NONE\\_FOUND](#page-327-0)』

328 페이지의 『3201 (0C81) (RC3201): MORCCF SECURITY\_SWITCH\_OFF』 329 페이지의 『[3202 \(0C82\) \(RC3202\): MQRCCF\\_SECURITY\\_REFRESH\\_FAILED](#page-328-0)』 페이지의 『[3203 \(0C83\) \(RC3203\): MQRCCF\\_PARM\\_CONFLICT](#page-328-0)』 페이지의 『[3204 \(0C84\) \(RC3204\): MQRCCF\\_COMMAND\\_INHIBITED](#page-328-0)』 페이지의 『[3205 \(0C85\) \(RC3205\): MQRCCF\\_OBJECT\\_BEING\\_DELETED](#page-329-0)』 페이지의 『[3207 \(0C87\) \(RC3207\): MQRCCF\\_STORAGE\\_CLASS\\_IN\\_USE](#page-329-0)』 페이지의 『[3208 \(0C88\) \(RC3208\): MQRCCF\\_OBJECT\\_NAME\\_RESTRICTED](#page-329-0)』 페이지의 『[3209 \(0C89\) \(RC3209\): MQRCCF\\_OBJECT\\_LIMIT\\_EXCEEDED](#page-329-0)』 페이지의 『[3210 \(0C8A\) \(RC3210\): MQRCCF\\_OBJECT\\_OPEN\\_FORCE](#page-329-0)』 페이지의 『[3211 \(0C8B\) \(RC3211\): MQRCCF\\_DISPOSITION\\_CONFLICT](#page-330-0)』 페이지의 『[3212 \(0C8C\) \(RC3212\): MQRCCF\\_Q\\_MGR\\_NOT\\_IN\\_QSG](#page-330-0)』 페이지의 『[3213 \(0C8D\) \(RC3213\): MQRCCF\\_ATTR\\_VALUE\\_FIXED](#page-330-0)』 페이지의 『[3215 \(0C8F\) \(RC3215\): MQRCCF\\_NAMELIST\\_ERROR](#page-330-0)』 페이지의 『[3217 \(0C91\) \(RC3217\): MQRCCF\\_NO\\_CHANNEL\\_INITIATOR](#page-331-0)』 332 페이지의 『3218 (0C93) (RC3218): MORCCF CHANNEL\_INITIATOR\_ERROR』 페이지의 『[3222 \(0C96\) \(RC3222\): MQRCCF\\_COMMAND\\_LEVEL\\_CONFLICT](#page-331-0)』 페이지의 『[3223 \(0C97\) \(RC3223\): MQRCCF\\_Q\\_ATTR\\_CONFLICT](#page-331-0)』 페이지의 『[3224 \(0C98\) \(RC3224\): MQRCCF\\_EVENTS\\_DISABLED](#page-331-0)』 페이지의 『[3225 \(0C99\) \(RC3225\): MQRCCF\\_COMMAND\\_SCOPE\\_ERROR](#page-332-0)』 페이지의 『[3226 \(0C9A\) \(RC3226\): MQRCCF\\_COMMAND\\_REPLY\\_ERROR](#page-332-0)』 페이지의 『[3227 \(0C9B\) \(RC3227\): MQRCCF\\_FUNCTION\\_RESTRICTED](#page-332-0)』 페이지의 『[3228 \(0C9C\) \(RC3228\): MQRCCF\\_PARM\\_MISSING](#page-332-0)』 페이지의 『[3229 \(0C9D\) \(RC3229\): MQRCCF\\_PARM\\_VALUE\\_ERROR](#page-333-0)』 페이지의 『[3230 \(0C9E\) \(RC3230\): MQRCCF\\_COMMAND\\_LENGTH\\_ERROR](#page-333-0)』 페이지의 『[3231 \(0C9F\) \(RC3231\): MQRCCF\\_COMMAND\\_ORIGIN\\_ERROR](#page-333-0)』 페이지의 『[3232 \(0CA0\) \(RC3232\): MQRCCF\\_LISTENER\\_CONFLICT](#page-333-0)』 페이지의 『[3233 \(0CA1\) \(RC3233\): MQRCCF\\_LISTENER\\_STARTED](#page-334-0)』 페이지의 『[3234 \(0CA2\) \(RC3234\): MQRCCF\\_LISTENER\\_STOPPED](#page-334-0)』 페이지의 『[3235 \(0CA3\) \(RC3235\): MQRCCF\\_CHANNEL\\_ERROR](#page-334-0)』 페이지의 『[3236 \(0CA4\) \(RC3236\): MQRCCF\\_CF\\_STRUC\\_ERROR](#page-334-0)』 페이지의 『[3237 \(0CA5\) \(RC3237\): MQRCCF\\_UNKNOWN\\_USER\\_ID](#page-335-0)』 페이지의 『[3238 \(0CA6\) \(RC3238\): MQRCCF\\_UNEXPECTED\\_ERROR](#page-335-0)』 페이지의 『[3239 \(0CA7\) \(RC3239\): MQRCCF\\_NO\\_XCF\\_PARTNER](#page-335-0)』 페이지의 『[3240 \(0CA8\) \(RC3240\): MQRCCF\\_CFGR\\_PARM\\_ID\\_ERROR](#page-335-0)』 페이지의 『[3241 \(0CA9\) \(RC3241\): MQRCCF\\_CFIF\\_LENGTH\\_ERROR](#page-335-0)』 페이지의 『[3242 \(0CAA\) \(RC3242\): MQRCCF\\_CFIF\\_OPERATOR\\_ERROR](#page-336-0)』 페이지의 『[3243 \(0CAB\) \(RC3243\): MQRCCF\\_CFIF\\_PARM\\_ID\\_ERROR](#page-336-0)』 337 페이지의 『3244 (OCAC) (RC3244): MORCCF CFSF\_FILTER\_VAL\_LEN\_ERR』 페이지의 『[3245 \(0CAD\) \(RC3245\): MQRCCF\\_CFSF\\_LENGTH\\_ERROR](#page-336-0)』 페이지의 『[3246 \(0CAE\) \(RC3246\): MQRCCF\\_CFSF\\_OPERATOR\\_ERROR](#page-337-0)』 페이지의 『[3247 \(0CAF\) \(RC3247\): MQRCCF\\_CFSF\\_PARM\\_ID\\_ERROR](#page-337-0)』 페이지의 『[3248 \(0CB0\) \(RC3248\): MQRCCF\\_TOO\\_MANY\\_FILTERS](#page-337-0)』 페이지의 『[3249 \(0CB1\) \(RC3249\): MQRCCF\\_LISTENER\\_RUNNING](#page-337-0)』 페이지의 『[3250 \(0CB2\) \(RC3250\): MQRCCF\\_LSTR\\_STATUS\\_NOT\\_FOUND](#page-337-0)』 페이지의 『[3251 \(0CB3\) \(RC3251\): MQRCCF\\_SERVICE\\_RUNNING](#page-338-0)』 페이지의 『[3252 \(0CB4\) \(RC3252\): MQRCCF\\_SERV\\_STATUS\\_NOT\\_FOUND](#page-338-0)』 페이지의 『[3253 \(0CB5\) \(RC3253\): MQRCCF\\_SERVICE\\_STOPPED](#page-338-0)』 페이지의 『[3254 \(0CB6\) \(RC3254\): MQRCCF\\_CFBS\\_DUPLICATE\\_PARM](#page-338-0)』 페이지의 『[3255 \(0CB7\) \(RC3255\): MQRCCF\\_CFBS\\_LENGTH\\_ERROR](#page-338-0)』 페이지의 『[3256 \(0CB8\) \(RC3256\): MQRCCF\\_CFBS\\_PARM\\_ID\\_ERROR](#page-339-0)』 페이지의 『[3257 \(0CB9\) \(RC3257\): MQRCCF\\_CFBS\\_STRING\\_LENGTH\\_ERR](#page-339-0)』

페이지의 『[3258 \(0CBA\) \(RC3258\): MQRCCF\\_CFGR\\_LENGTH\\_ERROR](#page-339-0)』 페이지의 『[3259 \(0CBB\) \(RC3259\): MQRCCF\\_CFGR\\_PARM\\_COUNT\\_ERROR](#page-339-0)』 페이지의 『[3260 \(0CBC\) \(RC3260\): MQRCCF\\_CONN\\_NOT\\_STOPPED](#page-340-0)』 341 페이지의 『3261 (OCBD) (RC3261): MQRCCF\_SERVICE\_REQUEST\_PENDING』 페이지의 『[3262 \(0CBE\) \(RC3262\): MQRCCF\\_NO\\_START\\_CMD](#page-340-0)』 페이지의 『[3263 \(0CBF\) \(RC3263\): MQRCCF\\_NO\\_STOP\\_CMD](#page-340-0)』 페이지의 『[3264 \(0CC0\) \(RC3264\): MQRCCF\\_CFBF\\_LENGTH\\_ERROR](#page-340-0)』 페이지의 『[3265 \(0CC1\) \(RC3265\): MQRCCF\\_CFBF\\_PARM\\_ID\\_ERROR](#page-341-0)』 페이지의 『[3266 \(0CC2\) \(RC3266\): MQRCCF\\_CFBF\\_FILTER\\_VAL\\_LEN\\_ERR](#page-341-0)』 페이지의 『[3267 \(0CC3\) \(RC3267\): MQRCCF\\_CFBF\\_OPERATOR\\_ERROR](#page-341-0)』 페이지의 『[3268 \(0CC4\) \(RC3268\): MQRCCF\\_LISTENER\\_STILL\\_ACTIVE](#page-341-0)』 343 페이지의 『3269 (0CC5) (RC3269): MORCCF\_DEF\_XMIT\_O\_CLUS\_ERROR』 페이지의 『[3300 \(0CE4\) \(RC3300\): MQRCCF\\_TOPICSTR\\_ALREADY\\_EXISTS](#page-342-0)』 페이지의 『[3301 \(0CE5\) \(RC3301\): MQRCCF\\_SHARING\\_CONVS\\_ERROR](#page-342-0)』 페이지의 『[3302 \(0CE6\) \(RC3302\): MQRCCF\\_SHARING\\_CONVS\\_TYPE](#page-342-0)』 페이지의 『[3303 \(0CE7\) \(RC3303\): MQRCCF\\_SECURITY\\_CASE\\_CONFLICT](#page-342-0)』 페이지의 『[3305 \(0CE9\) \(RC3305\): MQRCCF\\_TOPIC\\_TYPE\\_ERROR](#page-342-0)』 페이지의 『[3306 \(0CEA\) \(RC3306\): MQRCCF\\_MAX\\_INSTANCES\\_ERROR](#page-343-0)』 페이지의 『[3307 \(0CEB\) \(RC3307\): MQRCCF\\_MAX\\_INSTS\\_PER\\_CLNT\\_ERR](#page-343-0)』 344 페이지의 『3308 (OCEC) (RC3308): MORCCF TOPIC\_STRING\_NOT\_FOUND』 344 페이지의 『3309 (OCED) (RC3309): MORCCF\_SUBSCRIPTION\_POINT\_ERR』 페이지의 『[3311 \(0CEF\) \(RC2432\): MQRCCF\\_SUB\\_ALREADY\\_EXISTS](#page-343-0)』 페이지의 『[3314 \(0CF2\) \(RC3314\): MQRCCF\\_DURABILITY\\_NOT\\_ALLOWED](#page-344-0)』 페이지의 『[3317 \(0CF5\) \(RC3317\): MQRCCF\\_INVALID\\_DESTINATION](#page-344-0)』 페이지의 『[3318 \(0CF6\) \(RC3318\): MQRCCF\\_PUBSUB\\_INHIBITED](#page-344-0)』 페이지의 『[3326 \(0CFE\) \(RC3326\): MQRCCF\\_CHLAUTH\\_TYPE\\_ERROR](#page-345-0)』 페이지의 『[3327 \(0CFF\) \(RC3327\): MQRCCF\\_CHLAUTH\\_ACTION\\_ERROR](#page-345-0)』 346 페이지의 『3335 (0D07) (RC3335): MORCCF CHLAUTH\_USRSRC\_ERROR』 페이지의 『[3336 \(0D08\) \(RC3336\): MQRCCF\\_WRONG\\_CHLAUTH\\_TYPE](#page-345-0)』 346 페이지의 『3337 (0D09) (RC3337): MORCCF CHLAUTH\_ALREADY\_EXISTS』 페이지의 『[3338 \(0D0A\) \(RC3338\): MQRCCF\\_CHLAUTH\\_NOT\\_FOUND](#page-346-0)』 페이지의 『[3339 \(0D0B\) \(RC3339\): MQRCCF\\_WRONG\\_CHLAUTH\\_ACTION](#page-346-0)』 347 페이지의 『3340 (ODOC) (RC3340): MQRCCF\_WRONG\_CHLAUTH\_USERSRC』 페이지의 『[3341 \(0D0D\) \(RC3341\): MQRCCF\\_CHLAUTH\\_WARN\\_ERROR](#page-346-0)』 페이지의 『[3342 \(0D0E\) \(RC3342\): MQRCCF\\_WRONG\\_CHLAUTH\\_MATCH](#page-346-0)』 페이지의 『[3343 \(0D0F\) \(RC3343\): MQRCCF\\_IPADDR\\_RANGE\\_CONFLICT](#page-347-0)』 348 페이지의 『3344 (0D10) (RC3344): MORCCF CHLAUTH\_MAX\_EXCEEDED』 페이지의 『[3345 \(0D11\) \(RC3345\): MQRCCF\\_IPADDR\\_ERROR](#page-347-0)』 페이지의 『[3346 \(0D12\) \(RC3346\): MQRCCF\\_IPADDR\\_RANGE\\_ERROR](#page-347-0)』 페이지의 『[3347 \(0D13\) \(RC3347\): MQRCCF\\_PROFILE\\_NAME\\_MISSING](#page-347-0)』 페이지의 『[3348 \(0D14\) \(RC3348\): MQRCCF\\_CHLAUTH\\_CLNTUSER\\_ERROR](#page-348-0)』 페이지의 『[3349 \(0D15\) \(RC3349\): MQRCCF\\_CHLAUTH\\_NAME\\_ERROR](#page-348-0)』 페이지의 『[3353 \(0D19\) \(RC3353\): MQRCCF\\_SUITE\\_B\\_ERROR](#page-348-0)』 페이지의 『[3364 \(0D24\) \(RC3364\): MQRCCF\\_CERT\\_VAL\\_POLICY\\_ERROR](#page-349-0)』 페이지의 『[4001 \(0FA1\) \(RC4001\): MQRCCF\\_OBJECT\\_ALREADY\\_EXISTS](#page-349-0)』 페이지의 『[4002 \(0FA2\) \(RC4002\): MQRCCF\\_OBJECT\\_WRONG\\_TYPE](#page-349-0)』 350 페이지의 『4003 (0FA3) (RC4003): MORCCF\_LIKE\_OBJECT\_WRONG\_TYPE』 페이지의 『[4004 \(0FA4\) \(RC4004\): MQRCCF\\_OBJECT\\_OPEN](#page-349-0)』 페이지의 『[4005 \(0FA5\) \(RC4005\): MQRCCF\\_ATTR\\_VALUE\\_ERROR](#page-350-0)』 351 페이지의 『[4006 \(0FA6\) \(RC4006\): MQRCCF\\_UNKNOWN\\_Q\\_MGR](#page-350-0)』 페이지의 『[4007 \(0FA7\) \(RC4007\): MQRCCF\\_Q\\_WRONG\\_TYPE](#page-350-0)』

페이지의 『[4008 \(0FA8\) \(RC4008\): MQRCCF\\_OBJECT\\_NAME\\_ERROR](#page-350-0)』 페이지의 『[4009 \(0FA9\) \(RC4009\): MQRCCF\\_ALLOCATE\\_FAILED](#page-351-0)』 페이지의 『[4010 \(0FAA\) \(RC4010\): MQRCCF\\_HOST\\_NOT\\_AVAILABLE](#page-351-0)』 페이지의 『[4011 \(0FAB\) \(RC4011\): MQRCCF\\_CONFIGURATION\\_ERROR](#page-351-0)』 페이지의 『[4012 \(0FAC\) \(RC4012\): MQRCCF\\_CONNECTION\\_REFUSED](#page-351-0)』 페이지의 『[4013 \(0FAD\) \(RC4013\): MQRCCF\\_ENTRY\\_ERROR](#page-352-0)』 페이지의 『[4014 \(0FAE\) \(RC4014\): MQRCCF\\_SEND\\_FAILED](#page-352-0)』 페이지의 『[4015 \(0FAF\) \(RC4015\): MQRCCF\\_RECEIVED\\_DATA\\_ERROR](#page-352-0)』 페이지의 『[4016 \(0FB0\) \(RC4016\): MQRCCF\\_RECEIVE\\_FAILED](#page-352-0)』 페이지의 『[4017 \(0FB1\) \(RC4017\): MQRCCF\\_CONNECTION\\_CLOSED](#page-353-0)』 페이지의 『[4018 \(0FB2\) \(RC4018\): MQRCCF\\_NO\\_STORAGE](#page-353-0)』 페이지의 『[4019 \(0FB3\) \(RC4019\): MQRCCF\\_NO\\_COMMS\\_MANAGER](#page-353-0)』 페이지의 『[4020 \(0FB4\) \(RC4020\): MQRCCF\\_LISTENER\\_NOT\\_STARTED](#page-353-0)』 페이지의 『[4024 \(0FB8\) \(RC4024\): MQRCCF\\_BIND\\_FAILED](#page-353-0)』 페이지의 『[4025 \(0FB9\) \(RC4025\): MQRCCF\\_CHANNEL\\_INDOUBT](#page-354-0)』 페이지의 『[4026 \(0FBA\) \(RC4026\): MQRCCF\\_MQCONN\\_FAILED](#page-354-0)』 페이지의 『[4027 \(0FBB\) \(RC4027\): MQRCCF\\_MQOPEN\\_FAILED](#page-354-0)』 페이지의 『[4028 \(0FBC\) \(RC4028\): MQRCCF\\_MQGET\\_FAILED](#page-354-0)』 페이지의 『[4029 \(0FBD\) \(RC4029\): MQRCCF\\_MQPUT\\_FAILED](#page-354-0)』 페이지의 『[4030 \(0FBE\) \(RC4030\): MQRCCF\\_PING\\_ERROR](#page-355-0)』 페이지의 『[4031 \(0FBF\) \(RC4031\): MQRCCF\\_CHANNEL\\_IN\\_USE](#page-355-0)』 페이지의 『[4032 \(0FC0\) \(RC4032\): MQRCCF\\_CHANNEL\\_NOT\\_FOUND](#page-355-0)』 페이지의 『[4033 \(0FC1\) \(RC4033\): MQRCCF\\_UNKNOWN\\_REMOTE\\_CHANNEL](#page-355-0)』 357 페이지의 『4034 (0FC2) (RC4034): MORCCF\_REMOTE\_OM\_UNAVAILABLE』 페이지의 『[4035 \(0FC3\) \(RC4035\): MQRCCF\\_REMOTE\\_QM\\_TERMINATING](#page-356-0)』 페이지의 『[4036 \(0FC4\) \(RC4036\): MQRCCF\\_MQINQ\\_FAILED](#page-356-0)』 페이지의 『[4037 \(0FC5\) \(RC4037\): MQRCCF\\_NOT\\_XMIT\\_Q](#page-356-0)』 페이지의 『[4038 \(0FC6\) \(RC4038\): MQRCCF\\_CHANNEL\\_DISABLED](#page-356-0)』 358 페이지의 『[4039 \(0FC7\) \(RC4039\): MQRCCF\\_USER\\_EXIT\\_NOT\\_AVAILABLE](#page-357-0)』 페이지의 『[4040 \(0FC8\) \(RC4040\): MQRCCF\\_COMMIT\\_FAILED](#page-357-0)』 페이지의 『[4041 \(0FC9\) \(RC4041\): MQRCCF\\_WRONG\\_CHANNEL\\_TYPE](#page-357-0)』 페이지의 『[4042 \(0FCA\) \(RC4042\): MQRCCF\\_CHANNEL\\_ALREADY\\_EXISTS](#page-357-0)』 페이지의 『[4043 \(0FCB\) \(RC4043\): MQRCCF\\_DATA\\_TOO\\_LARGE](#page-357-0)』 페이지의 『[4044 \(0FCC\) \(RC4044\): MQRCCF\\_CHANNEL\\_NAME\\_ERROR](#page-358-0)』 페이지의 『[4045 \(0FCD\) \(RC4045\): MQRCCF\\_XMIT\\_Q\\_NAME\\_ERROR](#page-358-0)』 페이지의 『[4047 \(0FCF\) \(RC4047\): MQRCCF\\_MCA\\_NAME\\_ERROR](#page-358-0)』 페이지의 『[4048 \(0FD0\) \(RC4048\): MQRCCF\\_SEND\\_EXIT\\_NAME\\_ERROR](#page-358-0)』 페이지의 『[4049 \(0FD1\) \(RC4049\): MQRCCF\\_SEC\\_EXIT\\_NAME\\_ERROR](#page-359-0)』 페이지의 『[4050 \(0FD2\) \(RC4050\): MQRCCF\\_MSG\\_EXIT\\_NAME\\_ERROR](#page-359-0)』 페이지의 『[4051 \(0FD3\) \(RC4051\): MQRCCF\\_RCV\\_EXIT\\_NAME\\_ERROR](#page-359-0)』 페이지의 『[4052 \(0FD4\) \(RC4052\): MQRCCF\\_XMIT\\_Q\\_NAME\\_WRONG\\_TYPE](#page-359-0)』 페이지의 『[4053 \(0FD5\) \(RC4053\): MQRCCF\\_MCA\\_NAME\\_WRONG\\_TYPE](#page-359-0)』 페이지의 『[4054 \(0FD6\) \(RC4054\): MQRCCF\\_DISC\\_INT\\_WRONG\\_TYPE](#page-360-0)』 페이지의 『[4055 \(0FD7\) \(RC4055\): MQRCCF\\_SHORT\\_RETRY\\_WRONG\\_TYPE](#page-360-0)』 페이지의 『[4056 \(0FD8\) \(RC4056\): MQRCCF\\_SHORT\\_TIMER\\_WRONG\\_TYPE](#page-360-0)』 페이지의 『[4057 \(0FD9\) \(RC4057\): MQRCCF\\_LONG\\_RETRY\\_WRONG\\_TYPE](#page-360-0)』 페이지의 『[4058 \(0FDA\) \(RC4058\): MQRCCF\\_LONG\\_TIMER\\_WRONG\\_TYPE](#page-360-0)』 페이지의 『[4059 \(0FDB\) \(RC4059\): MQRCCF\\_PUT\\_AUTH\\_WRONG\\_TYPE](#page-361-0)』 페이지의 『[4061 \(0FDD\) \(RC4061\): MQRCCF\\_MISSING\\_CONN\\_NAME](#page-361-0)』 페이지의 『[4062 \(0FDE\) \(RC4062\): MQRCCF\\_CONN\\_NAME\\_ERROR](#page-361-0)』 페이지의 『[4063 \(0FDF\) \(RC4063\): MQRCCF\\_MQSET\\_FAILED](#page-361-0)』

<span id="page-300-0"></span>페이지의 『[4064 \(0FE0\) \(RC4064\): MQRCCF\\_CHANNEL\\_NOT\\_ACTIVE](#page-362-0)』 363 페이지의 『4065 (OFE1) (RC4065): MORCCF TERMINATED\_BY\_SEC\_EXIT』 페이지의 『[4067 \(0FE3\) \(RC4067\): MQRCCF\\_DYNAMIC\\_Q\\_SCOPE\\_ERROR](#page-362-0)』 363 페이지의 『4068 (OFE4) (RC4068): MORCCF CELL\_DIR\_NOT\_AVAILABLE』 페이지의 『[4069 \(0FE5\) \(RC4069\): MQRCCF\\_MR\\_COUNT\\_ERROR](#page-362-0)』 페이지의 『[4070 \(0FE6\) \(RC4070\): MQRCCF\\_MR\\_COUNT\\_WRONG\\_TYPE](#page-363-0)』 페이지의 『[4071 \(0FE7\) \(RC4071\): MQRCCF\\_MR\\_EXIT\\_NAME\\_ERROR](#page-363-0)』 페이지의 『[4072 \(0FE8\) \(RC4072\): MQRCCF\\_MR\\_EXIT\\_NAME\\_WRONG\\_TYPE](#page-363-0)』 페이지의 『[4073 \(0FE9\) \(RC4073\): MQRCCF\\_MR\\_INTERVAL\\_ERROR](#page-363-0)』 364 페이지의 『4074 (OFEA) (RC4074): MORCCF\_MR\_INTERVAL\_WRONG\_TYPE』 페이지의 『[4075 \(0FEB\) \(RC4075\): MQRCCF\\_NPM\\_SPEED\\_ERROR](#page-364-0)』 페이지의 『[4076 \(0FEC\) \(RC4076\): MQRCCF\\_NPM\\_SPEED\\_WRONG\\_TYPE](#page-364-0)』 페이지의 『[4077 \(0FED\) \(RC4077\): MQRCCF\\_HB\\_INTERVAL\\_ERROR](#page-364-0)』 365 페이지의 『4078 (OFEE) (RC4078): MQRCCF\_HB\_INTERVAL\_WRONG\_TYPE』 페이지의 『[4079 \(0FEF\) \(RC4079\): MQRCCF\\_CHAD\\_ERROR](#page-365-0)』 페이지의 『[4080 \(0FF0\) \(RC4080\): MQRCCF\\_CHAD\\_WRONG\\_TYPE](#page-365-0)』 페이지의 『[4081 \(0FF1\) \(RC4081\): MQRCCF\\_CHAD\\_EVENT\\_ERROR](#page-365-0)』 페이지의 『[4082 \(0FF2\) \(RC4082\): MQRCCF\\_CHAD\\_EVENT\\_WRONG\\_TYPE](#page-365-0)』 페이지의 『[4083 \(0FF3\) \(RC4083\): MQRCCF\\_CHAD\\_EXIT\\_ERROR](#page-365-0)』 페이지의 『[4084 \(0FF4\) \(RC4084\): MQRCCF\\_CHAD\\_EXIT\\_WRONG\\_TYPE](#page-366-0)』 페이지의 『[4085 \(0FF5\) \(RC4085\): MQRCCF\\_SUPPRESSED\\_BY\\_EXIT](#page-366-0)』 페이지의 『[4086 \(0FF6\) \(RC4086\): MQRCCF\\_BATCH\\_INT\\_ERROR](#page-366-0)』 페이지의 『[4087 \(0FF7\) \(RC4087\): MQRCCF\\_BATCH\\_INT\\_WRONG\\_TYPE](#page-366-0)』 페이지의 『[4088 \(0FF8\) \(RC4088\): MQRCCF\\_NET\\_PRIORITY\\_ERROR](#page-367-0)』 페이지의 『[4089 \(0FF9\) \(RC4089\): MQRCCF\\_NET\\_PRIORITY\\_WRONG\\_TYPE](#page-367-0)』 페이지의 『[4090 \(0FFA\) \(RC4090\): MQRCCF\\_CHANNEL\\_CLOSED](#page-367-0)』 페이지의 『[4092 \(0FFC\) \(RC4092\): MQRCCF\\_SSL\\_CIPHER\\_SPEC\\_ERROR](#page-367-0)』 페이지의 『[4093 \(0FFD\) \(RC4093\): MQRCCF\\_SSL\\_PEER\\_NAME\\_ERROR](#page-367-0)』 페이지의 『[4094 \(0FFE\) \(RC4094\): MQRCCF\\_SSL\\_CLIENT\\_AUTH\\_ERROR](#page-368-0)』 369 페이지의 『4095 (OFFF) (RC4095): MORCCF\_RETAINED\_NOT\_SUPPORTED』

#### **관련 참조**

진단 메시지: AMQ4000-9999

[페이지의](#page-108-0) 『API 완료 및 이유 코드』

각 호출마다, 큐 관리자 또는 엑시트 루틴은 호출의 성공 또는 실패를 나타내는 완료 코드 및 이유 코드를 리턴합 니다.

페이지의 『SSL(Secure Sockets Layer) 및 [TLS\(Transport Layer Security\)](#page-368-0) 리턴 코드』 WebSphere MQ는 SSL(Secure Sockets Layer)을 다양한 통신 프로토콜과 함께 사용할 수 있습니다. 이 주제를 사용하여 SSL로 리턴될 수 있는 오류 코드를 식별하십시오.

[페이지의](#page-373-0) 『WCF 사용자 정의 채널 예외』

진단 메시지가 이 토픽에 번호순으로 나열되고 메시지가 시작된 WCF 사용자 정의 채널의 부분에 따라 그룹화됩 니다.

# **3001 (0BB9) (RC3001): MQRCCF\_CFH\_TYPE\_ERROR**

### **설명**

유형이 유효하지 않습니다.

MQCFH *Type* 필드 값이 올바르지 않습니다.

## <span id="page-301-0"></span>**프로그래머 응답**

올바른 유형을 지정하십시오.

#### **3002 (0BBA) (RC3002): MQRCCF\_CFH\_LENGTH\_ERROR**

# **설명**

구조 길이가 올바르지 않습니다. MQCFH *StrucLength* 필드 값이 올바르지 않습니다.

#### **프로그래머 응답**

올바른 구조 길이를 지정하십시오.

### **3003 (0BBB) (RC3003): MQRCCF\_CFH\_VERSION\_ERROR**

### **설명**

구조 버전 번호가 유효하지 않습니다. MQCFH *Version* 필드 값이 유효하지 않습니다. z/OS에는 MQCFH\_VERSION\_3이 필요합니다.

#### **프로그래머 응답**

올바른 구조 버전 번호를 지정하십시오.

# **3004 (0BBC) (RC3004): MQRCCF\_CFH\_MSG\_SEQ\_NUMBER\_ERR**

### **설명**

메시지 순서 번호가 유효하지 않습니다. MQCFH *MsgSeqNumber* 필드 값이 올바르지 않습니다.

#### **프로그래머 응답**

올바른 메시지 순서 번호를 지정하십시오.

#### **3005 (0BBD) (RC3005): MQRCCF\_CFH\_CONTROL\_ERROR**

#### **설명**

제어 옵션이 유효하지 않습니다. MQCFH *Control* 필드 값이 올바르지 않습니다.

#### **프로그래머 응답**

올바른 제어 옵션을 지정하십시오.

### **3006 (0BBE) (RC3006): MQRCCF\_CFH\_PARM\_COUNT\_ERROR**

<span id="page-302-0"></span>매개변수 수가 유효하지 않습니다. MQCFH *ParameterCount* 필드 값이 올바르지 않습니다.

## **프로그래머 응답**

올바른 매개변수 수를 지정하십시오.

# **3007 (0BBF) (RC3007): MQRCCF\_CFH\_COMMAND\_ERROR**

# **설명**

명령 ID가 유효하지 않습니다. MQCFH *Command* 필드 값이 올바르지 않습니다.

### **프로그래머 응답**

올바른 명령 ID를 지정하십시오.

# **3008 (0BC0) (RC3008): MQRCCF\_COMMAND\_FAILED**

# **설명**

명령이 실패했습니다. 명령이 실패했습니다.

# **프로그래머 응답**

이 명령에 대한 이전 오류 메시지를 참조하십시오.

# **3009 (0BC1) (RC3009): MQRCCF\_CFIN\_LENGTH\_ERROR**

### **설명**

구조 길이가 올바르지 않습니다. MQCFIN 또는 MQCFIN64 *StrucLength* 필드 값이 올바르지 않습니다.

# **프로그래머 응답**

올바른 구조 길이를 지정하십시오.

# **3010 (0BC2) (RC3010): MQRCCF\_CFST\_LENGTH\_ERROR**

### **설명**

구조 길이가 올바르지 않습니다.

MQCFST *StrucLength* 필드 값이 올바르지 않습니다. 값이 4의 배수가 아니거나 MQCFST *StringLength* 필드 값과 일치하지 않습니다.

### **프로그래머 응답**

올바른 구조 길이를 지정하십시오.

# <span id="page-303-0"></span>**3011 (0BC3) (RC3011): MQRCCF\_CFST\_STRING\_LENGTH\_ERR**

### **설명**

문자열 길이가 유효하지 않습니다.

MQCFST *StringLength* 필드 값을 찾을 수 없습니다. 값이 음수이거나 *Parameter* 필드에서 지정된 매개변 수의 최대 허용 길이보다 큽니다.

### **프로그래머 응답**

매개변수에 대해 올바른 문자열 길이를 지정하십시오.

# **3012 (0BC4) (RC3012): MQRCCF\_FORCE\_VALUE\_ERROR**

# **설명**

강제 실행 값이 올바르지 않습니다. 지정된 강제 실행 값이 올바르지 않습니다.

### **프로그래머 응답**

올바른 강제 실행 값을 지정하십시오.

# **3013 (0BC5) (RC3013): MQRCCF\_STRUCTURE\_TYPE\_ERROR**

#### **설명**

구조 유형이 올바르지 않습니다. 구조 *Type* 값이 올바르지 않습니다.

### **프로그래머 응답**

올바른 구조 유형을 지정하십시오.

# **3014 (0BC6) (RC3014): MQRCCF\_CFIN\_PARM\_ID\_ERROR**

### **설명**

매개변수 ID가 올바르지 않습니다. MQCFIN 또는 MQCFIN64 *Parameter* 필드 값이 올바르지 않습니다.

### **프로그래머 응답**

올바른 매개변수 ID를 지정하십시오.

# **3015 (0BC7) (RC3015): MQRCCF\_CFST\_PARM\_ID\_ERROR**

### **설명**

매개변수 ID가 올바르지 않습니다. MQCFST *Parameter* 필드 값이 올바르지 않습니다.

# <span id="page-304-0"></span>**프로그래머 응답**

올바른 매개변수 ID를 지정하십시오.

# **3016 (0BC8) (RC3016): MQRCCF\_MSG\_LENGTH\_ERROR**

# **설명**

메시지 길이가 유효하지 않습니다.

메시지 데이터 길이가 메시지에서 매개변수가 나타내는 길이와 일치하지 않거나 위치 매개변수의 순서가 맞지 않습니다.

### **프로그래머 응답**

올바른 메시지 길이를 지정하고 위치 매개변수의 순서가 정확한지 점검하십시오.

# **3017 (0BC9) (RC3017): MQRCCF\_CFIN\_DUPLICATE\_PARM**

### **설명**

중복 매개변수.

두 MQCFIN 또는 MQCFIN64, MQCFIL 또는 MQCFIL64 구조이거나 동일한 매개변수 ID가 있는 두 유형의 구조 입니다.

# **프로그래머 응답**

중복 매개변수를 확인하고 제거하십시오.

# **3018 (0BCA) (RC3018): MQRCCF\_CFST\_DUPLICATE\_PARM**

### **설명**

중복 매개변수.

동일한 매개변수 ID를 가진 2개의 MQCFST 구조 또는 MQCFST 구조가 따라오는 MQCFSL이 존재했습니다.

### **프로그래머 응답**

중복 매개변수를 확인하고 제거하십시오.

# **3019 (0BCB) (RC3019): MQRCCF\_PARM\_COUNT\_TOO\_SMALL**

# **설명**

매개변수 수가 너무 적습니다. MQCFH *ParameterCount* 필드 값이 명령에 필요한 최소값보다 작습니다.

# **프로그래머 응답**

명령에 대해 올바른 매개변수 수를 지정하십시오.

# **3020 (0BCC) (RC3020): MQRCCF\_PARM\_COUNT\_TOO\_BIG**

<span id="page-305-0"></span>매개변수 수가 너무 큽니다. MQCFH *ParameterCount* 필드 값이 명령에 대한 최대값보다 큽니다.

### **프로그래머 응답**

명령에 대해 올바른 매개변수 수를 지정하십시오.

# **3021 (0BCD) (RC3021): MQRCCF\_Q\_ALREADY\_IN\_CELL**

# **설명**

큐가 이미 셀에 존재합니다.

셀 범위로 큐를 정의하거나 큐 관리자 범위에서 셀 범위까지 기존 큐 범위를 변경하려고 시도했지만 이 이름을 가 진 큐가 이미 셀에 존재합니다.

### **프로그래머 응답**

다음 중 하나를 수행하십시오.

- 기존 큐를 삭제하고 조작을 재시도하십시오.
- 셀에서 큐 관리자까지 기존 큐 범위를 변경하고 조작을 재시도하십시오.
- 다른 이름으로 새 큐를 작성하십시오.

# **3022 (0BCE) (RC3022): MQRCCF\_Q\_TYPE\_ERROR**

#### **설명**

큐 유형이 올바르지 않습니다. *QType* 값이 올바르지 않습니다.

### **프로그래머 응답**

올바른 큐 유형을 지정하십시오.

### **3023 (0BCF) (RC3023): MQRCCF\_MD\_FORMAT\_ERROR**

### **설명**

형식이 유효하지 않습니다. MQMD *Format* 필드 값이 MQFMT\_ADMIN이 아닙니다.

### **프로그래머 응답**

올바른 형식을 지정하십시오.

# **3024 (0BD0) (RC3024): MQRCCF\_CFSL\_LENGTH\_ERROR**

### **설명**

구조 길이가 올바르지 않습니다.

<span id="page-306-0"></span>MQCFSL *StrucLength* 필드 값이 올바르지 않습니다. 값이 4의 배수가 아니거나 MQCFSL *StringLength* 필 드 값과 일치하지 않습니다.

#### **프로그래머 응답**

올바른 구조 길이를 지정하십시오.

#### **3025 (0BD1) (RC3025): MQRCCF\_REPLACE\_VALUE\_ERROR**

#### **설명**

대체 값이 올바르지 않습니다. *Replace* 값이 올바르지 않습니다.

#### **프로그래머 응답**

올바른 대체 값을 지정하십시오.

# **3026 (0BD2) (RC3026): MQRCCF\_CFIL\_DUPLICATE\_VALUE**

#### **설명**

중복 매개변수 값입니다. MQCFIL 또는 MQCFIL64 구조에서 목록에 중복 매개변수 값이 있었습니다.

#### **프로그래머 응답**

중복 매개변수 값을 확인하고 제거하십시오.

# **3027 (0BD3) (RC3027): MQRCCF\_CFIL\_COUNT\_ERROR**

#### **설명**

매개변수 값의 수가 유효하지 않습니다.

MQCFIL 또는 MQCFIL64 *Count* 필드 값이 올바르지 않습니다. 값이 음수이거나 *Parameter* 필드에서 지정된 매개변수의 최대 허용 값보다 큽니다.

#### **프로그래머 응답**

매개변수에 올바른 수를 지정하십시오.

### **3028 (0BD4) (RC3028): MQRCCF\_CFIL\_LENGTH\_ERROR**

#### **설명**

구조 길이가 올바르지 않습니다. MQCFIL 또는 MQCFIL64 *StrucLength* 필드 값이 올바르지 않습니다.

#### **프로그래머 응답**

올바른 구조 길이를 지정하십시오.

# <span id="page-307-0"></span>**3029 (0BD5) (RC3029): MQRCCF\_MODE\_VALUE\_ERROR**

### **설명**

모드 값이 올바르지 않습니다. *Mode* 값이 올바르지 않습니다.

## **프로그래머 응답**

올바른 모드 값을 지정하십시오.

# **3029 (0BD5) (RC3029): MQRCCF\_QUIESCE\_VALUE\_ERROR**

### **설명**

MQRCCF\_MODE\_VALUE\_ERROR에 대한 이전 이름입니다.

### **3030 (0BD6) (RC3030): MQRCCF\_MSG\_SEQ\_NUMBER\_ERROR**

### **설명**

메시지 순서 번호가 유효하지 않습니다. 메시지 순서 번호 매개변수 값이 올바르지 않습니다.

### **프로그래머 응답**

올바른 메시지 순서 번호를 지정하십시오.

# **3031 (0BD7) (RC3031): MQRCCF\_PING\_DATA\_COUNT\_ERROR**

# **설명**

데이터 수가 올바르지 않습니다. Ping 채널 *DataCount* 값이 올바르지 않습니다.

### **프로그래머 응답**

올바른 데이터 수 값을 지정하십시오.

# **3032 (0BD8) (RC3032): MQRCCF\_PING\_DATA\_COMPARE\_ERROR**

### **설명**

채널 Ping 명령이 실패했습니다.

ping 채널 명령이 데이터 비교 오류로 실패했습니다. 실패한 데이터 오프셋이 메시지에 리턴되었으며 매개변수 ID는 MQIACF\_ERROR\_OFFSET입니다.

### **프로그래머 응답**

시스템 관리자에게 문의하십시오.

# <span id="page-308-0"></span>**3033 (0BD9) (RC3033): MQRCCF\_CFSL\_PARM\_ID\_ERROR**

### **설명**

매개변수 ID가 올바르지 않습니다. MQCFSL *Parameter* 필드 값이 올바르지 않습니다.

### **프로그래머 응답**

올바른 매개변수 ID를 지정하십시오.

# **3034 (0BDA) (RC3034): MQRCCF\_CHANNEL\_TYPE\_ERROR**

### **설명**

채널 유형이 올바르지 않습니다.

지정된 *ChannelType*이 올바르지 않거나 복사, 변경 또는 대체되는 기존 채널 유형과 일치하지 않거나 명령 및 지정된 디스포지션을 해당 채널 유형과 함께 사용할 수 없습니다.

### **프로그래머 응답**

올바른 채널 이름, 유형 또는 디스포지션을 지정하십시오.

# **3035 (0BDB) (RC3035): MQRCCF\_PARM\_SEQUENCE\_ERROR**

#### **설명**

매개변수 순서가 올바르지 않습니다. 매개변수 순서가 이 명령에 대해 올바르지 않습니다.

### **프로그래머 응답**

명령에 대해 올바른 순서로 위치 매개변수를 지정하십시오.

# **3036 (0BDC) (RC3036): MQRCCF\_XMIT\_PROTOCOL\_TYPE\_ERR**

#### **설명**

전송 프로토콜 유형이 올바르지 않습니다. *TransportType* 값이 올바르지 않습니다.

### **프로그래머 응답**

올바른 전송 프로토콜 유형을 지정하십시오.

# **3037 (0BDD) (RC3037): MQRCCF\_BATCH\_SIZE\_ERROR**

### **설명**

배치 크기가 올바르지 않습니다. 지정된 배치 크기가 올바르지 않습니다.

#### <span id="page-309-0"></span>**프로그래머 응답**

올바른 배치 크기 값을 지정하십시오.

#### **3038 (0BDE) (RC3038): MQRCCF\_DISC\_INT\_ERROR**

# **설명**

연결 끊기 간격이 올바르지 않습니다. 지정된 연결 끊기 간격이 올바르지 않습니다.

#### **프로그래머 응답**

올바른 연결 끊기 간격을 지정하십시오.

### **3039 (0BDF) (RC3039): MQRCCF\_SHORT\_RETRY\_ERROR**

#### **설명**

짧은 재시도 수가 올바르지 않습니다. *ShortRetryCount* 값이 올바르지 않습니다.

#### **프로그래머 응답**

올바른 짧은 재시도 수 값을 지정하십시오.

### **3040 (0BE0) (RC3040): MQRCCF\_SHORT\_TIMER\_ERROR**

#### **설명**

단시간 타이머 값이 올바르지 않습니다. *ShortRetryInterval* 값이 올바르지 않습니다.

#### **프로그래머 응답**

올바른 짧은 타이머 값을 지정하십시오.

### **3041 (0BE1) (RC3041): MQRCCF\_LONG\_RETRY\_ERROR**

#### **설명**

긴 재시도 수가 올바르지 않습니다. 지정된 긴 재시도 수 값이 올바르지 않습니다.

#### **프로그래머 응답**

올바른 긴 재시도 수 값을 지정하십시오.

### **3042 (0BE2) (RC3042): MQRCCF\_LONG\_TIMER\_ERROR**

#### **설명**

장시간 타이머가 올바르지 않습니다.

<span id="page-310-0"></span>지정된 긴 타이머(긴 재시도 대기 간격) 값이 올바르지 않습니다.

#### **프로그래머 응답**

올바른 긴 타이머 값을 지정하십시오.

# **3043 (0BE3) (RC3043): MQRCCF\_SEQ\_NUMBER\_WRAP\_ERROR**

#### **설명**

순서 줄 바꿈 번호가 올바르지 않습니다. *SeqNumberWrap* 값이 올바르지 않습니다.

#### **프로그래머 응답**

올바른 순서 줄 바꾸기 번호를 지정하십시오.

#### **3044 (0BE4) (RC3044): MQRCCF\_MAX\_MSG\_LENGTH\_ERROR**

### **설명**

최대 메시지 길이가 올바르지 않습니다. 지정된 최대 메시지 길이 값이 올바르지 않습니다.

#### **프로그래머 응답**

올바른 최대 메시지 길이를 지정하십시오.

### **3045 (0BE5) (RC3045): MQRCCF\_PUT\_AUTH\_ERROR**

#### **설명**

Put 권한 값이 올바르지 않습니다. *PutAuthority* 값이 올바르지 않습니다.

#### **프로그래머 응답**

올바른 권한 값을 지정하십시오.

### **3046 (0BE6) (RC3046): MQRCCF\_PURGE\_VALUE\_ERROR**

#### **설명**

제거 값이 올바르지 않습니다. *Purge* 값이 올바르지 않습니다.

### **프로그래머 응답**

올바른 제거 값을 지정하십시오.

### **3047 (0BE7) (RC3047): MQRCCF\_CFIL\_PARM\_ID\_ERROR**

<span id="page-311-0"></span>매개변수 ID가 올바르지 않습니다.

MQCFIL 또는 MQCFIL64 *Parameter* 필드 값이 올바르지 않거나 필터링할 수 없거나 오브젝트 서브세트를 선 택할 매개변수로 지정되지 않는 매개변수를 지정합니다.

### **프로그래머 응답**

올바른 매개변수 ID를 지정하십시오.

# **3048 (0BE8) (RC3048): MQRCCF\_MSG\_TRUNCATED**

#### **설명**

메시지가 잘렸습니다. 명령 서버가 올바른 최대 메시지 크기보다 큰 메시지를 수신했습니다.

#### **프로그래머 응답**

메시지 컨텐츠가 올바른지 확인하십시오.

# **3049 (0BE9) (RC3049): MQRCCF\_CCSID\_ERROR**

#### **설명**

코드화 문자 세트 ID 오류입니다.

명령 메시지에서 다음 중 하나가 발생했습니다.

- 명령 메시지 디스크립터의 *CodedCharSetId* 필드가 명령이 처리되고 있는 큐 관리자의 코드화 문자 세트 ID 와 일치하지 않습니다.
- 명령의 메시지 텍스트 내에서 문자열 매개변수 구조에 있는 *CodedCharSetId* 필드가 다음 중 하나가 아닙니 다.
	- MQCCSI\_DEFAULT 또는
	- 메시지 디스크립터의 *CodedCharSetId* 필드와 마찬가지로 명령이 처리되고 있는 큐 관리자의 코드화 문 자 세트 ID.

오류 응답 메시지에 올바른 값이 있습니다.

이 이유는 코드화 문자 세트 ID가 호환 가능하지 않기 때문에 ping이 수행될 수 없는 경우에도 발생할 수 있습니 다. 이 경우에 올바른 값은 리턴되지 않습니다.

#### **프로그래머 응답**

올바른 코드화 문자 세트 ID로 명령을 구성하고 명령을 전송할 때 이를 메시지 디스크립터에 지정하십시오. ping 의 경우 적당한 코드화 문자 세트 ID를 사용하십시오.

# **3050 (0BEA) (RC3050): MQRCCF\_ENCODING\_ERROR**

### **설명**

인코딩 오류입니다.

명령 메시지 디스크립터의 *Encoding* 필드가 명령이 처리되고 있는 플랫폼에 필요한 사항과 일치하지 않습니 다.

### <span id="page-312-0"></span>**프로그래머 응답**

올바른 인코딩으로 명령을 구성하고 명령을 전송할 때 메시지 디스크립터에서 이를 지정하십시오.

### **3052 (0BEC) (RC3052): MQRCCF\_DATA\_CONV\_VALUE\_ERROR**

# **설명**

데이터 변환 값이 올바르지 않습니다. *DataConversion*에 지정된 값이 올바르지 않습니다.

#### **프로그래머 응답**

올바른 값을 지정하십시오.

#### **3053 (0BED) (RC3053): MQRCCF\_INDOUBT\_VALUE\_ERROR**

### **설명**

인다우트(in-doubt) 값이 올바르지 않습니다. *InDoubt*에 지정된 값이 올바르지 않습니다.

#### **프로그래머 응답**

올바른 값을 지정하십시오.

#### **3054 (0BEE) (RC3054): MQRCCF\_ESCAPE\_TYPE\_ERROR**

#### **설명**

이스케이프 유형이 올바르지 않습니다. *EscapeType*에 지정된 값이 올바르지 않습니다.

#### **프로그래머 응답**

올바른 값을 지정하십시오.

# **3062 (0BF6) (RC3062): MQRCCF\_CHANNEL\_TABLE\_ERROR**

#### **설명**

채널 테이블 값이 올바르지 않습니다.

지정된 *ChannelTable*이 올바르지 않거나 채널 조회 또는 채널 이름 조회 명령에 지정된 채널 유형에 적절하지 않습니다.

#### **프로그래머 응답**

올바른 채널 테이블 값을 지정하십시오.

### **3063 (0BF7) (RC3063): MQRCCF\_MCA\_TYPE\_ERROR**

<span id="page-313-0"></span>메시지 채널 에이전트 유형이 올바르지 않습니다. 지정된 *MCAType* 값이 올바르지 않습니다.

#### **프로그래머 응답**

올바른 값을 지정하십시오.

# **3064 (0BF8) (RC3064): MQRCCF\_CHL\_INST\_TYPE\_ERROR**

### **설명**

채널 인스턴스 유형이 올바르지 않습니다. 지정된 *ChannelInstanceType*이 올바르지 않습니다.

#### **프로그래머 응답**

올바른 채널 인스턴스 유형을 지정하십시오.

### **3065 (0BF9) (RC3065): MQRCCF\_CHL\_STATUS\_NOT\_FOUND**

#### **설명**

채널 상태를 찾을 수 없습니다.

채널 상태 조회의 경우 지정된 채널에 대해 사용 가능한 채널 상태가 없습니다. 이는 채널이 사용되지 않았음을 표시할 수 있습니다.

### **프로그래머 응답**

예상치 못한 일이 아니면 조치가 필요하지 않습니다. 이런 경우에는 시스템 관리자에게 문의하십시오.

### **3066 (0BFA) (RC3066): MQRCCF\_CFSL\_DUPLICATE\_PARM**

#### **설명**

중복 매개변수. 동일한 매개변수 ID를 가진 2개의 MQCFSL 구조 또는 MQCFSL 구조가 따라오는 MQCFST가 존재했습니다.

### **프로그래머 응답**

중복 매개변수를 확인하고 제거하십시오.

# **3067 (0BFB) (RC3067): MQRCCF\_CFSL\_TOTAL\_LENGTH\_ERROR**

### **설명**

총 문자열 길이 오류입니다.

MQCFSL 구조에서 후미 공백 문자를 포함하지 않고 전체 문자열 길이가 매개변수에 대해 허용할 수 있는 최대값 을 초과합니다.

### <span id="page-314-0"></span>**프로그래머 응답**

구조가 올바르게 지정되었는지 확인하십시오. 올바르게 지정된 경우 문자열 수를 줄이십시오.

#### **3068 (0BFC) (RC3068): MQRCCF\_CFSL\_COUNT\_ERROR**

#### **설명**

매개변수 값의 수가 유효하지 않습니다.

MQCFSL *Count* 필드 값이 올바르지 않습니다. 값이 음수이거나 *Parameter* 필드에서 지정된 매개변수의 최대 허용 값보다 큽니다.

#### **프로그래머 응답**

매개변수에 올바른 수를 지정하십시오.

#### **3069 (0BFD) (RC3069): MQRCCF\_CFSL\_STRING\_LENGTH\_ERR**

#### **설명**

문자열 길이가 유효하지 않습니다.

MQCFSL *StringLength* 필드 값이 올바르지 않습니다. 값이 음수이거나 *Parameter* 필드에서 지정된 매개변 수의 최대 허용 길이보다 큽니다.

#### **프로그래머 응답**

매개변수에 대해 올바른 문자열 길이를 지정하십시오.

### **3070 (0BFE) (RC3070): MQRCCF\_BROKER\_DELETED**

### **설명**

브로커가 삭제되었습니다.

브로커가 *dltmqbrk* 명령을 사용하여 삭제된 경우 브로커가 작성한 모든 브로커 큐가 삭제됩니다. 이를 수행할 수 있게 되기 전에 모든 명령 메시지의 큐가 비워집니다. 발견된 모든 항목은 이 이유 코드와 함께 데드-레터 큐에 배치됩니다.

#### **프로그래머 응답**

데드-레터 큐에 있는 명령 메시지를 처리하십시오.

#### **3071 (0BFF) (RC3071): MQRCCF\_STREAM\_ERROR**

### **설명**

스트림 이름이 올바르지 않습니다.

스트림 이름 매개변수가 올바르지 않습니다. 스트림 이름은 WebSphere MQ 큐와 동일한 이름 지정 규칙을 준수 해야 합니다.

#### **프로그래머 응답**

올바른 스트림 이름 매개변수로 명령을 재시도하십시오.

## <span id="page-315-0"></span>**3072 (0C00) (RC3072): MQRCCF\_TOPIC\_ERROR**

#### **설명**

토픽 이름이 올바르지 않습니다.

명령이 올바르지 않은 토픽 이름이 포함된 브로커로 전송되었습니다. *Register Publisher* 및 *Publish* 명 령에 대해 와일드카드 토픽 이름이 허용되지 않는지 확인하십시오.

#### **프로그래머 응답**

올바른 토픽 이름 매개변수로 명령을 재시도하십시오. 질문에서 최대 256자의 토픽 이름이 오류 응답 메시지와 함께 리턴됩니다. 토픽 이름에 널 문자가 포함된 경우, 이는 문자열을 종료한 것으로 가정되고 그 부분으로 간주 되지 않습니다. 올바르지 않은 이스케이프 순서를 포함하는 항목처럼 길이가 0인 토픽 이름은 올바르지 않습니 다.

### **3073 (0C01) (RC3073): MQRCCF\_NOT\_REGISTERED**

#### **설명**

구독자 또는 발행자가 등록되지 않습니다.

발행자 또는 구독자가 등록되지 않은 토픽의 등록을 제거하기 위해 *Deregister* 명령이 실행되었습니다. 명령 에 다중 토픽이 지정된 경우, 지정된 일부 토픽(전체 토픽은 아님)에 발행자 또는 구독자가 등록된 경우 완료 코드 MQCC\_WARNING과 함께 실패합니다. 이 오류 코드는 또한 구독하지 않는 토픽에 대해 *Request Update* 명 령을 실행하여 구독에 리턴됩니다.

#### **프로그래머 응답**

발행자 또는 구독자가 등록되지 않은 이유를 조사하십시오. 구독자의 경우 구독이 만기되었거나 구독자에 더 이 상 권한이 부여되지 않아 브로커에 의해 자동으로 제거되었습니다.

#### **3074 (0C02) (RC3074): MQRCCF\_Q\_MGR\_NAME\_ERROR**

#### **설명**

올바르지 않거나 알 수 없는 큐 관리자 이름이 제공되었습니다.

큐 관리자 이름이 발행자 또는 구독자 ID의 부분으로 제공되었습니다. 이는 명령 메시지 디스크립터의 *ReplyToQMgr* 필드에서 또는 명시적 매개변수로 제공되었을 수 있습니다. 큐 관리자 이름이 올바르지 않거나 구독자 ID의 경우 리모트 큐 관리자가 브로커 큐 관리자에 알려지지 않아 구독자 큐를 해석할 수 없습니다.

#### **프로그래머 응답**

올바른 큐 관리자 이름으로 명령을 재시도하십시오. 적절한 경우 브로커가 오류 응답 메시지 내에서 추가 오류 응 답 코드를 포함합니다. 오류 코드가 제공되는 경우 문제점 해결을 위해 109 [페이지의](#page-108-0) 『이유 코드』에서 해당 이 유 코드에 대한 지침을 따르십시오.

### **3075 (0C03) (RC3075): MQRCCF\_INCORRECT\_STREAM**

#### **설명**

스트림 이름이 전송된 스트림 큐와 일치하지 않습니다.

명령이 다른 스트림 이름 매개변수를 지정한 스트림 큐에 전송되었습니다.

#### <span id="page-316-0"></span>**프로그래머 응답**

올바른 스트림 큐에 전송하거나 스트림 이름 매개변수와 일치하도록 명령을 수정하여 명령을 재시도하십시오.

### **3076 (0C04) (RC3076): MQRCCF\_Q\_NAME\_ERROR**

### **설명**

올바르지 않거나 알 수 없는 큐 이름이 제공되었습니다.

큐 이름이 발행자 또는 구독자 ID의 부분으로 제공되었습니다. 이는 명령 메시지 디스크립터의 *ReplyToQ* 필드 에서 또는 명시적 매개변수로 제공되었을 수 있습니다. 큐 이름이 올바르지 않거나 구독자 ID의 경우 브로커가 큐 를 여는 데 실패했습니다.

#### **프로그래머 응답**

올바른 큐 이름으로 명령을 재시도하십시오. 적절한 경우 브로커가 오류 응답 메시지 내에서 추가 오류 응답 코드 를 포함합니다. 오류 이유 코드가 제공되는 경우 109 [페이지의](#page-108-0) 『이유 코드』에 있는 해당 이유 코드에 대한 지 침에 따라 문제점을 해결하십시오.

### **3077 (0C05) (RC3077): MQRCCF\_NO\_RETAINED\_MSG**

#### **설명**

지정된 토픽에 대해 보유된 메시지가 없습니다.

지정된 토픽과 연관된 보유된 메시지를 요청하기 위해 *Request Update* 명령이 실행되었습니다. 해당 토픽에 대해 보유된 메시지가 없습니다.

#### **프로그래머 응답**

해당 토픽에 보유된 메시지가 있어야 하는 경우, 이러한 토픽의 발행자가 해당 발행이 보유되게끔 올바른 발행 옵 션으로 발행하지 않았을 수 있습니다.

### **3078 (0C06) (RC3078): MQRCCF\_DUPLICATE\_IDENTITY**

#### **설명**

발행자 또는 구독자 ID가 다른 사용자 ID에 이미 지정되었습니다.

각 발행자 및 구독자에 큐 관리자 이름, 큐 이름 및 선택적으로 상관 ID로 구성된 고유한 ID가 있습니다. 각 ID와 연관된 항목은 발행자 또는 구독자가 먼저 등록된 사용자 ID입니다. 특정 ID는 한 번에 하나의 사용자 ID에만 지 정할 수 있습니다. ID가 브로커에 등록되는 동안 이를 사용하려는 모든 명령은 올바른 사용자 ID를 지정해야 합 니다. 발행자 또는 구독자에 브로커에 대한 등록이 더 이상 없는 경우 다른 사용자 ID가 ID를 사용할 수 있습니다.

#### **프로그래머 응답**

다른 ID를 사용하여 명령을 재시도하거나 다른 사용자 ID가 사용할 수 있도록 ID와 연관된 모든 등록을 제거하십 시오. ID가 현재 지정되는 사용자 ID는 오류 응답 메시지 내에서 리턴됩니다. 해당 등록을 제거하기 위해 *Deregister* 명령을 실행할 수 없습니다. 질문의 사용자 ID를 해당 명령을 실행하는 데 사용할 수 없는 경우 MQOO\_ALTERNATE\_USER\_AUTHORITY 옵션을 사용하여 SYSTEM.BROKER.CONTROL.QUEUE를 열려면 필 수 권한이 있어야 합니다.

# **3079 (0C07) (RC3079): MQRCCF\_INCORRECT\_Q**

<span id="page-317-0"></span>명령이 올바르지 않은 브로커 큐로 전송했습니다.

명령은 올바른 브로커 명령이지만 전송된 큐는 올바르지 않습니다. *Publish* 및 *Delete Publication* 명령 은 스트림 큐로 전송해야 하며 다른 모든 명령은 SYSTEM.BROKER.CONTROL.QUEUE로 전송해야 합니다.

#### **프로그래머 응답**

올바른 큐로 전송하여 명령을 재시도하십시오.

#### **3080 (0C08) (RC3080): MQRCCF\_CORREL\_ID\_ERROR**

#### **설명**

ID의 일부로 사용된 상관 ID는 모두 2진 0입니다.

각 발행자 및 구독자는 큐 관리자 이름, 큐 이름 및 선택적으로 상관 ID로 식별됩니다. 상관 ID는 일반적으로 다중 구독자가 동일한 구독자 큐를 공유하도록 허용하는 데 사용됩니다. 이 인스턴스에서 발행자 또는 구독자가 명령 에서 제공된 발행 또는 등록 옵션 내에서 해당 ID가 상관 ID를 포함함을 표시했지만 올바른 ID가 제공되지 않았 습니다. <RegOpt>CorrelAsId</RegOpt>가 지정되었지만 메시지의 상관 ID가 널입니다.

#### **프로그래머 응답**

명령 메시지의 메시지 디스크립터에서 제공된 상관 ID 일부가 2진 0이 아님을 확인하는 명령을 재시도하도록 프 로그램을 변경하십시오.

#### **3081 (0C09) (RC3081): MQRCCF\_NOT\_AUTHORIZED**

#### **설명**

구독자의 권한이 충분하지 않습니다.

발행을 수신하려면 구독자 애플리케이션에 구독 중인 스트림 큐에 대한 찾아보기 권한 및 발행이 전송되는 큐에 대한 넣기 권한이 모두 필요합니다. 구독자에 두 권한이 없는 경우 구독이 거부됩니다. 스트림 큐에 대한 찾아보 기 권한을 가지는 것뿐만 아니라, 구독자는 브로커 자체가 정보를 발행하는 특정 토픽을 구독하기 위해 스트림 큐 에 대한 *altusr* 권한도 요구할 수 있습니다. 이러한 토픽은 MQ/SA/ 접두부로 시작됩니다.

#### **프로그래머 응답**

구독자에 필수 권한이 있는지 확인하고 요청을 재발행하십시오. 구독자의 사용자 DI가 브로커에 알려지지 않아 문제점이 발생할 수 있습니다. 이는 MQRC\_UNKNOWN\_ENTITY의 추가 오류 이유 코드가 오류 응답 메시지 내 에서 리턴되면 식별할 수 있습니다.

### **3082 (0C0A) (RC3082): MQRCCF\_UNKNOWN\_STREAM**

#### **설명**

스트림이 브로커로 알려지지 않았거나 작성할 수 없습니다.

알 수 없는 스트림의 SYSTEM.BROKER.CONTROL.QUEUE에 명령 메시지를 넣었습니다. 또한 동적 스트림 작성 이 사용되고 브로커가 SYSTEM.BROKER.MODEL.STREAM 큐를 사용한 새 스트림의 스트림 큐를 작성하는 데 실 패하는 경우 이 오류 코드가 리턴됩니다.

#### **프로그래머 응답**

브로커가 지원하는 스트림의 명령을 재시도하십시오. 브로커가 스트림을 지원해야 하는 경우 스트림 큐를 수동 으로 정의하거나 브로커가 스트림 큐 자체의 작성을 막는 문제점을 정정하십시오.

# <span id="page-318-0"></span>**3083 (0C0B) (RC3083): MQRCCF\_REG\_OPTIONS\_ERROR**

### **설명**

올바르지 않은 등록 옵션이 제공되었습니다. 명령에서 제공되는 등록 옵션(<RegOpt> - </RegOpt>)이 올바르지 않습니다.

### **프로그래머 응답**

올바른 옵션 조합으로 명령을 재시도하십시오.

# **3084 (0C0C) (RC3084): MQRCCF\_PUB\_OPTIONS\_ERROR**

### **설명**

올바르지 않은 발행 옵션이 제공되었습니다. 발행 명령에 제공된 발행 옵션이 올바르지 않습니다.

### **프로그래머 응답**

올바른 옵션 조합으로 명령을 재시도하십시오.

# **3085 (0C0D) (RC3085): MQRCCF\_UNKNOWN\_BROKER**

### **설명**

알 수 없는 브로커에서 수신된 명령입니다.

다중 브로커 네트워크 내에서 관련 브로커가 명령 메시지 시리즈로 서로 간에 구독 및 발행을 전달합니다. 감지 브로커와 관련되지 않았거나 더 이상 관련되지 않은 브로커로부터 그러한 하나의 명령 메시지를 수신했습니다.

#### **프로그래머 응답**

네트워크에 대해 토폴로지 변경사항이 작성되는 동안 브로커 네트워크가 일시정지되지 않는 경우 이 상황이 발 생할 수 있습니다.

큐 관리자가 비활성일 때 토폴로지에서 브로커를 제거하는 경우 큐 관리자를 다시 시작하면 변경사항이 전파됩 니다.

큐 관리자가 활성일 때 토폴로지에서 브로커를 제거하는 경우 변경사항이 즉시 전파되도록 채널도 활성이 되도 록 하십시오.

# **3086 (0C0E) (RC3086): MQRCCF\_Q\_MGR\_CCSID\_ERROR**

### **설명**

큐 관리자 코드화 문자 세트 ID 오류입니다. 큐 관리자에 대한 코드화 문자 세트 값이 올바르지 않습니다.

### **프로그래머 응답**

올바른 값을 지정하십시오.

# **3087 (0C0F) (RC3087): MQRCCF\_DEL\_OPTIONS\_ERROR**

<span id="page-319-0"></span>올바르지 않은 삭제 옵션이 제공되었습니다. *Delete Publication* 명령으로 제공된 옵션이 올바르지 않습니다.

# **프로그래머 응답**

올바른 옵션 조합으로 명령을 재시도하십시오.

# **3088 (0C10) (RC3088): MQRCCF\_CLUSTER\_NAME\_CONFLICT**

# **설명**

*ClusterName* 및 *ClusterNamelist* 속성이 충돌합니다.

the *ClusterName* 속성 및 *ClusterNamelist* 속성 모두 비공백이 되므로 명령이 거부되었습니다. 이 속성 중 하나 이상이 공백이어야 합니다.

# **프로그래머 응답**

명령에서 해당 속성 중 하나만 지정한 경우 다른 속성도 공백 값으로 지정해야 합니다. 명령에서 두 속성 모두를 지정한 경우 이 중 하나가 공백 값을 가지는지 확인하십시오.

# **3089 (0C11) (RC3089): MQRCCF\_REPOS\_NAME\_CONFLICT**

### **설명**

*RepositoryName* 및 *RepositoryNamelist* 속성이 충돌합니다.

다음 중 하나입니다.

- *RepositoryName* 및 *RepositoryNamelist* 속성 모두 비공백이 되므로 명령이 거부되었습니다. 이 속성 중 하나 이상이 공백이어야 합니다.
- 큐 관리자 클러스터 재설정 명령의 경우 큐 관리자가 지정된 클러스터의 전체 저장소 관리 서비스를 제공하지 않습니다. 즉, 큐 관리자의 *RepositoryName* 속성이 지정된 클러스터 이름이 아니거나 *RepositoryNamelist* 속성으로 지정된 이름 목록이 클러스터 이름을 포함하지 않습니다.

# **프로그래머 응답**

올바른 값을 사용하거나 올바른 큐 관리자에서 명령을 재실행하십시오.

# **3090 (0C12) (RC3090): MQRCCF\_CLUSTER\_Q\_USAGE\_ERROR**

# **설명**

큐는 클러스터 큐일 수 없습니다.

전송 큐이기도 한 클러스터 큐가 되었거나(이는 허용되지 않음) 해당 큐가 클러스터 큐가 될 수 없기 때문에 이 명 령이 거부되었습니다.

# **프로그래머 응답**

명령이 다음을 지정하는지 확인하십시오.

- 값이 MQUS\_NORMAL인 *Usage* 매개변수 또는
- 값이 공백인 *ClusterName* 및 *ClusterNamelist* 매개변수
- <span id="page-320-0"></span>• 이러한 예약 큐 중 하나가 아닌 값을 가진 *QName* 매개변수:
	- SYSTEM.CHANNEL.INITQ
	- SYSTEM.CHANNEL.SYNCQ
	- SYSTEM.CLUSTER.COMMAND.QUEUE
	- SYSTEM.CLUSTER.REPOSITORY.QUEUE
	- SYSTEM.COMMAND.INPUT
	- SYSTEM.QSG.CHANNEL.SYNCQ
	- SYSTEM.QSG.TRANSMIT.QUEUE

# **3091 (0C13) (RC3091): MQRCCF\_ACTION\_VALUE\_ERROR**

### **설명**

조치 값이 올바르지 않습니다.

*Action*에 지정된 값이 올바르지 않습니다. 올바른 값이 하나만 있습니다.

# **프로그래머 응답**

*Action* 매개변수 값으로 MQACT\_FORCE\_REMOVE를 지정하십시오.

# **3092 (0C14) (RC3092): MQRCCF\_COMMS\_LIBRARY\_ERROR**

#### **설명**

요청된 통신 프로토콜에 대한 라이브러리를 로드할 수 없습니다. 요청된 통신 프로토콜에 필요한 라이브러리를 로드할 수 없습니다.

### **프로그래머 응답**

필요한 통신 프로토콜에 대한 라이브러리를 설치하거나 이미 설치한 통신 프로토콜을 지정하십시오.

# **3093 (0C15) (RC3093): MQRCCF\_NETBIOS\_NAME\_ERROR**

# **설명**

NetBIOS 리스너 이름이 정의되지 않았습니다. NetBIOS 리스너 이름이 정의되지 않았습니다.

# **프로그래머 응답**

구성 파일에 로컬 이름을 추가한 후 조작을 재시도하십시오.

# **3094 (0C16) (RC3094): MQRCCF\_BROKER\_COMMAND\_FAILED**

### **설명**

브로커 명령을 완료하는 데 실패했습니다. 브로커 명령이 실행되었지만 완료하는 데 실패했습니다.

### <span id="page-321-0"></span>**프로그래머 응답**

제공된 정보를 사용하여 문제점을 진단하고 정정 명령을 실행하십시오. 자세한 정보는 IBM WebSphere MQ 오류 로그를 확인하십시오.

# **3095 (0C17) (RC3095): MQRCCF\_CFST\_CONFLICTING\_PARM**

#### **설명**

매개변수가 충돌합니다. 오류 응답에서 식별된 매개변수가 명령에 있는 다른 매개변수와 충돌하여 명령이 거부되었습니다.

#### **프로그래머 응답**

식별된 매개변수 설명을 참조하여 충돌의 네이처를 알아낸 후 명령을 정정하십시오.

# **3096 (0C18) (RC3096): MQRCCF\_PATH\_NOT\_VALID**

### **설명**

경로가 올바르지 않습니다. 지정된 경로가 올바르지 않습니다.

### **프로그래머 응답**

올바른 경로를 지정하십시오.

### **3097 (0C19) (RC3097): MQRCCF\_PARM\_SYNTAX\_ERROR**

#### **설명**

매개변수에 구문 오류가 있습니다. 지정된 매개변수에 구문 오류가 있었습니다.

#### **프로그래머 응답**

이 매개변수의 구문을 확인하십시오.

# **3098 (0C1A) (RC3098): MQRCCF\_PWD\_LENGTH\_ERROR**

### **설명**

비밀번호 길이 오류입니다.

비밀번호 문자열 길이가 가장 근접한 8바이트로 반올림되었습니다. 이 반올림으로 인해 *SSLCryptoHardware* 문자열의 전체 길이가 최대값을 초과했습니다.

### **프로그래머 응답**

비밀번호의 크기 또는 *SSLCryptoHardware* 문자열에서 이전 필드의 크기를 줄이십시오.

# **3150 (0C4E) (RC3150): MQRCCF\_FILTER\_ERROR**

<span id="page-322-0"></span>필터가 올바르지 않습니다. 원인은 다음과 같을 수 있습니다.

- 1. 조회 명령 메시지에서 필터의 스펙이 올바르지 않습니다.
- 2. 발행/구독 명령 메시지에서 발행/구독 명령 메시지에서 제공된 컨텐츠 기반 필터 표현식이 올바르지 않은 구 문을 포함하여 사용할 수 없습니다.

### **프로그래머 응답**

- 1. 조회 명령 메시지에서 필터 매개변수 구조의 스펙을 정정하십시오.
- 2. 발행/구독 명령 메시지에서 필터 표현식의 구문을 수정하십시오. 필터 표현식은 MQRFH2 구조의 *psc* 폴더 에 있는 *Filter* 태그의 값입니다. 올바른 구문에 대한 세부사항은 *Websphere MQ Integrator V2* 프로그래 밍 가이드를 참조하십시오.

# **3151 (0C4F) (RC3151): MQRCCF\_WRONG\_USER**

#### **설명**

올바르지 않은 사용자입니다.

발행/구독 명령 메시지는 요청하는 사용자 대신 실행할 수 없습니다. 이 명령이 업데이트할 구독을 이미 다른 사 용자가 소유했기 때문입니다. 구독은 초기에 구독을 등록한 사용자만이 업데이트하거나 구독 해제할 수 있습니 다.

### **프로그래머 응답**

기존 구독에 대해 명령을 실행해야 하는 애플리케이션 초기에 구독을 등록한 사용자 ID로 실행 중인지 확인하십 시오. 또는 다른 사용자에 대해 다른 구독을 사용하십시오.

# **3152 (0C50) (RC3152): MQRCCF\_DUPLICATE\_SUBSCRIPTION**

### **설명**

구독이 이미 있습니다. 일치하는 구독이 이미 있습니다.

#### **프로그래머 응답**

기존 구독과 구별하기 위해 새 구독 특성을 수정하거나 기존 구독을 등록 취소하십시오. 그런 다음 명령을 다시 발행하십시오.

# **3153 (0C51) (RC3153): MQRCCF\_SUB\_NAME\_ERROR**

#### **설명**

구독 이름 매개변수에 오류가 있습니다. 구독 이름이 올바르지 않은 형식이거나 구독 이름이 없는 일치하는 구독이 이미 있습니다.

### **프로그래머 응답**

구독 이름을 정정하거나 명령에서 이를 제거하고 명령을 재실행하십시오.

# **3154 (0C52) (RC3154): MQRCCF\_SUB\_IDENTITY\_ERROR**

<span id="page-323-0"></span>구독 ID 매개변수에 오류가 있습니다.

제공된 값이 허용된 최대 길이를 초과하거나 구독 ID가 현재 구독 ID 세트의 멤버가 아니고 결합 등록 옵션이 지 정되지 않았습니다.

### **프로그래머 응답**

ID 값을 정정하거나 결합 등록 옵션을 지정하여 이 ID를 이 구독의 ID 세트에 추가하십시오.

## **3155 (0C53) (RC3155): MQRCCF\_SUBSCRIPTION\_IN\_USE**

#### **설명**

구독이 사용 중입니다.

이 세트의 유일한 멤버가 아니었을 때 ID 세트의 멤버가 구독을 수정하거나 등록 취소하려고 시도했습니다.

#### **프로그래머 응답**

이 ID 세트의 유일한 멤버일 때 명령을 재실행하십시오. ID 세트 검사를 피하고 수정 또는 등록 취소를 강제 실행 하려면 명령 메시지에서 구독 ID를 제거하고 명령을 재실행하십시오.

# **3156 (0C54) (RC3156): MQRCCF\_SUBSCRIPTION\_LOCKED**

### **설명**

구독이 잠겼습니다. 구독이 현재 다른 ID에 의해 독점적으로 잠겨있습니다.

# **프로그래머 응답**

이 ID의 독점 잠금을 해제할 때까지 대기하십시오.

# **3157 (0C55) (RC3157): MQRCCF\_ALREADY\_JOINED**

# **설명**

ID에 이 구독에 대한 입력 항목이 이미 있습니다. 등록 조인 옵션이 지정되었지만 구독자 ID가 이미 구독자의 ID 세트 구성원입니다.

### **프로그래머 응답**

없음 명령이 완료되었으며 이 이유 코드는 경고입니다.

# **3160 (0C58) (RC3160): MQRCCF\_OBJECT\_IN\_USE**

### **설명**

오브젝트를 다른 명령에서 사용 중입니다. 오브젝트가 다른 명령에서 수정되는 중에 오브젝트에 대한 수정을 시도했습니다.
명령을 재시도하십시오.

## **3161 (0C59) (RC3161): MQRCCF\_UNKNOWN\_FILE\_NAME**

## **설명**

CICS에 정의되지 않은 파일입니다. 파일 이름 매개변수가 CICS에 정의되지 않은 파일을 식별합니다.

### **프로그래머 응답**

올바른 파일 이름을 제공하거나 필수 파일에 대해 CSD 정의를 작성하십시오.

# **3162 (0C5A) (RC3162): MQRCCF\_FILE\_NOT\_AVAILABLE**

#### **설명**

CICS에서 사용 불가능한 파일입니다. 파일 이름 매개변수가 CICS에 정의되었지만 사용할 수 없는 파일을 식별합니다.

### **프로그래머 응답**

파일에 대한 CSD 정의가 올바르고 사용 가능한지 확인하십시오.

## **3163 (0C5B) (RC3163): MQRCCF\_DISC\_RETRY\_ERROR**

#### **설명**

연결 끊기 재시도 수가 올바르지 않습니다. *DiscRetryCount* 값이 올바르지 않습니다.

### **프로그래머 응답**

올바른 수를 지정하십시오.

## **3164 (0C5C) (RC3164): MQRCCF\_ALLOC\_RETRY\_ERROR**

### **설명**

할당 재시도 수가 올바르지 않습니다. *AllocRetryCount* 값이 올바르지 않습니다.

### **프로그래머 응답**

올바른 수를 지정하십시오.

## **3165 (0C5D) (RC3165): MQRCCF\_ALLOC\_SLOW\_TIMER\_ERROR**

## **설명**

할당 느린 재시도 타이머 값이 올바르지 않습니다.

*AllocRetrySlowTimer* 값이 올바르지 않습니다.

### **프로그래머 응답**

올바른 타이머 값을 지정하십시오.

### **3166 (0C5E) (RC3166): MQRCCF\_ALLOC\_FAST\_TIMER\_ERROR**

#### **설명**

할당 빠른 재시도 타이머 값이 올바르지 않습니다. *AllocRetryFastTimer* 값이 올바르지 않습니다.

### **프로그래머 응답**

올바른 값을 지정하십시오.

## **3167 (0C5F) (RC3167): MQRCCF\_PORT\_NUMBER\_ERROR**

### **설명**

포트 번호 값이 올바르지 않습니다. *PortNumber* 값이 올바르지 않습니다.

#### **프로그래머 응답**

올바른 포트 번호 값을 지정하십시오.

### **3168 (0C60) (RC3168): MQRCCF\_CHL\_SYSTEM\_NOT\_ACTIVE**

#### **설명**

채널 시스템이 활성 상태가 아닙니다. 채널을 시작하려고 시도했지만 채널 시스템이 비활성 상태입니다.

#### **프로그래머 응답**

채널을 시작하기 전에 채널 시스템을 활성화하십시오.

### **3169 (0C61) (RC3169): MQRCCF\_ENTITY\_NAME\_MISSING**

#### **설명**

엔티티 이름이 필요하지만 누락되었습니다. 엔티티 이름을 지정하는 매개변수를 제공해야 합니다.

### **프로그래머 응답**

필수 매개변수를 지정하십시오.

### **3170 (0C62) (RC3170): MQRCCF\_PROFILE\_NAME\_ERROR**

프로파일 이름이 올바르지 않습니다.

프로파일 이름이 올바르지 않습니다. 프로파일 이름이 와일드카드를 포함할 수 있거나 명시적으로 지정될 수 있 습니다. 명시적 프로파일 이름을 지정하는 경우 프로파일 이름으로 식별된 오브젝트가 있어야 합니다. 또한 프로 파일 이름에서 둘 이상의 이중 별표를 지정하는 경우 이 오류가 발생할 수 있습니다.

### **프로그래머 응답**

올바른 이름을 지정하십시오.

## **3171 (0C63) (RC3171): MQRCCF\_AUTH\_VALUE\_ERROR**

### **설명**

권한 값이 올바르지 않습니다.

*AuthorizationList* 또는 *AuthorityRemove* 또는 *AuthorityAdd*매개변수의 값이 올바르지 않습니다.

### **프로그래머 응답**

올바른 값을 지정하십시오.

## **3172 (0C64) (RC3172): MQRCCF\_AUTH\_VALUE\_MISSING**

### **설명**

권한 값이 필요하지만 누락되었습니다. 권한 값을 지정하는 매개변수를 제공해야 합니다.

### **프로그래머 응답**

필수 매개변수를 지정하십시오.

## **3173 (0C65) (RC3173): MQRCCF\_OBJECT\_TYPE\_MISSING**

#### **설명**

오브젝트 유형 값이 필요하지만 누락되었습니다. 오브젝트 유형을 지정하는 매개변수를 제공해야 합니다.

### **프로그래머 응답**

필수 매개변수를 지정하십시오.

## **3174 (0C66) (RC3174): MQRCCF\_CONNECTION\_ID\_ERROR**

### **설명**

연결 ID 매개변수의 오류입니다. 지정된 *ConnectionId*가 올바르지 않습니다.

올바른 연결 ID를 지정하십시오.

### **3175 (0C67) (RC3175): MQRCCF\_LOG\_TYPE\_ERROR**

#### **설명**

로그 유형이 올바르지 않습니다. 지정된 로그 유형 값이 올바르지 않습니다.

#### **프로그래머 응답**

올바른 로그 유형 값을 지정하십시오.

#### **3176 (0C68) (RC3176): MQRCCF\_PROGRAM\_NOT\_AVAILABLE**

#### **설명**

프로그램이 사용 불가능합니다.

프로그램을 시작하기 위한 요청이 실패하여 서비스를 시작 또는 중지하기 위한 요청이 실패했습니다. 이는 지정 된 위치에서 프로그램을 찾을 수 없거나 현재 프로그램을 시작하기 위해 사용 가능한 충분한 시스템 자원이 없기 때문일 수 있습니다.

#### **프로그래머 응답**

요청을 재시도하기 전에 서비스 정의에서 올바른 이름이 지정되었는지 확인하고 프로그램이 적절한 라이브러리 에 있는지 확인하십시오.

#### **3177 (0C69) (RC3177): MQRCCF\_PROGRAM\_AUTH\_FAILED**

#### **설명**

프로그램이 사용 불가능합니다.

사용자에게 지정된 위치에서 프로그램을 시작할 충분한 액세스 권한이 없어 서비스 시작 또는 중지 요청이 실패 했습니다.

#### **프로그래머 응답**

요청을 재시도하기 전에 프로그램 이름과 위치 및 사용자의 권한을 정정하십시오.

#### **3200 (0C80) (RC3200): MQRCCF\_NONE\_FOUND**

### **설명**

일치하는 요청 기준이 있는 항목을 찾을 수 없습니다. 조회 명령으로 지정된 이름과 일치하고 요청된 기타 기준을 충족하는 항목을 찾을 수 없습니다.

### **3201 (0C81) (RC3201): MQRCCF\_SECURITY\_SWITCH\_OFF**

### **설명**

보안 새로 고치기 또는 재확인이 처리되지 않아 보안 스위치 설정이 해제되었습니다.

둘 중 하나

- 보안 재확인 명령이 실행되었지만 서브시스템 보안 스위치가 꺼져 있어서 재확인을 위해 플래그를 지정할 내부 제어 테이블이 없습니다.
- 또는 보안 새로 고치기 명령이 실행되었지만 요청된 클래스의 보안 스위치 또는 서브시스템 보안 스위치가 꺼 져 있습니다.

해당 스위치가 메시지에서 리턴될 수 있습니다(매개변수 ID MOIACF\_SECURITY\_SWITCH와 함께).

## **3202 (0C82) (RC3202): MQRCCF\_SECURITY\_REFRESH\_FAILED**

### **설명**

보안 새로 고치기가 발생하지 않았습니다.

외부 보안 관리자(ESM)에 대한 SAF RACROUTE REQUEST=STAT 호출이 0이 아닌 리턴 코드를 리턴했습니다. 그 결과 요청된 보안 새로 고치기를 수행할 수 없습니다. 영향을 받는 보안 항목이 메시지에서 리턴될 수 있습니 다(매개변수 ID MQIACF\_SECURITY\_ITEM과 함께).

이 문제점의 가능한 원인은 다음과 같습니다.

- 클래스가 설치되지 않음
- 클래스가 활성이 아님
- 외부 보안 관리자(ESM)가 활성이 아님
- RACF z/OS 라우터 테이블이 올바르지 않습니다.

### **프로그래머 응답**

문제점 해결에 대한 정보는 메시지 CSQH003I 및 CSQH004I에 대한 설명을 참조하십시오.

### **3203 (0C83) (RC3203): MQRCCF\_PARM\_CONFLICT**

#### **설명**

호환되지 않는 매개변수 또는 매개변수 값입니다.

명령의 매개변수 또는 매개변수 값이 호환되지 않습니다. 다음 중 하나가 발생했습니다.

- 다른 매개변수 또는 매개변수 값이 필요로 하는 매개변수가 지정되지 않았습니다.
- 일부 다른 매개변수 또는 매개변수 값으로 허용되지 않은 매개변수 또는 매개변수 값이 지정되었습니다.
- 지정된 두 매개변수의 값이 공백 또는 비공백 모두 아닙니다.
- 지정된 두 매개변수의 값이 호환되지 않습니다.
- 지정된 값이 구성과 일치하지 않습니다.

해당 매개변수가 메시지에서 리턴될 수 있습니다(매개변수 ID MOIACF\_PARAMETER\_ID와 함께).

#### **프로그래머 응답**

올바른 매개변수 및 값으로 명령을 재실행하십시오.

#### **3204 (0C84) (RC3204): MQRCCF\_COMMAND\_INHIBITED**

#### **설명**

명령이 현재 허용되지 않습니다.

재시작 또는 종료 중이거나 명령 서버가 실행 중이지 않아 큐 관리자가 현재 명령을 허용할 수 없습니다.

# **3205 (0C85) (RC3205): MQRCCF\_OBJECT\_BEING\_DELETED**

## **설명**

오브젝트가 삭제됩니다. 명령에 지정된 오브젝트가 삭제 프로세스 중이므로 명령이 무시됩니다.

# **3207 (0C87) (RC3207): MQRCCF\_STORAGE\_CLASS\_IN\_USE**

## **설명**

스토리지 클래스가 활성이거나 큐가 사용 중입니다.

로컬 큐의 명령이 *StorageClass* 값에 대한 변경을 포함하지만 큐에 메시지가 있거나 다른 스레드에 큐 열기가 있습니다.

### **프로그래머 응답**

큐에서 메시지를 제거하거나 기타 스레드가 큐를 닫을 때까지 대기하십시오.

## **3208 (0C88) (RC3208): MQRCCF\_OBJECT\_NAME\_RESTRICTED**

### **설명**

호환되지 않는 오브젝트 이름 및 유형입니다.

명령이 올바르지 않은 오브젝트 유형 또는 하위 유형이 있는 예약 오브젝트 이름을 사용했습니다. 오브젝트는 메 시지 CSQM108I의 설명에서 나열된 대로 사전 판별된 유형이 되는 것만 허용됩니다.

## **3209 (0C89) (RC3209): MQRCCF\_OBJECT\_LIMIT\_EXCEEDED**

## **설명**

로컬 큐 한계를 초과했습니다.

추가 로컬 큐를 정의할 수 없어 명령에 실패했습니다. 존재할 수 있는 로컬 큐의 총 수에 대해 524 287의 구현 한 계가 있습니다. 공유 큐의 경우, 단일 커플링 기능 구조에 512개 큐의 한계가 있습니다.

### **프로그래머 응답**

더 이상 필요하지 않은 기존의 큐를 삭제하십시오.

## **3210 (0C8A) (RC3210): MQRCCF\_OBJECT\_OPEN\_FORCE**

#### **설명**

오브젝트가 사용 중이지만 *Force*를 MQFC\_YES로 지정하여 변경할 수 있습니다.

지정된 오브젝트가 사용 중입니다. 이는 API를 통해 열려 있기 때문이거나 특정 매개변수 변경사항의 경우 큐에 현재 메시지가 있기 때문입니다. 변경 명령에서 *Force*를 MQFC\_YES로 지정하여 요청된 변경사항을 작성할 수 있습니다.

오브젝트가 사용 중이지 않을 때까지 대기하십시오. 또는 변경 명령에 대해 *Force*를 MQFC\_YES로 지정하십시 오.

## **3211 (0C8B) (RC3211): MQRCCF\_DISPOSITION\_CONFLICT**

### **설명**

매개변수가 디스포지션과 호환되지 않습니다.

명령의 매개변수 또는 매개변수 값이 오브젝트의 디스포지션과 호환되지 않습니다. 다음 중 하나가 발생했습니 다.

- 오브젝트 이름 또는 기타 매개변수에 지정된 값이 공유되는 동적 큐를 작성하는 데 사용된 모델 큐 또는 공유되 는 디스포지션이 있는 로컬 큐에 허용되지 않습니다.
- 매개변수에 지정된 값이 해당 디스포지션이 있는 오브젝트에 허용되지 않습니다.
- 매개변수에 지정된 값이 해당 디스포지션이 있는 오브젝트에 대해 공백이 아니어야 합니다.
- *CommandScope* 및 *QSGDisposition* 또는 *ChannelDisposition* 매개변수 값이 호환되지 않습니다.
- 올바르지 않은 디스포지션이 있으므로 채널에 요청된 조치를 수행할 수 없습니다.

해당 매개변수 및 디스포지션이 메시지에서 리턴될 수 있습니다(매개변수 ID MOIACF\_PARAMETER\_ID and MQIA\_QSG\_DISP와 함께).

## **프로그래머 응답**

올바른 매개변수 및 값으로 명령을 재실행하십시오.

# **3212 (0C8C) (RC3212): MQRCCF\_Q\_MGR\_NOT\_IN\_QSG**

### **설명**

큐 관리자가 큐 공유 그룹에 있지 않습니다.

큐 관리자가 큐 공유 그룹에 있지 않은 경우 명령 또는 해당 매개변수가 허용되지 않습니다. 해당 매개변수가 메 시지에서 리턴될 수 있습니다(매개변수 ID MQIACF\_PARAMETER\_ID와 함께).

### **프로그래머 응답**

명령을 올바르게 재발행하십시오.

### **3213 (0C8D) (RC3213): MQRCCF\_ATTR\_VALUE\_FIXED**

#### **설명**

매개변수 값을 변경할 수 없습니다.

매개변수의 값을 변경할 수 없습니다. 해당 매개변수가 메시지에서 리턴될 수 있습니다(매개변수 ID MQIACF\_PARAMETER\_ID와 함께).

### **프로그래머 응답**

매개변수를 변경하려면 오브젝트를 삭제한 후 새 값으로 다시 작성해야 합니다.

### **3215 (0C8F) (RC3215): MQRCCF\_NAMELIST\_ERROR**

이름 목록이 비어 있거나 올바르지 않은 유형입니다.

클러스터 목록을 지정하는 데 사용된 이름 목록에 이름이 없거나 유형 MONT\_CLUSTER 또는 MONT\_NONE이 없 습니다.

## **프로그래머 응답**

비어 있지 않고 적당한 유형이 있는 이름 목록을 지정하여 명령을 재실행하십시오.

## **3217 (0C91) (RC3217): MQRCCF\_NO\_CHANNEL\_INITIATOR**

### **설명**

채널 시작기가 활성 상태가 아닙니다. 명령에서 채널 시작기를 시작해야 합니다.

# **3218 (0C93) (RC3218): MQRCCF\_CHANNEL\_INITIATOR\_ERROR**

## **설명**

채널 시작기를 시작할 수 없거나 사용 가능한 적당한 채널 시작기가 없습니다.

이는 다음 이유로 인해 발생할 수 있습니다.

- 다음으로 인해 채널 시작기를 시작할 수 없습니다.
- 이미 활성 상태입니다.
- 충분한 시스템 자원이 없습니다.
- 큐 관리자가 종료되었습니다.
- 큐 공유 그룹에서 활성 큐 관리자에 사용 가능한 적당한 채널 시작기가 없어 공유 채널을 시작할 수 없습니다. 다음이 원인일 수 있습니다.
	- 실행 중인 채널 시작기가 없습니다.
	- 실행 중인 채널 시작기가 너무 바빠 채널 또는 특정 유형의 채널을 시작하도록 할 수 없습니다.

# **3222 (0C96) (RC3222): MQRCCF\_COMMAND\_LEVEL\_CONFLICT**

### **설명**

호환되지 않는 큐 관리자 명령 레벨입니다.

CF 구조의 *CFLevel* 매개변수를 변경하거나 CF 구조를 삭제하려면 큐 공유 그룹의 모든 큐 관리자에 530 이상 의 명령 레벨이 있어야 합니다. 일부 큐 관리자에 530 미만의 레벨이 있습니다.

# **3223 (0C97) (RC3223): MQRCCF\_Q\_ATTR\_CONFLICT**

### **설명**

큐 속성이 호환되지 않습니다.

큐 이동 명령에 포함된 큐에는 다음 속성 중 하나 이상에 대해 서로 다른 값이 있습니다. *DefinitionType*, *HardenGetBackout*, *Usage*. 이러한 속성이 다른 경우 메시지를 안전하게 이동할 수 없습니다.

## **3224 (0C98) (RC3224): MQRCCF\_EVENTS\_DISABLED**

이벤트를 사용할 수 없습니다. 명령에서 성능 또는 구성 이벤트가 사용 가능해야 합니다.

#### **프로그래머 응답**

필요한 경우 큐 관리자 변경 명령을 사용하여 이벤트를 사용으로 설정하십시오.

### **3225 (0C99) (RC3225): MQRCCF\_COMMAND\_SCOPE\_ERROR**

### **설명**

큐 공유 그룹 오류입니다.

*CommandScope* 매개변수를 사용한 명령을 처리하는 중에 커플링 기능에 데이터를 전송하려고 시도할 때 오류 가 발생했습니다.

#### **프로그래머 응답**

시스템 프로그래머에게 알리십시오.

#### **3226 (0C9A) (RC3226): MQRCCF\_COMMAND\_REPLY\_ERROR**

#### **설명**

명령 응답 정보를 저장하는 중에 오류가 발생했습니다.

*CommandScope* 매개변수를 사용한 명령 또는 채널 시작기의 명령을 처리하는 중에 명령에 대한 정보를 저장하 려고 시도할 때 오류가 발생했습니다.

#### **프로그래머 응답**

대부분은 스토리지가 충분하지 않기 때문일 수 있습니다. 문제점이 지속되는 경우 추가 스토리지를 사용 가능하 게 만든 후에 큐 관리자를 재시작해야 할 수도 있습니다.

### **3227 (0C9B) (RC3227): MQRCCF\_FUNCTION\_RESTRICTED**

### **설명**

제한된 명령 또는 매개변수 값이 사용되었습니다.

선택된 설치 및 사용자 정의 옵션이 모든 기능을 사용하도록 허용하지 않아 해당 매개변수 중 하나에 지정된 값 또는 명령이 허용되지 않습니다. 해당 매개변수가 메시지에서 리턴될 수 있습니다(매개변수 ID MQIACF\_PARAMETER\_ID와 함께).

#### **3228 (0C9C) (RC3228): MQRCCF\_PARM\_MISSING**

#### **설명**

필수 매개변수가 지정되지 않았습니다.

이 명령은 필요한 매개변수 또는 매개변수 값을 지정하지 않았습니다. 다음 이유 중 하나 때문일 수 있습니다.

- 항상 필수인 매개변수입니다.
- 둘 이상의 대체 필수 매개변수 세트 중 하나인 매개변수입니다.
- 일부 다른 매개변수가 지정되어 필수인 매개변수입니다.
- 너무 적은 값을 가진 값 목록인 매개변수입니다.

해당 매개변수가 메시지에서 리턴될 수 있습니다(매개변수 ID MQIACF\_PARAMETER\_ID와 함께).

#### **프로그래머 응답**

올바른 매개변수 및 값으로 명령을 재실행하십시오.

### **3229 (0C9D) (RC3229): MQRCCF\_PARM\_VALUE\_ERROR**

#### **설명**

매개변수 값이 올바르지 않습니다.

매개변수에 지정된 값을 허용할 수 없습니다. 다음 이유 중 하나 때문일 수 있습니다.

- 매개변수에 허용 가능한 숫자 범위를 벗어납니다.
- 매개변수에 허용 가능한 값 목록 중 하나가 아닙니다.
- 매개변수에 올바르지 않은 문자를 사용합니다.
- 매개변수에 허용되지 않은 경우 완전히 공백입니다.
- 필터링되는 매개변수에 대해 올바르지 않은 필터 값입니다.

해당 매개변수가 메시지에서 리턴될 수 있습니다(매개변수 ID MQIACF\_PARAMETER\_ID와 함께).

#### **프로그래머 응답**

올바른 매개변수 및 값으로 명령을 재실행하십시오.

### **3230 (0C9E) (RC3230): MQRCCF\_COMMAND\_LENGTH\_ERROR**

#### **설명**

명령이 허용 가능한 길이를 초과합니다.

명령이 너무 길어서 내부 양식이 최대 허용 길이를 초과했습니다. 명령의 내부 양식 크기가 길이 및 명령의 복잡 도 모두에 의해 영향을 받습니다.

### **3231 (0C9F) (RC3231): MQRCCF\_COMMAND\_ORIGIN\_ERROR**

#### **설명**

명령이 올바르지 않게 실행되었습니다. 명령 서버를 사용하여 명령을 실행할 수 없습니다. 내부 오류입니다.

#### **프로그래머 응답**

시스템 프로그래머에게 알리십시오.

### **3232 (0CA0) (RC3232): MQRCCF\_LISTENER\_CONFLICT**

## **설명**

리스터의 주소가 충돌합니다.

채널 리스너 시작 또는 채널 리스너 중지 명령으로 지정된 *Port* 및 *IPAddress* 값과 충돌한 포트 및 IP 주소 결 합에 대해 리스너가 이미 활성이었습니다. 지정된 *Port* 및 *IPAddress* 값 결합이 리스너가 활성인 결합과 일치 해야 합니다. 이는 해당 조합의 수퍼세트 또는 서브세트일 수 없습니다.

### **프로그래머 응답**

필요한 경우 올바른 값으로 명령을 재실행하십시오.

## **3233 (0CA1) (RC3233): MQRCCF\_LISTENER\_STARTED**

#### **설명**

리스너가 시작되었습니다.

리스너를 시작하려고 했지만 요청된 *TransportType*, *InboundDisposition*, *Port*, *IPAddress* 값에 대 해 이미 활성입니다. 적용 가능한 경우 요청된 매개변수 값은 메시지에서 리턴될 수 있습니다(매개변수 ID MOIACH\_XMIT\_PROTOCOL\_TYPE, MOIACH\_INBOUND\_DISP, MOIACH\_PORT\_NUMBER, MQCACH\_IP\_ADDRESS와 함께).

### **3234 (0CA2) (RC3234): MQRCCF\_LISTENER\_STOPPED**

#### **설명**

리스너가 중지되었습니다.

리스너를 중지하려고 시도했지만 요청된 *TransportType*, *InboundDisposition*, *Port*, *IPAddress* 값 에 대해 이미 활성이 아니거나 중지되었습니다. 적용 가능한 경우 요청된 매개변수 값은 메시지에서 리턴될 수 있 습니다(매개변수 ID MQIACH\_XMIT\_PROTOCOL\_TYPE, MQIACH\_INBOUND\_DISP, MQIACH\_PORT\_NUMBER, MQCACH\_IP\_ADDRESS와 함께).

### **3235 (0CA3) (RC3235): MQRCCF\_CHANNEL\_ERROR**

### **설명**

채널 명령이 실패했습니다.

채널 정의의 오류 또는 채널의 원격 종료 시의 오류 또는 통신 시스템에서의 오류로 인해 채널 명령이 실패했습니 다. 오류 ID 값 *nnn*이 메시지에서 리턴될 수 있습니다(매개변수 ID MQIACF\_ERROR\_ID와 함께).

#### **프로그래머 응답**

오류에 대한 정보는 해당 오류 메시지에 대한 설명을 참조하십시오. 오류 *nnn*은 일반적으로 메시지 CSQX*nnn*에 해당하지만 몇몇 예외는 있습니다.

### **3236 (0CA4) (RC3236): MQRCCF\_CF\_STRUC\_ERROR**

#### **설명**

CF 구조 오류입니다.

커플링 기능 또는 CF 구조 오류로 인해 명령을 처리할 수 없습니다. 그 이유는 다음과 같습니다.

- CF 구조의 상태가 적합하지 않은 경우 CF 구조 백업 또는 CF 구조 복구 명령입니다. 이 경우 CF 구조 상태가 CF 구조 이름과 함께 메시지에서 리턴될 수 있습니다(매개변수 ID MQIACF\_CF\_STRUC\_STATUS and MQCA\_CF\_STRUC\_NAME과 함께).
- 커플링 기능 정보의 오류로 인해 또는 CF 구조가 실패하여 명령이 오브젝트에 액세스할 수 없습니다. 이 경우 포함된 오브젝트의 이름이 메시지에서 리턴될 수 있습니다(예를 들어, 매개변수 ID MQCA\_Q\_NAME과 함께).

• 공유 채널이 포함된 명령이 채널 상태 또는 동기화 키 정보에 액세스할 수 없습니다.

#### **프로그래머 응답**

CF 구조 백업 또는 CF 구조 복구 명령의 경우에서 보고된 CF 구조 상태에 적절한 조치를 수행하십시오.

다른 경우 문제점과 관련되었을 수 있는 콘솔 로그에서 오류 메시지를 확인하십시오. 커플링 기능 구조가 실패했 는지 확인하고 Db2가 사용 가능한지 확인하십시오.

## **3237 (0CA5) (RC3237): MQRCCF\_UNKNOWN\_USER\_ID**

#### **설명**

사용자 ID를 찾을 수 없습니다.

내부 제어 테이블에서 찾은 입력 항목이 없어 보안 재확인 명령에서 지정된 사용자 ID가 올바르지 않습니다. ID 가 명령에 올바르지 않게 입력되거나 테이블에 없기 때문일 수 있습니다(예: 제한시간이 초과된 경우). 해당 사용 자 ID가 메시지에서 리턴될 수 있습니다(매개변수 ID MOCACF\_USER\_IDENTIFIER와 함께).

### **3238 (0CA6) (RC3238): MQRCCF\_UNEXPECTED\_ERROR**

### **설명**

예상치 못한 오류 또는 심각한 오류입니다.

예상치 못한 오류나 심각한 오류 또는 기타 실패가 발생했습니다. 오류와 연관된 코드가 메시지에서 리턴될 수 있 습니다(매개변수 ID MQIACF\_ERROR\_ID와 함께).

#### **프로그래머 응답**

시스템 프로그래머에게 알리십시오.

### **3239 (0CA7) (RC3239): MQRCCF\_NO\_XCF\_PARTNER**

#### **설명**

MQ가 XCF 파트너에 연결되지 않습니다.

MQ가 XCF 파트너에 연결되지 않아 IMS 브릿지를 포함하는 명령을 처리할 수 없습니다. 해당 XCF 파트너의 그룹 및 멤버 이름이 메시지에서 리턴될 수 있습니다(매개변수 ID MQCA\_XCF\_GROUP\_NAME and MQCA\_XCF\_MEMBER\_NAME과 함께).

### **3240 (0CA8) (RC3240): MQRCCF\_CFGR\_PARM\_ID\_ERROR**

### **설명**

매개변수 ID가 올바르지 않습니다.

MQCFGR *Parameter* 필드 값이 올바르지 않습니다.

#### **프로그래머 응답**

올바른 매개변수 ID를 지정하십시오.

### **3241 (0CA9) (RC3241): MQRCCF\_CFIF\_LENGTH\_ERROR**

구조 길이가 올바르지 않습니다. MQCFIF *StrucLength* 필드 값이 올바르지 않습니다.

## **프로그래머 응답**

올바른 구조 길이를 지정하십시오.

# **3242 (0CAA) (RC3242): MQRCCF\_CFIF\_OPERATOR\_ERROR**

# **설명**

매개변수 수가 유효하지 않습니다. MQCFIF *Operator* 필드 값이 올바르지 않습니다.

## **프로그래머 응답**

올바른 연산자 값을 지정하십시오.

# **3243 (0CAB) (RC3243): MQRCCF\_CFIF\_PARM\_ID\_ERROR**

## **설명**

매개변수 ID가 올바르지 않습니다.

MQCFIF *Parameter* 필드 값이 올바르지 않거나 필터링할 수 없는 매개변수 또는 오브젝트의 서브세트를 선택 하기 위해 매개변수로도 지정되는 매개변수를 지정합니다.

### **프로그래머 응답**

올바른 매개변수 ID를 지정하십시오.

## **3244 (0CAC) (RC3244): MQRCCF\_CFSF\_FILTER\_VAL\_LEN\_ERR**

### **설명**

필터 값 길이가 유효하지 않습니다. MQCFSF *FilterValueLength* 필드 값이 올바르지 않습니다.

## **프로그래머 응답**

올바른 길이를 지정하십시오.

# **3245 (0CAD) (RC3245): MQRCCF\_CFSF\_LENGTH\_ERROR**

### **설명**

구조 길이가 올바르지 않습니다. MQCFSF *StrucLength* 필드 값이 올바르지 않습니다.

올바른 구조 길이를 지정하십시오.

### **3246 (0CAE) (RC3246): MQRCCF\_CFSF\_OPERATOR\_ERROR**

## **설명**

매개변수 수가 유효하지 않습니다. MQCFSF *Operator* 필드 값이 올바르지 않습니다.

### **프로그래머 응답**

올바른 연산자 값을 지정하십시오.

### **3247 (0CAF) (RC3247): MQRCCF\_CFSF\_PARM\_ID\_ERROR**

### **설명**

매개변수 ID가 올바르지 않습니다. MQCFSF *Parameter* 필드 값이 올바르지 않습니다.

### **프로그래머 응답**

올바른 매개변수 ID를 지정하십시오.

### **3248 (0CB0) (RC3248): MQRCCF\_TOO\_MANY\_FILTERS**

#### **설명**

필터가 너무 많습니다. 명령에 허용된 최대 필터 구조 값보다 많은 값이 포함되어 있습니다.

#### **프로그래머 응답**

명령을 올바르게 지정하십시오.

### **3249 (0CB1) (RC3249): MQRCCF\_LISTENER\_RUNNING**

### **설명**

리스너가 실행 중입니다. 리스너에서 조작을 수행하려고 시도했지만 현재 활성 상태입니다.

### **프로그래머 응답**

필요한 경우 리스너를 중지하십시오.

### **3250 (0CB2) (RC3250): MQRCCF\_LSTR\_STATUS\_NOT\_FOUND**

### **설명**

리스너 상태를 찾을 수 없습니다.

리스너 상태 조회의 경우 지정된 리스너에 대해 사용 가능한 리스너 상태가 없습니다. 이는 리스너가 사용되지 않 았음을 표시할 수 있습니다.

### **프로그래머 응답**

예상치 못한 일이 아니면 조치가 필요하지 않습니다. 이런 경우에는 시스템 관리자에게 문의하십시오.

## **3251 (0CB3) (RC3251): MQRCCF\_SERVICE\_RUNNING**

#### **설명**

서비스가 실행 중입니다. 서비스에서 조작을 수행하려고 시도했지만 현재 활성 상태입니다.

### **프로그래머 응답**

필요한 경우 서비스를 중지하십시오.

## **3252 (0CB4) (RC3252): MQRCCF\_SERV\_STATUS\_NOT\_FOUND**

#### **설명**

서비스 상태를 찾을 수 없습니다.

서비스 상태 조회의 경우 지정된 서비스에 대해 사용 가능한 서비스 상태가 없습니다. 이는 서비스가 사용되지 않 았음을 표시할 수 있습니다.

### **프로그래머 응답**

예상치 못한 일이 아니면 조치가 필요하지 않습니다. 이런 경우에는 시스템 관리자에게 문의하십시오.

### **3253 (0CB5) (RC3253): MQRCCF\_SERVICE\_STOPPED**

#### **설명**

서비스가 중지되었습니다. 서비스 중지를 시도했지만 활성이 아니거나 이미 중지되었습니다.

### **3254 (0CB6) (RC3254): MQRCCF\_CFBS\_DUPLICATE\_PARM**

#### **설명**

중복 매개변수. 동일한 매개변수 ID를 가진 두 MQCFBS 구조가 있습니다.

#### **프로그래머 응답**

중복 매개변수를 확인하고 제거하십시오.

### **3255 (0CB7) (RC3255): MQRCCF\_CFBS\_LENGTH\_ERROR**

구조 길이가 올바르지 않습니다. MQCFBS *StrucLength* 필드 값이 올바르지 않습니다.

### **프로그래머 응답**

올바른 구조 길이를 지정하십시오.

# **3256 (0CB8) (RC3256): MQRCCF\_CFBS\_PARM\_ID\_ERROR**

# **설명**

매개변수 ID가 올바르지 않습니다. MQCFBS *Parameter* 필드 값이 올바르지 않습니다.

## **프로그래머 응답**

올바른 매개변수 ID를 지정하십시오.

# **3257 (0CB9) (RC3257): MQRCCF\_CFBS\_STRING\_LENGTH\_ERR**

## **설명**

문자열 길이가 유효하지 않습니다.

MQCFBS *StringLength* 필드 값이 올바르지 않습니다. 값이 음수이거나 *Parameter* 필드에서 지정된 매개 변수의 최대 허용 길이보다 큽니다.

### **프로그래머 응답**

매개변수에 대해 올바른 문자열 길이를 지정하십시오.

## **3258 (0CBA) (RC3258): MQRCCF\_CFGR\_LENGTH\_ERROR**

### **설명**

구조 길이가 올바르지 않습니다. MQCFGR *StrucLength* 필드 값이 올바르지 않습니다.

## **프로그래머 응답**

올바른 구조 길이를 지정하십시오.

# **3259 (0CBB) (RC3259): MQRCCF\_CFGR\_PARM\_COUNT\_ERROR**

### **설명**

매개변수 수가 유효하지 않습니다.

MQCFGR *ParameterCount* 필드 값이 올바르지 않습니다. 값이 음수이거나 *Parameter* 필드에서 지정된 매 개변수 ID의 최대 허용 값보다 큽니다.

매개변수에 올바른 수를 지정하십시오.

### **3260 (0CBC) (RC3260): MQRCCF\_CONN\_NOT\_STOPPED**

## **설명**

연결이 중지되지 않았습니다. 연결 중지 명령을 실행할 수 없어 연결이 중지되지 않았습니다.

## **3261 (0CBD) (RC3261): MQRCCF\_SERVICE\_REQUEST\_PENDING**

### **설명**

큐 관리자 일시중단 또는 재개 명령이 실행되었거나 보안 새로 고치기 명령이 실행되었지만 해당 명령이 현재 진 행 중입니다.

### **프로그래머 응답**

현재 요청이 완료될 때까지 대기한 후 필요에 따라 명령을 재실행하십시오.

### **3262 (0CBE) (RC3262): MQRCCF\_NO\_START\_CMD**

### **설명**

시작 명령이 없습니다. 시작 명령이 서비스 정의에서 지정되지 않아 서비스를 시작할 수 없습니다.

### **프로그래머 응답**

서비스의 정의를 정정하십시오.

## **3263 (0CBF) (RC3263): MQRCCF\_NO\_STOP\_CMD**

#### **설명**

중지 명령이 없습니다. 중지 명령이 서비스 정의에서 지정되지 않아 서비스를 중지할 수 없습니다.

### **프로그래머 응답**

서비스의 정의를 정정하십시오.

## **3264 (0CC0) (RC3264): MQRCCF\_CFBF\_LENGTH\_ERROR**

### **설명**

구조 길이가 올바르지 않습니다. MQCFBF *StrucLength* 필드 값이 올바르지 않습니다.

올바른 구조 길이를 지정하십시오.

### **3265 (0CC1) (RC3265): MQRCCF\_CFBF\_PARM\_ID\_ERROR**

## **설명**

매개변수 ID가 올바르지 않습니다. MQCFBF *Parameter* 필드 값이 올바르지 않습니다.

### **프로그래머 응답**

올바른 매개변수 ID를 지정하십시오.

### **3266 (0CC2) (RC3266): MQRCCF\_CFBF\_FILTER\_VAL\_LEN\_ERR**

### **설명**

필터 값 길이가 유효하지 않습니다. MQCFBF *FilterValueLength* 필드 값이 올바르지 않습니다.

#### **프로그래머 응답**

올바른 길이를 지정하십시오.

### **3267 (0CC3) (RC3267): MQRCCF\_CFBF\_OPERATOR\_ERROR**

#### **설명**

매개변수 수가 유효하지 않습니다. MQCFBF *Operator* 필드 값이 올바르지 않습니다.

#### **프로그래머 응답**

올바른 연산자 값을 지정하십시오.

## **3268 (0CC4) (RC3268): MQRCCF\_LISTENER\_STILL\_ACTIVE**

#### **설명**

리스너가 여전히 활성 상태입니다.

리스너를 중지하려고 시도했지만 실패하여 리스너가 여전히 활성 상태입니다. 예를 들어, 리스너에 여전히 활성 채널이 있습니다.

### **프로그래머 응답**

요청을 다시 시도하기 전에 리스너에 대한 활성 연결이 완료될 때까지 대기하십시오.

# **3269 (0CC5) (RC3269): MQRCCF\_DEF\_XMIT\_Q\_CLUS\_ERROR**

# **설명**

지정된 큐는 클러스터링하여 독점적으로 사용하도록 예약되었으므로 기본 전송 큐로 사용될 수 없습니다.

## **프로그래머 응답**

기본 전송 큐의 값을 변경한 후 명령을 다시 시도하십시오.

# **3300 (0CE4) (RC3300): MQRCCF\_TOPICSTR\_ALREADY\_EXISTS**

## **설명**

지정된 토픽 문자열이 다른 토픽 오브젝트에 이미 있습니다.

## **프로그래머 응답**

사용된 토픽 문자열이 올바른지 확인하십시오.

# **3301 (0CE5) (RC3301): MQRCCF\_SHARING\_CONVS\_ERROR**

## **설명**

채널 정의에서 SharingConversations 매개변수에 대해 올바르지 않은 값이 지정되었습니다.

## **프로그래머 응답**

PCF SharingConversations(MQCFIN) 매개변수에서 사용된 값을 정정하십시오. 자세한 정보는 채널 변경, 복사, 작성을 참조하십시오.

# **3302 (0CE6) (RC3302): MQRCCF\_SHARING\_CONVS\_TYPE**

## **설명**

SharingConversations 매개변수가 이 채널 유형에 허용되지 않습니다.

## **프로그래머 응답**

채널 유형이 SharingConversations 매개변수와 호환 가능한지 확인하려면 채널 변경, 복사, 작성을 참조하십시 오.

# **3303 (0CE7) (RC3303): MQRCCF\_SECURITY\_CASE\_CONFLICT**

## **설명**

보안 새로 고치기 PCF 명령이 실행되었지만 현재 사용 중인 케이스가 시스템 설정과 다르기 때문에 새로 고치면 클래스 세트에 다른 케이스 설정이 사용됩니다.

### **프로그래머 응답**

사용된 클래스가 올바르게 설정되어 있는지 확인하고 시스템 설정이 올바른지 확인하십시오. 대소문자 설정의 변경이 필요한 경우 REFRESH SECURITY(\*) 명령을 발행하여 모든 클래스를 변경하십시오.

# **3305 (0CE9) (RC3305): MQRCCF\_TOPIC\_TYPE\_ERROR**

토픽 조회 또는 삭제 PCF 명령이 올바르지 않은 TopicType 매개변수로 실행되었습니다.

### **프로그래머 응답**

TopicType 매개변수를 정정하고 명령을 재실행하십시오. TopicType에 대한 세부사항은 토픽 변경, 복사, 작성을 참조하십시오.

# **3306 (0CEA) (RC3306): MQRCCF\_MAX\_INSTANCES\_ERROR**

### **설명**

채널 정의에 대한 서버 연결 채널의 최대 동시 인스턴스 수(MaxInstances)에 대해 올바르지 않은 값이 지정되었 습니다.

## **프로그래머 응답**

자세한 정보는 채널 변경, 복사, 작성을 참조하고 PCF 애플리케이션을 정정하십시오.

# **3307 (0CEB) (RC3307): MQRCCF\_MAX\_INSTS\_PER\_CLNT\_ERR**

### **설명**

MaxInstancesPerClient 특성에 올바르지 않은 값이 지정되었습니다.

## **프로그래머 응답**

값의 범위는 채널 변경, 복사, 작성을 참조하고 애플리케이션을 정정하십시오.

# **3308 (0CEC) (RC3308): MQRCCF\_TOPIC\_STRING\_NOT\_FOUND**

### **설명**

토픽 상태 조회 명령을 처리할 때 지정된 토픽 문자열이 토픽 트리의 토픽 노드와 일치하지 않았습니다.

### **프로그래머 응답**

토픽 문자열이 올바른지 확인하십시오.

# **3309 (0CED) (RC3309): MQRCCF\_SUBSCRIPTION\_POINT\_ERR**

### **설명**

구독 지점이 올바르지 않습니다. 올바른 구독 지점은 SYSTEM.QPUBSUB.SUBPOINT.NAMELIST에 나열된 토픽 오브젝트의 토픽 문자열입니다.

### **프로그래머 응답**

SYSTEM.QPUBSUB.SUBPOINT.NAMELIST에 나열된 토픽 오브젝트의 토픽 문자열과 일치하는 구독 지점을 사 용하십시오(또는 구독 지점 매개변수를 제거하면 기본 구독 포인트를 사용함).

# **3311 (0CEF) (RC2432): MQRCCF\_SUB\_ALREADY\_EXISTS**

### **설명**

구독 복사 또는 작성 명령을 처리할 때 대상 *Subscription* ID가 있습니다.

기존 구독을 복사하려고 시도 중인 경우 *ToSubscriptionName* 매개변수가 고유한 값을 포함하는지 확인하십시 오. 구독을 작성하려고 시도 중인 경우 *SubName* 매개변수 및 *TopicObject* 매개변수 또는 *TopicString* 매개변수 의 결합이 고유한지 확인하십시오.

## **3314 (0CF2) (RC3314): MQRCCF\_DURABILITY\_NOT\_ALLOWED**

### **설명**

MQSO\_DURABLE 옵션을 사용하는 MQSUB 호출에 실패했습니다. 다음 이유 중 하나 때문일 수 있습니다.

- 구독된 토픽은 DURSUB(NO)로 정의됩니다.
- SYSTEM.DURABLE.SUBSCRIBER.QUEUE로 이름 지정된 큐가 사용 불가능합니다.
- 구독된 토픽이 MCAST(ONLY) 및 DURSUB(YES)(또는 DURSUB(ASPARENT) 둘 모두로 정의되고 상위가 DURSUB(YES))입니다.

#### **완료 코드**

MQCC\_FAILED

#### **프로그래머 응답**

지속 가능 구독이 SYSTEM.DURABLE.SUBSCRIBER.QUEUE에 저장됩니다. 이 큐를 사용할 수 있는지 확인하십 시오. 가능한 실패 이유는 큐가 가득 찼거나 큐에 넣기가 금지되었거나 큐가 존재하지 않거나 z/OS의 경우 큐가 사용하도록 정의된 페이지 세트가 존재하지 않는 경우일 수 있습니다.

구독된 토픽이 DURSUB(NO)로 정의된 경우 관리 토픽 노드를 대체하여 DURSUB(YES)를 사용하거나 MQSO\_NON\_DURABLE 옵션을 대신 사용하십시오.

WebSphere MQ 멀티캐스트 메시징을 사용할 때 구독된 토픽이 MCAST(ONLY)로 정의되어 있으면 DURSUB(NO)를 사용하도록 토픽을 변경하십시오.

### **3317 (0CF5) (RC3317): MQRCCF\_INVALID\_DESTINATION**

#### **설명**

변경, 복사, 작성 또는 삭제 PCF 명령에서 사용된 구독 또는 토픽 오브젝트가 올바르지 않습니다.

#### **프로그래머 응답**

사용 중인 특정 명령의 필수 매개변수를 조사하고 정정하십시오. 자세한 정보는 구독 변경, 복사, 작성을 참조하 십시오.

### **3318 (0CF6) (RC3318): MQRCCF\_PUBSUB\_INHIBITED**

#### **설명**

MQSUB, MQOPEN, MQPUT, MQPUT1 호출은 현재 큐 관리자 속성 PSMODE로 인해 또는 큐 관리자 시작 시 발 행/구독 상태 처리가 실패했기 때문에 또는 아직 완료되지 않았기 때문에 모든 발행/구독 토픽에 대해 금지되었 습니다.

#### **완료 코드**

MQCC\_FAILED

이 큐 관리자가 발행/구독을 의도적으로 금지하지 않는 경우 큐 관리자 시작 시 실패를 설명하는 오류 메시지를 조사하거나 시작 처리가 완료될 때까지 대기하십시오. DISPLAY PUBSUB 명령을 사용하여 발행/구독 엔진 상태 를 검사하여 엔진을 사용할 수 있는지 확인할 수 있으며 또한 z/OS의 경우 정보 메시지 CSQM076I를 수신합니 다.

## **3326 (0CFE) (RC3326): MQRCCF\_CHLAUTH\_TYPE\_ERROR**

### **설명**

채널 인증 레코드 유형이 올바르지 않습니다. **set** 명령에서 지정된 **type** 매개변수가 올바르지 않습니다.

#### **프로그래머 응답**

올바른 유형을 지정하십시오.

## **3327 (0CFF) (RC3327): MQRCCF\_CHLAUTH\_ACTION\_ERROR**

#### **설명**

채널 인증 레코드 조치가 올바르지 않습니다. **set** 명령에서 지정된 **action** 매개변수가 올바르지 않습니다.

### **프로그래머 응답**

올바른 조치를 지정하십시오.

## **3335 (0D07) (RC3335): MQRCCF\_CHLAUTH\_USRSRC\_ERROR**

#### **설명**

채널 인증 레코드 사용자 소스가 올바르지 않습니다.

**set** 명령에 지정된 **user source** 매개변수가 유효하지 않습니다.

#### **프로그래머 응답**

올바른 사용자 소스를 지정하십시오.

## **3336 (0D08) (RC3336): MQRCCF\_WRONG\_CHLAUTH\_TYPE**

#### **설명**

이 채널 인증 레코드 유형에는 매개변수가 허용되지 않습니다.

매개변수가 설정되는 채널 인증 레코드 유형에 대해 허용되지 않습니다. 이 매개변수가 올바른 레코드 유형을 판 별하려면 오류에서 매개변수에 대한 설명을 참조하십시오.

#### **프로그래머 응답**

매개변수를 제거하십시오.

## **3337 (0D09) (RC3337): MQRCCF\_CHLAUTH\_ALREADY\_EXISTS**

## **설명**

채널 인증 레코드가 이미 있습니다. 채널 인증 레코드를 추가하려고 시도했지만 이미 있습니다.

조치를 MQACT\_REPLACE로 지정하십시오.

## **3338 (0D0A) (RC3338): MQRCCF\_CHLAUTH\_NOT\_FOUND**

#### **설명**

채널 인증 레코드를 찾을 수 없습니다. 지정된 채널 인증 레코드가 없습니다.

#### **프로그래머 응답**

존재하는 채널 인증 레코드를 지정하십시오.

### **3339 (0D0B) (RC3339): MQRCCF\_WRONG\_CHLAUTH\_ACTION**

#### **설명**

채널 인증 레코드의 이 조치에 매개변수가 허용되지 않습니다.

매개변수가 채널 인증 레코드에 적용되는 조치에 대해 허용되지 않습니다. 이 매개변수가 올바른 조치를 판별하 려면 오류에서 매개변수에 대한 설명을 참조하십시오.

#### **프로그래머 응답**

매개변수를 제거하십시오.

### **3340 (0D0C) (RC3340): MQRCCF\_WRONG\_CHLAUTH\_USERSRC**

#### **설명**

이 채널 인증 레코드 사용자 소스 값에 매개변수가 허용되지 않습니다.

매개변수가 **user source** 필드가 포함하는 값이 있는 채널 인증 레코드에 대해 허용되지 않습니다. 이 매개변 수가 올바른 사용자 소스의 값을 판별하려면 오류에서 매개변수에 대한 설명을 참조하십시오.

#### **프로그래머 응답**

매개변수를 제거하십시오.

### **3341 (0D0D) (RC3341): MQRCCF\_CHLAUTH\_WARN\_ERROR**

#### **설명**

채널 인증 레코드 **warn** 값이 올바르지 않습니다.

**set** 명령에서 지정된 **warn** 매개변수가 올바르지 않습니다.

#### **프로그래머 응답**

**warn**에 올바른 값을 지정하십시오.

## **3342 (0D0E) (RC3342): MQRCCF\_WRONG\_CHLAUTH\_MATCH**

#### **설명**

이 채널 인증 레코드 **match** 값에 매개변수가 허용되지 않습니다.

**match** 필드에 포함된 값이 있는 **inquire channel authentication record** 명령에는 매개변수가 허용 되지 않습니다. 이 매개변수가 올바른 **match**의 값을 찾으려면 오류에서 매개변수에 대한 설명을 참조하십시오.

매개변수를 제거하십시오.

## **3343 (0D0F) (RC3343): MQRCCF\_IPADDR\_RANGE\_CONFLICT**

### **설명**

채널 인증 레코드에 기존 범위와 겹친 범위의 IP 주소가 포함되었습니다. 동일한 채널 프로파일 이름의 범위는 기 존 범위의 수퍼세트 또는 서브세트이거나 완전히 별도여야 합니다.

#### **프로그래머 응답**

기존 범위의 수퍼세트 또는 서브세트인 범위 또는 모든 기존 범위에 대해 완전히 별도의 범위를 지정하십시오.

#### **3344 (0D10) (RC3344): MQRCCF\_CHLAUTH\_MAX\_EXCEEDED**

#### **설명**

채널 인증 레코드가 단일 채널 프로파일에서 해당 유형에 허용되는 최대 수를 초과하는 총 입력 항목 수를 사용하 도록 설정되었습니다.

#### **프로그래머 응답**

공간을 만들려면 일부 채널 인증 레코드를 제거하십시오.

#### **3345 (0D11) (RC3345): MQRCCF\_IPADDR\_ERROR**

#### **설명**

채널 인증 레코드에 올바르지 않은 IP 주소 또는 IP 주소에 일치시키기 위한 올바르지 않은 와일드카드 패턴이 포 함되었습니다.

#### **프로그래머 응답**

올바른 IP 주소 또는 패턴을 지정하십시오. **관련 참조** 일반 IP 주소

### **3346 (0D12) (RC3346): MQRCCF\_IPADDR\_RANGE\_ERROR**

#### **설명**

채널 인증 레코드가 올바르지 않은 범위의 IP 주소(예를 들어 범위의 하위 숫자가 상위 숫자보다 크거나 같음)를 포함했습니다.

#### **프로그래머 응답**

IP 주소에 올바른 범위를 지정하십시오.

#### **3347 (0D13) (RC3347): MQRCCF\_PROFILE\_NAME\_MISSING**

## **설명**

프로파일 이름이 누락되었습니다. 프로파일 이름이 명령에 필요했지만 지정되지 않았습니다.

### **프로그래머 응답**

올바른 프로파일 이름을 지정하십시오.

# **3348 (0D14) (RC3348): MQRCCF\_CHLAUTH\_CLNTUSER\_ERROR**

### **설명**

채널 인증 레코드 **client user** 값이 올바르지 않습니다.

**client user** 값이 허용되지 않는 와일드카드 문자를 포함합니다.

#### **프로그래머 응답**

클라이언트 사용자 필드에 올바른 값을 지정하십시오.

## **3349 (0D15) (RC3349): MQRCCF\_CHLAUTH\_NAME\_ERROR**

### **설명**

채널 인증 레코드 채널 이름이 올바르지 않습니다. 채널 인증 레코드가 차단할 IP 주소를 지정하는 경우 **channel name** 값은 하나의 별표(\*)여야 합니다.

#### **프로그래머 응답**

채널 이름에 하나의 별표를 입력하십시오.

## **3350 (0D16) (RC3350): MQRCCF\_CHLAUTH\_RUNCHECK\_ERROR**

Runcheck 명령이 일반 값을 사용 중입니다.

### **설명**

MQMATCH\_RUNCHECK를 사용하는 채널 인증 레코드 조회 명령이 실행되었지만 허용되지 않는 일반 값과 함께 명령에서 하나 이상의 입력 필드가 제공되었습니다.

#### **프로그래머 응답**

사용되는 경우 채널 이름, 주소, 클라이언트 사용자 ID 중 하나 또는 리모트 큐 관리자 및 SSL 피어 이름에 대해 비 일반 값을 입력하십시오.

### **3353 (0D19) (RC3353): MQRCCF\_SUITE\_B\_ERROR**

올바르지 않은 값이 지정되었습니다.

#### **설명**

**MQIA\_SUITE\_B\_STRENGTH** 매개변수에 올바르지 않은 값 조합을 지정했습니다.

#### **프로그래머 응답**

입력된 결합을 검토하고 적절한 값으로 재시도하십시오.

### **3363 (0D23) (RC3363): MQRCCF\_CLUS\_XMIT\_Q\_USAGE\_ERROR**

### **설명**

로컬 큐 속성 **CLCHNAME**이 설정된 경우 속성 **USAGE**를 XMITQ로 설정해야 합니다.

**CLCHNAME** 속성은 일반 클러스터 전송자 채널 이름입니다. 이는 다른 큐 관리자에게 전송 큐의 메시지를 전송하 는 클러스터 전송자 채널을 식별합니다.

전송 큐 이외의 큐에서 **CLCHNAME** 속성을 모두 설정하지 않거나 **CLCHNAME**을 공백으로 설정하도록 애플리케이 션을 수정하십시오.

### **3364 (0D24) (RC3364): MQRCCF\_CERT\_VAL\_POLICY\_ERROR**

인증서 유효성 검증 정책이 올바르지 않습니다.

#### **설명**

올바르지 않은 인증서 유효성 검증 정책 값이 **MQIA\_CERT\_VAL\_POLICY** 속성에 지정되었습니다. 지정된 값을 알 수 없거나 현재 플랫폼에서 지원되지 않습니다.

#### **프로그래머 응답**

지정된 값을 검토하고 적절한 인증서 유효성 검증 정책으로 다시 시도하십시오.

## **4001 (0FA1) (RC4001): MQRCCF\_OBJECT\_ALREADY\_EXISTS**

#### **설명**

오브젝트가 이미 존재합니다.

오브젝트를 작성하려고 시도했지만 오브젝트가 이미 존재하고 *Replace* 매개변수가 MQRP\_YES로 지정되지 않 았습니다.

### **프로그래머 응답**

*Replace*를 MQRP\_YES로 지정하거나 작성할 오브젝트에 다른 이름을 사용하십시오.

### **4002 (0FA2) (RC4002): MQRCCF\_OBJECT\_WRONG\_TYPE**

#### **설명**

오브젝트에 올바르지 않은 유형 또는 처리가 있습니다. 이름이 동일하지만 하위 유형이 다르거나 명령으로 지정된 처리가 다른 오브젝트가 이미 있습니다.

#### **프로그래머 응답**

지정된 오브젝트가 동일한 하위 유형 및 처리인지 확인하십시오.

## **4003 (0FA3) (RC4003): MQRCCF\_LIKE\_OBJECT\_WRONG\_TYPE**

#### **설명**

새 오브젝트 및 기존 오브젝트에 다른 하위 유형이 있습니다.

기존 오브젝트의 정의를 기반으로 오브젝트를 작성하려고 시도했으나 새 오브젝트 및 기존 오브젝트에 다른 하 위 유형이 있습니다.

#### **프로그래머 응답**

새 오브젝트에 기본인 하위 유형과 동일한 하위 유형이 있는지 확인하십시오.

## **4004 (0FA4) (RC4004): MQRCCF\_OBJECT\_OPEN**

오브젝트가 열려 있습니다. 사용 중인 오브젝트를 작동하려고 시도했습니다.

## **프로그래머 응답**

오브젝트가 사용되지 않을 때까지 기다렸다가 조작을 재시도하십시오. 또는 변경 명령에 대해 *Force*를 MQFC\_YES로 지정하십시오.

# **4005 (0FA5) (RC4005): MQRCCF\_ATTR\_VALUE\_ERROR**

## **설명**

속성 값이 올바르지 않거나 반복됩니다.

지정된 하나 이상의 속성 값이 올바르지 않거나 반복됩니다. 오류 응답 메시지에 매개변수 ID가 MQIACF\_PARAMETER\_ID인 실패한 속성 선택자가 있습니다.

## **프로그래머 응답**

속성 값을 올바르게 지정하십시오.

# **4006 (0FA6) (RC4006): MQRCCF\_UNKNOWN\_Q\_MGR**

## **설명**

큐 관리자를 알 수 없습니다. 지정된 큐 관리자를 알 수 없습니다.

## **프로그래머 응답**

명령이 전송된 큐 관리자의 이름을 지정하거나 공백으로 두십시오.

# **4007 (0FA7) (RC4007): MQRCCF\_Q\_WRONG\_TYPE**

### **설명**

지정된 유형의 큐에 대한 조치가 올바르지 않습니다. 올바르지 않은 유형의 큐에 대해 조치를 수행하려고 시도했습니다.

## **프로그래머 응답**

올바른 유형의 큐를 지정하십시오.

# **4008 (0FA8) (RC4008): MQRCCF\_OBJECT\_NAME\_ERROR**

### **설명**

이름이 올바르지 않습니다. 오브젝트 또는 기타 이름이 올바르지 않음 문자를 사용하여 지정되었습니다.

이름에 대해 올바른 문자만 지정하십시오.

### **4009 (0FA9) (RC4009): MQRCCF\_ALLOCATE\_FAILED**

### **설명**

할당에 실패했습니다.

원격 시스템에 대화를 할당하려는 시도가 실패했습니다. 오류는 채널 정의에 올바르지 않은 입력 항목이 있거나 원격 시스템의 대기 프로그램이 실행 중이지 않기 때문에 발생할 수 있습니다.

#### **프로그래머 응답**

채널 정의가 올바른지 확인하고 필요한 경우 대기 프로그램을 시작하십시오. 오류가 지속되면 시스템 관리자에 게 문의하십시오.

#### **4010 (0FAA) (RC4010): MQRCCF\_HOST\_NOT\_AVAILABLE**

#### **설명**

원격 시스템이 사용 불가능합니다.

원격 시스템에 대화를 할당하려는 시도가 실패했습니다. 오류가 일시적일 수 있으며 나중에 할당이 성공할 수 있 습니다. 이 이유는 원격 시스템의 대기 프로그램이 실행되고 있지 않은 경우 발생할 수 있습니다.

#### **프로그래머 응답**

대기 프로그램이 실행 중인지 확인하고 조작을 재시도하십시오.

#### **4011 (0FAB) (RC4011): MQRCCF\_CONFIGURATION\_ERROR**

#### **설명**

구성 오류입니다.

채널 정의 또는 통신 서브시스템에서 구성 오류가 있고 대화의 할당이 가능하지 않습니다. 원인은 다음 중 하나입 니다.

- LU 6.2의 경우 *ModeName* 또는 *TpName*이 올바르지 않습니다. *ModeName*이 원격 시스템에서와 일치해야 하 며 *TpName*을 지정해야 합니다. (IBM i의 경우, 통신 측 오브젝트에서 보유됩니다.)
- LU 6.2의 경우 세션이 설정되지 않았을 수 있습니다.
- TCP의 경우 채널 정의에서 *ConnectionName*을 네트워크 주소로 해석할 수 없습니다. 이것은 이름이 올바르 게 지정되지 않았거나 이름 서버가 사용 불가능하기 때문일 수 있습니다.
- 요청된 통신 프로토콜이 플랫폼에서 지원되지 않을 수 있습니다.

#### **프로그래머 응답**

오류를 식별한 후 적절한 조치를 수행하십시오.

#### **4012 (0FAC) (RC4012): MQRCCF\_CONNECTION\_REFUSED**

### **설명**

연결이 거부되었습니다.

원격 시스템에 대해 연결을 설정하려는 시도가 거부되었습니다. 원격 시스템이 이 시스템의 연결을 허용하지 않 도록 구성되었을 수 있습니다.

- LU 6.2의 경우, 원격 시스템에 제공된 사용자 ID 또는 비밀번호가 올바르지 않습니다.
- TCP의 경우 원격 시스템이 로컬 시스템을 올바르게 인식하지 않거나 TCP 리스너 프로그램이 시작되지 않았을 수 있습니다.

#### **프로그래머 응답**

오류를 정정하거나 리스너 프로그램을 다시 시작하십시오.

### **4013 (0FAD) (RC4013): MQRCCF\_ENTRY\_ERROR**

### **설명**

연결 이름이 올바르지 않습니다.

채널 정의의 연결 이름이 네트워크 주소로 해석되지 못했습니다. 이름 서버에 입력 항목이 포함되어 있지 않거나 이름 서버가 사용 불가능합니다.

#### **프로그래머 응답**

연결 이름이 올바르게 지정되어 있고 이름 서버가 사용 가능한지 확인하십시오.

#### **4014 (0FAE) (RC4014): MQRCCF\_SEND\_FAILED**

#### **설명**

송신에 실패했습니다. 원격 시스템으로 데이터를 전송하는 중 오류가 발생했습니다. 통신 장애 때문일 수 있습니다.

#### **프로그래머 응답**

시스템 관리자에게 문의하십시오.

### **4015 (0FAF) (RC4015): MQRCCF\_RECEIVED\_DATA\_ERROR**

### **설명**

수신한 데이터 오류입니다. 원격 시스템에서 데이터를 수신하는 중 오류가 발생했습니다. 통신 장애 때문일 수 있습니다.

#### **프로그래머 응답**

시스템 관리자에게 문의하십시오.

### **4016 (0FB0) (RC4016): MQRCCF\_RECEIVE\_FAILED**

#### **설명**

수신에 실패했습니다. 수신 조작이 실패했습니다.

오류를 정정하고 조작을 재시도하십시오.

### **4017 (0FB1) (RC4017): MQRCCF\_CONNECTION\_CLOSED**

## **설명**

연결이 닫혔습니다.

원격 시스템에서 데이터를 수신하는 중 오류가 발생했습니다. 원격 시스템에 대한 연결이 예상치 못하게 종료되 었습니다.

#### **프로그래머 응답**

시스템 관리자에게 문의하십시오.

#### **4018 (0FB2) (RC4018): MQRCCF\_NO\_STORAGE**

## **설명**

사용 가능한 스토리지가 충분하지 않습니다. 사용 가능한 스토리지가 충분하지 않습니다.

#### **프로그래머 응답**

시스템 관리자에게 문의하십시오.

## **4019 (0FB3) (RC4019): MQRCCF\_NO\_COMMS\_MANAGER**

#### **설명**

통신 관리자가 사용 불가능합니다. 통신 서브시스템이 사용 불가능합니다.

#### **프로그래머 응답**

통신 서브시스템이 시작되었는지 확인하십시오.

### **4020 (0FB4) (RC4020): MQRCCF\_LISTENER\_NOT\_STARTED**

#### **설명**

리스너가 시작되지 않습니다.

리스너 프로그램을 시작할 수 없습니다. 통신 서브시스템이 시작되지 않았거나 통신 서브시스템을 사용하는 현 재 채널 수가 허용된 최대값이거나 큐에 대기 중에 작업이 너무 많습니다.

#### **프로그래머 응답**

통신 서브시스템이 시작되었는지 확인하거나 이후에 조작을 재시도하십시오. 적절한 경우 허용된 현재 채널 수 를 늘리십시오.

### **4024 (0FB8) (RC4024): MQRCCF\_BIND\_FAILED**

바인드에 실패했습니다. 세션 조정 중에 원격 시스템에 바인드하는 데 실패했습니다.

## **프로그래머 응답**

시스템 관리자에게 문의하십시오.

# **4025 (0FB9) (RC4025): MQRCCF\_CHANNEL\_INDOUBT**

# **설명**

채널이 인다우트(in-doubt) 상태입니다. 채널이 인다우트(in-doubt)이므로 요청된 조작을 완료할 수 없습니다.

## **프로그래머 응답**

채널 상태를 조사한 후 채널을 다시 시작하여 인다우트(Indoubt) 상태를 해결하거나 채널을 해결하십시오.

# **4026 (0FBA) (RC4026): MQRCCF\_MQCONN\_FAILED**

# **설명**

MQCONN 호출에 실패했습니다.

## **프로그래머 응답**

큐 관리자가 활성 상태인지 확인하십시오.

# **4027 (0FBB) (RC4027): MQRCCF\_MQOPEN\_FAILED**

## **설명**

MQOPEN 호출에 실패했습니다.

## **프로그래머 응답**

큐 관리자가 활성 상태이며 관련된 큐가 올바르게 설정되었는지 확인하십시오.

# **4028 (0FBC) (RC4028): MQRCCF\_MQGET\_FAILED**

## **설명**

MQGET 호출에 실패했습니다.

## **프로그래머 응답**

큐 관리자가 활성 상태이며 관련된 큐가 올바르게 설정되고 MQGET에 대해 사용 가능한지 확인하십시오.

## **4029 (0FBD) (RC4029): MQRCCF\_MQPUT\_FAILED**

MQPUT 호출에 실패했습니다.

### **프로그래머 응답**

큐 관리자가 활성 상태이며 관련된 큐가 올바르게 설정되고 넣기가 금지되지 않았는지 확인하십시오.

## **4030 (0FBE) (RC4030): MQRCCF\_PING\_ERROR**

### **설명**

Ping 오류입니다.

ping 조작은 송신자 또는 서버 채널에 대해서만 발행할 수 있습니다. 로컬 채널이 수신자 채널인 경우 리모트 큐 관리자에서 ping을 발행해야 합니다.

#### **프로그래머 응답**

올바른 유형의 다른 채널 또는 다른 큐 관리자에서 수신자 채널에 대해 ping 요청을 재발행하십시오.

### **4031 (0FBF) (RC4031): MQRCCF\_CHANNEL\_IN\_USE**

### **설명**

채널이 사용 중입니다. 채널에서 조작을 수행하려 시도했지만 채널이 현재 활성 상태입니다.

#### **프로그래머 응답**

채널을 중지하거나 종료될 때까지 기다리십시오.

### **4032 (0FC0) (RC4032): MQRCCF\_CHANNEL\_NOT\_FOUND**

#### **설명**

채널을 찾을 수 없습니다. 지정된 채널이 없습니다.

### **프로그래머 응답**

존재하는 채널의 이름을 지정하십시오.

### **4033 (0FC1) (RC4033): MQRCCF\_UNKNOWN\_REMOTE\_CHANNEL**

### **설명**

원격 채널을 알 수 없습니다. 원격 시스템에 참조된 채널의 정의가 없습니다.

### **프로그래머 응답**

로컬 채널이 올바르게 정의되었는지 확인하십시오. 올바르게 정의되었으면 원격 시스템에 적절한 채널 정의를 추가하십시오.

## **4034 (0FC2) (RC4034): MQRCCF\_REMOTE\_QM\_UNAVAILABLE**

### **설명**

리모트 큐 관리자가 사용 불가능합니다. 리모트 큐 관리자를 사용할 수 없으므로 채널을 시작할 수 없습니다.

### **프로그래머 응답**

리모트 큐 관리자를 시작하십시오.

## **4035 (0FC3) (RC4035): MQRCCF\_REMOTE\_QM\_TERMINATING**

### **설명**

리모트 큐 관리자가 종료 중입니다. 리모트 큐 관리자가 종료 중이므로 채널이 종료됩니다.

### **프로그래머 응답**

리모트 큐 관리자를 다시 시작하십시오

## **4036 (0FC4) (RC4036): MQRCCF\_MQINQ\_FAILED**

### **설명**

MQINQ 호출에 실패했습니다.

#### **프로그래머 응답**

큐 관리자가 활성 상태인지 확인하십시오.

## **4037 (0FC5) (RC4037): MQRCCF\_NOT\_XMIT\_Q**

#### **설명**

큐가 전송 큐가 아닙니다. 채널 정의에 지정된 큐가 전송 큐가 아니거나 사용 중입니다.

#### **프로그래머 응답**

큐가 채널 정의에 올바르게 정의되었으며 큐 관리자에서 올바르게 정의되었는지 확인하십시오.

### **4038 (0FC6) (RC4038): MQRCCF\_CHANNEL\_DISABLED**

### **설명**

채널을 사용할 수 없습니다. 채널을 사용하려고 시도했지만 채널을 사용할 수 없습니다(즉, 중지됨).

채널을 시작하십시오.

## **4039 (0FC7) (RC4039): MQRCCF\_USER\_EXIT\_NOT\_AVAILABLE**

## **설명**

사용자 엑시트가 사용 불가능합니다. 지정된 사용자 엑시트가 없어 채널이 종료되었습니다.

### **프로그래머 응답**

사용자 엑시트가 올바르게 지정되고 프로그램이 사용 가능한지 확인하십시오.

# **4040 (0FC8) (RC4040): MQRCCF\_COMMIT\_FAILED**

#### **설명**

커미트에 실패했습니다. 작업 단위를 커미트하려고 시도할 때 오류가 수신되었습니다.

### **프로그래머 응답**

시스템 관리자에게 문의하십시오.

## **4041 (0FC9) (RC4041): MQRCCF\_WRONG\_CHANNEL\_TYPE**

#### **설명**

이 채널 유형에는 매개변수가 허용되지 않습니다.

매개변수가 작성, 복사 또는 변경 중인 채널의 유형에 대해 허용되지 않습니다. 매개변수가 올바른 채널의 유형을 판별하려면 오류가 있는 매개변수의 설명을 참조하십시오.

### **프로그래머 응답**

매개변수를 제거하십시오.

## **4042 (0FCA) (RC4042): MQRCCF\_CHANNEL\_ALREADY\_EXISTS**

### **설명**

채널이 이미 존재합니다. 채널 작성을 시도했지만 채널이 이미 존재하고 *Replace*가 MQRP\_YES로 지정되지 않았습니다.

#### **프로그래머 응답**

*Replace*를 MQRP\_YES로 지정하거나 작성할 채널에 다른 이름을 사용하십시오.

## **4043 (0FCB) (RC4043): MQRCCF\_DATA\_TOO\_LARGE**

데이터가 너무 큽니다. 전송된 데이터가 명령에 대해 지원될 수 있는 최대값을 초과합니다.

## **프로그래머 응답**

데이터의 크기를 줄이십시오.

# **4044 (0FCC) (RC4044): MQRCCF\_CHANNEL\_NAME\_ERROR**

# **설명**

채널 이름 오류입니다. *ChannelName* 매개변수가 채널 이름에 대해 허용되지 않는 문자를 포함하고 있습니다.

## **프로그래머 응답**

올바른 이름을 지정하십시오.

# **4045 (0FCD) (RC4045): MQRCCF\_XMIT\_Q\_NAME\_ERROR**

### **설명**

전송 큐 이름 오류입니다.

*XmitQName* 매개변수가 큐 이름에 허용되지 않는 문자를 포함하고 있습니다. 이 이유 코드는 송신자 또는 서버 채널이 작성 중일 때 매개변수가 없거나 기본값이 사용 가능하지 않은 경우 발생할 수 있습니다.

## **프로그래머 응답**

올바른 이름을 지정하거나 매개변수를 추가하십시오.

## **4047 (0FCF) (RC4047): MQRCCF\_MCA\_NAME\_ERROR**

### **설명**

메시지 채널 에이전트 이름 오류입니다. *MCAName* 값에 의심이 되는 플랫폼의 프로그램 이름에 허용되지 않는 문자가 들어 있습니다.

## **프로그래머 응답**

올바른 이름을 지정하십시오.

## **4048 (0FD0) (RC4048): MQRCCF\_SEND\_EXIT\_NAME\_ERROR**

### **설명**

채널 송신 엑시트 이름 오류입니다. *SendExit* 값에 의심이 되는 플랫폼의 프로그램 이름에 허용되지 않는 문자가 들어 있습니다.

### **프로그래머 응답**

올바른 이름을 지정하십시오.

## **4049 (0FD1) (RC4049): MQRCCF\_SEC\_EXIT\_NAME\_ERROR**

### **설명**

채널 보안 엑시트 이름 오류입니다. *SecurityExit* 값에 의심이 되는 플랫폼의 프로그램 이름에 허용되지 않는 문자가 들어 있습니다.

#### **프로그래머 응답**

올바른 이름을 지정하십시오.

### **4050 (0FD2) (RC4050): MQRCCF\_MSG\_EXIT\_NAME\_ERROR**

### **설명**

채널 메시지 엑시트 이름 오류입니다. *MsgExit* 값에 의심이 되는 플랫폼의 프로그램 이름에 허용되지 않는 문자가 들어 있습니다.

#### **프로그래머 응답**

올바른 이름을 지정하십시오.

### **4051 (0FD3) (RC4051): MQRCCF\_RCV\_EXIT\_NAME\_ERROR**

#### **설명**

채널 수신 엑시트 이름 오류입니다. *ReceiveExit* 값에 의심이 되는 플랫폼의 프로그램 이름에 허용되지 않는 문자가 들어 있습니다.

#### **프로그래머 응답**

올바른 이름을 지정하십시오.

### **4052 (0FD4) (RC4052): MQRCCF\_XMIT\_Q\_NAME\_WRONG\_TYPE**

#### **설명**

이 채널 유형에는 전송 큐 이름이 허용되지 않습니다. *XmitQName* 매개변수는 송신자 또는 서버 채널 유형에 대해서만 허용됩니다.

#### **프로그래머 응답**

매개변수를 제거하십시오.

#### **4053 (0FD5) (RC4053): MQRCCF\_MCA\_NAME\_WRONG\_TYPE**

#### **설명**

이 채널 유형에는 메시지 채널 에이전트 이름이 허용되지 않습니다. *MCAName* 매개변수는 송신자, 서버 또는 요청자 채널 유형에 대해서만 허용됩니다.
## **프로그래머 응답**

매개변수를 제거하십시오.

## **4054 (0FD6) (RC4054): MQRCCF\_DISC\_INT\_WRONG\_TYPE**

## **설명**

이 채널 유형에는 연결 끊기 간격이 허용되지 않습니다. *DiscInterval* 매개변수는 송신자 또는 서버 채널 유형에 대해서만 허용됩니다.

## **프로그래머 응답**

매개변수를 제거하십시오.

## **4055 (0FD7) (RC4055): MQRCCF\_SHORT\_RETRY\_WRONG\_TYPE**

## **설명**

이 채널 유형에는 짧은 재시도 매개변수가 허용되지 않습니다. *ShortRetryCount* 매개변수는 송신자 또는 서버 채널 유형에 대해서만 허용됩니다.

## **프로그래머 응답**

매개변수를 제거하십시오.

## **4056 (0FD8) (RC4056): MQRCCF\_SHORT\_TIMER\_WRONG\_TYPE**

### **설명**

이 채널 유형에는 단시간 타이머 매개변수가 허용되지 않습니다. *ShortRetryInterval* 매개변수는 송신자 또는 서버 채널 유형에 대해서만 허용됩니다.

### **프로그래머 응답**

매개변수를 제거하십시오.

## **4057 (0FD9) (RC4057): MQRCCF\_LONG\_RETRY\_WRONG\_TYPE**

### **설명**

이 채널 유형에는 긴 재시도 매개변수가 허용되지 않습니다. *LongRetryCount* 매개변수는 송신자 또는 서버 채널 유형에 대해서만 허용됩니다.

### **프로그래머 응답**

매개변수를 제거하십시오.

## **4058 (0FDA) (RC4058): MQRCCF\_LONG\_TIMER\_WRONG\_TYPE**

이 채널 유형에는 장시간 타이머 매개변수가 허용되지 않습니다. *LongRetryInterval* 매개변수는 송신자 또는 서버 채널 유형에 대해서만 허용됩니다.

## **프로그래머 응답**

매개변수를 제거하십시오.

## **4059 (0FDB) (RC4059): MQRCCF\_PUT\_AUTH\_WRONG\_TYPE**

## **설명**

이 채널 유형에는 Put 권한 매개변수가 허용되지 않습니다. *PutAuthority* 매개변수는 수신자 또는 요청자 채널 유형에 대해서만 허용됩니다.

## **프로그래머 응답**

매개변수를 제거하십시오.

## **4061 (0FDD) (RC4061): MQRCCF\_MISSING\_CONN\_NAME**

## **설명**

연결 이름 매개변수가 필요하지만 누락되었습니다. *ConnectionName* 매개변수가 송신자 또는 요청자 채널 유형에 필요하지만 없습니다.

## **프로그래머 응답**

매개변수를 추가하십시오.

## **4062 (0FDE) (RC4062): MQRCCF\_CONN\_NAME\_ERROR**

## **설명**

연결 이름 매개변수의 오류입니다. *ConnectionName* 매개변수에서 이름의 처음에 하나 이상의 공백이 있습니다.

## **프로그래머 응답**

올바른 연결 이름을 지정하십시오.

## **4063 (0FDF) (RC4063): MQRCCF\_MQSET\_FAILED**

## **설명**

MQSET 호출에 실패했습니다.

## **프로그래머 응답**

큐 관리자가 활성 상태인지 확인하십시오.

## **4064 (0FE0) (RC4064): MQRCCF\_CHANNEL\_NOT\_ACTIVE**

## **설명**

채널이 활성 상태가 아닙니다. 채널 중지를 시도했지만 채널이 이미 중지되었습니다.

## **프로그래머 응답**

조치가 필요하지 않습니다.

## **4065 (0FE1) (RC4065): MQRCCF\_TERMINATED\_BY\_SEC\_EXIT**

## **설명**

채널이 보안 엑시트로 종료되었습니다. 채널 보안 엑시트가 채널을 종료했습니다.

## **프로그래머 응답**

채널이 올바른 큐 관리자에 연결하려고 시도 중인지 확인하고 보안 종료가 올바르게 지정되고 양쪽 끝에서 올바 르게 작동 중인지 확인하십시오.

## **4067 (0FE3) (RC4067): MQRCCF\_DYNAMIC\_Q\_SCOPE\_ERROR**

### **설명**

동적 큐 범위 오류입니다. 큐의 *Scope* 속성은 MQSCO\_CELL이 되어야 하지만 동적 큐의 경우에는 허용되지 않습니다.

### **프로그래머 응답**

큐에 셀 범위가 있어야 하는 경우 해당 큐를 사전정의하십시오.

## **4068 (0FE4) (RC4068): MQRCCF\_CELL\_DIR\_NOT\_AVAILABLE**

### **설명**

셀 디렉토리가 사용 불가능합니다.

큐의 *Scope* 속성은 MQSCO\_CELL이 되어야 하지만 셀 디렉토리를 지원하는 이름 서비스가 구성되지 않았습니 다.

## **프로그래머 응답**

적절한 이름 서비스를 사용하여 큐 관리자를 구성하십시오.

## **4069 (0FE5) (RC4069): MQRCCF\_MR\_COUNT\_ERROR**

## **설명**

메시지 재시도 수가 올바르지 않습니다. *MsgRetryCount* 값이 올바르지 않습니다.

## **프로그래머 응답**

0 - 999,999,999 범위의 값을 지정하십시오.

### **4070 (0FE6) (RC4070): MQRCCF\_MR\_COUNT\_WRONG\_TYPE**

## **설명**

이 채널 유형에는 메시지 재시도 수 매개변수가 허용되지 않습니다. *MsgRetryCount* 매개변수는 수신자 및 요청자 채널에 대해서만 허용됩니다.

### **프로그래머 응답**

매개변수를 제거하십시오.

## **4071 (0FE7) (RC4071): MQRCCF\_MR\_EXIT\_NAME\_ERROR**

### **설명**

채널 메시지 재시도 엑시트 이름 오류입니다. *MsgRetryExit* 값에 의심이 되는 플랫폼의 프로그램 이름에 허용되지 않는 문자가 들어 있습니다.

### **프로그래머 응답**

올바른 이름을 지정하십시오.

### **4072 (0FE8) (RC4072): MQRCCF\_MR\_EXIT\_NAME\_WRONG\_TYPE**

### **설명**

이 채널 유형에는 메시지 재시도 엑시트 매개변수가 허용되지 않습니다. *MsgRetryExit* 매개변수는 수신자 및 요청자 채널에 대해서만 허용됩니다.

### **프로그래머 응답**

매개변수를 제거하십시오.

## **4073 (0FE9) (RC4073): MQRCCF\_MR\_INTERVAL\_ERROR**

### **설명**

메시지 재시도 간격이 올바르지 않습니다. *MsgRetryInterval* 값이 올바르지 않습니다.

### **프로그래머 응답**

0 - 999,999,999 범위의 값을 지정하십시오.

### **4074 (0FEA) (RC4074): MQRCCF\_MR\_INTERVAL\_WRONG\_TYPE**

이 채널 유형에는 메시지 재시도 간격 매개변수가 허용되지 않습니다. *MsgRetryInterval* 매개변수는 수신자 및 요청자 채널에 대해서만 허용됩니다.

## **프로그래머 응답**

매개변수를 제거하십시오.

## **4075 (0FEB) (RC4075): MQRCCF\_NPM\_SPEED\_ERROR**

## **설명**

비지속 메시지 속도가 올바르지 않습니다. *NonPersistentMsgSpeed* 값이 올바르지 않습니다.

## **프로그래머 응답**

MQNPMS\_NORMAL 또는 MQNPMS\_FAST를 지정하십시오.

## **4076 (0FEC) (RC4076): MQRCCF\_NPM\_SPEED\_WRONG\_TYPE**

## **설명**

이 채널 유형에는 비지속 메시지 속도 매개변수가 허용되지 않습니다.

*NonPersistentMsgSpeed* 매개변수는 송신자, 수신자, 서버, 요청자, 클러스터 송신자, 클러스터 수신자 채널 에 대해서만 허용됩니다.

### **프로그래머 응답**

매개변수를 제거하십시오.

## **4077 (0FED) (RC4077): MQRCCF\_HB\_INTERVAL\_ERROR**

## **설명**

하트비트 간격이 올바르지 않습니다. *HeartbeatInterval* 값이 올바르지 않습니다.

## **프로그래머 응답**

0-999,999범위의 값을 지정하십시오.

## **4078 (0FEE) (RC4078): MQRCCF\_HB\_INTERVAL\_WRONG\_TYPE**

### **설명**

이 채널 유형에는 하트비트 간격 매개변수가 허용되지 않습니다. *HeartbeatInterval* 매개변수는 수신자 및 요청자 채널에 대해서만 허용됩니다.

## **프로그래머 응답**

매개변수를 제거하십시오.

## **4079 (0FEF) (RC4079): MQRCCF\_CHAD\_ERROR**

## **설명**

채널 자동 정의 오류입니다. *ChannelAutoDef* 값이 올바르지 않습니다.

### **프로그래머 응답**

MOCHAD\_ENABLED 또는 MOCHAD\_DISABLED를 지정하십시오.

## **4080 (0FF0) (RC4080): MQRCCF\_CHAD\_WRONG\_TYPE**

### **설명**

이 채널 유형에는 채널 자동 정의 매개변수가 허용되지 않습니다. *ChannelAutoDef* 매개변수는 수신자 및 서버 연결 채널에 대해서만 허용됩니다.

### **프로그래머 응답**

매개변수를 제거하십시오.

## **4081 (0FF1) (RC4081): MQRCCF\_CHAD\_EVENT\_ERROR**

### **설명**

채널 자동 정의 이벤트 오류입니다. *ChannelAutoDefEvent* 값이 올바르지 않습니다.

### **프로그래머 응답**

MQEVR\_ENABLED 또는 MQEVR\_DISABLED를 지정하십시오.

## **4082 (0FF2) (RC4082): MQRCCF\_CHAD\_EVENT\_WRONG\_TYPE**

### **설명**

이 채널 유형에는 채널 자동 정의 이벤트 매개변수가 허용되지 않습니다. *ChannelAutoDefEvent* 매개변수는 수신자 및 서버 연결 채널에 대해서만 허용됩니다.

### **프로그래머 응답**

매개변수를 제거하십시오.

## **4083 (0FF3) (RC4083): MQRCCF\_CHAD\_EXIT\_ERROR**

채널 자동 정의 엑시트 이름 오류입니다. *ChannelAutoDefExit* 값에 의심이 되는 플랫폼의 프로그램 이름에 허용되지 않는 문자가 들어 있습니다.

## **프로그래머 응답**

올바른 이름을 지정하십시오.

## **4084 (0FF4) (RC4084): MQRCCF\_CHAD\_EXIT\_WRONG\_TYPE**

## **설명**

이 채널 유형에는 채널 자동 정의 엑시트 매개변수가 허용되지 않습니다. *ChannelAutoDefExit* 매개변수는 수신자 및 서버 연결 채널에 대해서만 허용됩니다.

## **프로그래머 응답**

매개변수를 제거하십시오.

## **4085 (0FF5) (RC4085): MQRCCF\_SUPPRESSED\_BY\_EXIT**

## **설명**

엑시트 프로그램이 금지한 조치입니다.

채널의 자동 정의가 시도되었지만 채널 자동 정의 엑시트에 의해 금지되었습니다. *AuxErrorDataInt1* 매개변 수에 채널 정의가 금지된 이유를 나타내는 엑시트의 피드백 코드가 들어 있습니다.

### **프로그래머 응답**

*AuxErrorDataInt1* 매개변수 값을 조사하고 적절한 조치를 수행십시오.

## **4086 (0FF6) (RC4086): MQRCCF\_BATCH\_INT\_ERROR**

### **설명**

배치 간격이 올바르지 않습니다. 지정된 배치 간격이 올바르지 않습니다.

## **프로그래머 응답**

올바른 배치 간격 값을 지정하십시오.

## **4087 (0FF7) (RC4087): MQRCCF\_BATCH\_INT\_WRONG\_TYPE**

### **설명**

이 채널 유형에는 배치 간격 매개변수가 허용되지 않습니다. *BatchInterval* 매개변수는 송신자 및 서버 채널에 대해서만 허용됩니다.

### **프로그래머 응답**

매개변수를 제거하십시오.

### **4088 (0FF8) (RC4088): MQRCCF\_NET\_PRIORITY\_ERROR**

## **설명**

네트워크 우선순위 값이 올바르지 않습니다.

### **프로그래머 응답**

올바른 값을 지정하십시오.

## **4089 (0FF9) (RC4089): MQRCCF\_NET\_PRIORITY\_WRONG\_TYPE**

### **설명**

이 채널 유형에 허용되지 않는 네트워크 우선순위 매개변수입니다. *NetworkPriority* 매개변수는 송신자 및 서버 채널에 대해서만 허용됩니다.

### **프로그래머 응답**

매개변수를 제거하십시오.

### **4090 (0FFA) (RC4090): MQRCCF\_CHANNEL\_CLOSED**

### **설명**

채널이 닫혔습니다.

채널이 너무 일찍 닫혔습니다. 채널이 실행 중일 때 사용자가 채널을 중지했거나 채널 엑시트가 채널을 닫기로 결 정한 경우 이러한 현상이 발생할 수 있습니다.

### **프로그래머 응답**

채널이 너무 일찍 닫힌 이유를 판별하십시오. 필요한 경우 채널을 다시 시작하십시오.

## **4092 (0FFC) (RC4092): MQRCCF\_SSL\_CIPHER\_SPEC\_ERROR**

### **설명**

SSL 암호 스펙이 올바르지 않습니다. 지정된 *SSLCipherSpec*이 올바르지 않습니다.

### **프로그래머 응답**

올바른 암호 스펙을 지정하십시오.

### **4093 (0FFD) (RC4093): MQRCCF\_SSL\_PEER\_NAME\_ERROR**

## **설명**

SSL 피어 이름이 올바르지 않습니다.

<span id="page-368-0"></span>지정된 *SSLPeerName*이 올바르지 않습니다.

### **프로그래머 응답**

올바른 피어 이름을 지정하십시오.

## **4094 (0FFE) (RC4094): MQRCCF\_SSL\_CLIENT\_AUTH\_ERROR**

### **설명**

SSL 클라이언트 인증이 올바르지 않습니다. 지정된 *SSLClientAuth*가 올바르지 않습니다.

### **프로그래머 응답**

올바른 클라이언트 인증을 지정하십시오.

## **4095 (0FFF) (RC4095): MQRCCF\_RETAINED\_NOT\_SUPPORTED**

### **설명**

제한된 스트림에서 사용되는 제한된 메시지입니다.

JMS 사용으로 제한되도록 정의된 발행/구독 스트림에서 보유 메시지를 사용하려고 시도했습니다. JMS가 보유 메시지 개념을 지원하지 않으므로 요청이 거부됩니다.

### **프로그래머 응답**

보유 메시지를 사용하지 않도록 애플리케이션을 수정하거나 이 스트림이 JMS 스트림으로 처리되지 않도록 브로 커 *JmsStreamPrefix* 구성 매개변수를 수정하십시오.

## **SSL(Secure Sockets Layer) 및 TLS(Transport Layer Security) 리턴 코드**

WebSphere MQ는 SSL(Secure Sockets Layer)을 다양한 통신 프로토콜과 함께 사용할 수 있습니다. 이 주제를 사용하여 SSL로 리턴될 수 있는 오류 코드를 식별하십시오.

이 부록의 테이블은 분산 큐잉 컴포넌트의 메시지에서 리턴할 수 있는 SSL로부터 리턴 코드를 10진수 형식으로 문서화합니다.

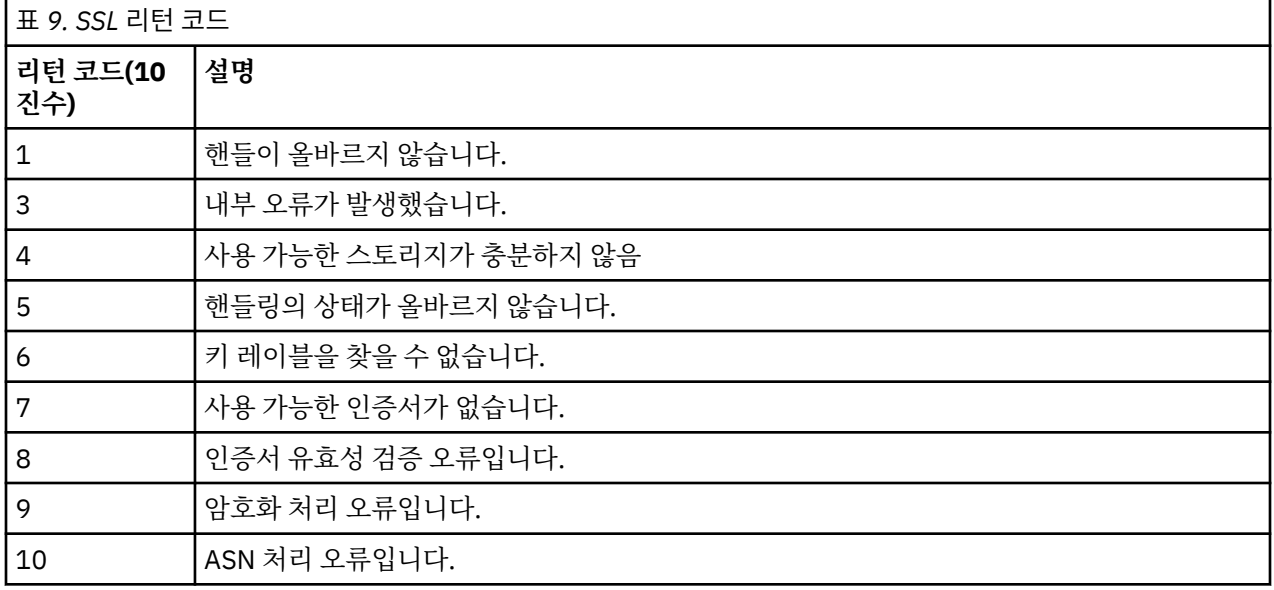

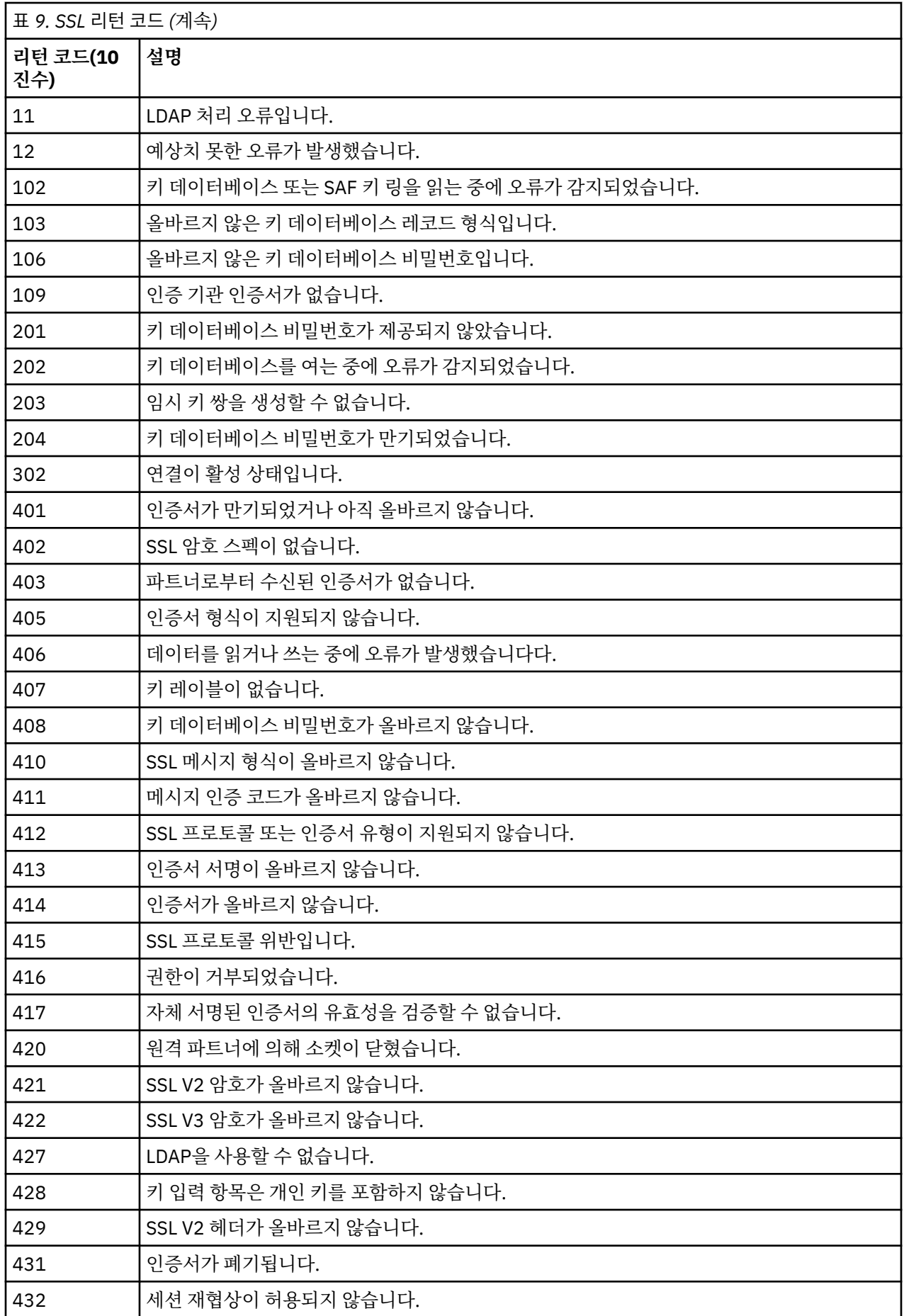

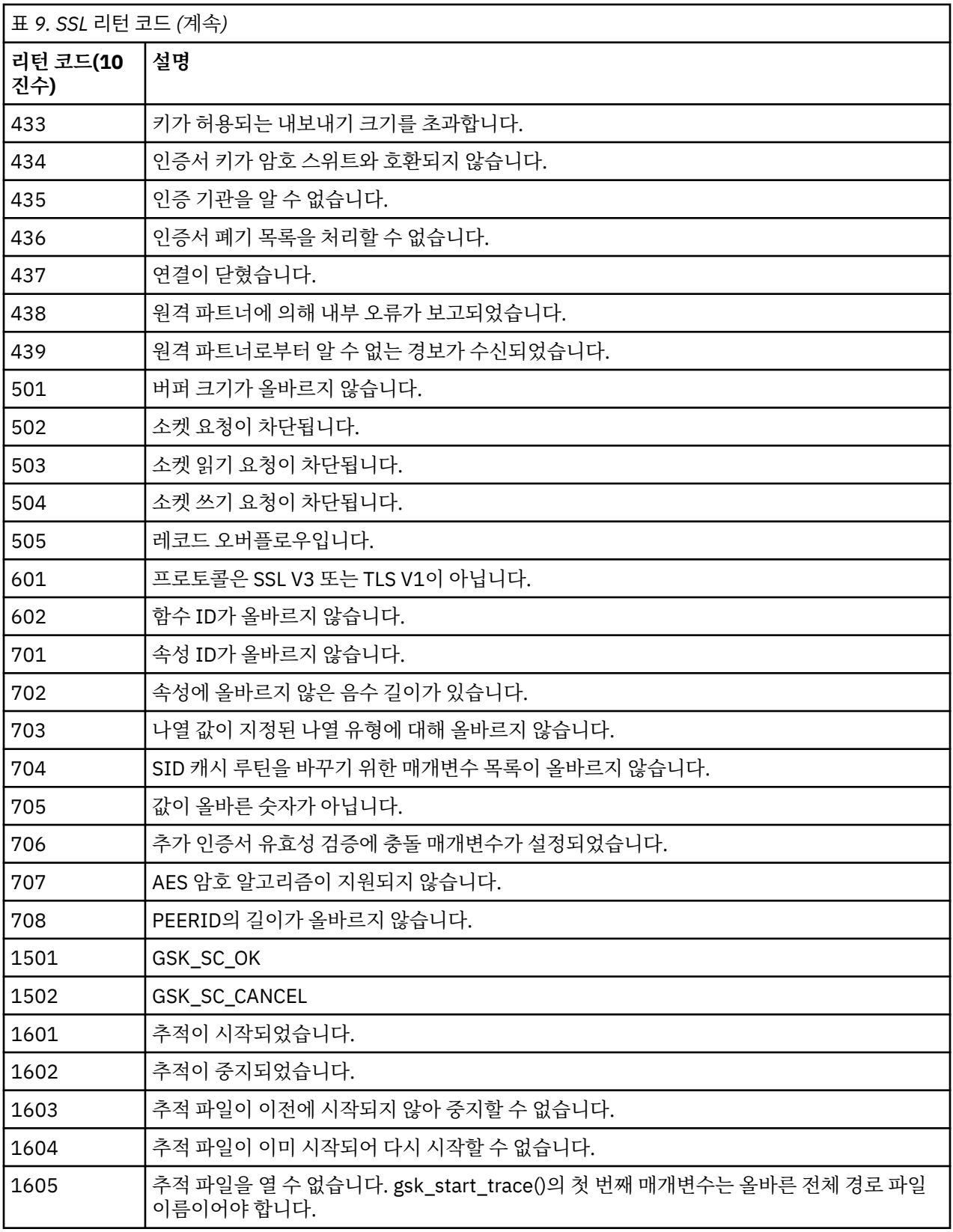

일부 경우에 보안 소켓 라이브러리가 AMQ9633 오류 메시지에서 인증서 유효성 검증 오류를 보고합니다. 테이 블 2에서는 분산 큐잉 컴포넌트의 메시지에서 리턴할 수 있는 인증서 유효성 검증 오류를 나열합니다.

표 *10.* 인증서 유효성 검증 오류*.* 

분산 큐잉 컴포넌트의 메시지에서 리턴할 수 있는 인증서 유효성 검증 오류에 대한 설명 및 리턴 코드를 나열하는 테 이블입니다.

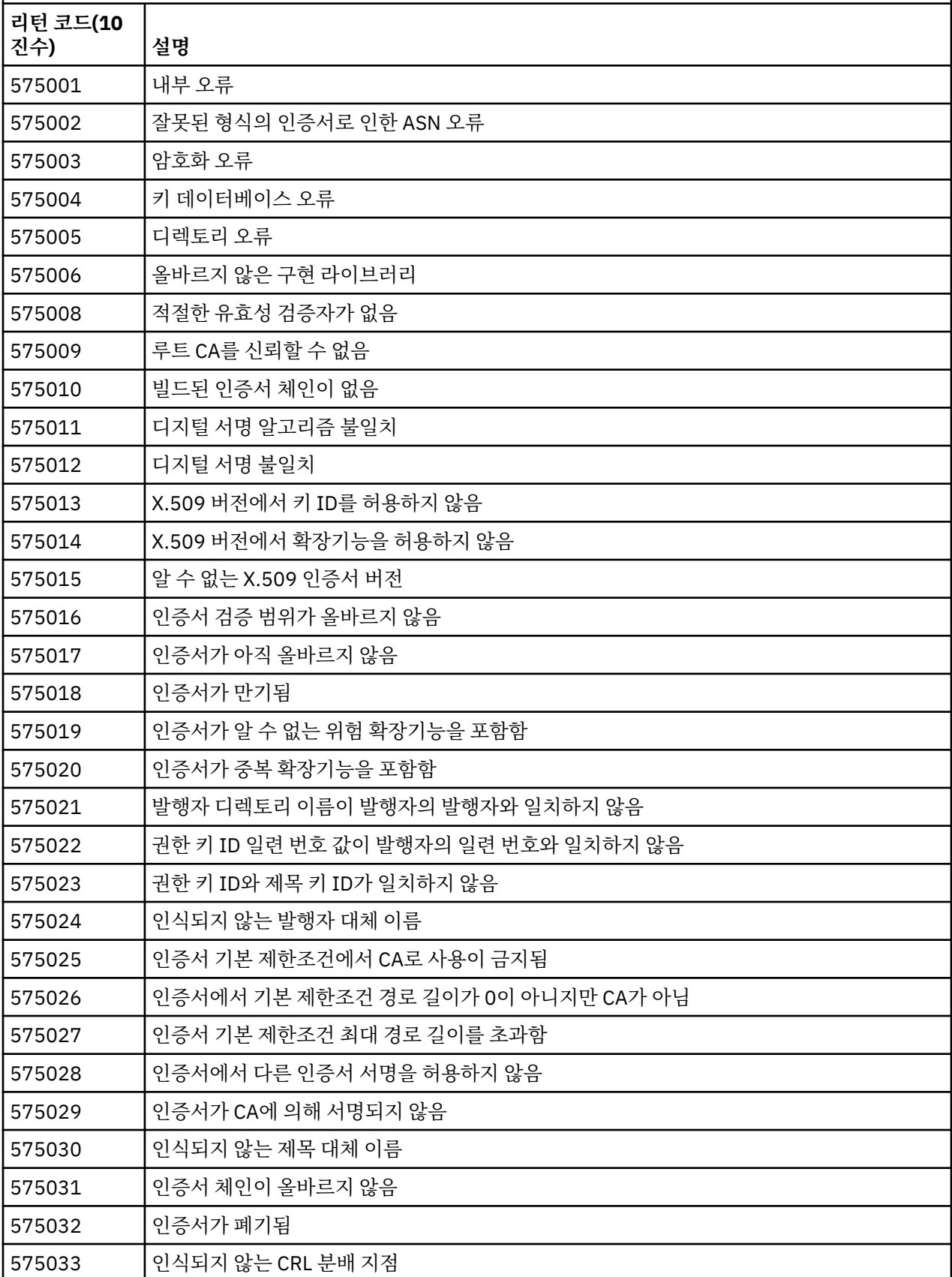

표 *10.* 인증서 유효성 검증 오류*.* 

분산 큐잉 컴포넌트의 메시지에서 리턴할 수 있는 인증서 유효성 검증 오류에 대한 설명 및 리턴 코드를 나열하는 테 이블입니다.

*(*계속*)*

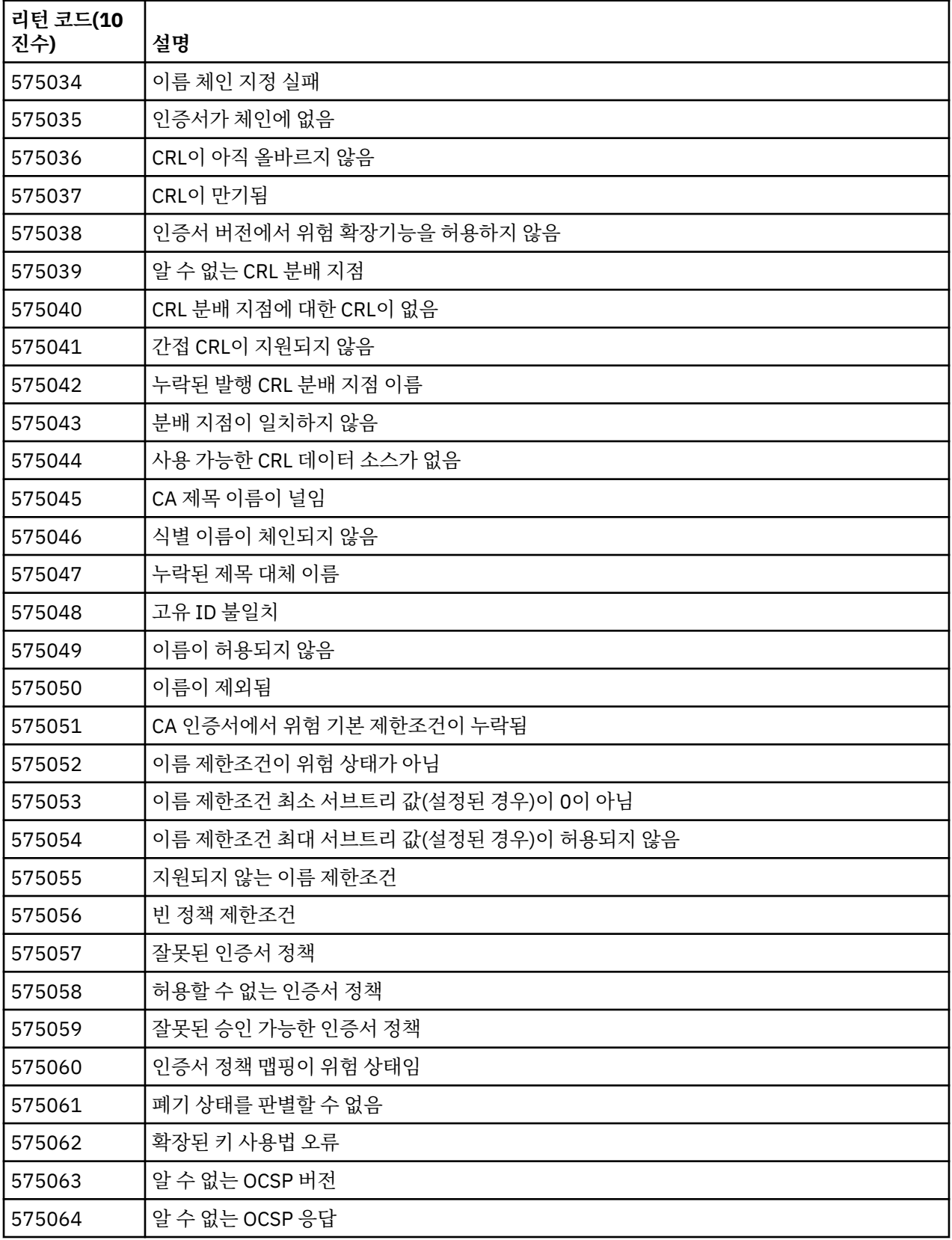

<span id="page-373-0"></span>표 *10.* 인증서 유효성 검증 오류*.* 

분산 큐잉 컴포넌트의 메시지에서 리턴할 수 있는 인증서 유효성 검증 오류에 대한 설명 및 리턴 코드를 나열하는 테 이블입니다.

*(*계속*)*

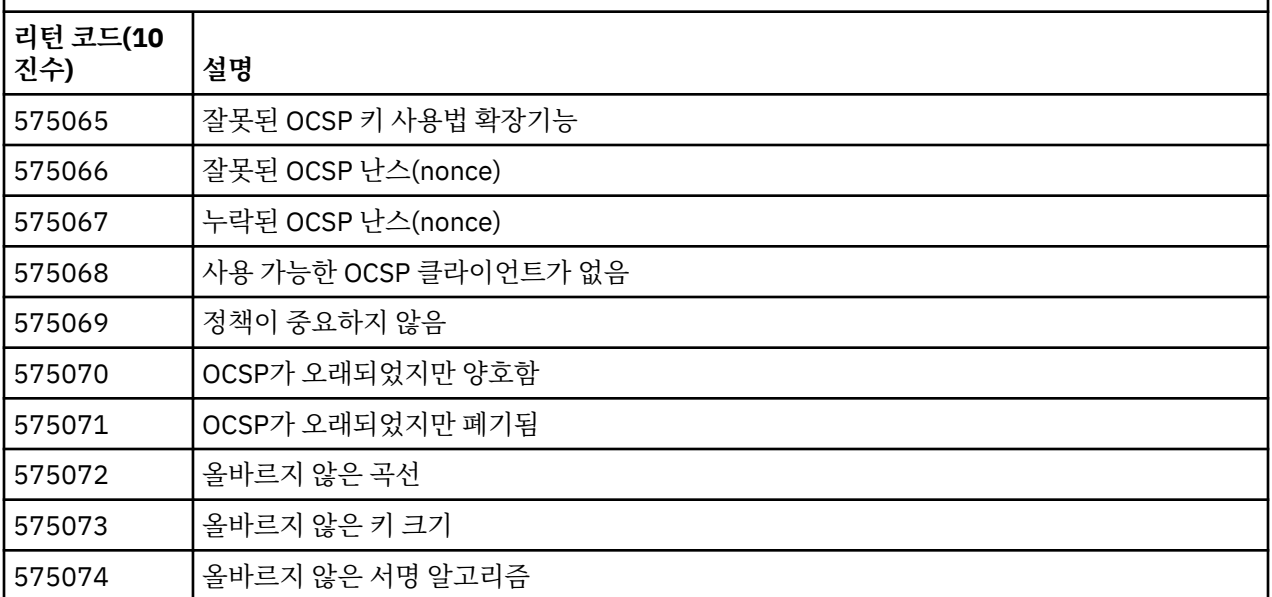

### **관련 참조**

진단 메시지: AMQ4000-9999

109 [페이지의](#page-108-0) 『API 완료 및 이유 코드』

각 호출마다, 큐 관리자 또는 엑시트 루틴은 호출의 성공 또는 실패를 나타내는 완료 코드 및 이유 코드를 리턴합 니다.

295 [페이지의](#page-294-0) 『PCF 이유 코드』

이유 코드는 해당 메시지에서 사용된 매개변수에 따라 PCF 형식으로 명령 메시지에 대한 응답으로 브로커에서 리턴될 수 있습니다.

374 페이지의 『WCF 사용자 정의 채널 예외』

진단 메시지가 이 토픽에 번호순으로 나열되고 메시지가 시작된 WCF 사용자 정의 채널의 부분에 따라 그룹화됩 니다.

## **WCF 사용자 정의 채널 예외**

진단 메시지가 이 토픽에 번호순으로 나열되고 메시지가 시작된 WCF 사용자 정의 채널의 부분에 따라 그룹화됩 니다.

### **메시지 읽기**

각 메시지마다 이 정보가 제공됩니다.

• 메시지 ID가 다음 두 부분으로 제공됩니다.

1. 메시지가 WebSphere MQ의 WCF 사용자 정의 채널에서 시작되었음을 식별하는 "WCFCH" 문자

2. 문자 'E'가 뒤따라오는 4자리의 10진수 코드

- 메시지의 텍스트입니다.
- 추가 정보를 제공하는 메시지에 대한 설명입니다.
- 사용자가 요청한 응답입니다. 특히 정보 메시지의 경우 종종 필요한 응답이 "없음"일 수도 있습니다.

### **메시지 변수**

일부 메시지는 메시지를 생성한 상황에 따라 다른 텍스트 또는 번호를 표시합니다. 이러한 상황은 메시지 변수라 고 알려져 있습니다. 메시지 변수는 {0}, {1} 등으로 표시됩니다.

일부 경우에는 메시지의 설명 또는 응답에 변수가 있을 수 있습니다. 오류 로그를 확인하여 메시지 변수의 값을 찾으십시오. 설명 및 응답을 포함하여 완전한 메시지가 오류 로그에 기록되어 있습니다.

다음 메시지 유형이 설명됩니다.

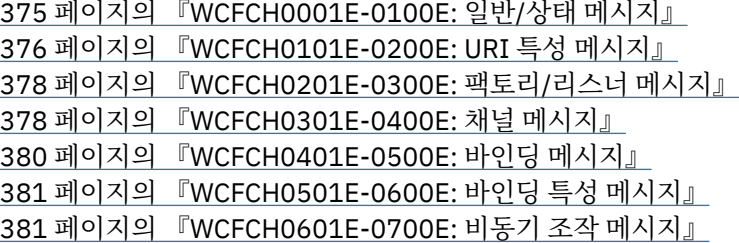

#### **관련 참조**

진단 메시지: AMQ4000-9999

109 [페이지의](#page-108-0) 『API 완료 및 이유 코드』

각 호출마다, 큐 관리자 또는 엑시트 루틴은 호출의 성공 또는 실패를 나타내는 완료 코드 및 이유 코드를 리턴합 니다.

295 [페이지의](#page-294-0) 『PCF 이유 코드』

이유 코드는 해당 메시지에서 사용된 매개변수에 따라 PCF 형식으로 명령 메시지에 대한 응답으로 브로커에서 리턴될 수 있습니다.

369 페이지의 『SSL(Secure Sockets Layer) 및 [TLS\(Transport Layer Security\)](#page-368-0) 리턴 코드』

WebSphere MQ는 SSL(Secure Sockets Layer)을 다양한 통신 프로토콜과 함께 사용할 수 있습니다. 이 주제를 사용하여 SSL로 리턴될 수 있는 오류 코드를 식별하십시오.

374 [페이지의](#page-373-0) 『WCF 사용자 정의 채널 예외』

진단 메시지가 이 토픽에 번호순으로 나열되고 메시지가 시작된 WCF 사용자 정의 채널의 부분에 따라 그룹화됩 니다.

### **WCFCH0001E-0100E: 일반/상태 메시지**

WCFCH0001E-0100E 일반/상태 메시지를 이해하기 위해 다음 정보를 사용하십시오.

#### **WCFCH0001E**

해당 상태가 '{0}'이므로 오브젝트를 열 수 없습니다.

#### **설명**

내부 오류가 발생했습니다.

#### **응답**

시스템에서 제공되는 표준 기능을 사용하여 문제점 ID를 기록하고 생성된 출력 파일을 모두 저장하십시오. [IBM WebSphere MQ](https://www.ibm.com/support/home/product/P439881V74305Y86/IBM_MQ) 웹 페이지 지원 또는 [IBM Support Assistant](https://www.ibm.com/support/home/product/C100515X13178X21/other_software/ibm_support_assistant) 웹 페이지를 사용하여 사용 가능한 솔루 션이 있는지 여부를 확인하십시오. 일치하는 솔루션을 찾지 못하면 IBM 지원 센터에 문의하십시오. 문제점 이 해결될 때까지 이 파일을 제거하지 마십시오.

#### **WCFCH0002E**

해당 상태가 '{0}'이므로 오브젝트를 닫을 수 없습니다.

#### **설명**

내부 오류가 발생했습니다.

**응답**

시스템에서 제공되는 표준 기능을 사용하여 문제점 ID를 기록하고 생성된 출력 파일을 모두 저장하십시오. [IBM WebSphere MQ](https://www.ibm.com/support/home/product/P439881V74305Y86/IBM_MQ) 웹 페이지 지원 또는 [IBM Support Assistant](https://www.ibm.com/support/home/product/C100515X13178X21/other_software/ibm_support_assistant) 웹 페이지를 사용하여 사용 가능한 솔루 션이 있는지 여부를 확인하십시오. 일치하는 솔루션을 찾지 못하면 IBM 지원 센터에 문의하십시오. 문제점 이 해결될 때까지 이 파일을 제거하지 마십시오.

#### <span id="page-375-0"></span>**WCFCH0003E**

해당 상태가 '{0}'이므로 오브젝트를 사용할 수 없습니다.

#### **설명**

내부 오류가 발생했습니다.

#### **응답**

시스템에서 제공되는 표준 기능을 사용하여 문제점 ID를 기록하고 생성된 출력 파일을 모두 저장하십시오. [IBM WebSphere MQ](https://www.ibm.com/support/home/product/P439881V74305Y86/IBM_MQ) 웹 페이지 지원 또는 [IBM Support Assistant](https://www.ibm.com/support/home/product/C100515X13178X21/other_software/ibm_support_assistant) 웹 페이지를 사용하여 사용 가능한 솔루 션이 있는지 여부를 확인하십시오. 일치하는 솔루션을 찾지 못하면 IBM 지원 센터에 문의하십시오. 문제점 이 해결될 때까지 이 파일을 제거하지 마십시오.

#### **WCFCH0004E**

지정된 '제한시간' 값 '{0}'이(가) 범위를 벗어났습니다.

#### **설명**

값이 범위를 벗어났습니다. 값은 'TimeSpan.Zero' 이상이어야 합니다.

#### **응답**

범위 내의 값을 지정하거나 'TimeSpan.MaxValue' 값을 지정하여 제한시간을 사용 안함으로 설정하십시오.

#### **WCFCH0005E**

엔드포인트 주소 '{1}에 대해 지정된 시간 '{0}' 내에서 조작을 완료할 수 없습니다.

### **설명**

제한시간 초과가 발생했습니다.

#### **응답**

제한시간 초과의 원인을 조사하십시오.

#### **WCFCH0006E**

매개변수 '{0}'이(가) 예상 유형 '{1}'이(가) 아닙니다.

**설명**

예상치 못한 유형의 매개변수가 메소드 호출에 전달되었습니다.

#### **응답**

추가 정보는 예외 스택 추적을 검토하십시오.

#### **WCFCH0007E**

'{0}' 매개변수는 널일 수 없습니다.

#### **설명**

필수 매개변수가 널값으로 설정된 상태로 메소드가 호출되었습니다.

#### **응답**

애플리케이션을 수정하여 이 매개변수의 값을 제공하십시오.

#### **WCFCH0008E**

엔드포인트 주소 '{0}'에 대해 조작을 처리하는 중에 오류가 발생했습니다.

#### **설명**

조작을 완료하는 데 실패했습니다.

#### **응답**

추가 정보는 링크된 예외 및 스택 추적을 검토하십시오.

### **WCFCH0101E-0200E: URI 특성 메시지**

WCFCH0101E-0200E URI 특성 메시지를 이해하기 위해 다음 정보를 사용하십시오.

#### **WCFCH0101E**

엔드포인트 URI는 올바른 문자열 '{0}'(으)로 시작해야 합니다.

**설명**

엔드포인트 URI가 올바르지 않습니다. 올바른 문자열로 시작해야 합니다.

**응답**

올바른 문자열로 시작하는 엔드포인트 URI를 지정하십시오.

#### **WCFCH0102E**

엔드포인트 URI는 값을 가진 '{0}' 매개변수를 포함해야 합니다.

#### **설명**

엔드포인트 URI가 올바르지 않습니다. 매개변수 및 해당 값이 누락되었습니다.

**응답**

이 매개변수에 대한 값이 포함된 엔드포인트 URI를 지정하십시오.

#### **WCFCH0103E**

엔드포인트 URI는 값이 '{1}'인 '{0}' 매개변수를 포함해야 합니다.

#### **설명**

엔드포인트 URI가 올바르지 않습니다. 매개변수가 올바른 값을 포함해야 합니다.

#### **응답**

올바른 매개변수 및 값이 포함된 엔드포인트 URI를 지정하십시오.

#### **WCFCH0104E**

엔드포인트 URI가 올바르지 않은 값 '{1}'을(를) 가진 '{0}' 매개변수를 포함합니다.

#### **설명**

엔드포인트 URI가 올바르지 않습니다. 올바른 매개변수 값을 지정해야 합니다.

#### **응답**

이 매개변수에 대해 올바른 값이 포함된 엔드포인트 URI를 지정하십시오.

#### **WCFCH0105E**

엔드포인트 URI가 올바르지 않은 큐 또는 큐 관리자 이름을 가진 '{0}' 매개변수를 포함합니다.

**설명**

엔드포인트 URI가 올바르지 않습니다. 올바른 큐 및 큐 관리자 이름을 지정해야 합니다.

**응답**

큐 및 큐 관리자에 대해 올바른 값이 포함된 엔드포인트 URI를 지정하십시오.

#### **WCFCH0106E**

'{0}' 특성은 필수 특성이며 엔드포인트 URI에서 첫 번째 특성으로 나타나야 합니다.

#### **설명**

엔드포인트 URI가 올바르지 않습니다. 매개변수가 누락되었거나 올바르지 않은 위치에 있습니다.

**응답**

이 특성을 첫 번째 매개변수로 포함하고 있는 엔드포인트 URI를 지정하십시오.

#### **WCFCH0107E**

바인딩 특성이 '{0}'(으)로 설정되면 특성 '{1}'을(를) 사용할 수 없습니다.

**설명**

엔드포인트 URI connectionFactory 매개변수가 올바르지 않습니다. 올바르지 않은 특성 결합이 사용되었습 니다.

**응답**

올바른 특성 또는 바인딩 결합을 포함하는 엔드포인트 URI connectionFactory를 지정하십시오.

#### **WCFCH0109E**

특성 '{0}'이(가) 지정되면 특성 '{1}'도 지정해야 합니다.

**설명**

엔드포인트 URI connectionFactory 매개변수가 올바르지 않습니다. 올바르지 않은 특성 결합을 포함합니 다.

**응답**

올바른 특성 결합을 포함하는 엔드포인트 URI connectionFactory를 지정하십시오.

#### **WCFCH0110E**

특성 '{0}'에 올바르지 않은 값 '{1}'이(가) 있습니다.

**설명**

엔드포인트 URI connectionFactory 매개변수가 올바르지 않습니다. 특성이 올바른 값을 포함하지 않습니 다.

<span id="page-377-0"></span>**응답**

올바른 특성 값을 포함하는 엔드포인트 URI connectionFactory를 지정하십시오.

### **WCFCH0111E**

바인딩 모드 특성에 대해 값 '{0}'이(가) 지원되지 않습니다. XA 조작은 지원되지 않습니다.

**설명**

엔드포인트 URI connectionFactory 매개변수가 올바르지 않습니다. 바인딩 모드가 지원되지 않습니다.

**응답**

올바른 바인딩 모드 값을 포함하는 엔드포인트 URI connectionFactory를 지정하십시오.

### **WCFCH0112E**

엔드포인트 URI '{0}'이(가) 잘못 형식화되었습니다.

**설명** 엔드포인트 URI는 문서에서 설명된 형식을 따라야 합니다.

**응답**

올바른 값을 포함하는지 확인하려면 엔드포인트 URI를 검토하십시오.

## **WCFCH0201E-0300E: 팩토리/리스너 메시지**

WCFCH0201E-0300E 팩토리/리스너 메시지를 이해하기 위해 다음 정보를 사용하십시오.

### **WCFCH0201E**

채널 쉐이프 '{0}'이(가) 지원되지 않습니다.

**설명**

사용자 애플리케이션 또는 WCF 서비스 계약이 지원되지 않는 채널 쉐이프를 요청했습니다.

**응답**

채널에서 지원하는 채널 쉐이프를 식별하고 사용하십시오.

### **WCFCH0202E**

'{0}' MessageEncodingBindingElements가 지정되었습니다.

**설명**

애플리케이션이 사용하는 WCF 바인딩 구성이 둘 이상의 메시지 인코더를 포함합니다.

**응답**

바인딩 구성에서 둘 이상의 MessageEncodingBindingElement를 지정하지 마십시오.

### **WCFCH0203E**

서비스 리스너의 엔드포인트 URI 주소는 정확하게 제공된 대로 사용해야 합니다.

**설명**

엔드포인트 URI 주소에 대한 바인딩 정보에서는 'listenUriMode' 매개변수에 대해 'Explicit' 값을 지정해야 합니다.

**응답**

매개변수 값을 'Explicit'로 변경하십시오.

### **WCFCH0204E**

SSL은 관리 클라이언트 연결에 대해 지원되지 않습니다. [엔드포인트 URI: '{0}']

**설명**

엔드포인트 URI는 비관리 클라이언트 연결에 대해서만 지원되는SSL 연결 유형을 지정합니다.

**응답**

채널 바인딩 특성을 수정하여 비관리 클라이언트 연결 모드를 지정하십시오.

## **WCFCH0301E-0400E: 채널 메시지**

WCFCH0301E-0400E 채널 메시지를 이해하기 위해 다음 정보를 사용하십시오.

### **WCFCH0301E**

URI 설계 '{0}'이(가) 지원되지 않습니다.

**설명**

요청된 엔드포인트에 채널에서 지원하지 않는 URI 설계가 포함되어 있습니다.

**응답**

채널에 대해 올바른 설계를 지정하십시오.

#### **WCFCH0302E**

수신된 메시지 '{0}'이(가) JMS 바이트 또는 JMS 텍스트 메시지가 아닙니다.

**설명**

메시지가 수신되었지만 올바른 유형이 아닙니다. JMS 바이트 메시지 또는 JMS 텍스트 메시지여야 합니다.

**응답**

메시지의 원본 및 컨텐츠를 확인하여 잘못된 원인을 판별하십시오.

#### **WCFCH0303E**

'ReplyTo' 대상이 누락되었습니다.

#### **설명** 원래 요청이 'ReplyTo' 대상을 포함하지 않으므로 응답을 전송할 수 없습니다.

**응답**

대상 값 누락의 이유를 조사하십시오.

#### **WCFCH0304E**

엔드포인트 '{1}'에 대해 큐 관리자 '{0}'에 대한 연결 시도가 실패했습니다.

#### **설명**

지정된 주소에서 큐 관리자에 접속할 수 없습니다.

#### **응답**

추가 세부사항은 링크된 예외를 검토하십시오.

#### **WCFCH0305E**

엔드포인트 '{0}'에 대해 기본 큐 관리자에 대한 연결 시도가 실패했습니다.

**설명**

지정된 주소에서 큐 관리자에 접속할 수 없습니다.

**응답**

추가 세부사항은 링크된 예외를 검토하십시오.

#### **WCFCH0306E**

엔드포인트 '{0}'에서 데이터를 수신하려고 시도하는 중에 오류가 발생했습니다.

### **설명**

조작을 완료할 수 없습니다.

#### **응답**

추가 세부사항은 링크된 예외를 검토하십시오.

#### **WCFCH0307E**

엔드포인트 '{0}'의 데이터를 전송하려고 시도하는 중에 오류가 발생했습니다.

#### **설명**

조작을 완료할 수 없습니다.

### **응답**

추가 세부사항은 링크된 예외를 검토하십시오.

### **WCFCH0308E**

엔드포인트 '{0}'의 채널을 닫으려고 시도하는 중에 오류가 발생했습니다.

#### **설명**

조작을 완료할 수 없습니다.

### **응답**

추가 세부사항은 링크된 예외를 검토하십시오.

#### **WCFCH0309E**

엔드포인트 '{0}'의 채널을 열려고 시도하는 중에 오류가 발생했습니다.

**설명**

조작을 완료할 수 없습니다.

<span id="page-379-0"></span>**응답**

엔드포인트가 중지되었거나 사용 불가능하거나 도달 불가능할 수 있습니다. 추가 세부사항은 링크된 예외를 검토하십시오.

#### **WCFCH0310E**

엔드포인트 '{0}'에서 데이터를 수신하려고 시도하는 중에 제한시간 '{0}'이(가) 초과되었습니다.

### **설명**

허용된 시간 내에 조작이 완료되지 않았습니다.

**응답**

시스템 상태 및 구성을 검토하여 필요한 경우 제한시간을 늘리십시오.

#### **WCFCH0311E**

엔드포인트 '{0}'의 데이터를 전송하려고 시도하는 중에 제한시간 '{0}'이(가) 초과되었습니다.

**설명**

허용된 시간 내에 조작이 완료되지 않았습니다.

**응답**

시스템 상태 및 구성을 검토하여 필요한 경우 제한시간을 늘리십시오.

### **WCFCH0312E**

엔드포인트 '{0}'의 채널을 닫으려고 시도하는 중에 제한시간 '{0}'이(가) 초과되었습니다.

#### **설명**

허용된 시간 내에 조작이 완료되지 않았습니다.

**응답**

시스템 상태 및 구성을 검토하여 필요한 경우 제한시간을 늘리십시오.

#### **WCFCH0313E**

엔드포인트 '{0}'의 채널을 열려고 시도하는 중에 제한시간 '{0}'이(가) 초과되었습니다.

**설명**

허용된 시간 내에 조작이 완료되지 않았습니다.

**응답**

엔드포인트가 중지되었거나 사용 불가능하거나 도달 불가능할 수 있습니다. 시스템 상태 및 구성을 검토하고 필요한 경우 제한시간을 늘리십시오.

### **WCFCH0401E-0500E: 바인딩 메시지**

WCFCH0401E-0500E 바인딩 메시지를 이해하기 위해 다음 형식을 사용하십시오.

### **WCFCH0401E**

컨텍스트가 없습니다.

### **설명**

내부 오류가 발생했습니다.

### **응답**

시스템에서 제공되는 표준 기능을 사용하여 문제점 ID를 기록하고 생성된 출력 파일을 모두 저장하십시오. WebSphere MQ용 IBM Support Portal([https://www.ibm.com/support/home/product/](https://www.ibm.com/support/home/product/P439881V74305Y86/IBM_MQ) [P439881V74305Y86/IBM\\_MQ](https://www.ibm.com/support/home/product/P439881V74305Y86/IBM_MQ) 참조) 또는 IBM Support Assistant([https://www.ibm.com/support/](https://www.ibm.com/support/home/product/C100515X13178X21/other_software/ibm_support_assistant) [home/product/C100515X13178X21/other\\_software/ibm\\_support\\_assistant\)](https://www.ibm.com/support/home/product/C100515X13178X21/other_software/ibm_support_assistant)를 사용하여 이미 사용 가 능한 솔루션이 있는지 여부를 확인하십시오. 일치하는 솔루션을 찾지 못하면 IBM 지원 센터에 문의하십시 오. 문제점이 해결될 때까지 이 파일을 제거하지 마십시오.

### **WCFCH0402E**

채널 유형 '{0}'이(가) 지원되지 않습니다.

### **설명**

사용자 애플리케이션 또는 WCF 서비스 계약이 지원되지 않는 채널 쉐이프를 요청했습니다.

### **응답**

채널에서 지원하는 채널 쉐이프를 식별하고 사용하십시오.

### **WCFCH0403E**

익스포터가 없습니다.

내부 오류가 발생했습니다.

#### <span id="page-380-0"></span>**응답**

시스템에서 제공되는 표준 기능을 사용하여 문제점 ID를 기록하고 생성된 출력 파일을 모두 저장하십시오. WebSphere MQ용 IBM Support Portal([https://www.ibm.com/support/home/product/](https://www.ibm.com/support/home/product/P439881V74305Y86/IBM_MQ) [P439881V74305Y86/IBM\\_MQ](https://www.ibm.com/support/home/product/P439881V74305Y86/IBM_MQ) 참조) 또는 IBM Support Assistant([https://www.ibm.com/support/](https://www.ibm.com/support/home/product/C100515X13178X21/other_software/ibm_support_assistant) [home/product/C100515X13178X21/other\\_software/ibm\\_support\\_assistant\)](https://www.ibm.com/support/home/product/C100515X13178X21/other_software/ibm_support_assistant)를 사용하여 이미 사용 가 능한 솔루션이 있는지 여부를 확인하십시오. 일치하는 솔루션을 찾지 못하면 IBM 지원 센터에 문의하십시 오. 문제점이 해결될 때까지 이 파일을 제거하지 마십시오.

#### **WCFCH0404E**

WS 주소 지정 버전 '{0}'이(가) 지원되지 않습니다.

#### **설명**

지정된 주소 지정 버전이 지원되지 않습니다.

**응답** 지원되는 주소 지정 버전을 지정하십시오.

#### **WCFCH0405E**

임포터가 없습니다.

#### **설명**

내부 오류가 발생했습니다.

#### **응답**

시스템에서 제공되는 표준 기능을 사용하여 문제점 ID를 기록하고 생성된 출력 파일을 모두 저장하십시오. WebSphere MQ용 IBM Support Portal([https://www.ibm.com/support/home/product/](https://www.ibm.com/support/home/product/P439881V74305Y86/IBM_MQ) [P439881V74305Y86/IBM\\_MQ](https://www.ibm.com/support/home/product/P439881V74305Y86/IBM_MQ) 참조) 또는 IBM Support Assistant([https://www.ibm.com/support/](https://www.ibm.com/support/home/product/C100515X13178X21/other_software/ibm_support_assistant) [home/product/C100515X13178X21/other\\_software/ibm\\_support\\_assistant\)](https://www.ibm.com/support/home/product/C100515X13178X21/other_software/ibm_support_assistant)를 사용하여 이미 사용 가 능한 솔루션이 있는지 여부를 확인하십시오. 일치하는 솔루션을 찾지 못하면 IBM 지원 센터에 문의하십시 오. 문제점이 해결될 때까지 이 파일을 제거하지 마십시오.

#### **WCFCH0406E**

엔드포인트 '바인딩' 값이 누락되었습니다.

#### **설명**

내부 오류가 발생했습니다.

#### **응답**

시스템에서 제공되는 표준 기능을 사용하여 문제점 ID를 기록하고 생성된 출력 파일을 모두 저장하십시오. WebSphere MQ용 IBM Support Portal([https://www.ibm.com/support/home/product/](https://www.ibm.com/support/home/product/P439881V74305Y86/IBM_MQ) [P439881V74305Y86/IBM\\_MQ](https://www.ibm.com/support/home/product/P439881V74305Y86/IBM_MQ) 참조) 또는 IBM Support Assistant([https://www.ibm.com/support/](https://www.ibm.com/support/home/product/C100515X13178X21/other_software/ibm_support_assistant) [home/product/C100515X13178X21/other\\_software/ibm\\_support\\_assistant\)](https://www.ibm.com/support/home/product/C100515X13178X21/other_software/ibm_support_assistant)를 사용하여 이미 사용 가 능한 솔루션이 있는지 여부를 확인하십시오. 일치하는 솔루션을 찾지 못하면 IBM 지원 센터에 문의하십시 오. 문제점이 해결될 때까지 이 파일을 제거하지 마십시오.

### **WCFCH0501E-0600E: 바인딩 특성 메시지**

WCFCH0501E-0600E 바인딩 특성 메시지를 이해하기 위해 다음 정보를 사용하십시오.

### **WCFCH0501E**

바인딩 특성 '{0}'에 올바르지 않은 값 '{1}'이(가) 있습니다.

**설명**

바인딩 특성에 올바르지 않은 값이 지정되었습니다.

### **응답**

특성에 올바른 값을 지정하십시오.

### **WCFCH0601E-0700E: 비동기 조작 메시지**

WCFCH0601E-0700E 비동기 조작 메시지를 이해하기 위해 다음 정보를 사용하십시오.

#### **WCFCH0601E**

비동기 결과 매개변수 '{0}' 오브젝트는 이 호출에 대해 올바르지 않습니다.

올바르지 않은 비동기 결과 오브젝트가 제공되었습니다.

### **응답**

<u>.</u><br>-<br>매개변수에 대해 올바른 값을 지정하십시오.

# **주의사항**

이 정보는 미국에서 제공되는 제품 및 서비스용으로 작성된 것입니다.

IBM은 다른 국가에서 이 책에 기술된 제품, 서비스 또는 기능을 제공하지 않을 수도 있습니다. 현재 사용할 수 있 는 제품 및 서비스에 대한 정보는 한국 IBM 담당자에게 문의하십시오. 이 책에서 IBM 제품, 프로그램 또는 서비 스를 언급했다고 해서 해당 IBM 제품, 프로그램 또는 서비스만을 사용할 수 있다는 것을 의미하지는 않습니다. IBM의 지적 재산권을 침해하지 않는 한, 기능상으로 동등한 제품, 프로그램 또는 서비스를 대신 사용할 수도 있 습니다. 그러나 비IBM 제품, 프로그램 또는 서비스의 운영에 대한 평가 및 검증은 사용자의 책임입니다.

IBM은 이 책에서 다루고 있는 특정 내용에 대해 특허를 보유하고 있거나 현재 특허 출원 중일 수 있습니다. 이 책 을 제공한다고 해서 특허에 대한 라이센스까지 부여하는 것은 아닙니다. 라이센스에 대한 의문사항은 다음으로 문의하십시오.

150-945 서울특별시 영등포구 국제금융로 10, 3IFC 한국 아이.비.엠 주식회사 U.S.A.

2바이트(DBCS) 정보에 관한 라이센스 문의는 한국 IBM에 문의하거나 다음 주소로 서면 문의하시기 바랍니다.

지적 재산권 라이센스 부여 2-31 Roppongi 3-chome, Minato-Ku IBM Japan, Ltd. 19-21, Nihonbashi-Hakozakicho, Chuo-ku Tokyo 103-8510, Japan

**다음 단락은 현지법과 상충하는 영국이나 기타 국가에서는 적용되지 않습니다.** IBM은 타인의 권리 비침해, 상품 성 및 특정 목적에의 적합성에 대한 묵시적 보증을 포함하여(단, 이에 한하지 않음) 명시적 또는 묵시적인 일체의 보증 없이 이 책을 "현상태대로" 제공합니다. 일부 국가에서는 특정 거래에서 명시적 또는 묵시적 보증의 면책사 항을 허용하지 않으므로, 이 사항이 적용되지 않을 수도 있습니다.

이 정보에는 기술적으로 부정확한 내용이나 인쇄상의 오류가 있을 수 있습니다. 이 정보는 주기적으로 변경되며, 변경된 사항은 최신판에 통합됩니다. IBM은 이 책에서 설명한 제품 및/또는 프로그램을 사전 통지 없이 언제든지 개선 및/또는 변경할 수 있습니다.

이 정보에서 언급되는 비IBM의 웹 사이트는 단지 편의상 제공된 것으로, 어떤 방식으로든 이들 웹 사이트를 옹호 하고자 하는 것은 아닙니다. 해당 웹 사이트의 자료는 본 IBM 제품 자료의 일부가 아니므로 해당 웹 사이트 사용 으로 인한 위험은 사용자 본인이 감수해야 합니다.

IBM은 귀하의 권리를 침해하지 않는 범위 내에서 적절하다고 생각하는 방식으로 귀하가 제공한 정보를 사용하 거나 배포할 수 있습니다.

(i) 독립적으로 작성된 프로그램과 기타 프로그램(본 프로그램 포함) 간의 정보 교환 및 (ii) 교환된 정보의 상호 이 용을 목적으로 본 프로그램에 관한 정보를 얻고자 하는 라이센스 사용자는 다음 주소로 문의하십시오.

서울특별시 영등포구 서울특별시 강남구 도곡동 467-12, 군인공제회관빌딩 한국 아이.비.엠 주식회사 U.S.A.

이러한 정보는 해당 조건(예를 들면, 사용료 지불 등)하에서 사용될 수 있습니다.

이 정보에 기술된 라이센스가 부여된 프로그램 및 프로그램에 대해 사용 가능한 모든 라이센스가 부여된 자료는 IBM이 IBM 기본 계약, IBM 프로그램 라이센스 계약(IPLA) 또는 이와 동등한 계약에 따라 제공한 것입니다.

본 문서에 포함된 모든 성능 데이터는 제한된 환경에서 산출된 것입니다. 따라서 다른 운영 환경에서 얻어진 결과 는 상당히 다를 수 있습니다. 일부 성능은 개발 단계의 시스템에서 측정되었을 수 있으므로 이러한 측정치가 일반 적으로 사용되고 있는 시스템에서도 동일하게 나타날 것이라고는 보증할 수 없습니다. 또한 일부 성능은 추정을

통해 추측되었을 수도 있으므로 실제 결과는 다를 수 있습니다. 이 책의 사용자는 해당 데이터를 본인의 특정 환 경에서 검증해야 합니다.

비IBM 제품에 관한 정보는 해당 제품의 공급업체, 공개 자료 또는 기타 범용 소스로부터 얻은 것입니다. IBM에 서는 이러한 제품들을 테스트하지 않았으므로, 비IBM 제품과 관련된 성능의 정확성, 호환성 또는 기타 청구에 대 해서는 확신할 수 없습니다. 비IBM 제품의 성능에 대한 의문사항은 해당 제품의 공급업체에 문의하십시오.

IBM이 제시하는 방향 또는 의도에 관한 모든 언급은 특별한 통지 없이 변경될 수 있습니다.

이 정보에는 일상의 비즈니스 운영에서 사용되는 자료 및 보고서에 대한 예제가 들어 있습니다. 이들 예제에는 개 념을 가능한 완벽하게 설명하기 위하여 개인, 회사, 상표 및 제품의 이름이 사용될 수 있습니다. 이들 이름은 모두 가공의 것이며 실제 기업의 이름 및 주소와 유사하더라도 이는 전적으로 우연입니다.

저작권 라이센스:

이 정보에는 여러 운영 플랫폼에서의 프로그래밍 기법을 보여주는 원어로 된 샘플 응용프로그램이 들어 있습니 다. 귀하는 이러한 샘플 프로그램의 작성 기준이 된 운영 플랫폼의 응용프로그램 프로그래밍 인터페이스(API)에 부합하는 응용프로그램을 개발, 사용, 판매 또는 배포할 목적으로 IBM에 추가 비용을 지불하지 않고 이들 샘플 프로그램을 어떠한 형태로든 복사, 수정 및 배포할 수 있습니다. 이러한 샘플 프로그램은 모든 조건하에서 완전히 테스트된 것은 아닙니다. 따라서 IBM은 이들 샘플 프로그램의 신뢰성, 서비스 가능성 또는 기능을 보증하거나 진 술하지 않습니다.

이 정보를 소프트카피로 확인하는 경우에는 사진과 컬러 삽화가 제대로 나타나지 않을 수도 있습니다.

## **프로그래밍 인터페이스 정보**

프로그래밍 인터페이스 정보는 본 프로그램과 함께 사용하기 위한 응용프로그램 소프트웨어 작성을 돕기 위해 제공됩니다.

This book contains information on intended programming interfaces that allow the customer to write programs to obtain the services of IBM WebSphere MQ.

그러나 본 정보에는 진단, 수정 및 성능 조정 정보도 포함되어 있습니다. 진단, 수정 및 성능 조정 정보는 응용프로 그램 소프트웨어의 디버그를 돕기 위해 제공된 것입니다.

**중요사항:** 이 진단, 수정 및 튜닝 정보는 변경될 수 있으므로 프로그래밍 인터페이스로 사용하지 마십시오.

## **상표**

IBM, IBM 로고, ibm.com®는 전세계 여러 국가에 등록된 IBM Corporation의 상표입니다. 현재 IBM 상표 목록은 웹 "저작권 및 상표 정보"(www.ibm.com/legal/copytrade.shtml) 에 있습니다. 기타 제품 및 서비스 이름은 IBM 또는 타사의 상표입니다.

Microsoft 및 Windows는 미국 또는 기타 국가에서 사용되는 Microsoft Corporation의 상표입니다.

UNIX는 미국 또는 기타 국가에서 사용되는 The Open Group의 등록상표입니다.

Linux는 미국 또는 기타 국가에서 사용되는 Linus Torvalds의 등록상표입니다.

이 제품에는 Eclipse 프로젝트 (http://www.eclipse.org/) 에서 개발한 소프트웨어가 포함되어 있습니다.

Java 및 모든 Java 기반 상표와 로고는 Oracle 및/또는 그 계열사의 상표 또는 등록상표입니다.

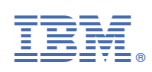

부품 번호: